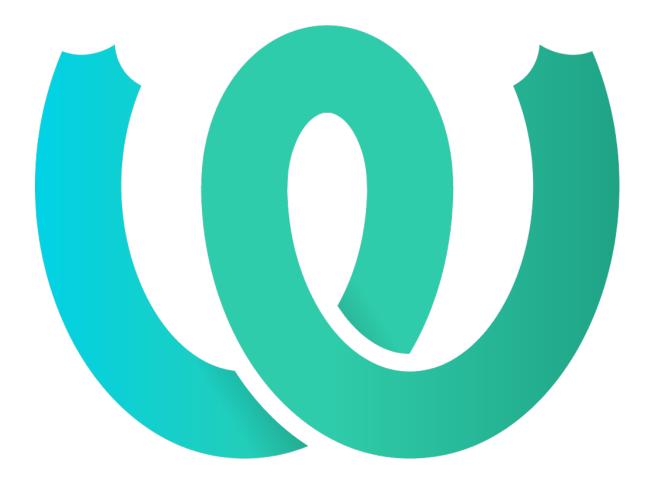

# **The Weblate Manual**

Release 4.17

Michal Čihař

Apr 17, 2023

## **USER DOCS**

| 1 | User              | docs 1                                 |
|---|-------------------|----------------------------------------|
|   | 1.1               | Weblate basics                         |
|   | 1.2               | Registration and user profile          |
|   | 1.3               | Translating using Weblate 10           |
|   | 1.4               | Downloading and uploading translations |
|   | 1.5               | Glossary                               |
|   | 1.6               | Checks and fixups                      |
|   | 1.7               | Searching                              |
|   | 1.8               | Translation workflows                  |
|   | 1.9               | Frequently Asked Questions             |
|   | 1.10              | Supported file formats                 |
|   | 1.11              | Version control integration            |
|   | 1.12              | Weblate's REST API                     |
|   | 1.13              | Weblate Client                         |
|   | 1.14              | Weblate's Python API                   |
| 2 | Admi              | inistrator docs                        |
| 4 | <b>A</b> dmin 2.1 | Configuration instructions             |
|   | 2.1               | Weblate deployments       233          |
|   | 2.2               | Upgrading Weblate                      |
|   | 2.5               | Backing up and moving Weblate          |
|   | 2.4               | Authentication         249             |
|   | 2.5               | Access control                         |
|   | 2.0               | Translation projects                   |
|   | 2.8               | Language definitions                   |
|   | 2.8               | Continuous localization                |
|   | 2.10              | Licensing translations                 |
|   | 2.10              | Translation process                    |
|   | 2.12              | Checks and fixups                      |
|   | 2.12              | Configuring automatic suggestions      |
|   | 2.13              | Add-ons                                |
|   | 2.15              | Translation Memory   343               |
|   | 2.16              | Configuration                          |
|   | 2.17              | Sample configuration                   |
|   | 2.18              | Management commands                    |
|   | 2.19              | Announcements                          |
|   | 2.20              | Component Lists                        |
|   | 2.21              | Optional Weblate modules               |
|   | 2.22              | Customizing Weblate                    |
|   | 2.23              | Management interface                   |
|   | 2.24              | Getting support for Weblate            |
|   | 2.25              | Legal documents                        |

i

|   | 3.1  | Contributing to Weblate                      |
|---|------|----------------------------------------------|
|   |      | 6                                            |
|   | 3.2  | Starting contributing code to Weblate        |
|   | 3.3  | Weblate source code                          |
|   | 3.4  | Debugging Weblate                            |
|   | 3.5  | Weblate internals                            |
|   | 3.6  | Developing add-ons                           |
|   | 3.7  | Weblate frontend                             |
|   | 3.8  | Reporting issues in Weblate                  |
|   |      |                                              |
|   | 3.9  | Weblate testsuite and continuous integration |
|   | 3.10 | Data schemas                                 |
|   | 3.11 | Releasing Weblate                            |
|   | 3.12 | Security and privacy                         |
|   | 3.13 | Contributing to Weblate modules              |
|   | 3.14 | About Weblate                                |
|   |      | License                                      |
|   | 5.15 | License                                      |
| 4 | Chan | as History                                   |
| 4 |      | ge History 445                               |
|   | 4.1  | Weblate 4.17                                 |
|   | 4.2  | Weblate 4.16.4                               |
|   | 4.3  | Weblate 4.16.3                               |
|   | 4.4  | Weblate 4.16.2                               |
|   | 4.5  | Weblate 4.16.1                               |
|   | 4.6  | Weblate 4.16                                 |
|   |      |                                              |
|   | 4.7  | Weblate 4.15.2                               |
|   | 4.8  | Weblate 4.15.1                               |
|   | 4.9  | Weblate 4.15                                 |
|   | 4.10 | Weblate 4.14.2                               |
|   | 4.11 | Weblate 4.14.1                               |
|   | 4.12 | Weblate 4.14                                 |
|   | 4.13 | Weblate 4.13.1                               |
|   |      |                                              |
|   | 4.14 | Weblate 4.13                                 |
|   | 4.15 | Weblate 4.12.2                               |
|   | 4.16 | Weblate 4.12.1                               |
|   | 4.17 | Weblate 4.12                                 |
|   | 4.18 | Weblate 4.11.2                               |
|   | 4.19 | Weblate 4.11.1                               |
|   |      |                                              |
|   | 4.20 | Weblate 4.11                                 |
|   | 4.21 | Weblate 4.10.1                               |
|   | 4.22 | Weblate 4.10                                 |
|   | 4.23 | Weblate 4.9.1                                |
|   | 4.24 | Weblate 4.9                                  |
|   | 4.25 | Weblate 4.8.1                                |
|   | 4.26 | Weblate 4.8                                  |
|   | 4.27 | Weblate 4.7.2                                |
|   |      |                                              |
|   | 4.28 | Weblate 4.7.1                                |
|   | 4.29 | Weblate 4.7                                  |
|   | 4.30 | Weblate 4.6.2                                |
|   | 4.31 | Weblate 4.6.1                                |
|   | 4.32 | Weblate 4.6                                  |
|   | 4.33 | Weblate 4.5.3                                |
|   |      |                                              |
|   | 4.34 | Weblate 4.5.2                                |
|   | 4.35 | Weblate 4.5.1                                |
|   | 4.36 | Weblate 4.5                                  |
|   | 4.37 | Weblate 4.4.2                                |
|   | 4.38 | Weblate 4.4.1                                |
|   | 4.39 | Weblate 4.4                                  |
|   | 4.40 | Weblate 4.3.2                                |
|   |      |                                              |
|   | 4.41 | Weblate 4.3.1                                |

| 4.42                   | Weblate 4.3        | 162 |  |  |  |  |
|------------------------|--------------------|-----|--|--|--|--|
| 4.43                   | Weblate 4.2.2      | 163 |  |  |  |  |
| 4.44                   | Weblate 4.2.1      | 163 |  |  |  |  |
| 4.45                   | Weblate 4.2        | 163 |  |  |  |  |
| 4.46                   | Weblate 4.1.1      | 164 |  |  |  |  |
| 4.47                   | Weblate 4.1        | 164 |  |  |  |  |
| 4.48                   | Weblate 4.0.4      | 165 |  |  |  |  |
| 4.49                   | Weblate 4.0.3      | 166 |  |  |  |  |
| 4.50                   | Weblate 4.0.2      | 166 |  |  |  |  |
| 4.51                   | Weblate 4.0.1      | 166 |  |  |  |  |
| 4.52                   | Weblate 4.0        | 167 |  |  |  |  |
| 4.53                   | Weblate 3.x series | 167 |  |  |  |  |
| 4.54                   | Weblate 2.x series | 179 |  |  |  |  |
| 4.55                   | Weblate 1.x series | 190 |  |  |  |  |
| 4.56                   | Weblate 0.x series | 194 |  |  |  |  |
| Python Module Index 49 |                    |     |  |  |  |  |
| HTTP R                 | outing Table 4     | 199 |  |  |  |  |
| Index                  | 5                  | 502 |  |  |  |  |

## CHAPTER ONE

## **USER DOCS**

## 1.1 Weblate basics

### 1.1.1 Project and component structure

In Weblate translations are organized into projects and components. Each project can contain number of components and those contain translations into individual languages. The component corresponds to one translatable file (for example *GNU gettext* or *Android string resources*). The projects are there to help you organize component into logical sets (for example to group all translations used within one application).

Internally, each project has translations to common strings propagated across other components within it by default. This lightens the burden of repetitive and multi version translation. The translation propagation can be disabled per *Component configuration* using *Allow translation propagation* in case the translations should diverge.

See also:

../devel/integration

## 1.2 Registration and user profile

### 1.2.1 Registration

Everybody can browse projects, view translations or suggest translations by default. Only registered users are allowed to actually save changes, and are credited for every translation made.

You can register by following a few simple steps:

- 1. Fill out the registration form with your credentials.
- 2. Activate registration by following the link in the e-mail you receive.
- 3. Optionally adjust your profile to choose which languages you know.

### 1.2.2 Dashboard

When you sign in, you will see an overview of projects and components, as well as their respective translation progression.

Components of projects you are watching are shown by default, and cross-referenced with your preferred languages.

Hint: You can switch to different views using the navigation tabs.

| ₩ Weblate Dashboard Projects - Languages - Checks -                                                                                                    | ٩         | + -       | -         | ••• |
|----------------------------------------------------------------------------------------------------|-----------|-----------|-----------|-----|
| 💄 Your profile                                                                                                    |           |           |           |     |
| Languages Preferences Notifications Account Profile Teams Licenses Audit log API access                                                                   |           |           |           |     |
| Preferences                                                                                                    |           |           |           | 0   |
| Hide completed translations on the dashboard                                                                                                    |           |           |           |     |
| Translation editor mode                                                                                                    |           |           |           |     |
| Full editor                                                                                                    |           |           |           | ~   |
| Zen editor mode                                                                                                    |           |           |           |     |
| Top to bottom                                                                                                    |           |           |           | ~   |
| Number of nearby strings                                                                                                    |           |           |           |     |
| 15                                                                                                    |           |           |           |     |
| Number of nearby strings to show in each direction in the full editor.                                                                                    |           |           |           |     |
| ☑ Show secondary translations in the Zen mode                                                                                                    |           |           |           |     |
| ☐ Hide source if a secondary translation exists                                                                                                    |           |           |           |     |
| Editor link                                                                                                    |           |           |           |     |
|                                                                                                    |           |           |           |     |
| Enter a custom URL to be used as link to the source code. You can use {{branch}} for branch, {{filename}} and {{line}} as filename and line place         | holders.  |           |           |     |
| Special characters                                                                                                    |           |           |           |     |
|                                                                                                    |           |           |           |     |
| You can specify additional special visual keyboard characters to be shown while translating. It can be useful for characters you use frequently keyboard. | , but are | hard to t | ype on yo | ur  |
| Default dashboard view                                                                                                    |           |           |           |     |
| Watched translations                                                                                                    |           |           |           |     |
| ○ Suggested translations                                                                                                    |           |           |           |     |
|                                                                                                    |           |           |           |     |
| Save                                                                                                    |           |           |           |     |

Powered by Weblate 4.17 About Weblate Legal Contact Documentation Donate to Weblate

The menu has these options:

- *Projects > Browse all projects* in the main menu showing translation status for each project on the Weblate instance.
- Selecting a language in the main menu *Languages* will show translation status of all projects, filtered by one of your primary languages.
- *Watched translations* in the Dashboard will show translation status of only those projects you are watching, filtered by your primary languages.

In addition, the drop-down can also show any number of *component lists*, sets of project components preconfigured by the Weblate administrator, see *Component Lists*.

You can configure your personal default dashboard view in the Preferences section of your user profile settings.

**Note:** When Weblate is configured for a single project using *SINGLE\_PROJECT* in the settings.py file (see *Configuration*), the dashboard will not be shown, as the user will be redirected to a single project or component instead.

### 1.2.3 User profile

The user profile is accessible by clicking your user icon in the top-right of the top menu, then the Settings menu.

The user profile contains your preferences. Name and e-mail address is used in VCS commits, so keep this info accurate.

Note: All language selections only offer currently translated languages.

Hint: Request or add other languages you want to translate by clicking the button to make them available too.

### Languages

### 1.2.4 Interface language

Choose the language you want to display the UI in.

### **Translated languages**

Choose which languages you prefer to translate, and they will be offered on the main page of watched projects, so that you have easier access to these all translations in each of those languages.

| <b>)</b> | <b>Veblate</b> Dashboard                                | Proje | cts 🕶 🛛 L  | angu   | ages 🗸 🛛  | Checl | ks <del>v</del>     |       |                       |        | <b>~</b> +  |       | ••• |
|----------|---------------------------------------------------------|-------|------------|--------|-----------|-------|---------------------|-------|-----------------------|--------|-------------|-------|-----|
| Da       | ashboard                                                |       |            |        |           |       |                     |       |                       |        |             |       |     |
| /at      | ched translations 13                                    | Sugg  | ested tran | slatio | ons 5     | Insi  | ghts <del>+</del> S | earch |                       |        |             |       |     |
|          | Translation                                             |       | Translate  | d      | Unfinishe | d     | Unfinished          | words | Unfinished characters | Checks | Suggestions | Comme | nts |
| **       | WeblateOrg/Android — Ca<br>별 ⓒ MIT                      | zech  |            | 76%    |           | 3     |                     | 3     | 10                    |        |             |       |     |
|          | WeblateOrg/Django — Cz<br>쌀 더 GPL-3.0                   | ech   |            | 96%    |           | 1     |                     | 12    | 69                    |        | 4           |       |     |
|          | WeblateOrg/Django —<br>Hebrew ₩ ᡋ GPL-3.0               |       | 9          | 92%    |           | 2     |                     | 15    | 80                    |        |             |       |     |
| •        | WeblateOrg/Django —<br>Hungarian ≝ ⇔ GPL-3.0            |       |            | 69%    |           | 8     |                     | 109   | 671                   |        | 1           |       |     |
|          | WeblateOrg/Djangojs —<br>Hungarian ≝ ⇔ GPL-3.0          |       | 9          | 96%    |           | 2     |                     | 6     | 28                    |        |             |       |     |
|          | WeblateOrg/Djangojs —<br>Hebrew ≌ ⇔ GPL-3.0             |       |            | ~      |           |       |                     |       |                       |        |             |       |     |
|          | WeblateOrg/Djangojs —<br>Czech ≝ сэ GPL-3.0             |       |            | ~      |           |       |                     |       |                       |        |             |       |     |
|          | WeblateOrg/Language<br>names – Czech 坐 🚦 GPL-           | 3.0   |            | ~      |           |       |                     |       |                       |        |             |       |     |
|          | WeblateOrg/Language<br>names – Hungarian 坐 !<br>GPL-3.0 |       | 1          | 81%    |           | 4     |                     | 5     | 32                    |        |             |       |     |
|          | WeblateOrg/Language<br>names – Hebrew े 🖪<br>GPL-3.0    |       |            | 1      |           |       |                     |       |                       |        |             |       |     |
| •        | WeblateOrg/WeblateOrg<br>Hungarian ₩ GPL-3.0            | -     |            | ~      |           |       |                     |       |                       |        |             |       |     |
|          | WeblateOrg/WeblateOrg<br>Czech≝ GPL-3.0                 | -     |            | ~      |           |       |                     |       |                       |        |             |       |     |
| •        | WeblateOrg/WeblateOrg<br>Hebrew ₩ GPL-3.0               | -     |            | ~      |           |       |                     |       |                       |        |             |       |     |

### Secondary languages

You can define which secondary languages are shown to you as a guide while translating. An example can be seen in the following image, where the Hebrew language is shown as secondarily:

| Weblacorg / Djago / Czech / Translate Extended of an approprive Extended of an approprive Extended of approprive                                                                                                    | 😢 Weblate Dashboard Projects - Languages - Checks -                |                            | <b>∢</b> + - ⊕                                    |
|----------------------------------------------------------------------------------------------------|--------------------------------------------------------------------|----------------------------|---------------------------------------------------|
| Translation   Hebrew   English   Files   Cacch   Soubory   Needs editing O   Save and continue   Save and stay   I anguage   Target string   Hebrew   Language   Target string   Hebrew   Dranp   Hungarian   Files   English   Files   String information currently provided   String age   11 seconds ago   String age   11 seconds ago   Translation file   weblack/teng/tslopt_slopt_slopt   Wind get   Translation file                                                                                                    | 🛞 WeblateOrg / Django / Czech / Translate                          |                            | translated 96%                                    |
| Hebrew Dvxp ()   English Cech   Files ()   Soubory ()   Needs editing () String information   Save and continue Save and stay   Save and continue Save and stay   Language Target string   Hebrew Dvxp   Hungarian Figliok   English Files   Sing information Sourcently set.   Sing information Sourcently set.   Inguage Target string   Hebrew Dvxp   Hungarian Figliok   English Files   Source string location weblate/trans/form.py:1404   Sing age 11 seconds ago   String age 11 seconds ago   String age 11 seconds ago   String age 11 seconds ago                                                                                                    | I         1/26         >         >I                                | Position and priority - EL | ₹Zen 荘                                            |
| Inclusion Inclusion   English   Files   Czech   Soubory   O Needs editing O   Save and continue   Save and stay   I Suggest   I Save and stay   I Suggest   I Save and stay   I Suggest   I Save and stay   I Save and stay   I Suggest   I Save and stay   I Suggest   I Save and stay   I Suggest   I Save and stay   I Suggest   I Save and Stay   I Suggest   I Save and Stay   I Suggest   I Save and Stay   I Suggest   I Save and Stay   I Suggest   I Save and Stay   I Suggest   I Save and Stay   I Suggest   I Save and Stay   I Suggest   I Save and Stay   I Suggest   I Save and Stay   I Suggest   I Save and Stay   I Suggest   I Save and Stay   I Suggest   I Save and Stay   I Suggest   I Save and Stay   I Save and Stay   I Suggest   I Save and Stay   I Suggest   I Save and Stay   I Save and Stay   I Save and Stay   I Save and Stay   I Save and Stay   I Save and Stay   I Save and Stay   I Save and Stay   I Save and Stay   I Save and Stay <                                                                                                    | Translation                                                        | co                         | Glossary ସ୍ଥି                                     |
| English<br>Files<br>Czech<br>Soubory<br>Needs editing ()<br>Save and stay () Suggest () > Skip<br>Save and continue Save and stay () Suggest () > Skip<br>Save and continue Save and stay () Suggest () > Skip<br>Nearby strings 20 Comments Automatic suggestions Other languages 20 History<br>Language Target string<br>Hebrew Duap7<br>Hungarian Fájlok<br>English Files<br>Suggest Files<br>History Duap7<br>Hungarian Fájlok<br>English Files                                                                                                    | Hebrew                                                             |                            |                                                   |
| Files   Czech   Soubory   Needs editing ()   Save and continue   Save and stay   I Suggest   Save and continue   Save and stay   I Suggest   Save and continue   Save and stay   I Suggest   Save and continue   Save and stay   I Suggest   Save and continue   Save and stay   I Suggest   Save and continue   Save and stay   I Suggest   Save and stay   I Suggest   Save and stay   I Suggest   Save and continue   Save and stay   I Suggest   Save and continue   Save and continue   Save and stay   I Suggest   Save and continue   Save and stay   I Suggest   Save and continue   Save and stay   I Suggest   Save and continue   Save and stay   I Suggest   I Suggest   I Suggest   I Suggest   I Suggest   I Suggest   I Suggest   I Suggest   I Suggest   I Suggest   I Suggest   I Suggest   I Suggest   I Suggest   I Suggest   I Suggest   I Suggest   I Suggest   I Suggest   I Suggest   I Suggest   I Suggest                                                                                                    |                                                                    | רי קבצים 🖸                 |                                                   |
| Soubory   Needs editing ()   Save and continue   Save and stay   E Suggest   Save and stay   E Suggest   Suggest   Hebrew   Hungarian   Fájlok   English   Files   String age   11 seconds ago   String age   11 seconds ago   Translation file   weblate/locale/c5/LC_MESSAGES/djago.                                                                                                    |                                                                    | Ē                          | Add term to glossary                              |
| Needs editing ○ Save and stay Is Suggest >> Skip   Nearby strings IO Comments Automatic suggestions Other languages IS History   Language Target string Flags   Hebrew DYAP   Hungarian Fájlok   Files Source string location   Weblate/translotion.tht/45   weblate/translotion.tht/45   String age   11 seconds ago   Translation file   weblate/toral file                                                                                                    | Czech                                                              | ₩ <b>₩ ↔ NBS , " , '</b>   | String information ①                              |
| Needs editing ① Image: Surgestions Other languages III history   Nearby strings II Comments Automatic suggestions Other languages III history   Language   Hebrew   Hungarian   Fájlok   English   Files   String age   11 seconds ago   String age   11 seconds ago   Translation file   weblate/locale/cs/LC_MESSAGES/django.                                                                                                    | Soubory                                                            |                            | Screenshot context                                |
| Nearby strings       Comments       Automatic suggestions       Other languages       History       Labels       No explanation currently provided.         Language       Target string       Image       Flags       No labels currently set.         Hebrew       Image       Image </td <td>Needs editing ()</td> <td>7/100 · 5</td> <td>No screensnot currently associatea.</td>                                                                                                    | Needs editing ()                                                   | 7/100 · 5                  | No screensnot currently associatea.               |
| Language       Target string       Flags       No labels currently set.         Hebrew       רבצים       אo labels currently set.         Hungarian       Fájlok       Source string location         Files       String age       11 seconds ago         Source string age       11 seconds ago       11 seconds ago         Translation file       weblate/locale/cs/LC_MESSAGES/django.       Translation file                                                                                                    | Save and continue Save and stay Suggest >> Skip                    |                            | Explanation<br>No explanation currently provided. |
| Hebrew       разили       гарани       гарани       гарани       гарани       Source string location       weblate/translation.html:45 - weblate/translation.html:45 - weblate/transl | Nearby strings 16 Comments Automatic suggestions Other languages 3 | History                    |                                                   |
| Hebrewאס hogs currently set.HungarianFájlokEnglishFilesSource string location.html:45 - weblate/trans/torms.py:1404String age<br>11 seconds ago11 seconds agoTranslation file<br>weblate/cs/LC_MESSAGES/django.                                                                                                    | Language Target string                                             |                            | Flags                                             |
| Initial Parton     Parton       English     Files       String age<br>11 seconds ago       I1 seconds ago       Translation file<br>weblate/trans/forms.py:1404                                                                                                    | Hebrew                                                             | קבצים                      | No flags currently set.                           |
| String age       11 seconds ago       Source string age       11 seconds ago       Translation file       weblate/locale/cs/LC_MESSAGES/django.                                                                                                    | Hungarian Fájlok                                                   |                            |                                                   |
| 11 seconds ago         Source string age         11 seconds ago         Translation file         weblate/locale/cs/LC_MESSAGES/django.                                                                                                    | English Files                                                      |                            | weblate/trans/forms.py:1404                       |
| 11 seconds ago         Translation file         weblate/locale/cs/LC_MESSAGES/django.                                                                                                    | -                                                                  |                            |                                                   |
| weblate/locale/cs/LC_MESSAGES/django.                                                                                                    |                                                                    |                            |                                                   |
|                                                                                                    |                                                                    |                            | weblate/locale/cs/LC_MESSAGES/django.             |

Powered by Weblate 4.17 About Weblate Legal Contact Documentation Donate to Weblate

### **1.2.5 Preferences**

### Default dashboard view

On the *Preferences* tab, you can pick which of the available dashboard views to present by default. If you pick the *Component list*, you have to select which component list will be displayed from the *Default component list* drop-down.

#### See also:

**Component Lists** 

### **Editor link**

A source code link is shown in the web-browser configured in the Component configuration by default.

**Hint:** By setting the *Editor link*, you use your local editor to open the VCS source code file of translated strings. You can use *Template markup*.

Usually something like editor://open/?file={{filename}}&line={{line}} is a good option.

### See also:

You can find more info on registering custom URL protocols for the editor in the Nette documentation.

### **Special characters**

Additional special characters to include in the Visual keyboard.

### **1.2.6 Notifications**

Subscribe to various notifications from the *Notifications* tab. Notifications for selected events on watched or administered projects will be sent to you per e-mail.

Some of the notifications are sent only for events in your languages (for example about new strings to translate), while some trigger at component level (for example merge errors). These two groups of notifications are visually separated in the settings.

You can toggle notifications for watched projects and administered projects and it can be further tweaked (or muted) per project and component. Visit the component overview page and select appropriate choice from the *Watching* menu.

In case *Automatically watch projects on contribution* is enabled you will automatically start watching projects upon translating a string. The default value depends on *DEFAULT\_AUTO\_WATCH*.

Note: You will not receive notifications for your own actions.

**Hint:** Sending out notifications is limited, you will not receive more than 1000 e-mails per day. Any further notifications for you will be discarded.

| Your profile                                                      | Projects <del>-</del>                | Languages <del>-</del> | Checks <del>-</del> |             |            |           |            | عر | + - | • - | •••      |
|-------------------------------------------------------------------|--------------------------------------|------------------------|---------------------|-------------|------------|-----------|------------|----|-----|-----|----------|
|                                                                   |                                      | _                      |                     |             |            |           |            |    |     |     |          |
| Languages Preferences                                             | Notificati                           | ions Accour            | nt Profile          | Teams       | Licenses   | Audit log | API access |    |     |     |          |
| Watched projects                                                  |                                      |                        |                     |             |            |           |            |    |     |     | 0        |
| Automatically watch proj Whenever you translate a stri            |                                      |                        | atching it.         |             |            |           |            |    |     |     |          |
| Watched projects                                                  |                                      |                        |                     |             |            |           |            |    |     |     |          |
| Search                                                            | Search                               |                        |                     |             |            |           |            |    |     |     |          |
| Available:                                                        |                                      |                        |                     |             | iosen:     |           |            |    |     |     | <b>^</b> |
| WeblateOrg                                                        |                                      |                        |                     | W           | eblateOrg  |           |            |    |     |     |          |
|                                                                   |                                      |                        |                     |             |            |           |            |    |     |     |          |
|                                                                   |                                      |                        |                     | Ŧ           |            |           |            |    |     |     | Ŧ        |
| You can receive notifications f<br>Add all projects you want to t |                                      |                        |                     |             | y default. |           |            |    |     |     |          |
|                                                                   |                                      |                        |                     |             |            |           |            |    |     |     |          |
| Save                                                              |                                      |                        |                     |             |            |           |            |    |     |     |          |
| Notification settings                                             |                                      |                        |                     |             |            |           |            |    |     |     | 0        |
| Other projects Watch                                              | ed projects                          | Managed proje          | ects                |             |            |           |            |    |     |     |          |
| Component wide notifications                                      | 5                                    |                        |                     |             |            |           |            |    |     |     |          |
| You will receive a notification                                   | for every such e                     | event in your wat      | ched projects.      |             |            |           |            |    |     |     |          |
| Reposito                                                          | ry failure                           | Do not notify          |                     |             |            |           |            |    |     |     | ~        |
| Repository o                                                      | Repository operation Do not notify ~ |                        |                     |             |            |           |            |    |     |     |          |
| Componen                                                          | it locking                           | Do not notify          |                     |             |            |           |            |    |     |     | ~        |
| Change                                                            | ed license                           | Do not notify          |                     |             |            |           |            |    |     |     | ~        |
| Pa                                                                | arse error                           | Do not notify          |                     |             |            |           |            |    |     |     | ~        |
| Comment on own tra                                                | anslation                            | Instant notifica       | ation               |             |            |           |            |    |     |     | ~        |
| Mentioned in c                                                    | comment                              | Instant notifica       | ation               |             |            |           |            |    |     |     | ~        |
| Newl                                                              | language                             | Do not notify          |                     |             |            |           |            |    |     |     | ~        |
| New translation co                                                | mponent                              | Do not notify          |                     |             |            |           |            |    |     |     | ~        |
| New annou                                                         | incement                             | Instant notifica       | ation               |             |            |           |            |    |     |     | ~        |
| Ν                                                                 | New alert                            | Do not notify          |                     |             |            |           |            |    |     |     | ~        |
| Translation notifications                                         |                                      |                        |                     |             |            |           |            |    |     |     |          |
| You will only receive these not                                   | tifications for y<br>ewstring        | our translated la      | inguages in your    | watched pro | jects.     |           |            |    |     |     | ~        |
| New co                                                            | ntributor                            | Do not notify          |                     |             |            |           |            |    |     |     | ~        |
| Newsu                                                             | ggestion                             | Do not notify          |                     |             |            |           |            |    |     |     | ~        |
|                                                                   | comment                              | Do not notify          |                     |             |            |           |            |    |     |     | *        |
| Chang                                                             | ged string                           | Do not notify          |                     |             |            |           |            |    |     |     | *        |
|                                                                   | ted string                           | Do not notify          |                     |             |            |           |            |    |     |     | ~        |
|                                                                   | - (                                  | Do not notify          |                     |             |            |           |            |    |     |     | ~        |
|                                                                   |                                      |                        |                     |             |            |           |            |    |     |     | ~        |
| Pending sug                                                       |                                      |                        |                     |             |            |           |            |    |     |     |          |
|                                                                   | ed strings                           | Do not notify          |                     |             |            |           |            |    |     |     | ~        |

Powered by Weblate 4.17 About Weblate Legal Contact Documentation Donate to Weblate

### 1.2.7 Account

The *Account* tab lets you set up basic account details, connect various services you can use to sign in into Weblate, completely remove your account, or download your user data (see *Weblate user data export*).

**Note:** The list of services depends on your Weblate configuration, but can be made to include popular sites such as GitLab, GitHub, Google, Facebook, or Bitbucket or other OAuth 2.0 providers.

| <b>@</b> w | eblate    | Dashboard          | Projects 🗸       | Languages 🗸      | Checks 🗸        |       |          |            |            | + - | • | ••• |
|------------|-----------|--------------------|------------------|------------------|-----------------|-------|----------|------------|------------|-----|---|-----|
| 💄 You      | r profile |                    |                  |                  |                 |       |          |            |            |     |   |     |
| Langu      | lages     | Preferences        | Notificati       | Account          | Profile         | Teams | Licenses | Audit log  | API access |     |   |     |
| Accou      | unt       |                    |                  |                  |                 |       |          |            |            |     |   | Ū   |
| Usern      | ame       |                    |                  |                  |                 |       |          |            |            |     |   |     |
| test       | user      |                    |                  |                  |                 |       |          |            |            |     |   |     |
| Usern      | ame may   | only contain le    | tters, numbers   | or the following | characters: @ . | +     |          |            |            |     |   |     |
| Full n     | ame       |                    |                  |                  |                 |       |          |            |            |     |   |     |
| Web        | late Test | t                  |                  |                  |                 |       |          |            |            |     |   |     |
| E-ma       | il        |                    |                  |                  |                 |       |          |            |            |     |   |     |
| we         | blate@ex  | ample.org          |                  |                  |                 |       |          |            |            |     |   | ~   |
| You ca     | n add and | other e-mail add   | iress below.     |                  |                 |       |          |            |            |     |   |     |
| Comr       | nit e-ma  | il                 |                  |                  |                 |       |          |            |            |     |   |     |
| Use        | account   | e-mail address     |                  |                  |                 |       |          |            |            |     |   | ~   |
|            |           |                    |                  |                  |                 |       |          |            |            |     |   |     |
| Sa         | ive       |                    |                  |                  |                 |       |          |            |            |     |   |     |
|            |           |                    |                  |                  |                 |       |          |            |            |     |   |     |
| Curre      | nt user i | dentities          |                  |                  |                 |       |          |            |            |     |   | (i) |
| Identit    | У         |                    |                  | UserID           |                 |       | A        | Action     |            |     |   |     |
| Ô          | Passwo    | rd                 |                  | testuser         |                 |       | (        | Change pas | ssword     |     |   |     |
| $\sim$     | E-mail    |                    |                  | weblate@examp    | ole.org         |       | (        | Disconnect |            |     |   |     |
| G          | Google    | •                  |                  | weblate@examp    | ole.org         |       | (        | Disconnect |            |     |   |     |
| ()         | GitHub    |                    |                  | 123456           |                 |       |          | Disconnect |            |     |   |     |
|            | Bitbuck   | (et                |                  | weblate          |                 |       |          | Disconnect |            |     |   |     |
| Add r      | iew asso  | ociation           |                  |                  |                 |       |          |            |            |     |   |     |
|            | 2         |                    |                  |                  |                 |       |          |            |            |     |   |     |
| E-ma       |           |                    |                  |                  |                 |       |          |            |            |     |   |     |
| E-116      |           |                    |                  |                  |                 |       |          |            |            |     |   |     |
| Remo       | oval      |                    |                  |                  |                 |       |          |            |            |     |   |     |
| Accou      | nt remov  | val deletes all yo | our private data | I.               |                 |       |          |            |            |     |   |     |
| Re         | emove m   | ny account         |                  |                  |                 |       |          |            |            |     |   |     |
| User       | data      |                    |                  |                  |                 |       |          |            |            |     |   |     |
|            |           | oad all your priva | ate data.        |                  |                 |       |          |            |            |     |   |     |
|            |           |                    |                  |                  |                 |       |          |            |            |     |   |     |
| Do         | ownload   | user data          |                  |                  |                 |       |          |            |            |     |   |     |
|            |           |                    |                  |                  |                 |       |          |            |            |     |   |     |

Powered by Weblate 4.17 About Weblate Legal Contact Documentation Donate to Weblate

### 1.2.8 Profile

All of the fields on this page are optional and can be deleted at any time, and by filling them out, you're giving us consent to share this data wherever your user profile appears.

The private commit e-mail will be used instead of your account e-mail in version control commits. Use this to avoid leaking your real e-mail there. Be aware that using different e-mail can disconnect your contributions on other servers (for example your contributions will no longer link to your profile on GitHub). The private e-mail can be turned on site-wide using *PRIVATE\_COMMIT\_EMAIL\_OPT\_IN*.

Avatar can be shown for each user (depending on *ENABLE\_AVATARS*). These images are obtained using https: //gravatar.com/.

### 1.2.9 Licenses

### 1.2.10 API access

You can get or reset your API access token here.

### 1.2.11 Audit log

Audit log keeps track of the actions performed with your account. It logs IP address and browser for every important action with your account. The critical actions also trigger a notification to a primary e-mail address.

### See also:

Running behind reverse proxy

## 1.3 Translating using Weblate

Thank you for interest in translating using Weblate. Projects can either be set up for direct translation, or by way of accepting suggestions made by users without accounts.

Overall, there are two modes of translation:

- The project accepts direct translations
- The project only accepts suggestions, which are automatically validated once a defined number of votes is reached

Please see Translation workflows for more info on translation workflow.

Options for translation project visibility:

- Publicly visible
- Visible only to a certain group of translators

### See also:

Access control, Translation workflows

### 1.3.1 Translation projects

|     | <b>/eblate</b><br>eblateOrg | Dashboard      | Projects <del>-</del> | Langua | ges <del>-</del> Cl | hecks <del>-</del> |                    |                     |                    | ع           | + -   | translated 85%          |
|-----|-----------------------------|----------------|-----------------------|--------|---------------------|--------------------|--------------------|---------------------|--------------------|-------------|-------|-------------------------|
| Com | ponents                     | Languages      | Info                  | Search | Insights            |                    | Tools <del>+</del> | Manage <del>+</del> | Share <del>-</del> |             | ⊙ Not | t watching <del>•</del> |
|     | Compone                     | nt             |                       | Trans  | lated               | Unfinished         | Unfinis            | hed words           | Checks             | Suggestions | С     | omments                 |
| لم  | Android 🚽                   | G MIT          |                       |        | 79%                 | 30                 |                    | 30                  | 3                  |             |       |                         |
| لم  | Language                    | e names 🔟 📒 GF | PL-3.0                |        | 95%                 | 4                  |                    | 5                   |                    |             |       |                         |
| لم  | Glossary                    | WeblateOrg 🔟   | GPL-3.0               |        | ~                   |                    |                    |                     |                    |             |       |                         |
| Ado | d new trar                  | slation comp   | onent                 |        |                     |                    |                    |                     |                    |             |       |                         |

Translation projects hold related components; resources for the same software, book, or project.

Powered by Weblate 4.17 About Weblate Legal Contact Documentation Donate to Weblate

### **1.3.2 Translation links**

Having navigated to a component, a set of links lead to its actual translation. The translation is further divided into individual checks, like *Untranslated strings* or *Unfinished strings*. If the whole project is translated, without error, *All strings* is still available. Alternatively you can use the search field to find a specific string or term.

| <b>@</b> w | eblate             | Dashboard             | Projects 🗸 Language:           | s 🗸 Checks 🕇 |        |              |                       |        | ٩       | + •        | ) - •••     |
|------------|--------------------|-----------------------|--------------------------------|--------------|--------|--------------|-----------------------|--------|---------|------------|-------------|
| 😗 We       | blateOrg           | ; / Django / C        | zech                           |              |        |              |                       |        |         | tra        | nslated 96% |
| Overv      | view               | Info Searc            | :h Insights <del>-</del> Files | Tools        | Manage | + Share +    |                       |        |         | <b>⊙</b> W | atching 🗸   |
| Trans      | Translation status |                       |                                |              |        |              |                       |        |         |            |             |
| 26 9       | strings            |                       |                                |              | 96%    |              |                       |        |         |            |             |
| 185 \      | Vords              |                       |                                |              | 93%    |              |                       |        | Brov    | vse Tra    | nslate      |
| Strin      | gs statu           | S                     |                                |              |        |              |                       |        |         |            | Ū           |
| 26         | -<br>All str       | ings — 185 word       | s                              |              |        |              |                       |        | Browse  | Translate  | Zen         |
| 25         | Transl             | ated strings — 1      | 173 words                      |              |        |              |                       |        | Browse  | Translate  | Zen         |
| 1          | Unfini             | shed strings — 1      | 2 words                        |              |        |              |                       |        | Browse  | Translate  | Zen         |
| 1          | Untra              | nslated strings -     | - 12 words                     |              |        |              |                       |        | Browse  | Translate  | Zen         |
| 1          | Unfini             | shed strings wit      | hout suggestions — 12 word     | ts           |        |              |                       |        | Browse  | Translate  | Zen         |
| 3 📕        | String             | s with any failin     | g checks — 11 words            |              |        |              |                       |        | Browse  | Translate  | Zen         |
| 3          | Transl             | ated strings wit      | h any failing checks — 11 wo   | ords         |        |              |                       |        | Browse  | Translate  | Zen         |
| 1          | Failing            | ; check: Unchanន្     | ged translation — 4 words      |              |        |              |                       |        | Browse  | Translate  | Zen         |
| 1          | Failing            | check: Mismato        | ched full stop — 4 words       |              |        |              |                       |        | Browse  | Translate  | Zen         |
| 1          | Failing            | check: Python         | format — 3 words               |              |        |              |                       |        | Browse  | Translate  | Zen         |
| Othe       | r compo            | nents                 |                                |              |        |              |                       |        |         |            |             |
|            | Compor             | nent                  | Translated                     | Unfinished   | l Unfi | nished words | Unfinished characters | Checks | Suggest | ions Cor   | nments      |
| 1          | Android            | ₩ @ MIT               | 76                             | %            | 3      | 3            |                       | 10     |         |            |             |
|            | Langua             | ge names 坐 🚹          | GPL-3.0                        | /            |        |              |                       |        |         |            |             |
| 1          | Glossary           | / WeblateOrg          | GPL-3.0                        | /            |        |              |                       |        |         |            |             |
| 1          | Djangoj            | s 🔟 \ominus 🛛 GPL-3.0 |                                | /            |        |              |                       |        |         |            |             |
| P          | rowse a            | ll components         |                                |              |        |              |                       |        |         |            |             |
|            | owse a             | a components          |                                |              |        |              |                       |        |         |            |             |

Powered by Weblate 4.17 About Weblate Legal Contact Documentation Donate to Weblate

### 1.3.3 Suggestions

Note: Actual permissions might vary depending on your Weblate configuration.

Anonymous users can only (by default) forward suggestions. Doing so is still available to signed-in users, in cases where uncertainty about the translation arises, prompting other translators to review it.

The suggestions are scanned on a daily basis to remove duplicates and suggestions matching the current translation.

### 1.3.4 Comments

Three types of comments can be posted: for translations, source strings, or to report source string bugs when this functionality is turned on using *Enable source reviews*. Choose the one suitable to topic you want to discuss. Source string comments are in any event good for providing feedback on the original string, for example that it should be rephrased or to ask questions about it.

You can use Markdown syntax in all comments and mention other users using @mention.

#### See also:

report-source, Source strings reviews, Enable source reviews

### 1.3.5 Variants

Variants are used to group different length variants of the string. The frontend of your project can then use different strings depending on the screen or window size.

#### See also:

variants, Variants

### 1.3.6 Labels

Labels are used to categorize strings within a project to further customize the localization workflow (for example to define categories of strings).

Following labels are used by Weblate:

#### Automatically translated

String was translated using Automatic translation.

#### Source needs review

String was marked for review using Source strings reviews.

See also:

labels

### 1.3.7 Translating

On the translation page, the source string and an editing area for its translation are shown. Should the translation be plural, multiple source strings and editing areas are shown, each described and labeled in the amount of plural forms the translated language has.

All special whitespace characters are underlined in red and indicated with grey symbols. More than one subsequent space is also underlined in red to alert the translator to a potential formatting issue.

Various bits of extra info can be shown on this page, most of which coming from the project source code (like context, comments or where the message is being used). Translation fields for any secondary languages translators select in the preferences will be shown (see *Secondary languages*) above the source string.

Below the translation, translators will find suggestion made by others, to be accepted ( $\checkmark$ ), accepted with changes ( $\circledast$ ), or deleted (?).

### **Plurals**

Words changing form to account of their numeric designation are called plurals. Each language has its own definition of plurals. English, for example, supports one. In the singular definition of for example "car", implicitly one car is referenced, in the plural definition, "cars" two or more cars are referenced (or the concept of cars as a noun). Languages like for example Czech or Arabic have more plurals and also their rules for plurals are different.

Weblate has full support for each of these forms, in each respective language (by translating every plural separately). The number of fields and how it is in turn used in the translated application or project depends on the configured plural formula. Weblate shows the basic info, and the Language Plural Rules by the Unicode Consortium is a more detailed description.

#### See also:

Plural formula

| 🔕 Weblate Dashboard Projects - Languages - Checks -                                |                        | ع .                                      | + • 💮 •            | •••     |
|------------------------------------------------------------------------------------|------------------------|------------------------------------------|--------------------|---------|
| 🛞 WeblateOrg / Django / Czech / Translate                                          |                        |                                          | transla            | ted 96% |
| I     1/1     >     >I     Custom search +     '%(count)s word'     Position and p | priority - El          |                                          | 🔻 Zen              | 莊       |
| Translation                                                                        | G                      | Glossary                                 |                    | Γą      |
| English                                                                            |                        | English                                  | Czech              |         |
| Singular<br>%(count)s word                                                         | 69                     | No related strings fou                   | nd in the glossary | /.      |
| Plural                                                                             |                        | 🕂 Add term to g                          | ossary             |         |
| %(count)s words                                                                    | 6                      | Chain a informat                         |                    | 0       |
|                                                                                    | S "", '                | String informat                          |                    | 0       |
| %(count)s slovo                                                                    |                        | Screenshot contex<br>No screenshot curre |                    |         |
| Czech, Few 🕧                                                                       | 15/140 · 14<br>S "", ' | + Add screensh                           | ot                 |         |
| %(count)s slova                                                                    |                        | Explanation                              |                    |         |
|                                                                                    | 15/140 · 15            | No explanation curre                     | ently provided.    |         |
|                                                                                    | S " " , '              | Labels<br>No labels currently s          | et.                | /       |
| %(count)s slov                                                                     |                        | Flags                                    |                    | ~       |
| Pluralformula: (n==1) ? 0 : (n>=2 && n<=4) ? 1 : 2 ①                               | 14/140 · 15            | python-format                            |                    |         |
| □ Needs editing ③                                                                  |                        | Source string loca                       |                    |         |
| Save and continue Save and stay 📮 Suggest >> Skip                                  |                        | weblate/templates/                       | translation.html   | :149    |
|                                                                                    |                        | String age<br>6 seconds ago              |                    |         |
| Nearby strings 20 Comments Automatic suggestions Other languages 3 History         |                        | Source string age                        |                    |         |
|                                                                                    |                        | 6 seconds ago                            |                    |         |
| New comment                                                                        |                        | Translation file<br>weblate/locale/cs/L  |                    |         |
| Comment on this string for fellow translators and developers to read.              |                        | o, string 5                              | C_MESSAGES/d       | Jango.p |
| Scope                                                                              |                        |                                          |                    |         |
| Translation comment, discussions with other translators                            | ~                      |                                          |                    |         |
| Is your comment specific to this translation, or generic for all of them?          |                        |                                          |                    |         |
| New comment                                                                        |                        |                                          |                    |         |
|                                                                                    |                        |                                          |                    |         |
| You can use Markdown and mention users by @username.                               |                        |                                          |                    |         |
|                                                                                    |                        |                                          |                    |         |
| Save                                                                               |                        |                                          |                    |         |
|                                                                                    |                        |                                          |                    |         |
|                                                                                    |                        |                                          |                    |         |

Powered by Weblate 4.17 About Weblate Legal Contact Documentation Donate to Weblate

### **Alternative translations**

New in version 4.13.

Note: This is currently only supported with Multivalue CSV file.

With some formats, it is possible to have more translations for a single string. You can add more alternative translations using the *Tools* menu. Any blank alternative translations will be automatically removed upon saving.

### **Keyboard shortcuts**

The following keyboard shortcuts can be utilized during translation:

| Keyboard shortcut            | Description                                                         |
|------------------------------|---------------------------------------------------------------------|
| Alt+Home                     | Navigate to first translation in current search.                    |
| Alt+End                      | Navigate to last translation in current search.                     |
| Alt+PageUp or                | Navigate to previous translation in current search.                 |
| Ctrl++ or                    |                                                                     |
| Alt+↑ or                     |                                                                     |
| Cmd+↑                        |                                                                     |
| Alt+PageDown or              | Navigate to next translation in current search.                     |
| Ctrl+↓ or                    |                                                                     |
| Alt+↓ or                     |                                                                     |
| Cmd+↓                        |                                                                     |
| Ctrl+Enter or                | Submit current form; this is same as pressing Save and continue     |
| Cmd+Enter                    | while editing translation.                                          |
| Ctrl+Shift+Enter or          | Unmark translation as needing edit and submit it.                   |
| Cmd+Shift+Enter              |                                                                     |
| Alt+Enter or                 | Submit the string as a suggestion; this is same as pressing Suggest |
| Option+Enter                 | while editing translation.                                          |
| Ctrl+E or                    | Focus translation editor.                                           |
| Cmd+E                        |                                                                     |
| Ctrl+U or                    | Focus comment editor.                                               |
| Cmd+U                        |                                                                     |
| Ctrl+M or                    | Shows Automatic suggestions tab, see Automatic suggestions.         |
| Cmd+M                        |                                                                     |
| Ctrl+1 to Ctrl+9 or          | Copies placeable of given number from source string.                |
| Cmd+1 to Cmd+9               |                                                                     |
| Ctrl+M followed by 1 to 9 or | Copy the machine translation of given number to current transla-    |
| Cmd+M followed by 1 to 9     | tion.                                                               |
| Ctrl+I followed by 1 to 9 or | Ignore one item in the list of failing checks.                      |
| Cmd+I followed by 1 to 9     |                                                                     |
| Ctrl+J or                    | Shows the <i>Nearby strings</i> tab.                                |
| Cmd+J                        |                                                                     |
| Ctrl+S or                    | Focus search field.                                                 |
| Cmd+S                        |                                                                     |
| Ctrl+O or                    | Copy source string.                                                 |
| Cmd+O                        |                                                                     |
| Ctrl+Y or                    | Toggle the <i>Needs editing</i> checkbox.                           |
| Cmd+Y                        |                                                                     |

### Visual keyboard

A small visual keyboard row is shown just above the translation field. This can be useful to keep local punctuation in mind (as the row is local to each language), or have characters otherwise hard to type handy.

The shown symbols factor into three categories:

- User configured Special characters defined in the User profile
- Per-language characters provided by Weblate (e.g. quotes or RTL specific characters)
- Characters configured using SPECIAL\_CHARS

| 😢 Weblate Dashboard Projects - Languages - Checks -                                                                                                    | <b>∢</b> + - ⊕                                                                                   |
|----------------------------------------------------------------------------------------------------|--------------------------------------------------------------------------------------------------|
| 🛞 WeblateOrg / Django / Hebrew / Translate                                                                                                    | translated 92%                                                                                   |
| I     1/26     Image: Sector Sector S | 🔻 Zen 📑                                                                                          |
| Translation ©                                                                                                    | Glossary a                                                                                       |
| English<br>Files                                                                                                    | English         Hebrew           No related strings found in the glossary.                       |
| Hebrew         שנה אין אין אין אין אין אין אין אין אין אין                                                                                                    | 🕂 Add term to glossary                                                                           |
| Needs editing () 5/100-5 RTL LTR                                                                                                    | String information ①                                                                             |
| Save and continue Save and stay 📮 Suggest >> Skip                                                                                                    | Screenshot context<br>No screenshot currently associated.<br>Add screenshot                      |
| Nearby strings 16 Comments Automatic suggestions Other languages 3 History                                                                                                    | Explanation No explanation currently provided.                                                   |
| Language Target string                                                                                                    | Labels  No labels currently set.                                                                 |
| Czech Soubory                                                                                                    |                                                                                                  |
| Hungarian Fájlok                                                                                                    | Flags No flags currently set.                                                                    |
| English Files                                                                                                    | Source string location<br>weblate/templates/translation.html:45 -<br>weblate/trans/forms.py:1404 |
|                                                                                                    | String age<br>12 seconds ago                                                                     |
|                                                                                                    | Source string age<br>13 seconds ago                                                              |
|                                                                                                    | Translation file<br>weblate/locale/he/LC_MESSAGES/django.<br>po, string 1                        |

Powered by Weblate 4.17 About Weblate Legal Contact Documentation Donate to Weblate

### **Translation context**

This contextual description provides related info about the current string.

#### String attributes

Things like message ID, context (msgctxt) or location in source code.

#### Screenshots

Screenshots can be uploaded to Weblate to better inform translators of where and how the string is used, see *Visual context for strings*.

### Nearby strings

Displays neighbouring messages from the translation file. These are usually also used in a similar context and prove useful in keeping the translation consistent.

### Other occurrences

In case a message appears in multiple places (e.g. multiple components), this tab shows all of them if they are found to be inconsistent (see *Inconsistent*). You can choose which one to use.

### Translation memory

Look at similar strings translated in past, see *Translation Memory*.

#### Glossary

Displays terms from the project glossary used in the current message.

#### **Recent changes**

List of people whom have changed this message recently using Weblate.

### Project

Project info like instructions for translators, or a directory or link to the string in the version control system repository the project uses.

If you want direct links, the translation format has to support it.

### **Translation history**

Every change is by default (unless turned off in component settings) saved in the database, and can be reverted. Optionally one can still also revert anything in the underlying version control system.

### **Translated string length**

Weblate can limit the length of a translation in several ways to ensure the translated string is not too long:

- The default limitation for translation is ten times longer than the source string. This can be turned off by LIMIT\_TRANSLATION\_LENGTH\_BY\_SOURCE\_LENGTH. In case you are hitting this, it might be also caused by a monolingual translation erroneously set up as bilingual one, making Weblate mistaking the translation key for the actual source string. See *Bilingual and monolingual formats* for more info.
- Maximal length in characters defined by translation file or flag, see Maximum length of translation.
- Maximal rendered size in pixels defined by flags, see Maximum size of translation.

### 1.3.8 Automatic suggestions

Based on configuration and your translated language, Weblate provides suggestions from several machine translation tools and *Translation Memory*. All machine translations are available in a single tab of each translation page.

#### See also:

You can find the list of supported tools in Configuring automatic suggestions.

### **1.3.9 Automatic translation**

You can use automatic translation to bootstrap translation based on external sources. This tool is called *Automatic translation* accessible in the *Tools* menu, once you have selected a component and a language:

| Weblate Dashboard Projects - Languages -                                                                                        | Checks 🗸                        | م +                                                                                 | •••     |
|----------------------------------------------------------------------------------------------------|---------------------------------|-------------------------------------------------------------------------------------|---------|
| 🛞 WeblateOrg / Django / Czech                                                                                                   |                                 | transla                                                                             | ted 96% |
| Overview Info Search Insights - Files -                                                                                         | Tools - Manage -                | Share - 💿 Wate                                                                      | hing 🕶  |
| Automatic translation                                                                                                    | Search and replace<br>Bulk edit |                                                                                     | Ū       |
| Automatic translation takes existing translations in this proje<br>inconsistent translations or to translate a new component us |                                 | urrent component. It can be used to push translations to a different branch, to fix |         |
| Automatic translation via machine translation uses active mag                                                                   | Failing checks                  | get the best possible translations and applies them in this project.                |         |
| Automatic translation mode                                                                                                    |                                 |                                                                                     |         |
| Add as suggestion                                                                                                    |                                 |                                                                                     | ~       |
| Search filter                                                                                                    |                                 |                                                                                     |         |
| Unfinished strings                                                                                                    |                                 |                                                                                     | ~       |
| Please note that translating all strings will discard all existing Source of automated translations                             | translations.                   |                                                                                     |         |
| <ul> <li>Other translation components</li> <li>Machine translation</li> </ul>                                                   |                                 |                                                                                     |         |
| Machine translation engines                                                                                                    |                                 |                                                                                     |         |
| Search                                                                                                    |                                 |                                                                                     |         |
| Available:                                                                                                    | ×                               | Chosen:                                                                             | *       |
| Score threshold                                                                                                    |                                 |                                                                                     |         |
| 80                                                                                                    |                                 |                                                                                     |         |
|                                                                                                    |                                 |                                                                                     |         |
| Apply                                                                                                    |                                 |                                                                                     |         |

Powered by Weblate 4.17 About Weblate Legal Contact Documentation Donate to Weblate

Two modes of operation are possible:

- Using other Weblate components as a source for translations.
- Using selected machine translation services with translations above a certain quality threshold.

You can also choose which strings are to be auto-translated.

**Warning:** Be mindful that this will overwrite existing translations if employed with wide filters such as *All strings*.

Useful in several situations like consolidating translation between different components (for example the application and its website) or when bootstrapping a translation for a new component using existing translations (translation memory).

The automatically translated strings are labelled Automatically translated.

### See also:

Keeping translations same across components

### 1.3.10 Rate limiting

To avoid abuse of the interface, rate limiting is applied to several operations like searching, sending contact forms or translating. If affected by it, you are blocked for a certain period until you can perform the operation again.

Default limits and fine-tuning is described in the administrative manual, see Rate limiting.

### 1.3.11 Search and replace

Change terminology effectively or perform bulk fixing of the strings using Search and replace in the Tools menu.

**Hint:** Don't worry about messing up the strings. This is a two-step process showing a preview of edited strings before the actual change is confirmed.

### 1.3.12 Bulk edit

Bulk editing allows performing one operation on number of strings. You define strings by searching for them and set up something to be done for matching ones. The following operations are supported:

- Changing string state (for example to approve all unreviewed strings).
- Adjust translation flags (see *Customizing behavior using flags*)
- Adjust string labels (see labels)

Hint: This tool is called Bulk edit accessible in the Tools menu of each project, component or translation.

### See also:

Bulk edit add-on

### 1.3.13 Matrix View

To compare different languages efficiently you can use the matrix view. It is available on every component page under the *Tools* menu. First select all languages you want to compare and confirm your selection, after that you can click on any translation to open and edit it quickly.

The matrix view is also a very good starting point to find missing translations in different languages and quickly add them from one view.

### 1.3.14 Zen Mode

The Zen editor can be enabled by clicking the Zen button on the top right while translating a component. It simplifies the layout and removes additional UI elements such as *Nearby strings* or the *Glossary*.

You can select the Zen editor as your default editor using the *Preferences* tab on your *User profile*. Here you can also choose between having translations listed *Top to bottom* or *Side by side* depending on your personal preference.

## **1.4 Downloading and uploading translations**

You can export files from a translation, make changes, and import them again. This allows working offline, and then merging changes back into the existing translation. This works even if it has been changed in the meantime.

Note: Available options might be limited by access control settings.

### 1.4.1 Downloading translations

From the project or component dashboard, translatable files can be downloaded in the Files menu.

The first option is to download the file in the original format as it is stored in the repository. In this case, any pending changes in the translation are getting committed and the up-to-date file is yield without any conversions.

You can also download the translation converted into one of the widely used localization formats. The converted files will be enriched with data provided in Weblate; such as additional context, comments or flags. Several file formats are available via the *Files*  $\downarrow$  *Customize download* menu:

- gettext PO (po)
- XLIFF with gettext extensions (xliff)
- XLIFF 1.1 (xliff11)
- TermBase eXchange (tbx)
- Translation Memory eXchange (tmx)
- gettext MO (only available when translation is using gettext PO) (mo)
- CSV(csv)
- Excel Open XML (xlsx)
- JSON (only available for monolingual translations) (json)
- Android String Resource (only available for monolingual translations) (aresource)
- iOS strings (only available for monolingual translations) (strings)

**Hint:** The content available in the converted files differs based on file format features, you can find overview in *Translation types capabilities*.

| Weblate Dashboard Projects - Lar                                  | nguages <del>-</del> Checks <del>-</del> |                   |                   | ٩                                        | + • • • •       | ••  |
|-------------------------------------------------------------------|------------------------------------------|-------------------|-------------------|------------------------------------------|-----------------|-----|
| 🛞 WeblateOrg / Django / Czech                                     |                                          |                   |                   |                                          | translated 9    | 96% |
| Overview Info Search Insights <del>-</del>                        | Files - Tools - Manage                   | e → Share →       |                   |                                          |                 | •   |
| Quick downloads                                                   | Customize download                       |                   |                   |                                          | C               | (i) |
| 26 File in original format as translated in the repo              | Upload translation                       |                   |                   |                                          | gettext PO file |     |
| 26 All strings, converted files enriched with comm<br>translation | ients; suitable for offline              | CSV gettext<br>MO | gettext TBX<br>PO | TMX XLIFF 1.1 with gettext<br>extensions | XLIFF XLS       | SX  |
| 1 Unfinished strings, converted files enriched wit<br>translation | h comments; suitable for offline         | CSV gettext<br>MO | gettext TBX<br>PO | TMX XLIFF 1.1 with gettext<br>extensions | XLIFF XLS       | SX  |
| Customize download                                                |                                          |                   |                   |                                          | Q               | 0   |
| All strings -                                                     |                                          |                   |                   |                                          |                 |     |
| File format                                                       |                                          |                   |                   |                                          |                 |     |
| ● gettext PO ○ XLIFF 1.1 with gettext extension                   | 15 O XLIFF 1.1 O TBX O TMX               | ○ gettext MO ○ C  | SV O XLSX         |                                          |                 |     |
| Download                                                          |                                          |                   |                   |                                          |                 |     |

Powered by Weblate 4.17 About Weblate Legal Contact Documentation Donate to Weblate

### See also:

GET /api/translations/(string:project)/(string:component)/ (string:language)/file/,WEBLATE\_EXPORTERS

### 1.4.2 Uploading translations

When you have made your changes, use Upload translation in the Files menu.

| ₩ Weblate Dashboard Projects - Languages - Checks -                                                                                       | ٩ | + • | - •••          |
|----------------------------------------------------------------------------------------------------|---|-----|----------------|
| 🛞 WeblateOrg / Django / Czech                                                                                                    |   |     | translated 96% |
| Overview Info Search Insights - Files - Tools - Manage - Share -                                                                          |   |     | ⊙ Watching -   |
| Upload Download translation<br>Customize download                                                                                         |   |     | 0              |
| The uploaded file will be merged with the current Upload translation e dropdown menu if you want to overwrite already translated strings. |   |     |                |
| Choose File No file chosen                                                                                                    |   |     |                |
| File upload mode 🕕                                                                                                    |   |     |                |
| O Add as translation                                                                                                    |   |     |                |
| Add as suggestion                                                                                                    |   |     |                |
| <ul> <li>Add as translation needing edit</li> <li>Replace existing translation file</li> </ul>                                            |   |     |                |
| Processing of "Needs editing" strings                                                                                                    |   |     |                |
| Do not import                                                                                                    |   |     | ~              |
| Conflict handling 🕦                                                                                                    |   |     |                |
| Change translated strings                                                                                                    |   |     | ~              |
| Whether to overwrite existing translations if the string is already translated.                                                           |   |     |                |
| Author name 🕕                                                                                                    |   |     |                |
| Weblate Test                                                                                                    |   |     |                |
| Author e-mail 🕜                                                                                                    |   |     |                |
| weblate@example.org                                                                                                    |   |     |                |
|                                                                                                    |   |     |                |
| Upload                                                                                                    |   |     |                |

Powered by Weblate 4.17 About Weblate Legal Contact Documentation Donate to Weblate

### Supported file formats

Any file in a supported file format can be uploaded, but it is still recommended to use the same file format as the one used for translation, otherwise some features might not be translated properly.

### See also:

Supported file formats, Downloading and uploading translations

### Import methods

These are the choices presented when uploading translation files:

### Add as translation (translate)

Imported strings are added as translations to existing strings. This is the most common usecase, and the default behavior.

Only translations are used from the uploaded file and no additional content.

### Add as suggestion (suggest)

Imported strings are added as suggestions, do this when you want to have your uploaded strings reviewed.

Only translations are used from the uploaded file and no additional content.

#### Add as translation needing edit (fuzzy)

Imported strings are added as translations needing edit. This can be useful when you want translations to be used, but also reviewed.

Only translations are used from the uploaded file and no additional content.

#### Replace existing translation file (replace)

Existing file is replaced with new content. This can lead to loss of existing translations, use with caution.

#### Update source strings (source)

Updates source strings in bilingual translation file. This is similar to what *Update PO files to match POT* (*msgmerge*) does.

This option is supported only for some file formats.

### Add new strings (add)

Adds new strings to the translation. It skips the one which already exist.

In case you want to both add new strings and update existing translations, upload the file second time with *Add* as translation.

This option is available only with Manage strings turned on.

Only source, translation and key (context) are used from the uploaded file.

#### See also:

POST /api/translations/(string:project)/(string:component)/
(string:language)/file/

### **Conflicts handling**

Defines how to deal with uploaded strings which are already translated.

### Strings needing edit

There is also an option for how to handle strings needing edit in the imported file. Such strings can be handle in one of the three following ways: "Do not import", "Import as string needing edit", or "Import as translated".

### **Overriding authorship**

With admin permissions, you can also specify authorship of uploaded file. This can be useful in case you've received the file in another way and want to merge it into existing translations while properly crediting the actual author.

### 1.5 Glossary

Each project can include one or more glossaries as a shorthand for storing terminology. Glossary easify maintaining consistency of the translation.

A glossary for each language can be managed on its own, but they are stored together as a single component which helps project admins and multilingual translators to maintain some cross-language consistency as well. Terms from the glossary containing words from the currently translated string are displayed in the sidebar of the translation editor.

**Hint:** The glossary terms are not used in quality checks unless you enable that, see *Does not follow glossary* for more information.

### 1.5.1 Managing glossaries

Changed in version 4.5: Glossaries are now regular translation components and you can use all Weblate features on them — commenting, storing in a remote repository, or adding explanations.

Use any component as a glossary by turning on Use as a glossary. You can create multiple glossaries for one project.

An empty glossary for a given project is automatically created with the project. Glossaries are shared among all components of the same project, and optionally with other projects using *Share in projects* from the respective glossary component.

The glossary component looks like any other component in Weblate with added colored label:

| <b>@</b> w | <b>eblate</b> Dashboard   | Projects 🗸  | Languages 🗸 | Checks             | •    |                  |        |               |             | + - (     | • •••                 |
|------------|---------------------------|-------------|-------------|--------------------|------|------------------|--------|---------------|-------------|-----------|-----------------------|
| 💮 We       | blateOrg / Glossary Webl  | ateOrg / Cz | ech         |                    |      |                  |        |               |             | tra       | nslated 100%          |
| Overv      | view Info Search          | Insights    | Files       | Tools <del>-</del> | Sh   | are 🗸            |        |               |             | ⊕ Notv    | vatching <del>-</del> |
| Tran       | slation status            |             |             |                    |      |                  |        |               |             |           |                       |
| 2 Str      | rings                     |             |             |                    | 100% | (                | Add n  | ew glossary t | erm Brows   | Tr        | anslate               |
| 3 Wo       | ords                      |             |             |                    | 100% |                  | Add II | ew glossary t |             |           | alistace              |
| Strin      | gs status                 |             |             |                    |      |                  |        |               |             |           | Ū                     |
| 2          | All strings — 3 words     |             |             |                    |      |                  |        |               | Browse      | Translate | Zen                   |
| 2          | Translated strings — 3 wo | rds         |             |                    |      |                  |        |               | Browse      | Translate | Zen                   |
| Othe       | r components              |             |             |                    |      |                  |        |               |             |           |                       |
|            | Component                 | Transla     | ted U       | nfinished          |      | Unfinished words | 5      | Checks        | Suggestions | Co        | mments                |
| /          | Django 🔿                  |             | 96%         |                    | 1    |                  | 12     | 3             |             |           |                       |
|            | Language names            |             | ~           |                    |      |                  |        |               |             |           |                       |
| В          | rowse all components      |             |             |                    |      |                  |        |               |             |           |                       |

Powered by Weblate 4.17 About Weblate Legal Contact Documentation Donate to Weblate

### You can browse all glossary terms:

| 🜘 Weblate        | Dashboard Projects → Languages → Checks → |                   | +• 💮• •••               |
|------------------|-------------------------------------------|-------------------|-------------------------|
| 🛞 WeblateOrg /   | Glossary WeblateOrg / Czech / Browse      |                   | translated 100%         |
| <b> </b> < < 1/1 | > >   All strings -                       | Source string - 1 | + Add new glossary term |
| English ~        |                                           | Czech             |                         |
| machine transla  | tion                                      | strojový překlad  |                         |
| project          |                                           | projekt           |                         |

Powered by Weblate 4.17 About Weblate Legal Contact Documentation Donate to Weblate

or edit them as any translations.

### 1.5.2 Glossary terms

Glossary terms are translated the same way regular strings are. You can toggle additional features using the *Tools* menu for each term.

| 😢 Weblate Dashboard Projects - Languages - Cl                     | necks <del>-</del> |                                                                          | + • 💮 •                                       | •••  |
|-------------------------------------------------------------------|--------------------|--------------------------------------------------------------------------|-----------------------------------------------|------|
| 🛞 WeblateOrg / Glossary WeblateOrg / Czech / Translate            |                    |                                                                          | translated                                    | 100% |
| I         2/2         >         I         All strings ~           |                    | Source string - El                                                       | 🖡 Zen                                         | 莊    |
| Glossary term                                                     |                    | 9                                                                        | Glossary                                      | لم   |
| English<br>project<br>Czech                                       |                    |                                                                          | English Czech<br>project projekt weblateorg   |      |
| projekt                                                           |                    | ±                                                                        | Add term to glossary     Add term to glossary |      |
| <ul> <li>Needs editing ①</li> <li>Explanation</li> </ul>          |                    | 7/100 - 7                                                                | String information String age a second ago    | Û    |
| Additional explanation to clarify meaning or usage of the string. |                    | lo                                                                       | Source string age<br>a second ago             |      |
| Save and continue Save and stay                                   | ggest 🕨 Sk         | cip Tools -                                                              | Translation file<br>cs.tbx, string 1 pending  |      |
| Nearby strings 2 Comments Automatic suggestions                   | ۸<br>Other langua  | Delete string<br>Mark as untranslatable<br>Mark as forbidden translation |                                               |      |
| English Czech                                                     |                    | Mark as terminology                                                      |                                               |      |
| machine translation strojový                                      |                    | 니 또                                                                      |                                               |      |
| project projekt                                                   |                    | ũ ũ                                                                      |                                               |      |

Powered by Weblate 4.17 About Weblate Legal Contact Documentation Donate to Weblate

### **Untranslatable terms**

### New in version 4.5.

Flagging certain glossary term translations read-only by bulk-editing, typing in the flag, or by using *Tools*  $\downarrow$  *Mark as untranslatable* means they can not be translated. Use this for brand names or other terms that should not be changed in other languages. Such terms are visually highlighted in the glossary sidebar.

#### See also:

Customizing behavior using flags

### **Forbidden translations**

New in version 4.5.

Flagging certain glossary term translations as forbidden, by bulk-editing, typing in the flag, or by using *Tools*  $\downarrow$  *Mark as forbidden translation* means they are **not** to be used. Use this to clarify translation when some words are ambiguous or could have unexpected meanings.

### See also:

### Customizing behavior using flags

### Terminology

New in version 4.5.

Flagging certain glossary terms as terminology by bulk-editing, typing in the flag, or by using *Tools*  $\downarrow$  *Mark as terminology* adds entries for them to all languages in the glossary. Use this for important terms that should be well thought out, and retain a consistent meaning across all languages.

### See also:

Customizing behavior using flags

### Variants

Variants are a generic way to group strings together. All term variants are listed in the glossary sidebar when translating.

Hint: You can use this to add abbreviations or shorter expressions for a term.

### See also:

variants

## 1.6 Checks and fixups

The quality checks help catch common translator errors, ensuring the translation is in good shape. The checks can be ignored in case of false positives.

Once submitting a translation with a failing check, this is immediately shown to the user:

| e translation has been saved, however there are some newly failing checks: Miss                                                                                                    | sing plurals, Python format                  |                                                                                                    |
|----------------------------------------------------------------------------------------------------|----------------------------------------------|----------------------------------------------------------------------------------------------------|
| <     1/1     >     >)     Custom search ~     '%(count)s word'                                                                                                    | Position - EI                                | 🖡 Zen                                                                                                    |
| anslation                                                                                                    | ම                                            | Things to check                                                                                                    |
| glish                                                                                                    |                                              | A Python format 1                                                                                                    |
| Singular                                                                                                    |                                              | Following format strings are missing:                                                                                                    |
| %(count)s word Plural                                                                                                    | 0                                            | %(count)s                                                                                                    |
| %(count)s words                                                                                                    |                                              | Dismiss                                                                                                    |
| ech, One 🕧                                                                                                    | ≝a + + NBS , " , '                           | 🗌 For all languages 🛈                                                                                                    |
|                                                                                                    |                                              |                                                                                                    |
|                                                                                                    | 0/140 · 14                                   | Missing plurals 2                                                                                                    |
| ech, Few 🕦                                                                                                    | ₩ ← NBS , " , '                              | Some plural forms are untranslated                                                                                                    |
| ěkolik slov                                                                                                    |                                              | Dismiss                                                                                                    |
|                                                                                                    | 12/140 · 15                                  | 🗌 For all languages 🛈                                                                                                    |
| ech, Many 🕠                                                                                                    | ≝                                            |                                                                                                    |
| 6(count)s slov                                                                                                    |                                              | Glossary                                                                                                    |
|                                                                                                    |                                              | Glossaly                                                                                                    |
| uralformula: (n==1) ? 0 : (n>=2 && n<=4) ? 1 : 2 ()                                                                                                    | 14/140 · 15                                  | English Czech                                                                                                    |
| ural.formula: (n==1) ? 0 : (n>=2 && n<=4) ? 1 : 2 ①<br>Needs editing ①                                                                                                    | 14/140-15                                    |                                                                                                    |
|                                                                                                    | 14/140 · 15                                  | English Czech<br>No related strings found in the glossary.                                                                                                    |
|                                                                                                    | 14/140+15<br>►► Skip                         | English Czech                                                                                                    |
| Needs editing ① Save and stay                                                                                                    | ▶ Skip                                       | English Czech<br>No related strings found in the glossary.                                                                                                    |
| Needs editing ① Save and stay                                                                                                    |                                              | English Czech<br>No related strings found in the glossary.<br>Add term to glossary<br>String information<br>Screenshot context                                                                                                    |
| Needs editing ① Save and stay Save and stay Suggest                                                                                                    | ▶ Skip                                       | English Czech<br>No related strings found in the glossary.<br>Add term to glossary<br>String information                                                                                                    |
| Save and continue       Save and stay       Suggest         earby strings       20       Comments       Automatic suggestions       Other lang                                                                                                    | ▶ Skip                                       | English       Czech         No related strings found in the glossary.         Add term to glossary         String information         Screenshot context         No screenshot currently associated.         Add screenshot         Explanation                                                                                                    |
| Save and continue       Save and stay       Suggest         sarby strings       20       Comments       Automatic suggestions       Other lang         ew comment       Comments       Comments       Comments       Comments                                                                                                    | ▶ Skip                                       | English     Czech       No related strings found in the glossary.       Add term to glossary       String information       Screenshot context<br>No screenshot currently associated.       Add screenshot                                                                                                    |
| Needs editing ①     Save and continue     Save and stay     Save and stay     Suggest     Parby strings     20   Comments Automatic suggestions Other lange Other lange Other lange Other lange Other lange Other lange Suggest Suggest                                                                                                    | ▶ Skip                                       | English       Czech         No related strings found in the glossary. <ul> <li>Add term to glossary</li> </ul> String information         Screenshot context         No screenshot currently associated. <ul> <li>Add screenshot</li> </ul> Explanation         No explanation currently provided.         Labels                                                                                                    |
| Needs editing ① Save and continue Save and stay Suggest Comments Automatic suggestions Other lang ew comment Imment on this string for fellow translators and developers to read.                                                                                                    | Weight Skip         guages 3         History | English       Czech         No related strings found in the glossary.            • Add term to glossary          String information         Screenshot context         No screenshot currently associated.         • Add screenshot         Explanation         No explanation currently provided.                                                                                                    |
| Needs editing ①     Save and continue     Save and stay     Save and stay     Suggest     Save and stay     Suggest     Save and stay     Suggest     Save and stay     Suggest     Save and stay     Suggest     Suggest     Save and stay     Suggest     Suggest           Sup <td>Weight Skip         guages 3         History</td> <td>English       Czech         No related strings found in the glossary.            • Add term to glossary             • Add term to glossary             • String information             Screenshot context          No screenshot currently associated.            • Add screenshot             • Add screenshot             • Add screenshot             Explanation          No explanation currently provided.            Labels</td>                                                                                                    | Weight Skip         guages 3         History | English       Czech         No related strings found in the glossary.            • Add term to glossary             • Add term to glossary             • String information             Screenshot context          No screenshot currently associated.            • Add screenshot             • Add screenshot             • Add screenshot             Explanation          No explanation currently provided.            Labels                                                                                                    |
| Needs editing ① Save and continue Save and stay Suggest Comments Automatic suggestions Other lang over comment Comment on this string for fellow translators and developers to read. Cope Translation comment, discussions with other translators your comment specific to this translation, or generic for all of them?                                                                                                    | Weight Skip         guages 3         History | English       Czech         No related strings found in the glossary.            • Add term to glossary          String information         Screenshot context         No screenshot currently associated.            • Add screenshot         Explanation         No explanation currently provided.         Labels         No labels currently set.         Flags                                                                                                    |
| Needs editing ① Save and continue Save and stay Suggest Comments Automatic suggestions Other lang over comment Comment on this string for fellow translators and developers to read. Cope Translation comment, discussions with other translators your comment specific to this translation, or generic for all of them?                                                                                                    | Weight Skip         guages 3         History | English       Czech         No related strings found in the glossary. <ul> <li>Add term to glossary</li> </ul> String information         Screenshot context         No screenshot currently associated. <ul> <li>Add screenshot</li> </ul> Explanation         No explanation currently provided.         Labels         No labels currently set.         Flags         python-format         Source string location         weblate/templates/translation.html:145         String age                                                                                                    |
| Needs editing () Save and continue Save and stay Suggest Comments Comments | Weight Skip         guages 3         History | English       Czech         No related strings found in the glossary.            • Add term to glossary          String information         Screenshot context         No screenshot context         No screenshot currently associated.            • Add screenshot         Explanation         No explanation currently provided.         Labels         No labels currently set.         Flags         python-format         Source string location         weblate/templates/translation.html:145         String age         10 seconds ago         Source string age                             |
| Needs editing ①     Save and continue     Save and stay     Barby strings     20   Comments Automatic suggestions Other lange other translation comment, discussions with other translators your comment specific to this translation, or generic for all of them?    Save comment   au can use Markdown and mention users by @username.                                                                                                    | Weight Skip         guages 3         History | English       Czech         No related strings found in the glossary.            • Add term to glossary             • Add term to glossary             • String information             Screenshot context          No screenshot context          No screenshot context          • Add screenshot            Explanation          No explanation currently provided.            Labels          No labels currently set.            Flags         python-format             Source string location          weblate/templates/translation.html:145             String age             10 seconds ago |

### 1.6.1 Automatic fixups

In addition to *Quality checks*, Weblate can fix some common errors in translated strings automatically. Use it with caution to not have it add errors.

### See also:

AUTOFIX\_LIST

### Trailing ellipsis replacer

Replace trailing dots (...) with an ellipsis (...) to make it consistent with the source string.

### Zero-width space removal

Zero width space is typically not desired in the translation. This fix will remove it unless it is present in the source string as well.

### Control characters removal

Removes any control characters from the translation.

### Devanagari danda

Replaces wrong full stop in Devanagari by Devanagari danda (?).

### Unsafe HTML cleanup

When turned on using a safe-html flag it sanitizes HTML markup.

See also:

Unsafe HTML

### Trailing and leading whitespace fixer

Makes leading and trailing whitespace consistent with the source string. The behavior can be fine-tuned using ignore-begin-space and ignore-end-space flags to skip processing parts of the string.

### 1.6.2 Quality checks

Weblate employs a wide range of quality checks on strings. The following section describes them all in further detail. There are also language specific checks. Please file a bug if anything is reported in error.

See also:

CHECK\_LIST, Customizing behavior using flags

### 1.6.3 Translation checks

Executed upon every translation change, helping translators maintain good quality translations.

### **BBCode markup**

### Summary

BBCode in translation does not match source

#### Scope

translated strings

## Check class weblate.checks.markup.BBCodeCheck

#### **Check identifier**

bbcode

#### Flag to ignore

ignore-bbcode

BBCode represents simple markup, like for example highlighting important parts of a message in bold font, or italics.

This check ensures they are also found in translation.

Note: The method for detecting BBCode is currently quite simple so this check might produce false positives.

### **Consecutive duplicated words**

New in version 4.1.

#### Summary

Text contains the same word twice in a row:

#### Scope

translated strings

#### Check class

weblate.checks.duplicate.DuplicateCheck

### **Check identifier**

duplicate

### Flag to ignore

ignore-duplicate

Checks that no consecutive duplicate words occur in a translation. This usually indicates a mistake in the translation.

**Hint:** This check includes language specific rules to avoid false positives. In case it triggers falsely in your case, let us know. See *Reporting issues in Weblate*.

### Does not follow glossary

New in version 4.5.

#### Summary

The translation does not follow terms defined in a glossary.

#### Scope

translated strings

### **Check class**

weblate.checks.glossary.GlossaryCheck

### Check identifier

check\_glossary

#### Flag to enable

check-glossary

#### Flag to ignore

ignore-check-glossary

This check has to be turned on using check-glossary flag (see *Customizing behavior using flags*). Please consider following prior to enabling it:

- It does exact string matching, the glossary is expected to contain terms in all variants.
- Checking each string against glossary is expensive, it will slow down any operation in Weblate which involves running checks like importing strings or translating.
- It also utilizes untranslatable glossary terms in Unchanged translation.

#### See also:

Glossary, Customizing behavior using flags, Translation flags

### **Double space**

#### Summary

Translation contains double space

#### Scope

translated strings

### **Check class**

weblate.checks.chars.DoubleSpaceCheck

#### **Check identifier**

double\_space

#### Flag to ignore

ignore-double-space

Checks that double space is present in translation to avoid false positives on other space-related checks.

Check is false when double space is found in source meaning double space is intentional.

### **Formatted strings**

Checks that formatting in strings are replicated between both source and translation. Omitting format strings in translation usually causes severe problems, so the formatting in strings should usually match the source.

Weblate supports checking format strings in several languages. The check is not enabled automatically, only if a string is flagged appropriately (e.g. *c-format* for C format). Gettext adds this automatically, but you will probably have to add it manually for other file formats or if your PO files are not generated by **xgettext**.

This can be done per unit (see *Additional info on source strings*) or in *Component configuration*. Having it defined per component is simpler, but can lead to false positives in case the string is not interpreted as a formatting string, but format string syntax happens to be used.

Hint: In case specific format check is not available in Weblate, you can use generic *Placeholders*.

Besides checking, this will also highlight the formatting strings to easily insert them into translated strings:

| Weblate Dashboard P                                                                                                    | Projects 👻 Languages 🗸         | Checks <del>-</del>            |                                      |         | ٩                                  |              | •           |        |
|----------------------------------------------------------------------------------------------------|--------------------------------|--------------------------------|--------------------------------------|---------|------------------------------------|--------------|-------------|--------|
| 🛞 WeblateOrg / Django / Czec                                                                                                    | h / Translate                  |                                |                                      |         |                                    |              | translate   | ed 96% |
| I         I         I         II         III         III         IIII         IIIII         IIIIIIIIIIIIIIIIIIIIIIIIIIIIIIIIIIII | Custom search - '%(cou         | nt)s word'                     | Position and priority - 1            |         |                                    |              | 🔻 Zen       | 냁      |
| Translation                                                                                                    |                                |                                |                                      | e       | Glossary                           |              |             | لم     |
| English                                                                                                    |                                |                                |                                      |         | English                            | Czech        |             |        |
| Singular<br>%(count)s word                                                                                                    |                                |                                | Ū                                    | 9       | No related strings f               |              |             |        |
| Plural                                                                                                    |                                |                                |                                      |         | 🕂 Add term to                      | glossary     | 1           |        |
| %(count)s words                                                                                                    |                                |                                |                                      | Ē       | String inform                      | ation        |             | 0      |
| Czech, One 🛈                                                                                                    |                                |                                | ≝                                    |         |                                    |              |             |        |
| %(count)s slovo                                                                                                    |                                |                                |                                      |         | Screenshot con<br>No screenshot cu |              | ociated.    |        |
| Czech, Few 🛈                                                                                                    |                                |                                | ≝ ← NBS "", "                        | 40 · 14 | 🕂 Add screer                       | ishot        |             |        |
| %(count)s slova                                                                                                    |                                |                                |                                      | 10      | Explanation<br>No explanation cu   | irrently pro | vided.      | /      |
| Czech, Many 🗊                                                                                                    |                                |                                | 15/1.<br>≝ <sub>37</sub> ← NBS "", " | 40 · 15 | Labels<br>No labels current        | hurat        |             |        |
| %(count)s slov                                                                                                    |                                |                                |                                      | 1       |                                    | y set.       |             |        |
| Plural formula: (n==1) ? 0 : (                                                                                                   | (n>=2 && n<=4) ? 1 : 2         | 0                              | 14/1                                 | 40·15   | Flags<br>python-format             |              |             | /      |
| Needs editing i                                                                                                    |                                |                                |                                      |         | Source string lo                   | cation       |             |        |
| Save and continue                                                                                                    | Save and stay                  | Suggest → Skip                 |                                      |         | weblate/template                   | es/translat  | ion.html:14 | 49     |
|                                                                                                    |                                |                                |                                      |         | String age<br>6 seconds ago        |              |             |        |
| Nearby strings 20 Commer                                                                                                    | nts Automatic suggesti         | ons Other languages 3          | History                              |         | Source string ag<br>6 seconds ago  | e            |             |        |
| (0) None                                                                                                    | English                        |                                |                                      | Q       | Translation file                   |              |             |        |
| String updated in the repository                                                                                                 | Singular                       |                                |                                      |         | weblate/locale/c<br>o, string 5    | s/LC_MESS    | AGES/djar   | ngo.p  |
| WeblateOrg / Django — Czech                                                                                                    | %(count)s word                 |                                |                                      |         | o, sung s                          |              |             |        |
|                                                                                                    | %(count)s words                |                                |                                      |         |                                    |              |             |        |
|                                                                                                    |                                | Current translation Translate  | d                                    |         |                                    |              |             |        |
|                                                                                                    | One<br><u>%(count)s slovo</u>  |                                |                                      |         |                                    |              |             |        |
|                                                                                                    | Few<br>9/ (count) - class      |                                |                                      |         |                                    |              |             |        |
|                                                                                                    | <u>%(count)s slova</u><br>Many |                                |                                      |         |                                    |              |             |        |
|                                                                                                    | <u>%(count)s slov</u>          |                                |                                      |         |                                    |              |             |        |
|                                                                                                    |                                |                                |                                      |         |                                    |              |             |        |
| Browse all string changes                                                                                                    |                                |                                |                                      |         |                                    |              |             |        |
|                                                                                                    |                                |                                |                                      |         |                                    |              |             |        |
|                                                                                                    | Powered by Webla               | te 4.17 About Weblate Legal Co | ontact Documentation Donate to V     | Veblate |                                    |              |             |        |

### AngularJS interpolation string

### Summary

AngularJS interpolation strings do not match source

#### Scope

translated strings

#### **Check class**

weblate.checks.angularjs.AngularJSInterpolationCheck

#### **Check identifier**

angularjs\_format

#### Flag to enable

angularjs-format

### Flag to ignore

ignore-angularjs-format

#### Named format string example

Your balance is {{amount}} {{ currency }}

### See also:

Formatted strings, AngularJS text interpolation

### C format

### Summary

C format string does not match source

### Scope

translated strings

### Check class

weblate.checks.format.CFormatCheck

### **Check identifier**

c\_format

### Flag to enable

c-format

### Flag to ignore

ignore-c-format

### Simple format string example

There are %d apples

#### Position format string example

Your balance is %1\$d %2\$s

### See also:

*Formatted strings*, C format strings, C printf format

### C# format

### Summary

C# format string does not match source

#### Scope

translated strings

### Check class

weblate.checks.format.CSharpFormatCheck

#### **Check identifier**

c\_sharp\_format

#### Flag to enable

c-sharp-format

### Flag to ignore

ignore-c-sharp-format

### Position format string example

There are {0} apples

### See also:

Formatted strings, C# String Format

### **ECMAScript template literals**

### Summary

ECMAScript template literals do not match source

#### Scope

translated strings

## Check class

weblate.checks.format.ESTemplateLiteralsCheck

#### **Check identifier**

es\_format

#### Flag to enable

es-format

#### Flag to ignore

ignore-es-format

### Interpolation example

There are \${number} apples

### See also:

Formatted strings, Template literals

### i18next interpolation

New in version 4.0.

### Summary

The i18next interpolation does not match source

#### Scope

translated strings

#### Check class

weblate.checks.format.I18NextInterpolationCheck

#### Check identifier

i18next\_interpolation

#### Flag to enable

i18next-interpolation

#### Flag to ignore

ignore-i18next-interpolation

#### **Interpolation example**

There are {{number}} apples

#### Nesting example

There are \$t(number) apples

### See also:

Formatted strings, i18next interpolation

### ICU MessageFormat

New in version 4.9.

#### Summary

Syntax errors and/or placeholder mismatches in ICU MessageFormat strings.

#### Scope

translated strings

#### **Check class**

weblate.checks.icu.ICUMessageFormatCheck

#### **Check identifier**

icu\_message\_format

#### Flag to enable

icu-message-format

### Flag to ignore

ignore-icu-message-format

#### **Interpolation example**

There {number, plural, one {is one apple} other {are # apples}}.

This check has support for both pure ICU MessageFormat messages as well as ICU with simple XML tags. You can configure the behavior of this check by using icu-flags:\*, either by opting into XML support or by disabling certain sub-checks. For example, the following flag enables XML support while disabling validation of plural sub-messages:

icu-message-format, icu-flags:xml:-plural\_selectors

| xml            | Enable support for simple XML tags. By default, XML tags are parsed loosely. Stray < characters are ignored if they are not reasonably part of a tag. |
|----------------|----------------------------------------------------------------------------------------------------|
| strict-xml     | Enable support for strict XML tags. All < characters must be escaped if they are not part of a tag.                                                   |
| -highlight     | Disable highlighting placeholders in the editor.                                                                                                    |
| -require_other | Disable requiring sub-messages to have an other selector.                                                                                             |
| -submessage_se | Skip checking that sub-message selectors match the source.                                                                                            |
| -types         | Skip checking that placeholder types match the source.                                                                                                |
| -extra         | Skip checking that no placeholders are present that were not present in the source string.                                                            |
| -missing       | Skip checking that no placeholders are missing that were present in the source string.                                                                |

Additionally, when strict-xml is not enabled but xml is enabled, you can use the icu-tag-prefix:PREFIX flag to require that all XML tags start with a specific string. For example, the following flag will only allow XML tags to be matched if they start with <x::

icu-message-format, icu-flags:xml, icu-tag-prefix:"x:"

This would match <x:link>click here</x:link> but not <strong>this</strong>.

#### See also:

ICU MessageFormat syntax, Formatted strings, ICU: Formatting Messages, Format.JS: Message Syntax

### Java format

#### Summary

Java format string does not match source

#### Scope

translated strings

## Check class

weblate.checks.format.JavaFormatCheck

### **Check identifier**

java\_printf\_format

#### Flag to enable

java-printf-format

#### Flag to ignore

ignore-java-printf-format

#### Simple format string example

There are %d apples

#### **Position format string example**

Your balance is %1\$d %2\$s

Changed in version 4.14: This used to be toggled by java-format flag, it was changed for consistency with GNU gettext.

### See also:

Formatted strings, Java Format Strings

### Java MessageFormat

### Summary

Java MessageFormat string does not match source

### Scope

translated strings

### Check class

weblate.checks.format.JavaMessageFormatCheck

### **Check identifier**

java\_format

### Flag to enable unconditionally

java-format

### Flag to enable autodetection

auto-java-messageformat enables check only if there is a format string in the source

### Flag to ignore

ignore-java-format

### Position format string example

There are {0} apples

Changed in version 4.14: This used to be toggled by java-messageformat flag, it was changed for consistency with GNU gettext.

This check validates that format string is valid for the Java MessageFormat class. Besides matching format strings in the curly braces, it also verifies single quotes as they have a special meaning. Whenever writing single quote, it should be written as ''. When not paired, it is treated as beginning of quoting and will not be shown when rendering the string.

### See also:

Formatted strings, Java MessageFormat

### JavaScript format

### Summary

JavaScript format string does not match source

#### Scope

translated strings

#### **Check class**

weblate.checks.format.JavaScriptFormatCheck

#### **Check identifier**

javascript\_format

### Flag to enable

javascript-format

#### Flag to ignore

ignore-javascript-format

### Simple format string example

There are %d apples

### See also:

Formatted strings, JavaScript formatting strings

### Lua format

### Summary

Lua format string does not match source

#### Scope

translated strings

### Check class

weblate.checks.format.LuaFormatCheck

### **Check identifier**

lua\_format

### Flag to enable

lua-format

## Flag to ignore

ignore-lua-format

### Simple format string example

There are %d apples

### See also:

Formatted strings, Lua formatting strings

### **Object Pascal format**

### Summary

Object Pascal format string does not match source

### Scope

translated strings

### Check class

weblate.checks.format.ObjectPascalFormatCheck

#### Check identifier

object\_pascal\_format

#### Flag to enable

object-pascal-format

### Flag to ignore

ignore-object-pascal-format

### Simple format string example

There are %d apples

#### See also:

Formatted strings, Object Pascal formatting strings, Free Pascal formatting strings Delphi formatting strings

### **Percent placeholders**

New in version 4.0.

### Summary

The percent placeholders do not match source

#### Scope

translated strings

### **Check class**

weblate.checks.format.PercentPlaceholdersCheck

### **Check identifier**

percent\_placeholders

#### Flag to enable

percent-placeholders

### Flag to ignore

ignore-percent-placeholders

### Simple format string example

There are %number% apples

### See also:

Formatted strings,

### Perl format

#### Summary Devi format string does not match as

Perl format string does not match source

### Scope

translated strings

### **Check class**

weblate.checks.format.PerlFormatCheck

### **Check identifier**

perl\_format

### Flag to enable

perl-format

### Flag to ignore

ignore-perl-format

#### Simple format string example

There are %d apples

#### **Position format string example**

Your balance is %1\$d %2\$s

### See also:

Formatted strings, Perl sprintf, Perl Format Strings

### **PHP** format

### Summary

PHP format string does not match source

#### Scope

translated strings

### Check class

weblate.checks.format.PHPFormatCheck

### **Check identifier**

php\_format

### Flag to enable

php-format

## Flag to ignore

ignore-php-format

### Simple format string example

There are %d apples

#### Position format string example

Your balance is %1\$d %2\$s

### See also:

Formatted strings, PHP sprintf documentation, PHP Format Strings

### Python brace format

### Summary

Python brace format string does not match source

#### Scope

translated strings

### Check class

weblate.checks.format.PythonBraceFormatCheck

#### **Check identifier**

python\_brace\_format

#### Flag to enable

python-brace-format

### Flag to ignore

ignore-python-brace-format

## Simple format string

There are {} apples

## Named format string example

Your balance is {amount} {currency}

### See also:

Formatted strings, Python brace format, Python Format Strings

### **Python format**

### Summary

Python format string does not match source

### Scope

translated strings

### Check class

weblate.checks.format.PythonFormatCheck

#### **Check identifier**

python\_format

### Flag to enable

python-format

## Flag to ignore

ignore-python-format

### Simple format string

There are %d apples

### Named format string example

Your balance is %(amount)d %(currency)s

## See also:

Formatted strings, Python string formatting, Python Format Strings

### **Qt format**

### Summary

Qt format string does not match source

#### Scope

translated strings

### Check class

weblate.checks.qt.QtFormatCheck

### **Check identifier**

qt\_format

### Flag to enable

qt-format

### Flag to ignore

ignore-qt-format

#### Position format string example

There are %1 apples

### See also:

Formatted strings, Qt QString::arg()

### **Qt plural format**

### Summary

Qt plural format string does not match source

#### Scope

translated strings

### Check class

weblate.checks.qt.QtPluralCheck

#### **Check identifier**

qt\_plural\_format

#### Flag to enable

qt-plural-format

### Flag to ignore

ignore-qt-plural-format

### Plural format string example

There are %Ln apple(s)

### See also:

Formatted strings, Qt i18n guide

### **Ruby format**

#### Summary

Ruby format string does not match source

#### Scope

translated strings

# Check class

weblate.checks.ruby.RubyFormatCheck

#### **Check identifier**

ruby\_format

### Flag to enable

ruby-format

#### Flag to ignore

ignore-ruby-format

### Simple format string example

There are %d apples

#### **Position format string example**

Your balance is %1\$f %2\$s

### Named format string example

Your balance is %+.2<amount>f %<currency>s

#### Named template string

Your balance is %{amount} %{currency}

### See also:

Formatted strings, Ruby Kernel#sprintf

### Scheme format

### Summary

Scheme format string does not match source

#### Scope

translated strings

### Check class

weblate.checks.format.SchemeFormatCheck

#### **Check identifier**

scheme\_format

### Flag to enable

scheme-format

## Flag to ignore

ignore-scheme-format

### Simple format string example

There are ~d apples

### See also:

Formatted strings, Srfi 28, Chicken Scheme format, Guile Scheme formatted output

### Vue I18n formatting

#### Summary

The Vue I18n formatting does not match source

#### Scope

translated strings

# Check class

weblate.checks.format.VueFormattingCheck

#### **Check identifier**

vue\_format

### Flag to enable

vue-format

### Flag to ignore

ignore-vue-format

## Named formatting

There are {count} apples

#### **Rails i18n formatting**

There are %{count} apples

### Linked locale messages

@:message.dio @:message.the\_world!

### See also:

Formatted strings, Vue I18n Formatting, Vue I18n Linked locale messages

### Has been translated

#### Summary

This string has been translated in the past

#### Scope

all strings

### **Check class**

weblate.checks.consistency.TranslatedCheck

#### **Check identifier**

translated

#### Flag to ignore

ignore-translated

Means a string has been translated already. This can happen when the translations have been reverted in VCS or lost otherwise.

### Inconsistent

#### Summary

This string has more than one translation in this project or is untranslated in some components.

#### Scope

all strings

### **Check class**

weblate.checks.consistency.ConsistencyCheck

#### **Check identifier**

inconsistent

#### Flag to ignore

ignore-inconsistent

Weblate checks translations of the same string across all translation within a project to help you keep consistent translations.

The check fails on differing translations of one string within a project. This can also lead to inconsistencies in displayed checks. You can find other translations of this string on the *Other occurrences* tab.

This check applies to all components in a project that have Allow translation propagation turned on.

Hint: For performance reasons, the check might not find all inconsistencies, it limits number of matches.

**Note:** This check also fires in case the string is translated in one component and not in another. It can be used as a quick way to manually handle strings which are untranslated in some components just by clicking on the *Use this translation* button displayed on each line in the *Other occurrences* tab.

You can use Automatic translation add-on to automate translating of newly added strings which are already translated in another component.

#### See also:

Keeping translations same across components

### Kashida letter used

New in version 3.5.

#### Summary

The decorative kashida letters should not be used

#### Scope

translated strings

### Check class

weblate.checks.chars.KashidaCheck

Check identifier kashida

Flag to ignore

ignore-kashida

The decorative Kashida letters should not be used in translation. These are also known as Tatweel.

#### See also:

Kashida on Wikipedia

### **Markdown links**

New in version 3.5.

Summary

Markdown links do not match source

### Scope

translated strings

#### Check class

weblate.checks.markup.MarkdownLinkCheck

Check identifier md-link

# Flag to enable

md-text

#### Flag to ignore

ignore-md-link

Markdown links do not match source.

### See also:

Markdown links

### Markdown references

New in version 3.5.

#### Summary

Markdown link references do not match source

#### Scope

translated strings

### Check class

weblate.checks.markup.MarkdownRefLinkCheck

#### **Check identifier**

md-reflink

### Flag to enable

md-text

### Flag to ignore

ignore-md-reflink

Markdown link references do not match source.

### See also:

Markdown links

### Markdown syntax

New in version 3.5.

### Summary

Markdown syntax does not match source

#### Scope

translated strings

### Check class

weblate.checks.markup.MarkdownSyntaxCheck

**Check identifier** 

md-syntax

# Flag to enable

md-text

### Flag to ignore

ignore-md-syntax

### Markdown syntax does not match source

#### See also:

Markdown span elements

### Maximum length of translation

#### Summary

Translation should not exceed given length

#### Scope

translated strings

### Check class

weblate.checks.chars.MaxLengthCheck

### **Check identifier**

max-length

#### Flag to enable

max-length

#### Flag to ignore

ignore-max-length

Checks that translations are of acceptable length to fit available space. This only checks for the length of translation characters.

Unlike the other checks, the flag should be set as a key:value pair like max-length:100.

**Hint:** This check looks at number of chars, what might not be the best metric when using proportional fonts to render the text. The *Maximum size of translation* check does check actual rendering of the text.

The replacements: flag might be also useful to expand placeables before checking the string.

When xml-text flag is also used, the length calculation ignores XML tags.

### Maximum size of translation

#### Summary

Translation rendered text should not exceed given size

#### Scope

translated strings

### **Check class**

weblate.checks.render.MaxSizeCheck

**Check identifier** 

max-size

### Flag to enable

max-size

### Flag to ignore

ignore-max-size

New in version 3.7.

Translation rendered text should not exceed given size. It renders the text with line wrapping and checks if it fits into given boundaries.

This check needs one or two parameters - maximal width and maximal number of lines. In case the number of lines is not provided, one line text is considered.

You can also configure used font by font-\* directives (see *Customizing behavior using flags*), for example following translation flags say that the text rendered with ubuntu font size 22 should fit into two lines and 500 pixels:

max-size:500:2, font-family:ubuntu, font-size:22

**Hint:** You might want to set font-\* directives in *Component configuration* to have the same font configured for all strings within a component. You can override those values per string in case you need to customize it per string.

The replacements: flag might be also useful to expand placeables before checking the string.

When xml-text flag is also used, the length calculation ignores XML tags.

#### See also:

Managing fonts, Customizing behavior using flags, Maximum length of translation

### Mismatched \n

### Summary

Number of \n literals in translation does not match source

#### Scope

translated strings

### **Check class**

weblate.checks.chars.EscapedNewlineCountingCheck

#### **Check identifier**

escaped\_newline

### Flag to ignore

ignore-escaped-newline

Usually escaped newlines are important for formatting program output. Check fails if the number of  $\n$  literals in translation does not match the source.

### **Mismatched colon**

#### Summary

Source and translation do not both end with a colon

#### Scope

translated strings

Check class

weblate.checks.chars.EndColonCheck

### **Check identifier**

end\_colon

#### Flag to ignore

ignore-end-colon

Checks that colons are replicated between both source and translation. The presence of colons is also checked for various languages where they do not belong (Chinese or Japanese).

#### See also:

Colon on Wikipedia

### **Mismatched ellipsis**

### Summary

Source and translation do not both end with an ellipsis

Scope

translated strings

#### Check class

weblate.checks.chars.EndEllipsisCheck

#### **Check identifier**

end\_ellipsis

#### Flag to ignore

ignore-end-ellipsis

Checks that trailing ellipses are replicated between both source and translation. This only checks for real ellipsis (...) not for three dots (...).

An ellipsis is usually rendered nicer than three dots in print, and sounds better with text-to-speech.

### See also:

Ellipsis on Wikipedia

### **Mismatched exclamation mark**

### Summary

Source and translation do not both end with an exclamation mark

### Scope

translated strings

### Check class

weblate.checks.chars.EndExclamationCheck

### **Check identifier**

end\_exclamation

### Flag to ignore

ignore-end-exclamation

Checks that exclamations are replicated between both source and translation. The presence of exclamation marks is also checked for various languages where they do not belong (Chinese, Japanese, Korean, Armenian, Limbu, Myanmar or Nko).

### See also:

Exclamation mark on Wikipedia

### **Mismatched full stop**

### Summary

Source and translation do not both end with a full stop

#### Scope

translated strings

### Check class

weblate.checks.chars.EndStopCheck

#### **Check identifier**

end\_stop

### Flag to ignore

ignore-end-stop

Checks that full stops are replicated between both source and translation. The presence of full stops is checked for various languages where they do not belong (Chinese, Japanese, Devanagari or Urdu).

#### See also:

Full stop on Wikipedia

### **Mismatched question mark**

### Summary

Source and translation do not both end with a question mark

#### Scope

translated strings

### **Check class**

weblate.checks.chars.EndQuestionCheck

#### **Check identifier**

end\_question

#### Flag to ignore

ignore-end-question

Checks that question marks are replicated between both source and translation. The presence of question marks is also checked for various languages where they do not belong (Armenian, Arabic, Chinese, Korean, Japanese, Ethiopic, Vai or Coptic).

#### See also:

Question mark on Wikipedia

### **Mismatched semicolon**

### Summary

Source and translation do not both end with a semicolon

### Scope

translated strings

### Check class

weblate.checks.chars.EndSemicolonCheck

#### **Check identifier**

end\_semicolon

### Flag to ignore

ignore-end-semicolon

Checks that semicolons at the end of sentences are replicated between both source and translation.

#### See also:

Semicolon on Wikipedia

### **Mismatching line breaks**

#### Summary

Number of new lines in translation does not match source

#### Scope

translated strings

### **Check class**

weblate.checks.chars.NewLineCountCheck

#### **Check identifier**

newline-count

### Flag to ignore

ignore-newline-count

Usually newlines are important for formatting program output. Check fails if the number of new lines in translation does not match the source.

### **Missing plurals**

#### Summary

Some plural forms are untranslated

Scope

translated strings

### Check class

weblate.checks.consistency.PluralsCheck

#### **Check identifier**

plurals

### Flag to ignore

ignore-plurals

Checks that all plural forms of a source string have been translated. Specifics on how each plural form is used can be found in the string definition.

Failing to fill in plural forms will in some cases lead to displaying nothing when the plural form is in use.

### **Placeholders**

New in version 3.9.

Summary

Translation is missing some placeholders

Scope

translated strings

#### Check class

weblate.checks.placeholders.PlaceholderCheck

#### **Check identifier**

placeholders

## Flag to enable

placeholders

#### Flag to ignore

ignore-placeholders

Changed in version 4.3: You can use regular expression as placeholder.

Changed in version 4.13: With the case-insensitive flag, the placeholders are not case-sensitive.

Translation is missing some placeholders. These are either extracted from the translation file or defined manually using placeholders flag, more can be separated with colon, strings with space can be quoted:

placeholders:\$URL\$:\$TARGET\$:"some long text"

In case you have some syntax for placeholders, you can use a regular expression:

placeholders:r"%[^% ]%"

You can also have case insensitive placeholders:

placeholders:\$URL\$:\$TARGET\$, case-insensitive

### See also:

Customizing behavior using flags

### **Punctuation spacing**

New in version 3.9.

#### Summary

Missing non breakable space before double punctuation sign

#### Scope

translated strings

### **Check class**

weblate.checks.chars.PunctuationSpacingCheck

#### Check identifier

punctuation\_spacing

#### Flag to ignore

ignore-punctuation-spacing

Checks that there is non breakable space before double punctuation sign (exclamation mark, question mark, semicolon and colon). This rule is used only in a few selected languages like French or Breton, where space before double punctuation sign is a typographic rule.

#### See also:

French and English spacing on Wikipedia

### **Regular expression**

New in version 3.9.

Summary

Translation does not match regular expression

Scope

translated strings

Check class

weblate.checks.placeholders.RegexCheck

**Check identifier** 

regex
Flag to enable

regex

#### Flag to ignore

ignore-regex

Translation does not match regular expression. The expression is either extracted from the translation file or defined manually using regex flag:

regex:^foo|bar\$

### Same plurals

## Summary

Some plural forms are translated in the same way

#### Scope

translated strings

### **Check class**

weblate.checks.consistency.SamePluralsCheck

#### **Check identifier**

same-plurals

### Flag to ignore

ignore-same-plurals

Check that fails if some plural forms are duplicated in the translation. In most languages they have to be different.

### **Starting newline**

#### Summary

Source and translation do not both start with a newline

#### Scope

translated strings

#### **Check class**

weblate.checks.chars.BeginNewlineCheck

## **Check identifier**

begin\_newline

### Flag to ignore

ignore-begin-newline

Newlines usually appear in source strings for good reason, omissions or additions can lead to formatting problems when the translated text is put to use.

### See also:

Trailing newline

### Starting spaces

### Summary

Source and translation do not both start with same number of spaces

### Scope

translated strings

### Check class

weblate.checks.chars.BeginSpaceCheck

### **Check identifier**

begin\_space

### Flag to ignore

ignore-begin-space

A space in the beginning of a string is usually used for indentation in the interface and thus important to keep.

### **Trailing newline**

### Summary

Source and translation do not both end with a newline

#### Scope

translated strings

### **Check class**

weblate.checks.chars.EndNewlineCheck

#### **Check identifier**

end\_newline

### Flag to ignore

ignore-end-newline

Newlines usually appear in source strings for good reason, omissions or additions can lead to formatting problems when the translated text is put to use.

#### See also:

Starting newline

### **Trailing space**

### Summary

Source and translation do not both end with a space

#### Scope

translated strings

```
Check class
weblate.checks.chars.EndSpaceCheck
```

#### **Check identifier**

end\_space

#### Flag to ignore

ignore-end-space

Checks that trailing spaces are replicated between both source and translation.

Trailing space is usually utilized to space out neighbouring elements, so removing it might break layout.

### **Unchanged translation**

### Summary

Source and translation are identical

#### Scope

translated strings

### Check class

weblate.checks.same.SameCheck

### **Check identifier**

same

#### Flag to ignore

ignore-same

Happens if the source and corresponding translation strings is identical, down to at least one of the plural forms. Some strings commonly found across all languages are ignored, and various markup is stripped. This reduces the number of false positives.

This check can help find strings mistakenly untranslated.

The default behavior of this check is to exclude words from the built-in blacklist from the checking. These are words which are frequently not being translated. This is useful to avoid false positives on short strings, which consist only of single word which is same in several languages. This blacklist can be disabled by adding strict-same flag to string or component.

Changed in version 4.17: With check-glossary flag (see *Does not follow glossary*), the untranslatable glossary terms are excluded from the checking.

#### See also:

Does not follow glossary, Component configuration, Customizing behavior using flags

#### **Unsafe HTML**

New in version 3.9.

#### Summary

The translation uses unsafe HTML markup

#### Scope

translated strings

### **Check class**

weblate.checks.markup.SafeHTMLCheck

## Check identifier

safe-html

### Flag to enable

safe-html

#### Flag to ignore

ignore-safe-html

The translation uses unsafe HTML markup. This check has to be enabled using safe-html flag (see *Customizing behavior using flags*). There is also accompanied autofixer which can automatically sanitize the markup.

Hint: When md-text flag is also used, the Markdown style links are also allowed.

#### See also:

The HTML check is performed by the Ammonia library.

### URL

New in version 3.5.

#### Summary

The translation does not contain an URL

#### Scope

translated strings

## Check class

weblate.checks.markup.URLCheck

## Check identifier

url

## Flag to enable

url

Flag to ignore

ignore-url

The translation does not contain an URL. This is triggered only in case the unit is marked as containing URL. In that case the translation has to be a valid URL.

### XML markup

Summary

XML tags in translation do not match source

Scope

translated strings

Check class weblate.checks.markup.XMLTagsCheck

**Check identifier** 

xml-tags

#### Flag to ignore

ignore-xml-tags

This usually means the resulting output will look different. In most cases this is not a desired result from changing the translation, but occasionally it is.

Checks that XML tags are replicated between both source and translation.

The check is automatically enabled for XML like strings. You might need to add xml-text flag in some cases to force turning it on.

Note: This check is disabled by the safe-html flag as the HTML cleanup done by it can produce HTML markup which is not valid XML.

### XML syntax

#### Summary

Check class

The translation is not valid XML

Scope

translated strings

### weblate.checks.markup.XMLValidityCheck

#### **Check identifier**

xml-invalid

#### Flag to ignore

ignore-xml-invalid

The XML markup is not valid.

The check is automatically enabled for XML like strings. You might need to add xml-text flag in some cases to force turning it on.

Note: This check is disabled by the safe-html flag as the HTML cleanup done by it can produce HTML markup which is not valid XML.

### Zero-width space

### Summary

Translation contains extra zero-width space character

### Scope

translated strings

### **Check class**

weblate.checks.chars.ZeroWidthSpaceCheck

### **Check identifier**

zero-width-space

### Flag to ignore

ignore-zero-width-space

Zero-width space (<U+200B>) characters are used to break messages within words (word wrapping).

As they are usually inserted by mistake, this check is triggered once they are present in translation. Some programs might have problems when this character is used.

### See also:

```
Zero width space on Wikipedia
```

## 1.6.4 Source checks

Source checks can help developers improve the quality of source strings.

### Ellipsis

### Summary

The string uses three dots (...) instead of an ellipsis character (...)

#### Scope

source strings

#### **Check class**

weblate.checks.source.EllipsisCheck

### **Check identifier**

ellipsis

### Flag to ignore

ignore-ellipsis

This fails when the string uses three dots (...) when it should use an ellipsis character (...).

Using the Unicode character is in most cases the better approach and looks better rendered, and may sound better with text-to-speech.

### See also:

Ellipsis on Wikipedia

### ICU MessageFormat syntax

New in version 4.9.

#### Summary

Syntax errors in ICU MessageFormat strings.

### Scope

source strings

### Check class

weblate.checks.icu.ICUSourceCheck

#### **Check identifier**

icu\_message\_format\_syntax

#### Flag to enable

icu-message-format

#### Flag to ignore

ignore-icu-message-format

### See also:

ICU MessageFormat

### Long untranslated

New in version 4.1.

### Summary

The string has not been translated for a long time

#### Scope

source strings

## Check class

weblate.checks.source.LongUntranslatedCheck

#### Check identifier

long\_untranslated

#### Flag to ignore

ignore-long-untranslated

When the string has not been translated for a long time, it can indicate a problem in a source string making it hard to translate.

### **Multiple failing checks**

#### Summary

The translations in several languages have failing checks

#### Scope

source strings

#### Check class

weblate.checks.source.MultipleFailingCheck

#### **Check identifier**

multiple\_failures

### Flag to ignore

ignore-multiple-failures

Numerous translations of this string have failing quality checks. This is usually an indication that something could be done to improve the source string.

This check failing can quite often be caused by a missing full stop at the end of a sentence, or similar minor issues which translators tend to fix in translation, while it would be better to fix it in the source string.

### Multiple unnamed variables

New in version 4.1.

#### Summary

There are multiple unnamed variables in the string, making it impossible for translators to reorder them

#### Scope

source strings

### **Check class**

weblate.checks.format.MultipleUnnamedFormatsCheck

#### **Check identifier**

unnamed\_format

#### Flag to ignore

ignore-unnamed-format

There are multiple unnamed variables in the string, making it impossible for translators to reorder them.

Consider using named variables instead to allow translators to reorder them.

### Unpluralised

#### Summary

The string is used as plural, but not using plural forms

#### Scope

source strings

#### **Check class**

weblate.checks.source.OptionalPluralCheck

### **Check identifier**

optional\_plural

### Flag to ignore

ignore-optional-plural

The string is used as a plural, but does not use plural forms. In case your translation system supports this, you should use the plural aware variant of it.

For example with Gettext in Python it could be:

```
from gettext import ngettext
print(ngettext("Selected %d file", "Selected %d files", files) % files)
```

# 1.7 Searching

New in version 3.9.

Advanced queries using boolean operations, parentheses, or field specific lookup can be used to find the strings you want.

When no field is defined, the lookup happens on source, target, and context strings.

| Vatched translations 0 Suggested translations | 0 Insights - Search                                  | 3   |
|-----------------------------------------------|------------------------------------------------------|-----|
| earch                                         |                                                      | (   |
| All strings -                                 | Sort By - El                                         |     |
| dvanced query builder                         |                                                      |     |
| Source strings - Search for                   | Exact     Add     Strings with suggestions -     Add |     |
| String changed after - mm/dd/yyyy 🗂 Add       |                                                      |     |
| uery examples                                 |                                                      |     |
| Review strings changed by other users         | changed:>=2023-03-17 AND NOT changed_by:testuser     | Add |
| Translated strings                            | <pre>state:&gt;=translated</pre>                     | Add |
| Strings with comments                         | has:comment                                          | Add |
| Strings with any failing checks               | has:check                                            | Add |
| Strings with suggestions from others          | has:suggestion AND NOT suggestion_author:testuser    | Add |
| Approved strings with suggestions             | state:approved AND has:suggestion                    | Add |
| All untranslated strings added the past month | added:>=2023-03-17 AND state:<=needs-editing         | Add |
| Translated strings in a certain language      | is:translated AND language:cs                        | Add |
|                                               |                                                      |     |

Powered by Weblate 4.17 About Weblate Legal Contact Documentation Donate to Weblate

## 1.7.1 Simple search

Any phrase typed into the search box is split into words. Strings containing any of them are shown. To look for an exact phrase, put "the searchphrase" into quotes (both single (') and double (") quotes will work): "this is a quoted string" or 'another quoted string'.

## 1.7.2 Fields

### source:TEXT

Source string case-insensitive search.

### target:TEXT

Target string case-insensitive search.

### context:TEXT

Context string case-insensitive search.

### key:TEXT

Key string case-insensitive search.

### note:TEXT

Source string description case-insensitive search.

### location:TEXT

Location string case-insensitive search.

### priority:NUMBER

String priority.

#### id:NUMBER

String unique identifier.

#### position:NUMBER

String position in the translation file.

#### added:DATETIME

Timestamp for when the string was added to Weblate.

#### state:TEXT

Search for string states (approved, translated, needs-editing, empty, read-only), supports *Field operators*.

### pending:BOOLEAN

String pending for flushing to VCS.

### has:TEXT

Search for string having attributes - plural, context, suggestion, comment, check, dismissed-check, translation, variant, screenshot, flags, explanation, glos-sary, note, label.

### is:TEXT

Search for pending translations (pending). Can also search for all string states (approved, translated, untranslated, needs-editing, read-only).

#### language: TEXT

String target language.

#### component: TEXT

Component slug or name case-insensitive search, see Component slug and Component name.

### project:TEXT

Project slug, see URL slug.

#### changed\_by:TEXT

String was changed by author with given username.

#### changed:DATETIME

String content was changed on date, supports Field operators.

#### change\_time:DATETIME

String was changed on date, supports *Field operators*, unlike changed this includes event which don't change content and you can apply custom action filtering using change\_action.

#### change\_action:TEXT

Filters on change action, useful together with change\_time. Accepts English name of the change action, either quoted and with spaces or lowercase and spaces replaced by a hyphen. See *Searching for changes* for examples.

#### check:TEXT

String has failing check, see Checks and fixups for check identifiers.

### dismissed\_check:TEXT

String has dismissed check, see Checks and fixups for check identifiers.

#### comment:TEXT

Search in user comments.

resolved\_comment : TEXT Search in resolved comments.

**comment\_author:TEXT** Filter by comment author.

suggestion:TEXT

Search in suggestions.

suggestion\_author:TEXT Filter by suggestion author.

**explanation : TEXT** Search in explanations.

label:TEXT Search in labels.

screenshot : TEXT Search in screenshots.

## 1.7.3 Boolean operators

You can combine lookups using AND, OR, NOT and parentheses to form complex queries. For example: state:translated AND (source:hello OR source:bar)

## 1.7.4 Field operators

You can specify operators, ranges or partial lookups for date or numeric searches:

```
state:>=translated
```

State is translated or better (approved).

changed: 2019 Changed in year 2019.

changed: [2019-03-01 to 2019-04-01] Changed between two given dates.

#### position: [10 to 100]

Strings with position between 10 and 100 (inclusive).

## 1.7.5 Exact operators

You can do an exact match query on different string fields using = operator. For example, to search for all source strings exactly matching hello world, use: source:="hello world". For searching single word expressions, you can skip quotes. For example, to search for all source strings matching hello, you can use: source:=hello.

## 1.7.6 Searching for changes

New in version 4.4.

Searching for history events can be done using change\_action and change\_time operators.

For example, searching for strings marked for edit in 2018 can be entered as change\_time:2018 AND change\_action:marked-for-edit or change\_time:2018 AND change\_action:"Marked for edit".

## 1.7.7 Regular expressions

Anywhere text is accepted you can also specify a regular expression as r"regexp".

For example, to search for all source strings which contain any digit between 2 and 5, use source:r"[2-5]".

## **1.7.8 Predefined queries**

You can select out of predefined queries on the search page, this allows you to quickly access the most frequent searches:

| Weblate Dashboard                                                     | Projects → Languages → Checks →                                                                                        |                           |          | ٩                                                          | + •                                                   | -            | •••    |  |  |
|-----------------------------------------------------------------------|----------------------------------------------------------------------------------------------------|---------------------------|----------|------------------------------------------------------------|-------------------------------------------------------|--------------|--------|--|--|
| 🛞 WeblateOrg / Django / Cze                                           | ch / Translate                                                                                                    |                           |          |                                                            |                                                       | translate    | ed 96% |  |  |
| I         I/1         I/1                                             | Custom search - '%(count)s word'                                                                                       | Position and priority -   | ±1       |                                                            |                                                       | 🔻 Zen        | 幸      |  |  |
| Translation                                                           | Untranslated strings • <pre>state:empty</pre> Unfinished strings • <pre>state:<translated< pre=""></translated<></pre> |                           |          | Glossary                                                   |                                                       |              | لم     |  |  |
| English                                                               | Translated strings • state:>=translated                                                                                |                           |          | English Czech<br>No related strings found in the glossary. |                                                       |              |        |  |  |
| Singular<br>%(count)s word                                            | Strings marked for edit • state: needs-editing                                                                         |                           |          |                                                            |                                                       |              |        |  |  |
| Plural                                                                | Strings with suggestions • has: suggestion<br>Strings with variants • has: variant                                     |                           |          | + Add term to glossary                                     |                                                       |              |        |  |  |
| %(count)s words                                                       | Strings with screenshots • has:screenshot                                                                              |                           |          | String inform                                              | ation                                                 |              | Ō      |  |  |
| Czech, One                                                            | Strings with labels • has: label                                                                                       |                           |          |                                                            |                                                       |              | 0      |  |  |
| %(count)s slovo                                                       | Strings with context • has: context                                                                                    | translated the not become |          | Screenshot con<br>No screenshot cu                         |                                                       | sociated.    |        |  |  |
| Czech, Few 🛈                                                          | Unfinished strings without suggestions • state: < Strings with comments • has: comment                                 | translated AND NOT has:su | ggestion | + Add screen                                               | nshot                                                 |              |        |  |  |
| %(count)s slova                                                       | Strings with any failing checks • has:check                                                                            |                           |          | Explanation                                                |                                                       |              |        |  |  |
|                                                                       | Approved strings • state: approved                                                                                     |                           |          | No explanation c                                           | urrently pi                                           | rovided.     | •      |  |  |
| Czech, Many 🛈                                                         | Strings waiting for review • state:translated                                                                          |                           |          | Labels                                                     |                                                       |              | /      |  |  |
| %(count)s slov                                                        |                                                                                                    |                           |          | No labels current                                          | ly set.                                               |              |        |  |  |
| Plural formula: (n==1) ? 0 :                                          | (n>=2 && n<=4) ? 1 : 2 ()                                                                                              | 1                         | 4/140·15 | Flags<br>python-format                                     |                                                       |              | /      |  |  |
| Needs editing ()                                                      |                                                                                                    |                           |          | Course stained a                                           |                                                       |              |        |  |  |
|                                                                       |                                                                                                    |                           |          | Source string lo<br>weblate/templat                        |                                                       | ation.html:1 | 49     |  |  |
| Save and continue                                                     | Save and stay 📮 Suggest 🕨 S                                                                                            | кiр                       |          | String age                                                 |                                                       |              |        |  |  |
|                                                                       |                                                                                                    |                           |          | 6 seconds ago                                              |                                                       |              |        |  |  |
| Nearby strings 20 Comme                                               | ents Automatic suggestions Other language                                                                              | s 3 History               |          | Source string as<br>6 seconds ago                          | ge                                                    |              |        |  |  |
| New comment                                                           |                                                                                                    |                           |          | Translation file                                           |                                                       |              |        |  |  |
| Comment on this string for fellow translators and developers to read. |                                                                                                    |                           |          |                                                            | weblate/locale/cs/LC_MESSAGES/django.p<br>o, string 5 |              |        |  |  |
| Scope                                                                 |                                                                                                    |                           |          |                                                            |                                                       |              |        |  |  |
| Translation comment, discuss                                          | ions with other translators                                                                                            |                           | ~        |                                                            |                                                       |              |        |  |  |
| Is your comment specific to this                                      | translation, or generic for all of them?                                                                               |                           |          |                                                            |                                                       |              |        |  |  |
| New comment                                                           |                                                                                                    |                           |          |                                                            |                                                       |              |        |  |  |
|                                                                       |                                                                                                    |                           |          |                                                            |                                                       |              |        |  |  |
|                                                                       |                                                                                                    |                           | 10       |                                                            |                                                       |              |        |  |  |
| You can use Markdown and menti                                        | ion users by @username.                                                                                                |                           |          |                                                            |                                                       |              |        |  |  |
|                                                                       |                                                                                                    |                           |          |                                                            |                                                       |              |        |  |  |
| Save                                                                  |                                                                                                    |                           |          |                                                            |                                                       |              |        |  |  |

Powered by Weblate 4.17 About Weblate Legal Contact Documentation Donate to Weblate

# 1.7.9 Ordering the results

There are many options to order the strings according to your needs:

| ₩ Weblate Dashboard Projects + Languages + Checks +                                                                                                    |                                        |  | ع                                                                                        | + -                                                   | -          | •••                  |
|----------------------------------------------------------------------------------------------------|----------------------------------------|--|------------------------------------------------------------------------------------------|-------------------------------------------------------|------------|----------------------|
| 😵 WeblateOrg / Django / Czech / Translate                                                                                                    |                                        |  |                                                                                          |                                                       | translate  | ed 96%               |
| I     I     Image: State Strings - State State St | Position and priority -                |  |                                                                                          |                                                       | 🔻 Zen      | 幸                    |
| Translation         English         The string uses three dots () instead of an ellipsis character ()         Czech         □         Needs editing ①         Save and continue         Save and stay         Particular                                                                                                    | CD CD CD CD CD CD CD CD CD CD CD CD CD |  |                                                                                          |                                                       | Ca<br>©    |                      |
| Nearby strings     16     Comments     Automatic suggestions     Other languages     3       New comment                                                                                                    |                                        |  |                                                                                          | urrently pi<br>tly set.                               | ovided.    | <i>i</i><br><i>i</i> |
| Comment on this string for fellow translators and developers to read.<br>Scope                                                                                                    |                                        |  | Flags<br>No flags current                                                                | y set.                                                |            |                      |
| Translation comment, discussions with other translators                                                                                                    |                                        |  |                                                                                          | Source string location<br>weblate/checks/source.py:54 |            |                      |
| New comment                                                                                                    |                                        |  |                                                                                          |                                                       |            |                      |
| You can use Markdown and mention users by @username.                                                                                                    |                                        |  | Source string a<br>8 seconds ago<br>Translation file<br>weblate/locale/o<br>o, string 26 |                                                       | SSAGES/dja | ngo.p                |

Powered by Weblate 4.17 About Weblate Legal Contact Documentation Donate to Weblate

# **1.8 Translation workflows**

Using Weblate is a process that brings your users closer to you, by bringing you closer to your translators. It is up to you to decide how many of its features you want to make use of.

The following is not a complete list of ways to configure Weblate. You can base other workflows on the most usual examples listed here.

## 1.8.1 Translation access

The *access control* is not discussed in detail as a whole in the workflows, as most of its options can be applied to any workflow. Please consult the respective documentation on how to manage access to translations.

In the following chapters, *any user* means a user who has access to the translation. It can be any authenticated user if the project is public, or a user that has a *Translate* permission for the project.

## 1.8.2 Translation states

Each translated string can be in one of following states:

### Untranslated

Translation is empty, it might or not be stored in the file, depending on the file format.

### **Needs editing**

Translation needs editing, this is usually the result of a source string change, fuzzy matching or translator action. The translation is stored in the file, depending on the file format it might be marked as needing edit (for example as it gets a fuzzy flag in the Gettext file).

### Waiting for review

Translation is made, but not reviewed. It is stored in the file as a valid translation.

#### Approved

Translation has been approved in the review. It can no longer be changed by translators, but only by reviewers. Translators can only add suggestions to it.

This state is only available when reviews are enabled.

#### Suggestions

Suggestions are stored in Weblate only and not in the translation file.

The states are represented in the translation files when possible.

**Hint:** In case file format you use does not support storing states, you might want to use *Flag unchanged translations* as *"Needs editing"* add-on to flag unchanged strings as needing editing.

### See also:

Translation types capabilities, Translation workflows

## 1.8.3 Direct translation

This is most usual setup for smaller teams, anybody can directly translate. This is also the default setup in Weblate.

- Any user can edit translations.
- Suggestions are optional ways to suggest changes, when translators are not sure about the change.

| Setting                | Value | Note                                                                 |
|------------------------|-------|----------------------------------------------------------------------|
| Enable reviews         | off   | Configured at project level.                                         |
| Enable suggestions     | on    | It is useful for users to be able to suggest when they are not sure. |
| Suggestion voting      | off   |                                                                      |
| Autoaccept suggestions | 0     |                                                                      |
| Translators group      | Users | Or Translate with per-project access control.                        |
| Reviewers group        | N/A   | Not used.                                                            |

## 1.8.4 Peer review

With this workflow, anybody can add suggestions, and need approval from additional member(s) before it is accepted as a translation.

- Any user can add suggestions.
- Any user can vote for suggestions.
- Suggestions become translations when given a predetermined number of votes.

| Setting                | Value | Note                                                   |
|------------------------|-------|--------------------------------------------------------|
| Enable reviews         | off   | Configured at project level.                           |
| Enable suggestions     | on    |                                                        |
| Suggestion voting      | off   |                                                        |
| Autoaccept suggestions | 1     | You can set higher value to require more peer reviews. |
| Translators group      | Users | Or Translate with per-project access control.          |
| Reviewers group        | N/A   | Not used, all translators review.                      |

## 1.8.5 Dedicated reviewers

With dedicated reviewers you have two groups of users, one able to submit translations, and one able to review them to ensure translations are consistent and that the quality is good.

- Any user can edit unapproved translations.
- Reviewer can approve / unapprove strings.
- *Reviewer* can edit all translations (including approved ones).
- Suggestions can also be used to suggest changes for approved strings.

| Setting                | Value     | Note                                                                 |
|------------------------|-----------|----------------------------------------------------------------------|
| Enable reviews         | on        | Configured at project level.                                         |
| Enable suggestions     | off       | It is useful for users to be able to suggest when they are not sure. |
| Suggestion voting      | off       |                                                                      |
| Autoaccept suggestions | 0         |                                                                      |
| Translators group      | Users     | Or Translate with per-project access control.                        |
| Reviewers group        | Reviewers | Or Review with per-project access control.                           |

## 1.8.6 Turning on reviews

Reviews can be turned on in the project configuration, from the *Workflow* subpage of project settings (to be found in the *Manage*  $\rightarrow$  *Settings* menu):

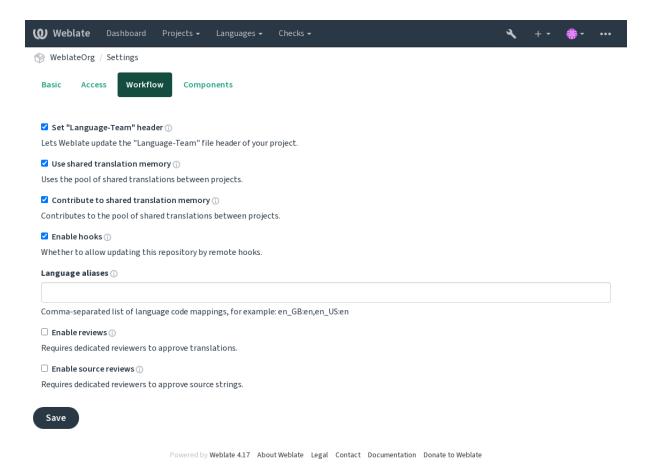

## 1.8.7 Quality gateway for the source strings

In many cases the original source language strings are coming from developers, because they write the code and provide initial strings. However developers are often not a native speakers in the source language and do not provide desired quality of the source strings. The intermediate translation can help you in addressing this - there is additional quality gateway for the strings between developers and translators and users.

By setting *Intermediate language file*, this file will be used as source for the strings, but it will be edited to source language to polish it. Once the string is ready in the source language, it will be also available for translators to translate into additional languages.

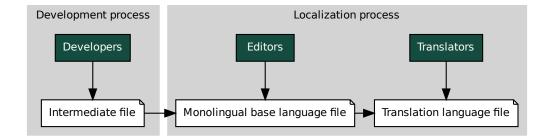

### See also:

Intermediate language file, Monolingual base language file, Bilingual and monolingual formats

## 1.8.8 Source strings reviews

With *Enable source reviews* enabled, the review process can be applied on the source strings. Once enabled, users can report issues in the source strings. The actual process depends on whether you use bilingual or monolingual formats.

For monolingual formats, the source string review behaves similarly as with *Dedicated reviewers* - once issue is reported on the source string, it is marked as *Needs editing*.

The bilingual formats do not allow direct editing of the source strings (these are typically extracted directly from the source code). In this case *Source needs review* label is attached to strings reported by translators. You should review such strings and either edit them in the source or remove the label.

### See also:

Bilingual and monolingual formats, Dedicated reviewers, labels, Comments

# **1.9 Frequently Asked Questions**

## **1.9.1 Configuration**

### How to create an automated workflow?

Weblate can handle all the translation things semi-automatically for you. If you give it push access to your repository, the translations can happen without interaction, unless some merge conflict occurs.

- 1. Set up your Git repository to tell Weblate when there is any change, see *Notification hooks* for info on how to do it.
- 2. Set a push URL at your *Component configuration* in Weblate, this allows Weblate to push changes to your repository.
- 3. Turn on *Push on commit* on your *Component configuration* in Weblate, this will make Weblate push changes to your repository whenever they happen at Weblate.

#### See also:

Continuous localization, Avoiding merge conflicts

### How to access repositories over SSH?

Please see Accessing repositories for info on setting up SSH keys.

### How to fix merge conflicts in translations?

Merge conflicts happen from time to time when the translation file is changed in both Weblate and the upstream repository concurrently. You can usually avoid this by merging Weblate translations prior to making changes in the translation files (e.g. before running msgmerge). Just tell Weblate to commit all pending translations (you can do it in *Repository maintenance* in the *Manage* menu) and merge the repository (if automatic push is not on).

If you've already encountered a merge conflict, the easiest way to solve all conflicts locally on your machine, is to add Weblate as a remote repository, merge it into upstream and fix any conflicts. Once you push changes back, Weblate will be able to use the merged version without any other special actions.

**Note:** Depending on your setup, access to the Weblate repository might require authentication. When using the built-in *Git exporter* in Weblate, you authenticate with your username and the API key.

```
# Commit all pending changes in Weblate, you can do this in the UI as well:
wlc commit
# Lock the translation in Weblate, again this can be done in the UI as well:
wlc lock
# Add Weblate as remote:
git remote add weblate https://hosted.weblate.org/git/project/component/
# You might need to include credentials in some cases:
git remote add weblate https://username:APIKEY@hosted.weblate.org/git/project/
→component/
# Update weblate remote:
git remote update weblate
# Merge Weblate changes:
git merge weblate/main
# Resolve conflicts:
edit ...
git add ...
git commit
# Rebase changes (if Weblate is configured to do rebases)
git rebase origin/main
# Push changes to upstream repository, Weblate will fetch merge from there:
git push
# Open Weblate for translation:
wlc unlock
```

If you're using multiple branches in Weblate, you can do the same to all of them:

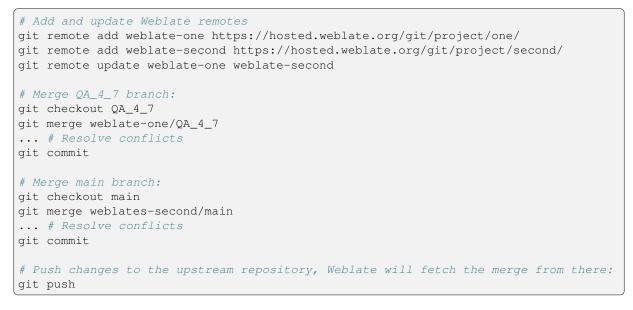

In case of gettext PO files, there is a way to merge conflicts in a semi-automatic way:

Fetch and keep a local clone of the Weblate Git repository. Also get a second fresh local clone of the upstream Git repository (i. e. you need two copies of the upstream Git repository: An intact and a working copy):

```
# Add remote:
git remote add weblate /path/to/weblate/snapshot/
# Update Weblate remote:
```

(continues on next page)

(continued from previous page)

#### See also:

How to export the Git repository that Weblate uses?, Continuous localization, Avoiding merge conflicts, Weblate Client

### How do I translate several branches at once?

Weblate supports pushing translation changes within one *Project configuration*. For every *Component configuration* which has it turned on (the default behavior), the change made is automatically propagated to others. This way translations are kept synchronized even if the branches themselves have already diverged quite a lot, and it is not possible to simply merge translation changes between them.

Once you merge changes from Weblate, you might have to merge these branches (depending on your development workflow) discarding differences:

git merge -s ours origin/maintenance

#### See also:

Keeping translations same across components

### How to translate multi-platform projects?

Weblate supports a wide range of file formats (see *Supported file formats*) and the easiest approach is to use the native format for each platform.

Once you have added all platform translation files as components in one project (see *Adding translation projects and components*), you can utilize the translation propagation feature (turned on by default, and can be turned off in the *Component configuration*) to translate strings for all platforms at once.

#### See also:

Keeping translations same across components

### How to export the Git repository that Weblate uses?

There is nothing special about the repository, it lives under the *DATA\_DIR* directory and is named vcs/ <project>/<component>/. If you have SSH access to this machine, you can use the repository directly.

For anonymous access, you might want to run a Git server and let it serve the repository to the outside world.

Alternatively, you can use *Git exporter* inside Weblate to automate this.

### What are the options for pushing changes back upstream?

This heavily depends on your setup, Weblate is quite flexible in this area. Here are examples of some workflows used with Weblate:

- Weblate automatically pushes and merges changes (see How to create an automated workflow?).
- You manually tell Weblate to push (it needs push access to the upstream repository).
- Somebody manually merges changes from the Weblate git repository into the upstream repository.
- Somebody rewrites history produced by Weblate (e.g. by eliminating merge commits), merges changes, and tells Weblate to reset the content in the upstream repository.

Of course you are free to mix all of these as you wish.

### How can I limit Weblate access to only translations, without exposing source code to it?

You can use git submodule for separating translations from source code while still having them under version control.

- 1. Create a repository with your translation files.
- 2. Add this as a submodule to your code:

git submodule add git@example.com:project-translations.git path/to/translations

- 3. Link Weblate to this repository, it no longer needs access to the repository containing your source code.
- 4. You can update the main repository with translations from Weblate by:

git submodule update --remote path/to/translations

Please consult the git submodule documentation for more details.

### How can I check whether my Weblate is set up properly?

Weblate includes a set of configuration checks which you can see in the admin interface, just follow the *Performance report* link in the admin interface, or open the /manage/performance/ URL directly.

See also:

Monitoring Weblate, Monitoring Celery status

### Why are all commits committed by Weblate <noreply@weblate.org>?

This is the default committer name, configured by *DEFAULT\_COMMITER\_EMAIL* and *DE-FAULT\_COMMITER\_NAME*.

The author of every commit (if the underlying VCS supports it) is still recorded correctly as the user that made the translation.

For commits where no authorship is known (for example anonymous suggestions or machine translation results), the authorship is credited to the anonymous user (see *ANONYMOUS\_USER\_NAME*). You can change the name and e-mail in the management interface.

#### See also:

Component configuration

## How to move files in the repository without losing history in Weblate?

To keep the history, comments, or screenshots linked to strings after changing the files location you need to ensure that these strings are never deleted in Weblate. These removals can happen in case the Weblate repository is updated, but the component configuration still points to the old files. This makes Weblate assume that it should delete all the translations.

The solution to this is to perform the operation in sync with Weblate:

- 1. Lock the affected component in Weblate.
- 2. Commit any pending changes and merge them into the upstream repository.
- 3. Disable receiving webhooks the *Project configuration*; this prevents Weblate from immediately seeing changes in the repository.
- 4. Do any needed changes in the repo (for example using **git mv**), push them to the upstream repository.
- 5. Change the *Component configuration* to match the new setup; upon changing configuration, Weblate will fetch the updated repository and notice the changed locations while keeping existing strings.
- 6. Unlock the component and re-enable hooks in the project configuration.

# 1.9.2 Usage

### How do I review the translations of others?

- There are several review based workflows available in Weblate, see Translation workflows.
- You can subscribe to any changes made in *Notifications* and then check others contributions as they come in by e-mail.
- There is a review tool available at the bottom of the translation view, where you can choose to browse translations made by others since a given date.

See also:

#### Translation workflows

### How do I provide feedback on a source string?

On context tabs below translation, you can use the *Comments* tab to provide feedback on a source string, or discuss it with other translators.

#### See also:

report-source, Comments

## How can I use existing translations while translating?

- All translations within Weblate can be used thanks to shared translation memory.
- You can import existing translation memory files into Weblate.
- Use the import functionality to load compendium as translations, suggestions or translations needing review. This is the best approach for a one-time translation using a compendium or a similar translation database.
- You can set up *tmserver* with all databases you have and let Weblate use it. This is good when you want to use it several times during translation.
- Another option is to translate all related projects in a single Weblate instance, which will make it automatically pick up translations from other projects as well.

#### See also:

Configuring automatic suggestions, Automatic suggestions, Translation Memory

### Does Weblate update translation files besides translations?

Weblate tries to limit changes in translation files to a minimum. For some file formats it might unfortunately lead to reformatting the file. If you want to keep the file formatted your way, please use a pre-commit hook for that.

See also:

updating-target-files

### Where do language definitions come from and how can I add my own?

The basic set of language definitions is included within Weblate and Translate-toolkit. This covers more than 150 languages and includes info about plural forms or text direction.

You are free to define your own languages in the administrative interface, you just need to provide info about it.

### See also:

Language definitions

### Can Weblate highlight changes in a fuzzy string?

Weblate supports this, however it needs the data to show the difference.

For Gettext PO files, you have to pass the parameter --previous to **msgmerge** when updating PO files, for example:

msgmerge --previous -U po/cs.po po/phpmyadmin.pot

For monolingual translations, Weblate can find the previous string by ID, so it shows the differences automatically.

### Why does Weblate still show old translation strings when I've updated the template?

Weblate does not try to manipulate the translation files in any way other than allowing translators to translate. So it also does not update the translatable files when the template or source code have been changed. You simply have to do this manually and push changes to the repository, Weblate will then pick up the changes automatically.

**Note:** It is usually a good idea to merge changes done in Weblate before updating translation files, as otherwise you will usually end up with some conflicts to merge.

For example with gettext PO files, you can update the translation files using the msgmerge tool:

msgmerge -U locale/cs/LC\_MESSAGES/django.mo locale/django.pot

In case you want to do the update automatically, you can install add-on Update PO files to match POT (msgmerge).

See also:

updating-target-files

### How to handle renaming translation files?

When renaming files in the repository, it can happen that Weblate sees this as removal and adding of the files. This can lead to losing strings history, comments and suggestions.

To avoid that, perform renaming in following steps:

- 1. Lock the translation component in manage-vcs.
- 2. Commit pending changes in manage-vcs.
- 3. Merge Weblate changes to the upstream repository.
- 4. Disable receiving updates via hooks using *Enable hooks*.
- 5. Perform the renaming of the files in the repository.
- 6. Update the component configuration to match new file names.
- 7. Enable update hooks and unlock the component.

# 1.9.3 Troubleshooting

### Requests sometimes fail with "too many open files" error

This happens sometimes when your Git repository grows too much and you have many of them. Compressing the Git repositories will improve this situation.

The easiest way to do this is to run:

```
# Go to DATA_DIR directory
cd data/vcs
# Compress all Git repositories
for d in */* ; do
    pushd $d
    git gc
    popd
done
```

See also:

DATA\_DIR

## When accessing the site I get a "Bad Request (400)" error

This is most likely caused by an improperly configured *ALLOWED\_HOSTS*. It needs to contain all hostnames you want to access on your Weblate. For example:

ALLOWED\_HOSTS = ["weblate.example.com", "weblate", "localhost"]

#### See also:

Allowed hosts setup

### What does mean "There are more files for the single language (en)"?

This typically happens when you have translation file for source language. Weblate keeps track of source strings and reserves source language for this. The additional file for same language is not processed.

- In case the translation to the source language is desired, please change the *Source language* in the component settings. You might want to use *English (Developer)* as a source language, or utilize *Quality gateway for the source strings*.
- In case the translation file for the source language is not needed, please remove it from the repository.
- In case the translation file for the source language is needed, but should be ignored by Weblate, please adjust the *Language filter* to exclude it.

**Hint:** You might get similar error message for other languages as well. In that case the most likely reason is that several files map to single language in Weblate.

This can be caused by using obsolete language codes together with new one (ja and jp for Japanese) or including both country specific and generic codes (fr and fr\_FR). See *Parsing language codes* for more details.

# 1.9.4 Features

### Does Weblate support other VCSes than Git and Mercurial?

Weblate currently does not have native support for anything other than *Git* (with extended support for *GitHub pull requests*, *Gerrit* and *Subversion*) and *Mercurial*, but it is possible to write backends for other VCSes.

You can also use *Git remote helpers* in Git to access other VCSes.

Weblate also supports VCS-less operation, see Local files.

**Note:** For native support of other VCSes, Weblate requires using distributed VCS, and could probably be adjusted to work with anything other than Git and Mercurial, but somebody has to implement this support.

#### See also:

Version control integration

### How does Weblate credit translators?

Every change made in Weblate is committed into VCS under the translators name. This way every single change has proper authorship, and you can track it down using the standard VCS tools you use for code.

Additionally, when the translation file format supports it, the file headers are updated to include the translator's name.

#### See also:

list\_translators, ../devel/reporting

### Why does Weblate force showing all PO files in a single tree?

Weblate was designed in a way that every PO file is represented as a single component. This is beneficial for translators, so they know what they are actually translating.

Changed in version 4.2: Translators can translate all the components of a project into a specific language as a whole.

### Why does Weblate use language codes such sr\_Latn or zh\_Hant?

These are language codes defined by **RFC 5646** to better indicate that they are really different languages instead previously wrongly used modifiers (for @latin variants) or country codes (for Chinese).

Weblate still understands legacy language codes and will map them to current one - for example sr@latin will be handled as sr\_Latn or zh@CN as zh\_Hans.

Note: Weblate defaults to POSIX style language codes with underscore, see *Language definitions* for more details.

#### See also:

Language definitions, Language code style, adding-translation

# **1.10 Supported file formats**

Weblate supports a wide range of translation formats. Each format is slightly different and provides a different set of capabilities.

**Hint:** When choosing a file format for your application, it's better to stick some well established format in the toolkit/platform you use. This way your translators can additionally use whatever tools they are used to, and will more likely contribute to your project.

# 1.10.1 Android string resources

Android specific file format for translating applications.

Android string resources are monolingual, the *Monolingual base language file* is stored in a different location from the other files – res/values/strings.xml.

**Note:** Android *string-array* structures are not currently supported. To work around this, you can break your string arrays apart:

```
<string-array name="several_strings">
    <item>First string</item>
    <item>Second string</item>
</string-array>
```

become:

```
<string-array name="several_strings">
    <item>@string/several_strings_0</item>
    <item>@string/several_strings_1</item>
</string-array>
<string name="several_strings_0">First string</string>
<string name="several_strings_1">Second string</string></string></string></string</string></string</string></string</string></string</string></string</string></string</string></string>
```

The *string-array* that points to the *string* elements should be stored in a different file, and not be made available for translation.

This script may help pre-process your existing strings.xml files and translations: https://gist.github.com/paour/11291062

**Hint:** To avoid translating some strings, these can be marked as non-translatable. This can be especially useful for string references:

<string name="foobar" translatable="false">@string/foo</string>

#### See also:

Android string resources documentation, Android string resources

### Weblate configuration

| Typical Weblate Component configuration |                          |
|-----------------------------------------|--------------------------|
| File mask                               | res/values-*/strings.xml |
| Monolingual base language file          | res/values/strings.xml   |
| Template for new translations           | Empty                    |
| File format                             | Android String Resource  |

# 1.10.2 Apple iOS strings

File format typically used for translating Apple iOS applications, but also standardized by PWG 5100.13 and used on NeXTSTEP/OpenSTEP.

Apple iOS strings are usually used as monolingual.

See also:

Stringsdict format, Apple "strings files" documentation, Message Catalog File Format in PWG 5100.13, Mac OSX strings

| Typical Weblate Component configuration |                                                                                        |  |
|-----------------------------------------|----------------------------------------------------------------------------------------|--|
| File mask                               | Resources/*.lproj/Localizable.strings                                                  |  |
| Monolingual base lan-<br>guage file     | Resources/en.lproj/Localizable.strings or Resources/Base.<br>lproj/Localizable.strings |  |
| Template for new translations           | Empty                                                                                  |  |
| File format                             | iOS Strings (UTF-8)                                                                    |  |

# 1.10.3 App store metadata files

New in version 3.5.

Metadata used for publishing apps in various app stores can be translated. Currently the following tools are compatible:

- Triple-T gradle-play-publisher
- Fastlane
- F-Droid

The metadata consists of several textfiles, which Weblate will present as separate strings to translate.

**Hint:** In case you don't want to translate certain strings (for example changelogs), mark them read-only (see *Customizing behavior using flags*). This can be automated by the *Bulk edit*.

# Weblate configuration

| Typical Weblate Component configuration |                                 |  |
|-----------------------------------------|---------------------------------|--|
| File mask                               | fastlane/android/metadata/*     |  |
| Monolingual base language file          | fastlane/android/metadata/en-US |  |
| Template for new translations           | fastlane/android/metadata/en-US |  |
| File format                             | App store metadata files        |  |

# 1.10.4 ARB File

New in version 4.1.

ARB translations are monolingual, so it is recommended to specify a base file with (what is most often the) English strings.

### See also:

JSON, Application Resource Bundle Specification, Internationalizing Flutter apps, updating-target-files, *Customize JSON output*, *Cleanup translation files* 

| Typical Weblate Component configuration |                      |
|-----------------------------------------|----------------------|
| File mask                               | lib/l10n/intl_*.arb  |
| Monolingual base language file          | lib/l10n/intl_en.arb |
| Template for new translations           | Empty                |
| File format                             | ARB file             |

# 1.10.5 CSV files

CSV files can contain a simple list of source and translation. Weblate supports the following files:

- Files with header defining fields (location, source, target, ID, fuzzy, context, translator\_comments, developer\_comments). This is the recommended approach, as it is the least error prone. Choose *CSV file* as a file format.
- Files with two fields—source and translation (in this order). Choose Simple CSV file as a file format.
- Headerless files with fields in order defined by the translate-toolkit: location, source, target, ID, fuzzy, context, translator\_comments, developer\_comments. Choose *CSV file* as a file format.
- Remember to define *Monolingual base language file* when your files are monolingual (see *Bilingual and mono-lingual formats*).

**Hint:** By default, the CSV format does autodetection of file encoding. This can be unreliable in some corner cases and causes performance penalty. Please choose file format variant with encoding to avoid this (for example *CSV file* (*UTF-8*)).

**Warning:** The CSV format currently automatically detects the dialect of the CSV file. In some cases the automatic detection might fail and you will get mixed results. This is especially true for CSV files with newlines in the values. As a workaround it is recommended to omit quoting characters.

### See also:

CSV

### **Multivalue CSV file**

New in version 4.13.

This variant of the CSV files allows storing multiple translations per string.

### **Example files**

Example file:

Thank you for using Weblate., Děkujeme za použití Weblate.

| Typical Weblate Component configuration for bilingual CSV |               |
|-----------------------------------------------------------|---------------|
| File mask                                                 | locale/*.csv  |
| Monolingual base language file                            | Empty         |
| Template for new translations                             | locale/en.csv |
| File format                                               | CSV file      |

| Typical Weblate Component configuration for monolingual CSV |                 |  |
|-------------------------------------------------------------|-----------------|--|
| File mask                                                   | locale/*.csv    |  |
| Monolingual base language file                              | locale/en.csv   |  |
| Template for new translations                               | locale/en.csv   |  |
| File format                                                 | Simple CSV file |  |

# 1.10.6 DTD files

### See also:

Mozilla DTD format

Example DTD file:

```
<!ENTITY hello "">
<!ENTITY orangutan "">
<!ENTITY try "">
<!ENTITY thanks "">
```

### Weblate configuration

| Typical Weblate Component configuration |               |
|-----------------------------------------|---------------|
| File mask                               | locale/*.dtd  |
| Monolingual base language file          | locale/en.dtd |
| Template for new translations           | Empty         |
| File format                             | DTD file      |

# 1.10.7 Excel Open XML

New in version 3.2.

Excel Open XML (.xlsx) files can be imported and exported.

When uploading XLSX files for translation, be aware that only the active worksheet is considered, and there must be at least a column called <code>source</code> (which contains the source string) and a column called <code>target</code> (which contains the translation). Additionally there should be the column called <code>context</code> (which contains the context path of the translation string). If you use the XLSX download for exporting the translations into an Excel workbook, you already get a file with the correct file format.

| Typical Weblate Component configuration |                |
|-----------------------------------------|----------------|
| File mask                               | path/*.xlsx    |
| Monolingual base language file          | path/en.xlsx   |
| Template for new translations           | path/en.xlsx   |
| File format                             | Excel Open XML |

# 1.10.8 Flat XML files

New in version 3.9.

#### See also:

Flat XML

Example of a flat XML file:

```
<?xml version='1.0' encoding='UTF-8'?>
<root>
    <str key="hello_world">Hello World!</str>
    <str key="resource_key">Translated value.</str>
</root>
```

# Weblate configuration

| Typical Weblate Component configuration |               |
|-----------------------------------------|---------------|
| File mask                               | locale/*.xml  |
| Monolingual base language file          | locale/en.xml |
| Template for new translations           | Empty         |
| File format                             | Flat XML file |

# 1.10.9 Fluent format

New in version 4.8.

**Note:** Support for this format is under development. Some features might not yet be available and the behavior can change between releases. Feedback from testing is welcome.

Fluent is a monolingual text format that focuses on asymmetric localization: a simple string in one language can map to a complex multi-variant translation in another language.

#### See also:

Project Fluent website

| Typical Weblate Component configuration |                         |
|-----------------------------------------|-------------------------|
| File mask                               | locales/*/messages.ftl  |
| Monolingual base language file          | locales/en/messages.ftl |
| Template for new translations           | Empty                   |
| File format                             | Fluent file             |

# 1.10.10 GNU gettext

Most widely used format for translating libre software.

Contextual info stored in the file is supported by adjusting its headers or linking to corresponding source files.

### See also:

../devel/gettext, ../devel/sphinx, Gettext on Wikipedia, PO Files, Update ALL\_LINGUAS variable in the "configure" file, Customize gettext output, Update LINGUAS file, Generate MO files, Update PO files to match POT (msgmerge)

## **Monolingual gettext**

Some projects decide to use gettext as monolingual formats—they code just the IDs in their source code and the string then needs to be translated to all languages, including English. This is supported, though you have to choose this file format explicitly when importing components into Weblate.

# **Example files**

The bilingual gettext PO file typically looks like this:

```
#: weblate/media/js/bootstrap-datepicker.js:1421
msgid "Monday"
msgstr "Pondělí"
#: weblate/media/js/bootstrap-datepicker.js:1421
msgid "Tuesday"
msgstr "Úterý"
#: weblate/accounts/avatar.py:163
msgctxt "No known user"
msgid "None"
msgid "None"
msgstr "Žádný"
```

The monolingual gettext PO file typically looks like this:

```
#: weblate/media/js/bootstrap-datepicker.js:1421
msgid "day-monday"
msgstr "Pondělí"
#: weblate/media/js/bootstrap-datepicker.js:1421
msgid "day-tuesday"
msgstr "Úterý"
#: weblate/accounts/avatar.py:163
msgid "none-user"
msgstr "Žádný"
```

While the base language file will be:

#: weblate/media/js/bootstrap-datepicker.js:1421
msgid "day-monday"
msgstr "Monday"
#: weblate/media/js/bootstrap-datepicker.js:1421
msgid "day-tuesday"
msgstr "Tuesday"
#: weblate/accounts/avatar.py:163
msgid "none-user"
msgstr "None"

## Weblate configuration

| Typical Weblate Component configuration for bilingual gettext |                 |
|---------------------------------------------------------------|-----------------|
| File mask                                                     | po/*.po         |
| Monolingual base language file                                | Empty           |
| Template for new translations                                 | po/messages.pot |
| File format                                                   | Gettext PO file |

| Typical Weblate Component configuration for monolingual gettext |                               |
|-----------------------------------------------------------------|-------------------------------|
| File mask                                                       | po/*.po                       |
| Monolingual base language file                                  | po/en.po                      |
| Template for new translations                                   | po/messages.pot               |
| File format                                                     | Gettext PO file (monolingual) |

# 1.10.11 go-i18n JSON files

New in version 4.1.

Changed in version 4.16: Support for v2 variant of this format was added.

go-i18n translations are monolingual, so it is recommended to specify a base file with (what is most often the) English strings.

**Note:** Weblate supports the go-i18n JSON v1 and v2 variants. Please choose correct file format matching your environment.

#### See also:

JSON, go-i18n, updating-target-files, Customize JSON output, Cleanup translation files,

## Weblate configuration

| Typical Weblate Component configuration for v1 |                      |
|------------------------------------------------|----------------------|
| File mask                                      | langs/*.json         |
| Monolingual base language file                 | langs/en.json        |
| Template for new translations                  | Empty                |
| File format                                    | go-i18n v1 JSON file |

| Typical Weblate Component configuration for v2 |                      |
|------------------------------------------------|----------------------|
| File mask                                      | langs/*.json         |
| Monolingual base language file                 | langs/en.json        |
| Template for new translations                  | Empty                |
| File format                                    | go-i18n v2 JSON file |
|                                                |                      |

# 1.10.12 gotext JSON files

### New in version 4.15.1.

gotext translations are monolingual, so it is recommended to specify a base file with (what is most often the) English strings.

## See also:

JSON, I18n in Go: Managing Translations, updating-target-files, Customize JSON output, Cleanup translation files,

# Weblate configuration

| Typical Weblate Component configuration |                                                      |
|-----------------------------------------|------------------------------------------------------|
| File mask                               | internal/translations/locales/*/messages.gotext.json |
| Monolingual base language               | internal/translations/locales/en-GB/messages.gotext. |
| file                                    | json                                                 |
| Template for new translations           | Empty                                                |
| File format                             | gotext JSON file                                     |

# 1.10.13 GWT properties

Native GWT format for translations.

GWT properties are usually used as monolingual translations.

# See also:

GWT localization guide, GWT Internationalization Tutorial, Mozilla and Java properties files, updating-target-files, *Format the Java properties file, Cleanup translation files* 

| Typical Weblate Component configuration |                                        |
|-----------------------------------------|----------------------------------------|
| File mask                               | <pre>src/app/Bundle_*.properties</pre> |
| Monolingual base language file          | <pre>src/app/Bundle.properties</pre>   |
| Template for new translations           | Empty                                  |
| File format                             | GWT Properties                         |

# 1.10.14 HTML files

New in version 4.1.

The translatable content is extracted from the HTML files and offered for the translation.

See also:

HTML

### Weblate configuration

| Typical Weblate Component configuration |              |
|-----------------------------------------|--------------|
| File mask                               | path/*.html  |
| Monolingual base language file          | path/en.html |
| Template for new translations           | path/en.html |
| File format                             | HTML file    |

# 1.10.15 i18next JSON files

Changed in version 4.15.1: Support for v4 variant of this format was added.

**Hint:** In case you use plurals, it is recommended to use v4 as that aligned plural handling with CLDR. Older versions have different plural rules for some languages which are not correct.

i18next is an internationalization framework written in and for JavaScript. Weblate supports its localization files with features such as plurals.

i18next translations are monolingual, so it is recommended to specify a base file with (what is most often the) English strings.

**Note:** Weblate supports the i18next JSON v3 and v4 variants. Please choose correct file format matching your environment.

The v2 and v1 variants are mostly compatible with v3, with exception of how plurals are handled.

### See also:

JSON, i18next JSON Format, updating-target-files, Customize JSON output, Cleanup translation files

Example file:

```
"hello": "Hello",
"apple": "I have an apple",
"apple_plural": "I have {{count}} apples",
"apple_negative": "I have no apples"
```

| Typical Weblate Component configuration |                      |
|-----------------------------------------|----------------------|
| File mask                               | langs/*.json         |
| Monolingual base language file          | langs/en.json        |
| Template for new translations           | Empty                |
| File format                             | i18next JSON file v3 |

# 1.10.16 IDML Format

New in version 4.1.

The translatable content is extracted from the Adobe InDesign Markup Language files and offered for the translation.

### Weblate configuration

| Typical Weblate Component configuration |              |
|-----------------------------------------|--------------|
| File mask                               | path/*.idml  |
| Monolingual base language file          | path/en.idml |
| Template for new translations           | path/en.idml |
| File format                             | IDML file    |

# 1.10.17 INI translations

New in version 4.1.

INI file format for translations. Weblate currently supports several variants of JSON translations:

- Monolingual INI files
- Joomla translations
- Inno Setup INI translations

INI translations are usually used as monolingual translations.

**Note:** Weblate only extracts keys from sections within an INI file. In case your INI file lacks sections, you might want to use *Joomla translations* or *Java properties* instead.

### See also:

INI Files, Java properties, Joomla translations, Inno Setup INI translations

| Typical Weblate Component configuration |                 |
|-----------------------------------------|-----------------|
| File mask language/*.ini                |                 |
| Monolingual base language file          | language/en.ini |
| Template for new translations           | Empty           |
| File format                             | INI File        |

# 1.10.18 Inno Setup INI translations

New in version 4.1.

Inno Setup INI file format for translations.

Inno Setup INI translations are usually used as monolingual translations.

Note: The only notable difference to *INI translations* is in supporting &n and &t placeholders for line break and tab.

Note: Only Unicode files (.islu) are currently supported, ANSI variant (.isl) is currently not supported.

### See also:

INI Files, Joomla translations, INI translations

# Weblate configuration

| Typical Weblate Component configuration |                     |
|-----------------------------------------|---------------------|
| File mask                               | language/*.islu     |
| Monolingual base language file          | language/en.islu    |
| Template for new translations           | Empty               |
| File format                             | Inno Setup INI File |

# 1.10.19 Java properties

Native Java format for translations.

Java properties are usually used as monolingual translations.

Weblate supports ISO-8859-1, UTF-8 and UTF-16 variants of this format. All of them support storing all Unicode characters, it is just differently encoded. In the ISO-8859-1, the Unicode escape sequences are used (for example zkou\u0161ka), all others encode characters directly either in UTF-8 or UTF-16.

**Note:** Loading escape sequences works in UTF-8 mode as well, so please be careful choosing the correct encoding set to match your application needs.

### See also:

Java properties on Wikipedia, Mozilla and Java properties files, *mi18n lang files*, *GWT properties*, updating-target-files, *Format the Java properties file*, *Cleanup translation files* 

| Typical Weblate Component configuration |                                        |
|-----------------------------------------|----------------------------------------|
| File mask                               | <pre>src/app/Bundle_*.properties</pre> |
| Monolingual base language file          | <pre>src/app/Bundle.properties</pre>   |
| Template for new translations           | Empty                                  |
| File format                             | Java Properties (ISO-8859-1)           |

# 1.10.20 Joomla translations

Native Joomla format for translations.

Joomla translations are usually used as monolingual translations.

### See also:

Mozilla and Java properties files, INI translations, Inno Setup INI translations

### Weblate configuration

| Typical Weblate Component configuration |                               |
|-----------------------------------------|-------------------------------|
| File mask                               | language/*/com_foobar.ini     |
| Monolingual base language file          | language/en-GB/com_foobar.ini |
| Template for new translations           | Empty                         |
| File format                             | Joomla Language File          |

# 1.10.21 JSON files

Changed in version 4.3: The structure of JSON file is properly preserved even for complex situations which were broken in prior releases.

JSON format is used mostly for translating applications implemented in JavaScript.

Weblate currently supports several variants of JSON translations:

- Simple key / value files, used for example by *vue-i18n* or *react-intl*.
- Files with nested keys.
- i18next JSON files
- go-i18n JSON files
- gotext JSON files
- WebExtension JSON
- ARB File

JSON translations are usually monolingual, so it is recommended to specify a base file with (what is most often the) English strings.

**Hint:** The JSON file and JSON nested structure file can both handle same type of files. Both preserve existing JSON structure when translating.

The only difference between them is when adding new strings using Weblate. The nested structure format parses the newly added key and inserts the new string into the matching structure. For example app.name key is inserted as:

```
"app": {
    "name": "Weblate"
  }
}
```

### See also:

JSON, updating-target-files, Customize JSON output, Cleanup translation files,

### **Example files**

Example file:

{

```
"Hello, world!\n": "Ahoj světe!\n",
"Orangutan has %d banana.\n": "",
"Try Weblate at https://demo.weblate.org/!\n": "",
"Thank you for using Weblate.": ""
```

Nested files are supported as well (see above for requirements), such a file can look like:

```
{
   "weblate": {
        "hello": "Ahoj světe!\n",
        "orangutan": "",
        "try": "",
        "thanks": ""
   }
}
```

# Weblate configuration

| Typical Weblate Component configuration |                            |
|-----------------------------------------|----------------------------|
| File mask                               | langs/translation-*.json   |
| Monolingual base language file          | langs/translation-en.json  |
| Template for new translations           | Empty                      |
| File format                             | JSON nested structure file |

# 1.10.22 Laravel PHP strings

Changed in version 4.1.

The Laravel PHP localization files are supported as well with plurals:

```
<?php
return [
    'welcome' => 'Welcome to our application',
    'apples' => 'There is one apple|There are many apples',
];
```

### See also:

PHP, Localization in Laravel

# 1.10.23 Weblate configuration

| Typical Weblate Component configuration |                     |  |
|-----------------------------------------|---------------------|--|
| File mask                               | lang/*/texts.php    |  |
| Monolingual base language file          | lang/en/texts.php   |  |
| Template for new translations           | lang/en/texts.php   |  |
| File format                             | Laravel PHP strings |  |

# 1.10.24 mi18n lang files

New in version 4.7.

File format used for JavaScript localization by mi18n. Syntactically it matches Java properties.

### See also:

mi18n, Mozilla and Java properties files, Java properties, updating-target-files, Format the Java properties file, Cleanup translation files

## Weblate configuration

| Typical Weblate Component configuration |            |  |
|-----------------------------------------|------------|--|
| File mask                               | *.lang     |  |
| Monolingual base language file          | en-US.lang |  |
| Template for new translations           | Empty      |  |
| File formatmi18n lang file              |            |  |

# 1.10.25 OpenDocument Format

New in version 4.1.

The translatable content is extracted from the OpenDocument files and offered for the translation.

### See also:

**OpenDocument Format** 

### Weblate configuration

| Typical Weblate Component configuration   |                   |  |
|-------------------------------------------|-------------------|--|
| File mask                                 | path/*.odt        |  |
| Monolingual base language file            | path/en.odt       |  |
| Template for new translations path/en.odt |                   |  |
| File format                               | OpenDocument file |  |

# 1.10.26 PHP strings

PHP translations are usually monolingual, so it is recommended to specify a base file with (what is most often the) English strings.

Weblate currently supports several variants of PHP translations:

- Monolingual PHP strings in various syntax
- Laravel PHP strings

Example file:

```
<?php
$LANG['foo'] = 'bar';
$LANG['foo1'] = 'foo bar';
$LANG['foo2'] = 'foo bar baz';
$LANG['foo3'] = 'foo bar baz bag';
```

## Weblate configuration

| Typical Weblate Component configuration |                   |  |
|-----------------------------------------|-------------------|--|
| File mask                               | lang/*/texts.php  |  |
| Monolingual base language file          | lang/en/texts.php |  |
| Template for new translations           | lang/en/texts.php |  |
| File format                             | PHP strings       |  |

# 1.10.27 Qt Linguist .ts

Translation format used in Qt based applications.

Qt Linguist files are used as both bilingual and monolingual translations.

See also:

Qt Linguist manual, Qt .ts, Bilingual and monolingual formats

# Weblate configuration

| Typical Weblate Component configuration when using as bilingual |                              |  |
|-----------------------------------------------------------------|------------------------------|--|
| File mask                                                       | i18n/app.*.ts                |  |
| Monolingual base language file                                  | Empty                        |  |
| Template for new translations                                   | i18n/app.de.ts               |  |
| File format                                                     | Qt Linguist Translation File |  |

| Typical Weblate Component configuration when using as monolingual |                              |  |
|-------------------------------------------------------------------|------------------------------|--|
| File mask                                                         | i18n/app.*.ts                |  |
| Monolingual base language file                                    | i18n/app.en.ts               |  |
| Template for new translations                                     | i18n/app.en.ts               |  |
| File format                                                       | Qt Linguist Translation File |  |

# 1.10.28 ResourceDictionary files

### New in version 4.13.

ResourceDictionary is a monolingual XML file format used to package localizable string resources for Windows Presentation Foundation (WPF) applications.

### See also:

Flat XML, Flat XML files, updating-target-files, Cleanup translation files

## Weblate configuration

| Typical Weblate Component configuration |                         |  |
|-----------------------------------------|-------------------------|--|
| File mask                               | Languages/*.xaml        |  |
| Monolingual base language file          | Language/en.xaml        |  |
| Template for new translations           | Empty                   |  |
| File format                             | ResourceDictionary file |  |

# 1.10.29 RESX .NET resource files

A .XML resource (.resx) file employs a monolingual XML file format used in Microsoft .NET applications. It is interchangeable with .resw, when using identical syntax to .resx.

### See also:

.NET Resource files (.resx), updating-target-files, Cleanup translation files

### Weblate configuration

| Typical Weblate Component configuration |                                  |  |
|-----------------------------------------|----------------------------------|--|
| File mask                               | Resources/Language.*.resx        |  |
| Monolingual base language file          | Resources/Language.resx          |  |
| Template for new translations           | plate for new translations Empty |  |
| File format                             | .NET resource file               |  |

# 1.10.30 Ruby YAML files

Ruby i18n YAML files with language as root node.

### See also:

YAML, YAML files

Example Ruby i18n YAML file:

```
cs:
weblate:
hello: ""
orangutan: ""
try: ""
thanks: ""
```

| Typical Weblate Component configuration |                              |  |
|-----------------------------------------|------------------------------|--|
| File mask                               | translations/messages.*.yml  |  |
| Monolingual base language file          | translations/messages.en.yml |  |
| Template for new translations           | Empty                        |  |
| File format                             | Ruby YAML file               |  |

# 1.10.31 Stringsdict format

New in version 4.8.

XML based format used by Apple which is able to store plural forms of a string.

### See also:

Apple iOS strings, Stringsdict File Format

## Weblate configuration

| Typical Weblate Co             | omponent configuration                                                           |    |            |
|--------------------------------|----------------------------------------------------------------------------------|----|------------|
| File mask                      | Resources/*.lproj/Localizable.stringsdict                                        |    |            |
| Monolingual base language file | Resources/en.lproj/Localizable.stringsdict<br>Base.lproj/Localizable.stringsdict | or | Resources/ |
| Template for new translations  | Empty                                                                            |    |            |
| File format                    | Stringsdict file                                                                 |    |            |

# 1.10.32 Subtitle files

New in version 3.7.

Weblate can translate various subtitle files:

- SubRip subtitle file (\*.srt)
- MicroDVD subtitle file (\*.sub)
- Advanced Substation Alpha subtitles file (\*.ass)
- Substation Alpha subtitle file (\*.ssa)

## See also:

Subtitles

| Typical Weblate Component configuration |             |  |
|-----------------------------------------|-------------|--|
| File mask                               | path/*.srt  |  |
| Monolingual base language file          | path/en.srt |  |
| Template for new translations           | path/en.srt |  |
| File formatSubRip subtitle file         |             |  |

# 1.10.33 TermBase eXchange format

New in version 4.5.

TBX is an XML format for the exchange of terminology data.

### See also:

TBX on Wikipedia, TBX, Glossary

## Weblate configuration

| Typical Weblate Component configuration |                        |  |
|-----------------------------------------|------------------------|--|
| File mask                               | tbx/*.tbx              |  |
| Monolingual base language file          | Empty                  |  |
| Template for new translations           | Empty                  |  |
| File format                             | TermBase eXchange file |  |

# 1.10.34 Text files

New in version 4.6.

The translatable content is extracted from the plain text files and offered for the translation. Each paragraph is translated as a separate string.

There are three flavors of this format:

- Plain text file
- DokuWiki text file
- MediaWiki text file

### See also:

Simple Text Documents

## Weblate configuration

| Typical Weblate Component configuration |                 |  |  |  |  |
|-----------------------------------------|-----------------|--|--|--|--|
| File mask path/*.txt                    |                 |  |  |  |  |
| Monolingual base language file          | path/en.txt     |  |  |  |  |
| Template for new translations           | path/en.txt     |  |  |  |  |
| File format                             | Plain text file |  |  |  |  |

# 1.10.35 WebExtension JSON

File format used when translating extensions for Mozilla Firefox or Google Chromium.

**Note:** While this format is called JSON, its specification allows to include comments, which are not part of JSON specification. Weblate currently does not support file with comments.

### See also:

JSON, Google chrome.i18n, Mozilla Extensions Internationalization

Example file:

```
{
 "hello": {
   "message": "Ahoj světe!\n",
   "description": "Description",
   "placeholders": {
      "url": {
        "content": "$1",
        "example": "https://developer.mozilla.org"
      }
   }
 },
 "orangutan": {
   "message": "Orangutan has $coUnT$ bananas",
   "description": "Description",
   "placeholders": {
      "count": {
        "content": "$1",
        "example": "5"
      }
   }
 },
 "try": {
   "message": "",
   "description": "Description"
 },
 "thanks": {
   "message": "",
   "description": "Description"
 }
}
```

### Weblate configuration

| Typical Weblate Component configuration |                           |  |  |  |  |
|-----------------------------------------|---------------------------|--|--|--|--|
| File mask                               | _locales/*/messages.json  |  |  |  |  |
| Monolingual base language file          | _locales/en/messages.json |  |  |  |  |
| Template for new translations           | Empty                     |  |  |  |  |
| File format                             | WebExtension JSON file    |  |  |  |  |

# 1.10.36 Windows RC files

Changed in version 4.1: Support for Windows RC files has been rewritten.

**Note:** Support for this format is under development. Some features might not yet be available and the behavior can change between releases. Feedback from testing is welcome.

RC files are language files used to localize translatable text, dialogs, menus, for Windows applications.

#### See also:

Windows RC files

## **Example files**

Example Windows RC file:

```
LANGUAGE LANG_CZECH, SUBLANG_DEFAULT

STRINGTABLE

BEGIN

IDS_MSG1 "Hello, world!\n"

IDS_MSG2 "Orangutan has %d banana.\n"

IDS_MSG3 "Try Weblate at http://demo.weblate.org/!\n"

IDS_MSG4 "Thank you for using Weblate."

END
```

## Weblate configuration

| Typical Weblate Component configuration |               |  |  |  |  |
|-----------------------------------------|---------------|--|--|--|--|
| File mask lang/*.rc                     |               |  |  |  |  |
| Monolingual base language file          | lang/en-US.rc |  |  |  |  |
| Template for new translations           | lang/en-US.rc |  |  |  |  |
| File format                             | RC file       |  |  |  |  |

# 1.10.37 XLIFF

XML-based format created to standardize translation files, but in the end it is one of many standards, in this area.

XML Localization Interchange File Format (XLIFF) is usually used as bilingual, but Weblate supports it as monolingual as well.

Weblate supports XLIFF in several variants:

### **XLIFF** translation file

Simple XLIFF file where content of the elements is stored as plain text (all XML elements being escaped).

### XLIFF with placeables support

Standard XLIFF supporting placeables and other XML elements.

## XLIFF with gettext extensions

XLIFF enriched by XLIFF 1.2 Representation Guide for Gettext PO to support plurals.

### See also:

XML Localization Interchange File Format (XLIFF) specification, XLIFF 1.2 Representation Guide for Gettext PO, XLIFF on Wikipedia, XLIFF,

## **Translation states**

Changed in version 3.3: Weblate ignored the state attribute prior to the 3.3 release.

The state attribute in the file is partially processed and mapped to the "Needs edit" state in Weblate (the following states are used to flag the string as needing edit if there is a target present: new, needs-translation, needs-adaptation, needs-l10n). Should the state attribute be missing, a string is considered translated as soon as a <target> element exists.

If the translation string has approved="yes", it will also be imported into Weblate as "Approved", anything else will be imported as "Waiting for review" (which matches the XLIFF specification).

While saving, Weblate doesn't add those attributes unless necessary:

- The state attribute is only added in case string is marked as needing edit.
- The approved attribute is only added in case string has been reviewed.
- In other cases the attributes are not added, but they are updated in case they are present.

That means that when using the XLIFF format, it is strongly recommended to turn on the Weblate review process, in order to see and change the approved state of strings.

Similarly upon importing such files (in the upload form), you should choose *Import as translated* under *Processing of strings needing edit.* 

#### See also:

Dedicated reviewers

### Whitespace and newlines in XLIFF

Generally types or amounts of whitespace is not differentiated between in XML formats. If you want to keep it, you have to add the xml:space="preserve" flag to the string.

For example:

### Specifying translation flags

You can specify additional translation flags (see *Customizing behavior using flags*) by using the weblate-flags attribute. Weblate also understands maxwidth and font attributes from the XLIFF specification:

```
<trans-unit id="10" maxwidth="100" size-unit="pixel" font="ubuntu;22;bold">
    <source>Hello %s</source>
</trans-unit>
<trans-unit id="20" maxwidth="100" size-unit="char" weblate-flags="c-format">
    <source>Hello %s</source>
</trans-unit>
</trans-unit>
```

The font attribute is parsed for font family, size and weight, the above example shows all of that, though only font family is required. Any whitespace in the font family is converted to underscore, so Source Sans Pro becomes Source\_Sans\_Pro, please keep that in mind when naming the font group (see *Managing fonts*).

#### See also:

font attribute in XLIFF 1.2, maxwidth attribute in XLIFF 1.2

## String keys

Weblate identifies the units in the XLIFF file by resname attribute in case it is present and falls back to id (together with file tag if present).

The resname attribute is supposed to be human friendly identifier of the unit making it more suitable for Weblate to display instead of id. The resname has to be unique in the whole XLIFF file. This is required by Weblate and is not covered by the XLIFF standard - it does not put any uniqueness restrictions on this attribute.

## Weblate configuration

| Typical Weblate Component configuration for bilingual XLIFF |                           |  |  |  |
|-------------------------------------------------------------|---------------------------|--|--|--|
| File mask                                                   | localizations/*.xliff     |  |  |  |
| Monolingual base language file                              | Empty                     |  |  |  |
| Template for new translations                               | localizations/en-US.xliff |  |  |  |
| File format                                                 | XLIFF Translation File    |  |  |  |

| Typical Weblate Component configuration for monolingual XLIFF |                           |  |  |  |
|---------------------------------------------------------------|---------------------------|--|--|--|
| File mask                                                     | localizations/*.xliff     |  |  |  |
| Monolingual base language file                                | localizations/en-US.xliff |  |  |  |
| Template for new translations                                 | localizations/en-US.xliff |  |  |  |
| File format                                                   | XLIFF Translation File    |  |  |  |

# 1.10.38 YAML files

The plain YAML files with string keys and values. Weblate also extract strings from lists or dictionaries.

Weblate currently supports several variants of YAML translations:

- Files with nested keys.
- Ruby YAML files

### See also:

YAML, Ruby YAML files

Example of a YAML file:

```
weblate:
   hello: ""
   orangutan": ""
   try": ""
   thanks": ""
```

| Typical Weblate Component configuration |                              |  |  |  |
|-----------------------------------------|------------------------------|--|--|--|
| File mask                               | translations/messages.*.yml  |  |  |  |
| Monolingual base language file          | translations/messages.en.yml |  |  |  |
| Template for new translations           | Empty                        |  |  |  |
| File format                             | YAML file                    |  |  |  |

### See also:

Translation Related File Formats

# 1.10.39 Automatic detection

Weblate tries to detect file format during *Adding translation projects and components*. The detection might be wrong for different variants of the same serialization format (JSON, YAML, properties) or file encoding, so please verify that *File format* is correct before creating the component.

# 1.10.40 Translation types capabilities

| Format                         | Lingual-<br>ity <sup>Page 101, 1</sup> | Plu-<br>rals <sup>Page 101, 2</sup> | Descrip-<br>tions <sup>Page 101, 1</sup> | Con-<br>text <sup>Page 101, 4</sup> | Loca-<br>tion <sup>Page 101, 5</sup> | Flags <sup>Page 101,</sup> | Additional states <sup>Page 101</sup> |
|--------------------------------|----------------------------------------|-------------------------------------|------------------------------------------|-------------------------------------|--------------------------------------|----------------------------|---------------------------------------|
| GNU<br>gettext                 | bilingual                              | yes                                 | yes                                      | yes                                 | yes                                  | yes <sup>9</sup>           | needs edit-<br>ing                    |
| Mono-<br>lingual<br>gettext    | mono                                   | yes                                 | yes                                      | yes                                 | yes                                  | yes <sup>Page 101, 9</sup> | needs edit-<br>ing                    |
| XLIFF                          | both                                   | yes                                 | yes                                      | yes                                 | yes                                  | yes                        | needs<br>editing,<br>approved         |
| Java prop-<br>erties           | both                                   | no                                  | yes                                      | no                                  | no                                   | no                         |                                       |
| mi18n lang<br>files            | mono                                   | no                                  | yes                                      | no                                  | no                                   | no                         |                                       |
| GWT prop-<br>erties            | mono                                   | yes                                 | yes                                      | no                                  | no                                   | no                         |                                       |
| Joomla<br>transla-<br>tions    | mono                                   | no                                  | yes                                      | no                                  | yes                                  | no                         |                                       |
| Qt Linguist<br>.ts             | both                                   | yes                                 | yes                                      | no                                  | yes                                  | yes                        | needs edit-<br>ing                    |
| Android<br>string<br>resources | mono                                   | yes                                 | yes <sup>7</sup>                         | no                                  | no                                   | yes                        |                                       |
| Apple iOS<br>strings           | both                                   | no                                  | yes                                      | no                                  | no                                   | no                         |                                       |
| PHP strings                    | mono                                   | no <sup>10</sup>                    | yes                                      | no                                  | no                                   | no                         |                                       |
| JSON files                     | mono                                   | no                                  | no                                       | no                                  | no                                   | no                         |                                       |
| i18next<br>JSON files          | mono                                   | yes                                 | no                                       | no                                  | no                                   | no                         |                                       |

Table 1: Capabilities of all supported formats

continues on next page

| Format                              | Lingual-<br>ity <sup>Page 101, 1</sup> | Plu-<br>rals <sup>Page 101, 2</sup> | Descrip-<br>tions <sup>Page 101, 1</sup> | Con-<br>text <sup>Page 101, 4</sup> | Loca-<br>tion <sup>Page 101, 5</sup> | Flags <sup>Page 101,</sup> | Additional states <sup>Page 10</sup> |
|-------------------------------------|----------------------------------------|-------------------------------------|------------------------------------------|-------------------------------------|--------------------------------------|----------------------------|--------------------------------------|
| go-i18n<br>JSON files               | mono                                   | yes                                 | yes                                      | no                                  | no                                   | no                         |                                      |
| gotext<br>JSON files                | mono                                   | yes                                 | yes                                      | no                                  | yes                                  | no                         |                                      |
| ARB File                            | mono                                   | yes                                 | yes                                      | no                                  | no                                   | no                         |                                      |
| WebEx-<br>tension<br>JSON           | mono                                   | yes                                 | yes                                      | no                                  | no                                   | no                         |                                      |
| RESX .NET<br>resource<br>files      | mono                                   | no                                  | yes                                      | no                                  | no                                   | yes                        |                                      |
| Resource-<br>Dictionary<br>files    | mono                                   | no                                  | no                                       | no                                  | no                                   | yes                        |                                      |
| CSV files                           | both                                   | no                                  | yes                                      | yes                                 | yes                                  | no                         | needs edit-<br>ing                   |
| YAML files                          | mono                                   | no                                  | no                                       | no                                  | no                                   | no                         |                                      |
| Ruby<br>YAML files                  | mono                                   | yes                                 | no                                       | no                                  | no                                   | no                         |                                      |
| DTD files                           | mono                                   | no                                  | no                                       | no                                  | no                                   | no                         |                                      |
| Flat XML<br>files                   | mono                                   | no                                  | no                                       | no                                  | no                                   | yes                        |                                      |
| Windows<br>RC files                 | mono                                   | no                                  | yes                                      | no                                  | no                                   | no                         |                                      |
| Excel Open<br>XML                   | mono                                   | no                                  | yes                                      | yes                                 | yes                                  | no                         | needs edit-<br>ing                   |
| App store<br>metadata<br>files      | mono                                   | no                                  | no                                       | no                                  | no                                   | no                         |                                      |
| Subtitle<br>files                   | mono                                   | no                                  | no                                       | no                                  | yes                                  | no                         |                                      |
| HTML files                          | mono                                   | no                                  | no                                       | no                                  | no                                   | no                         |                                      |
| Open-<br>Document<br>Format         | mono                                   | no                                  | no                                       | no                                  | no                                   | no                         |                                      |
| IDML For-<br>mat                    | mono                                   | no                                  | no                                       | no                                  | no                                   | no                         |                                      |
| INI transla-<br>tions               | mono                                   | no                                  | no                                       | no                                  | no                                   | no                         |                                      |
| Inno Setup<br>INI transla-<br>tions | mono                                   | no                                  | no                                       | no                                  | no                                   | no                         |                                      |
| TermBase<br>eXchange<br>format      | bilingual                              | no                                  | yes                                      | no                                  | no                                   | yes                        |                                      |
| Text files                          | mono                                   | no                                  | no                                       | no                                  | no                                   | no                         |                                      |
| Stringsdict<br>format               | mono                                   | yes                                 | yes                                      | no                                  | no                                   | no                         |                                      |
| Fluent for-<br>mat                  | mono                                   | no <sup>11</sup>                    | yes                                      | no                                  | no                                   | no                         |                                      |

Table 1 - continued from previous page

### **Bilingual and monolingual formats**

Both monolingual and bilingual formats are supported. Bilingual formats store two languages in single file—source and translation (typical examples are *GNU gettext*, *XLIFF* or *Apple iOS strings*). On the other side, monolingual formats identify the string by ID, and each language file contains only the mapping of those to any given language (typically *Android string resources*). Some file formats are used in both variants, see the detailed description below.

For correct use of monolingual files, Weblate requires access to a file containing complete list of strings to translate with their source—this file is called *Monolingual base language file* within Weblate, though the naming might vary in your paradigm.

Additionally this workflow can be extended by utilizing *Intermediate language file* to include strings provided by developers, but not to be used as is in the final strings.

## **Translation flags**

Translation flags allow customizing Weblate behavior. Some formats support defining those in the translation file (you can always define them in the Weblate interface, see *Customizing behavior using flags*).

This feature is modelled on flags in GNU gettext.

Additionally, for all XML based format, the flags are extracted from the non-standard attribute weblate-flags. Additionally max-length:N is supported through the maxwidth attribute as defined in the XLIFF standard, see *Specifying translation flags*.

#### See also:

Customizing behavior using flags, PO files documentation

### **Pluralized strings**

Plurals are necessary to properly localize strings with variable count. The rules depend on a target language and many formats follow CLDR specification for that.

**Hint:** Pluralizing strings need proper support from the application framework as well. Choose native format of your platform such as *GNU gettext*, *Android string resources* or *Stringsdict format*.

<sup>4</sup> Context is used to differentiate identical strings used in different scopes (for example *Sun* can be used as an abbreviated name of the day "Sunday" or as the name of our closest star).

<sup>5</sup> Location of a string in source code might help proficient translators figure out how the string is used.

<sup>8</sup> See Translation flags.

<sup>9</sup> The gettext type comments are used as flags.

<sup>11</sup> Plurals are handled in the syntax of the strings and not exposed as plurals in Weblate.

<sup>&</sup>lt;sup>1</sup> See Bilingual and monolingual formats

<sup>&</sup>lt;sup>2</sup> See *Pluralized strings* 

<sup>&</sup>lt;sup>3</sup> Source string descriptions can be used to pass additional info about the string to translate.

<sup>&</sup>lt;sup>6</sup> Additional states supported by the file format in addition to "Untranslated" and "Translated".

<sup>&</sup>lt;sup>7</sup> XML comment placed before the <string> element, parsed as a source string description.

<sup>&</sup>lt;sup>10</sup> The plurals are supported only for Laravel which uses in string syntax to define them, see Localization in Laravel.

## **Read-only strings**

New in version 3.10.

Read-only strings from translation files will be included, but can not be edited in Weblate. This feature is natively supported by few formats (*XLIFF* and *Android string resources*), but can be emulated in others by adding a read-only flag, see *Customizing behavior using flags*.

# 1.10.41 Supporting other formats

Most formats supported by translate-toolkit which support serializing can be easily supported, but they did not (yet) receive any testing. In most cases some thin layer is needed in Weblate to hide differences in behavior of different translate-toolkit storages.

To add support for a new format, the preferred approach is to first implement support for it in the translate-toolkit.

### See also:

Translation Related File Formats

# 1.11 Version control integration

Weblate currently supports *Git* (with extended support for *GitHub pull requests*, *GitLab merge requests*, *Gitea pull requests*, *Gerrit*, *Subversion* and *Bitbucket Server pull requests*) and *Mercurial* as version control back-ends.

# 1.11.1 Accessing repositories

The VCS repository you want to use has to be accessible to Weblate. With a publicly available repository you just need to enter the correct URL (for example https://github.com/WeblateOrg/weblate.git), but for private repositories or for push URLs the setup is more complex and requires authentication.

# Accessing repositories from Hosted Weblate

For Hosted Weblate there is a dedicated push user registered on GitHub, Bitbucket, Codeberg and GitLab (with the username *weblate*, e-mail hosted@weblate.org and, named *Weblate push user*). You need to add this user as a collaborator and give it appropriate permission to your repository (read-only is okay for cloning, write is required for pushing). Depending on service and your organization settings, this happens immediately, or requires confirmation on the Weblate side.

The *weblate* user on GitHub accepts invitations automatically within five minutes. Manual processing might be needed on the other services, so please be patient.

Once the *weblate* user is added, you can configure *Source code repository* and *Repository push URL* using the SSH protocol (for example git@github.com:WeblateOrg/weblate.git).

# **SSH** repositories

The most frequently used method to access private repositories is based on SSH. Authorize the public Weblate SSH key (see *Weblate SSH key*) to access the upstream repository this way.

**Warning:** On GitHub, each key can only be used once, see *GitHub repositories* and *Accessing repositories from Hosted Weblate*.

Weblate also stores the host key fingerprint upon first connection, and fails to connect to the host should it be changed later (see *Verifying SSH host keys*).

In case adjustment is needed, do so from the Weblate admin interface:

| Weblate Da                | shboard Projects <del>-</del> Lang | uages 🗸 Checks 🗸             |                     |                 |                   | ٩             |            | -       | •••      |
|---------------------------|------------------------------------|------------------------------|---------------------|-----------------|-------------------|---------------|------------|---------|----------|
| 🔌 Manage / SSH ke         | ys                                 |                              |                     |                 |                   |               |            |         |          |
| Weblate status            | Backups Translation mer            | nory Performance report      | SSH keys            | Alerts          | Repositories      | Users         | Teams      |         |          |
| Appearance T              | ols Automatic suggestion           | s Billing                    |                     |                 |                   |               |            |         |          |
|                           |                                    |                              |                     |                 |                   |               |            |         | -        |
| Public RSA SSH ke         |                                    |                              |                     |                 |                   |               |            |         | (i)      |
| Weblate uses SSH k        | y to access remote repositories    | The corresponding public key | is found below, you | u can use it to | o grant Weblate a | access to a i | repository | /.      | <u>م</u> |
| ssh-rsa<br>AAAAB3NzaC1yc2 | AAAADAQABAAACAQDg1iQ7xGv           | qmOPyvPZhLlDtwM/5jP4PZEc     | qsPU5Da1u+SY6hn     | T+MjRqAyf98     | EXctGqHvKjHW7N    | /HdPu+JliT    | ZDKIhQ9/   | A6RebGq |          |
| Weblate                   |                                    |                              |                     |                 |                   |               |            |         | -        |
| 4                         |                                    |                              |                     |                 |                   |               |            |         | •        |
| Download RSA              | private key                        |                              |                     |                 |                   |               |            |         |          |
|                           |                                    |                              |                     |                 |                   |               |            |         |          |
| Generate Ed25519          | SSH key                            |                              |                     |                 |                   |               |            |         | Û        |
| You don't seem to h       | ve existing Ed25519 SSH key, by    | pressing button below Weblat | e will generate on  | e for you.      |                   |               |            |         |          |
| Commission                |                                    |                              |                     |                 |                   |               |            |         |          |
| Generate new              | Ed25519 SSH key                    |                              |                     |                 |                   |               |            |         |          |
| Known host keys           |                                    |                              |                     |                 |                   |               |            |         | Ū        |
| Hostname                  | Key type                           | Fingerprint                  |                     |                 |                   |               |            |         |          |
| github.com                | ssh-ed25519                        | +DiY3wvvV6TuJJ               | hbpZisF/zLDA0zPI    | MSvHdkr4Uv0     | COqU              |               |            |         |          |
| github.com                | ecdsa-sha2-nistp256                | p2QAMXNIC1TJY                | WelOttrVc98/R1B     | UFWu3/LiyKg     | gUfQM             |               |            |         |          |
| github.com                | ssh-rsa                            | uNiVztksCsDhccl              | 0u9e8BujQXVUpKZ     | IDTMczCvj3t     | :D2s              |               |            |         |          |
| Add host key              |                                    |                              |                     |                 |                   |               |            |         | Ū        |
|                           |                                    |                              |                     |                 |                   |               |            |         | U        |
|                           | its host key needs to be verified  |                              | itering a domain n  | ame or IP fo    | r the host in the | form below    |            |         |          |
| Hostname Hostn            | nme Port                           | Port                         |                     |                 |                   |               |            |         |          |
| Submit                    |                                    |                              |                     |                 |                   |               |            |         |          |
|                           |                                    |                              |                     |                 |                   |               |            |         |          |

Powered by Weblate 4.17 About Weblate Legal Contact Documentation Donate to Weblate

# Weblate SSH key

Changed in version 4.17: Weblate now generates both RSA and Ed25519 SSH keys. Using Ed25519 is recommended for new setups.

The Weblate public key is visible to all users browsing the About page.

Admins can generate or display the public key currently used by Weblate in the connection (from *SSH keys*) on the admin interface landing page.

Note: The corresponding private SSH key can not currently have a password, so make sure it is well protected.

Hint: Make a backup of the generated private Weblate SSH key.

# Verifying SSH host keys

Weblate automatically stores the SSH host keys on first access and remembers them for further use.

In case you want to verify the key fingerprint before connecting to the repository, add the SSH host keys of the servers you are going to access in *Add host key*, from the same section of the admin interface. Enter the hostname you are going to access (e.g. gitlab.com), and press *Submit*. Verify its fingerprint matches the server you added.

The added keys with fingerprints are shown in the confirmation message:

| Weblate                                                                                                    | e Dashboard  | Projects 🗸     | Languages <del>-</del> | Checks 🗸           |                 |            |              | ٩     | + -   | -  | ••• |
|----------------------------------------------------------------------------------------------------|--------------|----------------|------------------------|--------------------|-----------------|------------|--------------|-------|-------|----|-----|
| 🔌 Manage /                                                                                                    | SSH keys     |                |                        |                    |                 |            |              |       |       |    |     |
| Added host key for github.com with fingerprint uNiVztksCsDhcc0u9e8BujQXVUpKZIDTMczCvj3tD2s (ssh-rsa), please verify that it is correct.                  |              |                |                        |                    |                 |            |              |       |       |    |     |
| Added host key for github.com with fingerprint p2QAMXNIC1TJYWeIOttrVc98/R1BUFWu3/LiyKgUfQM (ecdsa-sha2-nistp256), please verify that it is correct.      |              |                |                        |                    |                 |            |              |       |       |    |     |
| Added host key for github.com with fingerprint +DiY3wvvV6TuJJhbpZisF/zLDA0zPMSvHdkr4UvCOqU (ssh-ed25519), please verify that it is correct.              |              |                |                        |                    |                 |            |              |       |       |    |     |
| Weblate stat<br>Appearance                                                                                                    |              | Translatio     |                        | Performance report | SSH keys        | Alerts     | Repositories | Users | Teams |    |     |
| Public RSA S                                                                                                    | SSH key      |                |                        |                    |                 |            |              |       |       |    | 0   |
| Weblate uses SSH key to access remote repositories. The corresponding public key is found below, you can use it to grant Weblate access to a repository. |              |                |                        |                    |                 |            |              | Ū     |       |    |     |
| ssh-rsa<br>AAAAB3NzaC1yc2EAAAADAQABAAACAQDg1iQ7xGwqmOPyvPZhLlDtwM/5jP4PZEqsPU5Da1u+SY6hnT+MjRqAyf9EXctGqHvKjHW7MHdPu+JliTZDKIhQ9A6RebGqEF<br>Weblate     |              |                |                        |                    |                 |            |              |       |       |    |     |
| •                                                                                                    |              |                |                        |                    |                 |            |              |       |       | •  |     |
| Download RSA private key                                                                                                    |              |                |                        |                    |                 |            |              |       |       |    |     |
| Generate Ed25519 SSH key                                                                                                    |              |                |                        |                    |                 |            |              |       |       | () |     |
| You don't seem to have existing Ed25519 SSH key, by pressing button below Weblate will generate one for you.                                             |              |                |                        |                    |                 |            |              |       |       |    |     |
| Generate new Ed25519 SSH key                                                                                                    |              |                |                        |                    |                 |            |              |       |       |    |     |
| Known host                                                                                                    | keys         |                |                        |                    |                 |            |              |       |       |    | (i) |
| Hostname                                                                                                    | Key ty       | pe             |                        | Fingerprint        |                 |            |              |       |       |    |     |
| github.com                                                                                                    | ssh-eo       | 125519         |                        | +DiY3wvvV6TuJJh    | bpZisF/zLDA0zPI | MSvHdkr4Uv | COqU         |       |       |    |     |
| github.com                                                                                                    | ecdsa        | -sha2-nistp256 |                        | p2QAMXNIC1TJYW     | /eIOttrVc98/R1B | UFWu3/LiyK | gUfQM        |       |       |    |     |
| github.com                                                                                                    | ssh-rs       | a              |                        | uNiVztksCsDhcc0u   | ı9e8BujQXVUpKZ  | IDTMczCvj3 | tD2s         |       |       |    |     |
| Add host ke                                                                                                    | Add host key |                |                        |                    |                 |            |              |       |       |    | Ū   |
| To access SSH hosts, its host key needs to be verified. You can get the host key by entering a domain name or IP for the host in the form below.         |              |                |                        |                    |                 |            |              |       |       |    |     |
| Hostname                                                                                                    | github.com   |                | Port Port              |                    |                 |            |              |       |       |    |     |
| Submit                                                                                                    |              |                |                        |                    |                 |            |              |       |       |    |     |

Powered by Weblate 4.17 About Weblate Legal Contact Documentation Donate to Weblate

#### **GitHub repositories**

Access via SSH is possible (see *SSH repositories*), but in case you need to access more than one repository, you will hit a GitHub limitation on allowed SSH key usage (since each key can be used only once).

In case the *Push branch* is not set, the project is forked and changes pushed through a fork. In case it is set, changes are pushed to the upstream repository and chosen branch.

For smaller deployments, use HTTPS authentication with a personal access token and your GitHub account, see Creating an access token for command-line use.

For bigger setups, it is usually better to create a dedicated user for Weblate, assign it the public SSH key generated in Weblate (see *Weblate SSH key*) and grant it access to all the repositories you want to translate. This approach is also used for Hosted Weblate, there is dedicated *weblate* user for that.

#### See also:

Accessing repositories from Hosted Weblate

### Weblate internal URLs

Share one repository setup between different components by referring to its placement as weblate://project/component in other(linked) components. This way linked components use the VCS repository configuration of the main(referenced) component.

Warning: Removing main component also removes linked components.

Weblate automatically adjusts the repository URL when creating a component if it finds a component with a matching repository setup. You can override this in the last step of the component configuration.

Reasons to use this:

- Saves disk space on the server, the repository is stored just once.
- Makes the updates faster, only one repository is updated.
- There is just single exported repository with Weblate translations (see *Git exporter*).
- Some add-ons can operate on multiple components sharing one repository, for example Squash Git commits.

#### **HTTPS repositories**

To access protected HTTPS repositories, include the username and password in the URL. Don't worry, Weblate will strip this info when the URL is shown to users (if even allowed to see the repository URL at all).

For example the GitHub URL with authentication added might look like: https://user:your\_access\_token@github.com/WeblateOrg/weblate.git.

**Note:** If your username or password contains special characters, those have to be URL encoded, for example https://user%40example.com:%24password%23@bitbucket.org/....

### Using proxy

If you need to access HTTP/HTTPS VCS repositories using a proxy server, configure the VCS to use it.

This can be done using the http\_proxy, https\_proxy, and all\_proxy environment variables, (as described in the cURL documentation) or by enforcing it in the VCS configuration, for example:

git config --global http.proxy http://user:password@proxy.example.com:80

**Note:** The proxy configuration needs to be done under user running Weblate (see also *Filesystem permissions*) and with HOME=\$DATA\_DIR/home (see *DATA\_DIR*), otherwise Git executed by Weblate will not use it.

#### See also:

The cURL manpage, Git config documentation

### 1.11.2 Git

Hint: Weblate needs Git 2.12 or newer.

#### See also:

See Accessing repositories for info on how to access different kinds of repositories.

#### Git with force push

This behaves exactly like Git itself, the only difference being that it always force pushes. This is intended only in the case of using a separate repository for translations.

Warning: Use with caution, as this easily leads to lost commits in your upstream repository.

#### **Customizing Git configuration**

Weblate invokes all VCS commands with HOME=\$DATA\_DIR/home (see DATA\_DIR), therefore editing the user configuration needs to be done in DATA\_DIR/home/.git.

#### **Git remote helpers**

You can also use Git remote helpers for additionally supporting other version control systems, but be prepared to debug problems this may lead to.

At this time, helpers for Bazaar and Mercurial are available within separate repositories on GitHub: git-remote-hg and git-remote-bzr. Download them manually and put somewhere in your search path (for example ~/bin). Make sure you have the corresponding version control systems installed.

Once you have these installed, such remotes can be used to specify a repository in Weblate.

To clone the gnuhello project from Launchpad using Bazaar:

bzr::lp:gnuhello

For the hello repository from selenic.com using Mercurial:

hg::http://selenic.com/repo/hello

**Warning:** The inconvenience of using Git remote helpers is for example with Mercurial, the remote helper sometimes creates a new tip when pushing changes back.

### 1.11.3 GitHub pull requests

This adds a thin layer atop *Git* using the GitHub API to allow pushing translation changes as pull requests, instead of pushing directly to the repository.

*Git* pushes changes directly to a repository, while *GitHub pull requests* creates pull requests. The latter is not needed for merely accessing Git repositories.

You need to configure API credentials (*GITHUB\_CREDENTIALS*) in the Weblate settings to make this work. Once configured, you will see a *GitHub* option when selecting *Version control system*.

#### See also:

Pushing changes from Weblate, GITHUB\_CREDENTIALS

### 1.11.4 GitLab merge requests

New in version 3.9.

This just adds a thin layer atop *Git* using the GitLab API to allow pushing translation changes as merge requests instead of pushing directly to the repository.

There is no need to use this to access Git repositories, ordinary *Git* works the same, the only difference is how pushing to a repository is handled. With *Git* changes are pushed directly to the repository, while *GitLab merge requests* creates merge request.

You need to configure API credentials (*GITLAB\_CREDENTIALS*) in the Weblate settings to make this work. Once configured, you will see a *GitLab* option when selecting *Version control system*.

See also:

Pushing changes from Weblate, GITLAB\_CREDENTIALS

### 1.11.5 Gitea pull requests

New in version 4.12.

This just adds a thin layer atop *Git* using the Gitea API to allow pushing translation changes as pull requests instead of pushing directly to the repository.

There is no need to use this to access Git repositories, ordinary *Git* works the same, the only difference is how pushing to a repository is handled. With *Git* changes are pushed directly to the repository, while *Gitea pull requests* creates pull requests.

You need to configure API credentials (*GITEA\_CREDENTIALS*) in the Weblate settings to make this work. Once configured, you will see a *Gitea* option when selecting *Version control system*.

#### See also:

Pushing changes from Weblate, GITEA\_CREDENTIALS

### 1.11.6 Bitbucket Server pull requests

New in version 4.16.

This just adds a thin layer atop *Git* using the Bitbucket Server API to allow pushing translation changes as pull requests instead of pushing directly to the repository.

#### Warning: This does not support Bitbucket Cloud API.

There is no need to use this to access Git repositories, ordinary *Git* works the same, the only difference is how pushing to a repository is handled. With *Git* changes are pushed directly to the repository, while *Bitbucket Server pull requests* creates pull request.

You need to configure API credentials (*BITBUCKETSERVER\_CREDENTIALS*) in the Weblate settings to make this work. Once configured, you will see a *Bitbucket Server* option when selecting *Version control system*.

#### See also:

Pushing changes from Weblate, BITBUCKETSERVER\_CREDENTIALS

### 1.11.7 Pagure merge requests

New in version 4.3.2.

This just adds a thin layer atop *Git* using the Pagure API to allow pushing translation changes as merge requests instead of pushing directly to the repository.

There is no need to use this to access Git repositories, ordinary *Git* works the same, the only difference is how pushing to a repository is handled. With *Git* changes are pushed directly to the repository, while *Pagure merge requests* creates merge request.

You need to configure API credentials (*PAGURE\_CREDENTIALS*) in the Weblate settings to make this work. Once configured, you will see a *Pagure* option when selecting *Version control system*.

#### See also:

Pushing changes from Weblate, PAGURE\_CREDENTIALS

### 1.11.8 Gerrit

Adds a thin layer atop *Git* using the git-review tool to allow pushing translation changes as Gerrit review requests, instead of pushing them directly to the repository.

The Gerrit documentation has the details on the configuration necessary to set up such repositories.

### 1.11.9 Mercurial

Mercurial is another VCS you can use directly in Weblate.

**Note:** It should work with any Mercurial version, but there are sometimes incompatible changes to the command-line interface which breaks Weblate integration.

#### See also:

See Accessing repositories for info on how to access different kinds of repositories.

### 1.11.10 Subversion

Weblate uses git-svn to interact with subversion repositories. It is a Perl script that lets subversion be used by a Git client, enabling users to maintain a full clone of the internal repository and commit locally.

**Note:** Weblate tries to detect Subversion repository layout automatically - it supports both direct URLs for branch or repositories with standard layout (branches/, tags/ and trunk/). More info about this is to be found in the git-svn documentation. If your repository does not have a standard layout and you encounter errors, try including the branch name in the repository URL and leaving branch empty.

### **Subversion credentials**

Weblate expects you to have accepted the certificate up-front (and your credentials if needed). It will look to insert them into the *DATA\_DIR* directory. Accept the certificate by using *svn* once with the *\$HOME* environment variable set to the *DATA\_DIR*:

# Use DATA\_DIR as configured in Weblate settings.py, it is /app/data in the Docker HOME=\${DATA\_DIR}/home svn co https://svn.example.com/example

#### See also:

DATA\_DIR

### 1.11.11 Local files

### 1.11.12 Git

**Hint:** Underneath, this uses *Git*. It requires Git installed and allows you to switch to using Git natively with full history of your translations.

New in version 3.8.

Weblate can also operate without a remote VCS. The initial translations are imported by uploading them. Later you can replace individual files by file upload, or add translation strings directly from Weblate (currently available only for monolingual translations).

In the background Weblate creates a Git repository for you and all changes are tracked in. In case you later decide to use a VCS to store the translations, you already have a repository within Weblate can base your integration on.

## 1.12 Weblate's REST API

The API is accessible on the /api/ URL and it is based on Django REST framework. You can use it directly or by *Weblate Client*.

### 1.12.1 Authentication and generic parameters

The public project API is available without authentication, though unauthenticated requests are heavily throttled (by default to 100 requests per day), so it is recommended to use authentication. The authentication uses a token, which you can get in your profile. Use it in the Authorization header:

#### ANY /

Generic request behaviour for the API, the headers, status codes and parameters here apply to all endpoints as well.

#### **Query Parameters**

- **format** Response format (overrides Accept). Possible values depends on REST framework setup, by default json and api are supported. The latter provides web browser interface for API.
- **page** Returns given page of paginated results (use *next* and *previous* fields in response to automate the navigation).

#### **Request Headers**

- · Accept the response content type depends on Accept header
- Authorization optional token to authenticate as Authorization: Token YOUR-TOKEN

#### **Response Headers**

- · Content-Type this depends on Accept header of request
- Allow list of allowed HTTP methods on object

#### **Response JSON Object**

- **detail** (*string*) verbose description of the result (for HTTP status codes other than 200 OK)
- **count** (*int*) total item count for object lists
- next (string) next page URL for object lists
- previous (*string*) previous page URL for object lists
- results (array) results for object lists
- url (string) URL to access this resource using API
- web\_url (string) URL to access this resource using web browser

#### **Status Codes**

- 200 OK when request was correctly handled
- 201 Created when a new object was created successfully
- 204 No Content when an object was deleted successfully
- 400 Bad Request when form parameters are missing
- 403 Forbidden when access is denied
- 429 Too Many Requests when throttling is in place

#### **Authentication tokens**

Changed in version 4.10: Project scoped tokens were introduced in the 4.10 release.

Each user has his personal access token which can be obtained in the user profile. Newly generated user tokens have the  $wlu_prefix$ .

It is possible to create project scoped tokens for API access to given project only. These tokens can be identified by the wlp\_prefix.

#### Authentication examples

#### **Example request:**

```
GET /api/ HTTP/1.1
Host: example.com
Accept: application/json, text/javascript
Authorization: Token YOUR-TOKEN
```

#### **Example response:**

```
HTTP/1.0 200 OK
Date: Fri, 25 Mar 2016 09:46:12 GMT
Server: WSGIServer/0.1 Python/2.7.11+
Vary: Accept, Accept-Language, Cookie
X-Frame-Options: SAMEORIGIN
Content-Type: application/json
Content-Language: en
Allow: GET, HEAD, OPTIONS
{
    "projects":"http://example.com/api/projects/",
    "translations":"http://example.com/api/translations/",
    "languages":"http://example.com/api/languages/"
}
```

#### **CURL example:**

```
curl \
   -H "Authorization: Token TOKEN" \
   https://example.com/api/
```

### **Passing Parameters Examples**

For the POST method the parameters can be specified either as form submission (application/ x-www-form-urlencoded) or as JSON (application/json).

Form request example:

```
POST /api/projects/hello/repository/ HTTP/1.1
Host: example.com
Accept: application/json
Content-Type: application/x-www-form-urlencoded
Authorization: Token TOKEN
operation=pull
```

### JSON request example:

```
POST /api/projects/hello/repository/ HTTP/1.1
Host: example.com
Accept: application/json
Content-Type: application/json
Authorization: Token TOKEN
Content-Length: 20
{"operation":"pull"}
```

#### **CURL example:**

```
curl \
   -d operation=pull \
   -H "Authorization: Token TOKEN" \
   http://example.com/api/components/hello/weblate/repository/
```

### **CURL JSON example:**

```
curl \
    --data-binary '{"operation":"pull"}' \
    -H "Content-Type: application/json" \
    -H "Authorization: Token TOKEN" \
    http://example.com/api/components/hello/weblate/repository/
```

### **API** rate limiting

The API requests are rate limited; the default configuration limits it to 100 requests per day for anonymous users and 5000 requests per hour for authenticated users.

Rate limiting can be adjusted in the settings.py; see Throttling in Django REST framework documentation for more details how to configure it.

In the Docker container this can be configured using *WEBLATE\_API\_RATELIMIT\_ANON* and *WE-BLATE\_API\_RATELIMIT\_USER*.

The status of rate limiting is reported in following headers:

| X-RateLimit-Limit     | Rate limiting limit of requests to perform      |
|-----------------------|-------------------------------------------------|
| X-RateLimit-Remaining | Remaining limit of requests                     |
| X-RateLimit-Reset     | Number of seconds until ratelimit window resets |

Changed in version 4.1: Added ratelimiting status headers.

#### See also:

Rate limiting, Rate limiting, WEBLATE\_API\_RATELIMIT\_ANON, WEBLATE\_API\_RATELIMIT\_USER

### 1.12.2 API Entry Point

#### GET /api/

The API root entry point.

#### **Example request:**

```
GET /api/ HTTP/1.1
Host: example.com
Accept: application/json, text/javascript
Authorization: Token YOUR-TOKEN
```

#### **Example response:**

```
HTTP/1.0 200 OK
Date: Fri, 25 Mar 2016 09:46:12 GMT
Server: WSGIServer/0.1 Python/2.7.11+
Vary: Accept, Accept-Language, Cookie
X-Frame-Options: SAMEORIGIN
Content-Type: application/json
Content-Language: en
Allow: GET, HEAD, OPTIONS
{
    "projects":"http://example.com/api/projects/",
    "components":"http://example.com/api/components/",
    "translations":"http://example.com/api/translations/",
    "languages":"http://example.com/api/languages/"
}
```

### 1.12.3 Users

New in version 4.0.

#### GET /api/users/

Returns a list of users if you have permissions to see manage users. If not, then you get to see only your own details.

#### See also:

Users object attributes are documented at GET /api/users/(str:username)/.

#### POST /api/users/

Creates a new user.

#### Parameters

- **username** (*string*) Username
- full\_name (string) User full name
- **email** (*string*) User email
- is\_superuser (boolean) Is user superuser? (optional)
- **is\_active** (boolean) Is user active? (optional)
- **is\_bot** (*boolean*) Is user bot? (optional) (used for project scoped tokens)

### GET /api/users/(str: username)/

Returns information about users.

#### Parameters

• **username** (*string*) – User's username

- **username** (*string*) **username** of a user
- full\_name (string) full name of a user
- email (string) email of a user
- **is\_superuser** (boolean) whether the user is a super user
- is\_active (boolean) whether the user is active
- **is\_bot** (*boolean*) whether the user is bot (used for project scoped tokens)

- date\_joined (string) date the user is created
- groups (array) link to associated groups; see GET /api/groups/(int:id)/

#### **Example JSON data:**

```
{
    "email": "user@example.com",
    "full_name": "Example User",
    "username": "exampleusername",
    "groups": [
        "http://example.com/api/groups/2/",
        "http://example.com/api/groups/3/"
    ],
    "is_superuser": true,
    "is_active": true,
    "is_bot": false,
    "date_joined": "2020-03-29T18:42:42.617681Z",
    "url": "http://example.com/api/users/exampleusername/",
    "statistics_url": "http://example.com/api/users/exampleusername/statistics/
    ",
    "'
}
```

#### PUT /api/users/(str: username)/

Changes the user parameters.

#### Parameters

• **username** (*string*) – User's username

#### **Response JSON Object**

- **username** (*string*) username of a user
- full\_name (string) full name of a user
- **email** (*string*) email of a user
- is\_superuser (boolean) whether the user is a super user
- is\_active (boolean) whether the user is active
- **is\_bot** (*boolean*) whether the user is bot (used for project scoped tokens)
- date\_joined (string) date the user is created

#### PATCH /api/users/(str: username)/

Changes the user parameters.

#### Parameters

• **username** (*string*) – User's username

- username (string) username of a user
- full\_name (string) full name of a user
- email (string) email of a user
- is\_superuser (boolean) whether the user is a super user
- is\_active (boolean) whether the user is active
- **is\_bot** (*boolean*) whether the user is bot (used for project scoped tokens)
- date\_joined (string) date the user is created

DELETE /api/users/(str: username)/

Deletes all user information and marks the user inactive.

**Parameters** 

• **username** (*string*) – User's username

```
POST /api/users/(str: username)/groups/
```

Associate groups with a user.

Parameters

• **username** (*string*) – User's username

**Form Parameters** 

• string group\_id - The unique group ID

DELETE /api/users/(str: username)/groups/

New in version 4.13.1.

Remove user from a group.

Parameters

• **username** (*string*) – User's username

**Form Parameters** 

• string group\_id - The unique group ID

GET /api/users/(str: username)/statistics/

List statistics of a user.

**Parameters** 

• **username** (*string*) – User's username

**Response JSON Object** 

- translated (*int*) Number of translations by user
- **suggested** (*int*) Number of suggestions by user
- uploaded (*int*) Number of uploads by user
- commented (int) Number of comments by user
- languages (*int*) Number of languages user can translate

GET /api/users/(str: username)/notifications/

List subscriptions of a user.

#### Parameters

```
• username (string) – User's username
```

POST /api/users/(str: username)/notifications/

Associate subscriptions with a user.

Parameters

- **username** (*string*) User's username
- **Request JSON Object** 
  - notification (string) Name of notification registered
  - scope (int) Scope of notification from the available choices
  - **frequency** (*int*) Frequency choices for notifications

```
GET /api/users/(str: username)/notifications/
    int: subscription_id/
```

Get a subscription associated with a user.

**Parameters** 

- **username** (*string*) User's username
- **subscription\_id** (*int*) ID of notification registered

PUT /api/users/(str: username)/notifications/

int: subscription\_id/

Edit a subscription associated with a user.

#### Parameters

- **username** (*string*) User's username
- **subscription\_id** (*int*) ID of notification registered

#### **Request JSON Object**

- notification (*string*) Name of notification registered
- **scope** (*int*) Scope of notification from the available choices
- **frequency** (*int*) Frequency choices for notifications

PATCH /api/users/(str: username)/notifications/

int: subscription\_id/

Edit a subscription associated with a user.

#### Parameters

- **username** (*string*) User's username
- **subscription\_id** (*int*) ID of notification registered

#### **Request JSON Object**

- notification (*string*) Name of notification registered
- **scope** (*int*) Scope of notification from the available choices
- **frequency** (*int*) Frequency choices for notifications

#### DELETE /api/users/(str: username)/notifications/

int: subscription\_id/

Delete a subscription associated with a user.

#### Parameters

- **username** (*string*) User's username
- **subscription\_id** Name of notification registered
- subscription\_id int

### 1.12.4 Groups

New in version 4.0.

#### GET /api/groups/

Returns a list of groups if you have permissions to see manage groups. If not, then you get to see only the groups the user is a part of.

#### See also:

Group object attributes are documented at GET /api/groups/(int:id)/.

#### POST /api/groups/

Creates a new group.

#### Parameters

- **name** (*string*) Group name
- project\_selection (int) Group of project selection from given options
- language\_selection (int) Group of languages selected from given options
- **defining\_project** (*str*) link to the defining project, used for *Managing perproject access control*; see *GET /api/projects/(string:project)/*

### GET /api/groups/(int: *id*)/

Returns information about group.

#### Parameters

• id (int) – Group's ID

#### **Response JSON Object**

- **name** (*string*) **name** of a group
- project\_selection (int) integer corresponding to group of projects
- language\_selection (int) integer corresponding to group of languages
- roles (array) link to associated roles; see GET /api/roles/(int:id)/
- projects (array) link to associated projects; see GET /api/projects/ (string:project)/
- components (array) link to associated components; see GET /api/ components/(string:project)/(string:component)/
- componentlists (array) link to associated componentlist; see GET /api/ component-lists/(str:slug)/
- defining\_project (str) link to the defining project, used for Managing perproject access control; see GET /api/projects/(string:project)/

#### **Example JSON data:**

```
{
    "name": "Guests",
   "defining_project": null,
   "project_selection": 3,
    "language_selection": 1,
    "url": "http://example.com/api/groups/1/",
    "roles": [
        "http://example.com/api/roles/1/",
        "http://example.com/api/roles/2/'
    ],
    "languages": [
        "http://example.com/api/languages/en/",
        "http://example.com/api/languages/cs/",
    ],
    "projects": [
        "http://example.com/api/projects/demo1/",
        "http://example.com/api/projects/demo/"
    ],
    "componentlist": "http://example.com/api/component-lists/new/",
    "components": [
        "http://example.com/api/components/demo/weblate/"
    ]
```

#### PUT /api/groups/(int: id) /

Changes the group parameters.

Parameters

• id (int) - Group's ID

**Response JSON Object** 

- **name** (*string*) **name** of a group
- project\_selection (int) integer corresponding to group of projects
- **language\_selection** (*int*) integer corresponding to group of Languages

#### PATCH /api/groups/(int: *id*)/

Changes the group parameters.

Parameters

• id (int) - Group's ID

#### **Response JSON Object**

- **name** (*string*) **name** of a group
- project\_selection (int) integer corresponding to group of projects
- language\_selection (int) integer corresponding to group of languages

#### DELETE /api/groups/(int: *id*)/

Deletes the group.

Parameters

• id (int) - Group's ID

#### POST /api/groups/(int: id)/roles/

Associate roles with a group.

#### **Parameters**

• id (int) - Group's ID

#### **Form Parameters**

• string role\_id - The unique role ID

#### POST /api/groups/(int: id)/components/

Associate components with a group.

Parameters

• id (int) - Group's ID

#### **Form Parameters**

• string component\_id - The unique component ID

#### DELETE /api/groups/(int: *id*)/components/

int: component\_id

Delete component from a group.

#### Parameters

- id (int) Group's ID
- component\_id (int) The unique component ID

#### POST /api/groups/(int: id)/projects/

Associate projects with a group.

#### Parameters

• id (int) - Group's ID

#### **Form Parameters**

• string project\_id - The unique project ID

#### DELETE /api/groups/(int: *id*)/projects/

int: project\_id

Delete project from a group.

### Parameters

- id (int) Group's ID
- project\_id (int) The unique project ID

### POST /api/groups/(int: id)/languages/

Associate languages with a group.

Parameters

• id (int) - Group's ID

**Form Parameters** 

• string language\_code - The unique language code

#### DELETE /api/groups/(int: *id*)/languages/

string: language\_code

Delete language from a group.

#### Parameters

- id (int) Group's ID
- **language\_code** (*string*) The unique language code

#### POST /api/groups/(int: id)/componentlists/

Associate componentlists with a group.

#### Parameters

• id (int) - Group's ID

#### **Form Parameters**

• string component\_list\_id - The unique componentlist ID

DELETE /api/groups/(int: *id*)/componentlists/

int: component\_list\_id

Delete componentlist from a group.

### Parameters

- id (int) Group's ID
- component\_list\_id (int) The unique componentlist ID

### 1.12.5 Roles

### GET /api/roles/

Returns a list of all roles associated with user. If user is superuser, then list of all existing roles is returned.

See also:

Roles object attributes are documented at GET /api/roles/(int:id)/.

### POST /api/roles/

Creates a new role.

### Parameters

- **name** (*string*) Role name
- permissions (array) List of codenames of permissions

#### GET /api/roles/(int: *id*)/

Returns information about a role.

#### Parameters

• id (int) - Role ID

**Response JSON Object** 

- **name** (*string*) Role name
- permissions (array) list of codenames of permissions

#### **Example JSON data:**

{

```
"name": "Access repository",
"permissions": [
    "vcs.access",
    "vcs.view"
],
"url": "http://example.com/api/roles/1/",
```

#### PUT /api/roles/(int: id) /

Changes the role parameters.

#### **Parameters**

• id (int) - Role's ID

#### **Response JSON Object**

- **name** (*string*) Role name
- **permissions** (*array*) list of codenames of permissions

#### PATCH /api/roles/(int: *id*)/

Changes the role parameters.

#### Parameters

• id (int) - Role's ID

- **name** (*string*) Role name
- permissions (array) list of codenames of permissions

```
DELETE /api/roles/(int: id) /
```

Deletes the role.

Parameters

```
• id (int) - Role's ID
```

### 1.12.6 Languages

#### GET /api/languages/

Returns a list of all languages.

See also:

Language object attributes are documented at GET /api/languages/(string:language)/.

#### POST /api/languages/

Creates a new language.

#### Parameters

- code (string) Language name
- **name** (*string*) Language name
- direction (*string*) Text direction
- population (int) Number of speakers
- plural (object) Language plural formula and number

#### GET /api/languages/(string: language)/

Returns information about a language.

#### Parameters

• language (string) - Language code

#### **Response JSON Object**

- code (string) Language code
- direction (*string*) Text direction
- plural (object) Object of language plural information
- aliases (array) Array of aliases for language

#### **Request JSON Object**

• **population** (*int*) – Number of speakers

**Example JSON data:** 

{

```
"code": "en",
"direction": "ltr",
"name": "English",
"population": 159034349015,
"plural": {
    "id": 75,
    "source": 0,
    "number": 2,
    "formula": "n != 1",
    "type": 1
},
"aliases": [
```

(continues on next page)

(continued from previous page)

```
"english",
   "en_en",
   "base",
   "source",
   "eng"
],
"url": "http://example.com/api/languages/en/",
"web_url": "http://example.com/languages/en/statistics/"
```

PUT /api/languages/(string: language)/

Changes the language parameters.

Parameters

• **language** (*string*) – Language's code

**Request JSON Object** 

- **name** (*string*) Language name
- direction (string) Text direction
- **population** (*int*) Number of speakers
- plural (object) Language plural details

PATCH /api/languages/(string: language) /

Changes the language parameters.

#### Parameters

• **language** (*string*) – Language's code

**Request JSON Object** 

- **name** (*string*) Language name
- direction (string) Text direction
- **population** (*int*) Number of speakers
- plural (object) Language plural details

DELETE /api/languages/(string: language)/

Deletes the language.

#### Parameters

• **language** (*string*) – Language's code

GET /api/languages/(string: language)/statistics/

Returns statistics for a language.

#### Parameters

• language (string) - Language code

- total (*int*) total number of strings
- total\_words (*int*) total number of words
- **last\_change** (*timestamp*) last changes in the language
- recent\_changes (*int*) total number of changes
- translated (*int*) number of translated strings

- **translated\_percent** (*float*) percentage of translated strings
- translated\_words (*int*) number of translated words
- translated\_words\_percent (*int*) percentage of translated words
- translated\_chars (int) number of translated characters
- translated\_chars\_percent (int) percentage of translated characters
- total\_chars (int) number of total characters
- **fuzzy** (*int*) number of fuzzy (marked for edit) strings
- **fuzzy\_percent** (*int*) percentage of fuzzy (marked for edit) strings
- failing (int) number of failing strings
- **failing** percentage of failing strings

### 1.12.7 Projects

#### GET /api/projects/

Returns a list of all projects.

#### See also:

Project object attributes are documented at GET /api/projects/(string:project)/.

#### POST /api/projects/

New in version 3.9.

Creates a new project.

#### Parameters

- **name** (*string*) **Project** name
- **slug** (*string*) Project slug
- web (string) Project website

#### GET /api/projects/(string: project)/

Returns information about a project.

#### Parameters

• project (string) - Project URL slug

- **name** (*string*) project name
- **slug** (*string*) project slug
- **web** (*string*) project website
- components\_list\_url (string) URL to components list; see GET /api/ projects/(string:project)/components/
- repository\_url (string) URL to repository status; see GET /api/ projects/(string:project)/repository/
- changes\_list\_url (string) URL to changes list; see GET /api/ projects/(string:project)/changes/
- translation\_review (boolean) Enable reviews
- **source\_review** (boolean) Enable source reviews
- **set\_language\_team** (boolean) Set "Language-Team" header

- enable\_hooks (boolean) Enable hooks
- instructions (string) Translation instructions
- language\_aliases (string) Language aliases

Example JSON data:

```
"name": "Hello",
"slug": "hello",
"url": "http://example.com/api/projects/hello/",
"web": "https://weblate.org/",
"web_url": "http://example.com/projects/hello/"
```

#### PATCH /api/projects/(string: project)/

New in version 4.3.

Edit a project by a PATCH request.

Parameters

- project (string) Project URL slug
- component (string) Component URL slug

PUT /api/projects/(string: project)/

New in version 4.3.

Edit a project by a PUT request.

#### **Parameters**

• project (string) - Project URL slug

DELETE /api/projects/(string: project)/

New in version 3.9.

Deletes a project.

Parameters

• project (string) - Project URL slug

#### GET /api/projects/(string: project)/changes/

Returns a list of project changes. This is essentially a project scoped *GET* /api/changes/accepting same params.

Parameters

• project (string) - Project URL slug

#### **Response JSON Object**

 results (array) - array of component objects; see GET /api/changes/ (int:id)/

#### GET /api/projects/(string: project)/repository/

Returns information about VCS repository status. This endpoint contains only an overall summary for all repositories for the project. To get more detailed status use *GET* /api/components/(string:project)/ (string:component)/repository/.

#### Parameters

• project (string) - Project URL slug

**Response JSON Object** 

• needs\_commit (boolean) - whether there are any pending changes to commit

- needs\_merge (boolean) whether there are any upstream changes to merge
- needs\_push (boolean) whether there are any local changes to push

#### **Example JSON data:**

{

```
"needs_commit": true,
"needs_merge": false,
"needs_push": true
```

#### POST /api/projects/(string: project)/repository/

Performs given operation on the VCS repository.

#### Parameters

• project (string) - Project URL slug

#### **Request JSON Object**

• **operation** (*string*) – **Operation to perform: one of** push, pull, commit, reset, cleanup, file-sync

#### **Response JSON Object**

• result (boolean) - result of the operation

### CURL example:

```
curl \
   -d operation=pull \
   -H "Authorization: Token TOKEN" \
   http://example.com/api/projects/hello/repository/
```

#### JSON request example:

```
POST /api/projects/hello/repository/ HTTP/1.1
Host: example.com
Accept: application/json
Content-Type: application/json
Authorization: Token TOKEN
Content-Length: 20
```

{"operation":"pull"}

### JSON response example:

```
HTTP/1.0 200 OK
Date: Tue, 12 Apr 2016 09:32:50 GMT
Server: WSGIServer/0.1 Python/2.7.11+
Vary: Accept, Accept-Language, Cookie
X-Frame-Options: SAMEORIGIN
Content-Type: application/json
Content-Language: en
Allow: GET, POST, HEAD, OPTIONS
```

{"result":true}

#### GET /api/projects/(string: project)/components/

Returns a list of translation components in the given project.

#### Parameters

• project (string) - Project URL slug

#### **Response JSON Object**

• results (array) - array of component objects; see GET /api/components/ (string:project)/(string:component)/

#### POST /api/projects/(string: project)/components/

New in version 3.9.

Changed in version 4.3: The zipfile and docfile parameters are now accepted for VCS-less components, see *Local files*.

Changed in version 4.6: The cloned repositories are now automatically shared within a project using *Weblate internal URLs*. Use disable\_autoshare to turn off this.

Creates translation components in the given project.

Hint: Use Weblate internal URLs when creating multiple components from a single VCS repository.

**Note:** Most of the component creation happens in the background. Check the task\_url attribute of created component and follow the progress there.

#### Parameters

• project (string) - Project URL slug

**Form Parameters** 

- file zipfile ZIP file to upload into Weblate for translations initialization
- file docfile Document to translate
- **boolean disable\_autoshare** Disables automatic repository sharing via Weblate internal URLs.

#### **Request JSON Object**

 object - Component parameters, see GET /api/components/ (string:project)/(string:component)/

#### **Response JSON Object**

 result (object) - Created component object; see GET /api/components/ (string:project)/(string:component)/

JSON can not be used when uploading the files using the zipfile and docfile parameters. The data has to be uploaded as *multipart/form-data*.

#### CURL form request example:

```
curl \
    --form docfile=@strings.html \
    --form name=Weblate \
    --form slug=weblate \
    --form file_format=html \
    --form new_lang=add \
    -H "Authorization: Token TOKEN" \
    http://example.com/api/projects/hello/components/
```

**CURL JSON request example:** 

```
curl \
    --data-binary '{
        "branch": "main",
        "file_format": "po",
        "filemask": "po/*.po",
        "name": "Weblate",
        "slug": "weblate",
        "slug": "weblate",
        "repo": "https://github.com/WeblateOrg/hello.git",
        "template": "",
        "new_base": "po/hello.pot",
        "vcs": "git"
    }' \
    -H "Content-Type: application/json" \
    -H "Authorization: Token TOKEN" \
    http://example.com/api/projects/hello/components/
```

JSON request to create a new component from Git:

```
POST /api/projects/hello/components/ HTTP/1.1
Host: example.com
Accept: application/json
Content-Type: application/json
Authorization: Token TOKEN
Content-Length: 20
{
   "branch": "main",
    "file_format": "po",
    "filemask": "po/*.po",
    "name": "Weblate",
    "slug": "weblate",
    "repo": "https://github.com/WeblateOrg/hello.git",
    "template": "",
    "new_base": "po/hello.pot",
    "vcs": "git"
```

JSON request to create a new component from another one:

```
POST /api/projects/hello/components/ HTTP/1.1
Host: example.com
Accept: application/json
Content-Type: application/json
Authorization: Token TOKEN
Content-Length: 20
{
    "file_format": "po",
    "filemask": "po/*.po",
    "name": "Weblate",
    "slug": "weblate",
    "repo": "weblate",
    "repo": "weblate://weblate/hello",
    "template": "",
    "new_base": "po/hello.pot",
    "vcs": "git"
```

### JSON response example:

HTTP/1.0 200 OK Date: Tue, 12 Apr 2016 09:32:50 GMT

(continues on next page)

```
(continued from previous page)
```

```
Server: WSGIServer/0.1 Python/2.7.11+
Vary: Accept, Accept-Language, Cookie
X-Frame-Options: SAMEORIGIN
Content-Type: application/json
Content-Language: en
Allow: GET, POST, HEAD, OPTIONS
{
    "branch": "main",
    "file_format": "po",
    "filemask": "po/*.po",
    "git_export": "",
    "license": "",
    "license_url": "",
    "name": "Weblate",
    "slug": "weblate",
    "project": {
        "name": "Hello",
        "slug": "hello",
        "source_language": {
            "code": "en",
            "direction": "ltr",
             "population": 159034349015,
            "name": "English",
            "url": "http://example.com/api/languages/en/",
            "web url": "http://example.com/languages/en/"
        },
        "url": "http://example.com/api/projects/hello/",
        "web": "https://weblate.org/",
        "web_url": "http://example.com/projects/hello/"
    },
    "repo": "file:///home/nijel/work/weblate-hello",
    "template": "",
    "new_base": "",
    "url": "http://example.com/api/components/hello/weblate/",
    "vcs": "git",
    "web_url": "http://example.com/projects/hello/weblate/"
```

#### GET /api/projects/(string: project)/languages/

Returns paginated statistics for all languages within a project.

New in version 3.8.

Parameters

• project (string) - Project URL slug

- results (array) array of translation statistics objects
- language (string) language name
- code (string) language code
- total (*int*) total number of strings
- translated (*int*) number of translated strings
- translated\_percent (float) percentage of translated strings
- total\_words (int) total number of words
- translated\_words (int) number of translated words

• words\_percent (float) - percentage of translated words

```
GET /api/projects/(string: project)/statistics/
```

Returns statistics for a project.

New in version 3.8.

Parameters

• project (string) - Project URL slug

#### **Response JSON Object**

- total (*int*) total number of strings
- translated (*int*) number of translated strings
- translated\_percent (float) percentage of translated strings
- total\_words (int) total number of words
- translated\_words (int) number of translated words
- words\_percent (float) percentage of translated words

### 1.12.8 Components

Hint: Use POST /api/projects/(string:project)/components/ to create new components.

#### GET /api/components/

Returns a list of translation components.

#### See also:

Component object attributes are documented at GET /api/components/(string:project)/ (string:component)/.

GET /api/components/(string: project)/

string: component/

Returns information about translation component.

#### Parameters

- project (string) Project URL slug
- component (string) Component URL slug

- project (object) the translation project; see GET /api/projects/ (string:project)/
- **name** (string) Component name
- **slug**(*string*) *Component slug*
- vcs (string) Version control system
- **repo** (*string*) *Source code repository*
- git\_export (string) Exported repository URL
- branch (string) Repository branch
- push\_branch (string) Push branch
- filemask (string) File mask
- template (string) Monolingual base language file

- edit\_template (string) Edit base file
- intermediate (string) Intermediate language file
- new\_base (string) Template for new translations
- file\_format (string) File format
- **license** (*string*) *Translation license*
- agreement (string) Contributor agreement
- new\_lang (string) Adding new translation
- language\_code\_style (string) Language code style
- source\_language (object) source language object; see GET /api/ languages/(string:language)/
- push (string) Repository push URL
- check\_flags (string) Translation flags
- priority (string) Priority
- enforced\_checks (string) Enforced checks
- restricted (string) Restricted access
- repoweb (string) Repository browser
- report\_source\_bugs (string) Source string bug reporting address
- merge\_style (string) Merge style
- commit\_message(string) Commit, add, delete, merge, add-on, and merge request messages
- add\_message (string) Commit, add, delete, merge, add-on, and merge request messages
- delete\_message (string) Commit, add, delete, merge, add-on, and merge request messages
- merge\_message (string) Commit, add, delete, merge, add-on, and merge request messages
- addon\_message (string) Commit, add, delete, merge, add-on, and merge request messages
- pull\_message (string) Commit, add, delete, merge, add-on, and merge request messages
- allow\_translation\_propagation (string) Allow translation propagation
- enable\_suggestions (string) Enable suggestions
- suggestion\_voting (string) Suggestion voting
- suggestion\_autoaccept (string) Autoaccept suggestions
- push\_on\_commit (string) Push on commit
- commit\_pending\_age (string) Age of changes to commit
- auto\_lock\_error (string) Lock on error
- language\_regex (string) Language filter
- variant\_regex (string) Variants regular expression
- repository\_url (string) URL to repository status; see GET /api/ components/(string:project)/(string:component)/repository/

- translations\_url (string) URL to translations list; see GET / api/components/(string:project)/(string:component)/ translations/
- lock\_url (string) URL to lock status; see GET /api/components/ (string:project)/(string:component)/lock/
- changes\_list\_url (string) URL to changes list; see GET /api/ components/(string:project)/(string:component)/changes/
- task\_url (*string*) URL to a background task (if any); see GET /api/tasks/ (*str:uuid*)/

**Example JSON data:** 

```
{
   "branch": "main",
   "file_format": "po",
   "filemask": "po/*.po",
   "git_export": "",
    "license": "",
    "license_url": "",
    "name": "Weblate",
    "slug": "weblate",
    "project": {
        "name": "Hello",
        "slug": "hello",
        "source_language": {
            "code": "en",
            "direction": "ltr",
            "population": 159034349015,
            "name": "English",
            "url": "http://example.com/api/languages/en/",
            "web_url": "http://example.com/languages/en/"
        },
        "url": "http://example.com/api/projects/hello/",
        "web": "https://weblate.org/",
        "web_url": "http://example.com/projects/hello/"
    },
    "source_language": {
        "code": "en",
        "direction": "ltr",
        "population": 159034349015,
        "name": "English",
        "url": "http://example.com/api/languages/en/",
        "web_url": "http://example.com/languages/en/'
    },
    "repo": "file:///home/nijel/work/weblate-hello",
    "template": "",
    "new base": "",
    "url": "http://example.com/api/components/hello/weblate/",
    "vcs": "git",
    "web_url": "http://example.com/projects/hello/weblate/"
```

PATCH /api/components/(string: project)/

```
string: component/
```

Edit a component by a PATCH request.

**Parameters** 

- project (string) Project URL slug
- component (string) Component URL slug

• source\_language (string) - Project source language code (optional)

#### **Request JSON Object**

- **name** (*string*) name of component
- **slug** (*string*) slug of component
- repo (string) VCS repository URL

#### **CURL example:**

```
curl \
    --data-binary '{"name": "new name"}' \
    -H "Content-Type: application/json" \
    -H "Authorization: Token TOKEN" \
    PATCH http://example.com/api/projects/hello/components/
```

#### JSON request example:

```
PATCH /api/projects/hello/components/ HTTP/1.1
Host: example.com
Accept: application/json
Content-Type: application/json
Authorization: Token TOKEN
Content-Length: 20
{
    "name": "new name"
}
```

#### JSON response example:

```
HTTP/1.0 200 OK
Date: Tue, 12 Apr 2016 09:32:50 GMT
Server: WSGIServer/0.1 Python/2.7.11+
Vary: Accept, Accept-Language, Cookie
X-Frame-Options: SAMEORIGIN
Content-Type: application/json
Content-Language: en
Allow: GET, POST, HEAD, OPTIONS
{
    "branch": "main",
    "file_format": "po",
    "filemask": "po/*.po",
    "git_export": "",
    "license": "",
    "license_url": "",
    "name": "new name",
    "slug": "weblate",
    "project": {
        "name": "Hello",
        "slug": "hello",
        "source_language": {
            "code": "en",
            "direction": "ltr",
            "population": 159034349015,
            "name": "English",
            "url": "http://example.com/api/languages/en/",
            "web_url": "http://example.com/languages/en/"
        },
        "url": "http://example.com/api/projects/hello/",
        "web": "https://weblate.org/",
```

(continues on next page)

(continued from previous page)

```
"web_url": "http://example.com/projects/hello/"
},
"repo": "file:///home/nijel/work/weblate-hello",
"template": "",
"new_base": "",
"url": "http://example.com/api/components/hello/weblate/",
"vcs": "git",
"web_url": "http://example.com/projects/hello/weblate/"
```

PUT /api/components/(string: project) /

string: component/

Edit a component by a PUT request.

#### Parameters

- project (string) Project URL slug
- **component** (*string*) Component URL slug

### Request JSON Object

- **branch** (*string*) VCS repository branch
- **file\_format** (*string*) file format of translations
- filemask (*string*) mask of translation files in the repository
- **name** (*string*) **name** of component
- **slug** (*string*) slug of component
- repo (string) VCS repository URL
- template (*string*) base file for monolingual translations
- **new\_base** (*string*) base file for adding new translations
- **vcs** (*string*) version control system

#### DELETE /api/components/(string: project) /

#### string: component/

New in version 3.9.

Deletes a component.

#### Parameters

- project (string) Project URL slug
- component (string) Component URL slug

#### GET /api/components/(string: project)/

#### string: component/changes/

Returns a list of component changes. This is essentially a component scoped *GET* /api/changes/accepting same params.

#### Parameters

- project (string) Project URL slug
- component (string) Component URL slug

- results (array) array of component objects; see GET /api/changes/ (int:id)/
- GET /api/components/(string: project)/
  string: component/file/

New in version 4.9.

Downloads all available translations associated with the component as an archive file using the requested format.

Parameters

- project (string) Project URL slug
- component (*string*) Component URL slug

#### **Query Parameters**

• format (*string*) - The archive format to use; If not specified, defaults to zip; Supported formats: zip

### GET /api/components/(string: project)/

string: component/screenshots/

Returns a list of component screenshots.

#### **Parameters**

- project (string) Project URL slug
- component (*string*) Component URL slug

#### **Response JSON Object**

 results (array) - array of component screenshots; see GET /api/ screenshots/(int:id)/

#### GET /api/components/(string: project)/

string: component/lock/

Returns component lock status.

Parameters

- project (string) Project URL slug
- component (string) Component URL slug

#### **Response JSON Object**

• locked (boolean) – whether component is locked for updates

Example JSON data:

{

}

"locked": false

#### POST /api/components/(string: project)/

string: component/lock/

Sets component lock status.

Response is same as GET /api/components/(string:project)/(string:component)/ lock/.

Parameters

- project (string) Project URL slug
- component (string) Component URL slug

### **Request JSON Object**

• **lock** – Boolean whether to lock or not.

**CURL example:** 

```
curl \
    -d lock=true \
    -H "Authorization: Token TOKEN" \
    http://example.com/api/components/hello/weblate/repository/
```

#### JSON request example:

```
POST /api/components/hello/weblate/repository/ HTTP/1.1
Host: example.com
Accept: application/json
Content-Type: application/json
Authorization: Token TOKEN
Content-Length: 20
```

{"lock": true}

#### JSON response example:

```
HTTP/1.0 200 OK
Date: Tue, 12 Apr 2016 09:32:50 GMT
Server: WSGIServer/0.1 Python/2.7.11+
Vary: Accept, Accept-Language, Cookie
X-Frame-Options: SAMEORIGIN
Content-Type: application/json
Content-Language: en
Allow: GET, POST, HEAD, OPTIONS
```

{"locked":true}

### GET /api/components/(string: project)/

**string**: *component*/**repository**/ Returns information about VCS repository status.

The response is same as for GET /api/projects/(string:project)/repository/.

#### Parameters

- project (string) Project URL slug
- component (string) Component URL slug

#### **Response JSON Object**

- needs\_commit (boolean) whether there are any pending changes to commit
- needs\_merge (boolean) whether there are any upstream changes to merge
- **needs\_push** (*boolean*) whether there are any local changes to push
- **remote\_commit** (*string*) Remote commit information
- **status** (*string*) VCS repository status as reported by VCS
- merge\_failure Text describing merge failure or null if there is none

#### POST /api/components/(string: project)/

string: component/repository/

Performs the given operation on a VCS repository.

See POST /api/projects/(string:project)/repository/ for documentation.

#### **Parameters**

- **project** (*string*) **Project** URL slug
- **component** (*string*) Component URL slug

#### **Request JSON Object**

• **operation** (*string*) - **Operation** to perform: one of push, pull, commit, reset, cleanup

#### **Response JSON Object**

• result (boolean) - result of the operation

### **CURL** example:

```
curl \
  -d operation=pull \
  -H "Authorization: Token TOKEN" \
  http://example.com/api/components/hello/weblate/repository/
```

#### JSON request example:

```
POST /api/components/hello/weblate/repository/ HTTP/1.1
Host: example.com
Accept: application/json
Content-Type: application/json
Authorization: Token TOKEN
Content-Length: 20
```

```
{"operation":"pull"}
```

#### JSON response example:

```
HTTP/1.0 200 OK
Date: Tue, 12 Apr 2016 09:32:50 GMT
Server: WSGIServer/0.1 Python/2.7.11+
Vary: Accept, Accept-Language, Cookie
X-Frame-Options: SAMEORIGIN
Content-Type: application/json
Content-Language: en
Allow: GET, POST, HEAD, OPTIONS
```

{"result":true}

GET /api/components/(string: project)/ string: component/monolingual\_base/ Downloads base file for monolingual translations.

**Parameters** 

- project (string) Project URL slug
- **component** (*string*) **Component** URL slug

```
GET /api/components/(string: project)/
```

#### string: component/new\_template/

Downloads template file for new translations.

Parameters

- project (string) Project URL slug
- component (string) Component URL slug

```
GET /api/components/(string: project)/
```

string: component/translations/

Returns a list of translation objects in the given component.

#### Parameters

- project (string) Project URL slug
- component (string) Component URL slug

#### **Response JSON Object**

```
    results (array) - array of translation objects; see GET /api/translations/
(string:project)/(string:component)/(string:language)/
```

```
POST /api/components/(string: project)/
```

string: component/translations/

Creates new translation in the given component.

#### Parameters

- project (string) Project URL slug
- **component** (*string*) Component URL slug

#### **Request JSON Object**

• language\_code (string) - translation language code; see GET /api/ languages/(string:language)/

#### **Response JSON Object**

• **result** (*object*) – new translation object created

#### **CURL example:**

```
curl \
   -d language_code=cs \
   -H "Authorization: Token TOKEN" \
   http://example.com/api/projects/hello/components/
```

#### JSON request example:

```
POST /api/projects/hello/components/ HTTP/1.1
Host: example.com
Accept: application/json
Content-Type: application/json
Authorization: Token TOKEN
Content-Length: 20
```

```
{"language_code": "cs"}
```

#### JSON response example:

```
HTTP/1.0 200 OK
Date: Tue, 12 Apr 2016 09:32:50 GMT
Server: WSGIServer/0.1 Python/2.7.11+
Vary: Accept, Accept-Language, Cookie
X-Frame-Options: SAMEORIGIN
Content-Type: application/json
Content-Language: en
Allow: GET, POST, HEAD, OPTIONS
{
    "failing_checks": 0,
    "failing_checks_percent": 0,
    "failing_checks_words": 0,
    "filename": "po/cs.po",
    "fuzzy": 0,
    "fuzzy_percent": 0.0,
    "fuzzy_words": 0,
    "have_comment": 0,
    "have_suggestion": 0,
    "is_template": false,
    "is_source": false,
```

(continues on next page)

(continued from previous page)

```
"language": {
    "code": "cs",
    "direction": "ltr",
    "population": 1303174280
    "name": "Czech",
    "url": "http://example.com/api/languages/cs/",
    "web_url": "http://example.com/languages/cs/"
},
"language_code": "cs",
"id": 125,
"last_author": null,
"last_change": null,
"share_url": "http://example.com/engage/hello/cs/",
"total": 4,
"total_words": 15,
"translate_url": "http://example.com/translate/hello/weblate/cs/",
"translated": 0,
"translated_percent": 0.0,
"translated_words": 0,
"url": "http://example.com/api/translations/hello/weblate/cs/",
"web_url": "http://example.com/projects/hello/weblate/cs/"
```

# GET /api/components/(string: project)/ string: component/statistics/

Returns paginated statistics for all translations within component.

#### **Parameters**

}

- project (string) Project URL slug
- **component** (*string*) **Component** URL slug

#### **Response JSON Object**

- results (array) array of translation statistics objects; see GET / api/translations/(string:project)/(string:component)/ (string:language)/statistics/
- GET /api/components/(string: project)/
  string: component/links/

Returns projects linked with a component.

New in version 4.5.

#### **Parameters**

- project (string) Project URL slug
- component (string) Component URL slug

#### **Response JSON Object**

 projects (array) - associated projects; see GET /api/projects/ (string:project)/

#### POST /api/components/(string: project)/

#### string: component/links/

Associate project with a component.

New in version 4.5.

#### Parameters

• project (string) - Project URL slug

• component (string) - Component URL slug

**Form Parameters** 

• string project\_slug - Project slug

```
DELETE /api/components/(string: project)/
```

```
string: component/links/string: project_slug/
```

Remove association of a project with a component.

New in version 4.5.

Parameters

- project (string) Project URL slug
- component (string) Component URL slug
- project\_slug (*string*) Slug of the project to remove

### 1.12.9 Translations

#### GET /api/translations/

Returns a list of translations.

#### See also:

Translation object attributes are documented at GET /api/translations/(string:project)/ (string:component)/(string:language)/.

### GET /api/translations/(string: project)/

string: component/string: language/

Returns information about a translation.

### Parameters

- project (string) Project URL slug
- component (string) Component URL slug
- **language** (*string*) Translation language code

- component (object) component object; see GET /api/components/ (string:project)/(string:component)/
- failing\_checks (*int*) number of strings failing checks
- failing\_checks\_percent (float) percentage of strings failing checks
- failing\_checks\_words (int) number of words with failing checks
- filename (*string*) translation filename
- **fuzzy** (*int*) number of fuzzy (marked for edit) strings
- **fuzzy\_percent** (*float*) percentage of fuzzy (marked for edit) strings
- fuzzy\_words (int) number of words in fuzzy (marked for edit) strings
- have\_comment (int) number of strings with comment
- have\_suggestion (int) number of strings with suggestion
- **is\_template** (*boolean*) whether the translation has a monolingual base
- language (object) source language object; see GET /api/languages/ (string:language)/

- **language\_code** (*string*) language code used in the repository; this can be different from language code in the language object
- last\_author (string) name of last author
- **last\_change** (*timestamp*) last change timestamp
- revision (*string*) revision hash for the file
- share\_url (string) URL for sharing leading to engagement page
- total (*int*) total number of strings
- total\_words (int) total number of words
- translate\_url (string) URL for translating
- translated (*int*) number of translated strings
- translated\_percent (float) percentage of translated strings
- translated\_words (int) number of translated words
- repository\_url (string) URL to repository status; see GET / api/translations/(string:project)/(string:component)/ (string:language)/repository/
- file\_url (string) URL to file object; see GET /api/translations/ (string:project)/(string:component)/(string:language)/ file/
- changes\_list\_url (string) URL to changes list; see GET / api/translations/(string:project)/(string:component)/ (string:language)/changes/
- units\_list\_url (string) URL to strings list; see GET /api/ translations/(string:project)/(string:component)/ (string:language)/units/

**Example JSON data:** 

```
{
    "component": {
       "branch": "main",
        "file_format": "po",
        "filemask": "po/*.po",
        "git_export": "",
        "license": "",
        "license url": "",
        "name": "Weblate",
        "new_base": "",
        "project": {
            "name": "Hello",
            "slug": "hello",
            "source_language": {
                "code": "en",
                "direction": "ltr",
                "population": 159034349015,
                "name": "English",
                "url": "http://example.com/api/languages/en/",
                "web_url": "http://example.com/languages/en/"
            },
            "url": "http://example.com/api/projects/hello/",
            "web": "https://weblate.org/",
            "web_url": "http://example.com/projects/hello/"
        },
        "repo": "file:///home/nijel/work/weblate-hello",
```

(continues on next page)

(continued from previous page)

```
"slug": "weblate",
    "template": "",
    "url": "http://example.com/api/components/hello/weblate/",
    "vcs": "git",
    "web_url": "http://example.com/projects/hello/weblate/"
},
"failing_checks": 3,
"failing_checks_percent": 75.0,
"failing_checks_words": 11,
"filename": "po/cs.po",
"fuzzy": 0,
"fuzzy_percent": 0.0,
"fuzzy_words": 0,
"have_comment": 0,
"have_suggestion": 0,
"is_template": false,
"language": {
   "code": "cs",
    "direction": "ltr",
    "population": 1303174280
    "name": "Czech",
    "url": "http://example.com/api/languages/cs/",
    "web_url": "http://example.com/languages/cs/'
},
"language_code": "cs",
"last author": "Weblate Admin",
"last_change": "2016-03-07T10:20:05.499",
"revision": "7ddfafe6daaf57fc8654cc852ea6be212b015792",
"share_url": "http://example.com/engage/hello/cs/",
"total": 4,
"total_words": 15,
"translate_url": "http://example.com/translate/hello/weblate/cs/",
"translated": 4,
"translated_percent": 100.0,
"translated_words": 15,
"url": "http://example.com/api/translations/hello/weblate/cs/",
"web_url": "http://example.com/projects/hello/weblate/cs/"
```

#### DELETE /api/translations/(string: project)/

string: component/string: language/ New in version 3.9.

Deletes a translation.

Parameters

- project (string) Project URL slug
- component (string) Component URL slug
- language (*string*) Translation language code

```
GET /api/translations/(string: project)/
```

### string: component/string: language/changes/

Returns a list of translation changes. This is essentially a translations-scoped *GET* /api/changes/ accepting the same parameters.

Parameters

- project (string) Project URL slug
- component (string) Component URL slug
- language (string) Translation language code

### **Response JSON Object**

 results (array) - array of component objects; see GET /api/changes/ (int:id)/

```
GET /api/translations/(string: project)/
```

string: component/string: language/units/

Returns a list of translation units.

### Parameters

- project (string) Project URL slug
- component (string) Component URL slug
- language (*string*) Translation language code
- **q** (*string*) Search query string *Searching* (optional)

### **Response JSON Object**

 results (array) - array of component objects; see GET /api/units/ (int:id)/

#### POST /api/translations/(string: project)/

string: component/string: language/units/

Add new unit.

### Parameters

- project (string) Project URL slug
- **component** (*string*) Component URL slug
- language (string) Translation language code

### **Request JSON Object**

- key (string) Name of translation unit (used as key or context)
- value (array) Source strings (use single string if not creating plural)
- **state** (*int*) String state; see GET /api/units/(int:id)/

## **Response JSON Object**

• unit (object) - newly created unit; see GET /api/units/(int:id)/

### See also:

Manage strings, adding-new-strings

#### POST /api/translations/(string: project)/

### string: component/string: language/autotranslate/

Trigger automatic translation.

### Parameters

- project (string) Project URL slug
- **component** (*string*) Component URL slug
- language (*string*) Translation language code

## **Request JSON Object**

- mode (string) Automatic translation mode
- **filter\_type** (*string*) Automatic translation filter type
- auto\_source (*string*) Automatic translation source mt or others

- **component** (*string*) Turn on contribution to shared translation memory for the project to get access to additional components.
- **engines** (*array*) Machine translation engines
- threshold (string) Score threshold

## GET /api/translations/(string: project)/

string: component/string: language/file/

Download current translation file as it is stored in the VCS (without the format parameter) or converted to another format (see *Downloading translations*).

**Note:** This API endpoint uses different logic for output than rest of API as it operates on whole file rather than on data. Set of accepted format parameter differs and without such parameter you get translation file as stored in VCS.

#### **Query Parameters**

- **format** File format to use; if not specified no format conversion happens; see *Downloading translations* for supported formats
- **q** (*string*) Filter downloaded strings, see search, only applicable when conversion is in place (format is specified).

#### Parameters

- project (string) Project URL slug
- **component** (*string*) **Component** URL slug
- **language** (*string*) Translation language code

#### POST /api/translations/(string: project)/

string: component/string: language/file/

Upload new file with translations.

#### Parameters

- project (string) Project URL slug
- **component** (*string*) Component URL slug
- language (string) Translation language code

### **Form Parameters**

- **string conflicts** How to deal with conflicts (ignore, replace-translated or replace-approved)
- **file file** Uploaded file
- string email Author e-mail
- string author Author name
- **string method** Upload method (translate, approve, suggest, fuzzy, replace, source, add), see *Import methods*
- **string fuzzy** Fuzzy (marked for edit) strings processing (*empty*, process, approve)

## **CURL example:**

```
curl -X POST \
   -F file=@strings.xml \
   -H "Authorization: Token TOKEN" \
   http://example.com/api/translations/hello/android/cs/file/
```

### GET /api/translations/(string: project)/

### string: component/string: language/repository/

Returns information about VCS repository status.

The response is same as for GET (string:component)/repository/.

/api/components/(string:project)/

#### **Parameters**

- project (string) Project URL slug
- component (*string*) Component URL slug
- **language** (*string*) Translation language code

### POST /api/translations/(string: project) /

string: component/string: language/repository/

Performs given operation on the VCS repository.

See POST /api/projects/(string:project)/repository/ for documentation.

#### Parameters

- project (string) Project URL slug
- **component** (*string*) Component URL slug
- language (string) Translation language code

### **Request JSON Object**

• **operation** (*string*) – **Operation to perform: one of** push, pull, commit, reset, cleanup

#### **Response JSON Object**

• result (boolean) - result of the operation

#### GET /api/translations/(string: project)/

string: component/string: language/statistics/

Returns detailed translation statistics.

### Parameters

- project (string) Project URL slug
- **component** (*string*) Component URL slug
- language (*string*) Translation language code

#### **Response JSON Object**

- **code** (*string*) language code
- **failing** (*int*) number of failing checks
- failing\_percent (float) percentage of failing checks
- **fuzzy** (*int*) number of fuzzy (marked for edit) strings
- fuzzy\_percent (float) percentage of fuzzy (marked for edit) strings
- total\_words (int) total number of words
- translated\_words (*int*) number of translated words
- last\_author (string) name of last author
- **last\_change** (*timestamp*) date of last change
- **name** (*string*) language name
- total (*int*) total number of strings

- translated (*int*) number of translated strings
- translated\_percent (float) percentage of translated strings
- **url** (*string*) URL to access the translation (engagement URL)
- url\_translate (*string*) URL to access the translation (real translation URL)

## 1.12.10 Memory

New in version 4.14.

GET /api/memory/

Returns a list of memory results.

DELETE /api/memory/(int: memory\_object\_id) /

Deletes a memory object

Parameters

• memory\_object\_id - Memory Object ID

## 1.12.11 Units

A *unit* is a single piece of a translation which pairs a source string with a corresponding translated string and also contains some related metadata. The term is derived from the Translate Toolkit and XLIFF.

### GET /api/units/

Returns list of translation units.

#### **Parameters**

• **q** (*string*) – Search query string *Searching* (optional)

### See also:

Unit object attributes are documented at GET /api/units/(int:id)/.

## GET /api/units/(int: *id*)/

Changed in version 4.3: The target and source are now arrays to properly handle plural strings.

Returns information about translation unit.

### Parameters

• id (int) - Unit ID

**Response JSON Object** 

- translation (*string*) URL of a related translation object
- **source** (*array*) source string
- previous\_source (string) previous source string used for fuzzy matching
- target (array) target string
- id\_hash (string) unique identifier of the unit
- **content\_hash** (*string*) unique identifier of the source string
- **location** (*string*) location of the unit in source code
- **context** (*string*) translation unit context
- **note** (*string*) translation unit note
- flags (string) translation unit flags

- labels (array) translation unit labels, available on source units
- **state** (*int*) unit state, 0 untranslated, 10 needs editing, 20 translated, 30 approved, 100 read only
- fuzzy (boolean) whether the unit is fuzzy or marked for review
- translated (boolean) whether the unit is translated
- approved (boolean) whether the translation is approved
- **position** (*int*) unit position in translation file
- has\_suggestion (boolean) whether the unit has suggestions
- has\_comment (boolean) whether the unit has comments
- has\_failing\_check (boolean) whether the unit has failing checks
- num\_words (int) number of source words
- priority (int) translation priority; 100 is default
- **id** (*int*) unit identifier
- **explanation** (*string*) String explanation, available on source units, see *Additional info on source strings*
- **extra\_flags** (*string*) Additional string flags, available on source units, see *Customizing behavior using flags*
- web\_url (string) URL where the unit can be edited
- source\_unit (string) Source unit link; see GET /api/units/(int:id)/
- pending (boolean) whether the unit is pending for write
- timestamp (timestamp) string age

### PATCH /api/units/(int: id)/

## New in version 4.3.

Performs partial update on translation unit.

### Parameters

• id (int) - Unit ID

#### **Request JSON Object**

- **state** (*int*) unit state, 0 untranslated, 10 needs editing, 20 translated, 30 approved (need review workflow enabled, see *Dedicated reviewers*)
- target (array) target string
- **explanation** (*string*) String explanation, available on source units, see *Additional info on source strings*
- **extra\_flags** (*string*) Additional string flags, available on source units, see *Customizing behavior using flags*

### **Response JSON Object**

- labels (array) labels, available on source units
- PUT /api/units/(int: id) /

New in version 4.3.

Performs full update on translation unit.

### Parameters

• id (int) - Unit ID

#### **Request JSON Object**

- **state** (*int*) unit state, 0 untranslated, 10 needs editing, 20 translated, 30 approved (need review workflow enabled, see *Dedicated reviewers*)
- target (array) target string
- **explanation** (*string*) String explanation, available on source units, see Additional info on source strings
- **extra\_flags** (*string*) Additional string flags, available on source units, see *Customizing behavior using flags*

#### **Response JSON Object**

• labels (array) - labels, available on source units

#### DELETE /api/units/(int: *id*)/

New in version 4.3.

Deletes a translation unit.

### Parameters

• id (int) - Unit ID

### 1.12.12 Changes

#### GET /api/changes/

Changed in version 4.1: Filtering of changes was introduced in the 4.1 release.

Returns a list of translation changes.

### See also:

Change object attributes are documented at GET /api/changes/(int:id)/.

#### **Query Parameters**

- user (string) Username of user to filters
- action (int) Action to filter, can be used several times
- timestamp\_after (timestamp) ISO 8601 formatted timestamp to list changes after
- timestamp\_before (timestamp) ISO 8601 formatted timestamp to list changes before

### GET /api/changes/(int: *id*)/

Returns information about translation change.

### Parameters

• id (int) - Change ID

### **Response JSON Object**

- unit (*string*) URL of a related unit object
- translation (*string*) URL of a related translation object
- **component** (*string*) URL of a related component object
- user (string) URL of a related user object
- author (string) URL of a related author object
- timestamp (timestamp) event timestamp

- **action** (*int*) numeric identification of action
- action\_name (string) text description of action
- target (*string*) event changed text or detail
- **id** (*int*) change identifier

## 1.12.13 Screenshots

#### GET /api/screenshots/

Returns a list of screenshot string information.

### See also:

Screenshot object attributes are documented at GET /api/screenshots/(int:id)/.

### GET /api/screenshots/(int: *id*)/

Returns information about screenshot information.

### Parameters

• id (int) - Screenshot ID

#### **Response JSON Object**

- **name** (*string*) name of a screenshot
- component (*string*) URL of a related component object
- file\_url (string) URL to download a file; see GET /api/screenshots/ (int:id)/file/
- units (array) link to associated source string information; see GET /api/ units/(int:id)/

### GET /api/screenshots/(int: *id*)/file/

Download the screenshot image.

### Parameters

• id (int) - Screenshot ID

### POST /api/screenshots/(int: id)/file/

Replace screenshot image.

### Parameters

• id (int) - Screenshot ID

### Form Parameters

• file image - Uploaded file

## **CURL** example:

```
curl -X POST \
   -F image=@image.png \
   -H "Authorization: Token TOKEN" \
   http://example.com/api/screenshots/1/file/
```

## POST /api/screenshots/(int: id)/units/

Associate source string with screenshot.

#### Parameters

• id (int) - Screenshot ID

## Form Parameters

• string unit\_id - Unit ID

### **Response JSON Object**

- **name** (*string*) name of a screenshot
- translation (*string*) URL of a related translation object
- file\_url (string) URL to download a file; see GET /api/screenshots/ (int:id)/file/
- units (array) link to associated source string information; see GET /api/ units/(int:id)/

### DELETE /api/screenshots/(int: *id*)/units/

int: unit\_id

Remove source string association with screenshot.

### Parameters

- id (int) Screenshot ID
- unit\_id Source string unit ID

### POST /api/screenshots/

Creates a new screenshot.

### **Form Parameters**

- file image Uploaded file
- **string name** Screenshot name
- string project\_slug Project slug
- string component\_slug Component slug
- string language\_code Language code

#### **Response JSON Object**

- **name** (*string*) name of a screenshot
- **component** (*string*) URL of a related component object
- file\_url (string) URL to download a file; see GET /api/screenshots/ (int:id)/file/
- units (array) link to associated source string information; see GET /api/ units/(int:id)/

### **PATCH** /api/screenshots/(int: *id*)/

Edit partial information about screenshot.

### Parameters

• id (int) - Screenshot ID

### **Response JSON Object**

- **name** (*string*) name of a screenshot
- **component** (*string*) URL of a related component object
- file\_url (string) URL to download a file; see GET /api/screenshots/ (int:id)/file/
- units (array) link to associated source string information; see GET /api/ units/(int:id)/

### PUT /api/screenshots/(int: *id*)/

Edit full information about screenshot.

### Parameters

• id (int) - Screenshot ID

### **Response JSON Object**

- **name** (*string*) name of a screenshot
- **component** (*string*) URL of a related component object
- file\_url (string) URL to download a file; see GET /api/screenshots/ (int:id)/file/
- units (array) link to associated source string information; see GET /api/ units/(int:id)/

#### DELETE /api/screenshots/(int: *id*)/

Delete screenshot.

#### Parameters

• id (int) - Screenshot ID

## 1.12.14 Add-ons

New in version 4.4.1.

#### GET /api/addons/

Returns a list of add-ons.

### See also:

Add-on object attributes are documented at GET /api/addons/(int:id)/.

#### GET /api/addons/(int: *id*)/

Returns information about add-on information.

### Parameters

• id (int) - Add-on ID

## **Response JSON Object**

- **name** (*string*) **name** of an add-on
- component (*string*) URL of a related component object
- configuration (object) Optional add-on configuration

## See also:

### Add-ons

### POST /api/components/(string: project)/

string: component/addons/

Creates a new add-on.

## Parameters

- project\_slug (string) Project slug
- **component\_slug** (*string*) Component slug

## Request JSON Object

• **name** (*string*) - **name** of an add-on

• **configuration** (*object*) – Optional add-on configuration

#### PATCH /api/addons/(int: *id*)/

Edit partial information about add-on.

### Parameters

• id (int) - Add-on ID

### **Response JSON Object**

• **configuration** (*object*) – Optional add-on configuration

### PUT /api/addons/(int: id) /

Edit full information about add-on.

#### Parameters

• id (int) - Add-on ID

### **Response JSON Object**

• configuration (object) - Optional add-on configuration

### DELETE /api/addons/(int: *id*)/

Delete add-on.

### Parameters

• id (int) - Add-on ID

## 1.12.15 Component lists

New in version 4.0.

#### GET /api/component-lists/

Returns a list of component lists.

#### See also:

Component list object attributes are documented at GET /api/component-lists/(str:slug)/.

### GET /api/component-lists/(str: slug)/

Returns information about component list.

#### Parameters

• slug(string) - Component list slug

#### **Response JSON Object**

- **name** (*string*) name of a component list
- **slug** (*string*) slug of a component list
- **show\_dashboard** (*boolean*) whether to show it on a dashboard
- components (array) link to associated components; see GET /api/ components/(string:project)/(string:component)/
- auto\_assign (array) automatic assignment rules

#### PUT /api/component-lists/(str: slug)/

Changes the component list parameters.

#### Parameters

• **slug** (*string*) – Component list slug

### **Request JSON Object**

- **name** (*string*) name of a component list
- **slug** (*string*) slug of a component list
- show\_dashboard (boolean) whether to show it on a dashboard

### **PATCH** /api/component-lists/(str: slug)/

Changes the component list parameters.

### Parameters

• **slug** (*string*) – Component list slug

### **Request JSON Object**

- name (string) name of a component list
- **slug** (*string*) slug of a component list
- **show\_dashboard** (*boolean*) whether to show it on a dashboard

### DELETE /api/component-lists/(str: slug)/

Deletes the component list.

#### **Parameters**

• **slug** (*string*) – Component list slug

### POST /api/component-lists/(str: slug)/components/

Associate component with a component list.

### Parameters

- **slug** (*string*) Component list slug
- **Form Parameters** 
  - string component\_id Component ID
- DELETE /api/component-lists/(str: *slug*)/components/
  - str: component\_slug

Disassociate a component from the component list.

### Parameters

- **slug** (*string*) Component list slug
- component\_slug (string) Component slug

## 1.12.16 Glossary

Changed in version 4.5: Glossaries are now stored as regular components, translations and strings, please use respective API instead.

## 1.12.17 Tasks

New in version 4.4.

GET /api/tasks/

Listing of the tasks is currently not available.

GET /api/tasks/(str: uuid)/

Returns information about a task

Parameters

• uuid (string) – Task UUID

### **Response JSON Object**

- completed (boolean) Whether the task has completed
- progress (int) Task progress in percent
- **result** (*object*) Task result or progress details
- log (string) Task log

## 1.12.18 Metrics

### GET /api/metrics/

Returns server metrics.

#### **Response JSON Object**

- units (int) Number of units
- units\_translated (int) Number of translated units
- users (int) Number of users
- changes (int) Number of changes
- projects (int) Number of projects
- components (int) Number of components
- translations (int) Number of translations
- languages (int) Number of used languages
- checks (*int*) Number of triggered quality checks
- configuration\_errors (*int*) Number of configuration errors
- suggestions (*int*) Number of pending suggestions
- **celery\_queues** (*object*) Lengths of Celery queues, see *Background tasks using Celery*
- **name** (*string*) Configured server name

## 1.12.19 Notification hooks

Notification hooks allow external applications to notify Weblate that the VCS repository has been updated.

You can use repository endpoints for projects, components and translations to update individual repositories; see *POST /api/projects/(string:project)/repository/* for documentation.

GET /hooks/update/(string: project)/

string: component/

Deprecated since version 2.6: Please use *POST* /api/components/(string:project)/ (string:component)/repository/instead which works properly with authentication for ACL limited projects.

Triggers update of a component (pulling from VCS and scanning for translation changes).

## GET /hooks/update/(string: project)/

Deprecated since version 2.6: Please use *POST* /api/projects/(string:project)/ repository/ instead which works properly with authentication for ACL limited projects.

Triggers update of all components in a project (pulling from VCS and scanning for translation changes).

### POST /hooks/github/

Special hook for handling GitHub notifications and automatically updating matching components.

**Note:** GitHub includes direct support for notifying Weblate: enable Weblate service hook in repository settings and set the URL to the URL of your Weblate installation.

### See also:

Automatically receiving changes from GitHub

For instruction on setting up GitHub integration

https://docs.github.com/en/get-started/customizing-your-github-workflow/exploring-integrations/about-webhooks

Generic information about GitHub Webhooks

### ENABLE\_HOOKS

For enabling hooks for whole Weblate

### POST /hooks/gitlab/

Special hook for handling GitLab notifications and automatically updating matching components.

#### See also:

Automatically receiving changes from GitLab For instruction on setting up GitLab integration

### https://docs.gitlab.com/ee/user/project/integrations/webhooks.html Generic information about GitLab Webhooks

Generic information about OitLab webi

### ENABLE\_HOOKS

For enabling hooks for whole Weblate

#### POST /hooks/bitbucket/

Special hook for handling Bitbucket notifications and automatically updating matching components.

### See also:

#### Automatically receiving changes from Bitbucket

For instruction on setting up Bitbucket integration

https://support.atlassian.com/bitbucket-cloud/docs/manage-webhooks/ Generic information about Bitbucket Webhooks

### ENABLE\_HOOKS

For enabling hooks for whole Weblate

#### POST /hooks/pagure/

New in version 3.3.

Special hook for handling Pagure notifications and automatically updating matching components.

### See also:

Automatically receiving changes from Pagure For instruction on setting up Pagure integration

### https://docs.pagure.org/pagure/usage/using\_webhooks.html Generic information about Pagure Webhooks

### ENABLE\_HOOKS

For enabling hooks for whole Weblate

### POST /hooks/azure/

New in version 3.8.

Special hook for handling Azure DevOps notifications and automatically updating matching components.

**Note:** Please make sure that *Resource details to send* is set to *All*, otherwise Weblate will not be able to match your Azure repository.

### See also:

Automatically receiving changes from Azure Repos

For instruction on setting up Azure integration

### https:

//learn.microsoft.com/en-us/azure/devops/service-hooks/services/webhooks?view=azure-devops Generic information about Azure DevOps Web Hooks

#### ENABLE\_HOOKS

For enabling hooks for whole Weblate

### POST /hooks/gitea/

New in version 3.9.

Special hook for handling Gitea Webhook notifications and automatically updating matching components.

### See also:

Automatically receiving changes from Gitea Repos For instruction on setting up Gitea integration

https://docs.gitea.io/en-us/webhooks/ Generic information about Gitea Webhooks

### ENABLE\_HOOKS

For enabling hooks for whole Weblate

### POST /hooks/gitee/

New in version 3.9.

Special hook for handling Gitee Webhook notifications and automatically updating matching components.

#### See also:

### Automatically receiving changes from Gitee Repos

For instruction on setting up Gitee integration

### https://gitee.com/help/categories/40 Generic information about Gitee Webhooks

#### ENABLE\_HOOKS

For enabling hooks for whole Weblate

## 1.12.20 Exports

Weblate provides various exports to allow you to further process the data.

GET /exports/stats/(string: project)/
 string: component/

#### **Query Parameters**

• format (*string*) – Output format: either json or csv

```
Deprecated since version 2.6: Please use GET /api/components/(string:project)/
(string:component)/statistics/ and GET /api/translations/
(string:project)/(string:component)/(string:language)/statistics/ instead;
it allows access to ACL controlled projects as well.
```

Retrieves statistics for given component in given format.

### **Example request:**

```
GET /exports/stats/weblate/main/ HTTP/1.1
Host: example.com
Accept: application/json, text/javascript
```

#### **Example response:**

```
HTTP/1.1 200 OK
Vary: Accept
Content-Type: application/json
[
    {
        "code": "cs",
        "failing": 0,
        "failing_percent": 0.0,
        "fuzzy": 0,
        "fuzzy_percent": 0.0,
        "last_author": "Michal Čihař",
        "last change": "2012-03-28T15:07:38+00:00",
        "name": "Czech",
        "total": 436,
        "total_words": 15271,
        "translated": 436,
        "translated_percent": 100.0,
        "translated_words": 3201,
        "url": "http://hosted.weblate.org/engage/weblate/cs/",
        "url_translate": "http://hosted.weblate.org/projects/weblate/main/cs/"
    },
    {
        "code": "nl",
        "failing": 21,
        "failing_percent": 4.8,
        "fuzzy": 11,
        "fuzzy_percent": 2.5,
        "last_author": null,
        "last_change": null,
        "name": "Dutch",
        "total": 436,
        "total words": 15271,
        "translated": 319,
        "translated_percent": 73.2,
        "translated_words": 3201,
        "url": "http://hosted.weblate.org/engage/weblate/nl/",
        "url_translate": "http://hosted.weblate.org/projects/weblate/main/nl/"
                                                                    (continues on next page)
```

(continued from previous page)

```
},
{
    "code": "el",
   "failing": 11,
    "failing_percent": 2.5,
    "fuzzy": 21,
    "fuzzy_percent": 4.8,
    "last_author": null,
    "last_change": null,
    "name": "Greek",
    "total": 436,
    "total_words": 15271,
    "translated": 312,
    "translated_percent": 71.6,
    "translated_words": 3201,
    "url": "http://hosted.weblate.org/engage/weblate/el/",
    "url_translate": "http://hosted.weblate.org/projects/weblate/main/el/"
}
```

## 1.12.21 RSS feeds

Changes in translations are exported in RSS feeds.

```
GET /exports/rss/(string: project)/
string: component/string: language/
Retrieves RSS feed with recent changes for a translation.
```

- GET /exports/rss/(string: project)/
  string: component/
  Retrieves RSS feed with recent changes for a component.
- **GET /exports/rss/**(**string**: *project*) **/** Retrieves RSS feed with recent changes for a project.

```
GET /exports/rss/language/(string: language) /
Retrieves RSS feed with recent changes for a language.
```

## GET /exports/rss/

Retrieves RSS feed with recent changes for Weblate instance.

## See also:

RSS on Wikipedia

# 1.13 Weblate Client

# 1.13.1 Installation

The Weblate Client is shipped separately and includes the Python module. To use the commands below, you need to install wlc:

pip install wlc

## 1.13.2 Docker usage

The Weblate Client is also available as a Docker image.

The image is published on Docker Hub: https://hub.docker.com/r/weblate/wlc

#### Installing:

docker pull weblate/wlc

The Docker container uses Weblate's default settings and connects to the API deployed in localhost. The API URL and API\_KEY can be configured through the arguments accepted by Weblate.

The command to launch the container uses the following syntax:

docker run --rm weblate/wlc [WLC\_ARGS]

Example:

docker run --rm weblate/wlc --url https://hosted.weblate.org/api/ list-projects

You might want to pass your *Configuration files* to the Docker container, the easiest approach is to add your current directory as /home/weblate volume:

docker run --volume \$PWD:/home/weblate --rm weblate/wlc show

## 1.13.3 Getting started

The wlc configuration is stored in ~/.config/weblate (see *Configuration files* for other locations), please create it to match your environment:

```
[weblate]
url = https://hosted.weblate.org/api/
[keys]
https://hosted.weblate.org/api/ = APIKEY
```

You can then invoke commands on the default server:

wlc ls wlc commit sandbox/hello-world

See also:

Configuration files

## 1.13.4 Synopsis

wlc [arguments] <command> [options]

Commands actually indicate which operation should be performed.

## 1.13.5 Description

Weblate Client is a Python library and command-line utility to manage Weblate remotely using *Weblate's REST API*. The command-line utility can be invoked as **wlc** and is built-in on *wlc*.

### Arguments

The program accepts the following arguments which define output format or which Weblate instance to use. These must be entered before any command.

--format {csv, json, text, html}

Specify the output format.

### --url URL

Specify the API URL. Overrides any value found in the configuration file, see *Configuration files*. The URL should end with /api/, for example https://hosted.weblate.org/api/.

#### --key KEY

Specify the API user key to use. Overrides any value found in the configuration file, see *Configuration files*. You can find your key in your profile on Weblate.

#### --config PATH

Overrides the configuration file path, see Configuration files.

#### --config-section SECTION

Overrides configuration file section in use, see Configuration files.

### Commands

The following commands are available:

#### version

Prints the current version.

#### list-languages

Lists used languages in Weblate.

#### list-projects

Lists projects in Weblate.

#### list-components

Lists components in Weblate.

#### list-translations

Lists translations in Weblate.

### show

Shows Weblate object (translation, component or project).

### ls

Lists Weblate object (translation, component or project).

#### commit

Commits changes made in a Weblate object (translation, component or project).

#### pull

Pulls remote repository changes into Weblate object (translation, component or project).

#### push

Pushes Weblate object changes into remote repository (translation, component or project).

#### reset

New in version 0.7: Supported since wlc 0.7.

Resets changes in Weblate object to match remote repository (translation, component or project).

### cleanup

New in version 0.9: Supported since wlc 0.9.

Removes any untracked changes in a Weblate object to match the remote repository (translation, component or project).

#### repo

Displays repository status for a given Weblate object (translation, component or project).

### stats

Displays detailed statistics for a given Weblate object (translation, component or project).

### lock-status

New in version 0.5: Supported since wlc 0.5.

Displays lock status.

### lock

New in version 0.5: Supported since wlc 0.5.

Locks component from further translation in Weblate.

### unlock

New in version 0.5: Supported since wlc 0.5.

Unlocks translation of Weblate component.

### changes

New in version 0.7: Supported since wlc 0.7 and Weblate 2.10.

Displays changes for a given object.

#### download

New in version 0.7: Supported since wlc 0.7.

Downloads a translation file.

#### --convert

Converts file format, if unspecified no conversion happens on the server and the file is downloaded as is to the repository.

#### --output

Specifies file to save output in, if left unspecified it is printed to stdout.

### upload

New in version 0.9: Supported since wlc 0.9.

Uploads a translation file.

### --overwrite

Overwrite existing translations upon uploading.

### --input

File from which content is read, if left unspecified it is read from stdin.

### --method

Upload method to use, see Import methods.

### --fuzzy

Fuzzy (marked for edit) strings processing (empty, process, approve)

### --author-name

Author name, to override currently authenticated user

#### --author-email

Author e-mail, to override currently authenticated user

Hint: You can get more detailed information on invoking individual commands by passing --help, for example: wlc ls --help.

## 1.13.6 Configuration files

.weblate.ini,weblate.ini Per project configuration file

C:\Users\NAME\AppData\weblate.ini

User configuration file on Windows.

## ~/.config/weblate

User configuration file

### /etc/xdg/weblate

System wide configuration file

The program follows the XDG specification, so you can adjust placement of config files by environment variables XDG\_CONFIG\_HOME or XDG\_CONFIG\_DIRS. On Windows APPDATA directory is preferred location for the configuration file.

Following settings can be configured in the [weblate] section (you can customize this by --config-section):

### key

API KEY to access Weblate.

#### url

```
API server URL, defaults to http://127.0.0.1:8000/api/.
```

### translation

Path to the default translation - component or project.

The configuration file is an INI file, for example:

```
[weblate]
url = https://hosted.weblate.org/api/
key = APIKEY
translation = weblate/application
```

Additionally API keys can be stored in the [keys] section:

[keys]
https://hosted.weblate.org/api/ = APIKEY

This allows you to store keys in your personal settings, while using the .weblate configuration in the VCS repository so that which server it should talk to.

## 1.13.7 Examples

Print current program version:

```
$ wlc version
version: 0.1
```

### List all projects:

```
$ wlc list-projects
name: Hello
slug: hello
url: http://example.com/api/projects/hello/
web: https://weblate.org/
web_url: http://example.com/projects/hello/
```

#### Upload translation file:

\$ wlc upload project/component/language --input /tmp/hello.po

You can also designate what project wlc should work on:

```
$ cat .weblate
[weblate]
url = https://hosted.weblate.org/api/
translation = weblate/application
$ wlc show
branch: main
file_format: po
source_language: en
filemask: weblate/locale/*/LC_MESSAGES/django.po
git_export: https://hosted.weblate.org/git/weblate/application/
license: GPL-3.0+
license_url: https://spdx.org/licenses/GPL-3.0+
name: Application
new_base: weblate/locale/django.pot
project: weblate
repo: git://github.com/WeblateOrg/weblate.git
slug: application
template:
url: https://hosted.weblate.org/api/components/weblate/application/
vcs: git
web_url: https://hosted.weblate.org/projects/weblate/application/
```

With this setup it is easy to commit pending changes in the current project:

\$ wlc commit

# 1.14 Weblate's Python API

## 1.14.1 Installation

The Python API is shipped separately, you need to install the Weblate Client (wlc) to have it.

pip install wlc

## 1.14.2 wlc

### WeblateException

### exception wlc.WeblateException

Base class for all exceptions.

### Weblate

class wlc.Weblate(key=", url=None, config=None)

### Parameters

- **key** (*str*) User key
- url (str) API server URL, if not specified default is used
- **config** (wlc.config.WeblateConfig) Configuration object, overrides any other parameters.

Access class to the API, define API key and optionally API URL.

#### get (path)

Parameters path (str) - Request path

Return type object

Performs a single API GET call.

post (path, \*\*kwargs)

**Parameters path** (*str*) – Request path

## Return type

object

Performs a single API GET call.

## 1.14.3 wlc.config

## WeblateConfig

class wlc.config.WeblateConfig(section='wlc')

### Parameters

**section** (*str*) – Configuration section to use

Configuration file parser following XDG specification.

load (path=None)

### Parameters

**path** (*str*) – Path from which to load configuration.

Loads configuration from a file, if none is specified, it loads from the *wlc* configuration file (~/.config/wlc) placed in your XDG configuration path (/etc/xdg/wlc).

## 1.14.4 wlc.main

wlc.main.main(settings=None, stdout=None, args=None)

### Parameters

- **settings** (*list*) Settings to override as list of tuples
- **stdout** (*object*) stdout file object for printing output, uses sys.stdout as default
- args (list) Command-line arguments to process, uses sys.args as default

Main entry point for command-line interface.

### @wlc.main.register\_command(command)

Decorator to register Command class in main parser used by main ().

### Command

**class** wlc.main.**Command** (*args*, *config*, *stdout=None*) Main class for invoking commands.

# **ADMINISTRATOR DOCS**

# 2.1 Configuration instructions

## 2.1.1 Installing Weblate

### Installing using Docker

With dockerized Weblate deployment you can get your personal Weblate instance up and running in seconds. All of Weblate's dependencies are already included. PostgreSQL is set up as the default database.

### Hardware requirements

Weblate should run on any contemporary hardware without problems, the following is the minimal configuration required to run Weblate on a single host (Weblate, database and webserver):

- 3 GB of RAM
- 2 CPU cores
- 1 GB of storage space

The more memory the better - it is used for caching on all levels (filesystem, database and Weblate).

Many concurrent users increases the amount of needed CPU cores. For hundreds of translation components at least 4 GB of RAM is recommended.

The typical database storage usage is around 300 MB per 1 million hosted words. Storage space needed for cloned repositories varies, but Weblate tries to keep their size minimal by doing shallow clones.

**Note:** Actual requirements for your installation of Weblate vary heavily based on the size of the translations managed in it.

### Installation

The following examples assume you have a working Docker environment, with docker-compose installed. Please check the Docker documentation for instructions.

1. Clone the weblate-docker repo:

```
git clone https://github.com/WeblateOrg/docker-compose.git weblate-docker cd weblate-docker
```

2. Create a docker-compose.override.yml file with your settings. See *Docker environment variables* for full list of environment variables.

```
version: '3'
services:
    weblate:
    ports:
        - 80:8080
    environment:
        WEBLATE_EMAIL_HOST: smtp.example.com
        WEBLATE_EMAIL_HOST_USER: user
        WEBLATE_EMAIL_HOST_PASSWORD: pass
        WEBLATE_SERVER_EMAIL: weblate@example.com
        WEBLATE_DEFAULT_FROM_EMAIL: weblate@example.com
        WEBLATE_SITE_DOMAIN: weblate.example.com
        WEBLATE_ADMIN_PASSWORD: password for the admin user
        WEBLATE_ADMIN_EMAIL: weblate.admin@example.com
    }
}
```

**Note:** If *WEBLATE\_ADMIN\_PASSWORD* is not set, the admin user is created with a random password shown on first startup.

The provided example makes Weblate listen on port 80, edit the port mapping in the docker-compose. override.yml file to change it.

3. Start Weblate containers:

```
docker-compose up
```

Enjoy your Weblate deployment, it's accessible on port 80 of the weblate container.

Changed in version 3.7.1-6: In July 2019 (starting with the 3.7.1-6 tag), the containers are not running as a root user. This has changed the exposed port from 80 to 8080.

#### See also:

Invoking management commands

## **Choosing Docker hub tag**

You can use following tags on Docker hub, see https://hub.docker.com/r/weblate/weblate/tags/ for full list of available ones.

| Tag name                                                                                                    | Description                                                                                                | Use case                                                |
|----------------------------------------------------------------------------------------------------|----------------------------------------------------------------------------------------------------|---------------------------------------------------------|
| latest                                                                                                    | Weblate stable release, matches latest tagged release                                                      | Rolling updates in a produc-<br>tion environment        |
| <version>-<pi< td=""><td>Weblate stable release</td><td>Well defined deploy in a pro-<br/>duction environment</td></pi<></version>       | Weblate stable release                                                                                     | Well defined deploy in a pro-<br>duction environment    |
| edge                                                                                                    | Weblate stable release with development changes in the Docker container (for example updated dependencies) | Rolling updates in a staging environment                |
| edge- <date>-‹</date>                                                                                                    | Weblate stable release with development changes in the Docker container (for example updated dependencies) | Well defined deploy in a stag-<br>ing environment       |
| bleeding                                                                                                    | Development version Weblate from Git                                                                       | Rollling updates to test up-<br>coming Weblate features |
| bleeding- <da:< td=""><td>Development version Weblate from Git</td><td>Well defined deploy to test upcoming Weblate features</td></da:<> | Development version Weblate from Git                                                                       | Well defined deploy to test upcoming Weblate features   |

Every image is tested by our CI before it gets published, so even the *bleeding* version should be quite safe to use.

### **Docker container with HTTPS support**

Please see Installation for generic deployment instructions, this section only mentions differences compared to it.

### Using own SSL certificates

New in version 3.8-3.

In case you have own SSL certificate you want to use, simply place the files into the Weblate data volume (see *Docker container volumes*):

- ssl/fullchain.pem containing the certificate including any needed CA certificates
- ssl/privkey.pem containing the private key

Both of these files must be owned by the same user as the one starting the docker container and have file mask set to 600 (readable and writable only by the owning user).

Additionally, Weblate container will now accept SSL connections on port 4443, you will want to include the port forwarding for HTTPS in docker compose override:

```
version: '3'
services:
    weblate:
    ports:
        - 80:8080
        - 443:4443
```

If you already host other sites on the same server, it is likely ports 80 and 443 are used by a reverse proxy, such as NGINX. To pass the HTTPS connection from NGINX to the docker container, you can use the following configuration:

```
server {
    listen 443;
    listen [::]:443;
    server_name <SITE_URL>;
    ssl_certificate /etc/letsencrypt/live/<SITE>/fullchain.pem;
    ssl_certificate_key /etc/letsencrypt/live/<SITE>/privkey.pem;
    location / {
        proxy_set_header HOST $host;
        proxy_set_header X-Forwarded-Proto https;
        proxy_set_header X-Forwarded-For $proxy_add_x_forwarded_for;
        proxy_set_header X-Forwarded-Host $server_name;
        proxy_pass https://127.0.0.1:<EXPOSED_DOCKER_PORT>;
    }
}
```

Replace <SITE\_URL>, <SITE> and <EXPOSED\_DOCKER\_PORT> with actual values from your environment.

### Automatic SSL certificates using Let's Encrypt

In case you want to use Let's Encrypt automatically generated SSL certificates on public installation, you need to add a reverse HTTPS proxy an additional Docker container, https-portal will be used for that. This is made use of in the docker-compose-https.yml file. Then create a docker-compose-https.override.yml file with your settings:

```
version: '3'
services:
    weblate:
    environment:
        WEBLATE_EMAIL_HOST: smtp.example.com
        WEBLATE_EMAIL_HOST_USER: user
        WEBLATE_EMAIL_HOST_PASSWORD: pass
        WEBLATE_SITE_DOMAIN: weblate.example.com
        WEBLATE_ADMIN_PASSWORD: password for admin user
        https-portal:
        environment:
        DOMAINS: 'weblate.example.com -> http://weblate:8080'
```

Whenever invoking **docker-compose** you need to pass both files to it, and then do:

```
docker-compose -f docker-compose-https.yml -f docker-compose-https.override.yml

→build

docker-compose -f docker-compose-https.yml -f docker-compose-https.override.yml up
```

### Upgrading the Docker container

Usually it is good idea to only update the Weblate container and keep the PostgreSQL container at the version you have, as upgrading PostgreSQL is quite painful and in most cases does not bring many benefits.

Changed in version 4.10-1: Since Weblate 4.10-1, the Docker container uses Django 4.0 what requires PostgreSQL 10 or newer, please upgrade it prior to upgrading Weblate. See *Upgrade from 4.9 to 4.10* and *Upgrading PostgreSQL container*.

You can do this by sticking with the existing docker-compose and just pull the latest images and then restart:

```
# Fetch latest versions of the images
docker-compose pull
# Stop and destroy the containers
docker-compose down
# Spawn new containers in the background
docker-compose up -d
# Follow the logs during upgrade
docker-compose logs -f
```

The Weblate database should be automatically migrated on first startup, and there should be no need for additional manual actions.

**Note:** Upgrades across major versions are not supported by Weblate. For example, if you are on 3.x series and want to upgrade to 4.x, first upgrade to the latest 4.0.x-y image (at time of writing this it is the 4.0.4-5), which will do the migration and then continue upgrading to newer versions.

You might also want to update the docker-compose repository, though it's not needed in most case. See *Up-grading PostgreSQL container* for upgrading the PostgreSQL server.

### Upgrading PostgreSQL container

PostgreSQL containers do not support automatic upgrading between version, you need to perform the upgrade manually. Following steps show one of the options of upgrading.

See also:

https://github.com/docker-library/postgres/issues/37

1. Stop Weblate container:

docker-compose stop weblate cache

2. Backup the database:

docker-compose exec database pg\_dumpall --clean --username weblate > backup.sql

3. Stop the database container:

docker-compose stop database

4. Remove the PostgreSQL volume:

```
docker-compose rm -v database
docker volume remove weblate-docker_postgres-data
```

- 5. Adjust docker-compose.yml to use new PostgreSQL version.
- 6. Start the database container:

docker-compose up -d database

7. Restore the database from the backup:

```
cat backup.sql | docker-compose exec -T database psql --username weblate --

→dbname postgres
```

8. (Optional) Update password for the Weblate user. This might be needed when migrating to PostgreSQL 14 or 15 as way of storing passwords has been changed:

```
docker-compose exec -T database psql --username weblate --dbname postgres -c
→"ALTER USER weblate WITH PASSWORD 'weblate'"
```

9. Start all remaining containers:

```
docker-compose up -d
```

### Admin sign in

After container setup, you can sign in as *admin* user with password provided in *WEBLATE\_ADMIN\_PASSWORD*, or a random password generated on first start if that was not set.

To reset admin password, restart the container with WEBLATE\_ADMIN\_PASSWORD set to new password.

#### See also:

WEBLATE\_ADMIN\_PASSWORD, WEBLATE\_ADMIN\_NAME, WEBLATE\_ADMIN\_EMAIL

### Number of processes and memory consumption

The number of worker processes for both uWSGI and Celery is determined automatically based on number of CPUs. This works well for most cloud virtual machines as these typically have few CPUs and good amount of memory.

In case you have a lot of CPU cores and hit out of memory issues, try reducing number of workers:

```
environment:
WEBLATE WORKERS: 2
```

You can also fine-tune individual worker categories:

```
environment:
WEB_WORKERS: 4
CELERY_MAIN_OPTIONS: --concurrency 2
CELERY_NOTIFY_OPTIONS: --concurrency 1
CELERY_TRANSLATE_OPTIONS: --concurrency 1
```

#### See also:

```
WEBLATE_WORKERS CELERY_MAIN_OPTIONS, CELERY_NOTIFY_OPTIONS, CEL-
ERY_MEMORY_OPTIONS, CELERY_TRANSLATE_OPTIONS, CELERY_BACKUP_OPTIONS, CEL-
ERY_BEAT_OPTIONS, WEB_WORKERS
```

### Scaling horizontally

New in version 4.6.

You can run multiple Weblate containers to scale the service horizontally. The /app/data volume has to be shared by all containers, it is recommended to use cluster filesystem such as GlusterFS for this. The /app/cache volume should be separate for each container.

Each Weblate container has defined role using *WEBLATE\_SERVICE* environment variable. Please follow carefully the documentation as some of the services should be running just once in the cluster and the ordering of the services matters as well.

You can find example setup in the docker-compose repo as docker-compose-split.yml.

### **Docker environment variables**

Many of Weblate's Configuration can be set in the Docker container using the environment variables described below.

If you need to define a setting not exposed through Docker environment variables, see *Configuration beyond environment variables*.

### **Generic settings**

#### WEBLATE\_DEBUG

Configures Django debug mode using DEBUG.

**Example:** 

environment: WEBLATE\_DEBUG: 1

### See also:

Disable debug mode

### WEBLATE\_LOGLEVEL

Configures the logging verbosity.

### WEBLATE\_LOGLEVEL\_DATABASE

Configures the logging of the database queries verbosity.

### WEBLATE\_SITE\_TITLE

Changes the site-title shown in the header of all pages.

#### WEBLATE\_SITE\_DOMAIN

Configures the site domain. This parameter is required.

### See also:

Set correct site domain, SITE\_DOMAIN

### WEBLATE\_ADMIN\_NAME

### WEBLATE\_ADMIN\_EMAIL

Configures the site-admin's name and e-mail. It is used for both *ADMINS* setting and creating *admin* user (see *WEBLATE\_ADMIN\_PASSWORD* for more info on that).

#### **Example:**

```
environment:
WEBLATE_ADMIN_NAME: Weblate admin
WEBLATE_ADMIN_EMAIL: noreply@example.com
```

#### See also:

Admin sign in, Properly configure admins, ADMINS

#### WEBLATE\_ADMIN\_PASSWORD

Sets the password for the *admin* user.

- If not set and *admin* user does not exist, it is created with a random password shown on first container startup.
- If not set and *admin* user exists, no action is performed.
- If set the *admin* user is adjusted on every container startup to match *WEBLATE\_ADMIN\_PASSWORD*, *WEBLATE\_ADMIN\_NAME* and *WEBLATE\_ADMIN\_EMAIL*.

**Warning:** It might be a security risk to store password in the configuration file. Consider using this variable only for initial setup (or let Weblate generate random password on initial startup) or for password recovery.

#### See also:

*Admin sign in*, WEBLATE\_ADMIN\_PASSWORD, WEBLATE\_ADMIN\_PASSWORD\_FILE, WE-BLATE\_ADMIN\_NAME, WEBLATE\_ADMIN\_EMAIL

## WEBLATE\_ADMIN\_PASSWORD\_FILE

Sets the path to a file containing the password for the *admin* user.

#### See also:

WEBLATE\_ADMIN\_PASSWORD

### WEBLATE\_SERVER\_EMAIL

The email address that error messages are sent from.

### See also:

SERVER\_EMAIL, Configure e-mail sending

#### WEBLATE\_DEFAULT\_FROM\_EMAIL

Configures the address for outgoing e-mails.

#### See also:

DEFAULT\_FROM\_EMAIL, Configure e-mail sending

### WEBLATE\_CONTACT\_FORM

Configures contact form behavior, see CONTACT\_FORM.

### WEBLATE\_ALLOWED\_HOSTS

Configures allowed HTTP hostnames using ALLOWED\_HOSTS.

Defaults to \* which allows all hostnames.

### **Example:**

environment:

WEBLATE\_ALLOWED\_HOSTS: weblate.example.com, example.com

#### See also:

ALLOWED\_HOSTS, Allowed hosts setup, Set correct site domain

### WEBLATE\_REGISTRATION\_OPEN

Configures whether registrations are open by toggling *REGISTRATION\_OPEN*.

### **Example:**

environment: WEBLATE\_REGISTRATION\_OPEN: 0

#### WEBLATE\_REGISTRATION\_ALLOW\_BACKENDS

Configure which authentication methods can be used to create new account via *REGISTRA-TION\_ALLOW\_BACKENDS*.

### Example:

## WEBLATE\_REGISTRATION\_REBIND

New in version 4.16.

Configures REGISTRATION\_REBIND.

### WEBLATE\_TIME\_ZONE

Configures the used time zone in Weblate, see TIME\_ZONE.

Note: To change the time zone of the Docker container itself, use the TZ environment variable.

**Example:** 

```
environment:
WEBLATE_TIME_ZONE: Europe/Prague
```

### WEBLATE\_ENABLE\_HTTPS

Makes Weblate assume it is operated behind a reverse HTTPS proxy, it makes Weblate use HTTPS in e-mail and API links or set secure flags on cookies.

**Hint:** Please see *ENABLE\_HTTPS* documentation for possible caveats.

**Note:** This does not make the Weblate container accept HTTPS connections, you need to configure that as well, see *Docker container with HTTPS support* for examples.

#### **Example:**

environment: WEBLATE\_ENABLE\_HTTPS: 1

#### See also:

ENABLE\_HTTPS Set correct site domain, WEBLATE\_SECURE\_PROXY\_SSL\_HEADER

#### WEBLATE\_INTERLEDGER\_PAYMENT\_POINTERS

New in version 4.12.1.

Lets Weblate set the *meta[name=monetization]* field in the head of the document. If multiple are specified, chooses one randomly.

#### See also:

INTERLEDGER\_PAYMENT\_POINTERS

#### WEBLATE\_IP\_PROXY\_HEADER

Lets Weblate fetch the IP address from any given HTTP header. Use this when using a reverse proxy in front of the Weblate container.

Enables IP\_BEHIND\_REVERSE\_PROXY and sets IP\_PROXY\_HEADER.

**Note:** The format must conform to Django's expectations. Django transforms raw HTTP header names as follows:

- · converts all characters to uppercase
- · replaces any hyphens with underscores
- prepends HTTP\_ prefix

So X-Forwarded-For would be mapped to HTTP\_X\_FORWARDED\_FOR.

### **Example:**

```
environment:
WEBLATE IP PROXY HEADER: HTTP_X_FORWARDED_FOR
```

#### WEBLATE\_SECURE\_PROXY\_SSL\_HEADER

A tuple representing a HTTP header/value combination that signifies a request is secure. This is needed when Weblate is running behind a reverse proxy doing SSL termination which does not pass standard HTTPS headers.

### **Example:**

```
environment:
WEBLATE_SECURE_PROXY_SSL_HEADER: HTTP_X_FORWARDED_PROTO, https
```

#### See also:

SECURE\_PROXY\_SSL\_HEADER

#### WEBLATE\_REQUIRE\_LOGIN

Enables *REQUIRE\_LOGIN* to enforce authentication on whole Weblate.

#### **Example:**

environment: WEBLATE\_REQUIRE\_LOGIN: 1

#### WEBLATE\_LOGIN\_REQUIRED\_URLS\_EXCEPTIONS

#### WEBLATE\_ADD\_LOGIN\_REQUIRED\_URLS\_EXCEPTIONS

#### WEBLATE\_REMOVE\_LOGIN\_REQUIRED\_URLS\_EXCEPTIONS

Adds URL exceptions for authentication required for the whole Weblate installation using LO-GIN\_REQUIRED\_URLS\_EXCEPTIONS.

You can either replace whole settings, or modify default value using ADD and REMOVE variables.

#### WEBLATE\_GOOGLE\_ANALYTICS\_ID

Configures ID for Google Analytics by changing *GOOGLE\_ANALYTICS\_ID*.

#### WEBLATE\_GITHUB\_USERNAME

### WEBLATE\_GITHUB\_TOKEN

#### WEBLATE\_GITHUB\_HOST

Configures GitHub pull-requests integration by changing GITHUB\_CREDENTIALS.

See also:

GitHub pull requests

### WEBLATE\_GITLAB\_USERNAME

#### WEBLATE\_GITLAB\_TOKEN

### WEBLATE\_GITLAB\_HOST

Configures GitLab merge-requests integration by changing GITLAB\_CREDENTIALS.

### Example:

```
WEBLATE_GITLAB_USERNAME=weblate
WEBLATE_GITLAB_HOST=gitlab.com
WEBLATE_GITLAB_TOKEN=token
```

#### See also:

*GitLab merge requests* 

#### WEBLATE\_GITEA\_USERNAME

#### WEBLATE\_GITEA\_TOKEN

#### WEBLATE\_GITEA\_HOST

Configures Gitea pull-requests integration by changing GITEA\_CREDENTIALS.

See also:

Gitea pull requests

### WEBLATE\_PAGURE\_USERNAME

### WEBLATE\_PAGURE\_TOKEN

### WEBLATE\_PAGURE\_HOST

Configures Pagure merge-requests integration by changing PAGURE\_CREDENTIALS.

See also:

Pagure merge requests

### WEBLATE\_BITBUCKETSERVER\_USERNAME

### WEBLATE\_BITBUCKETSERVER\_TOKEN

### WEBLATE\_BITBUCKETSERVER\_HOST

Configures Bitbucket Server pull-requests integration by changing *BITBUCKETSERVER\_CREDENTIALS*.

See also:

Bitbucket Server pull requests

### WEBLATE\_DEFAULT\_PULL\_MESSAGE

Configures the default title and message for pull requests via API by changing DEFAULT\_PULL\_MESSAGE

### See also:

DEFAULT\_PULL\_MESSAGE

### WEBLATE\_SIMPLIFY\_LANGUAGES

Configures the language simplification policy, see *SIMPLIFY\_LANGUAGES*.

### WEBLATE\_DEFAULT\_ACCESS\_CONTROL

Configures the default Access control for new projects, see DEFAULT\_ACCESS\_CONTROL.

### WEBLATE\_DEFAULT\_RESTRICTED\_COMPONENT

Configures the default value for *Restricted access* for new components, see *DE*-*FAULT\_RESTRICTED\_COMPONENT*.

#### WEBLATE\_DEFAULT\_TRANSLATION\_PROPAGATION

Configures the default value for *Allow translation propagation* for new components, see *DE*-*FAULT\_TRANSLATION\_PROPAGATION*.

#### WEBLATE\_DEFAULT\_COMMITER\_EMAIL

Configures DEFAULT\_COMMITER\_EMAIL.

#### WEBLATE\_DEFAULT\_COMMITER\_NAME

Configures DEFAULT\_COMMITER\_NAME.

#### WEBLATE\_DEFAULT\_SHARED\_TM

Configures DEFAULT\_SHARED\_TM.

#### WEBLATE\_AKISMET\_API\_KEY

Configures the Akismet API key, see *AKISMET\_API\_KEY*.

### WEBLATE\_GPG\_IDENTITY

Configures GPG signing of commits, see WEBLATE\_GPG\_IDENTITY.

See also:

Signing Git commits with GnuPG

#### WEBLATE\_URL\_PREFIX

Configures URL prefix where Weblate is running, see URL\_PREFIX.

### WEBLATE\_SILENCED\_SYSTEM\_CHECKS

Configures checks which you do not want to be displayed, see SILENCED\_SYSTEM\_CHECKS.

WEBLATE\_CSP\_SCRIPT\_SRC

#### WEBLATE\_CSP\_IMG\_SRC

#### WEBLATE\_CSP\_CONNECT\_SRC

WEBLATE\_CSP\_STYLE\_SRC

#### WEBLATE\_CSP\_FONT\_SRC

Allows to customize Content-Security-Policy HTTP header.

#### See also:

*Content security policy,* CSP\_SCRIPT\_SRC, CSP\_IMG\_SRC, CSP\_CONNECT\_SRC, CSP\_STYLE\_SRC, CSP\_FONT\_SRC

### WEBLATE\_LICENSE\_FILTER

Configures *LICENSE\_FILTER*.

#### WEBLATE\_LICENSE\_REQUIRED

Configures LICENSE\_REQUIRED

### WEBLATE\_WEBSITE\_REQUIRED

Configures WEBSITE\_REQUIRED

### WEBLATE\_HIDE\_VERSION

Configures *HIDE\_VERSION*.

#### WEBLATE\_BASIC\_LANGUAGES

Configures BASIC\_LANGUAGES.

#### WEBLATE\_DEFAULT\_AUTO\_WATCH

Configures *DEFAULT\_AUTO\_WATCH*.

### WEBLATE\_RATELIMIT\_ATTEMPTS

#### WEBLATE\_RATELIMIT\_LOCKOUT

#### WEBLATE\_RATELIMIT\_WINDOW

New in version 4.6.

Configures rate limiter.

**Hint:** You can set configuration for any rate limiter scopes. To do that add WEBLATE\_prefix to any of setting described in *Rate limiting*.

### See also:

Rate limiting, RATELIMIT\_ATTEMPTS, RATELIMIT\_WINDOW, RATELIMIT\_LOCKOUT

#### WEBLATE\_API\_RATELIMIT\_ANON

#### WEBLATE\_API\_RATELIMIT\_USER

New in version 4.11.

Configures API rate limiting. Defaults to 100/day for anonymous and 5000/hour for authenticated users.

See also:

API rate limiting

### WEBLATE\_ENABLE\_HOOKS

New in version 4.13.

Configures ENABLE\_HOOKS.

#### WEBLATE\_ENABLE\_AVATARS

New in version 4.6.1.

Configures ENABLE\_AVATARS.

### WEBLATE\_AVATAR\_URL\_PREFIX

New in version 4.15.

Configures AVATAR\_URL\_PREFIX.

# WEBLATE\_LIMIT\_TRANSLATION\_LENGTH\_BY\_SOURCE\_LENGTH

New in version 4.9.

Configures LIMIT\_TRANSLATION\_LENGTH\_BY\_SOURCE\_LENGTH.

#### WEBLATE\_SSH\_EXTRA\_ARGS

New in version 4.9.

Configures *SSH\_EXTRA\_ARGS*.

## WEBLATE\_BORG\_EXTRA\_ARGS

New in version 4.9.

Configures BORG\_EXTRA\_ARGS.

# WEBLATE\_ENABLE\_SHARING

New in version 4.14.1.

Configures ENABLE\_SHARING.

# WEBLATE\_EXTRA\_HTML\_HEAD

New in version 4.15.

Configures EXTRA\_HTML\_HEAD.

## WEBLATE\_PRIVATE\_COMMIT\_EMAIL\_TEMPLATE

New in version 4.15.

Configures *PRIVATE\_COMMIT\_EMAIL\_TEMPLATE*.

### WEBLATE\_PRIVATE\_COMMIT\_EMAIL\_OPT\_IN

New in version 4.15.

Configures *PRIVATE\_COMMIT\_EMAIL\_OPT\_IN*.

#### WEBLATE\_UNUSED\_ALERT\_DAYS

New in version 4.17.

Configures UNUSED\_ALERT\_DAYS.

### WEBLATE\_CORS\_ALLOWED\_ORIGINS

New in version 4.16.

Allow CORS requests from given origins.

#### Example:

```
environment:
    WEBLATE_CORS_ALLOWED_ORIGINS: https://example.com,https://weblate.org
```

## CLIENT\_MAX\_BODY\_SIZE

New in version 4.16.3.

Configures maximal body size accepted by the built-in web server.

```
environment:
CLIENT_MAX_BODY_SIZE: 200m
```

**Hint:** This variable intentionally lacks WEBLATE\_ prefix as it is shared with third-party container used in *Automatic SSL certificates using Let's Encrypt*.

### Automatic suggestion settings

Changed in version 4.13: Automatic suggestion services are now configured in the user interface, see *Configuring automatic suggestions*.

The existing environment variables are imported during the migration to Weblate 4.13, but changing them will not have any further effect.

### **Authentication settings**

### LDAP

WEBLATE\_AUTH\_LDAP\_SERVER\_URI

WEBLATE\_AUTH\_LDAP\_USER\_DN\_TEMPLATE

WEBLATE\_AUTH\_LDAP\_USER\_ATTR\_MAP

WEBLATE\_AUTH\_LDAP\_BIND\_DN

WEBLATE\_AUTH\_LDAP\_BIND\_PASSWORD

## WEBLATE\_AUTH\_LDAP\_BIND\_PASSWORD\_FILE

Path to the file containing the LDAP server bind password.

#### See also:

WEBLATE\_AUTH\_LDAP\_BIND\_PASSWORD

WEBLATE\_AUTH\_LDAP\_CONNECTION\_OPTION\_REFERRALS

WEBLATE\_AUTH\_LDAP\_USER\_SEARCH

WEBLATE\_AUTH\_LDAP\_USER\_SEARCH\_FILTER

### WEBLATE\_AUTH\_LDAP\_USER\_SEARCH\_UNION

### WEBLATE\_AUTH\_LDAP\_USER\_SEARCH\_UNION\_DELIMITER

LDAP authentication configuration.

### Example for direct bind:

```
environment:
WEBLATE_AUTH_LDAP_SERVER_URI: ldap://ldap.example.org
WEBLATE_AUTH_LDAP_USER_DN_TEMPLATE: uid=%(user)s,ou=People,dc=example,dc=net
# map weblate 'full_name' to ldap 'name' and weblate 'email' attribute to

    'mail' ldap attribute.

    # another example that can be used with OpenLDAP: 'full_name:cn,email:mail'

    WEBLATE_AUTH_LDAP_USER_ATTR_MAP: full_name:name,email:mail
```

Example for search and bind:

| e | nvironment:                                                   |
|---|---------------------------------------------------------------|
|   | WEBLATE_AUTH_LDAP_SERVER_URI: ldap://ldap.example.org         |
|   | WEBLATE_AUTH_LDAP_BIND_DN: CN=ldap,CN=Users,DC=example,DC=com |
|   | WEBLATE_AUTH_LDAP_BIND_PASSWORD: password                     |
|   | WEBLATE_AUTH_LDAP_USER_ATTR_MAP: full_name:name,email:mail    |
|   | WEBLATE_AUTH_LDAP_USER_SEARCH: CN=Users,DC=example,DC=com     |

Example for union search and bind:

Example with search and bind against Active Directory:

```
environment:
WEBLATE_AUTH_LDAP_BIND_DN: CN=ldap,CN=Users,DC=example,DC=com
WEBLATE_AUTH_LDAP_BIND_PASSWORD: password
WEBLATE_AUTH_LDAP_SERVER_URI: ldap://ldap.example.org
WEBLATE_AUTH_LDAP_CONNECTION_OPTION_REFERRALS: 0
WEBLATE_AUTH_LDAP_USER_ATTR_MAP: full_name:name,email:mail
WEBLATE_AUTH_LDAP_USER_SEARCH: CN=Users,DC=example,DC=com
WEBLATE_AUTH_LDAP_USER_SEARCH_FILTER: (sAMAccountName=%(user)s)
```

See also:

LDAP authentication

### GitHub

WEBLATE\_SOCIAL\_AUTH\_GITHUB\_KEY WEBLATE\_SOCIAL\_AUTH\_GITHUB\_SECRET WEBLATE\_SOCIAL\_AUTH\_GITHUB\_ORG\_KEY WEBLATE\_SOCIAL\_AUTH\_GITHUB\_ORG\_SECRET WEBLATE\_SOCIAL\_AUTH\_GITHUB\_TEAM\_KEY WEBLATE\_SOCIAL\_AUTH\_GITHUB\_TEAM\_SECRET WEBLATE\_SOCIAL\_AUTH\_GITHUB\_TEAM\_ID

Enables GitHub authentication.

## Bitbucket

WEBLATE\_SOCIAL\_AUTH\_BITBUCKET\_OAUTH2\_KEY

WEBLATE\_SOCIAL\_AUTH\_BITBUCKET\_OAUTH2\_SECRET

WEBLATE\_SOCIAL\_AUTH\_BITBUCKET\_KEY

**WEBLATE\_SOCIAL\_AUTH\_BITBUCKET\_SECRET** Enables *Bitbucket authentication*.

# Facebook

WEBLATE\_SOCIAL\_AUTH\_FACEBOOK\_KEY

WEBLATE\_SOCIAL\_AUTH\_FACEBOOK\_SECRET Enables Facebook OAuth 2.

# Google

WEBLATE\_SOCIAL\_AUTH\_GOOGLE\_OAUTH2\_KEY

WEBLATE\_SOCIAL\_AUTH\_GOOGLE\_OAUTH2\_SECRET

WEBLATE\_SOCIAL\_AUTH\_GOOGLE\_OAUTH2\_WHITELISTED\_DOMAINS

**WEBLATE\_SOCIAL\_AUTH\_GOOGLE\_OAUTH2\_WHITELISTED\_EMAILS** Enables *Google OAuth 2*.

### GitLab

WEBLATE\_SOCIAL\_AUTH\_GITLAB\_KEY

WEBLATE\_SOCIAL\_AUTH\_GITLAB\_SECRET

WEBLATE\_SOCIAL\_AUTH\_GITLAB\_API\_URL Enables *GitLab OAuth 2*.

# Gitea

WEBLATE\_SOCIAL\_AUTH\_GITEA\_API\_URL

WEBLATE\_SOCIAL\_AUTH\_GITEA\_KEY

**WEBLATE\_SOCIAL\_AUTH\_GITEA\_SECRET** Enables Gitea authentication.

# **Azure Active Directory**

### WEBLATE\_SOCIAL\_AUTH\_AZUREAD\_OAUTH2\_KEY

### WEBLATE\_SOCIAL\_AUTH\_AZUREAD\_OAUTH2\_SECRET

Enables Azure Active Directory authentication, see Microsoft Azure Active Directory.

### **Azure Active Directory with Tenant support**

WEBLATE\_SOCIAL\_AUTH\_AZUREAD\_TENANT\_OAUTH2\_KEY

WEBLATE\_SOCIAL\_AUTH\_AZUREAD\_TENANT\_OAUTH2\_SECRET

**WEBLATE\_SOCIAL\_AUTH\_AZUREAD\_TENANT\_OAUTH2\_TENANT\_ID** Enables Azure Active Directory authentication with Tenant support, see *Microsoft Azure Active Directory*.

### **Keycloak**

- WEBLATE\_SOCIAL\_AUTH\_KEYCLOAK\_KEY
- WEBLATE\_SOCIAL\_AUTH\_KEYCLOAK\_SECRET
- WEBLATE\_SOCIAL\_AUTH\_KEYCLOAK\_PUBLIC\_KEY
- WEBLATE\_SOCIAL\_AUTH\_KEYCLOAK\_ALGORITHM

WEBLATE\_SOCIAL\_AUTH\_KEYCLOAK\_AUTHORIZATION\_URL

WEBLATE\_SOCIAL\_AUTH\_KEYCLOAK\_ACCESS\_TOKEN\_URL

WEBLATE\_SOCIAL\_AUTH\_KEYCLOAK\_TITLE

#### WEBLATE\_SOCIAL\_AUTH\_KEYCLOAK\_IMAGE

Enables Keycloak authentication, see documentation.

### Linux vendors

You can enable authentication using Linux vendors authentication services by setting following variables to any value.

WEBLATE\_SOCIAL\_AUTH\_FEDORA WEBLATE\_SOCIAL\_AUTH\_OPENSUSE WEBLATE\_SOCIAL\_AUTH\_OPENINFRA WEBLATE\_SOCIAL\_AUTH\_UBUNTU

## Slack

### WEBLATE\_SOCIAL\_AUTH\_SLACK\_KEY

# SOCIAL\_AUTH\_SLACK\_SECRET

Enables Slack authentication, see Slack.

# **OpenID Connect**

New in version 4.13-1.

WEBLATE\_SOCIAL\_AUTH\_OIDC\_OIDC\_ENDPOINT

### WEBLATE\_SOCIAL\_AUTH\_OIDC\_KEY

### WEBLATE\_SOCIAL\_AUTH\_OIDC\_SECRET

### WEBLATE\_SOCIAL\_AUTH\_OIDC\_USERNAME\_KEY

Configures generic OpenID Connect integration.

See also:

OIDC (OpenID Connect)

## SAML

Self-signed SAML keys are automatically generated on first container startup. In case you want to use own keys, place the certificate and private key in /app/data/ssl/saml.crt and /app/data/ssl/saml.key.

WEBLATE\_SAML\_IDP\_ENTITY\_ID

WEBLATE\_SAML\_IDP\_URL

WEBLATE\_SAML\_IDP\_X509CERT

WEBLATE\_SAML\_IDP\_IMAGE

### WEBLATE\_SAML\_IDP\_TITLE

SAML Identity Provider settings, see SAML authentication.

# Other authentication settings

## WEBLATE\_NO\_EMAIL\_AUTH

Disables e-mail authentication when set to any value. See Turning off password authentication.

### PostgreSQL database setup

The database is created by docker-compose.yml, so these settings affect both Weblate and PostgreSQL containers.

#### See also:

Database setup for Weblate

#### POSTGRES\_PASSWORD

PostgreSQL password.

## POSTGRES\_PASSWORD\_FILE

Path to the file containing the PostgreSQL password. Use as an alternative to POSTGRES\_PASSWORD.

#### POSTGRES\_USER

PostgreSQL username.

## POSTGRES\_DATABASE

PostgreSQL database name.

### POSTGRES\_HOST

PostgreSQL server hostname or IP address. Defaults to database.

### POSTGRES\_PORT

PostgreSQL server port. Defaults to none (uses the default value).

### POSTGRES\_SSL\_MODE

Configure how PostgreSQL handles SSL in connection to the server, for possible choices see SSL Mode Descriptions

### POSTGRES\_ALTER\_ROLE

Configures name of role to alter during migrations, see Configuring Weblate to use PostgreSQL.

### POSTGRES\_CONN\_MAX\_AGE

New in version 4.8.1.

The lifetime of a database connection, as an integer of seconds. Use 0 to close database connections at the end of each request (this is the default behavior).

Enabling connection persistence will typically, cause more open connection to the database. Please adjust your database configuration prior enabling.

Example configuration:

```
environment:
POSTGRES_CONN_MAX_AGE: 3600
```

#### See also:

CONN\_MAX\_AGE, Persistent connections

#### POSTGRES\_DISABLE\_SERVER\_SIDE\_CURSORS

New in version 4.9.1.

Disable server side cursors in the database. This is necessary in some pgbouncer setups.

#### Example configuration:

```
environment:

POSTGRES_DISABLE_SERVER_SIDE_CURSORS: 1
```

#### See also:

DISABLE\_SERVER\_SIDE\_CURSORS, Transaction pooling and server-side cursors

## **Database backup settings**

### See also:

Dumped data for backups

### WEBLATE\_DATABASE\_BACKUP

Configures the daily database dump using DATABASE\_BACKUP. Defaults to plain.

### **Caching server setup**

Using Redis is strongly recommended by Weblate and you have to provide a Redis instance when running Weblate in Docker.

## See also:

#### Enable caching

#### REDIS\_HOST

The Redis server hostname or IP address. Defaults to cache.

#### REDIS\_PORT

The Redis server port. Defaults to 6379.

## REDIS\_DB

The Redis database number, defaults to 1.

#### REDIS\_PASSWORD

The Redis server password, not used by default.

#### REDIS\_PASSWORD\_FILE

Path to the file containing the Redis server password.

#### See also:

REDIS\_PASSWORD

### REDIS\_TLS

Enables using SSL for Redis connection.

### REDIS\_VERIFY\_SSL

Can be used to disable SSL certificate verification for Redis connection.

### **Email server setup**

To make outgoing e-mail work, you need to provide a mail server.

Example TLS configuration:

```
environment:
    WEBLATE_EMAIL_HOST: smtp.example.com
    WEBLATE_EMAIL_HOST_USER: user
    WEBLATE_EMAIL_HOST_PASSWORD: pass
```

Example SSL configuration:

```
environment:
    WEBLATE_EMAIL_HOST: smtp.example.com
    WEBLATE_EMAIL_PORT: 465
    WEBLATE_EMAIL_HOST_USER: user
    WEBLATE_EMAIL_HOST_PASSWORD: pass
```

(continues on next page)

(continued from previous page)

WEBLATE\_EMAIL\_USE\_TLS: 0 WEBLATE\_EMAIL\_USE\_SSL: 1

#### See also:

Configuring outgoing e-mail

### WEBLATE\_EMAIL\_HOST

Mail server hostname or IP address.

### See also:

WEBLATE\_EMAIL\_PORT, EMAIL\_HOST WEBLATE\_EMAIL\_USE\_SSL,

WEBLATE\_EMAIL\_USE\_TLS,

#### WEBLATE\_EMAIL\_PORT

Mail server port, defaults to 25.

See also:

EMAIL\_PORT

### WEBLATE\_EMAIL\_HOST\_USER

E-mail authentication user.

See also:

EMAIL\_HOST\_USER

### WEBLATE\_EMAIL\_HOST\_PASSWORD

E-mail authentication password.

#### See also:

EMAIL\_HOST\_PASSWORD

#### WEBLATE\_EMAIL\_HOST\_PASSWORD\_FILE

Path to the file containing the e-mail authentication password.

See also:

WEBLATE\_EMAIL\_HOST\_PASSWORD

### WEBLATE\_EMAIL\_USE\_SSL

Whether to use an implicit TLS (secure) connection when talking to the SMTP server. In most e-mail documentation, this type of TLS connection is referred to as SSL. It is generally used on port 465. If you are experiencing problems, see the explicit TLS setting *WEBLATE\_EMAIL\_USE\_TLS*.

Changed in version 4.11: The SSL/TLS support is automatically enabled based on the WE-BLATE\_EMAIL\_PORT.

### See also:

WEBLATE\_EMAIL\_PORT, WEBLATE\_EMAIL\_USE\_TLS, EMAIL\_USE\_SSL

#### WEBLATE\_EMAIL\_USE\_TLS

Whether to use a TLS (secure) connection when talking to the SMTP server. This is used for explicit TLS connections, generally on port 587 or 25. If you are experiencing connections that hang, see the implicit TLS setting *WEBLATE\_EMAIL\_USE\_SSL*.

Changed in version 4.11: The SSL/TLS support is automatically enabled based on the WE-BLATE\_EMAIL\_PORT.

#### See also:

WEBLATE\_EMAIL\_PORT, WEBLATE\_EMAIL\_USE\_SSL, EMAIL\_USE\_TLS

#### WEBLATE\_EMAIL\_BACKEND

Configures Django back-end to use for sending e-mails.

### See also:

Configure e-mail sending, EMAIL\_BACKEND

# WEBLATE\_AUTO\_UPDATE

Configures if and how Weblate should update repositories.

See also:

AUTO\_UPDATE

Note: This is a Boolean setting (use "true" or "false").

## Site integration

### WEBLATE\_GET\_HELP\_URL

Configures *GET\_HELP\_URL*.

### WEBLATE\_STATUS\_URL

Configures *STATUS\_URL*.

## WEBLATE\_LEGAL\_URL

Configures *LEGAL\_URL*.

# WEBLATE\_PRIVACY\_URL

Configures PRIVACY\_URL.

# **Error reporting**

It is recommended to collect errors from the installation systematically, see Collecting error reports.

To enable support for Rollbar, set the following:

# ROLLBAR\_KEY

Your Rollbar post server access token.

# ROLLBAR\_ENVIRONMENT

Your Rollbar environment, defaults to production.

To enable support for Sentry, set following:

## SENTRY\_DSN

Your Sentry DSN.

## SENTRY\_ENVIRONMENT

Your Sentry Environment (optional).

### **Localization CDN**

### WEBLATE\_LOCALIZE\_CDN\_URL

### WEBLATE\_LOCALIZE\_CDN\_PATH

New in version 4.2.1.

Configuration for JavaScript localization CDN.

The WEBLATE\_LOCALIZE\_CDN\_PATH is path within the container. It should be stored on the persistent volume and not in the transient storage.

One of possibilities is storing that inside the Weblate data dir:

```
environment:
WEBLATE_LOCALIZE_CDN_URL: https://cdn.example.com/
WEBLATE_LOCALIZE_CDN_PATH: /app/data/l10n-cdn
```

**Note:** You are responsible for setting up serving of the files generated by Weblate, it only does stores the files in configured location.

### See also:

weblate-cdn, LOCALIZE\_CDN\_URL, LOCALIZE\_CDN\_PATH

### Changing enabled apps, checks, add-ons or autofixes

New in version 3.8-5.

The built-in configuration of enabled checks, add-ons or autofixes can be adjusted by the following variables:

### WEBLATE\_ADD\_APPS

WEBLATE\_REMOVE\_APPS

WEBLATE\_ADD\_CHECK

WEBLATE\_REMOVE\_CHECK

WEBLATE\_ADD\_AUTOFIX

WEBLATE\_REMOVE\_AUTOFIX

WEBLATE\_ADD\_ADDONS

### WEBLATE\_REMOVE\_ADDONS

**Example:** 

```
environment:
    WEBLATE_REMOVE_AUTOFIX: weblate.trans.autofixes.whitespace.
    SameBookendingWhitespace
    WEBLATE_ADD_ADDONS: customize.addons.MyAddon,customize.addons.OtherAddon
```

#### See also:

CHECK\_LIST, AUTOFIX\_LIST, WEBLATE\_ADDONS, INSTALLED\_APPS

### **Container settings**

#### WEBLATE\_WORKERS

New in version 4.6.1.

Base number of worker processes running in the container. When not set it is determined automatically on container startup based on number of CPU cores available.

It is used to determine *CELERY\_MAIN\_OPTIONS*, *CELERY\_NOTIFY\_OPTIONS*, *CEL-ERY\_MEMORY\_OPTIONS*, *CELERY\_TRANSLATE\_OPTIONS*, *CELERY\_BACKUP\_OPTIONS*, *CEL-ERY\_BEAT\_OPTIONS*, and *WEB\_WORKERS*. You can use these settings to fine-tune.

#### CELERY\_MAIN\_OPTIONS

CELERY\_NOTIFY\_OPTIONS

CELERY\_MEMORY\_OPTIONS

#### CELERY\_TRANSLATE\_OPTIONS

CELERY\_BACKUP\_OPTIONS

#### CELERY\_BEAT\_OPTIONS

These variables allow you to adjust Celery worker options. It can be useful to adjust concurrency (--concurrency 16) or use different pool implementation (--pool=gevent).

By default, the number of concurrent workers is based on WEBLATE\_WORKERS.

#### **Example:**

```
environment:
CELERY_MAIN_OPTIONS: --concurrency 16
```

### See also:

Celery worker options, Background tasks using Celery

#### WEB\_WORKERS

Configure how many uWSGI workers should be executed.

It defaults to WEBLATE\_WORKERS.

#### **Example:**

environment:
 WEB WORKERS: 32

#### WEBLATE\_SERVICE

Defines which services should be executed inside the container. Use this for Scaling horizontally.

Following services are defined:

#### celery-beat

Celery task scheduler, only one instance should be running. This container is also responsible for the database structure migrations and it should be started prior others.

## celery-backup

Celery worker for backups, only one instance should be running.

### celery-celery

Generic Celery worker.

#### celery-memory

Translation memory Celery worker.

**celery-notify** Notifications Celery worker.

### celery-translate

Automatic translation Celery worker.

web

Web server.

# **Docker container volumes**

There are two volumes (data and cache) exported by the Weblate container. The other service containers (PostgreSQL or Redis) have their data volumes as well, but those are not covered by this document.

The data volume is used to store Weblate persistent data such as cloned repositories or to customize Weblate installation.

The placement of the Docker volume on host system depends on your Docker configuration, but usually it is stored in /var/lib/docker/volumes/weblate-docker\_weblate-data/\_data/ (the path consist of name of your docker-compose directory, container, and volume names). In the container it is mounted as /app/data.

The cache volume is mounted as /app/cache and is used to store static files and *CACHE\_DIR*. Its content is recreated on container startup and the volume can be mounted using ephemeral filesystem such as *tmpfs*.

When creating the volumes manually, the directories should be owned by UID 1000 as that is user used inside the container.

#### See also:

Docker volumes documentation

### Configuration beyond environment variables

Docker environment variables are intended to expose most configuration settings of relevance for Weblate installations.

If you find a setting that is not exposed as an environment variable, and you believe that it should be, feel free to *ask* for it to be exposed in a future version of Weblate.

If you need to modify a setting that is not exposed as a Docker environment variable, you can still do so, either *from the data volume* or *extending the Docker image*.

#### See also:

Customizing Weblate

### Overriding settings from the data volume

You can create a file at /app/data/settings-override.py, i.e. at the root of the *data volume*, to extend or override settings defined through environment variables.

## Overriding settings by extending the Docker image

To override settings at the Docker image level instead of from the data volume:

- 1. Create a custom Python package.
- 2. Add a module to your package that imports all settings from weblate.settings\_docker.

For example, within the example package structure defined at *Creating a Python module*, you could create a file at weblate\_customization/weblate\_customization/settings.py with the following initial code:

```
from weblate.settings_docker import *
```

3. Create a custom Dockerfile that inherits from the official Weblate Docker image, and then installs your package and points the DJANGO\_SETTINGS\_MODULE environment variable to your settings module:

```
FROM weblate/weblate
USER root
COPY weblate_customization /usr/src/weblate_customization
RUN pip install --no-cache-dir /usr/src/weblate_customization
ENV DJANGO_SETTINGS_MODULE=weblate_customization.settings
```

```
USER 1000
```

4. Instead of using the official Weblate Docker image, build a custom image from this Dockerfile file.

There is no clean way to do this with docker-compose.override.yml. You *could* add build: . to the weblate node in that file, but then your custom image will be tagged as weblate/weblate in your system, which could be problematic.

So, instead of using the docker-compose.yml straight from the official repository, unmodified, and extending it through docker-compose.override.yml, you may want to make a copy of the official docker-compose.yml file, and edit your copy to replace image: weblate/weblate with build: ...

See the Compose file build reference for details on building images from source when using docker-compose.

5. Extend your custom settings module to define or redefine settings.

You can define settings before or after the import statement above to determine which settings take precedence. Settings defined before the import statement can be overridden by environment variables and setting overrides defined in the data volume. Setting defined after the import statement cannot be overridden.

You can also go further. For example, you can reproduce some of the things that weblate. docker\_settings does, such as exposing settings as environment variables, or allow overriding settings from Python files in the data volume.

### Replacing logo and other static files

New in version 3.8-5.

The static files coming with Weblate can be overridden by placing into /app/data/python/customize/ static (see *Docker container volumes*). For example creating /app/data/python/customize/static/ favicon.ico will replace the favicon.

**Hint:** The files are copied to the corresponding location upon container startup, so a restart of Weblate is needed after changing the content of the volume.

This approach can be also used to override Weblate templates. For example *Legal* documents can be placed into /app/data/python/customize/templates/legal/documents.

Alternatively you can also include own module (see *Customizing Weblate*) and add it as separate volume to the Docker container, for example:

```
weblate:
    volumes:
        - weblate-data:/app/data
        - ./weblate_customization/weblate_customization:/app/data/python/weblate_
        - customization
    environment:
        WEBLATE_ADD_APPS: weblate_customization
```

### **Configuring PostgreSQL server**

The PostgtreSQL container uses default PostgreSQL configuration and it won't effectively utilize your CPU cores or memory. It is recommended to customize the configuration to improve the performance.

The configuration can be adjusted as described in *Database Configuration* at https://hub.docker.com/\_/postgres. The configuration matching your environment can be generated using https://pgtune.leopard.in.ua/.

### **Container internals**

The container is using **supervisor** to start individual services. In case of *Scaling horizontally*, it only starts single service in a container.

To check the services status use:

docker-compose exec --user weblate weblate supervisorctl status

There are individual services for each Celery queue (see *Background tasks using Celery* for details). You can stop processing some tasks by stopping the appropriate worker:

docker-compose exec --user weblate weblate supervisorctl stop celery-translate

### Installing on Debian and Ubuntu

#### Hardware requirements

Weblate should run on any contemporary hardware without problems, the following is the minimal configuration required to run Weblate on a single host (Weblate, database and webserver):

- 3 GB of RAM
- 2 CPU cores
- 1 GB of storage space

The more memory the better - it is used for caching on all levels (filesystem, database and Weblate).

Many concurrent users increases the amount of needed CPU cores. For hundreds of translation components at least 4 GB of RAM is recommended.

The typical database storage usage is around 300 MB per 1 million hosted words. Storage space needed for cloned repositories varies, but Weblate tries to keep their size minimal by doing shallow clones.

**Note:** Actual requirements for your installation of Weblate vary heavily based on the size of the translations managed in it.

### Installation

#### System requirements

Install the dependencies needed to build the Python modules (see Software requirements):

```
apt install -y \
    libxml2-dev libxslt-dev libfreetype6-dev libjpeg-dev libz-dev libyaml-dev \
    libffi-dev libcairo-dev gir1.2-pango-1.0 libgirepository1.0-dev \
    libacl1-dev libssl-dev libpq-dev libjpeg-dev build-essential \
    python3-gdbm python3-dev python3-pip python3-virtualenv virtualenv git
```

Install wanted optional dependencies depending on features you intend to use (see Optional dependencies):

```
apt install -y \
tesseract-ocr libtesseract-dev libleptonica-dev \
libldap2-dev libldap-common libsasl2-dev \
libxmlsec1-dev
```

Optionally install software for running production server, see *Running server*, *Database setup for Weblate*, *Background tasks using Celery*. Depending on size of your installation you might want to run these components on dedicated servers.

The local installation instructions:

```
# Web server option 1: NGINX and uWSGI
apt install -y nginx uwsgi uwsgi-plugin-python3
# Web server option 2: Apache with ``mod_wsgi``
apt install -y apache2 libapache2-mod-wsgi-py3
# Caching backend: Redis
apt install -y redis-server
# Database server: PostgreSQL
apt install -y postgresql postgresql-contrib
# SMTP server
apt install -y exim4
```

#### Python modules

**Hint:** We're using virtualenv to install Weblate in a separate environment from your system. If you are not familiar with it, check virtualenv User Guide.

1. Create the virtualenv for Weblate:

virtualenv ~/weblate-env

2. Activate the virtualenv for Weblate:

. ~/weblate-env/bin/activate

3. Install Weblate including all optional dependencies:

# Install Weblate with all optional dependencies
pip install "Weblate[all]"

Please check Optional dependencies for fine-tuning of optional dependencies.

**Note:** On some Linux distributions running Weblate fails with libffi error:

This is caused by incompatibility of binary packages distributed via PyPI with the distribution. To address this, you need to rebuild the package on your system:

pip install --force-reinstall --no-binary :all: cffi

### **Configuring Weblate**

Note: The following assumes the virtualenv used by Weblate is activated (by executing . ~/weblate-env/bin/activate). If not, specify the full path to the weblate command as ~/weblate-env/bin/weblate.

- Copy the file ~/weblate-env/lib/python3.9/site-packages/weblate/ settings\_example.py to ~/weblate-env/lib/python3.9/site-packages/weblate/ settings.py.
- 2. Adjust the values in the new settings.py file to your liking. You will need to provide at least the database credentials and Django secret key, but you will want more changes for production setup, see *Adjusting configuration*.
- 3. Create the database and its structure for Weblate (the example settings use PostgreSQL, check *Database setup for Weblate* for a production-ready setup):

weblate migrate

4. Create an account for the administrator user and copy its password to the clipboard, and also save it for later use:

weblate createadmin

5. Collect the static files for your web server (see Running server and Serving static files):

weblate collectstatic

6. Compress the JavaScript and CSS files (optional, see Compressing client assets):

weblate compress

7. Start the Celery workers. This is not necessary for development purposes, but strongly recommended otherwise. *Background tasks using Celery* has more info:

~/weblate-env/lib/python3.9/site-packages/weblate/examples/celery start

8. Start the development server (*Running server* details a production setup):

weblate runserver

### After installation

Congratulations, your Weblate server is now running and you can start using it.

- You can now access Weblate on http://localhost:8000/.
- Sign in with admin credentials obtained during installation or register with new users.
- You can now run Weblate commands using **weblate** command when Weblate virtualenv is active, see *Management commands*.
- You can stop the test server with Ctrl+C.
- Review potential issues with your installation either on /manage/performance/ URL (see *Management interface*) or using weblate check --deploy, see *Production setup*.

### **Adding translation**

1. Open the admin interface (http://localhost:8000/create/project/) and create the project you want to translate. See *Project configuration* for more details.

All you need to specify here is the project name and its website.

2. Create a component which is the real object for translation - it points to the VCS repository, and selects which files to translate. See *Component configuration* for more details.

The important fields here are: *Component name*, *Source code repository*, and *File mask* for finding translatable files. Weblate supports a wide range of formats including *GNU gettext*, *Android string resources*, *Apple iOS strings*, *Java properties*, *Stringsdict format* or *Fluent format*, see *Supported file formats* for more details.

3. Once the above is completed (it can be lengthy process depending on the size of your VCS repository, and number of messages to translate), you can start translating.

#### Installing on SUSE and openSUSE

#### Hardware requirements

Weblate should run on any contemporary hardware without problems, the following is the minimal configuration required to run Weblate on a single host (Weblate, database and webserver):

- 3 GB of RAM
- 2 CPU cores
- 1 GB of storage space

The more memory the better - it is used for caching on all levels (filesystem, database and Weblate).

Many concurrent users increases the amount of needed CPU cores. For hundreds of translation components at least 4 GB of RAM is recommended.

The typical database storage usage is around 300 MB per 1 million hosted words. Storage space needed for cloned repositories varies, but Weblate tries to keep their size minimal by doing shallow clones.

**Note:** Actual requirements for your installation of Weblate vary heavily based on the size of the translations managed in it.

#### Installation

### System requirements

Install the dependencies needed to build the Python modules (see Software requirements):

```
zypper install \
    libxslt-devel libxml2-devel freetype-devel libjpeg-devel zlib-devel \
    libyaml-devel libffi-devel cairo-devel pango-devel \
    gobject-introspection-devel libacl-devel python3-pip python3-virtualenv \
    python3-devel git
```

Install wanted optional dependencies depending on features you intend to use (see Optional dependencies):

```
zypper install tesseract-ocr tesseract-devel leptonica-devel
zypper install libldap2-devel libsasl2-devel
zypper install libxmlsec1-devel
```

Optionally install software for running production server, see *Running server*, *Database setup for Weblate*, *Background tasks using Celery*. Depending on size of your installation you might want to run these components on dedicated servers.

### The local installation instructions:

```
# Web server option 1: NGINX and uWSGI
zypper install nginx uwsgi uwsgi-plugin-python3
# Web server option 2: Apache with ``mod_wsgi``
zypper install apache2 apache2-mod_wsgi
# Caching backend: Redis
zypper install redis-server
# Database server: PostgreSQL
zypper install postgresql postgresql-contrib
# SMTP server
zypper install postfix
```

### **Python modules**

**Hint:** We're using virtualenv to install Weblate in a separate environment from your system. If you are not familiar with it, check virtualenv User Guide.

1. Create the virtualenv for Weblate:

virtualenv ~/weblate-env

2. Activate the virtualenv for Weblate:

```
. ~/weblate-env/bin/activate
```

3. Install Weblate including all optional dependencies:

```
# Install Weblate with all optional dependencies
pip install "Weblate[all]"
```

Please check Optional dependencies for fine-tuning of optional dependencies.

Note: On some Linux distributions running Weblate fails with libffi error:

This is caused by incompatibility of binary packages distributed via PyPI with the distribution. To address this, you need to rebuild the package on your system:

pip install --force-reinstall --no-binary :all: cffi

### **Configuring Weblate**

Note: The following assumes the virtualenv used by Weblate is activated (by executing . ~/weblate-env/bin/activate). If not, specify the full path to the weblate command as ~/weblate-env/bin/weblate.

- Copy the file ~/weblate-env/lib/python3.9/site-packages/weblate/ settings\_example.py to ~/weblate-env/lib/python3.9/site-packages/weblate/ settings.py.
- 2. Adjust the values in the new settings.py file to your liking. You will need to provide at least the database credentials and Django secret key, but you will want more changes for production setup, see *Adjusting configuration*.
- 3. Create the database and its structure for Weblate (the example settings use PostgreSQL, check *Database setup for Weblate* for a production-ready setup):

weblate migrate

4. Create an account for the administrator user and copy its password to the clipboard, and also save it for later use:

weblate createadmin

5. Collect the static files for your web server (see Running server and Serving static files):

weblate collectstatic

6. Compress the JavaScript and CSS files (optional, see Compressing client assets):

weblate compress

7. Start the Celery workers. This is not necessary for development purposes, but strongly recommended otherwise. *Background tasks using Celery* has more info:

~/weblate-env/lib/python3.9/site-packages/weblate/examples/celery start

8. Start the development server (Running server details a production setup):

weblate runserver

## After installation

Congratulations, your Weblate server is now running and you can start using it.

- You can now access Weblate on http://localhost:8000/.
- Sign in with admin credentials obtained during installation or register with new users.
- You can now run Weblate commands using **weblate** command when Weblate virtualenv is active, see *Management commands*.
- You can stop the test server with Ctrl+C.
- Review potential issues with your installation either on /manage/performance/ URL (see *Management interface*) or using weblate check --deploy, see *Production setup*.

### **Adding translation**

1. Open the admin interface (http://localhost:8000/create/project/) and create the project you want to translate. See *Project configuration* for more details.

All you need to specify here is the project name and its website.

2. Create a component which is the real object for translation - it points to the VCS repository, and selects which files to translate. See *Component configuration* for more details.

The important fields here are: *Component name*, *Source code repository*, and *File mask* for finding translatable files. Weblate supports a wide range of formats including *GNU gettext*, *Android string resources*, *Apple iOS strings*, *Java properties*, *Stringsdict format* or *Fluent format*, see *Supported file formats* for more details.

3. Once the above is completed (it can be lengthy process depending on the size of your VCS repository, and number of messages to translate), you can start translating.

# Installing on RedHat, Fedora and CentOS

### Hardware requirements

Weblate should run on any contemporary hardware without problems, the following is the minimal configuration required to run Weblate on a single host (Weblate, database and webserver):

- 3 GB of RAM
- 2 CPU cores
- 1 GB of storage space

The more memory the better - it is used for caching on all levels (filesystem, database and Weblate).

Many concurrent users increases the amount of needed CPU cores. For hundreds of translation components at least 4 GB of RAM is recommended.

The typical database storage usage is around 300 MB per 1 million hosted words. Storage space needed for cloned repositories varies, but Weblate tries to keep their size minimal by doing shallow clones.

**Note:** Actual requirements for your installation of Weblate vary heavily based on the size of the translations managed in it.

### Installation

### System requirements

Install the dependencies needed to build the Python modules (see Software requirements):

```
dnf install \
    libxslt-devel libxml2-devel freetype-devel libjpeg-devel zlib-devel \
    libyaml-devel libffi-devel cairo-devel pango-devel \
    gobject-introspection-devel libacl-devel python3-pip python3-virtualenv \
    python3-devel git
```

Install wanted optional dependencies depending on features you intend to use (see Optional dependencies):

```
dnf install tesseract-langpack-eng tesseract-devel leptonica-devel
dnf install libldap2-devel libsasl2-devel
dnf install libxmlsec1-devel
```

Optionally install software for running production server, see *Running server*, *Database setup for Weblate*, *Background tasks using Celery*. Depending on size of your installation you might want to run these components on dedicated servers.

The local installation instructions:

```
# Web server option 1: NGINX and uWSGI
dnf install nginx uwsgi uwsgi-plugin-python3
# Web server option 2: Apache with ``mod_wsgi``
dnf install apache2 apache2-mod_wsgi
# Caching backend: Redis
dnf install redis
# Database server: PostgreSQL
dnf install postgresql postgresql-contrib
# SMTP server
dnf install postfix
```

### **Python modules**

**Hint:** We're using virtualenv to install Weblate in a separate environment from your system. If you are not familiar with it, check virtualenv User Guide.

1. Create the virtualenv for Weblate:

virtualenv ~/weblate-env

2. Activate the virtualenv for Weblate:

. ~/weblate-env/bin/activate

3. Install Weblate including all optional dependencies:

```
# Install Weblate with all optional dependencies
pip install "Weblate[all]"
```

Please check Optional dependencies for fine-tuning of optional dependencies.

Note: On some Linux distributions running Weblate fails with libffi error:

This is caused by incompatibility of binary packages distributed via PyPI with the distribution. To address this, you need to rebuild the package on your system:

pip install --force-reinstall --no-binary :all: cffi

### **Configuring Weblate**

Note: The following assumes the virtualenv used by Weblate is activated (by executing . ~/weblate-env/bin/activate). If not, specify the full path to the weblate command as ~/weblate-env/bin/weblate.

- Copy the file ~/weblate-env/lib/python3.9/site-packages/weblate/ settings\_example.py to ~/weblate-env/lib/python3.9/site-packages/weblate/ settings.py.
- 2. Adjust the values in the new settings.py file to your liking. You will need to provide at least the database credentials and Django secret key, but you will want more changes for production setup, see *Adjusting configuration*.
- 3. Create the database and its structure for Weblate (the example settings use PostgreSQL, check *Database setup for Weblate* for a production-ready setup):

weblate migrate

4. Create an account for the administrator user and copy its password to the clipboard, and also save it for later use:

weblate createadmin

5. Collect the static files for your web server (see Running server and Serving static files):

weblate collectstatic

6. Compress the JavaScript and CSS files (optional, see Compressing client assets):

weblate compress

7. Start the Celery workers. This is not necessary for development purposes, but strongly recommended otherwise. *Background tasks using Celery* has more info:

~/weblate-env/lib/python3.9/site-packages/weblate/examples/celery start

8. Start the development server (Running server details a production setup):

weblate runserver

# After installation

Congratulations, your Weblate server is now running and you can start using it.

- You can now access Weblate on http://localhost:8000/.
- Sign in with admin credentials obtained during installation or register with new users.
- You can now run Weblate commands using **weblate** command when Weblate virtualenv is active, see *Management commands*.
- You can stop the test server with Ctrl+C.
- Review potential issues with your installation either on /manage/performance/ URL (see *Management interface*) or using weblate check --deploy, see *Production setup*.

## **Adding translation**

1. Open the admin interface (http://localhost:8000/create/project/) and create the project you want to translate. See *Project configuration* for more details.

All you need to specify here is the project name and its website.

2. Create a component which is the real object for translation - it points to the VCS repository, and selects which files to translate. See *Component configuration* for more details.

The important fields here are: *Component name*, *Source code repository*, and *File mask* for finding translatable files. Weblate supports a wide range of formats including *GNU gettext*, *Android string resources*, *Apple iOS strings*, *Java properties*, *Stringsdict format* or *Fluent format*, see *Supported file formats* for more details.

3. Once the above is completed (it can be lengthy process depending on the size of your VCS repository, and number of messages to translate), you can start translating.

## Installing on macOS

### Hardware requirements

Weblate should run on any contemporary hardware without problems, the following is the minimal configuration required to run Weblate on a single host (Weblate, database and webserver):

- 3 GB of RAM
- 2 CPU cores
- 1 GB of storage space

The more memory the better - it is used for caching on all levels (filesystem, database and Weblate).

Many concurrent users increases the amount of needed CPU cores. For hundreds of translation components at least 4 GB of RAM is recommended.

The typical database storage usage is around 300 MB per 1 million hosted words. Storage space needed for cloned repositories varies, but Weblate tries to keep their size minimal by doing shallow clones.

**Note:** Actual requirements for your installation of Weblate vary heavily based on the size of the translations managed in it.

#### Installation

#### System requirements

Install the dependencies needed to build the Python modules (see *Software requirements*):

```
brew install python pango cairo gobject-introspection libffi glib libyaml pip install virtualenv
```

Make sure pip will be able to find the libffi and openssl versions provided by homebrew — this will be needed during the installation build step.

Install wanted optional dependencies depending on features you intend to use (see Optional dependencies):

brew install tesseract

Optionally install software for running production server, see *Running server*, *Database setup for Weblate*, *Background tasks using Celery*. Depending on size of your installation you might want to run these components on dedicated servers.

The local installation instructions:

```
# Web server option 1: NGINX and uWSGI
brew install nginx uwsgi
# Web server option 2: Apache with ``mod_wsgi``
brew install httpd
# Caching backend: Redis
brew install redis
# Database server: PostgreSQL
brew install postgresql
```

#### Python modules

**Hint:** We're using virtualenv to install Weblate in a separate environment from your system. If you are not familiar with it, check virtualenv User Guide.

1. Create the virtualenv for Weblate:

virtualenv ~/weblate-env

2. Activate the virtualenv for Weblate:

. ~/weblate-env/bin/activate

3. Install Weblate including all optional dependencies:

```
# Install Weblate with all optional dependencies
pip install "Weblate[all]"
```

Please check Optional dependencies for fine-tuning of optional dependencies.

Note: On some Linux distributions running Weblate fails with libffi error:

This is caused by incompatibility of binary packages distributed via PyPI with the distribution. To address this, you need to rebuild the package on your system:

pip install --force-reinstall --no-binary :all: cffi

### **Configuring Weblate**

Note: The following assumes the virtualenv used by Weblate is activated (by executing . ~/weblate-env/bin/activate). If not, specify the full path to the weblate command as ~/weblate-env/bin/weblate.

- Copy the file ~/weblate-env/lib/python3.9/site-packages/weblate/ settings\_example.py to ~/weblate-env/lib/python3.9/site-packages/weblate/ settings.py.
- 2. Adjust the values in the new settings.py file to your liking. You will need to provide at least the database credentials and Django secret key, but you will want more changes for production setup, see *Adjusting configuration*.
- 3. Create the database and its structure for Weblate (the example settings use PostgreSQL, check *Database setup for Weblate* for a production-ready setup):

weblate migrate

4. Create an account for the administrator user and copy its password to the clipboard, and also save it for later use:

weblate createadmin

5. Collect the static files for your web server (see Running server and Serving static files):

weblate collectstatic

6. Compress the JavaScript and CSS files (optional, see Compressing client assets):

weblate compress

7. Start the Celery workers. This is not necessary for development purposes, but strongly recommended otherwise. *Background tasks using Celery* has more info:

~/weblate-env/lib/python3.9/site-packages/weblate/examples/celery start

8. Start the development server (*Running server* details a production setup):

weblate runserver

## After installation

Congratulations, your Weblate server is now running and you can start using it.

- You can now access Weblate on http://localhost:8000/.
- Sign in with admin credentials obtained during installation or register with new users.
- You can now run Weblate commands using **weblate** command when Weblate virtualenv is active, see *Management commands*.
- You can stop the test server with Ctrl+C.
- Review potential issues with your installation either on /manage/performance/ URL (see *Management interface*) or using weblate check --deploy, see *Production setup*.

### **Adding translation**

1. Open the admin interface (http://localhost:8000/create/project/) and create the project you want to translate. See *Project configuration* for more details.

All you need to specify here is the project name and its website.

2. Create a component which is the real object for translation - it points to the VCS repository, and selects which files to translate. See *Component configuration* for more details.

The important fields here are: *Component name*, *Source code repository*, and *File mask* for finding translatable files. Weblate supports a wide range of formats including *GNU gettext*, *Android string resources*, *Apple iOS strings*, *Java properties*, *Stringsdict format* or *Fluent format*, see *Supported file formats* for more details.

3. Once the above is completed (it can be lengthy process depending on the size of your VCS repository, and number of messages to translate), you can start translating.

#### Installing from sources

- 1. Please follow the installation instructions for your system first up to installing Weblate:
  - Installing on Debian and Ubuntu
  - Installing on SUSE and openSUSE
  - Installing on RedHat, Fedora and CentOS

2. Grab the latest Weblate sources using Git (or download a tarball and unpack that):

```
git clone https://github.com/WeblateOrg/weblate.git weblate-src
```

Alternatively you can use released archives. You can download them from our website <a href="https://weblate.org/">https://weblate.org/</a>. Those downloads are cryptographically signed, please see *Verifying release signatures*.

3. Install current Weblate code into the virtualenv:

```
. ~/weblate-env/bin/activate
pip install -e weblate-src
```

- 4. Copy weblate/settings\_example.py to weblate/settings.py.
- 5. Adjust the values in the new settings.py file to your liking. You will need to provide at least the database credentials and Django secret key, but you will want more changes for production setup, see *Adjusting configuration*.
- 6. Create the database used by Weblate, see Database setup for Weblate.
- 7. Build Django tables, static files and initial data (see Filling up the database and Serving static files):

```
weblate migrate
weblate collectstatic
weblate compress
```

Note: This step should be repeated whenever you update the repository.

### Installing on OpenShift

With the OpenShift Weblate template you can get your personal Weblate instance up and running in seconds. All of Weblate's dependencies are already included. PostgreSQL is set up as the default database and persistent volume claims are used.

You can find the template at <https://github.com/WeblateOrg/openshift/>.

### Installation

The following examples assume you have a working OpenShift v3.x environment, with  $\circ\circ$  client tool installed. Please check the OpenShift documentation for instructions.

The template.yml is suited for running all components in OpenShift. There is also template-external-postgresql.yml which does not start a PostgreSQL server and allows you to configure external PostgreSQL server.

## Web Console

Copy the raw content from template.yml and import them into your project, then use the Create button in the OpenShift web console to create your application. The web console will prompt you for the values for all of the parameters used by the template.

### CLI

To upload the Weblate template to your current project's template library, pass the template.yml file with the following command:

The template is now available for selection using the web console or the CLI.

#### **Parameters**

The parameters that you can override are listed in the parameters section of the template. You can list them with the CLI by using the following command and specifying the file to be used:

## Provisioning

You can also use the CLI to process templates and use the configuration that is generated to create objects immediately.

The Weblate instance should be available after successful migration and deployment at the specified WE-BLATE\_SITE\_DOMAIN parameter.

After container setup, you can sign in as *admin* user with password provided in WEBLATE\_ADMIN\_PASSWORD, or a random password generated on first start if that was not set.

To reset *admin* password, restart the container with WEBLATE\_ADMIN\_PASSWORD set to new password in the respective Secret.

### Eliminate

### Configuration

By processing the template a respective ConfigMap will be created and which can be used to customize the Weblate image. The ConfigMap is directly mounted as environment variables and triggers a new deployment every time it is changed. For further configuration options, see *Docker environment variables* for full list of environment variables.

### Installing on Kubernetes

Note: This guide is looking for contributors experienced with Kubernetes to cover the setup in more details.

With the Kubernetes Helm chart you can get your personal Weblate instance up and running in seconds. All of Weblate's dependencies are already included. PostgreSQL is set up as the default database and persistent volume claims are used.

You can find the chart at <https://github.com/WeblateOrg/helm/> and it can be displayed at <https://artifacthub.io/packages/helm/weblate/weblate>.

### Installation

```
helm repo add weblate https://helm.weblate.org
helm install my-release weblate/weblate
```

# Configuration

For further configuration options, see Docker environment variables for full list of environment variables.

Depending on your setup and experience, choose an appropriate installation method for you:

- Installing using Docker, recommended for production setups.
- Virtualenv installation, recommended for production setups:
  - Installing on Debian and Ubuntu
  - Installing on SUSE and openSUSE
  - Installing on RedHat, Fedora and CentOS
  - Installing on macOS
- Installing from sources, recommended for development.
- Installing on OpenShift
- Installing on Kubernetes

# 2.1.2 Software requirements

### **Operating system**

Weblate is known to work on Linux, FreeBSD and macOS. Other Unix like systems will most likely work too. Weblate is not supported on Windows. But it may still work and patches are happily accepted.

### **Other services**

Weblate is using other services for its operation. You will need at least following services running:

- PostgreSQL database server, see Database setup for Weblate.
- Redis server for cache and tasks queue, see Background tasks using Celery.
- SMTP server for outgoing e-mail, see Configuring outgoing e-mail.

### Python dependencies

Weblate is written in Python and supports Python 3.6 or newer. You can install dependencies using pip or from your distribution packages, full list is available in requirements.txt.

Most notable dependencies:

#### Django

https://www.djangoproject.com/

Celery

https://docs.celeryq.dev/

# Translate Toolkit

https://toolkit.translatehouse.org/

| translation-finder<br>https://github.com/WeblateOrg/translation-finder                                  |     |     |      |
|----------------------------------------------------------------------------------------------------|-----|-----|------|
| Python Social Auth<br>https://python-social-auth.readthedocs.io/                                        |     |     |      |
| Django REST Framework<br>https://www.django-rest-framework.org/                                         |     |     |      |
| Optional dependencies                                                                                   |     |     |      |
| Following modules are necessary for some Weblate features.<br>requirements-optional.txt.                | You | can | find |
| Mercurial (optional for <i>Mercurial</i> repositories support)<br>https://www.mercurial-scm.org/        |     |     |      |
| phply (optional for PHP strings)<br>https://github.com/viraptor/phply                                   |     |     |      |
| tesserocr (optional for OCR in Visual context for strings)<br>https://github.com/sirfz/tesserocr        |     |     |      |
| <b>python-akismet (optional for</b> <i>Spam protection</i> )<br>https://github.com/Nekmo/python-akismet |     |     |      |
| ruamel.yaml (optional for YAML files)<br>https://pypi.org/project/ruamel.yaml/                          |     |     |      |
| Zeep (optional for <i>Microsoft Terminology</i> )<br>https://docs.python-zeep.org/                      |     |     |      |
| acidon (optional for Subtitle files)                                                                    |     |     |      |

https://pypi.org/project/aeidon/

fluent.syntax (optional for Fluent format)
 https://projectfluent.org/

Hint: When installing using pip, you can directly specify desired features when installing:

pip install "Weblate[PHP,Fluent]"

Or you can install Weblate with all optional features:

pip install "Weblate[all]"

Or you can install Weblate without any optional features:

pip install Weblate

all of them in

## **Database backend dependencies**

Weblate supports PostgreSQL, MySQL and MariaDB, see *Database setup for Weblate* and backends documentation for more details.

### Other system requirements

The following dependencies have to be installed on the system:

Git

https://git-scm.com/

- Pango, Cairo and related header files and GObject introspection data https://cairographics.org/, https://pango.gnome.org/, see Pango and Cairo
- git-review (optional for Gerrit support)
   https://pypi.org/project/git-review/
- git-svn (optional for Subversion support) https://git-scm.com/docs/git-svn
- tesseract and its data (optional for screenshots OCR) https://github.com/tesseract-ocr/tesseract
- licensee (optional for detecting license when creating component) https://github.com/licensee/licensee

### **Build-time dependencies**

To build some of the *Python dependencies* you might need to install their dependencies. This depends on how you install them, so please consult individual packages for documentation. You won't need those if using prebuilt Wheels while installing using pip or when you use distribution packages.

### **Pango and Cairo**

Changed in version 3.7.

Weblate uses Pango and Cairo for rendering bitmap widgets (see promotion) and rendering checks (see *Managing fonts*). To properly install Python bindings for those you need to install system libraries first - you need both Cairo and Pango, which in turn need GLib. All those should be installed with development files and GObject introspection data.

# 2.1.3 Verifying release signatures

Weblate release are cryptographically signed by the releasing developer. Currently this is Michal Čihař. Fingerprint of his PGP key is:

63CB 1DF1 EF12 CF2A COEE 5A32 9C27 B313 42B7 511D

and you can get more identification information from <https://keybase.io/nijel>.

You should verify that the signature matches the archive you have downloaded. This way you can be sure that you are using the same code that was released. You should also verify the date of the signature to make sure that you downloaded the latest version.

Each archive is accompanied with .asc files which contain the PGP signature for it. Once you have both of them in the same folder, you can verify the signature:

\$ gpg --verify Weblate-3.5.tar.xz.asc gpg: assuming signed data in 'Weblate-3.5.tar.xz' gpg: Signature made Ne 3. března 2019, 16:43:15 CET gpg: using RSA key 87E673AF83F6C3A0C344C8C3F4AA229D4D58C245 gpg: Can't check signature: public key not found

As you can see GPG complains that it does not know the public key. At this point you should do one of the following steps:

• Use *wkd* to download the key:

```
$ gpg --auto-key-locate wkd --locate-keys michal@cihar.com
pub
    rsa4096 2009-06-17 [SC]
     63CB1DF1EF12CF2AC0EE5A329C27B31342B7511D
uid
             [ultimate] Michal Čihař <michal@cihar.com>
             [ultimate] Michal Čihař <nijel@debian.org>
uid
uid
             [ultimate] [jpeg image of size 8848]
uid
             [ultimate] Michal Čihař (Braiins) <michal.cihar@braiins.cz>
    rsa4096 2009-06-17 [E]
sub
    rsa4096 2015-09-09 [S]
sub
```

• Download the keyring from Michal's server, then import it with:

\$ gpg --import wmxth3chu9jfxdxywj1skpmhsj311mzm

#### • Download and import the key from one of the key servers:

```
$ gpg --keyserver hkp://pgp.mit.edu --recv-keys_
→87E673AF83F6C3A0C344C8C3F4AA229D4D58C245
gpg: key 9C27B31342B7511D: "Michal Čihař <michal@cihar.com>" imported
gpg: Total number processed: 1
gpg: unchanged: 1
```

This will improve the situation a bit - at this point you can verify that the signature from the given key is correct but you still can not trust the name used in the key:

```
$ gpg --verify Weblate-3.5.tar.xz.asc
gpg: assuming signed data in 'Weblate-3.5.tar.xz'
gpg: Signature made Ne 3. března 2019, 16:43:15 CET
                  using RSA key 87E673AF83F6C3A0C344C8C3F4AA229D4D58C245
dbd:
gpg: Good signature from "Michal Čihař <michal@cihar.com>" [ultimate]
                    aka "Michal Čihař <nijel@debian.org>" [ultimate]
gpg:
                    aka "[jpeg image of size 8848]" [ultimate]
gpg:
                    aka "Michal Čihař (Braiins) <michal.cihar@braiins.cz>"_
gpg:
⇔[ultimate]
gpg: WARNING: This key is not certified with a trusted signature!
             There is no indication that the signature belongs to the owner.
gpg:
Primary key fingerprint: 63CB 1DF1 EF12 CF2A COEE 5A32 9C27 B313 42B7 511D
```

The problem here is that anybody could issue the key with this name. You need to ensure that the key is actually owned by the mentioned person. The GNU Privacy Handbook covers this topic in the chapter Validating other keys on your public keyring. The most reliable method is to meet the developer in person and exchange key fingerprints, however you can also rely on the web of trust. This way you can trust the key transitively through signatures of others, who have met the developer in person.

Once the key is trusted, the warning will not occur:

```
$ gpg --verify Weblate-3.5.tar.xz.asc
gpg: assuming signed data in 'Weblate-3.5.tar.xz'
gpg: Signature made Sun Mar 3 16:43:15 2019 CET
gpg: using RSA key 87E673AF83F6C3A0C344C8C3F4AA229D4D58C245
```

(continues on next page)

(continued from previous page)

```
gpg: Good signature from "Michal Čihař <michal@cihar.com>" [ultimate]
gpg: aka "Michal Čihař <nijel@debian.org>" [ultimate]
gpg: aka "[jpeg image of size 8848]" [ultimate]
gpg: aka "Michal Čihař (Braiins) <michal.cihar@braiins.cz>"______[ultimate]
```

Should the signature be invalid (the archive has been changed), you would get a clear error regardless of the fact that the key is trusted or not:

```
$ gpg --verify Weblate-3.5.tar.xz.asc
gpg: Signature made Sun Mar 3 16:43:15 2019 CET
gpg: using RSA key 87E673AF83F6C3A0C344C8C3F4AA229D4D58C245
gpg: BAD signature from "Michal Čihař <michal@cihar.com>" [ultimate]
```

# 2.1.4 Filesystem permissions

The Weblate process needs to be able to read and write to the directory where it keeps data - DATA\_DIR. All files within this directory should be owned and writable by the user running all Weblate processes (typically WSGI and Celery, see *Running server* and *Background tasks using Celery*).

The default configuration places them in the same tree as the Weblate sources, however you might prefer to move these to a better location such as: /var/lib/weblate.

Weblate tries to create these directories automatically, but it will fail when it does not have permissions to do so.

You should also take care when running *Management commands*, as they should be ran under the same user as Weblate itself is running, otherwise permissions on some files might be wrong.

In the Docker container, all files in the /app/data volume have to be owned by the weblate user inside the container (UID 1000).

### See also:

Serving static files

# 2.1.5 Database setup for Weblate

It is recommended to run Weblate with a PostgreSQL database server.

#### See also:

Use a powerful database engine, Databases, Migrating from other databases to PostgreSQL

## PostgreSQL

PostgreSQL is usually the best choice for Django-based sites. It's the reference database used for implementing Django database layer.

**Note:** Weblate uses trigram extension which has to be installed separately in some cases. Look for postgresql-contrib or a similarly named package.

#### See also:

PostgreSQL notes

### Creating a database in PostgreSQL

It is usually a good idea to run Weblate in a separate database, and separate user account:

```
# If PostgreSQL was not installed before, set the main password
sudo -u postgres psql postgres -c "\password postgres"
# Create a database user called "weblate"
sudo -u postgres createuser --superuser --pwprompt weblate
# Create the database "weblate" owned by "weblate"
sudo -u postgres createdb -E UTF8 -O weblate weblate
```

**Hint:** If you don't want to make the Weblate user a superuser in PostgreSQL, you can omit that. In that case you will have to perform some of the migration steps manually as a PostgreSQL superuser in schema Weblate will use:

```
CREATE EXTENSION IF NOT EXISTS pg_trgm WITH SCHEMA weblate;
CREATE EXTENSION IF NOT EXISTS btree_gin WITH SCHEMA weblate;
```

#### Configuring Weblate to use PostgreSQL

The settings.py snippet for PostgreSQL:

```
DATABASES = \{
    "default": {
        # Database engine
        "ENGINE": "django.db.backends.postgresql",
        # Database name
        "NAME": "weblate",
        # Database user
        "USER": "weblate",
        # Name of role to alter to set parameters in PostgreSQL,
        # use in case role name is different than user used for authentication.
        # "ALTER_ROLE": "weblate",
        # Database password
        "PASSWORD": "password",
        # Set to empty string for localhost
        "HOST": "database.example.com",
        # Set to empty string for default
        "PORT": "",
    }
```

The database migration performs ALTER ROLE on database role used by Weblate. In most cases the name of the role matches username. In more complex setups the role name is different than username and you will get error about non-existing role during the database migration (psycopg2.errors.UndefinedObject: role "weblate@hostname" does not exist). This is known to happen with Azure Database for PostgreSQL, but it's not limited to this environment. Please set ALTER\_ROLE to change name of the role Weblate should alter during the database migration.

## **MySQL and MariaDB**

**Hint:** Some Weblate features will perform better with *PostgreSQL*. This includes searching and translation memory, which both utilize full-text features in the database and PostgreSQL implementation is superior.

Weblate can be also used with MySQL or MariaDB, please see MySQL notes and MariaDB notes for caveats using Django with those. Because of the limitations it is recommended to use *PostgreSQL* for new installations.

Weblate requires MySQL at least 5.7.8 or MariaDB at least 10.2.7.

Following configuration is recommended for Weblate:

- Use the utf8mb4 charset to allow representation of higher Unicode planes (for example emojis).
- Configure the server with innodb\_large\_prefix to allow longer indices on text fields.
- Set the isolation level to READ COMMITTED.
- The SQL mode should be set to STRICT\_TRANS\_TABLES.

MySQL 8.x, MariaDB 10.5.x or newer have reasonable default configuration so that no server tweaking should be necessary and all what is needed can be configured on the client side.

Below is an example /etc/my.cnf.d/server.cnf for a server with 8 GB of RAM. These settings should be sufficient for most installs. MySQL and MariaDB have tunables that will increase the performance of your server that are considered not necessary unless you are planning on having large numbers of concurrent users accessing the system. See the various vendors documentation on those details.

It is absolutely critical to reduce issues when installing that the setting innodb\_file\_per\_table is set properly and MySQL/MariaDB restarted before you start your Weblate install.

```
[mysqld]
character-set-server = utf8mb4
character-set-client = utf8mb4
collation-server = utf8mb4_unicode_ci
datadir=/var/lib/mysql
log-error=/var/log/mariadb/mariadb.log
innodb_large_prefix=1
innodb_file_format=Barracuda
innodb_file_per_table=1
innodb_buffer_pool_size=2G
sql_mode=STRICT_TRANS_TABLES
```

**Hint:** In case you are getting #1071 - Specified key was too long; max key length is 767 bytes error, please update your configuration to include the innodb settings above and restart your install.

**Hint:** In case you are getting #2006 - MySQL server has gone away error, configuring CONN\_MAX\_AGE might help.

## Configuring Weblate to use MySQL/MariaDB

The settings.py snippet for MySQL and MariaDB:

```
DATABASES = \{
    "default": {
        # Database engine
        "ENGINE": "django.db.backends.mysql",
        # Database name
        "NAME": "weblate",
        # Database user
        "USER": "weblate",
        # Database password
        "PASSWORD": "password",
        # Set to empty string for localhost
        "HOST": "127.0.0.1",
        # Set to empty string for default
        "PORT": "3306",
        # In case you wish to use additional
        # connection options
        "OPTIONS": {},
    }
}
```

You should also create the weblate user account in MySQL or MariaDB before you begin the install. Use the commands below to achieve that:

```
GRANT ALL ON weblate.* to 'weblate'@'localhost' IDENTIFIED BY 'password'; FLUSH PRIVILEGES;
```

# 2.1.6 Other configurations

## Configuring outgoing e-mail

Weblate sends out e-mails on various occasions - for account activation and on various notifications configured by users. For this it needs access to an SMTP server.

The mail server setup is configured using these settings: EMAIL\_HOST, EMAIL\_HOST\_PASSWORD, EMAIL\_USE\_TLS, EMAIL\_USE\_SSL, EMAIL\_HOST\_USER and EMAIL\_PORT. Their names are quite self-explanatory, but you can find more info in the Django documentation.

**Hint:** In case you get error about not supported authentication (for example SMTP AUTH extension not supported by server), it is most likely caused by using insecure connection and server refuses to authenticate this way. Try enabling EMAIL\_USE\_TLS in such case.

#### See also:

Not receiving e-mails from Weblate, Configuring outgoing e-mail in Docker container

## **Running behind reverse proxy**

Several features in Weblate rely on being able to get client IP address. This includes *Rate limiting*, *Spam protection* or *Audit log*.

In default configuration Weblate parses IP address from REMOTE\_ADDR which is set by the WSGI handler.

In case you are running a reverse proxy, this field will most likely contain its address. You need to configure Weblate to trust additional HTTP headers and parse the IP address from these. This can not be enabled by default as it would allow IP address spoofing for installations not using a reverse proxy. Enabling *IP\_BEHIND\_REVERSE\_PROXY* might be enough for the most usual setups, but you might need to adjust *IP\_PROXY\_HEADER* and *IP\_PROXY\_OFFSET* as well.

Another thing to take care of is the Host header. It should match to whatever is configured as *SITE\_DOMAIN*. Additional configuration might be needed in your reverse proxy (for example use ProxyPreserveHost On for Apache or proxy\_set\_header Host \$host; with nginx).

#### See also:

```
Spam protection, Rate limiting, Audit log, IP_BEHIND_REVERSE_PROXY, IP_PROXY_HEADER, IP_PROXY_OFFSET, SECURE_PROXY_SSL_HEADER
```

## **HTTP proxy**

Weblate does execute VCS commands and those accept proxy configuration from environment. The recommended approach is to define proxy settings in settings.py:

#### import os

```
os.environ["http_proxy"] = "http://proxy.example.com:8080"
os.environ["HTTPS_PROXY"] = "http://proxy.example.com:8080"
```

#### See also:

Proxy Environment Variables

# 2.1.7 Adjusting configuration

#### See also:

#### Sample configuration

Copy weblate/settings\_example.py to weblate/settings.py and adjust it to match your setup. You will probably want to adjust the following options: ADMINS

List of site administrators to receive notifications when something goes wrong, for example notifications on failed merges, or Django errors.

### See also:

#### ADMINS, Properly configure admins

#### ALLOWED\_HOSTS

You need to set this to list the hosts your site is supposed to serve. For example:

ALLOWED\_HOSTS = ["demo.weblate.org"]

Alternatively you can include wildcard:

```
ALLOWED_HOSTS = ["*"]
```

## See also:

#### ALLOWED\_HOSTS, WEBLATE\_ALLOWED\_HOSTS, Allowed hosts setup

#### SESSION\_ENGINE

Configure how your sessions will be stored. In case you keep the default database backend engine, you should schedule: **weblate clearsessions** to remove stale session data from the database.

If you are using Redis as cache (see *Enable caching*) it is recommended to use it for sessions as well:

SESSION\_ENGINE = "django.contrib.sessions.backends.cache"

## See also:

Configuring the session engine, SESSION\_ENGINE

#### DATABASES

Connectivity to database server, please check Django's documentation for more details.

#### See also:

Database setup for Weblate, DATABASES, Databases

#### DEBUG

Disable this for any production server. With debug mode enabled, Django will show backtraces in case of error to users, when you disable it, errors will be sent per e-mail to ADMINS (see above).

Debug mode also slows down Weblate, as Django stores much more info internally in this case.

#### See also:

DEBUG, Disable debug mode

#### DEFAULT\_FROM\_EMAIL

E-mail sender address for outgoing e-mail, for example registration e-mails.

## See also:

DEFAULT\_FROM\_EMAIL

## SECRET\_KEY

Key used by Django to sign some info in cookies, see Django secret key for more info.

#### See also:

#### SECRET\_KEY

SERVER\_EMAIL

E-mail used as sender address for sending e-mails to the administrator, for example notifications on failed merges.

### See also:

#### SERVER\_EMAIL

# 2.1.8 Filling up the database

After your configuration is ready, you can run weblate migrate to create the database structure. Now you should be able to create translation projects using the admin interface.

In case you want to run an installation non interactively, you can use weblate migrate --noinput, and then create an admin user using *createadmin* command.

Once you are done, you should also check the *Performance report* in the admin interface, which will give you hints of potential non optimal configuration on your site.

See also:

Configuration, List of privileges and built-in roles

# 2.1.9 Production setup

For a production setup you should carry out adjustments described in the following sections. The most critical settings will trigger a warning, which is indicated by an exclamation mark in the top bar if signed in as a superuser:

| Weblate Dashboard             | Projects 🗸 Languages 🗸              | Checks <del>-</del> |                                                  | ٩       | ▲  | • | ••• |
|-------------------------------|-------------------------------------|---------------------|--------------------------------------------------|---------|----|---|-----|
| ② Dashboard                   |                                     |                     |                                                  |         |    |   |     |
| Watched translations 0        | Suggested translations 0            | Insights 🗸          | Search                                           |         |    |   | 벆   |
| Choose what languages you war | it in the preferences, to see overv | view of available   | translations for those languages in your watched | project | s. |   |     |

```
Powered by Weblate 4.17 About Weblate Legal Contact Documentation Donate to Weblate
```

It is also recommended to inspect checks triggered by Django (though you might not need to fix all of them):

```
weblate check --deploy
```

You can also review the very same checklist from the Management interface.

#### See also:

Deployment checklist

## Disable debug mode

Disable Django's debug mode (DEBUG) by:

```
DEBUG = False
```

With debug mode on, Django stores all executed queries and shows users backtraces of errors, which is not desired in a production setup.

See also:

Adjusting configuration

## **Properly configure admins**

Set the correct admin addresses to the *ADMINS* setting to defining who will receive e-mails in case something goes wrong on the server, for example:

ADMINS = (("Your Name", "your\_email@example.com"),)

#### See also:

Adjusting configuration

## Set correct site domain

Adjust site name and domain in the admin interface, otherwise links in RSS or registration e-mails will not work. This is configured using *SITE\_DOMAIN* which should contain site domain name.

Changed in version 4.2: Prior to the 4.2 release the Django sites framework was used instead, please see The "sites" framework.

#### See also:

Allowed hosts setup, Correctly configure HTTPS SITE\_DOMAIN, WEBLATE\_SITE\_DOMAIN, ENABLE\_HTTPS

## **Correctly configure HTTPS**

It is strongly recommended to run Weblate using the encrypted HTTPS protocol. After enabling it, you should set *ENABLE\_HTTPS* in the settings:

ENABLE\_HTTPS = **True** 

Hint: You might want to set up HSTS as well, see SSL/HTTPS for more details.

#### See also:

ENABLE\_HTTPS, Allowed hosts setup, Set correct site domain

## Set properly SECURE\_HSTS\_SECONDS

If your site is served over SSL, you have to consider setting a value for SECURE\_HSTS\_SECONDS in the settings.py to enable HTTP Strict Transport Security. By default it's set to 0 as shown below.

 $SECURE\_HSTS\_SECONDS = 0$ 

If set to a non-zero integer value, the django.middleware.security.SecurityMiddleware sets the HTTP Strict Transport Security header on all responses that do not already have it.

**Warning:** Setting this incorrectly can irreversibly (for some time) break your site. Read the HTTP Strict Transport Security documentation first.

### Use a powerful database engine

- Please use PostgreSQL for a production environment, see *Database setup for Weblate* for more info.
- Use adjacent location for running the database server, otherwise the networking performance or reliability might ruin your Weblate experience.
- Check the database server performance or tweak its configuration, for example using PGTune.

#### See also:

Database setup for Weblate, Migrating from other databases to PostgreSQL, Adjusting configuration, Databases

## **Enable caching**

If possible, use Redis from Django by adjusting the CACHES configuration variable, for example:

```
CACHES = {
    "default": {
        "BACKEND": "django_redis.cache.RedisCache",
        "LOCATION": "redis://127.0.0.1:6379/0",
        # If redis is running on same host as Weblate, you might
        # want to use unix sockets instead:
        # 'LOCATION': 'unix://var/run/redis/redis.sock?db=0',
        "OPTIONS": {
            "CLIENT_CLASS": "django_redis.client.DefaultClient",
            "PARSER_CLASS": "redis.connection.HiredisParser",
        },
    }
}
```

**Hint:** In case you change Redis settings for the cache, you might need to adjust them for Celery as well, see *Background tasks using Celery*.

## See also:

Avatar caching, Django's cache framework

## Avatar caching

In addition to caching of Django, Weblate performs caching of avatars. It is recommended to use a separate, filebacked cache for this purpose:

```
CACHES = \{
    "default": {
        # Default caching backend setup, see above
        "BACKEND": "django_redis.cache.RedisCache",
        "LOCATION": "unix:///var/run/redis/redis.sock?db=0",
        "OPTIONS": {
            "CLIENT_CLASS": "django_redis.client.DefaultClient",
            "PARSER_CLASS": "redis.connection.HiredisParser",
        },
    },
    "avatar": {
        "BACKEND": "django.core.cache.backends.filebased.FileBasedCache",
        "LOCATION": os.path.join(DATA_DIR, "avatar-cache"),
        "TIMEOUT": 604800,
        "OPTIONS": {
            "MAX_ENTRIES": 1000,
```

(continues on next page)

(continued from previous page)

},
},
}

#### See also:

ENABLE\_AVATARS, AVATAR\_URL\_PREFIX, Avatars, Enable caching, Django's cache framework

## Configure e-mail sending

Weblate needs to send out e-mails on several occasions, and these e-mails should have a correct sender address, please configure *SERVER\_EMAIL* and *DEFAULT\_FROM\_EMAIL* to match your environment, for example:

```
SERVER_EMAIL = "admin@example.org"
DEFAULT_FROM_EMAIL = "weblate@example.org"
```

Note: To disable sending e-mails by Weblate set EMAIL\_BACKEND to django.core.mail.backends. dummy.EmailBackend.

This will disable *all* e-mail delivery including registration or password reset e-mails.

#### See also:

Adjusting configuration, Configuring outgoing e-mail, EMAIL\_BACKEND, DEFAULT\_FROM\_EMAIL, SERVER\_EMAIL

## Allowed hosts setup

Django requires *ALLOWED\_HOSTS* to hold a list of domain names your site is allowed to serve, leaving it empty will block any requests.

In case this is not configured to match your HTTP server, you will get errors like Invalid HTTP\_HOST header: '1.1.1.1'. You may need to add '1.1.1.1' to ALLOWED\_HOSTS.

Hint: On Docker container, this is available as *WEBLATE\_ALLOWED\_HOSTS*.

#### See also:

ALLOWED\_HOSTS, WEBLATE\_ALLOWED\_HOSTS, Set correct site domain

## Django secret key

The *SECRET\_KEY* setting is used by Django to sign cookies, and you should really generate your own value rather than using the one from the example setup.

You can generate a new key using **weblate-generate-secret-key** shipped with Weblate.

#### See also:

SECRET\_KEY

#### **Running maintenance tasks**

For optimal performance, it is good idea to run some maintenance tasks in the background. This is now automatically done by *Background tasks using Celery* and covers following tasks:

- Configuration health check (hourly).
- Committing pending changes (hourly), see *Lazy commits* and *commit\_pending*.
- Updating component alerts (daily).
- Update remote branches (nightly), see AUTO\_UPDATE.
- Translation memory backup to JSON (daily), see *dump\_memory*.
- Fulltext and database maintenance tasks (daily and weekly tasks), see *cleanuptrans*.

Changed in version 3.2: Since version 3.2, the default way of executing these tasks is using Celery and Weblate already comes with proper configuration, see *Background tasks using Celery*.

#### System locales and encoding

The system locales should be configured to UTF-8 capable ones. On most Linux distributions this is the default setting. In case it is not the case on your system, please change locales to UTF-8 variant.

For example by editing /etc/default/locale and setting there LANG="C.UTF-8".

In some cases the individual services have separate configuration for locales. This varies between distribution and web servers, so check documentation of your web server packages for that.

Apache on Ubuntu uses /etc/apache2/envvars:

export LANG='en\_US.UTF-8'
export LC\_ALL='en\_US.UTF-8'

Apache on CentOS uses /etc/sysconfig/httpd (or /opt/rh/httpd24/root/etc/sysconfig/ httpd):

LANG='en\_US.UTF-8'

#### Using custom certificate authority

Weblate does verify SSL certificates during HTTP requests. In case you are using custom certificate authority which is not trusted in default bundles, you will have to add its certificate as trusted.

The preferred approach is to do this at system level, please check your distro documentation for more details (for example on debian this can be done by placing the CA certificate into /usr/local/share/ ca-certificates/ and running update-ca-certificates).

Once this is done, system tools will trust the certificate and this includes Git.

For Python code, you will need to configure requests to use system CA bundle instead of the one shipped with it. This can be achieved by placing following snippet to settings.py (the path is Debian specific):

## import os

os.environ["REQUESTS\_CA\_BUNDLE"] = "/etc/ssl/certs/ca-certificates.crt"

## **Compressing client assets**

Weblate comes with a bunch of JavaScript and CSS files. For performance reasons it is good to compress them before sending to a client. In default configuration this is done on the fly at cost of little overhead. On big installations, it is recommended to enable offline compression mode. This needs to be done in the configuration and the compression has to be triggered on every Weblate upgrade.

The configuration switch is simple by enabling django.conf.settings.COMPRESS\_OFFLINE and configuring django.conf.settings.COMPRESS\_OFFLINE\_CONTEXT (the latter is already included in the example configuration):

COMPRESS\_OFFLINE = **True** 

On each deploy you need to compress the files to match current version:

weblate compress

Hint: The official Docker image has this feature already enabled.

#### See also:

Common Deployment Scenarios, Serving static files

## 2.1.10 Running server

Hint: In case you are not experienced with services described below, you might want to try Installing using Docker.

You will need several services to run Weblate, the recommended setup consists of:

- Database server (see *Database setup for Weblate*)
- Cache server (see *Enable caching*)
- Frontend web server for static files and SSL termination (see Serving static files)
- WSGI server for dynamic content (see Sample configuration for NGINX and uWSGI)
- Celery for executing background tasks (see *Background tasks using Celery*)

**Note:** There are some dependencies between the services, for example cache and database should be running when starting up Celery or uwsgi processes.

In most cases, you will run all services on single (virtual) server, but in case your installation is heavy loaded, you can split up the services. The only limitation on this is that Celery and Wsgi servers need access to *DATA\_DIR*.

**Note:** The WSGI process has to be executed under the same user the Celery process, otherwise files in the *DATA\_DIR* will be stored with mixed ownership, leading to runtime issues.

See also Filesystem permissions and Background tasks using Celery.

## **Running web server**

Running Weblate is not different from running any other Django based program. Django is usually executed as uWSGI or fcgi (see examples for different webservers below).

For testing purposes, you can use the built-in web server in Django:

weblate runserver

**Warning:** DO NOT USE THIS SERVER IN A PRODUCTION SETTING. It has not gone through security audits or performance tests. See also Django documentation on runserver.

**Hint:** The Django built-in server serves static files only with *DEBUG* enabled as it is intended for development only. For production use, please see wsgi setups in *Sample configuration for NGINX and uWSGI*, *Sample configuration for Apache, Sample configuration for Apache and Gunicorn*, and *Serving static files*.

### Serving static files

Django needs to collect its static files in a single directory. To do so, execute weblate collectstatic --noinput. This will copy the static files into a directory specified by the STATIC\_ROOT setting (this defaults to a static directory inside *DATA\_DIR*).

It is recommended to serve static files directly from your web server, you should use that for the following paths:

#### /static/

Serves static files for Weblate and the admin interface (from defined by STATIC\_ROOT).

#### /media/

Used for user media uploads (e.g. screenshots).

#### /favicon.ico

Should be rewritten to rewrite a rule to serve /static/favicon.ico.

#### See also:

Sample configuration for NGINX and uWSGI, Sample configuration for Apache, Sample configuration for Apache and Gunicorn, Compressing client assets, How to deploy Django, How to deploy static files

## **Content security policy**

The default Weblate configuration enables weblate.middleware.SecurityMiddleware middleware which sets security related HTTP headers like Content-Security-Policy or X-XSS-Protection. These are by default set up to work with Weblate and its configuration, but this might need customization for your environment.

#### See also:

CSP\_SCRIPT\_SRC, CSP\_IMG\_SRC, CSP\_CONNECT\_SRC, CSP\_STYLE\_SRC, CSP\_FONT\_SRC

## Sample configuration for NGINX and uWSGI

To run production webserver, use the wsgi wrapper installed with Weblate (in virtual env case it is installed as ~/ weblate-env/lib/python3.9/site-packages/weblate/wsgi.py). Don't forget to set the Python search path to your virtualenv as well (for example using virtualenv = /home/user/weblate-env in uWSGI).

The following configuration runs Weblate as uWSGI under the NGINX webserver.

Configuration for NGINX (also available as weblate/examples/weblate.nginx.conf):

```
# nginx configuration for Weblate
#
# You will want to change:
#
# - server_name
# - change /home/weblate/weblate-env to location where Weblate virtualenv is placed
# - change /home/weblate/data to match your DATA_DIR
# - change python3.9 to match your Python version
# - change weblate user to match your Weblate user
#
server {
   listen 80;
   server_name weblate;
   # Not used
   root /var/www/html;
   location ~ ^/favicon.ico$ {
       # DATA_DIR/static/favicon.ico
       alias /home/weblate/data/static/favicon.ico;
       expires 30d;
    }
    location /static/ {
       # DATA_DIR/static/
       alias /home/weblate/data/static/;
       expires 30d;
    }
    location /media/ {
       # DATA_DIR/media/
       alias /home/weblate/data/media/;
       expires 30d;
    }
    location / {
       include uwsgi_params;
       # Needed for long running operations in admin interface
       uwsgi_read_timeout 3600;
       # Adjust based to uwsgi configuration:
       uwsgi_pass unix://run/uwsgi/app/weblate/socket;
        # uwsgi_pass 127.0.0.1:8080;
    }
```

Configuration for uWSGI (also available as weblate/examples/weblate.uwsgi.ini):

```
# uWSGI configuration for Weblate
#
# You will want to change:
"
```

(continues on next page)

(continued from previous page)

```
# - change /home/weblate/weblate-env to location where Weblate virtualenv is placed
# - change /home/weblate/data to match your DATA_DIR
# - change python3.9 to match your Python version
# - change weblate user to match your Weblate user
[uwsgi]
plugins
            = python3
master
            = true
          = uwsgi
= 127.0.0.1:8080
protocol
socket
wsgi-file
            = /home/weblate/weblate-env/lib/python3.9/site-packages/weblate/wsgi.
⇔ру
# Add path to Weblate checkout if you did not install
# Weblate by pip
# python-path = /path/to/weblate
# In case you're using virtualenv uncomment this:
virtualenv = /home/weblate/weblate-env
# Needed for OAuth/OpenID
buffer-size = 8192
# Reload when consuming too much of memory
reload-on-rss = 250
# Increase number of workers for heavily loaded sites
workers = 8
# Enable threads for Sentry error submission
enable-threads = true
# Child processes do not need file descriptors
close-on-exec = true
# Avoid default 0000 umask
umask = 0022
# Run as weblate user
uid = weblate
gid = weblate
# Enable harakiri mode (kill requests after some time)
# harakiri = 3600
# harakiri-verbose = true
# Enable uWSGI stats server
# stats = :1717
# stats-http = true
# Do not log some errors caused by client disconnects
ignore-sigpipe = true
ignore-write-errors = true
disable-write-exception = true
```

## See also:

How to use Django with uWSGI

## Sample configuration for Apache

It is recommended to use prefork MPM when using WSGI with Weblate.

The following configuration runs Weblate as WSGI, you need to have enabled mod\_wsgi (available as weblate/examples/apache.conf):

```
#
# VirtualHost for Weblate
#
# You will want to change:
# - ServerAdmin and ServerName
# - change /home/weblate/weblate-env to location where Weblate virtualenv is placed
# - change /home/weblate/data to match your DATA_DIR
# - change python3.9 to match your Python version
# - change weblate user to match your Weblate user
<VirtualHost *:80>
   ServerAdmin admin@weblate.example.org
   ServerName weblate.example.org
    # DATA_DIR/static/favicon.ico
   Alias /favicon.ico /home/weblate/data/static/favicon.ico
    # DATA_DIR/static/
   Alias /static/ /home/weblate/data/static/
   <Directory /home/weblate/data/static/>
       Require all granted
   </Directory>
   # DATA_DIR/media/
   Alias /media/ /home/weblate/data/media/
   <Directory /home/weblate/data/media/>
       Require all granted
   </Directory>
   # Path to your Weblate virtualenv
   WSGIDaemonProcess weblate python-home=/home/weblate/weblate-env user=weblate_
→request-timeout=600
   WSGIProcessGroup weblate
   WSGIApplicationGroup %{GLOBAL}
   WSGIScriptAlias / /home/weblate/weblate-env/lib/python3.9/site-packages/
→weblate/wsgi.py process-group=weblate
   WSGIPassAuthorization On
   <Directory /home/weblate/weblate-env/lib/python3.9/site-packages/weblate/>
       <Files wsgi.py>
       Require all granted
       </Files>
   </Directory>
</VirtualHost>
```

Note: Weblate requires Python 3, so please make sure you are running Python 3 variant of the modwsgi. Usually it is available as a separate package, for example libapache2-mod-wsgi-py3.

#### See also:

System locales and encoding, How to use Django with Apache and mod\_wsgi

## Sample configuration for Apache and Gunicorn

The following configuration runs Weblate in Gunicorn and Apache 2.4 (available as weblate/examples/ apache.gunicorn.conf):

```
#
# VirtualHost for Weblate using gunicorn on localhost:8000
#
# You will want to change:
#
# - ServerAdmin and ServerName
# - change /home/weblate/weblate-env to location where Weblate virtualenv is placed
# - change /home/weblate/data to match your DATA_DIR
# - change python3.9 to match your Python version
# - change weblate user to match your Weblate user
<VirtualHost *:443>
   ServerAdmin admin@weblate.example.org
   ServerName weblate.example.org
   # DATA_DIR/static/favicon.ico
   Alias /favicon.ico /home/weblate/data/static/favicon.ico
   # DATA_DIR/static/
   Alias /static/ /home/weblate/data/static/
   <Directory /home/weblate/data/static/>
       Require all granted
   </Directory>
    # DATA_DIR/media/
   Alias /media/ /home/weblate/data/media/
   <Directory /home/weblate/data/media/>
       Require all granted
   </Directory>
   SSLEngine on
   SSLCertificateFile /etc/apache2/ssl/https_cert.cert
   SSLCertificateKeyFile /etc/apache2/ssl/https_key.pem
   SSLProxyEngine On
   ProxyPass /favicon.ico !
   ProxyPass /static/ !
   ProxyPass /media/ !
   ProxyPass / http://localhost:8000/
   ProxyPassReverse / http://localhost:8000/
   ProxyPreserveHost On
</VirtualHost>
```

## See also:

How to use Django with Gunicorn

## **Running Weblate under path**

It is recommended to use prefork MPM when using WSGI with Weblate.

A sample Apache configuration to serve Weblate under /weblate. Again using mod\_wsgi (also available as weblate/examples/apache-path.conf):

```
#
# VirtualHost for Weblate, running under /weblate path
#
# You will want to change:
# - ServerAdmin and ServerName
# - change /home/weblate/weblate-env to location where Weblate virtualenv is placed
# - change /home/weblate/data to match your DATA_DIR
# - change python3.9 to match your Python version
# - change weblate user to match your Weblate user
<VirtualHost *:80>
   ServerAdmin admin@weblate.example.org
   ServerName weblate.example.org
    # DATA_DIR/static/favicon.ico
   Alias /weblate/favicon.ico /home/weblate/data/static/favicon.ico
   # DATA_DIR/static/
   Alias /weblate/static/ /home/weblate/data/static/
   <Directory /home/weblate/data/static/>
       Require all granted
   </Directory>
   # DATA_DIR/media/
   Alias /weblate/media/ /home/weblate/data/media/
   <Directory /home/weblate/data/media/>
       Require all granted
   </Directory>
   # Path to your Weblate virtualenv
   WSGIDaemonProcess weblate python-home=/home/weblate/weblate-env user=weblate_
→request-timeout=600
   WSGIProcessGroup weblate
   WSGIApplicationGroup %{GLOBAL}
   WSGIScriptAlias /weblate /home/weblate/weblate-env/lib/python3.9/site-packages/
→weblate/wsgi.py process-group=weblate
   WSGIPassAuthorization On
   <Directory /home/weblate/weblate-env/lib/python3.9/site-packages/weblate/>
       <Files wsgi.py>
       Require all granted
       </Files>
   </Directory>
</VirtualHost>
```

Additionally, you will have to adjust weblate/settings.py:

URL\_PREFIX = "/weblate"

# 2.1.11 Background tasks using Celery

New in version 3.2.

Weblate uses Celery to execute regular and background tasks. You are supposed to run a Celery service that will execute these. For example, it is responsible for handling following operations (this list is not complete):

- Receiving webhooks from external services (see Notification hooks).
- Running regular maintenance tasks such as backups, cleanups, daily add-ons, or updates (see *Backing up and moving Weblate*, *BACKGROUND\_TASKS*, *Add-ons*).
- Running Automatic translation.
- Sending digest notifications.
- Offloading expensive operations from the wsgi process.
- Committing pending changes (see Lazy commits).

A typical setup using Redis as a backend looks like this:

```
CELERY_TASK_ALWAYS_EAGER = False
CELERY_BROKER_URL = "redis://localhost:6379"
CELERY_RESULT_BACKEND = CELERY_BROKER_URL
```

## See also:

## Redis broker configuration in Celery

You should also start the Celery worker to process the tasks and start scheduled tasks, this can be done directly on the command-line (which is mostly useful when debugging or developing):

```
./weblate/examples/celery start
./weblate/examples/celery stop
```

**Note:** The Celery process has to be executed under the same user as the WSGI process, otherwise files in the *DATA\_DIR* will be stored with mixed ownership, leading to runtime issues.

See also Filesystem permissions and Running server.

## Executing Celery tasks in the wsgi using eager mode

**Note:** This will have severe performance impact on the web interface, and will break features depending on regular trigger (for example committing pending changes, digest notifications, or backups).

For development, you might want to use eager configuration, which does process all tasks in place:

```
CELERY_TASK_ALWAYS_EAGER = True
CELERY_BROKER_URL = "memory://"
CELERY_TASK_EAGER_PROPAGATES = True
```

## **Running Celery as system service**

Most likely you will want to run Celery as a daemon and that is covered by Daemonization. For the most common Linux setup using systemd, you can use the example files shipped in the examples folder listed below.

Systemd unit to be placed as /etc/systemd/system/celery-weblate.service:

```
[Unit]
Description=Celery Service (Weblate)
After=network.target
[Service]
Type=forking
User=weblate
Group=weblate
EnvironmentFile=/etc/default/celery-weblate
WorkingDirectory=/home/weblate
RuntimeDirectory=celery
RuntimeDirectoryPreserve=restart
LogsDirectory=celery
ExecStart=/bin/sh -c '${CELERY_BIN} multi start ${CELERYD_NODES} \
  -A ${CELERY_APP} --pidfile=${CELERYD_PID_FILE} \
  --logfile=${CELERYD_LOG_FILE} --loglevel=${CELERYD_LOG_LEVEL} ${CELERYD_OPTS}'
ExecStop=/bin/sh -c '${CELERY_BIN} multi stopwait ${CELERYD_NODES} \
 --pidfile=${CELERYD_PID_FILE}'
ExecReload=/bin/sh -c '${CELERY_BIN} multi restart ${CELERYD_NODES} \
 -A ${CELERY_APP} --pidfile=${CELERYD_PID_FILE} \
  --logfile=${CELERYD_LOG_FILE} --loglevel=${CELERYD_LOG_LEVEL} ${CELERYD_OPTS}'
[Install]
```

WantedBy=multi-user.target

Environment configuration to be placed as /etc/default/celery-weblate:

```
# Name of nodes to start
CELERYD_NODES="celery notify memory backup translate"
# Absolute or relative path to the 'celery' command:
CELERY_BIN="/home/weblate/weblate-env/bin/celery"
# App instance to use
# comment out this line if you don't use an app
CELERY_APP="weblate.utils"
# Extra command-line arguments to the worker,
# increase concurrency if you get weblate.E019
CELERYD_OPTS="--beat:celery --queues:celery=celery --prefetch-multiplier:celery=4 \
    --queues:notify=notify --prefetch-multiplier:notify=10 \
    --queues:memory=memory --prefetch-multiplier:memory=10 \
    --queues:translate=translate --prefetch-multiplier:translate=4 \
    --concurrency:backup=1 --queues:backup=backup --prefetch-multiplier:backup=2"
# Logging configuration
# - %n will be replaced with the first part of the nodename.
# - %I will be replaced with the current child process index
  and is important when using the prefork pool to avoid race conditions.
CELERYD_PID_FILE="/run/celery/weblate-%n.pid"
CELERYD_LOG_FILE="/var/log/celery/weblate-%n%I.log"
CELERYD_LOG_LEVEL="INFO"
```

Additional configuration to rotate Celery logs using logrotate to be placed as /etc/logrotate.d/celery:

```
/var/log/celery/*.log {
    weekly
    missingok
    rotate 12
    compress
    notifempty
}
```

## Periodic tasks using Celery beat

Weblate comes with built-in setup for scheduled tasks. You can however define additional tasks in settings.py, for example see *Lazy commits*.

The tasks are supposed to be executed by Celery beats daemon. In case it is not working properly, it might not be running or its database was corrupted. Check the Celery startup logs in such case to figure out root cause.

## **Monitoring Celery status**

You can find current length of the Celery task queues in the *Management interface* or you can use *celery\_queues* on the command-line. In case the queue will get too long, you will also get configuration error in the admin interface.

**Warning:** The Celery errors are by default only logged into Celery log and are not visible to user. In case you want to have overview on such failures, it is recommended to configure *Collecting error reports*.

#### See also:

Monitoring Weblate, How can I check whether my Weblate is set up properly?, Configuration and defaults, Workers Guide, Daemonization, Monitoring and Management Guide, celery\_queues

## 2.1.12 Monitoring Weblate

Weblate provides the /healthz/ URL to be used in simple health checks, for example using Kubernetes. The Docker container has built-in health check using this URL.

For monitoring metrics of Weblate you can use GET /api/metrics/ API endpoint.

#### See also:

How can I check whether my Weblate is set up properly?, Monitoring Celery status, Weblate plugin for Munin

## 2.1.13 Collecting error reports

Weblate, as any other software, can fail. In order to collect useful failure states we recommend to use third party services to collect such information. This is especially useful in case of failing Celery tasks, which would otherwise only report error to the logs and you won't get notified on them. Weblate has support for the following services:

## Sentry

Weblate has built-in support for Sentry. To use it, it's enough to set *SENTRY\_DSN* in the settings.py:

```
SENTRY_DSN = "https://id@your.sentry.example.com/"
```

## Rollbar

Weblate has built-in support for Rollbar. To use it, it's enough to follow instructions for Rollbar notifier for Python.

In short, you need to adjust settings.py:

```
# Add rollbar as last middleware:
MIDDLEWARE = [
    # ... other middleware classes ...
    "rollbar.contrib.django.middleware.RollbarNotifierMiddleware",
]
# Configure client access
ROLLBAR = {
    "access_token": "POST_SERVER_ITEM_ACCESS_TOKEN",
    "client_token": "POST_CLIENT_ITEM_ACCESS_TOKEN",
    "environment": "development" if DEBUG else "production",
    "branch": "main",
    "root": "/absolute/path/to/code/root",
}
```

Everything else is integrated automatically, you will now collect both server and client side errors.

**Note:** Error logging also includes exceptions that were gracefully handled, but might indicate a problem - such as failed parsing of an uploaded file.

## 2.1.14 Migrating Weblate to another server

Migrating Weblate to another server should be pretty easy, however it stores data in few locations which you should migrate carefully. The best approach is to stop Weblate for the migration.

## **Migrating database**

Depending on your database backend, you might have several options to migrate the database. The most straightforward approach is to use database native tools, as they are usually the most effective (e.g. **mysqldump** or **pg\_dump**). Alternatively you can use replication in case your database supports it.

## See also:

Migrating between databases described in Migrating from other databases to PostgreSQL.

## **Migrating VCS repositories**

The VCS repositories stored under *DATA\_DIR* need to be migrated as well. You can simply copy them or use **rsync** to do the migration more effectively.

## **Other notes**

Don't forget to move other services Weblate might have been using like Redis, Cron jobs or custom authentication backends.

# 2.2 Weblate deployments

Weblate can be easily installed in your cloud. Please find detailed guide for your platform:

- Installing using Docker
- Installing on OpenShift
- Installing on Kubernetes

# 2.2.1 Third-party deployments for Weblate

**Note:** Following deployments are not developed or supported by Weblate team. Parts of the setup might vary from what is described in this documentation.

### **Bitnami Weblate stack**

Bitnami provides a Weblate stack for many platforms at <https://bitnami.com/stack/weblate>.

See also:

Weblate packaged by Bitnami

## Weblate Cloudron Package

Cloudron is a platform for self-hosting web applications. Weblate installed with Cloudron will be automatically kept up-to-date. The package is maintained by the Cloudron team at their Weblate package repo.

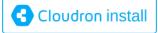

## Weblate in YunoHost

The self-hosting project YunoHost provides a package for Weblate. Once you have your YunoHost installation, you may install Weblate as any other application. It will provide you with a fully working stack with backup and restoration, but you may still have to edit your settings file for specific usages.

You may use your administration interface, or this button (it will bring you to your server):

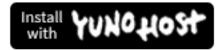

It also is possible to use the command-line interface:

yunohost app install https://github.com/YunoHost-Apps/weblate\_ynh

# 2.3 Upgrading Weblate

## 2.3.1 Docker image upgrades

The official Docker image (see *Installing using Docker*) has all Weblate upgrade steps integrated. There are typically no manual steps needed besides pulling latest version.

#### See also:

Upgrading the Docker container

## 2.3.2 Generic upgrade instructions

Before upgrading, please check the current *Software requirements* as they might have changed. Once all requirements are installed or updated, please adjust your settings.py to match changes in the configuration (consult settings\_example.py for correct values).

Always check *Version specific instructions* before upgrade. In case you are skipping some versions, please follow instructions for all versions you are skipping in the upgrade. Sometimes it's better to upgrade to some intermediate version to ensure a smooth migration. Upgrading across multiple releases should work, but is not as well tested as single version upgrades.

**Note:** It is recommended to perform a full database backup prior to upgrade so that you can roll back the database in case upgrade fails, see *Backing up and moving Weblate*.

- 1. Stop wsgi and Celery processes. The upgrade can perform incompatible changes in the database, so it is always safer to avoid old processes running while upgrading.
- 2. Upgrade Weblate code.

For pip installs it can be achieved by:

pip install -U "Weblate[all]==version"

Or, if you just want to get the latest released version:

pip install -U "Weblate[all]"

If you don't want to install all of the optional dependencies do:

pip install -U Weblate

With Git checkout you need to fetch new source code and update your installation:

```
cd weblate-src
git pull
# Update Weblate inside your virtualenv
. ~/weblate-env/bin/pip install -e .
# Install dependencies directly when not using virtualenv
pip install --upgrade -r requirements.txt
# Install optional dependencies directly when not using virtualenv
pip install --upgrade -r requirements-optional.txt
```

3. New Weblate release might have new Optional dependencies, please check if they cover features you want.

- 4. Upgrade configuration file, refer to settings\_example.py or *Version specific instructions* for needed steps.
- 5. Upgrade database structure:

weblate migrate --noinput

6. Collect updated static files (see Running server and Serving static files):

weblate collectstatic --noinput --clear

7. Compress JavaScript and CSS files (optional, see Compressing client assets):

weblate compress

8. If you are running version from Git, you should also regenerate locale files every time you are upgrading. You can do this by invoking:

weblate compilemessages

9. Verify that your setup is sane (see also *Production setup*):

weblate check --deploy

10. Restart Celery worker (see Background tasks using Celery).

## 2.3.3 Version specific instructions

#### Upgrade from 2.x

If you are upgrading from 2.x release, always first upgrade to 3.0.1 and then continue upgrading in the 3.x series. Upgrades skipping this step are not supported and will break.

### See also:

Upgrade from 2.20 to 3.0 in Weblate 3.0 documentation

#### Upgrade from 3.x

If you are upgrading from 3.x release, always first upgrade to 4.0.4 or 4.1.1 and then continue upgrading in the 4.x series. Upgrades skipping this step are not supported and will break.

#### See also:

Upgrade from 3.11 to 4.0 in Weblate 4.0 documentation

#### Upgrade from 4.0 to 4.1

Please follow Generic upgrade instructions in order to perform update.

Notable configuration or dependencies changes:

- There are several changes in settings\_example.py, most notable middleware changes, please adjust your settings accordingly.
- There are new file formats, you might want to include them in case you modified the WEBLATE\_FORMATS.
- There are new quality checks, you might want to include them in case you modified the CHECK\_LIST.
- There is change in DEFAULT\_THROTTLE\_CLASSES setting to allow reporting of rate limiting in the API.
- There are some new and updated requirements.

- There is a change in INSTALLED\_APPS.
- The MT\_DEEPL\_API\_VERSION setting has been removed in Version 4.7. The *DeepL* machine translation now uses the new MT\_DEEPL\_API\_URL instead. You might need to adjust MT\_DEEPL\_API\_URL to match your subscription.

See also:

Generic upgrade instructions

## Upgrade from 4.1 to 4.2

Please follow Generic upgrade instructions in order to perform update.

Notable configuration or dependencies changes:

- Upgrade from 3.x releases is not longer supported, please upgrade to 4.0 or 4.1 first.
- There are some new and updated requirements.
- There are several changes in settings\_example.py, most notable new middleware and changed application ordering.
- The keys for JSON based formats no longer include leading dot. The strings are adjusted during the database migration, but external components might need adjustment in case you rely on keys in exports or API.
- The Celery configuration was changed to no longer use memory queue. Please adjust your startup scripts and CELERY\_TASK\_ROUTES setting.
- The Weblate domain is now configured in the settings, see *SITE\_DOMAIN* (or *WEBLATE\_SITE\_DOMAIN*). You will have to configure it before running Weblate.
- The username and email fields on user database now should be case insensitive unique. It was mistakenly not enforced with PostgreSQL.

#### See also:

Generic upgrade instructions

## Upgrade from 4.2 to 4.3

Please follow Generic upgrade instructions in order to perform update.

Notable configuration or dependencies changes:

- There are some changes in quality checks, you might want to include them in case you modified the CHECK\_LIST.
- The source language attribute was moved from project to a component what is exposed in the API. You will need to update *Weblate Client* in case you are using it.
- The database migration to 4.3 might take long depending on number of strings you are translating (expect around one hour of migration time per 100,000 source strings).
- There is a change in INSTALLED\_APPS.
- There is a new setting *SESSION\_COOKIE\_AGE\_AUTHENTICATED* which complements SES-SION\_COOKIE\_AGE.
- In case you were using hub or lab to integrate with GitHub or GitLab, you will need to reconfigure this, see *GITHUB\_CREDENTIALS* and *GITLAB\_CREDENTIALS*.

Changed in version 4.3.1:

• The Celery configuration was changed to add memory queue. Please adjust your startup scripts and CEL-ERY\_TASK\_ROUTES setting.

Changed in version 4.3.2:

• The post\_update method of add-ons now takes extra skip\_push parameter.

## See also:

Generic upgrade instructions

## Upgrade from 4.3 to 4.4

Please follow Generic upgrade instructions in order to perform update.

Notable configuration or dependencies changes:

- There is a change in INSTALLED\_APPS, weblate.configuration has to be added there.
- Django 3.1 is now required.
- In case you are using MySQL or MariaDB, the minimal required versions have increased, see *MySQL and MariaDB*.

Changed in version 4.4.1:

- *Monolingual gettext* now uses both msgid and msgctxt when present. This will change identification of translation strings in such files breaking links to Weblate extended data such as screenshots or review states. Please make sure you commit pending changes in such files prior upgrading and it is recommended to force loading of affected component using *loadpo*.
- Increased minimal required version of translate-toolkit to address several file format issues.

#### See also:

Generic upgrade instructions

#### Upgrade from 4.4 to 4.5

Please follow Generic upgrade instructions in order to perform update.

Notable configuration or dependencies changes:

- The migration might take considerable time if you had big glossaries.
- Glossaries are now stored as regular components.
- The glossary API is removed, use regular translation API to access glossaries.
- There is a change in INSTALLED\_APPS weblate.metrics should be added.

Changed in version 4.5.1:

• There is a new dependency on the *pyahocorasick* module.

#### See also:

Generic upgrade instructions

## Upgrade from 4.5 to 4.6

Please follow Generic upgrade instructions in order to perform update.

Notable configuration or dependencies changes:

- There are new file formats, you might want to include them in case you modified the WEBLATE\_FORMATS.
- API for creating components now automatically uses *Weblate internal URLs*, see POST /api/projects/ (string:project)/components/.
- There is a change in dependencies and PASSWORD\_HASHERS to prefer Argon2 for passwords hashing.

### See also:

Generic upgrade instructions

## Upgrade from 4.6 to 4.7

Please follow Generic upgrade instructions in order to perform update.

Notable configuration or dependencies changes:

- There are several changes in settings\_example.py, most notable middleware changes (MIDDLEWARE), please adjust your settings accordingly.
- The *DeepL* machine translation now has a generic MT\_DEEPL\_API\_URL setting to adapt to different subscription models more flexibly. The MT\_DEEPL\_API\_VERSION setting is no longer used.
- Django 3.2 is now required.

#### See also:

Generic upgrade instructions

## Upgrade from 4.7 to 4.8

Please follow Generic upgrade instructions in order to perform update.

There are no additional upgrade steps needed in this release.

#### See also:

Generic upgrade instructions

## Upgrade from 4.8 to 4.9

Please follow Generic upgrade instructions in order to perform update.

• There is a change in storing metrics, the upgrade can take long time on larger sites.

## See also:

Generic upgrade instructions

## Upgrade from 4.9 to 4.10

Please follow Generic upgrade instructions in order to perform update.

- There is a change in per-project groups, the upgrade can take long time on sites with thousands of projects.
- Django 4.0 has made some incompatible changes, see Backwards incompatible changes in 4.0. Weblate still supports Django 3.2 for now, in case any of these are problematic. Most notable changes which might affect Weblate:
  - Dropped support for PostgreSQL 9.6, Django 4.0 supports PostgreSQL 10 and higher.
  - Format of CSRF\_TRUSTED\_ORIGINS was changed.
- The Docker container now uses Django 4.0, see above for changes.

## See also:

Generic upgrade instructions

## Upgrade from 4.10 to 4.11

Please follow Generic upgrade instructions in order to perform update.

- Weblate now requires Python 3.7 or newer.
- The implementation of *Managing per-project access control* has changed, removing the project prefix from the group names. This affects API users.
- Weblate now uses charset-normalizer instead of chardet module for character set detection.
- Changed in 4.11.1: There is a change in REST\_FRAMEWORK setting (removal of one of the backends in DEFAULT\_AUTHENTICATION\_CLASSES).

## See also:

Generic upgrade instructions

## Upgrade from 4.11 to 4.12

Please follow Generic upgrade instructions in order to perform update.

• There are no special steps required.

#### See also:

Generic upgrade instructions

## Upgrade from 4.12 to 4.13

Please follow Generic upgrade instructions in order to perform update.

- The *Language definitions* are now automatically updated on upgrade, use *UPDATE\_LANGUAGES* to disable that.
- Handling of context and location has been changed for *Windows RC files*, *HTML files*, *IDML Format*, and *Text files* file formats. In most cases the context is now shown as location.
- The machine translation services are now configured using the user interface, settings from the configuration file will be imported during the database migration.

### See also:

Generic upgrade instructions

## Upgrade from 4.13 to 4.14

Please follow Generic upgrade instructions in order to perform update.

- The Java formatting checks now match GNU gettext flags. The flags set in Weblate will be automatically migrated, but third-party scripts will need to use java-printf-format instead of java-format and java-format instead of java-messageformat.
- The *jellyfish* dependency has been replaced by *rapidfuzz*.
- Changed in 4.14.2: Deprecated insecure configuration of VCS service API keys via \_TOKEN/\_USERNAME configuration instead of \_CREDENTIALS list. In Docker, please add matching \_HOST directive. For example see WEBLATE\_GITHUB\_HOST and GITHUB\_CREDENTIALS.

## See also:

*Generic upgrade instructions* 

## Upgrade from 4.14 to 4.15

Please follow Generic upgrade instructions in order to perform update.

- Weblate now requires btree\_gin extension in PostgreSQL. The migration process will install it if it has sufficient privileges. See Creating a database in PostgreSQL for manual setup.
- The Docker image no longer enables debug mode by default. In case you want it, enable it in the environment using *WEBLATE\_DEBUG*.
- The database migration make take hours on larger instances due to recreating some of the indexes.
- Changed in 4.15.1: The default value for DEFAULT\_PAGINATION\_CLASS in rest framework settings was changed.

#### See also:

*Generic upgrade instructions* 

## Upgrade from 4.15 to 4.16

Please follow Generic upgrade instructions in order to perform update.

- Celery beat is now storing the tasks schedule in the database, CELERY\_BEAT\_SCHEDULER and IN-STALLED\_APPS need to be changed for that.
- The deprecated VCS setting for credentials is no longer supported, see Upgrade from 4.13 to 4.14.
- Upgrade of *django-crispy-forms* requires changes in INSTALLED\_APPS.
- Integration of *django-cors-headers* requires changes in INSTALLED\_APPS and MIDDLEWARE.

#### See also:

Generic upgrade instructions

## Upgrade from 4.16 to 4.17

Please follow Generic upgrade instructions in order to perform update.

• Migration to rewritten metrics storage might take considerable time on larger Weblate instance (expect around 15 minutes per GB of metrics\_metric table). To reduce downtime, you can copy weblate/ metrics/migrations/\*.py from Weblate 4.17 to 4.16 and start the migration in the background. Once it is completed, perform full upgrade as usual.

#### See also:

Generic upgrade instructions

# 2.3.4 Upgrading from Python 2 to Python 3

Weblate no longer supports Python older than 3.6. In case you are still running on older version, please perform migration to Python 3 first on existing version and upgrade later. See Upgrading from Python 2 to Python 3 in the Weblate 3.11.1 documentation.

## 2.3.5 Migrating from other databases to PostgreSQL

If you are running Weblate on other dabatase than PostgreSQL, you should consider migrating to PostgreSQL as Weblate performs best with it. The following steps will guide you in migrating your data between the databases. Please remember to stop both web and Celery servers prior to the migration, otherwise you might end up with inconsistent data.

#### Creating a database in PostgreSQL

It is usually a good idea to run Weblate in a separate database, and separate user account:

```
# If PostgreSQL was not installed before, set the main password
sudo -u postgres psql postgres -c "\password postgres"
# Create a database user called "weblate"
sudo -u postgres createuser -D -P weblate
# Create the database "weblate" owned by "weblate"
sudo -u postgres createdb -E UTF8 -O weblate weblate
```

## Migrating using Django JSON dumps

The simplest approach for migration is to utilize Django JSON dumps. This works well for smaller installations. On bigger sites you might want to use pgloader instead, see *Migrating to PostgreSQL using pgloader*.

1. Add PostgreSQL as additional database connection to the settings.py:

```
DATABASES = \{
    "default": {
        # Database engine
        "ENGINE": "django.db.backends.mysql",
        # Database name
        "NAME": "weblate",
        # Database user
        "USER": "weblate",
        # Database password
        "PASSWORD": "password",
        # Set to empty string for localhost
        "HOST": "database.example.com",
        # Set to empty string for default
        "PORT": "",
        # Additional database options
        "OPTIONS": {
           # In case of using an older MySQL server, which has MyISAM as a_
→default storage
           # 'init_command': 'SET storage_engine=INNODB',
            # Uncomment for MySQL older than 5.7:
            # 'init_command': "SET sql_mode='STRICT_TRANS_TABLES'",
            # If your server supports it, see the Unicode issues above
            "charset": "utf8mb4",
            # Change connection timeout in case you get MySQL gone away error:
            "connect_timeout": 28800,
        },
    },
    "postgresql": {
        # Database engine
        "ENGINE": "django.db.backends.postgresql",
        # Database name
        "NAME": "weblate",
```

(continues on next page)

}

(continued from previous page)

```
# Database user
"USER": "weblate",
# Database password
"PASSWORD": "password",
# Set to empty string for localhost
"HOST": "database.example.com",
# Set to empty string for default
"PORT": "",
},
```

#### 2. Run migrations and drop any data inserted into the tables:

```
weblate migrate --database=postgresql
weblate sqlflush --database=postgresql | weblate dbshell --database=postgresql
```

#### 3. Dump legacy database and import to PostgreSQL

```
weblate dumpdata --all --output weblate.json
weblate loaddata weblate.json --database=postgresql
```

4. Adjust DATABASES to use just PostgreSQL database as default, remove legacy connection.

Weblate should be now ready to run from the PostgreSQL database.

## Migrating to PostgreSQL using pgloader

The pgloader is a generic migration tool to migrate data to PostgreSQL. You can use it to migrate Weblate database.

- 1. Adjust your settings.py to use PostgreSQL as a database.
- 2. Migrate the schema in the PostgreSQL database:

```
weblate migrate
weblate sqlflush | weblate dbshell
```

3. Run the pgloader to transfer the data. The following script can be used to migrate the database, but you might want to learn more about pgloader to understand what it does and tweak it to match your setup:

# 2.3.6 Migrating from Pootle

As Weblate was originally written as replacement from Pootle, it is supported to migrate user accounts from Pootle. You can dump the users from Pootle and import them using *importusers*.

# 2.4 Backing up and moving Weblate

# 2.4.1 Project level backups

New in version 4.14.

Warning: Restoring backups is only supported when using PostgreSQL or MariaDB 10.5+ as a database.

The project backups all translation content from Weblate (project, components, translations, string comments, suggestions or checks). It is suitable for transferring a project to another Weblate instance.

You can perform a project backup in *Manage*  $\downarrow$  *Backups*. The backup can be restored when creating a project (see *Adding translation projects and components*).

The backups currently do not include access control information and history.

The comments and suggestions are backed up with an username of user who did create them. Upon import it is assigned to a matching user. If there is no user with such username, it is assigned to anonymous user.

The generated backups are kept on the server as configured by *PROJECT\_BACKUP\_KEEP\_DAYS* and *PROJECT\_BACKUP\_KEEP\_COUNT* (it defaults to keep at most 3 backups for 30 days).

# 2.4.2 Automated backup using BorgBackup

New in version 3.9.

Weblate has built-in support for creating service backups using BorgBackup. Borg creates space-effective encrypted backups which can be safely stored in the cloud. The backups can be controlled in the management interface from the *Backups* tab.

Changed in version 4.4.1: Both PostgreSQL and MySQL/MariaDB databases are included in the automated backups.

The backups using Borg are incremental and Weblate is configured to keep following backups:

- Daily backups for 14 days back
- Weekly backups for 8 weeks back
- Monthly backups for 6 months back

| ₩eblate Dashboard Projects - Languages - Checks -                                                                                                    | ۹.   | + • 💮 •     | •••  |
|----------------------------------------------------------------------------------------------------|------|-------------|------|
| 🔧 Manage / Backups                                                                                                    |      |             |      |
| Backup process triggered                                                                                                    |      |             |      |
| Weblate status         Backups         Translation memory         Performance report         SSH keys         Alerts         Repositories         Us           Appearance         Tools         Automatic suggestions         Billing | sers | Teams       |      |
| Backup service: /tmp/tmpt32bhxkuweblate                                                                                                    |      |             | Ū    |
| Backup service credentials                                                                                                    |      | April 17, 1 | 2023 |
| Backup repository /tmp/tmpt32bhxkuweblate                                                                                                    |      |             |      |
| Passphrase     4W*BEnGO(Up99eNT8BfGmMF4u0%PBpbd^)lvwGxV@VEbP*NfJD       The passphrase is used to encrypt the backups and is necessary to restore them.                                                                               |      |             |      |
| SSH key Download private key The private key is needed to access the remote backup repository.                                                                                                    |      |             |      |
| Deleted the oldest backups                                                                                                    |      | April 17, 3 | 2023 |
| Backup performed                                                                                                    |      | April 17, 2 | 2023 |
| Repository initialization                                                                                                    |      | April 17, 3 | 2023 |
| Turn off Perform backup Delete                                                                                                    |      |             |      |
| Activate support package                                                                                                    |      |             | Ū    |
| The support packages include priority e-mail support, or cloud backups of your Weblate installation.                                                                                                    |      |             |      |
| Activation token                                                                                                    |      |             |      |
| Please enter the activation token obtained when making the subscription.                                                                                                    |      |             |      |
| Activate Purchase support package                                                                                                    |      |             |      |
| Add backup service                                                                                                    |      |             | 0    |
| Backup repository URL                                                                                                    |      |             |      |
|                                                                                                    |      |             |      |
| Use /path/to/repo for local backups or user@host:/path/to/repo or ssh://user@host:port/path/to/backups for remote SSH backups.                                                                                                    |      |             |      |
| Add                                                                                                    |      |             |      |
| Powered by Weblate 4.17 About Weblate Legal Contact Documentation Donate to Weblate                                                                                                    |      |             |      |

## Borg encryption key

BorgBackup creates encrypted backups and you wouldn't be able to restore them without the passphrase. The passphrase is generated when adding a new backup service and you should copy it and keep it in a secure place.

If you are using *Weblate provisioned backup storage*, please backup your private SSH key too, as it's used to access your backups.

#### See also:

borg init

## **Customizing backup**

- The database backup can be configured via *DATABASE\_BACKUP*.
- The backup creation can be customized using *BORG\_EXTRA\_ARGS*.

# 2.4.3 Weblate provisioned backup storage

The easiest way of backing up your Weblate instance is purchasing the backup service at weblate.org. This is how you get it running:

- 1. Purchase the *Backup service* on https://weblate.org/support/#backup.
- 2. Enter the obtained key in the management interface, see Integrating support.
- 3. Weblate connects to the cloud service and obtains access info for the backups.
- 4. Turn on the new backup configuration from the Backups tab.
- 5. Backup your Borg credentials to be able to restore the backups, see *Borg encryption key*.

**Hint:** The manual step of turning everything on is there for your safety. Without your consent no data is sent to the backup repository obtained through the registration process.

# 2.4.4 Using custom backup storage

You can also use your own storage for the backups. SSH can be used to store backups in the remote destination, the target server needs to have BorgBackup installed.

## See also:

General in the Borg documentation

## Local filesystem

It is recommended to specify the absolute path for the local backup, for example */path/to/backup*. The directory has to be writable by the user running Weblate (see *Filesystem permissions*). If it doesn't exist, Weblate attempts to create it but needs the appropriate permissions to do so.

**Hint:** When running Weblate in Docker, please ensure the backup location is exposed as a volume from the Weblate container. Otherwise the backups will be discarded by Docker upon restarting the container it is in.

One option is to place backups into an existing volume, for example /app/data/borgbackup. This is an existing volume in the container.

You can also add a new container for the backups in the Docker Compose file for example by using /borgbackup:

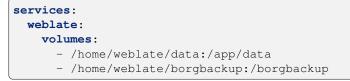

The directory where backups will be stored have to be owned by UID 1000, otherwise Weblate won't be able to write the backups there.

## **Remote backups**

For creating remote backups, you will have to install BorgBackup onto another server that's accessible for your Weblate deployment via SSH using the Weblate SSH key:

- 1. Prepare a server where your backups will be stored.
- 2. Install the SSH server on it (you will get it by default with most Linux distributions).
- 3. Install BorgBackup on that server; most Linux distributions have packages available (see Installation).
- 4. Choose an existing user or create a new user that will be used for backing up.
- 5. Add Weblate SSH key to the user so that Weblate can SSH to the server without a password (see *Weblate SSH key*).
- 6. Configure the backup location in Weblate as user@host:/path/to/backups or ssh:// user@host:port/path/to/backups.

Hint: Weblate provisioned backup storage provides you automated remote backups without any effort.

#### See also:

Weblate SSH key, General

## 2.4.5 Restoring from BorgBackup

- 1. Restore access to your backup repository and prepare your backup passphrase.
- 2. List all the backups on the server using borg list REPOSITORY.
- 3. Restore the desired backup to the current directory using borg extract REPOSITORY::ARCHIVE.
- 4. Restore the database from the SQL dump placed in the backup directory in the Weblate data dir (see *Dumped data for backups*).
- 5. Copy the Weblate configuration (backups/settings.py, see *Dumped data for backups*) to the correct location, see *Adjusting configuration*.

When using Docker container, the settings file is already included in the container and you should restore the original environment variables. The environment.yml file might help you with this (see *Dumped data for backups*).

6. Copy the whole restored data dir to the location configured by DATA\_DIR.

When using Docker container place the data into the data volume, see Docker container volumes.

Please make sure the files have correct ownership and permissions, see Filesystem permissions.

The Borg session might look like this:

```
$ borg list /tmp/xxx
Enter passphrase for key /tmp/xxx:
2019-09-26T14:56:08 Thu, 2019-09-26 14:56:08_
→[de0e0f13643635d5090e9896bdaceb92a023050749ad3f3350e788f1a65576a5]
$ borg extract /tmp/xxx::2019-09-26T14:56:08
Enter passphrase for key /tmp/xxx:
```

See also:

borg list, borg extract

## 2.4.6 Manual backup

Depending on what you want to save, back up the type of data Weblate stores in each respective place.

```
Hint: If you are doing the manual backups, you might want to silence Weblate's warning about a lack of backups by adding weblate.I028 to SILENCED_SYSTEM_CHECKS in settings.py or WE-BLATE_SILENCED_SYSTEM_CHECKS for Docker.
```

SILENCED\_SYSTEM\_CHECKS.append("weblate.I028")

## Database

The actual storage location depends on your database setup.

**Hint:** The database is the most important storage. Set up regular backups of your database. Without the database, all the translations are gone.

## Native database backup

The recommended approach is to save a dump of the database using database-native tools such as **pg\_dump** or **mysqldump**. It usually performs better than Django backup, and it restores complete tables with all their data.

You can restore this backup in a newer Weblate release, it will perform all the necessary migrations when running in migrate. Please consult *Upgrading Weblate* on more detailed info on how to upgrade between versions.

#### Django database backup

Alternatively, you can back up your database using Django's dumpdata command. That way the backup is database agnostic and can be used in case you want to change the database backend.

Prior to restoring the database you need to be running exactly the same Weblate version the backup was made on. This is necessary as the database structure does change between releases and you would end up corrupting the data in some way. After installing the same version, run all database migrations using migrate.

Afterwards some entries will already be created in the database and you will have them in the database backup as well. The recommended approach is to delete such entries manually using the management shell (see *Invoking management commands*):

```
weblate shell
>>> from weblate.auth.models import User
>>> User.objects.get(username='anonymous').delete()
```

## **Files**

If you have enough backup space, simply back up the whole *DATA\_DIR*. This is a safe bet even if it includes some files you don't want. The following sections describe what you should back up and what you can skip in detail.

## **Dumped data for backups**

Changed in version 4.7: The environment dump was added as environment.yml to help in restoring in the Docker environments.

Stored in DATA\_DIR /backups.

Weblate dumps various data here, and you can include these files for more complete backups. The files are updated daily (requires a running Celery beats server, see *Background tasks using Celery*). Currently, this includes:

- Weblate settings as settings.py (there is also expanded version in settings-expanded.py).
- PostgreSQL database backup as database.sql.
- Environment dump as environment.yml.

The database backups are saved as plain text by default, but they can also be compressed or entirely skipped using *DATABASE\_BACKUP*.

To restore the database backup load it using database tools, for example:

```
psql --file=database.sql weblate
```

## Version control repositories

Stored in DATA\_DIR /vcs.

The version control repositories contain a copy of your upstream repositories with Weblate changes. If you have *Push* on commit enabled for all your translation components, all Weblate changes are included upstream. No need to back up the repositories on the Weblate side as they can be cloned again from the upstream location(s) with no data loss.

## SSH and GPG keys

Stored in DATA\_DIR / ssh and DATA\_DIR / home.

If you are using SSH or GPG keys generated by Weblate, you should back up these locations. Otherwise you will lose the private keys and you will have to regenerate new ones.

## User uploaded files

Stored in DATA\_DIR /media.

You should back up all user uploaded files (e.g. Visual context for strings).

# **Celery tasks**

The Celery task queue might contain some info, but is usually not needed for a backup. At most you will lose updates not yet been processed to translation memory. It is recommended to perform the fulltext or repository update upon restoration anyhow, so there is no problem in losing these.

### See also:

Background tasks using Celery

# Command-line for manual backup

Using a cron job, you can set up a Bash command to be executed on a daily basis, for example:

```
$ XZ_OPT="-9" tar -Jcf ~/backup/weblate-backup-$(date -u +%Y-%m-%d_%H%M%S).xz_
→backups vcs ssh home media fonts secret
```

The string between the quotes after  $XZ_OPT$  allows you to choose your xz options, for instance the amount of memory used for compression; see https://linux.die.net/man/1/xz

You can adjust the list of folders and files to your needs. To avoid saving the translation memory (in backups folder), you can use:

# 2.4.7 Restoring manual backup

- 1. Restore all data you have backed up.
- 2. Update all repositories using updategit.

weblate updategit --all

# 2.4.8 Moving a Weblate installation

Relocate your installation to a different system by following the backing up and restoration instructions above.

# See also:

Upgrading from Python 2 to Python 3, Migrating from other databases to PostgreSQL

# 2.5 Authentication

# 2.5.1 User registration

The default setup for Weblate is to use python-social-auth, a form on the website to handle registration of new users. After confirming their e-mail a new user can contribute or authenticate by using one of the third party services.

You can also turn off registration of new users using REGISTRATION\_OPEN.

The authentication attempts are subject to Rate limiting.

# 2.5.2 Authentication backends

The built-in solution of Django is used for authentication, including various social options to do so. Using it means you can import the user database of other Django-based projects (see *Migrating from Pootle*).

Django can additionally be set up to authenticate against other means too.

# See also:

Authentication settings describes how to configure authentication in the official Docker image.

# 2.5.3 Social authentication

Thanks to Welcome to Python Social Auth's documentation!, Weblate support authentication using many third party services such as GitLab, Ubuntu, Fedora, etc.

Please check their documentation for generic configuration instructions in Django Framework.

**Note:** By default, Weblate relies on third-party authentication services to provide a validated e-mail address. If some of the services you want to use don't support this, please enforce e-mail validation on the Weblate side by configuring FORCE\_EMAIL\_VALIDATION for them. For example:

SOCIAL\_AUTH\_OPENSUSE\_FORCE\_EMAIL\_VALIDATION = True

### See also:

Pipeline

Enabling individual backends is quite easy, it's just a matter of adding an entry to the AUTHENTICA-TION\_BACKENDS setting and possibly adding keys needed for a given authentication method. Please note that some backends do not provide user e-mail by default, you have to request it explicitly, otherwise Weblate will not be able to properly credit contributions users make.

**Hint:** Most of the authentication backends require HTTPS. Once HTTPS is enabled in your web server please configure Weblate to report it properly using *ENABLE\_HTTPS*, or by *WEBLATE\_ENABLE\_HTTPS* in the Docker container.

# See also:

Python Social Auth backend

# **OpenID** authentication

For OpenID-based services it's usually just a matter of enabling them. The following section enables OpenID authentication for OpenSUSE, Fedora and Ubuntu:

```
# Authentication configuration
AUTHENTICATION_BACKENDS = (
    "social_core.backends.email.EmailAuth",
    "social_core.backends.suse.OpenSUSEOpenId",
    "social_core.backends.ubuntu.UbuntuOpenId",
    "social_core.backends.fedora.FedoraOpenId",
    "weblate.accounts.auth.WeblateUserBackend",
)
```

### See also:

OpenID

# **GitHub authentication**

You need to register an OAuth application on GitHub and then tell Weblate all its secrets:

```
# Authentication configuration
AUTHENTICATION_BACKENDS = (
    "social_core.backends.github.GithubOAuth2",
    "social_core.backends.email.EmailAuth",
    "weblate.accounts.auth.WeblateUserBackend",
)
# Social auth backends setup
SOCIAL_AUTH_GITHUB_KEY = "GitHub Client ID"
SOCIAL_AUTH_GITHUB_SECRET = "GitHub Client Secret"
SOCIAL_AUTH_GITHUB_SCOPE = ["user:email"]
```

The GitHub should be configured to have callback URL as https://example.com/accounts/complete/github/.

There are similar authentication backends for GitHub for Organizations and GitHub for Teams. Their settings are named SOCIAL\_AUTH\_GITHUB\_ORG\_\* and SOCIAL\_AUTH\_GITHUB\_TEAM\_\*, and they require additional setting of the scope - SOCIAL\_AUTH\_GITHUB\_ORG\_NAME or SOCIAL\_AUTH\_GITHUB\_TEAM\_ID. Their callback URLs are https://example.com/accounts/complete/github-org/ and https://example.com/accounts/complete/github-teams/.

**Note:** Weblate provided callback URL during the authentication includes configured domain. In case you get errors about URL mismatch, you might want to fix this, see *Set correct site domain*.

#### See also:

GitHub

### **Bitbucket authentication**

You need to register an application on Bitbucket and then tell Weblate all its secrets:

```
# Authentication configuration
AUTHENTICATION_BACKENDS = (
    "social_core.backends.bitbucket.BitbucketOAuth2",
    "social_core.backends.email.EmailAuth",
    "weblate.accounts.auth.WeblateUserBackend",
)
# Social auth backends setup
SOCIAL_AUTH_BITBUCKET_OAUTH2_KEY = "Bitbucket Client ID"
SOCIAL_AUTH_BITBUCKET_OAUTH2_SECRET = "Bitbucket Client Secret"
SOCIAL_AUTH_BITBUCKET_OAUTH2_VERIFIED_EMAILS_ONLY = True
```

**Note:** Weblate provided callback URL during the authentication includes configured domain. In case you get errors about URL mismatch, you might want to fix this, see *Set correct site domain*.

See also:

Bitbucket

# **Google OAuth 2**

To use Google OAuth 2, you need to register an application on <a href="https://console.developers.google.com/">https://console.developers.google.com/</a> and enable the Google+ API.

The redirect URL is https://WEBLATE SERVER/accounts/complete/google-oauth2/

```
# Authentication configuration
AUTHENTICATION_BACKENDS = (
    "social_core.backends.google.GoogleOAuth2",
    "social_core.backends.email.EmailAuth",
    "weblate.accounts.auth.WeblateUserBackend",
)
# Social auth backends setup
SOCIAL_AUTH_GOOGLE_OAUTH2_KEY = "Client ID"
SOCIAL_AUTH_GOOGLE_OAUTH2_SECRET = "Client secret"
```

**Note:** Weblate provided callback URL during the authentication includes configured domain. In case you get errors about URL mismatch, you might want to fix this, see *Set correct site domain*.

#### See also:

Google

### Facebook OAuth 2

As per usual with OAuth 2 services, you need to register your application with Facebook. Once this is done, you can set up Weblate to use it:

The redirect URL is https://WEBLATE SERVER/accounts/complete/facebook/

```
# Authentication configuration
AUTHENTICATION_BACKENDS = (
    "social_core.backends.facebook.FacebookOAuth2",
    "social_core.backends.email.EmailAuth",
    "weblate.accounts.auth.WeblateUserBackend",
)
# Social auth backends setup
SOCIAL_AUTH_FACEBOOK_KEY = "key"
SOCIAL_AUTH_FACEBOOK_SECRET = "secret"
SOCIAL_AUTH_FACEBOOK_SCOPE = ["email", "public_profile"]
```

**Note:** Weblate provided callback URL during the authentication includes configured domain. In case you get errors about URL mismatch, you might want to fix this, see *Set correct site domain*.

See also:

Facebook

# GitLab OAuth 2

For using GitLab OAuth 2, you need to register an application on <https://gitlab.com/profile/applications>.

The redirect URL is https://WEBLATE SERVER/accounts/complete/gitlab/ and ensure you mark the *read\_user* scope.

```
# Authentication configuration
AUTHENTICATION_BACKENDS = (
    "social_core.backends.gitlab.GitLabOAuth2",
    "social_core.backends.email.EmailAuth",
    "weblate.accounts.auth.WeblateUserBackend",
)

# Social auth backends setup
SOCIAL_AUTH_GITLAB_KEY = "Application ID"
SOCIAL_AUTH_GITLAB_SECRET = "Secret"
SOCIAL_AUTH_GITLAB_SCOPE = ["read_user"]
# If you are using your own GitLab
# SOCIAL_AUTH_GITLAB_API_URL = 'https://gitlab.example.com/'
```

**Note:** Weblate provided callback URL during the authentication includes configured domain. In case you get errors about URL mismatch, you might want to fix this, see *Set correct site domain*.

#### See also:

GitLab

### **Microsoft Azure Active Directory**

Weblate can be configured to use common or specific tenants for authentication.

```
The redirect URL is https://WEBLATE SERVER/accounts/complete/azuread-oauth2/ for com-
mon and https://WEBLATE SERVER/accounts/complete/azuread-tenant-oauth2/ for tenant-
specific authentication.
```

```
# Azure AD common
# Authentication configuration
AUTHENTICATION_BACKENDS = (
    "social_core.backends.azuread.AzureADOAuth2",
    "social_core.backends.email.EmailAuth",
    "weblate.accounts.auth.WeblateUserBackend",
)
# OAuth2 keys
SOCIAL_AUTH_AZUREAD_OAUTH2_KEY = ""
SOCIAL_AUTH_AZUREAD_OAUTH2_SECRET = ""
```

```
# Azure AD Tenant
# Authentication configuration
AUTHENTICATION_BACKENDS = (
    "social_core.backends.azuread_tenant.AzureADTenantOAuth2",
    "social_core.backends.email.EmailAuth",
    "weblate.accounts.auth.WeblateUserBackend",
)
```

(continues on next page)

(continued from previous page)

```
# OAuth2 keys
SOCIAL_AUTH_AZUREAD_TENANT_OAUTH2_KEY = ""
SOCIAL_AUTH_AZUREAD_TENANT_OAUTH2_SECRET = ""
# Tenant ID
SOCIAL_AUTH_AZUREAD_TENANT_OAUTH2_TENANT_ID = ""
```

**Note:** Weblate provided callback URL during the authentication includes configured domain. In case you get errors about URL mismatch, you might want to fix this, see *Set correct site domain*.

### See also:

Microsoft Azure Active Directory

### Slack

For using Slack OAuth 2, you need to register an application on <https://api.slack.com/apps>.

The redirect URL is https://WEBLATE SERVER/accounts/complete/slack/.

```
# Authentication configuration
AUTHENTICATION_BACKENDS = (
    "social_core.backends.slack.SlackOAuth2",
    "social_core.backends.email.EmailAuth",
    "weblate.accounts.auth.WeblateUserBackend",
)
# Social auth backends setup
SOCIAL_AUTH_SLACK_KEY = ""
SOCIAL_AUTH_SLACK_SECRET = ""
```

**Note:** Weblate provided callback URL during the authentication includes configured domain. In case you get errors about URL mismatch, you might want to fix this, see *Set correct site domain*.

### See also:

Slack

### Overriding authentication method names and icons

You can override the authentication method display name and icon using using settings as SO-CIAL\_AUTH\_<NAME>\_IMAGE and SOCIAL\_AUTH\_<NAME>\_TITLE. For example overriding naming for Auth0 would look like:

```
SOCIAL_AUTH_AUTHO_IMAGE = "custom.svg"
SOCIAL_AUTH_AUTHO_TITLE = "Custom auth"
```

# Turning off password authentication

E-mail and password authentication can be turned off by removing social\_core.backends.email. EmailAuth from AUTHENTICATION\_BACKENDS. Always keep weblate.accounts.auth. WeblateUserBackend there, it is needed for core Weblate functionality.

Disabling e-mail authentication will disable all e-mail related functionality - user invitation or password reset feature.

**Tip:** You can still use password authentication for the admin interface, for users you manually create there. Just navigate to /admin/login/.

For example authentication using only the openSUSE Open ID provider can be achieved using the following:

```
# Authentication configuration
AUTHENTICATION_BACKENDS = (
    "social_core.backends.suse.OpenSUSEOpenId",
    "weblate.accounts.auth.WeblateUserBackend",
)
```

# 2.5.4 Password authentication

The default settings.py comes with a reasonable set of AUTH\_PASSWORD\_VALIDATORS:

- Passwords can't be too similar to your other personal info.
- Passwords must contain at least 10 characters.
- Passwords can't be a commonly used password.
- Passwords can't be entirely numeric.
- Passwords can't consist of a single character or only whitespace.
- Passwords can't match a password you have used in the past.

You can customize this setting to match your password policy.

Additionally you can also install django-zxcvbn-password which gives quite realistic estimates of password difficulty and allows rejecting passwords below a certain threshold.

# 2.5.5 SAML authentication

New in version 4.1.1.

Please follow the Python Social Auth instructions for configuration. Notable differences:

- Weblate supports single IDP which has to be called weblate in SOCIAL\_AUTH\_SAML\_ENABLED\_IDPS.
- The SAML XML metadata URL is /accounts/metadata/saml/.
- Following settings are automatically filled in: SOCIAL\_AUTH\_SAML\_SP\_ENTITY\_ID, SO-CIAL\_AUTH\_SAML\_TECHNICAL\_CONTACT, SOCIAL\_AUTH\_SAML\_SUPPORT\_CONTACT

Example configuration:

```
# Authentication configuration
AUTHENTICATION_BACKENDS = (
    "social_core.backends.email.EmailAuth",
    "social_core.backends.saml.SAMLAuth",
    "weblate.accounts.auth.WeblateUserBackend",
)
```

(continues on next page)

(continued from previous page)

```
# Social auth backends setup
SOCIAL_AUTH_SAML_SP_ENTITY_ID = f"https://{SITE_DOMAIN}/accounts/metadata/saml/"
SOCIAL_AUTH_SAML_SP_PUBLIC_CERT = "-----BEGIN CERTIFICATE-----"
SOCIAL_AUTH_SAML_SP_PRIVATE_KEY = "-----BEGIN PRIVATE KEY-----"
SOCIAL_AUTH_SAML_ENABLED_IDPS = {
    "weblate": {
         "entity_id": "https://idp.testshib.org/idp/shibboleth",
         "url": "https://idp.testshib.org/idp/profile/SAML2/Redirect/SSO",
         "x509cert": "MIIEDjCCAvagAwIBAgIBADA ... 8Bbnl+ev0peYzxFyF5sQA==",
         "attr_name": "full_name",
         "attr_username": "username",
         "attr_email": "email",
    }
}
SOCIAL_AUTH_SAML_ORG_INFO = {
    "en-US": {
         "name": "example",
         "displayname": "Example Inc.",
         "url": "http://example.com"
    }
}
SOCIAL_AUTH_SAML_TECHNICAL_CONTACT = {
    "givenName": "Tech Gal",
    "emailAddress": "technical@example.com"
}
SOCIAL_AUTH_SAML_SUPPORT_CONTACT = {
    "givenName": "Support Guy",
    "emailAddress": "support@example.com"
}
```

The default configuration extracts user details from following attributes, configure your IDP to provide them:

| Attribute  | SAML URI reference                |
|------------|-----------------------------------|
| Full name  | urn:oid:2.5.4.3                   |
| First name | urn:oid:2.5.4.42                  |
| Last name  | urn:oid:2.5.4.4                   |
| E-mail     | urn:oid:0.9.2342.19200300.100.1.3 |
| Username   | urn:oid:0.9.2342.19200300.100.1.1 |

**Hint:** The example above and the Docker image define an IDP called weblate. You might need to configure this string as *Relay* in your IDP.

### See also:

Configuring SAML in Docker, SAML

# 2.5.6 LDAP authentication

LDAP authentication can be best achieved using the *django-auth-ldap* package. You can install it via usual means:

```
# Using PyPI
pip install django-auth-ldap>=1.3.0
# Using apt-get
apt-get install python-django-auth-ldap
```

Hint: This package is included in the Docker container, see Installing using Docker.

**Note:** There are some incompatibilities in the Python LDAP 3.1.0 module, which might prevent you from using that version. If you get error AttributeError: 'module' object has no attribute '\_trace\_level', downgrading python-ldap to 3.0.0 might help.

Once you have the package installed, you can hook it into the Django authentication:

```
# Add LDAP backed, keep Django one if you want to be able to sign in
# even without LDAP for admin account
AUTHENTICATION_BACKENDS = (
    "django_auth_ldap.backend.LDAPBackend",
    "weblate.accounts.auth.WeblateUserBackend",
)
# LDAP server address
AUTH_LDAP_SERVER_URI = "ldaps://ldap.example.net"
# DN to use for authentication
AUTH_LDAP_USER_DN_TEMPLATE = "cn=%(user)s,o=Example"
# Depending on your LDAP server, you might use a different DN
# like:
# AUTH_LDAP_USER_DN_TEMPLATE = 'ou=users,dc=example,dc=com'
# List of attributes to import from LDAP upon sign in
# Weblate stores full name of the user in the full_name attribute
AUTH_LDAP_USER_ATTR_MAP = {
   "full_name": "name",
    # Use the following if your LDAP server does not have full name
    # Weblate will merge them later
    # 'first_name': 'givenName',
    # 'last_name': 'sn',
    # Email is required for Weblate (used in VCS commits)
    "email": "mail",
}
# Hide the registration form
REGISTRATION_OPEN = False
```

**Note:** You should remove 'social\_core.backends.email.EmailAuth' from the AUTHENTICA-TION\_BACKENDS setting, otherwise users will be able to set their password in Weblate, and authenticate using that. Keeping 'weblate.accounts.auth.WeblateUserBackend' is still needed in order to make permissions and facilitate anonymous users. It will also allow you to sign in using a local admin account, if you have created it (e.g. by using *createadmin*).

# Using bind password

If you can not use direct bind for authentication, you will need to use search, and provide a user to bind for the search. For example:

```
import ldap
from django_auth_ldap.config import LDAPSearch
AUTH_LDAP_BIND_DN = ""
AUTH_LDAP_BIND_PASSWORD = ""
AUTH_LDAP_USER_SEARCH = LDAPSearch(
        "ou=users,dc=example,dc=com", ldap.SCOPE_SUBTREE, "(uid=%(user)s)"
)
```

# **Active Directory integration**

```
import ldap
from django auth ldap.config import LDAPSearch, NestedActiveDirectoryGroupType
AUTH_LDAP_BIND_DN = "CN=ldap, CN=Users, DC=example, DC=com"
AUTH_LDAP_BIND_PASSWORD = "password"
# User and group search objects and types
AUTH_LDAP_USER_SEARCH = LDAPSearch (
    "CN=Users,DC=example,DC=com", ldap.SCOPE_SUBTREE, "(sAMAccountName=%(user)s)"
)
# Make selected group a superuser in Weblate
AUTH_LDAP_USER_FLAGS_BY_GROUP = {
    # is_superuser means user has all permissions
    "is_superuser": "CN=weblate_AdminUsers,OU=Groups,DC=example,DC=com",
}
# Map groups from AD to Weblate
AUTH_LDAP_GROUP_SEARCH = LDAPSearch (
    "OU=Groups,DC=example,DC=com", ldap.SCOPE_SUBTREE, "(objectClass=group)"
AUTH_LDAP_GROUP_TYPE = NestedActiveDirectoryGroupType()
AUTH_LDAP_FIND_GROUP_PERMS = True
# Optionally enable group mirroring from LDAP to Weblate
# AUTH_LDAP_MIRROR_GROUPS = True
```

### See also:

Django Authentication Using LDAP, Authentication

# 2.5.7 CAS authentication

CAS authentication can be achieved using a package such as django-cas-ng.

Step one is disclosing the e-mail field of the user via CAS. This has to be configured on the CAS server itself, and requires you run at least CAS v2 since CAS v1 doesn't support attributes at all.

Step two is updating Weblate to use your CAS server and attributes.

To install django-cas-ng:

pip install django-cas-ng

Once you have the package installed you can hook it up to the Django authentication system by modifying the settings.py file:

```
# Add CAS backed, keep the Django one if you want to be able to sign in
# even without LDAP for the admin account
AUTHENTICATION_BACKENDS = (
    "django_cas_ng.backends.CASBackend",
    "weblate.accounts.auth.WeblateUserBackend",
)
# CAS server address
CAS_SERVER_URL = "https://cas.example.net/cas/"
# Add django_cas_ng somewhere in the list of INSTALLED_APPS
INSTALLED_APPS = (..., "django_cas_ng")
```

Finally, a signal can be used to map the e-mail field to the user object. For this to work you have to import the signal from the *django-cas-ng* package and connect your code with this signal. Doing this in settings file can cause problems, therefore it's suggested to put it:

- In your app config's django.apps.AppConfig.ready() method
- In the project's urls.py file (when no models exist)

```
from django_cas_ng.signals import cas_user_authenticated
from django.dispatch import receiver
@receiver(cas_user_authenticated)
def update_user_email_address(sender, user=None, attributes=None, **kwargs):
    # If your CAS server does not always include the email attribute
    # you can wrap the next two lines of code in a try/catch block.
    user.email = attributes["email"]
    user.save()
```

### See also:

Django CAS NG

# 2.5.8 Configuring third party Django authentication

Generally any Django authentication plugin should work with Weblate. Just follow the instructions for the plugin, just remember to keep the Weblate user backend installed.

### See also:

### LDAP authentication, CAS authentication

Typically the installation will consist of adding an authentication backend to AUTHENTICATION\_BACKENDS and installing an authentication app (if there is any) into INSTALLED\_APPS:

```
AUTHENTICATION_BACKENDS = (
    # Add authentication backend here
    "weblate.accounts.auth.WeblateUserBackend",
)
INSTALLED_APPS += (
    # Install authentication app here
)
```

# 2.6 Access control

Weblate comes with a fine-grained privilege system to assign user permissions for the whole instance, or in a limited scope.

Changed in version 3.0: Before Weblate 3.0, the privilege system was based on Django privilege system only, but is specifically built for Weblate now. If using anything older, please consult the documentation for the specific version you are using.

# 2.6.1 Simple access control

If you are not administrating the whole Weblate installation and just have access to manage certain projects (like on Hosted Weblate), your access control management options are limited to following settings. If you don't need any complex setup, those are sufficient for you.

# **Project access control**

**Note:** Projects running the gratis Libre plan on Hosted Weblate are always *Public*. You can switch to the paid plan if you want to restrict access to your project.

You can limit user's access to individual projects by selecting a different Access control setting. Available options are:

# Public

Visible to everybody.

Any authenticated user can contribute.

VCS repository might be exposed to everybody.

# Choose this for open-source projects, or when your Weblate instance is private or locked-down.

### Protected

Visible to everybody.

Only chosen users can contribute.

Only chosen users can access VCS repository.

# Choose this to gain visibility, but still have control over who can contribute.

### Private

Visible only to chosen users.

Only chosen users can contribute.

Only chosen users can access VCS repository.

# Choose this for projects that should not be publicly exposed at all.

# Custom

Visible only to chosen users.

Only chosen users can contribute.

Only chosen users can access VCS repository.

Not available on Hosted Weblate.

You will have to set up all the permissions using Custom access control.

Choose this on your own Weblate instance if you want to define access in a specific, finely customizable way.

| Weblate Dashboard Proje                                           | ects 👻 Languages 👻 Checks 👻                                      |                                                 | <b>∢</b> + <del>-</del> ⊕                                                                                    |
|-------------------------------------------------------------------|------------------------------------------------------------------|-------------------------------------------------|----------------------------------------------------------------------------------------------------|
| 🛞 WeblateOrg / Settings                                           |                                                                  |                                                 |                                                                                                    |
| Basic Access Workflow                                             | Components                                                       |                                                 |                                                                                                    |
| Access control 🕞                                                  |                                                                  |                                                 |                                                                                                    |
| 🔘 🖬 Public                                                        | Protected                                                        | 🔘 💄 Private                                     | 🔾 🔯 Custom                                                                                                   |
| Visible to everybody.                                             | Visible to everybody.                                            | Visible only to chosen users.                   | Permissions are not managed in                                                                               |
| Any authenticated user can                                        | Only chosen users can                                            | Only chosen users can<br>contribute.            | Weblate.                                                                                                    |
| contribute.<br>VCS repository might be exposed<br>to everybody. ① | contribute.<br>Only chosen users can access VCS<br>repository. ① | Only chosen users can access VCS repository. () | Only use this if you know what<br>you are doing, enabling it<br>might revoke your access to<br>this project. |
| You do not have permission to change                              | project access control. Check your billing                       | gstatus                                         |                                                                                                    |
| Save                                                              | nuerod by Wablate 417 About Wablate Legs                         |                                                 |                                                                                                    |

Access control can be changed in the Access tab of the configuration (Manage  $\downarrow$  Settings) of each respective project.

The default value can be changed by *DEFAULT\_ACCESS\_CONTROL*.

**Note:** Even for *Private* projects, some info about your project will be exposed: statistics and language summary for the whole instance will include counts for all projects despite the access control setting. Your project name and other information can't be revealed through this.

**Note:** The actual set of permissions available for users by default in *Public*, *Protected*, and *Private* projects can be redefined by Weblate instance administrator using *custom settings*.

### See also:

Access control

# Managing per-project access control

Users with the *Manage project access* privilege (see *List of privileges and built-in roles*) can manage users in projects via adding them to the teams. The initial collection of teams is provided by Weblate, but additional ones can be defined providing more fine-grained access control. You can limit teams to languages and assign them designated access roles (see *List of privileges and built-in roles*).

The following teams are automatically created for every project:

For Public, Protected and Private projects:

### Administration

Includes all permissions available for the project.

### Review (only if *review workflow* is turned on)

Can approve translations during review.

For Protected and Private projects only:

### Translate

Can translate the project and upload translations made offline.

#### Sources

Can edit source strings (if allowed in the *project settings*) and source string info.

### Languages

Can manage translated languages (add or remove translations).

### Glossary

Can manage glossary (add or remove entries, also upload).

### Memory

Can manage translation memory.

# Screenshots

Can manage screenshots (add or remove them, and associate them to source strings).

#### Automatic translation

Can use automatic translation.

### VCS

Can manage VCS and access the exported repository.

# Billing

Can access billing info and settings (see *Billing*).

| <b>W</b> Weblate  | Dashboard Projects <del>-</del> | - Languages <del>-</del> | Checks <del>-</del> |                                | ٩                   |           | <b>.</b> - | •••  |
|-------------------|---------------------------------|--------------------------|---------------------|--------------------------------|---------------------|-----------|------------|------|
| 🛞 WeblateOrg /    | Access control                  |                          |                     |                                |                     |           |            |      |
| Users Team        | s API access                    |                          |                     |                                |                     |           |            |      |
| Users             |                                 |                          |                     |                                |                     |           |            | Û    |
| Username          | Full name                       | E-mail                   |                     | Last sign in                   | Teams               |           |            |      |
| testuser          | Weblate Test                    | weblate@exa              | ample.org           | 16 seconds ago                 | Translate           |           | 1          |      |
| Once all its perm | iissions are removed, the u     | ser will be removed      | I from the project. |                                |                     |           |            |      |
| Add a user        |                                 |                          | Ū                   | Invite new user                |                     |           |            | 0    |
| User to add       |                                 |                          |                     | E-mail                         |                     |           |            |      |
|                   |                                 |                          |                     |                                |                     |           |            |      |
| Please type in an | existing Weblate account        | name or e-mail add       | Iress.              | Username                       |                     |           |            |      |
| Add               |                                 |                          |                     | Username may only contain lett | are numbers or the  | following | - charact  |      |
|                   |                                 |                          |                     | @.+                            | ers, numbers of the | rottowing | g charact  | ers. |
| Block user        |                                 |                          | Ū                   | Full name                      |                     |           |            |      |
| User to block     |                                 |                          |                     |                                |                     |           |            |      |
|                   |                                 |                          |                     | Invite                         |                     |           |            |      |
|                   | existing Weblate account        | name or e-mail add       | Iress.              | Invite                         |                     |           |            |      |
| Block duration    |                                 |                          |                     |                                |                     |           |            |      |
| Block the user    | untillunblock                   |                          | ~                   |                                |                     |           |            |      |
| Block             |                                 |                          |                     |                                |                     |           |            |      |

Powered by Weblate 4.17 About Weblate Legal Contact Documentation Donate to Weblate

These features are available on the *Access control* page, which can be accessed from the project's menu *Manage*  $\downarrow$  *Users*.

# **Team administrators**

New in version 4.15.

Each team can have team administrator, who can add and remove users within the team. This is useful in case you want to build self-governed teams.

## New user invitation

Also, besides adding an existing user to the project, it is possible to invite new ones. Any new user will be created immediately, but the account will remain inactive until signing in with a link in the invitation sent via an e-mail. It is not required to have any site-wide privileges in order to do so, access management permission on the project's scope (e.g. a membership in the *Administration* team) would be sufficient.

**Hint:** If the invited user missed the validity of the invitation, they can set their password using invited e-mail address in the password reset form as the account is created already.

New in version 3.11: It is possible to resend the e-mail for user invitations (invalidating any previously sent invitation).

The same kind of invitations are available site-wide from the *management interface* on the Users tab.

### **Blocking users**

New in version 4.7.

In case some users behave badly in your project, you have an option to block them from contributing. The blocked user still will be able to see the project if he has permissions for that, but he won't be able to contribute.

### Per-project permission management

You can set your projects to Protected or Private, and manage users per-project in the Weblate user interface.

By default this prevents Weblate from granting access provided by *Users* and *Viewers default teams* due to these teams' own configuration. This doesn't prevent you from granting permissions to those projects site-wide by altering default teams, creating a new one, or creating additional custom settings for individual component as described in *Custom access control* below.

One of the main benefits of managing permissions through the Weblate user interface is that you can delegate it to other users without giving them the superuser privilege. In order to do so, add them to the *Administration* team of the project.

# 2.6.2 Custom access control

Note: This feature is unavailable on Hosted Weblate.

The permission system is based on teams and roles, where roles define a set of permissions, and teams link them to users and translations, see *Users, roles, teams, and permissions* for more details.

The most powerful features of the Weblate's access control system for now are available only through the *Django admin interface*. You can use it to manage permissions of any project. You don't necessarily have to switch it to *Custom access control* to utilize it. However you must have superuser privileges in order to use it.

If you are not interested in details of implementation, and just want to create a simple-enough configuration based on the defaults, or don't have a site-wide access to the whole Weblate installation (like on Hosted Weblate), please refer to the *Simple access control* section.

# **Common setups**

This section contains an overview of some common configurations you may be interested in.

# Site-wide permission management

To manage permissions for a whole instance at once, add users to appropriate *default teams*:

- Users (this is done by default by the automatic team assignment).
- Reviewers (if you are using review workflow with dedicated reviewers).
- Managers (if you want to delegate most of the management operations to somebody else).

You should keep all projects configured as *Public* (see *Project access control*), otherwise the site-wide permissions provided by membership in the *Users* and *Reviewers* teams won't have any effect.

You may also grant some additional permissions of your choice to the default teams. For example, you may want to give a permission to manage screenshots to all the *Users*.

You can define some new custom teams as well. If you want to keep managing your permissions site-wide for these teams, choose an appropriate value for the *Project selection* (e.g. *All projects* or *All public projects*).

# Custom permissions for languages, components or projects

You can create your own dedicated teams to manage permissions for distinct objects such as languages, components, and projects. Although these teams can only grant additional privileges, you can't revoke any permission granted by site-wide or per-project teams by adding another custom team.

### **Example:**

If you want (for whatever reason) to allow translation to a specific language (lets say *Czech*) only to a closed set of reliable translators while keeping translations to other languages public, you will have to:

1. Remove the permission to translate *Czech* from all the users. In the default configuration this can be done by altering the *Users default team*.

11 1 0

| Table 1: Group     | o Users       |
|--------------------|---------------|
| Language selection | As defined    |
| Languages          | All but Czech |

2. Add a dedicated team for Czech translators.

| Table 2: Group Cz  | ech translators     |
|--------------------|---------------------|
| Roles              | Power users         |
| Project selection  | All public projects |
| Language selection | As defined          |

Czech

3. Add users you wish to give the permissions to into this team.

Languages

As you can see, permissions management this way is powerful, but can be quite a tedious job. You can't delegate it to another user, unless granting superuser permissions.

# Users, roles, teams, and permissions

The authentication models consist of several objects:

## Permission

Individual permission defined by Weblate. Permissions cannot be assigned to users. This can only be done through assignment of roles.

Role

A role defines a set of permissions. This allows reuse of these sets in several places, making the administration easier.

### User

User can belong to several teams.

### Group

Group connect roles, users, and authentication objects (projects, languages, and component lists).

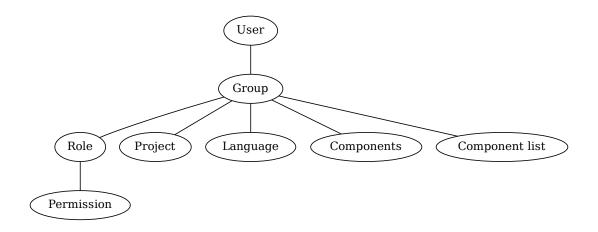

**Note:** A team can have no roles assigned to it, in that case access to browse the project by anyone is assumed (see below).

# Access for browse to a project

A user has to be a member of a team linked to the project, or any component inside that project. Having membership is enough, no specific permissions are needed to browse the project (this is used in the default *Viewers* team, see *List of teams*).

# Access for browse to a component

A user can access unrestricted components once able to access the components' project (and will have all the permissions the user was granted for the project). With *Restricted access* turned on, access to the component requires explicit permissions for the component (or a component list the component is in).

# Scope of teams

The scope of the permission assigned by the roles in the teams are applied by the following rules:

- If the team specifies any *Component list*, all the permissions given to members of that team are granted for all the components in the component lists attached to the team, and an access with no additional permissions is granted for all the projects these components are in. *Components* and *Projects* are ignored.
- If the team specifies any *Components*, all the permissions given to the members of that team are granted for all the components attached to the team, and an access with no additional permissions is granted for all the projects these components are in. *Projects* are ignored.
- Otherwise, if the team specifies any *Projects*, either by directly listing them or by having *Projects selection* set to a value like *All public projects*, all those permissions are applied to all the projects, which effectively grants the same permissions to access all projects *unrestricted components*.
- The restrictions imposed by a team's *Languages* are applied separately, when it's verified if a user has an access to perform certain actions. Namely, it's applied only to actions directly related to the translation process itself like reviewing, saving translations, adding suggestions, etc.

Hint: Use Language selection or Project selection to automate inclusion of all languages or projects.

### **Example:**

Let's say there is a project foo with the components: foo/bar and foo/baz and the following team:

Table 3: Group Spanish Admin-Reviewers

| Roles      | Review Strings, Manage repository |
|------------|-----------------------------------|
| Components | foo/bar                           |
| Languages  | Spanish                           |

Members of that team will have following permissions (assuming the default role settings):

- General (browsing) access to the whole project foo including both components in it: foo/bar and foo/baz.
- Review strings in foo/bar Spanish translation (not elsewhere).
- Manage VCS for the whole foo/bar repository e.g. commit pending changes made by translators for all languages.

### Automatic team assignments

On the bottom of the *Group* editing page in the *Django admin interface*, you can specify *Automatic team assignments*, which is a list of regular expressions used to automatically assign newly created users to a team based on their e-mail addresses. This assignment only happens upon account creation.

The most common use-case for the feature is to assign all new users to some default team. In order to do so, you will probably want to keep the default value ( $^{.,*}$ ) in the regular expression field. Another use-case for this option might be to give some additional privileges to employees of your company by default. Assuming all of them use corporate e-mail addresses on your domain, this can be accomplished with an expression like  $^{.,*}$  mycompany.com.

**Note:** Automatic team assignment to *Users* and *Viewers* is always recreated when upgrading from one Weblate version to another. If you want to turn it off, set the regular expression to  $\uparrow$ \$ (which won't match anything).

**Note:** As for now, there is no way to bulk-add already existing users to some team via the user interface. For that, you may resort to using the *REST API*.

# Default teams and roles

After installation, a default set of teams is created (see List of teams).

These roles and teams are created upon installation. The built-in roles are always kept up to date by the database migration when upgrading. You can't actually change them, please define a new role if you want to define your own set of permissions.

# List of privileges and built-in roles

| Scope                         | Permission                                | Roles                                                           |
|-------------------------------|-------------------------------------------|-----------------------------------------------------------------|
| Billing (see <i>Billing</i> ) | View billing info                         | Administration, Billing                                         |
| Changes                       | Download changes                          | Administration                                                  |
| Comments                      | Post comment                              | Administration, Edit source, Power user, Review strings, Trans  |
|                               | Delete comment                            | Administration                                                  |
|                               | Resolve comment                           | Administration, Review strings                                  |
| Component                     | Edit component settings                   | Administration                                                  |
|                               | Lock component, preventing translations   | Administration                                                  |
| Glossary                      | Add glossary entry                        | Administration, Manage glossary, Power user                     |
|                               | Edit glossary entry                       | Administration, Manage glossary, Power user                     |
|                               | Delete glossary entry                     | Administration, Manage glossary, Power user                     |
|                               | Upload glossary entries                   | Administration, Manage glossary, Power user                     |
| Automatic suggestions         | Use automatic suggestions                 | Administration, Edit source, Power user, Review strings, Transi |
| Translation memory            | Edit translation memory                   | Administration, Manage translation memory                       |
|                               | Delete translation memory                 | Administration, Manage translation memory                       |
| Projects                      | Edit project settings                     | Administration                                                  |
| -                             | Manage project access                     | Administration                                                  |
| Reports                       | Download reports                          | Administration                                                  |
| Screenshots                   | Add screenshot                            | Administration, Manage screenshots                              |
|                               | Edit screenshot                           | Administration, Manage screenshots                              |
|                               | Delete screenshot                         | Administration, Manage screenshots                              |
| Source strings                | Edit additional string info               | Administration, Edit source                                     |
| Strings                       | Add new string                            | Administration                                                  |
|                               | Remove a string                           | Administration                                                  |
|                               | Dismiss failing check                     | Administration, Edit source, Power user, Review strings, Transf |
|                               | Edit strings                              | Administration, Edit source, Power user, Review strings, Transf |
|                               | Review strings                            | Administration, Review strings                                  |
|                               | Edit string when suggestions are enforced | Administration, Review strings                                  |
|                               | Edit source strings                       | Administration, Edit source, Power user                         |
| Suggestions                   | Accept suggestion                         | Administration, Edit source, Power user, Review strings, Transf |
|                               | Add suggestion                            | Administration, Edit source, Add suggestion, Power user, Revie  |
|                               | Delete suggestion                         | Administration, Power user                                      |
|                               | Vote on suggestion                        | Administration, Edit source, Power user, Review strings, Trans  |
| Translations                  | Add language for translation              | Administration, Power user, Manage languages                    |
|                               | Perform automatic translation             | Administration, Automatic translation                           |
|                               | Delete existing translation               | Administration, Manage languages                                |
|                               | Download translation file                 | Administration, Edit source, Access repository, Power user, Rev |
|                               | Add several languages for translation     | Administration, Manage languages                                |
| Uploads                       | Define author of uploaded translation     | Administration                                                  |
| •                             | Overwrite existing strings with upload    | Administration, Edit source, Power user, Review strings, Transf |
|                               | Upload translations                       | Administration, Edit source, Power user, Review strings, Transf |
| VCS                           | Access the internal repository            | Administration, Access repository, Power user, Manage reposite  |
|                               | Commit changes to the internal repository | Administration, Manage repository                               |
|                               | Push change from the internal repository  | Administration, Manage repository                               |
|                               | Reset changes in the internal repository  | Administration, Manage repository                               |

| Permission                        | Roles                                                                                                    |
|-----------------------------------|----------------------------------------------------------------------------------------------------|
| View upstream repository location | Administration, Access repository, Power user, Manage reposito                                                                                                    |
| Update the internal repository    | Administration, Manage repository                                                                                                    |
| Use management interface          |                                                                                                    |
| Add new projects                  |                                                                                                    |
| Add language definitions          |                                                                                                    |
| Manage language definitions       |                                                                                                    |
| Manage teams                      |                                                                                                    |
| Manage users                      |                                                                                                    |
| Manage roles                      |                                                                                                    |
| Manage announcements              |                                                                                                    |
| Manage translation memory         |                                                                                                    |
| Manage machinery                  |                                                                                                    |
| Manage component lists            |                                                                                                    |
| -                                 | View upstream repository locationUpdate the internal repositoryUse management interfaceAdd new projectsAdd language definitionsManage language definitionsManage teamsManage usersManage rolesManage announcementsManage translation memoryManage machinery |

# Table 4 – continued from previous page

**Note:** Site-wide privileges are not granted to any default role. These are powerful and quite close to superuser status. Most of them affect all projects in your Weblate installation.

# List of teams

The following teams are created upon installation (or after executing *setupgroups*) and you are free to modify them. The migration will, however, re-create them if you delete or rename them.

### Guests

Defines permissions for non-authenticated users.

This team only contains anonymous users (see ANONYMOUS\_USER\_NAME).

You can remove roles from this team to limit permissions for non-authenticated users.

Default roles: Add suggestion, Access repository

### Viewers

This role ensures visibility of public projects for all users. By default, all users are members of this team.

By default, automatic team assignment makes all new accounts members of this team when they join.

Default roles: none

#### Users

Default team for all users.

By default, automatic team assignment makes all new accounts members of this team when they join.

Default roles: Power user

### Reviewers

Group for reviewers (see Translation workflows).

Default roles: Review strings

### Managers

Group for administrators.

Default roles: Administration

**Warning:** Never remove the predefined Weblate teams and users as this can lead to unexpected problems! If you have no use for them, you can removing all their privileges instead.

# 2.6.3 Additional access restrictions

If you want to use your Weblate installation in a less public manner, i.e. allow new users on an invitational basis only, it can be done by configuring Weblate in such a way that only known users have an access to it. In order to do so, you can set *REGISTRATION\_OPEN* to False to prevent registrations of any new users, and set *REQUIRE\_LOGIN* to /.\* to require signing in to access all the site pages. This is basically the way to lock your Weblate installation.

Hint: You can use built-in New user invitation to add new users.

# 2.7 Translation projects

# 2.7.1 Translation organization

Weblate organizes translatable VCS content of project/components into a tree-like structure.

- The bottom level object is *Project configuration*, which should hold all translations belonging together (for example translation of an application in several versions and/or accompanying documentation).
- On the level above, *Component configuration*, which is actually the component to translate, you define the VCS repository to use, and the mask of files to translate.
- Above *Component configuration* there are individual translations, handled automatically by Weblate as translation files (which match *File mask* defined in *Component configuration*) appear in the VCS repository.

Weblate supports a wide range of translation formats (both bilingual and monolingual ones) supported by Translate Toolkit, see *Supported file formats*.

**Note:** You can share cloned VCS repositories using *Weblate internal URLs*. Using this feature is highly recommended when you have many components sharing the same VCS. It improves performance and decreases required disk space.

# 2.7.2 Adding translation projects and components

Changed in version 3.2: An interface for adding projects and components is included, and you no longer have to use *The Django admin interface*.

Changed in version 3.4: The process of adding components is now multi staged, with automated discovery of most parameters.

Based on your permissions, new translation projects and components can be created. It is always permitted for users with the *Add new projects* permission, and if your instance uses billing (e.g. like https://hosted.weblate.org/ see *Billing*), you can also create those based on your plans allowance from the user account that manages billing.

You can view your current billing plan on a separate page:

| <b>W</b> Weblate   | Dashboard Project                  | s 🗸 🛛 Languages 🕇 | Checks <del>-</del> |                         |                | + • 💮 •          | ••• |
|--------------------|------------------------------------|-------------------|---------------------|-------------------------|----------------|------------------|-----|
| 🛞 Your profile     | / Billing                          |                   |                     |                         |                |                  |     |
| Billing plan       |                                    |                   | 0                   | Invoices                |                |                  |     |
| Current plan       | Basic plan (Active)                |                   |                     | Invoice period          | Invoice amount | Download invoice |     |
| Monthly price      | 19 EUR                             |                   |                     | 04/16/2023 - 04/18/2023 | 19.0 EUR       | Not available    |     |
| Yearly price       | 199 EUR                            |                   |                     |                         |                |                  |     |
| Strings limit      | Used 0                             |                   |                     |                         |                |                  |     |
| Languages<br>limit | Used 0                             |                   |                     |                         |                |                  |     |
| Last invoice       | 2023-04-16 - 2023-04-18            |                   |                     |                         |                |                  |     |
| Projects limit     | Used 0 of 1                        |                   |                     |                         |                |                  |     |
| Projects           | No projects currently<br>assigned! | Add new transla   | ation project       |                         |                |                  |     |
| Terminate          | e billing plan                     |                   |                     |                         |                |                  |     |

Powered by Weblate 4.17 About Weblate Legal Contact Documentation Donate to Weblate

The project creation can be initiated from there, or using the menu in the navigation bar, filling in basic info about the translation project to complete addition of it:

| 🕲 Weblate          | Dashboard       | Projects 🗸      | Languages 🗸       | Checks 🕶                                                    | -    | ••• |
|--------------------|-----------------|-----------------|-------------------|-------------------------------------------------------------|------|-----|
| 💮 Create projec    | t               |                 |                   |                                                             |      |     |
| Add new transla    | ation project   | Import trai     | nslation project  |                                                             |      |     |
| Project name 🛈     |                 |                 |                   |                                                             |      |     |
| WeblateOrg         |                 |                 |                   |                                                             |      |     |
| Display name       |                 |                 |                   |                                                             |      |     |
| URL slug 🛈         |                 |                 |                   |                                                             |      |     |
| weblateorg         |                 |                 |                   |                                                             |      |     |
| Name used in URL   | s and filenames |                 |                   |                                                             |      |     |
| Project website (  | D               |                 |                   |                                                             |      |     |
| https://weblate    | .org/           |                 |                   |                                                             |      |     |
| Main website of tr | anslated projec | t.              |                   |                                                             |      |     |
| Translation instru | uctions 🛈       |                 |                   |                                                             |      |     |
| https://weblate    | .org/contribute | /               |                   |                                                             |      |     |
|                    |                 |                 |                   |                                                             |      |     |
|                    |                 |                 |                   |                                                             |      |     |
|                    |                 |                 |                   |                                                             |      |     |
|                    |                 |                 |                   |                                                             |      |     |
|                    |                 |                 |                   |                                                             |      |     |
|                    |                 |                 |                   |                                                             | <br> | 1.  |
| You can use Markd  | own and mentic  | on users by @us | ername.           |                                                             |      |     |
| Billing 🛈          |                 |                 |                   |                                                             |      |     |
| Weblate Test (E    | Basic plan)     |                 |                   |                                                             |      | ~   |
| Save               |                 |                 |                   |                                                             |      |     |
|                    |                 |                 |                   |                                                             |      |     |
|                    |                 | Powere          | d by Weblate 4.17 | About Weblate Legal Contact Documentation Donate to Weblate |      |     |

After creating the project, you are taken directly to the project page:

| 🗶 Weblate             | Dashboard     | Projects 🗸 | Languag | ges 🗸 Check           |         |                    |                     |                    |  | -          | •••              |
|-----------------------|---------------|------------|---------|-----------------------|---------|--------------------|---------------------|--------------------|--|------------|------------------|
| 💮 WeblateOrg          |               |            |         |                       |         |                    |                     |                    |  | translated | 100%             |
| Components            | Languages     | Info       | Search  | Insights <del>-</del> | Files 🕶 | Tools <del>-</del> | Manage <del>+</del> | Share <del>-</del> |  | ⊙ Watch    | ing <del>•</del> |
| Nothing to list here. |               |            |         |                       |         |                    |                     |                    |  |            |                  |
| Add new tran          | Islation comp | onent      |         |                       |         |                    |                     |                    |  |            |                  |

Powered by Weblate 4.17 About Weblate Legal Contact Documentation Donate to Weblate

Creating a new translation component can be initiated via a single click there. The process of creating a component is multi-staged and automatically detects most translation parameters. There are several approaches to creating component:

### From version control

Creates component from remote version control repository.

### From existing component

Creates additional component to existing one by choosing different files.

### **Additional branch**

Creates additional component to existing one, just for different branch.

### Upload translations files

Upload translation files to Weblate in case you do not have version control or do not want to integrate it with Weblate. You can later update the content using the web interface or *Weblate's REST API*.

### **Translate document**

Upload single document or translation file and translate that.

# Start from scratch

Create blank translation project and add strings manually.

Once you have existing translation components, you can also easily add new ones for additional files or branches using same repository.

First you need to fill in name and repository location:

| 😢 Weblate Dashboard Projects - Languages - Checks - + - 🚓 - •••                                                                                                    |
|----------------------------------------------------------------------------------------------------|
| 😚 Create component                                                                                                    |
| From version control Upload translations files Translate document Start from scratch                                                                                             |
| Create a new translation component from remote version control system repository.                                                                                                |
| Component name ①                                                                                                    |
| Language names                                                                                                    |
| Display name                                                                                                    |
| URL slug 🕜                                                                                                    |
| language-names                                                                                                    |
| Name used in URLs and filenames.                                                                                                    |
| Use as a glossary 🕦                                                                                                    |
| Project ()                                                                                                    |
| WeblateOrg 🗸                                                                                                    |
| Source language 🛈                                                                                                    |
| English                                                                                                    |
| Language used for source strings in all components                                                                                                    |
| Version control system 🕜                                                                                                    |
| Git                                                                                                    |
| Version control system to use to access your repository containing translations. You can also choose additional integration with third party providers to submit merge requests. |
| Source code repository 🕧                                                                                                    |
| https://github.com/WeblateOrg/demo.git                                                                                                    |
| URL of a repository, use weblate://project/component to share it with other component.                                                                                           |
| Repository branch 🛈                                                                                                    |
| Repository branch to translate                                                                                                    |
| Continue                                                                                                    |
| Powered by Weblate 4.17 About Weblate Legal Contact Documentation Donate to Weblate                                                                                              |

On the next page, you are presented with a list of discovered translatable resources:

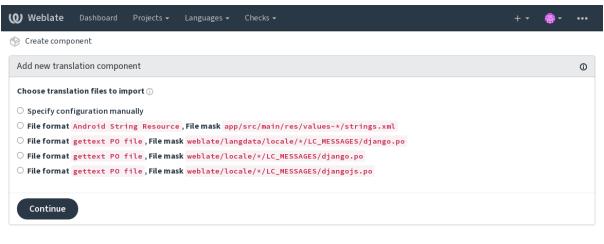

Powered by Weblate 4.17 About Weblate Legal Contact Documentation Donate to Weblate

As a last step, you review the translation component info and fill in optional details:

| Add new transition component     Image: Component       Add new transition component     Image: Component       Component     Image: Component       Component                                                                                                    | Detected license as l                                                                                                    | t<br>NIT, please check whether it is correct.                                                                                                    |     |
|----------------------------------------------------------------------------------------------------|----------------------------------------------------------------------------------------------------|----------------------------------------------------------------------------------------------------|-----|
| website         Compared by a set of the set of the set                                                                                                    | beceece therise up                                                                                                    |                                                                                                    |     |
| Webdacking         .           Company name         .           Uprage a many         .           Uprage a many         .           Upra many <td< td=""><td>Add new translatio</td><td>n component</td><td></td></td<>                                                                                                    | Add new translatio                                                                                                    | n component                                                                                                    |     |
| Composition and the second system is a second system is a second system system is a second system is a second system is a s                                                                                                    | Project 🛈                                                                                                    |                                                                                                    |     |
| Language names         Darguage names         State stace of URLS and filmames.         Version centrol URLS and filmames.         Version centrol URLS and filmames.         Version centrol URLS and filmames.         Version centrol URLS and filmames.         Version centrol URLS and filmames.         Version centrol URLS and filmames.         Version centrol URLS and filmames.         Version centrol URLS and filmames.         Version centrol URLS and filmames.         Version centrol URLS and filmames.         Version centrol URLS and filmames.         Version centrol URLS and filmames.         Version Centrol URLS and filmames.         Version Centrol URLS and filmames.      <                                                                                                    | WeblateOrg                                                                                                    |                                                                                                    |     |
| Display name       Image and the serves.         Image and the serves.       Image and the serves.         Image and the serves.       Image and the serves. <td>Component name (</td> <td>D</td> <td></td>                                                                                                    | Component name (                                                                                                    | D                                                                                                    |     |
|                                                                                                    | Language names                                                                                                    |                                                                                                    |     |
| Instrume used       Instrume used         Instrume used       Instrume used         Instrume used       Instrum used         Instrume used<                                                                                                    | Display name                                                                                                    |                                                                                                    |     |
| have used in URLs and Filerance.   wrain or cord system   ing   wrain or cord system   ing   wrain or cord system   ing   wrain or cord system   ing   wrain or cord system   ing   wrain or cord system   ing   ing                                                                                                    | URL slug 🕕                                                                                                    |                                                                                                    |     |
| we can can be a public by a public by a provide by a public by a public by a pu                                                                                                    |                                                                                                    |                                                                                                    |     |
| Git                                                                                                    |                                                                                                    |                                                                                                    |     |
| when and of tyseem to use to access your repository containing translations. No can alto choose additional integration with third party providers to subminered engations.<br>The pository back to access your repository containing the with other component.<br>Repository back to translate<br>Repository back to translate in the translate (Internsmit)) and (Internsmit) and (Internsmit)                                                                                       |                                                                                                    | tem ()                                                                                                    |     |
| http://jthuk.com/Weblakcom/weblakci/project/component to share it with other component.   Bergestorp, use weblakci/project/component to share it with other component.   Bergestorp branch ©   Bergestorp branch to translate   Bergestorp provide ©   Branch for pushing changes, leave emply to use repository branch   Bergestorp browser ©   In the pushing changes, leave emply to use repository branch   Bergestorp browser ©   In the pushing changes, leave emply to use repository branch   Bergestorp browser ©   In the pushing changes, leave emply to use repository branch   Bergestorp browser ©   In the pushing changes, leave emply to use repository branch   Bergestorp browser ©   In the pushing changes, leave emply to use repository branch   Bergestorp browser ©   In the pushing changes, leave emply to use repository for thrack, f([Inerame]] aff [[Inerame]] aff [[Inerame]] aff [[Inerame]] aff [Inerame]] aff [Inerame] aff [[Inerame]] aff [Inerame]] aff [Inerame] aff [Inerame]] aff [Inerame] aff [Inerame]] aff [Inerame] aff [Inerame]] aff [Inerame]                                                                                                    |                                                                                                    | em to use to access your repository containing translations. You can also choose additional integration with third party providers to su                                                                                                    | ubm |
| Dit is a repository some websiter/ project/component to share it with other component.<br>Repository branch to translate<br>Repository branch to translate<br>Repository franch to translate<br>Repository franch to translate<br>Repository franch to translate<br>Repository franch of translate in the provide of if empty<br>Pub branch of<br>anach for publing changes, have empty to use repository branch<br>Repository franch of translation for menty (filename) and (filen) is filename and the placeholders. You might want to strip leaking directory branch<br>Repository franch of franch) (filename) and (filen) is filename and the placeholders. You might want to strip leaking directory branch<br>Repository franch.<br>Repository france.<br>In the provide of the strip is a filename in the placeholders. You might want to strip leaking directory branch<br>Repository france.<br>Repository france.<br>R | Source code reposi                                                                                                    | tory 🛈                                                                                                    |     |
| Repository brack to translate Repository brack to translate Repository but to  Repository but to  Repository                                                                                                    | https://github.com                                                                                                    | n/WeblateOrg/demo.git                                                                                                    |     |
| Repository push UR_O           Repository push UR_O           URL of a push repository, pushing is turned off if empty           Push bench O           If anch for pushing changes, leave empty to use repository branch           Repository browser O           If anch for pushing changes, leave empty to use repository branch           Repository browser O           If anch for pushing changes, leave empty to use repository branch           Repository browser O           It this to repositor browser, use [[branch]]/[Cliname]] and [[line]] as filename and line placeholders. You might want to strip leading directory by using (filename] jarufting)           It to repositor browser, use [branch]/ for branch, (filename] jarufting)           It to repositor browser, use [branch]/ for branch, (filename] jarufting)           It to repositor browser, use [branch]/ for branch, (filename] jarufting)           It to repositor browser, use [branch]/ for branch, (filename] jarufting)           It to repositor browser, use [branch]/ for branch, (filename] jarufting)           Weblate language code, for example pol* por ricocle/ / LC_MESSAGES/(jango pol           Part of files to translate relate to repository root, use * instead of anguage code, for example pol* por ricocle/ / LC_MESSAGES/(jango pol           Filename of intermediate translation file. In most cases this is a translation file provided by developers and is used when creating actual source strings.           Adding new translation file. In most cases this is                                                                                                    | URL of a repository,                                                                                                    | use weblate://project/component to share it with other component.                                                                                                    |     |
| Repetitory public ()   URL of a push ingestation; pushing is turned off if empty:   Public and ()   Branch for pushing changes, leave empty to use repository branch   Repository browser; (a)   Branch for pushing changes, leave empty to use repository branch   Repository browser; (a)   Branch for pushing changes, leave empty to use repository branch   Repository browser; (a)   Branch for pushing changes, leave empty to use repository branch   Repository browser; (a)   Branch for pushing changes, leave empty to use repository branch   Repository browser; (a)   ()   ()   ()   ()   ()   ()   ()   ()   ()   ()   ()   ()   ()   ()   ()   ()   ()   ()   ()   ()   ()   ()   ()   ()   ()   ()   ()   ()   ()   ()   ()   ()   ()   ()   ()   ()   ()   ()   ()   ()   ()   ()   ()   ()   ()   ()   ()   ()   ()   ()   ()   ()   ()   () <tr< td=""><td>Repository branch</td><td>٥</td><td></td></tr<>                                                                                                    | Repository branch                                                                                                    | ٥                                                                                                    |     |
| Repetitory public ()   URL of a push ingestation; pushing is turned off if empty:   Public and ()   Branch for pushing changes, leave empty to use repository branch   Repository browser; (a)   Branch for pushing changes, leave empty to use repository branch   Repository browser; (a)   Branch for pushing changes, leave empty to use repository branch   Repository browser; (a)   Branch for pushing changes, leave empty to use repository branch   Repository browser; (a)   Branch for pushing changes, leave empty to use repository branch   Repository browser; (a)   ()   ()   ()   ()   ()   ()   ()   ()   ()   ()   ()   ()   ()   ()   ()   ()   ()   ()   ()   ()   ()   ()   ()   ()   ()   ()   ()   ()   ()   ()   ()   ()   ()   ()   ()   ()   ()   ()   ()   ()   ()   ()   ()   ()   ()   ()   ()   ()   ()   ()   ()   ()   ()   () <tr< td=""><td></td><td></td><td></td></tr<>                                                                                                    |                                                                                                    |                                                                                                    |     |
| URL of a peoplicity, pushing is turned off if empty         Push branch or         Branch for pushing changes, leave empty to use repository branch         Repository brevser or         Inttp://glatub.com/WeblateOrg/deemo/blob/[[branch]]/f[[liename]]#L[[line]]         Link to repository brevser; or         Inttp://glatub.com/WeblateOrg/deemo/blob/[[branch]]/f[[liename]]#L[[line]] ar f[liename and line placeholders. You might want to strip leading directory by using (fiftename]parentdir).         Intto repository brevser; or         Intto repository brevser; or         Intto repository induces; repository root, use * instead of language code, for example po/; po or icole/; /LC, MESSAGES/dpingo po         Filename of file contastion files; ontasining all strings and their source; it is recommended for                                                                                                    |                                                                                                    |                                                                                                    |     |
| Per barach   Bind   Bind                                                                                                    | Repository push UR                                                                                                    | 4 O                                                                                                    |     |
| Per barach   Bind   Bind                                                                                                    |                                                                                                    | have such the tables of M for such a                                                                                                    |     |
| Prevent of or pushing changes, teaw empty to use repository branch  Repository browser ①  Interpository browser ①  Interpository browser ①  Interpository browser ②  Interpository browser ③  Interpository browser ③  Interpository browser ③  Interpository browser ③  Interpository browser ③  Interpository browser ④  Interpository browser ④  Interpository browser ④  Interpository browser ④  Interpository browser ④  Interpository browser ④  Interpository browser ④  Interpository browser ④  Interpository browser ④  Interpository browser, be [Uteranch] for branch, [[IIIename]) and [IIIee]) as filename and line placeholders. You might want to strip leading directory by  using [IIIIename]parentidii].  File formst ③  app/art/main/res/values-/istrings.minkeblate/langdata/locale//I.C. MESSAGES/django po  Pathof files to translate relative to repository root, use " instead of language code, for example: po/" po or locale//I.C. MESSAGES/django po  Pathof files to translate relative to repository root, use " instead of language code, for example: po/" po or locale//I.C. MESSAGES/django po  Absolutionable file. containing all strings and their source; it is recommended for monolingual translation formats.  Intermediate language file ③  Intermediate language file ③  Intermediate language file ③  Intermediate language file ③  Intermediate language file ③  Intermediate language file ③  Intermediate language file ③  Intermediate requests for creating new translations.  Intermediate requests for creating new translations.  Intermediate requests for creating new translations.  Intermediate requests for creating new translations.  Intermediate requests for creating new translations.  Intermediate requests for creating new translations.  Intermediate requests for creating new translations.  Intermediate language code used to generate the filename for translations created by Weblate.  Integrage code style ③  Intermediate language code used to generate the filename for franslations created by Weblate.  Integrage code style ③  Internat                                                                                                    |                                                                                                    | tory, pusning is turned off if empty.                                                                                                    |     |
| Reportery browser () https://github.com/WeblateOrg/demo/blob/(fbranch)/(filename) and [[line]) as filename and line placeholders. You might want to strip leading directory by using (filename) prevention (). File format () gettext PO file File mask () app/arc/main/res/values'/strings.xmlweblate/langdata/locale//LC_MESSAGES/django.po Path of files to translate relative to repository root, use ' instead of language code, for example: po/' po or locale//LC_MESSAGES/django.po Path of files to translate relative to repository root, use ' instead of language code, for example: po/' po or locale//LC_MESSAGES/django.po Path of files to translate relative to repository root, use ' instead of language code, for example: po/' po or locale//LC_MESSAGES/django.po Path of files to translation base file, containing all strings and their source; it is recommended for monolingual translation formats. Get Babs file () Filemame of intermediate translation file in most cases this is a translation file provided by developers and is used when creating actual source strings. Adding one translation go weblate/language file filemame of file uses for creating new translations. Translation licese of file In most cases the is a translation file provided by developers and is used when creating actual source strings. Adding one translation go weblate/language file filemame of file uses for creating new translations. Translation licese of translations. Translation licese of file. Translation licese of the file format Gut General Public Lonese V30 or later Caset new language file format Caset new language file format Caset new language file format Caset new language code used to generate the filename for file mask. Second Caset new language file format Caset new language code used to generate the filename for file mask. Second Caset new constants for file translations. Translation licese of caset new translations created by Weblate. Caset new language code used to generate the filename for file mask. Second Caset new Caset new Caset new Caset                                                                                                    | Pusn brancn ()                                                                                                    |                                                                                                    |     |
| Reportery browser () https://github.com/WeblateOrg/demo/blob/(fbranch)/(filename) and [[line]) as filename and line placeholders. You might want to strip leading directory by using (filename) prevention (). File format () gettext PO file File mask () app/arc/main/res/values'/strings.xmlweblate/langdata/locale//LC_MESSAGES/django.po Path of files to translate relative to repository root, use ' instead of language code, for example: po/' po or locale//LC_MESSAGES/django.po Path of files to translate relative to repository root, use ' instead of language code, for example: po/' po or locale//LC_MESSAGES/django.po Path of files to translate relative to repository root, use ' instead of language code, for example: po/' po or locale//LC_MESSAGES/django.po Path of files to translation base file, containing all strings and their source; it is recommended for monolingual translation formats. Get Babs file () Filemame of intermediate translation file in most cases this is a translation file provided by developers and is used when creating actual source strings. Adding one translation go weblate/language file filemame of file uses for creating new translations. Translation licese of file In most cases the is a translation file provided by developers and is used when creating actual source strings. Adding one translation go weblate/language file filemame of file uses for creating new translations. Translation licese of translations. Translation licese of file. Translation licese of the file format Gut General Public Lonese V30 or later Caset new language file format Caset new language file format Caset new language file format Caset new language code used to generate the filename for file mask. Second Caset new language file format Caset new language code used to generate the filename for file mask. Second Caset new constants for file translations. Translation licese of caset new translations created by Weblate. Caset new language code used to generate the filename for file mask. Second Caset new Caset new Caset new Caset                                                                                                    | Branch for pushing o                                                                                                    | hanges. Jeave empty to use repository branch                                                                                                    |     |
| https://github.com/WeblateOrg/demo/Mob/((branchi)/((filename)) and ([ine]) as filename and line placeholders. You might want to strip leading directory by using (filename) amendation).   init to repository throwser, use ((branch)) for branch, ((filename)) and ([ine]) as filename and line placeholders. You might want to strip leading directory by using (filename).   gettext PO file   if emask ①   app/src/main/res/values-*/strings.xmlweblate/langdata/locale/*/LC_MESSAGES/django.po   Ath of files to translate relative to repository root, use * instead of fanguage code, for example: po/* po or locale/*/LC_MESSAGES/django.   Atonolingual base language file ②   app/src/main/res/values/strings.xml   instead of fanguage code, it is to translation base file (or monolingual translations.   intermediate language file ③   intermediate language file ③   app/src/main/res/values/strings.xml   intermediate translation file. In most cases this is a translation file provided by developers and is used when creating actual source strings.   Adding new translation ③   rest to row translation ③   we bladte/language file   We bladte/nagdata/locale/glango pot   Filename of intermediate translations. For gettext choose pot file.   translation iconse ③   GHU General Public Leense v30 or later   tanguage code style ③   tanguage code style ③   etail tanguage code stel generate the filename for translations created by Weblate.   tanguage file   castor tanguage code stel generate the filename for translations created by Weblate.   tanguage code stel generate to file translation files when                                                                                                    |                                                                                                    |                                                                                                    |     |
| Link to repository browser, use [[branch]] for branch, [[filename]] and [[ine]] as filename and line placeholders. You might want to strip leading directory by using [[ilename]parentidij]. File format                                                                                                    |                                                                                                    |                                                                                                    |     |
| File format    gettaxt PO file   File mask    app/src/main/res/values-'/strings sml/weblate/langdata/locale/'/LC_MESSAGES/django.po   Path of files to translate relative to repository root, use ' instead of language code, for example: po/' po or locale/'/LC_MESSAGES/django.po.   Monolingui base language file    app/src/main/res/values-'/strings.sml   Filename of translation base file containing all strings and their source; it is recommended for monolingual translation formats.   C dict base file    Whether users will be able to edit the base file for monolingual translations.   Intermediate language file    O   Pile and translation on on translation file. In most cases this is a translation file provided by developers and is used when creating actual source strings.   Adding new translation on on translations.   Tereplate for new translation spee file   New to handle requests for creating new translations.   Tereplate for rew translation on on translations.   Filename of file used for creating new translations.   Filename of file used for creating new translations.   Translation icces on on the file format   Cathorhau Linguage code used to generate the filename for translations created by Weblate.   Cathorhau Linguage code used to generate the filename for translations created by Weblate.   Cathorhau Linguage code used to filter translation file when scanning for file mask.   Source Language on used to filter translation files when scanning for file mask.   Source Linguage on used for source strings in all components                                                                                                    |                                                                                                    |                                                                                                    | у   |
| gettext PO file         File mask ()         app/src/main/res/values-"/strings.xmlweblate/langdata/locale/"/LC_MESSAGES/django.po         Path of files to translate relative to repository root, use " instead of language code, for example: po/", po or locale/"/LC_MESSAGES/django.po.         Monoingual base language file ()         app/src/main/res/values/strings.xml         Filename of translation base file, containing all strings and their source; it is recommended for monolingual translation formats.         C did base file ()         Whether users will be able to edit the base file for monolingual translations.         Intermediate translation file. In most cases this is a translation file provided by developers and is used when creating actual source strings.         Adding new translation ()         Create new language file         New to handle requests for creating new translations.         Filename of file used for creating new translations.         Filename of file used for creating new translations.         Filename of file used for creating new translations.         Castomize language code used to generate the filename for translations created by Weblate.         Castomize language code used to generate the filename for translations created by Weblate.         Castomize language code used to filter translation files when scanning for file mask.         Source Language ()         Castomize language code used to filter translation files when scanning for file mas                                                                                                    | using {{filename pai                                                                                                    | entdir}}.                                                                                                    |     |
| File mask.   app/src/main/res/values-*/strings.xmlweblate/langdata/locale/*/LC_MESSAGES/django.po   Ath of files to translate relative to repository root, use * instead of language code, for example: po/*, po or locale/*/LC_MESSAGES/django.po.   Monolingual base language file ③   app/src/main/res/values/strings.xml   Filename of translation base file, containing all strings and their source; it is recommended for monolingual translation formats.   C fish base file ④   Whether users will be able to edit the base file for monolingual translations.   Intermediate language file ●   Filename of intermediate translation file. In most cases this is a translation file provided by developers and is used when creating actual source strings.   Adding new translation ③   Create new language file   How to handle requests for creating new translations.   Template for new translation ⑤   weblate/langdata/locale/django.pot   Filename of file used for creating new translations. For gettext choose. pot file.   Translation licease ④   (All General Public License v3.0 or later   Language code used to generate the filename for translations created by Weblate.   Language file ●   Acs/helpuls]   Regular expression used to filet translation files when scanning for file mask.   Source language file ●   In file in the scanning for file mask.   Source language ①   Acs/helpuls]                                                                                                    | File format 🕕                                                                                                    |                                                                                                    |     |
| app/src/main/res/values-*/strings.xmlweblate/langdata/locale/*/LC_MESSAGES/django.po   Path of files to translate relative to repository root, use * instead of language code, for example: po/*, po or locale/*/LC_MESSAGES/django.po.   Monolingual base language file ③   app/src/main/res/values/strings.xml   Filename of translation base file, containing all strings and their source; it is recommended for monolingual translation formats.   a dit base file ④   Whether users will be able to edit the base file for monolingual translations.   intermediate language file ●   Filename of intermediate translation file. In most cases this is a translation file provided by developers and is used when creating actual source strings.   Adding new translation ③   Create new language file   How to handle requests for creating new translations.   Template for new translations ①   weblate/langdata/locale/django.pot   Filename of file used for creating new translations. For gettext choose. pot file.   Translation license ①   GNU General Public License v3.0 or later   Language code used to generate the filename for translations created by Weblate.   Language file ①   A (cs]helpuls]   Regular expression used to filer translation files when scanning for file mask.   Source language file ①   A (cs]helpuls]   Regular expression used to fuller translation files when scanning for file mask.   Source language ①   English   Language used for source strings in all components                                                                                                    | gettext PO file                                                                                                    |                                                                                                    |     |
| Path of files to translate relative to repository root, use * instead of language code, for example: po/*.po or locale/*/LC_MESSAGES/django.po.   Monolingual base language file ①   app/src/main/res/values/strings.xml   Filename of translation base file, containing all strings and their source; it is recommended for monolingual translation formats.   C Edit base file ①   Whether users will be able to edit the base file for monolingual translations.   Intermediate tanguage file ①   Filename of intermediate translation file. In most cases this is a translation file provided by developers and is used when creating actual source strings.   Adding new translation ①   C create new language file   How to handle requests for creating new translations.   Template for new translations ①   weblate/langdata/locale/django pot   Filename of file used for creating new translations. For gettext choose. pot file.   Translation license ①   GNU General Public License v30 or later   Language code style ①   Default based on the file format   Caruster []   Caruster []   Caruster []   Regular expression used to filter translation files when scanning for file mask.   Source language []   Regular expression used to filter translation files when scanning for file mask.   Source language []                                                                                                    | File mask 🛈                                                                                                    |                                                                                                    |     |
| Anonolingual base language file                                                                                                    |                                                                                                    |                                                                                                    |     |
| app/src/main/res/values/strings.xml  Filename of translation base file, containing all strings and their source; it is recommended for monolingual translation formats.                                                                                                    |                                                                                                    |                                                                                                    |     |
| Filename of translation base file, containing all strings and their source; it is recommended for monolingual translation formats.   I fait base file ()   Whether users will be able to edit the base file for monolingual translations.   Intermediate language file ()   Filename of intermediate translation file. In most cases this is a translation file provided by developers and is used when creating actual source strings.   Adding new translation ()   Create new language file   How to handle requests for creating new translations.   Template for new translations ()   weblate/langdata/locale/django.pot   Filename of file used for creating new translations. For gettext choose.pot file.   Translation license ()   GNU General Public License v3.0 or later   Language code style ()   Default based on the file format   Customical language file ()   A(ciple/huls)   Regular expression used to filter translation files when scanning for file mask.   Source language ()   English   Language differ ()                                                                                                    |                                                                                                    |                                                                                                    |     |
| E dit base file ()   Whether users will be able to edit the base file for monolingual translations.   Intermediate language file ()   Filename of intermediate translation file. In most cases this is a translation file provided by developers and is used when creating actual source strings.   Adding new translation ()   Create new language file   How to handle requests for creating new translations.   Template for new translations ()   weblate/langdata/locale/django.pot   Filename of file used for creating new translations. For gettext choose.pot file.   Translation license ()   GNU General Public License v3 0 or later   Language code style ()   Default based on the file format   Customical anguage file ()   Adjuage filter ()   Acig he hul§   Regular expression used to filter translation files when scanning for file mask.   Source language ()   English   Language used for source strings in all components                                                                                                    |                                                                                                    |                                                                                                    |     |
| Whether users will be able to edit the base file for monolingual translations.   Intermediate language file   Filename of intermediate translation file. In most cases this is a translation file provided by developers and is used when creating actual source strings.   Adding new translation   Create new language file   How to handle requests for creating new translations.   Template for new translations   Template for new translations   Implate for rew translations   Template for creating new translations. For gettext choose.pot file.   Translation license   Intermediate language file   Cuto Beneral Public License v2.0 or later   Language code style   Default based on the file format   Cuto Beneral Public License v2.0 or later   Language filer   ^(cis_lbe hul\$)   Regular expression used to filter translation files when scanning for file mask.   Source language ()   English   Language used for source strings in all components   Language used for source strings in all components                                                                                                    |                                                                                                    | Jon base ne, concaning au sungs and then source, it is recommended for monoringual clansfactor rormats.                                                                                                    |     |
| Filename of intermediate translation file. In most cases this is a translation file provided by developers and is used when creating actual source strings.         Adding new translation ①         Create new language file         How to handle requests for creating new translations.         Template for new translations ①         weblate/langdata/locale/django.pot         Filename of file used for creating new translations. For gettext choose .pot file.         Translation license ①         GNU General Public License v3.0 or later         Language code style ②         Default based on the file format         Customize language filter ③         ^{c(a he hu \$)         Regular expression used to filter translation files when scanning for file mask.         Source language ③         English         Language used for source strings in all components         Use as glossary ④                                                                                                    | Lait base file ()                                                                                                    | e able to edit the base file for monolingual translations.                                                                                                    |     |
| Adding new translation           Create new language file          How to handle requests for creating new translations.          Template for new translations           weblate/langdata/locale/django.pot          Filename of file used for creating new translations. For gettext choose.pot file.          Translation license           GNU General Public License v3.0 or later          Language code style           Default based on the file format          Customize language code used to generate the filename for translations created by Weblate.          Language filter           A(cs[he]hulj\$          Regular expression used to filter translation files when scanning for file mask.          Source language (ope strings in all components          Language used for source strings in all components                                                                                                    | Whether users will b                                                                                                    |                                                                                                    |     |
| Adding new translation           Create new language file          How to handle requests for creating new translations.          Template for new translations           weblate/langdata/locale/django.pot          Filename of file used for creating new translations. For gettext choose.pot file.          Translation license           GNU General Public License v3.0 or later          Language code style           Default based on the file format          Customize language code used to generate the filename for translations created by Weblate.          Language filter           A(cs[he]hulj\$          Regular expression used to filter translation files when scanning for file mask.          Source language (ope strings in all components          Language used for source strings in all components                                                                                                    |                                                                                                    |                                                                                                    |     |
| Create new language file       Image: Creating new translations.         How to handle requests for creating new translations.       Image: Creating new translations.         Template for new translations.       Image: Creating new translations.         Weblate/langdata/locale/django.pot       Image: Creating new translations. For gettext choose.pot file.         Translation license Image: Creating new translations. For gettext choose.pot file.       Image: Creating new translations. For gettext choose.pot file.         Translation license Image: Creating new translations. For gettext choose.pot file.       Image: Creating new translations. For gettext choose.pot file.         Translation license Image: Creating new translations. For gettext choose.pot file.       Image: Creating new translations. For gettext choose.pot file.         Translation license Image: Creating new translations. For gettext choose.pot file.       Image: Creating new translation file.         GNU General Public License V3.0 or later       Image: Creating new translation file.         Language Creating Language Creating Image: Creating translations created by Weblate.       Image: Creating translation file.         Castomize filter Image: Creating Language Creating Language Image: Creating translation file.       Image: Creating Language Creating Language Creating Language Image: Creating Language Image: Creating Language Image: Creating Language: Creating Language: Creating Language: Creating Language: Creating Language: Creating Language: Creating Language: Creating Language: Creating Language: Creating Language: Creating Language: Creating Language: Cre                                                                                                    |                                                                                                    |                                                                                                    |     |
| How to handle requests for creating new translations.         Template for new translations ()         webiate/langdata/locale/django.pot         Filename of file used for creating new translations. For gettext choose.pot file.         Translation license ()         GNU General Public License v3.0 or later         Language code style ()         Default based on the file format         Customize language code used to generate the filename for translations created by Weblate.         Language filter ()         A(cs]he[hu]\$         Regular expression used to filter translation files when scanning for file mask.         Source language ()         English         Language used for source strings in all components         U sea glossary ()                                                                                                    | Intermediate langu                                                                                                    | iage file 🕖                                                                                                    |     |
| Template for new translations    weblate/langdata/locale/django.pot   Filename of file used for creating new translations. For gettext choose.pot file.   Translation license    Translation license    O   GNU General Public License v3.0 or later   Language code style    O   Default based on the file format   Customize language code used to generate the filename for translations created by Weblate.   Language filter                                                                                                    | Intermediate langu                                                                                                    | tage file ⊙<br>diate translation file. In most cases this is a translation file provided by developers and is used when creating actual source strings.                                                                                                    |     |
| weblate/langdata/locale/django.pot         Filename of file used for creating new translations. For gettext choose.pot file.         translation license ①         GNU General Public License v3.0 or later         Language code style ②         Default based on the file format         Customize language code used to generate the filename for translations created by Weblate.         Language filter ③         ^{csc]he[hu]S         Regular expression used to filter translation files when scanning for file mask.         Source language ①         English         Language used for source strings in all components         Use as a glossary ④                                                                                                    | Intermediate langu<br>Filename of interme<br>Adding new transla                                                                                                    | tage file ⊙<br>diate translation file. In most cases this is a translation file provided by developers and is used when creating actual source strings.<br>tion ⊙                                                                                                    |     |
| Filename of file used for creating new translations. For gettext choose.pot file.         Translation license ①         GNU General Public License v3.0 or later         Language code style ②         Default based on the file format         Customize language code used to generate the filename for translations created by Weblate.         Language filter ③         ^(cs[he]huk]         Regular expression used to filter translation files when scanning for file mask.         Source language ①         English         Language used for source strings in all components         Use as a glossary ④                                                                                                    | Intermediate langu<br>Filename of interme<br>Adding new transla<br>Create new langu<br>How to handle reque                                                                                                    | tage file ⊙<br>diate translation file. In most cases this is a translation file provided by developers and is used when creating actual source strings.<br>tion ⊙<br>age file<br>ests for creating new translations.                                                                                                    |     |
| Translation license ©       Image: State State Sta                                                                                                    | Intermediate langu<br>Filename of interme<br>Adding new transla<br>Create new langu<br>How to handle reque<br>Template for new f                                                                                                    | age file<br>diate translation file. In most cases this is a translation file provided by developers and is used when creating actual source strings.<br>tion<br>ge file<br>sets for creating new translations.<br>translations                                                                                                    |     |
| GNU General Public License v3.0 or later       Image: style on the file format         Default based on the file format       Image: style on the file format         Customize language code used to generate the filename for translations created by Weblate.       Image: style on the file format         Language filter on an except style on the filename for translations created by Weblate.       Image: style on the file format         Source language filter on an except style on the style on the style on th                                                                                                    | Intermediate langu<br>Filename of interme<br>Adding new transla<br>Create new langu<br>How to handle requ<br>Template for new to<br>weblate/langdata                                                                                                    | age file                                                                                                    |     |
| Language code style ()         Default based on the file format         Customize language code used to generate the filename for translations created by Weblate.         Language filter ()            \(cs[he[hu]S]          Regular expression used to filter translation files when scanning for file mask.         Source language ()         English         Language used for source strings in all components         Use as a glossary ()                                                                                                    | Intermediate langu<br>Filename of interme<br>Adding new transla<br>Create new langu<br>How to handle requ<br>Template for new I<br>weblate/langdata<br>Filename of file used                                                                                                    | age file                                                                                                    |     |
| Default based on the file format       •         Customize language code used to generate the filename for translations created by Weblate.       •         Language filer (>)       •         ^{(cc)} he[hul\$]       •         Regular expression used to filter translation files when scanning for file mask.       •         Source language (>)       •         English       •         Language used for source strings in all components       •         Use as a glossary (>)       •                                                                                                    | Intermediate langu<br>Filename of intermo<br>Adding new transla<br>Create new langu<br>How to handle requ<br>Template for new I<br>weblate/langdata<br>Filename of file usee<br>Translation license                                                                                                    | stage file ()         vidiate translation file. In most cases this is a translation file provided by developers and is used when creating actual source strings.         tion ()         age file         ests for creating new translations.         translations ()         //locale/django.pot         Ifor creating new translations. For gettext choose.pot file.         ()                                                                                                    |     |
| Customize language code used to generate the filename for translations created by Weblate.  Language filter                                                                                                    | Intermediate langu<br>Filename of interm<br>Adding new transla<br>Create new langu<br>How to handle requ<br>Template for new to<br>weblate/langdata<br>Filename of file used<br>Translation License<br>GNU General Publ                                                                                                    | age file                                                                                                    |     |
| Language filter ()         ^(cs]he[hul\$]         Regular expression used to filter translation files when scanning for file mask.         Source language ()         English         Language used for source strings in all components         Use as a glossary ()                                                                                                    | Intermediate langu<br>Filename of interm<br>Adding new transla<br>Create new langu<br>How to handle requ<br>Weblate/langdata<br>Filename of file used<br>GNU General Publ<br>Language code sty                                                                                                    | age file<br>diate translation file. In most cases this is a translation file provided by developers and is used when creating actual source strings. tion  o age file age file sets for creating new translations. translations o //ocale/django.pot //ocale/django.pot //ocale/django. |     |
| A(cs he hu)\$         Regular expression used to filter translation files when scanning for file mask.         Source Language ①         English         Language used for source strings in all components         Use as a glossary ①                                                                                                    | Intermediate langu<br>Filename of interm<br>Adding new transla<br>Create new langu<br>How to handle requ<br>Weblate/langdata<br>Filename of file usec<br>Translation license<br>GNU General Pub<br>Language code sty<br>Default based on                                                                                                    | age file ()         diate translation file. In most cases this is a translation file provided by developers and is used when creating actual source strings.         tion ()         age file         ests for creating new translations.         translations ()         //locale/django.pot         Jfor creating new translations. For gettext choose. pot file.         ()         tick License v3.0 or later         tic ()         the ()                                                                                                    |     |
| Regular expression used to filter translation files when scanning for file mask. Source language  English Language used for source strings in all components Use as a glossary                                                                                                    | Intermediate langu<br>Filename of interm<br>Adding new transla<br>Create new langu<br>How to handle requ<br>Weblate/langdata<br>Filename of file used<br>Translation license<br>GNU General Publ<br>Language code sty<br>Default based on<br>Customize language                                                                                                    | age file ()         diate translation file. In most cases this is a translation file provided by developers and is used when creating actual source strings.         tion ()         age file         ests for creating new translations.         translations ()         //locale/django.pot         Jfor creating new translations. For gettext choose.pot file.         ()         tick License v3.0 or later         tic ()         the ()                                                                                                    |     |
| Source Language                                                                                                    | Intermediate langu<br>Filename of interm<br>Adding new transla<br>Create new langu<br>How to handle requ<br>Weblate/langdata<br>Filename of file used<br>Translation license<br>GNU General Pub<br>Language code sty<br>Default based on<br>Customize language<br>Language filter ①                                                                                                 | age file ()         diate translation file. In most cases this is a translation file provided by developers and is used when creating actual source strings.         tion ()         age file         ests for creating new translations.         translations ()         //locale/django.pot         Jfor creating new translations. For gettext choose.pot file.         ()         tick License v3.0 or later         tic ()         the ()                                                                                                    |     |
| English Language used for source strings in all components Use as a glossary ①                                                                                                    | Intermediate langu<br>Filename of interm<br>Adding new transla<br>Create new langu<br>How to handle requ<br>Weblate/langdata<br>Filename of file user<br>Translation license<br>GNU General Publ<br>Language code sty<br>Default based on<br>Customize language<br>Language filter ()<br>^(cs]he[hu]\$                                                                              | rage file O         diate translation file. In most cases this is a translation file provided by developers and is used when creating actual source strings.         tion O         age file         ests for creating new translations.         translations O         /locale/django.pot         for creating new translations. For gettext choose.pot file.         O         ic License v3.0 or later         the O         the file format         ccode used to generate the filename for translations created by Weblate.                                                                                                    |     |
| Language used for source strings in all components                                                                                                    | Intermediate langu<br>Filename of interm<br>Adding new transla<br>Create new langu<br>How to handle requ<br>Weblate/langdata<br>Filename of file used<br>Translation license<br>GNU General Publ<br>Language code sty<br>Default based on<br>Customize language<br>Language filter ()<br>^(cs]he[hu]§<br>Regular expression                                                         | age file O         diate translation file. In most cases this is a translation file provided by developers and is used when creating actual source strings.         tion O         age file         age file C         cases this source strings.         translations O         /locale/django.pot         for creating new translations. For gettext choose. pot file.         O         ic License v3.0 or later         te O         the file format         ccode used to generate the filename for translations created by Weblate.         uses to filter translation files when scanning for file mask.                                                                                                    |     |
| □ Use as a glossary ⊕                                                                                                    | Intermediate langu<br>Filename of interm<br>Adding new transla<br>Create new langu<br>How to handle requ<br>Weblate/langdata<br>Filename of file user<br>GNU General Publ<br>Language code sty<br>Default based on<br>Customize language<br>Language filter<br>^(cs he hu)\$<br>Regular expression to<br>Source language []                                                         | age file O         diate translation file. In most cases this is a translation file provided by developers and is used when creating actual source strings.         tion O         age file         age file C         cases this source strings.         translations O         /locale/django.pot         for creating new translations. For gettext choose. pot file.         O         ic License v3.0 or later         te O         the file format         ccode used to generate the filename for translations created by Weblate.         uses to filter translation files when scanning for file mask.                                                                                                    |     |
|                                                                                                    | Intermediate langu<br>Filename of interm<br>Adding new transla<br>Create new langu<br>How to handle requ<br>Weblate/langdata<br>Filename of file user<br>GNU General Publ<br>Language code sty<br>Default based on<br>Customize language<br>Language filter<br>^(cs he hu)\$<br>Regular expression to<br>Source language<br>English                                                 | age file ()         diate translation file. In most cases this is a translation file provided by developers and is used when creating actual source strings.         tion ()         age file         age file ()         translation ()         /locale/django.pot         /locale/django.pot         if or creating new translations. For gettext choose.pot file.         ()         iic License v3.0 or later         iic o         the file format         e code used to generate the filename for translations created by Weblate.         used to filter translation files when scanning for file mask.                                                                                                    |     |
| You will be able to edit more options in the component settings after creating it.                                                                                                    | Intermediate langu<br>Filename of interm<br>Adding new transla<br>Create new langu<br>How to handle requ<br>Weblate/langdata<br>Filename of file used<br>Translation license<br>GNU General Publ<br>Language code sty<br>Default based on<br>Customize language<br>Language filter<br>^(cs he hu \$]<br>Regular expression to<br>Source language<br>English<br>Language used for so | age file ()         diate translation file. In most cases this is a translation file provided by developers and is used when creating actual source strings.         tion ()         age file         age file ()         translation ()         /locale/django.pot         /locale/django.pot         if or creating new translations. For gettext choose.pot file.         ()         ik License v3.0 or later         ic o         the file format         the code used to generate the filename for translations created by Weblate.         used to filter translation files when scanning for file mask.         o         user to filter translation files when scanning for file mask.         o         user to filter translation files when scanning for file mask.                                                                                                    |     |
|                                                                                                    | Intermediate langu<br>Filename of interme<br>Adding new transla<br>Create new langu<br>How to handle requ<br>Weblate/langdata<br>Filename of file usec<br>GNU General Publ<br>Language code sty<br>Default based on<br>Customize language<br>(slpelphu)S<br>Regular expression to<br>Source language of<br>English<br>Language used for si-<br>Source language of<br>English        | arage file O  diate translation file. In most cases this is a translation file provided by developers and is used when creating actual source strings. tion O age file age file age fil |     |

Powered by Weblate 4.17 About Weblate Legal Contact Documentation Donate to Weblate

## See also:

The Django admin interface, Project configuration, Component configuration

# 2.7.3 Project configuration

Create a translation project and then add a new component for translation in it. The project is like a shelf, in which real translations are stacked. All components in the same project share suggestions and their dictionary; the translations are also automatically propagated through all components in a single project (unless turned off in the component configuration), see *Translation Memory*.

### See also:

/devel/integration

These basic attributes set up and inform translators of a project:

# **Project name**

Verbose project name, used to display the project name.

### See also:

PROJECT\_NAME\_RESTRICT\_RE

# **URL slug**

Project name suitable for URLs.

# **Project website**

URL where translators can find more info about the project.

This is a required parameter unless turned off by WEBSITE\_REQUIRED.

# See also:

```
PROJECT_WEB_RESTRICT_HOST,
PROJECT_WEB_RESTRICT_RE
```

PROJECT\_WEB\_RESTRICT\_NUMERIC,

# **Translation instructions**

Text describing localization process in the project, and any other information useful for translators. Markdown can be used for text formatting or inserting links.

# Set "Language-Team" header

Whether Weblate should manage the Language-Team header (this is a GNU gettext only feature right now).

## Use shared translation memory

Whether to use shared translation memory, see *Shared translation memory* for more details. The default value can be changed by *DEFAULT\_SHARED\_TM*.

## Contribute to shared translation memory

Whether to contribute to shared translation memory, see *Shared translation memory* for more details. The default value can be changed by *DEFAULT\_SHARED\_TM*.

Note: This feature is unavailable on Hosted Weblate.

# **Access control**

Configure per project access control, see *Project access control* for more details. The default value can be changed by *DEFAULT\_ACCESS\_CONTROL*.

# **Enable reviews**

Enable review workflow for translations, see Dedicated reviewers.

### Enable source reviews

Enable review workflow for source strings, see Source strings reviews.

#### See also:

report-source, Comments

### **Enable hooks**

Whether unauthenticated Notification hooks are to be used for this repository.

### See also:

Intermediate language file, Quality gateway for the source strings, Bilingual and monolingual formats, Language definitions

# Language aliases

Define language codes mapping when importing translations into Weblate. Use this when language codes are inconsistent in your repositories and you want to get a consistent view in Weblate or in case you want to use non-standard naming of your translation files.

The typical use case might be mapping American English to English: en\_US:en

Multiple mappings to be separated by comma: en\_GB:en, en\_US:en

Using non standard code: ia\_FOO:ia

**Hint:** The language codes are mapped when matching the translation files and the matches are case sensitive, so make sure you use the source language codes in same form as used in the filenames.

### See also:

adding-translation, Language code, Parsing language codes

# 2.7.4 Component configuration

A component is a grouping of something for translation. You enter a VCS repository location and file mask for which files you want translated, and Weblate automatically fetches from this VCS, and finds all matching translatable files.

### See also:

/devel/integration

You can find some examples of typical configurations in the Supported file formats.

**Note:** It is recommended to keep translation components to a reasonable size - split the translation by anything that makes sense in your case (individual apps or add-ons, book chapters or websites).

Weblate easily handles translations with 10000s of strings, but it is harder to split work and coordinate among translators with such large translation components.

Should the language definition for a translation be missing, an empty definition is created and named as "cs\_CZ (generated)". You should adjust the definition and report this back to the Weblate authors, so that the missing languages can be included in next release.

The component contains all important parameters for working with the VCS, and for getting translations out of it:

# **Component name**

Verbose component name, used to display the component name.

# **Component slug**

Component name suitable for URLs.

# **Component project**

Project configuration where the component belongs.

# Version control system

VCS to use, see Version control integration for details.

### See also:

Pushing changes from Weblate

# Source code repository

VCS repository used to pull changes.

#### See also:

See Accessing repositories for more details on specifying URLs.

**Hint:** This can either be a real VCS URL or weblate://project/component indicating that the repository should be shared with another component. See *Weblate internal URLs* for more details.

### **Repository push URL**

Repository URL used for pushing. This setting is used only for *Git* and *Mercurial* and push support is turned off for these when this is empty.

For linked repositories, this is not used and setting from linked component applies.

### See also:

See Accessing repositories for more details on how to specify a repository URL and Pushing changes from Weblate for more details on pushing changes from Weblate.

### **Repository browser**

URL of repository browser used to display source files (location of used messages). When empty, no such links will be generated. You can use *Template markup*.

For example on GitHub, use something like: https://github.com/WeblateOrg/hello/blob/
{{branch}}/{{filename}}#L{{line}}

In case your paths are relative to different folder (path contains ..), you might want to strip leading directory by parentdir filter (see *Template markup*): https://github.com/WeblateOrg/hello/blob/ {{branch}}/{{filename|parentdir}}#L{{line}}

# **Exported repository URL**

URL where changes made by Weblate are exported. This is important when *Continuous localization* is not used, or when there is a need to manually merge changes. You can use *Git exporter* to automate this for Git repositories.

### **Repository branch**

Which branch to checkout from the VCS, and where to look for translations.

For linked repositories, this is not used and setting from linked component applies.

### **Push branch**

Branch for pushing changes, leave empty to use *Repository branch*.

For linked repositories, this is not used and setting from linked component applies.

Note: This is currently only supported for Git, GitLab and GitHub, it is ignored for other VCS integrations.

### See also:

Pushing changes from Weblate

# File mask

Mask of files to translate, including path. It should include one "\*" replacing language code (see *Language definitions* for info on how this is processed). In case your repository contains more than one translation file (e.g. more gettext domains), you need to create a component for each of them.

For example po/\*.po or locale/\*/LC\_MESSAGES/django.po.

In case your filename contains special characters such as [, ], these need to be escaped as [[] or []].

### See also:

Bilingual and monolingual formats, What does mean "There are more files for the single language (en)"?

# Monolingual base language file

Base file containing string definitions for Monolingual components.

#### See also:

Bilingual and monolingual formats, What does mean "There are more files for the single language (en)"?

# Edit base file

Whether to allow editing the base file for Monolingual components.

### Intermediate language file

Intermediate language file for *Monolingual components*. In most cases this is a translation file provided by developers and is used when creating actual source strings.

When set, the source strings are based on this file, but all other languages are based on *Monolingual base language file*. In case the string is not translated into the source language, translating to other languages is prohibited. This provides *Quality gateway for the source strings*.

# See also:

*Quality gateway for the source strings, Bilingual and monolingual formats, What does mean "There are more files for the single language (en)"?* 

### Template for new translations

Base file used to generate new translations.

- Keep this field empty for most of the monoligual formats. Those are typically able to start from an empty file.
- Choose .pot file with GNU gettext PO files.
- Choose blank file without translations, if you have one.
- Choose Monolingual base language file for monolingual formats that need a full set of keys present.
- Choose Monolingual base language file for document translations.
- Choose any translation file for others.
- Template file can be the same as the base file in most cases.

**Hint:** In many monolingual formats Weblate starts with empty file by default. Use this in case you want to have all strings present with empty value when creating new translation.

### See also:

adding-translation, Adding new translation, Bilingual and monolingual formats, What does mean "There are more files for the single language (en)"?

# File format

Translation file format, see also Supported file formats.

### Source string bug reporting address

Email address used for reporting upstream bugs. This address will also receive notification about any source string comments made in Weblate.

## Allow translation propagation

You can turn off propagation of translations to this component from other components within same project. This really depends on what you are translating, sometimes it's desirable to have make use of a translation more than once.

It's usually a good idea to turn this off for monolingual translations, unless you are using the same IDs across the whole project.

Default value can be changed by *DEFAULT\_TRANSLATION\_PROPAGATION*.

#### See also:

Keeping translations same across components

# **Enable suggestions**

Whether translation suggestions are accepted for this component.

# **Suggestion voting**

Turns on vote casting for suggestions, see Suggestion voting.

### Autoaccept suggestions

Automatically accept voted suggestions, see Suggestion voting.

### **Translation flags**

Customization of quality checks and other Weblate behavior, see Customizing behavior using flags.

### **Enforced checks**

List of checks which can not be ignored, see Enforcing checks.

**Note:** Enforcing the check does not automatically enable it, you still should enabled it using *Customizing behavior* using flags in *Translation flags* or *Additional info on source strings*.

# **Translation license**

License of the translation (does not need to be the same as the source code license).

# **Contributor agreement**

User agreement which needs to be approved before a user can translate this component.

# Adding new translation

How to handle requests for creation of new languages. Available options:

### **Contact maintainers**

User can select desired language and the project maintainers will receive a notification about this. It is up to them to add (or not) the language to the repository.

### Point to translation instructions URL

User is presented a link to page which describes process of starting new translations. Use this in case more formal process is desired (for example forming a team of people before starting actual translation).

### Create new language file

User can select language and Weblate automatically creates the file for it and translation can begin.

### Disable adding new translations

There will be no option for user to start new translation.

**Hint:** The project admins can add new translations even if it is disabled here when it is possible (either *Template for new translations* or the file format supports starting from an empty file).

## See also:

adding-translation, Template for new translations

# Manage strings

New in version 4.5.

Configures whether users in Weblate will be allowed to add new strings and remove existing ones. Adjust this to match your localization workflow - how the new strings are supposed to be introduced.

For bilingual formats, the strings are typically extracted from the source code (for example by using **xgettext**) and adding new strings in Weblate should be disabled (they would be discarded next time you update the translation files). In Weblate you can manage strings for every translation and it does not enforce the strings in all translations to be consistent.

For monolingual formats, the strings are managed only on source language and are automatically added or removed in the translations. The strings appear in the translation files once they are translated.

# See also:

*Bilingual and monolingual formats*, adding-new-strings, POST /api/translations/ (string:project)/(string:component)/(string:language)/units/

# Language code style

Customize language code used to generate the filename for translations created by Weblate.

**Note:** Weblate recognizes any of the language codes when parsing translation files, following settings only influences how new files are created.

### Default based on the file format

Dependent on file format, for most of them POSIX is used.

### POSIX style using underscore as a separator

Typically used by gettext and related tools, produces language codes like pt\_BR.

### POSIX style using underscore as a separator, including country code

POSIX style language code including the country code even when not necessary (for example cs\_CZ).

#### BCP style using hyphen as a separator

Typically used on web platforms, produces language codes like pt-BR.

### BCP style using hyphen as a separator, including country code

BCP style language code including the country code even when not necessary (for example cs-CZ).

### **BCP style using hyphen as a separator, legacy language codes** Uses legacy codes for Chinese and BCP style notation.

BCP style using hyphen as a separator, lower cased

BCP style notation, all in lower case (for example cs-cz).

# Apple App Store metadata style

Style suitable for uploading metadata to Apple App Store.

### Google Play metadata style

Style suitable for uploading metadata to Google Play Store.

### Android style

Only used in Android apps, produces language codes like pt-rBR.

#### Linux style

Locales as used by Linux, uses legacy codes for Chinese and POSIX style notation.

#### See also:

adding-translation, Language code, Parsing language codes, Language aliases

### Merge style

You can configure how updates from the upstream repository are handled. The actual implementation depends on VCS, see *Version control integration*.

#### Rebase

Rebases Weblate commits on top of upstream repository on update. This provides clean history without extra merge commits.

Rebasing can cause you trouble in case of complicated merges, so carefully consider whether or not you want to enable them.

You might need to enable force pushing by choosing *Git with force push* as *Version control system*, especially when pushing to a different branch.

#### Merge

Upstream repository changes are merged into Weblate one. This setting utilizes fast-forward when possible. This is the safest way, but might produce a lot of merge commits.

### Merge without fast-forward

Upstream repository changes are merged into Weblate one with doing a merge commit every time (even when fast-forward would be possible). Every Weblate change will appear as a merge commit in Weblate repository.

Default value can be changed by *DEFAULT\_MERGE\_STYLE*.

### Commit, add, delete, merge, add-on, and merge request messages

Message used when committing a translation, see Template markup.

**Default value can be changed by** *DEFAULT\_ADD\_MESSAGE*, *DEFAULT\_ADDON\_MESSAGE*, *DE-FAULT\_COMMIT\_MESSAGE*, *DEFAULT\_DELETE\_MESSAGE*, *DEFAULT\_MERGE\_MESSAGE*, *DE-FAULT\_PULL\_MESSAGE*.

# **Push on commit**

Whether committed changes should be automatically pushed to the upstream repository. When enabled, the push is initiated once Weblate commits changes to its underlying repository (see *Lazy commits*). To actually enable pushing *Repository push URL* has to be configured as well.

# Age of changes to commit

Sets how old (in hours) changes have to be before they are committed by background task or the *commit\_pending* management command. All changes in a component are committed once there is at least one change older than this period.

Default value can be changed by *COMMIT\_PENDING\_HOURS*.

Hint: There are other situations where pending changes might be committed, see Lazy commits.

### Lock on error

Locks the component (and linked components, see *Weblate internal URLs*) upon the first failed push or merge into its upstream repository, or pull from it. This avoids adding another conflicts, which would have to be resolved manually.

The component will be automatically unlocked once there are no repository errors left.

# Source language

Language used for source strings. Change this if you are translating from something else than English.

**Hint:** In case you are translating bilingual files from English, but want to be able to do fixes in the English translation as well, choose *English (Developer)* as a source language to avoid conflict between the name of the source language and the existing translation.

For monolingual translations, you can use intermediate translation in this case, see Intermediate language file.

# Language filter

Regular expression used to filter the translation when scanning for file mask. It can be used to limit the list of languages managed by Weblate.

Note: You need to list language codes as they appear in the filename.

Some examples of filtering:

| Filter description           | Regular expression |  |  |  |
|------------------------------|--------------------|--|--|--|
| Selected languages only      | ^(cs de es)\$      |  |  |  |
| Exclude languages            | ^(?!(it fr)\$).+\$ |  |  |  |
| Filter two letter codes only | ^\$                |  |  |  |
| Exclude non language files   | ^(?!(blank)\$).+\$ |  |  |  |
| Include all files (default)  | ^[^.]+\$           |  |  |  |

# Variants regular expression

Regular expression used to determine the variants of a string, see variants.

Note: Most of the fields can be edited by project owners or administrators, in the Weblate interface.

### See also:

Does Weblate support other VCSes than Git and Mercurial?, alerts

# **Priority**

Components with higher priority are offered first to translators.

Changed in version 4.15: This now also affects ordering of matched glossary terms.

# **Restricted access**

**Note:** This feature is unavailable on Hosted Weblate.

By default the component is visible to anybody who has access to the project, even if the person can not perform any changes in the component. This makes it easier to keep translation consistency within the project.

Restricting access at a component, or component-list level takes over access permission to a component, regardless of project-level permissions. You will have to grant access to it explicitly. This can be done through granting access to a new user group and putting users in it, or using the default *custom* or *private* access control groups.

The default value can be changed in *DEFAULT\_RESTRICTED\_COMPONENT*.

**Hint:** This applies to project admins as well — please make sure you will not loose access to the component after toggling the status.

# Share in projects

You can choose additional projects where the component will be visible. Useful for shared libraries which you use in several projects.

**Note:** Sharing a component doesn't change its access control. It only makes it visible when browsing other projects. Users still need access to the actual component to browse or translate it.

# Use as a glossary

New in version 4.5.

Allows using this component as a glossary. You can configure how it will be listed using Glossary color.

The glossary will be accessible in all projects defined by Share in projects.

It is recommended to enable *Manage strings* on glossaries in order to allow adding new words to them.

### See also:

Glossary

# **Glossary color**

Display color for a glossary used when showing word matches.

# 2.7.5 Template markup

Weblate uses simple markup language in several places where text rendering is needed. It is based on The Django template language, so it can be quite powerful.

Currently it is used in:

- Commit message formatting, see Component configuration
- Several add-ons
  - Component discovery
  - Statistics generator
  - Executing scripts from add-on

There following variables are available in the component templates:

```
{{ language_code }}
Language code
```

- {{ language\_name }} Language name
- {{ component\_name }}
  Component name
- {{ component\_slug }}
   Component slug
- {{ project\_name }}
   Project name
- {{ project\_slug }}
   Project slug

- {{ url }}
  Translation URL
- {{ filename }}
  Translation filename
- {{ stats }}
  Translation stats, this has further attributes, examples below.
- {{ stats.all }}
  Total strings count
- {{ stats.fuzzy }}
  Count of strings needing review
- {{ stats.fuzzy\_percent }}
  Percent of strings needing review
- {{ stats.translated }}
  Translated strings count
- {{ stats.translated\_percent }}
   Translated strings percent
- {{ stats.allchecks }}
  Number of strings with failing checks
- {{ stats.allchecks\_percent }}
   Percent of strings with failing checks
- {{ author }}

Author of current commit, available only in the commit scope.

{{ addon\_name }}

Name of currently executed add-on, available only in the add-on commit message.

The following variables are available in the repository browser or editor templates:

{ {branch} }
 current branch

{{line}} line in file

{{filename}}

filename, you can also strip leading parts using the parentdir filter, for example {{file-name|parentdir}}

You can combine them with filters:

```
{{ component|title }}
```

You can use conditions:

{% if stats.translated\_percent > 80 %}Well translated!{% endif %}

There is additional tag available for replacing characters:

```
{% replace component "-" " %}
```

You can combine it with filters:

{% replace component | capfirst "-" " %}

There are also additional filter to manipulate with filenames:

```
Directory of a file: {{ filename|dirname }}
File without extension: {{ filename|stripext }}
File in parent dir: {{ filename|parentdir }}
It can be used multiple times: {{ filename|parentdir|parentdir }}
```

...and other Django template features.

## 2.7.6 Importing speed

Fetching VCS repository and importing translations to Weblate can be a lengthy process, depending on size of your translations. Here are some tips:

## **Optimize configuration**

The default configuration is useful for testing and debugging Weblate, while for a production setup, you should do some adjustments. Many of them have quite a big impact on performance. Please check *Production setup* for more details, especially:

- Configure Celery for executing background tasks (see *Background tasks using Celery*)
- Enable caching
- Use a powerful database engine
- Disable debug mode

### **Check resource limits**

If you are importing huge translations or repositories, you might be hit by resource limitations of your server.

- Check the amount of free memory, having translation files cached by the operating system will greatly improve performance.
- Disk operations might be bottleneck if there is a lot of strings to process—the disk is pushed by both Weblate and the database.
- Additional CPU cores might help improve performance of background tasks (see *Background tasks using Celery*).

## **Disable unneeded checks**

Some quality checks can be quite expensive, and if not needed, can save you some time during import if omitted. See *CHECK\_LIST* for info on configuration.

## 2.7.7 Automatic creation of components

In case your project has dozen of translation files (e.g. for different gettext domains, or parts of Android apps), you might want to import them automatically. This can either be achieved from the command-line by using *import\_project* or *import\_json*, or by installing the *Component discovery* add-on.

To use the add-on, you first need to create a component for one translation file (choose the one that is the least likely to be renamed or removed in future), and install the add-on on this component.

For the management commands, you need to create a project which will contain all components and then run *im*-*port\_project* or *import\_json*.

#### See also:

Management commands, Component discovery

# 2.8 Language definitions

To present different translations properly, info about language name, text direction, plural definitions and language code is needed.

## 2.8.1 Built-in language definitions

Definitions for about 600 languages are included in Weblate and the list is extended in every release. Whenever Weblate is upgraded (more specifically whenever weblate migrate is executed, see *Generic upgrade instructions*) the database of languages is updated to include all language definitions shipped in Weblate.

This feature can be disable using *UPDATE\_LANGUAGES*. You can also enforce updating the database to match Weblate built-in data using *setuplang*.

#### See also:

Extending built-in language definitions, Current language definitions

## 2.8.2 Parsing language codes

While parsing translations, Weblate attempts to map language code (usually the ISO 639-1 one) from the *File mask* to any existing language object.

You can further adjust this mapping at project level by Language aliases.

If no exact match can be found, an attempt will be made to best fit it into an existing language. Following steps are tried:

- Case insensitive lookups.
- Normalizing underscores and dashes.
- Looking up built-in language aliases.
- Looking up by language name.
- Ignoring the default country code for a given language—choosing cs instead of cs\_CZ.

Should that also fail, a new language definition will be created using the defaults (left to right text direction, one plural). The automatically created language with code  $xx_Xx$  will be named as  $xx_Xx$  (generated). You might want to change this in the admin interface later, (see *Changing language definitions*) and report it to the issue tracker (see *Contributing to Weblate*), so that the proper definition can be added to the upcoming Weblate release.

**Hint:** In case you see something unwanted as a language, you might want to adjust *Language filter* to ignore such file when parsing translations.

#### See also:

Language code, adding-translation

## 2.8.3 Changing language definitions

You can change language definitions in the languages interface (/languages/URL).

While editing, make sure all fields are correct (especially plurals and text direction), otherwise translators will be unable to properly edit those translations.

## 2.8.4 Ambiguous language codes and macrolanguages

In many cases it is not a good idea to use macrolanguage code for a translation. The typical problematic case might be Kurdish language, which might be written in Arabic or Latin script, depending on actual variant. To get correct behavior in Weblate, it is recommended to use individual language codes only and avoid macrolanguages.

## See also:

Macrolanguages definition, List of macrolanguages

## 2.8.5 Language definitions

Each language consists of following fields:

## Language code

Code identifying the language. Weblate prefers two letter codes as defined by ISO 639-1, but uses ISO 639-2 or ISO 639-3 codes for languages that do not have two letter code. It can also support extended codes as defined by BCP 47.

#### See also:

Parsing language codes, adding-translation

### Language name

Visible name of the language. The language names included in Weblate are also being localized depending on user interface language.

## **Text direction**

Determines whether language is written right to left or left to right. This property is autodetected correctly for most of the languages.

### **Plural number**

Number of plurals used in the language.

### **Plural formula**

Gettext compatible plural formula used to determine which plural form is used for given count.

#### See also:

Plurals, GNU gettext utilities: Plural forms, Language Plural Rules by the Unicode Consortium

## Number of speakers

Number of worldwide speakers of this language.

# 2.9 Continuous localization

There is infrastructure in place so that your translation closely follows development. This way translators can work on translations the entire time, instead of working through huge amount of new text just prior to release.

### See also:

/devel/integration describes basic ways to integrate your development with Weblate.

This is the process:

- 1. Developers make changes and push them to the VCS repository.
- 2. Optionally the translation files are updated (this depends on the file format, see *Why does Weblate still show old translation strings when I've updated the template?*).
- 3. Weblate pulls changes from the VCS repository, see Updating repositories.
- 4. Once Weblate detects changes in translations, translators are notified based on their subscription settings.
- 5. Translators submit translations using the Weblate web interface, or upload offline changes.
- 6. Once the translators are finished, Weblate commits the changes to the local repository (see *Lazy commits*) and pushes them back if it has permissions to do so (see *Pushing changes from Weblate*).

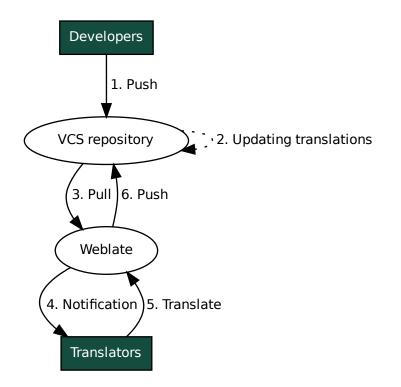

## 2.9.1 Updating repositories

You should set up some way of updating backend repositories from their source.

- Use Notification hooks to integrate with most of common code hosting services:
  - Automatically receiving changes from GitHub
  - Automatically receiving changes from GitLab
  - Automatically receiving changes from Bitbucket
  - Automatically receiving changes from Pagure
  - Automatically receiving changes from Azure Repos
  - Automatically receiving changes from Gitea Repos
- Manually trigger update either in the repository management or using Weblate's REST API or Weblate Client
- Enable AUTO\_UPDATE to automatically update all components on your Weblate instance
- Execute *updategit* (with selection of project or --all to update all)

Whenever Weblate updates the repository, the post-update addons will be triggered, see Add-ons.

#### Avoiding merge conflicts

The merge conflicts from Weblate arise when same file was changed both in Weblate and outside it. There are two approaches to deal with that - avoid edits outside Weblate or integrate Weblate into your updating process, so that it flushes changes prior to updating the files outside Weblate.

The first approach is easy with monolingual files - you can add new strings within Weblate and leave whole editing of the files there. For bilingual files, there is usually some kind of message extraction process to generate translatable files from the source code. In some cases this can be split into two parts - one for the extraction generates template (for example gettext POT is generated using **xgettext**) and then further process merges it into actual translations (the gettext PO files are updated using **msgmerge**). You can perform the second step within Weblate and it will make sure that all pending changes are included prior to this operation.

The second approach can be achieved by using *Weblate's REST API* to force Weblate to push all pending changes and lock the translation while you are doing changes on your side.

The script for doing updates can look like this:

```
# Lock Weblate translation
wlc lock
# Push changes from Weblate to upstream repository
wlc push
# Pull changes from upstream repository to your local copy
git pull
# Update translation files, this example is for Django
./manage.py makemessages --keep-pot -a
git commit -m 'Locale updates' -- locale
# Push changes to upstream repository
git push
# Tell Weblate to pull changes (not needed if Weblate follows your repo
# automatically)
wlc pull
# Unlock translations
wlc unlock
```

If you have multiple components sharing same repository, you need to lock them all separately:

```
wlc lock foo/baz
wlc lock foo/baz
wlc lock foo/baj
```

**Note:** The example uses *Weblate Client*, which needs configuration (API keys) to be able to control Weblate remotely. You can also achieve this using any HTTP client instead of wlc, e.g. curl, see *Weblate's REST API*.

### See also:

Weblate Client

### Automatically receiving changes from GitHub

Weblate comes with native support for GitHub.

If you are using Hosted Weblate, the recommended approach is to install the Weblate app, that way you will get the correct setup without having to set much up. It can also be used for pushing changes back.

To receive notifications on every push to a GitHub repository, add the Weblate Webhook in the repository settings (*Webhooks*) as shown on the image below:

| WeblateOrg / hello Code Dull requests 0 | ⊘ Unwatch ~ 2         ★ Unstar 7         ¥ Fork 20                                                                                                    |
|-----------------------------------------|----------------------------------------------------------------------------------------------------|
| 0000 000 000 000 000 000 000 000 000 0  |                                                                                                    |
| Options                                 | Webhooks / Add webhook                                                                                                    |
| Collaborators & teams                   | We'll send a POST request to the URL below with details of any subscribed events. You can also specify which<br>data format you'd like to receive (JSON, x-www-form-urlencoded, etc). More information can be found in our |
| Branches                                | data format you drike to receive (350H, x-www-form-unitencided, etc). Note information can be found in our developer documentation.                                                                                        |
| Webhooks                                | Payload URL *                                                                                                    |
| Integrations & services                 | https://hosted.weblate.org/hooks/github/                                                                                                    |
| Deploy keys                             | Content type                                                                                                    |
| Alerts                                  | application/x-www-form-urlencoded \$                                                                                                    |
|                                         | Secret                                                                                                    |
|                                         |                                                                                                    |
|                                         | C By default, we verify SSL certificates when delivering payloads.                                                                                                    |
|                                         | Which events would you like to trigger this webhook?                                                                                                    |
|                                         | ● Just the push event.                                                                                                    |
|                                         | Send me everything.                                                                                                    |
|                                         | O Let me select individual events.                                                                                                    |
|                                         | Active                                                                                                    |
|                                         | We will deliver event details when this hook is triggered.                                                                                                    |
|                                         | Add webhook                                                                                                    |
|                                         |                                                                                                    |
|                                         |                                                                                                    |

For the payload URL, append /hooks/github/ to your Weblate URL, for example for the Hosted Weblate service, this is https://hosted.weblate.org/hooks/github/.

You can leave other values at default settings (Weblate can handle both content types and consumes just the *push* event).

### See also:

POST /hooks/github/, Accessing repositories from Hosted Weblate

## Automatically receiving changes from Bitbucket

Weblate has support for Bitbucket webhooks, add a webhook which triggers upon repository push, with destination to /hooks/bitbucket/ URL on your Weblate installation (for example https://hosted.weblate.org/ hooks/bitbucket/).

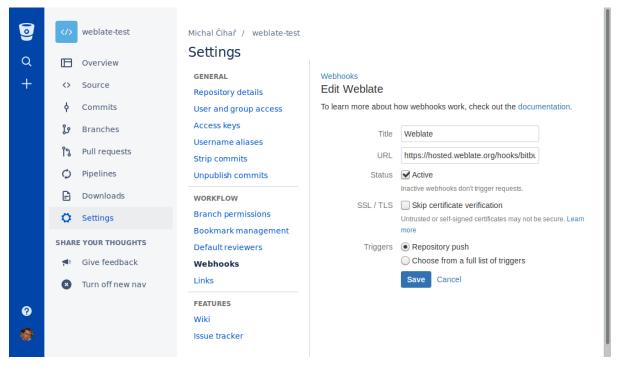

#### See also:

POST /hooks/bitbucket/, Accessing repositories from Hosted Weblate

### Automatically receiving changes from GitLab

Weblate has support for GitLab hooks, add a project webhook with destination to /hooks/gitlab/ URL on your Weblate installation (for example https://hosted.weblate.org/hooks/gitlab/).

#### See also:

POST /hooks/gitlab/, Accessing repositories from Hosted Weblate

### Automatically receiving changes from Pagure

New in version 3.3.

Weblate has support for Pagure hooks, add a webhook with destination to /hooks/pagure/ URL on your Weblate installation (for example https://hosted.weblate.org/hooks/pagure/). This can be done in *Activate Web-hooks* under *Project options*:

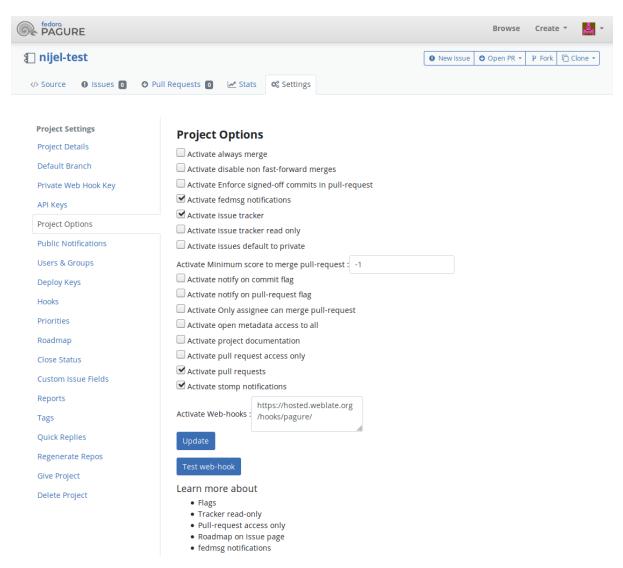

#### See also:

POST /hooks/pagure/, Accessing repositories from Hosted Weblate

## Automatically receiving changes from Azure Repos

#### New in version 3.8.

Weblate has support for Azure Repos web hooks, add a webhook for *Code pushed* event with destination to /hooks/azure/ URL on your Weblate installation (for example https://hosted.weblate.org/ hooks/azure/). This can be done in *Service hooks* under *Project settings*.

#### See also:

Web hooks in Azure DevOps manual, POST /hooks/azure/, Accessing repositories from Hosted Weblate

## Automatically receiving changes from Gitea Repos

#### New in version 3.9.

Weblate has support for Gitea webhooks, add a *Gitea Webhook* for *Push events* event with destination to /hooks/gitea/ URL on your Weblate installation (for example https://hosted.weblate.org/ hooks/gitea/). This can be done in *Webhooks* under repository *Settings*.

#### See also:

Webhooks in Gitea manual, POST /hooks/gitea/, Accessing repositories from Hosted Weblate

## Automatically receiving changes from Gitee Repos

#### New in version 3.9.

Weblate has support for Gitee webhooks, add a *WebHook* for *Push* event with destination to /hooks/gitee/URL on your Weblate installation (for example https://hosted.weblate.org/hooks/gitee/). This can be done in *WebHooks* under repository *Management*.

### See also:

Webhooks in Gitee manual, POST /hooks/gitee/, Accessing repositories from Hosted Weblate

## Automatically updating repositories nightly

Weblate automatically fetches remote repositories nightly to improve performance when merging changes later. You can optionally turn this into doing nightly merges as well, by enabling *AUTO\_UPDATE*.

## 2.9.2 Pushing changes from Weblate

Each translation component can have a push URL set up (see *Repository push URL*), and in that case Weblate will be able to push change to the remote repository. Weblate can be also be configured to automatically push changes on every commit (this is default, see *Push on commit*). If you do not want changes to be pushed automatically, you can do that manually under *Repository maintenance* or using API via w1c push.

The push options differ based on the Version control integration used, more details are found in that chapter.

In case you do not want direct pushes by Weblate, there is support for *GitHub pull requests*, *GitLab merge requests*, *Gitea pull requests*, *Pagure merge requests* pull requests or *Gerrit* reviews, you can activate these by choosing *GitHub*, *GitLab*, *Gitea*, *Gerrit* or *Pagure* as *Version control system* in *Component configuration*.

Overall, following options are available with Git, GitHub and GitLab:

| Desired setup                    | Version control system | Repository push URL  | Push branch |
|----------------------------------|------------------------|----------------------|-------------|
| No push                          | Git                    | empty                | empty       |
| Push directly                    | Git                    | SSH URL              | empty       |
| Push to separate branch          | Git                    | SSH URL              | Branch name |
| GitHub pull request from fork    | GitHub pull requests   | empty                | empty       |
| GitHub pull request from branch  | GitHub pull requests   | SSH URL <sup>1</sup> | Branch name |
| GitLab merge request from fork   | GitLab merge requests  | empty                | empty       |
| GitLab merge request from branch | GitLab merge requests  | SSH URL <sup>1</sup> | Branch name |
| Gitea merge request from fork    | Gitea pull requests    | empty                | empty       |
| Gitea merge request from branch  | Gitea pull requests    | SSH URL <sup>1</sup> | Branch name |
| Pagure merge request from fork   | Pagure merge requests  | empty                | empty       |
| Pagure merge request from branch | Pagure merge requests  | SSH URL <sup>1</sup> | Branch name |

<sup>1</sup> Can be empty in case *Source code repository* supports pushing.

Note: You can also enable automatic pushing of changes after Weblate commits, this can be done in Push on commit.

#### See also:

See Accessing repositories for setting up SSH keys, and Lazy commits for info about when Weblate decides to commit changes.

### **Protected branches**

If you are using Weblate on protected branch, you can configure it to use pull requests and perform actual review on the translations (what might be problematic for languages you do not know). An alternative approach is to waive this limitation for the Weblate push user.

For example on GitHub this can be done in the repository configuration:

# Require pull request reviews before merging When enabled, all commits must be made to a non-protected branch and submitted via a pull request with the required number of approving reviews and no changes requested before it can be merged into a branch that matches this rule. Required approving reviews: 1 -Dismiss stale pull request approvals when new commits are pushed New reviewable commits pushed to a matching branch will dismiss pull request review approvals. Require review from Code Owners Require an approved review in pull requests including files with a designated code owner. Restrict who can dismiss pull request reviews Specify people or teams allowed to dismiss pull request reviews. Q Search for people or teams People and teams that can dismiss reviews. Organization and repository administrators These members can always dismiss. weblate X Weblate push user

## 2.9.3 Interacting with others

Weblate makes it easy to interact with others using its API.

See also:

Weblate's REST API

## 2.9.4 Lazy commits

The behaviour of Weblate is to group commits from the same author into one commit if possible. This greatly reduces the number of commits, however you might need to explicitly tell it to do the commits in case you want to get the VCS repository in sync, e.g. for merge (this is by default allowed for the *Managers* group, see *List of privileges and built-in roles*).

The changes in this mode are committed once any of the following conditions are fulfilled:

- Somebody else changes an already changed string.
- A merge from upstream occurs.
- An explicit commit is requested.
- A file download is requested.
- Change is older than period defined as Age of changes to commit on Component configuration.

**Hint:** Commits are created for every component. So in case you have many components you will still see lot of commits. You might utilize *Squash Git commits* add-on in that case.

If you want to commit changes more frequently and without checking of age, you can schedule a regular task to perform a commit. This can be done using *Periodic Tasks* in *The Django admin interface*. First create desired *Interval* (for example 120 seconds). Then add new periodic task and choose weblate.trans.tasks.commit\_pending as *Task* with {"hours": 0} as *Keyword Arguments* and desired interval.

## 2.9.5 Processing repository with scripts

The way to customize how Weblate interacts with the repository is *Add-ons*. Consult *Executing scripts from add-on* for info on how to execute external scripts through add-ons.

## 2.9.6 Keeping translations same across components

Once you have multiple translation components, you might want to ensure that the same strings have same translation. This can be achieved at several levels.

## **Translation propagation**

With *Allow translation propagation* enabled (what is the default, see *Component configuration*), all new translations are automatically done in all components with matching strings. Such translations are properly credited to currently translating user in all components.

**Note:** The translation propagation requires the key to be match for monolingual translation formats, so keep that in mind when creating translation keys.

## **Consistency check**

The *Inconsistent* check fires whenever the strings are different. You can utilize this to review such differences manually and choose the right translation.

## **Automatic translation**

Automatic translation based on different components can be way to synchronize the translations across components. You can either trigger it manually (see *Automatic translation*) or make it run automatically on repository update using add-on (see *Automatic translation*).

# 2.10 Licensing translations

You can specify which license translations are contributed under. This is especially important to do if translations are open to the public, to stipulate what they can be used for.

You should specify *Component configuration* license info. You should avoid requiring a contributor license agreement, though it is possible.

## 2.10.1 License info

Upon specifying license info (license name and URL), this info is shown in the translation info section of the respective *Component configuration*.

Usually this is best place to post licensing info if no explicit consent is required. If your project or translation is not libre you most probably need prior consent.

## 2.10.2 Contributor agreement

If you specify a contributor license agreement, only users who have agreed to it will be able to contribute. This is a clearly visible step when accessing the translation:

|                      | shboard        | Projects 🗸      | Language    | es 🕶 Checks 🗸     |                    |                     |                      |              |        | ٩           | + •      | <b></b>                 |
|----------------------|----------------|-----------------|-------------|-------------------|--------------------|---------------------|----------------------|--------------|--------|-------------|----------|-------------------------|
| 👌 WeblateOrg / Li    | anguage nam    | nes             |             |                   |                    |                     |                      |              |        |             |          | translated 95%          |
| Contribution to this | translation    | requires you to | o agree wit | h a contributor a | greement.          |                     |                      |              |        | View contri | outor ag | greement                |
| Languages            | o Alerts       | Search          | Insight     | ts 👻 Files 👻      | Tools <del>-</del> | Manage <del>-</del> | Share <del>-</del>   |              |        |             |          | ⊙ Watching <del>-</del> |
| Language             |                | Transla         | ted         | Unfinished        | Unfinish           | ed words            | Unfinished charact   | ers          | Checks | Suggestior  | s        | Comments                |
| 🖍 🗠 Czech 坐 🖪 🖸      | PL-3.0         |                 | ~           |                   |                    |                     |                      |              |        |             |          |                         |
| / Hebrew 坐 🖪         | GPL-3.0        |                 | ~           |                   |                    |                     |                      |              |        |             |          |                         |
| / Hungarian 坐        | <b>GPL-3.0</b> |                 | 81%         | 4                 |                    | 5                   |                      | 32           |        |             |          |                         |
| 🖍 English 坐 🌮        | GPL-3.0        |                 | ~           |                   |                    |                     |                      |              |        |             |          |                         |
| Start new transl     | ation          |                 |             |                   |                    |                     |                      |              |        |             |          |                         |
|                      |                |                 | Powered     | by Weblate 4.17 A | bout Weblate       | Legal Contact       | Documentation Donate | e to Weblate |        |             |          |                         |

The entered text is formatted into paragraphs and external links can be included. HTML markup can not be used.

## 2.10.3 User licenses

Any user can review all translation licenses of all public projects on the instance from their profile:

| ₩eblate Dashboard Projects - Languages - Checks -                                                                                                    | ٩           | + •      | - | ••• |
|----------------------------------------------------------------------------------------------------|-------------|----------|---|-----|
| Your profile                                                                                                    |             |          |   |     |
| Languages Preferences Notifications Account Profile Teams Licenses Audit log API access                                                                                                    |             |          |   |     |
| Licenses                                                                                                    |             |          |   |     |
| Please pay attention to the licensing info, as this specifies how translations can be used.<br>By registering you agree to use your name and e-mail in the commits, and provide your contribution under the license defined by each loc<br>You have agreed to the following as a contributor:<br>• WeblateOrg/Language names | alization p | iroject. |   |     |
| Licenses for individual translations                                                                                                    |             |          |   |     |
| GNU General Public License v3.0 or later GPL30 🕜                                                                                                    |             |          |   |     |
| WeblateOrg/WeblateOrg WeblateOrg/Djangojs WeblateOrg/Django WeblateOrg/Language names                                                                                                    |             |          |   |     |
| MIT License III 0                                                                                                    |             |          |   |     |
| WeblateOrg/Android                                                                                                    |             |          |   |     |

Powered by Weblate 4.17 About Weblate Legal Contact Documentation Donate to Weblate

# 2.11 Translation process

## 2.11.1 Suggestion voting

Everyone can add suggestions by default, to be accepted by signed in users. Suggestion voting can be used to make use of a string when more than one signed-in user agrees, by setting up the *Component configuration* with *Suggestion voting* to turn on voting, and *Autoaccept suggestions* to set a threshold for accepted suggestions (this includes a vote from the user making the suggestion if it is cast).

**Note:** Once automatic acceptance is set up, normal users lose the privilege to directly save translations or accept suggestions. This can be overridden with the *Edit string when suggestions are enforced permission*.

You can combine these with access control into one of the following setups:

- Users suggest and vote for suggestions and a limited group controls what is accepted. Turn on voting. Turn off automatic acceptance. Don't let users save translations.
- Users suggest and vote for suggestions with automatic acceptance once the defined number of them agree. -Turn on voting. - Set the desired number of votes for automatic acceptance.
- Optional voting for suggestions. (Can optionally be used by users when they are unsure about a translation by making multiple suggestions.) Only turn on voting.

## 2.11.2 Additional info on source strings

Enhance the translation process by adding additional info to the strings including explanations, string priorities, check flags and visual context. Some of that info may be extracted from the translation files and some may be added by editing the additional string info:

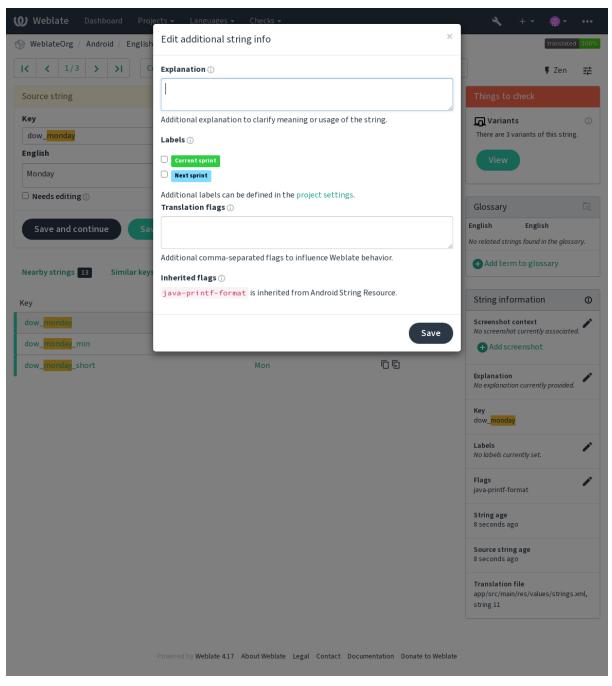

Access this directly from the translation interface by clicking the "Edit" icon next to Screenshot context or Flags.

|                                                | Dashboard Projects → Languages →                                                                                                    |                                                                                 |                                        |                                                                |
|------------------------------------------------|----------------------------------------------------------------------------------------------------|---------------------------------------------------------------------------------|----------------------------------------|----------------------------------------------------------------|
| WeblateOr                                      |                                                                                                    |                                                                                 |                                        | translated                                                     |
| < < 1                                          | 1/26 > >I All strings -                                                                                                    | Position ar                                                                     | nd priority -                          | ⊑l <b>ÿ</b> Zen ≣                                              |
| Translation                                    |                                                                                                    |                                                                                 | GD                                     | Glossary                                                       |
| Explanation                                    |                                                                                                    |                                                                                 |                                        | English Czech                                                  |
| Help text fo                                   | or automatic translation tool                                                                                                    |                                                                                 |                                        | machine strojový weblateorg<br>translation překlad             |
| English                                        |                                                                                                    |                                                                                 |                                        | project projekt weblateorg                                     |
|                                                | ranslation via <mark>machine translation</mark> uses active <mark>ma</mark><br>Inslations and applies them in this <mark>project</mark> . | chine translation engines to get the best                                       | 69                                     | + Add term to glossary                                         |
| Czech                                          |                                                                                                    | tig ← NBS                                                                       | · · · -                                |                                                                |
|                                                | ý překlad prostřednictvím strojového překladu pou<br>1ožných překladů a použije je na tento projekt.                                      | ıžívá aktivní enginy strojového překladu pro zís                                | kání                                   | String information                                             |
| Needs edit                                     |                                                                                                    | 16                                                                              | ////////////////////////////////////// | Screenshot context<br>No screenshot currently associated.      |
|                                                |                                                                                                    |                                                                                 |                                        | + Add screenshot                                               |
| Save and                                       | I continue Save and stay                                                                                                    | Suggest 🕞 Skip                                                                  |                                        | Explanation                                                    |
|                                                |                                                                                                    |                                                                                 |                                        | Help text for automatic translation to                         |
| Nearby string                                  | zs 26 Comments Automatic suggestion                                                                                                    | ons Other languages 4 History                                                   |                                        | Labels                                                         |
| ontext                                         | English                                                                                                    | Czech                                                                           | Actions                                | No labels currently set.                                       |
|                                                | Files                                                                                                    | Soubory                                                                         | 69                                     | Flags<br>No flags currently set.                               |
|                                                | Automatic translation                                                                                                    | Automatický překlad                                                             | ŪĢ                                     |                                                                |
|                                                | Add new translation string                                                                                                    | Add new translation string                                                      | 69                                     | Source string location<br>weblate/templates/translation.html:2 |
|                                                | Translation status                                                                                                    | Stav překladu                                                                   | 69                                     | String age                                                     |
|                                                | Singular                                                                                                    | One                                                                             | 69                                     | 2 seconds ago                                                  |
|                                                | %(count)s word<br>Plural                                                                                                    | %(count)s slovo<br>Few                                                          |                                        | Source string age<br>2 seconds ago                             |
|                                                | % (count)s words                                                                                                    | %(count)s slova                                                                 |                                        | Translation file                                               |
|                                                |                                                                                                    | Many<br>%(count)s slov                                                          |                                        | weblate/locale/cs/LC_MESSAGES/dja<br>go.po, string 11          |
|                                                | Othercomponents                                                                                                    | Další součásti                                                                  | 69                                     | Pohotoguidar                                                   |
|                                                | Translation file                                                                                                    | Soubor s překladem                                                              | 69                                     |                                                                |
|                                                | Download                                                                                                    | Stáhnout                                                                        | 69                                     |                                                                |
|                                                | Browse all translation changes                                                                                                    | Procházet všechny změny v překladu.                                             | 69                                     |                                                                |
|                                                | Automatic translation takes existing                                                                                                    | Automatický překlad použije stávající                                           | C G                                    |                                                                |
|                                                | translations in this project and applies<br>them to the current component. It can                                                         | překlady v projektu na tuto součást.<br>Může být užitečný pro sloučení          |                                        |                                                                |
|                                                | be used to push translations to a<br>different branch, to fix inconsistent                                                                | překladů z jiné větve, opravu<br>nekonzistentních překladů nebo                 |                                        |                                                                |
|                                                | translations or to translate a new<br>component using translation memory.                                                                 | překlad nové součásti pomocí<br>překladové paměti.                              |                                        |                                                                |
|                                                | Automatic translation via machine                                                                                                    | Automatický překlad prostřednictvím                                             | 69                                     |                                                                |
|                                                | translation uses active machine<br>translation engines to get the best                                                                    | strojového překladu používá aktivní<br>enginy strojového překladu pro získání   |                                        |                                                                |
|                                                | possible translations and applies them<br>in this project.                                                                                | nejlepších možných překladů a použije<br>je na tento projekt.                   |                                        |                                                                |
|                                                | You can add new translation string here,                                                                                                  | Zde můžete přidat nový řetězec k                                                | 09                                     |                                                                |
|                                                | it will automatically appear in all<br>translations.                                                                                      | překladu, automaticky se objeví ve<br>všech jazycích.                           |                                        |                                                                |
|                                                | The uploaded file will be merged with                                                                                                    | Nahraný soubor bude sloučen se                                                  | 09                                     |                                                                |
|                                                | the current translation. In case you<br>want to overwrite already translated                                                              | stávajícími překlady. Pokud chcete<br>přepsat již přeložené řetězce,            |                                        |                                                                |
|                                                | strings, don't forget to enable it.                                                                                                    | nezapomeňte to povolit.                                                         |                                        |                                                                |
|                                                | The uploaded file will be merged with<br>the current translation.                                                                         | Nahraný soubor bude sloučen se<br>stávajícími překlady.                         | 69                                     |                                                                |
|                                                | The fulltext search might not work                                                                                                    | Fulltextové vyhledávání nemusí                                                  | 69                                     |                                                                |
|                                                | properly as the fulltext index for this translation is not yet up to date.                                                                | fungovat správě, protože fulltextový<br>index pro tento překlad ještě není plně |                                        |                                                                |
|                                                | Destaur                                                                                                    | zpracován.                                                                      |                                        |                                                                |
|                                                | Review                                                                                                    | Kontrola                                                                        | 09                                     |                                                                |
|                                                | Review translations touched by other<br>users.                                                                                            | Zkontrolovat překlady od ostatních<br>uživatelů.                                | 69                                     |                                                                |
|                                                | Start review                                                                                                    | Začít kontrolu                                                                  | 69                                     |                                                                |
|                                                | Percent                                                                                                    | Procenta                                                                        | Ē                                      |                                                                |
|                                                | Total                                                                                                    | Celkem                                                                          | 69                                     |                                                                |
|                                                | Failing check                                                                                                    | Neúspěšných kontrol                                                             | ŪĢ                                     |                                                                |
|                                                | Last activity                                                                                                    | Poslední aktivita                                                               | 69                                     |                                                                |
|                                                | Last change                                                                                                    | Poslední změna                                                                  | 09                                     |                                                                |
|                                                | Last author                                                                                                    | Poslední autor                                                                  | 69                                     |                                                                |
| Question<br>for a<br>mathema<br>tics-<br>based | What is %s?                                                                                                    | Kolik to je?                                                                    | Ū Ū                                    |                                                                |
| CAPTCHA<br>, the %s is<br>an<br>arithmeti      |                                                                                                    |                                                                                 |                                        |                                                                |
| c<br>problem                                   |                                                                                                    |                                                                                 |                                        |                                                                |
| problem                                        |                                                                                                    |                                                                                 |                                        |                                                                |

red by Weblate 4.17 About Weblate Legal Contact Documentation Donate to Weblate

## **Strings prioritization**

String priority can be changed to offer higher priority strings for translation earlier by using the priority flag.

Hint: This can be used to order the flow of translation in a logical manner.

#### See also:

Quality checks

## **Translation flags**

Changed in version 3.3: Previously called *Quality checks flags*, it no longer configures only checks.

Customization of quality checks and other Weblate behavior, see Customizing behavior using flags.

The string flags are also inherited from the *Translation flags* at *Component configuration* and flags from the translation file (see *Supported file formats*).

### See also:

Quality checks, Customizing behavior using flags

## Explanation

Changed in version 4.1: In previous versions this has been called *Extra context*.

Use the explanation to clarify scope or usage of the translation. You can use Markdown to include links and other markup.

### Visual context for strings

You can upload a screenshot showing a given source string in use within your program. This helps translators understand where it is used, and how it should be translated.

The uploaded screenshot is shown in the translation context sidebar:

| (♥) Weblate Dashboard Projects → Languages → Checks →                                                                                                    |    | ٩,                                                                                                    | + •                                        | -                  | •••   |
|----------------------------------------------------------------------------------------------------|----|----------------------------------------------------------------------------------------------------|--------------------------------------------|--------------------|-------|
| 🛞 WeblateOrg / Django / Czech / Translate                                                                                                    |    |                                                                                                    |                                            | translated         | 96%   |
| I     11/26     >     >I     All strings ~     Position and priority ~                                                                                                    | El |                                                                                                    |                                            | 🔻 Zen              | 盐     |
| Translation 🖘                                                                                                    |    | Glossary                                                                                                    |                                            |                    | [ą    |
| Explanation                                                                                                    | E  | English                                                                                                    | Czech                                      |                    |       |
| Help text for automatic translation tool                                                                                                    |    | machine<br>translation                                                                                                    | strojový<br>překlad                        | WeblateOrg         |       |
| English                                                                                                    |    | project                                                                                                    | projekt                                    | WeblateOrg         |       |
| Automatic translation via machine translation uses active machine translation engines to get the best Described possible translations and applies them in this project.      |    | + Add ter                                                                                                    | m to glos                                  | sary               |       |
| Czech  🙀 et NBS , ( , ( ,                                                                                                    |    |                                                                                                    |                                            |                    |       |
| Automatický překlad prostřednictvím strojového překladu používá aktivní enginy strojového překladu pro získání<br>nejlepších možných překladů a použije je na tento projekt. |    | String inf                                                                                                    | ormatio                                    | n                  | 0     |
|                                                                                                    |    | Screenshot                                                                                                    | context                                    |                    |       |
| □ Needs editing () 169/1570 - 157                                                                                                    |    | Searce skilling<br>Hitto, wattler<br>Dangston Fran Nationarray of                                                                                                    |                                            |                    |       |
| Save and continue Save and stay Suggest Skip                                                                                                    |    | The second second secon | III Dr. organie                            |                    |       |
|                                                                                                    |    | There you for using modules.<br>Biometric to show to add risks                                                                                                    | é contaite for all liable accurate de ling | £.                 |       |
| Nearby strings         26         Comments         Automatic suggestions         Other languages         4         History                                                   |    | + Add so                                                                                                    | creenshot                                  | :                  |       |
| Translation memory Search                                                                                                    |    | Explanatio                                                                                                    | n                                          |                    | /     |
| Translation Source Origin Similarity                                                                                                    |    | Help text fo                                                                                                    | r automatio                                | translation        | tool  |
|                                                                                                    |    | <b>Labels</b><br>No labels cu                                                                                                    | irrently set.                              |                    |       |
|                                                                                                    |    | <b>Flags</b><br>No flags cur                                                                                                    | rently set.                                |                    |       |
|                                                                                                    |    | Source stri<br>weblate/ter                                                                                                    |                                            | n<br>Inslation.htm | l:212 |
|                                                                                                    |    | String age<br>5 seconds a                                                                                                    | igo                                        |                    |       |
|                                                                                                    |    | Source stri<br>6 seconds a                                                                                                    |                                            |                    |       |
|                                                                                                    |    | Translation<br>weblate/loc<br>go.po, strin                                                                                                    | ale/cs/LC_                                 | MESSAGES/c         | ljan  |

Powered by Weblate 4.17 About Weblate Legal Contact Documentation Donate to Weblate

In addition to *Additional info on source strings*, screenshots have a separate management interface under the *Tools* menu. Upload screenshots, assign them to source strings manually, or use optical character recognition to do so.

Once a screenshot is uploaded, this interface handles management and source string association:

| <b>Weblate</b> Dashb                                  | oard Projects <del>-</del>                                                                                              | Languages + Checks +                  |               | ۹, -          | + - (    | -      | ••• |
|-------------------------------------------------------|----------------------------------------------------------------------------------------------------|---------------------------------------|---------------|---------------|----------|--------|-----|
| 🛞 WeblateOrg / Djang                                  | o / Screenshots / Au                                                                                                    | tomatic translation                   |               |               |          |        |     |
| Screenshot has been up                                | loaded, you can now as                                                                                                  | sign it to source strings.            |               |               |          |        |     |
| Assigned source string                                | gs                                                                                                    |                                       |               |               |          |        |     |
| English                                               | Location                                                                                                    | Assigned screensh                     | iots          | Action        | s        |        |     |
| No matching strings found.                            |                                                                                                    |                                       |               |               |          |        |     |
| Screenshot is shown to                                | add visual context for a                                                                                                | Il listed source strings.             |               |               |          |        |     |
| Assign source strings                                 |                                                                                                    |                                       |               |               |          |        |     |
| English                                               | Location                                                                                                    | Assigned screensh                     | ots           | Action        | s        |        |     |
| No matching strings found.                            |                                                                                                    |                                       |               |               |          |        |     |
| Source string search                                  | Search                                                                                                    |                                       |               | <br>Automatic | ally rec | ognize |     |
| Image                                                 |                                                                                                    |                                       |               |               |          |        |     |
| 50                                                    | urce string                                                                                                    |                                       |               |               |          |        |     |
|                                                       | Hello, world!↔                                                                                                    |                                       |               |               |          |        |     |
|                                                       | One                                                                                                    |                                       |               |               |          |        |     |
|                                                       | Orangutan has %d ban                                                                                                    | ana.⊬                                 |               |               |          |        |     |
|                                                       | <b>Other</b><br>Orangutan has %d ban                                                                                    | anas.4                                |               |               |          |        |     |
|                                                       | Try Weblate at <http: d<="" td=""><td>demo.weblate.org/&gt;!↩</td><td></td><td></td><td></td><td></td><td></td></http:> | demo.weblate.org/>!↩                  |               |               |          |        |     |
| -                                                     | Thank you for using We                                                                                                  | blate.                                |               |               |          |        |     |
| Se                                                    | creenshot is shown to                                                                                                   | add visual context for all listed sou | urce strings. |               |          |        |     |
| Edit screenshot Screenshot name Automatic translatior | 1                                                                                                    |                                       |               |               |          |        |     |
| Image<br>Currently: screenshots/s<br>Change:          | screenshot.png                                                                                                    |                                       |               |               |          |        |     |
| Choose File No file                                   | chosen                                                                                                    |                                       |               |               |          |        |     |
| Upload JPEG or PNG ima                                | ages up to 2000x2000 p                                                                                                  | ixels.                                |               |               |          |        |     |
| Save                                                  |                                                                                                    |                                       |               |               |          |        |     |
| Screenshot details                                    |                                                                                                    |                                       |               |               |          |        |     |
| Created                                               |                                                                                                    |                                       | now           |               |          |        |     |
| Uploaded by                                           |                                                                                                    |                                       | testuser      |               |          |        |     |
| Language                                              |                                                                                                    |                                       | English       |               |          |        |     |
| Delete screenshot                                     |                                                                                                    |                                       |               |               |          |        |     |
| Deleting screenshot wil                               | l remove it from all ass                                                                                                | ociated source strings.               |               |               |          |        |     |
|                                                       |                                                                                                    |                                       |               |               |          |        |     |

Powered by Weblate 4.17 About Weblate Legal Contact Documentation Donate to Weblate

# 2.12 Checks and fixups

## 2.12.1 Custom automatic fixups

You can also implement your own automatic fixup in addition to the standard ones and include them in *AUT-OFIX\_LIST*.

The automatic fixes are powerful, but can also cause damage; be careful when writing one.

For example, the following automatic fixup would replace every occurrence of the string foo in a translation with bar:

```
# Copyright @ Michal Čihař <michal@weblate.org>
#
# SPDX-License-Identifier: GPL-3.0-or-later
from django.utils.translation import gettext_lazy as _
from weblate.trans.autofixes.base import AutoFix
class ReplaceFooWithBar(AutoFix):
    """Replace foo with bar."""
    name = _("Foobar")
    def fix_single_target(self, target, source, unit):
        if "foo" in target:
            return target.replace("foo", "bar"), True
        return target, False
```

To install custom checks, provide a fully-qualified path to the Python class in the *AUTOFIX\_LIST*, see *Custom* quality checks, add-ons and auto-fixes.

## 2.12.2 Customizing behavior using flags

You can fine-tune the Weblate behavior by using flags. This can be done on the source string level (see *Additional info on source strings*), or in the *Component configuration (Translation flags*). Some file formats also allow to specify flags directly in the format (see *Supported file formats*).

The flags are comma-separated, the parameters are separated with colon. You can use quotes to include whitespace or special chars in the string. For example:

placeholders:"special:value":"other value", regex:.\*

Both single and double quotes are accepted, special characters are being escaped using backslash:

placeholders:"quoted \"string\"":'single \'quoted\''

Here is a list of flags currently accepted:

#### rst-text

Treat a text as an reStructuredText document, affects Unchanged translation.

#### dos-eol

Uses DOS end-of-line markers instead of Unix ones ( $\r \n$ ).

#### read-only

The string is read-only and should not be edited in Weblate, see *Read-only strings*.

#### priority:N

Priority of the string. Higher priority strings are presented first for translation. The default priority is 100, the higher priority a string has, the earlier it is offered for translation.

#### max-length:N

Limit the maximal length for a string to N characters, see Maximum length of translation.

#### xml-text

Treat text as XML document, affects XML syntax and XML markup.

#### font-family:NAME

Define font-family for rendering checks, see Managing fonts.

### font-weight:WEIGHT

Define font-weight for rendering checks, see Managing fonts.

### font-size:SIZE

Define font-size for rendering checks, see Managing fonts.

#### font-spacing:SPACING

Define letter spacing for rendering checks, see *Managing fonts*.

### icu-flags:FLAGS

Define flags for customizing the behavior of the ICU MessageFormat quality check.

#### icu-tag-prefix:PREFIX

Set a required prefix for XML tags for the ICU MessageFormat quality check.

#### placeholders:NAME:NAME2:...

Placeholder strings expected in translation, see Placeholders.

#### replacements:FROM:TO:FROM2:TO2...

Replacements to perform when checking resulting text parameters (for example in *Maximum size of translation*) or *Maximum length of translation*). The typical use case for this is to expand placeables to ensure that the text fits even with long values, for example: replacements:%s:"John Doe".

#### variants:SOURCE

Mark this string as a variant of string with matching source. See variants.

#### regex:REGEX

Regular expression to match translation, see Regular expression.

#### forbidden

Indicates forbidden translation in a glossary, see Forbidden translations.

#### strict-same

Make "Unchanged translation" avoid using built-in words blacklist, see Unchanged translation.

#### check-glossary

Enable the Does not follow glossary quality check.

#### angularjs-format

Enable the AngularJS interpolation string quality check.

#### c-format

Enable the *C format* quality check.

#### c-sharp-format

Enable the *C# format* quality check.

### es-format

Enable the *ECMAScript template literals* quality check.

#### i18next-interpolation

Enable the *i18next interpolation* quality check.

#### icu-message-format

Enable the ICU MessageFormat quality check.

#### java-printf-format

Enable the Java format quality check.

#### java-format

Enable the Java MessageFormat quality check.

#### javascript-format

Enable the JavaScript format quality check.

#### lua-format

Enable the *Lua format* quality check.

#### object-pascal-format

Enable the Object Pascal format quality check.

#### percent-placeholders

Enable the *Percent placeholders* quality check.

#### perl-format

Enable the *Perl format* quality check.

### php-format

Enable the *PHP format* quality check.

### python-brace-format

Enable the *Python brace format* quality check.

## python-format

Enable the *Python format* quality check.

### qt-format

Enable the *Qt format* quality check.

#### qt-plural-format

Enable the *Qt plural format* quality check.

#### ruby-format

Enable the *Ruby format* quality check.

#### scheme-format

Enable the *Scheme format* quality check.

### vue-format

Enable the Vue I18n formatting quality check.

#### md-text

Treat text as a Markdown document. Enable *Markdown links*, *Markdown references*, and *Markdown syntax* quality checks.

#### case-insensitive

Adjust checks behavior to be case-insensitive. Currently affects only *Placeholders* quality check.

#### safe-html

Enable the Unsafe HTML quality check.

#### url

The string should consist of only a URL. Enable the URL quality check.

#### ignore-all-checks

Ignore all quality checks.

#### ignore-bbcode

Skip the *BBCode markup* quality check.

#### ignore-duplicate

Skip the Consecutive duplicated words quality check.

#### ignore-check-glossary

Skip the Does not follow glossary quality check.

**ignore-double-space** Skip the *Double space* quality check.

ignore-angularjs-format Skip the AngularJS interpolation string quality check.

**ignore-c-format** Skip the *C format* quality check.

ignore-c-sharp-format
 Skip the C# format quality check.

ignore-es-format Skip the *ECMAScript template literals* quality check.

ignore-i18next-interpolation
 Skip the i18next interpolation quality check.

ignore-icu-message-format
 Skip the ICU MessageFormat quality check.

ignore-java-format Skip the Java MessageFormat quality check.

**ignore-java-printf-format** Skip the *Java format* quality check.

ignore-javascript-format Skip the *JavaScript format* quality check.

**ignore-lua-format** Skip the *Lua format* quality check.

ignore-object-pascal-format Skip the *Object Pascal format* quality check.

**ignore-percent-placeholders** Skip the *Percent placeholders* quality check.

ignore-perl-format Skip the *Perl format* quality check.

**ignore-php-format** Skip the *PHP format* quality check.

**ignore-python-brace-format** Skip the *Python brace format* quality check.

ignore-python-format Skip the *Python format* quality check.

**ignore-qt-format** Skip the *Qt format* quality check.

ignore-qt-plural-format
 Skip the Qt plural format quality check.

**ignore-ruby-format** Skip the *Ruby format* quality check.

ignore-scheme-format Skip the Scheme format quality check.

**ignore-vue-format** Skip the *Vue I18n formatting* quality check.

ignore-translated

Skip the Has been translated quality check.

ignore-inconsistent Skip the *Inconsistent* quality check. ignore-kashida Skip the Kashida letter used quality check. ignore-md-link Skip the Markdown links quality check. ignore-md-reflink Skip the Markdown references quality check. ignore-md-syntax Skip the Markdown syntax quality check. ignore-max-length Skip the Maximum length of translation quality check. ignore-max-size Skip the Maximum size of translation quality check. ignore-escaped-newline Skip the *Mismatched* n quality check. ignore-end-colon Skip the Mismatched colon quality check. ignore-end-ellipsis Skip the Mismatched ellipsis quality check. ignore-end-exclamation Skip the Mismatched exclamation mark quality check. ignore-end-stop Skip the Mismatched full stop quality check. ignore-end-question Skip the Mismatched question mark quality check. ignore-end-semicolon Skip the Mismatched semicolon quality check. ignore-newline-count Skip the *Mismatching line breaks* quality check. ignore-plurals Skip the *Missing plurals* quality check. ignore-placeholders Skip the *Placeholders* quality check. ignore-punctuation-spacing Skip the *Punctuation spacing* quality check. ignore-regex Skip the Regular expression quality check. ignore-same-plurals Skip the *Same plurals* quality check.

**ignore-begin-newline** Skip the *Starting newline* quality check.

## ignore-begin-space

Skip the Starting spaces quality check.

## ignore-end-newline

Skip the Trailing newline quality check.

**ignore-end-space** Skip the *Trailing space* quality check.

#### ignore-same

Skip the Unchanged translation quality check.

ignore-safe-html Skip the Unsafe HTML quality check.

## ignore-url

Skip the URL quality check.

ignore-xml-tags
 Skip the XML markup quality check.

- **ignore-xml-invalid** Skip the *XML syntax* quality check.
- ignore-zero-width-space Skip the Zero-width space quality check.

#### ignore-ellipsis Skip the *Ellipsis* quality check.

ignore-icu-message-format-syntax Skip the ICU MessageFormat syntax quality check.

**ignore-long-untranslated** Skip the *Long untranslated* quality check.

### ignore-multiple-failures

Skip the Multiple failing checks quality check.

#### ignore-unnamed-format

Skip the *Multiple unnamed variables* quality check.

# ignore-optional-plural

Skip the Unpluralised quality check.

Note: Generally the rule is named ignore-\* for any check, using its identifier, so you can use this even for your custom checks.

These flags are understood both in *Component configuration* settings, per source string settings and in the translation file itself (for example in GNU gettext).

## 2.12.3 Enforcing checks

New in version 3.11.

You can configure a list of checks which can not be ignored by setting *Enforced checks* in *Component configuration*. Each listed check can not be dismissed in the user interface and any string failing this check is marked as *Needs editing* (see *Translation states*).

**Note:** Turning on check enforcing doesn't enable it automatically. The check can be turned on by adding the corresponding flag to string or component flags.

## See also:

Additional info on source strings, Translation flags

## 2.12.4 Managing fonts

New in version 3.7.

**Hint:** Fonts uploaded into Weblate are used purely for purposes of the *Maximum size of translation* check, they do not have an effect in Weblate user interface.

The *Maximum size of translation* check used to calculate dimensions of the rendered text needs font to be loaded into Weblate and selected using a translation flag (see *Customizing behavior using flags*).

Weblate font management tool in *Fonts* under the *Manage* menu of your translation project provides interface to upload and manage fonts. TrueType or OpenType fonts can be uploaded, set up font-groups and use those in the check.

The font-groups allow you to define different fonts for different languages, which is typically needed for non-latin languages:

| ພ  | Weblate          | Dashboard         | Projects 🗸        | Languages 🗸      | Checks +                            | ٩      | - | ••• |
|----|------------------|-------------------|-------------------|------------------|-------------------------------------|--------|---|-----|
| ٩  | WeblateOrg       | / Font groups     | / default-font    |                  |                                     |        |   |     |
| F  | ont group        |                   |                   |                  |                                     |        |   |     |
| Na | me               |                   |                   |                  | default-font                        |        |   |     |
| De | fault font       |                   |                   |                  | Source Sans 3 Bold                  |        |   |     |
| Ja | panese           |                   | lan               | nguage override  | Droid Sans Fallback Regular         | Remove |   |     |
| Ko | rean             |                   | lan               | nguage override  | Droid Sans Fallback Regular         | Remove |   |     |
|    | Delete           |                   |                   |                  |                                     |        |   |     |
| A  | dd language      | override          |                   |                  |                                     |        |   |     |
| L  | anguage          |                   |                   |                  |                                     |        |   |     |
|    |                  |                   |                   |                  |                                     |        |   | ~   |
| F  | ont              |                   |                   |                  |                                     |        |   |     |
|    |                  |                   |                   |                  |                                     |        |   | ~   |
|    | Save             |                   |                   |                  |                                     |        |   |     |
| E  | dit font grou    | p                 |                   |                  |                                     |        |   |     |
|    | ont group nai    |                   |                   |                  |                                     |        |   |     |
|    | default-font     |                   |                   |                  |                                     |        |   |     |
| lo | entifier you w   | ill use in checks | to select this fo | ont group. Avoid | whitespaces and special characters. |        |   |     |
| D  | efault font      |                   |                   |                  |                                     |        |   |     |
|    | Source Sans 3    | Bold              |                   |                  |                                     |        |   | ~   |
| D  | efault font is i | used unless per l | language overrie  | de matches.      |                                     |        |   |     |
|    | Save             |                   |                   |                  |                                     |        |   |     |
|    |                  |                   |                   |                  |                                     |        |   |     |

Powered by Weblate 4.17 About Weblate Legal Contact Documentation Donate to Weblate

The font-groups are identified by name, which can not contain whitespace or special characters, so that it can be easily used in the check definition:

| 🕡 Weblate                          | Dashboard       | Projects 🗸       | Languages 🗸       | Checks 🗸                                                                     | ય | + -  | - | ••• |
|------------------------------------|-----------------|------------------|-------------------|------------------------------------------------------------------------------|---|------|---|-----|
| 🛞 WeblateOrg /                     | Fonts           |                  |                   |                                                                              |   |      |   |     |
| Font groups                        | Fonts           |                  |                   |                                                                              |   |      |   |     |
| Group name                         |                 | Default font     |                   | Language overrides                                                           |   |      |   |     |
| default-font                       | :               | Source Sans 3 B  | old               | Japanese: Droid Sans Fallback Regular<br>Korean: Droid Sans Fallback Regular |   | Edit |   |     |
| Add font group                     | )               |                  |                   |                                                                              |   |      |   |     |
| Font group nam                     | e               |                  |                   |                                                                              |   |      |   |     |
| Identifier you wil<br>Default font | ll use in check | s to select this | font group. Avoid | whitespaces and special characters.                                          |   |      |   |     |
|                                    |                 |                  |                   |                                                                              |   |      |   | ~   |
| Default font is us                 | sea uniess per  | language overi   | ride matches.     |                                                                              |   |      |   |     |
| Save                               |                 |                  |                   |                                                                              |   |      |   |     |

Powered by Weblate 4.17 About Weblate Legal Contact Documentation Donate to Weblate

## Font-family and style is automatically recognized after uploading them:

| ₩eblate Dashboard Projects - Languages - Checks -  | × +                 | •• |
|----------------------------------------------------|---------------------|----|
| 🛞 WeblateOrg / Fonts / Droid Sans Fallback Regular |                     |    |
| Font                                               |                     |    |
| Font family                                        | Droid Sans Fallback |    |
| Font style                                         | Regular             |    |
| File size                                          | 3939852             |    |
| Created                                            | now                 |    |
| Uploaded by                                        | testuser            |    |
| Used in groups                                     |                     |    |
| Delete                                             |                     |    |

Powered by Weblate 4.17 About Weblate Legal Contact Documentation Donate to Weblate

You can have a number of fonts loaded into Weblate:

| Weblate Dashboard Projects -               | Languages 🗸 Checks 🗸 | ٩    | +• 💮• ••• |
|--------------------------------------------|----------------------|------|-----------|
| 🛞 WeblateOrg / Fonts                       |                      |      |           |
| Font groups Fonts                          |                      |      |           |
| Font family                                | Font style           |      |           |
| Droid Sans Fallback                        | Regular              | Edit |           |
| Source Sans 3                              | Bold                 | Edit |           |
| Add font                                   |                      |      |           |
| Font file                                  |                      |      |           |
| Choose File No file chosen                 |                      |      |           |
| OpenType and TrueType fonts are supported. |                      |      |           |
| Upload                                     |                      |      |           |

Powered by Weblate 4.17 About Weblate Legal Contact Documentation Donate to Weblate

To use the fonts for checking the string length, pass it the appropriate flags (see *Customizing behavior using flags*). You will probably need the following ones:

#### max-size:500

Defines maximal width in pixels.

#### font-family:ubuntu

Defines font group to use by specifying its identifier.

#### font-size:22

Defines font size in pixels.

## 2.12.5 Writing own checks

A wide range of quality checks are built-in, (see *Quality checks*), though they might not cover everything you want to check. The list of performed checks can be adjusted using *CHECK\_LIST*, and you can also add custom checks.

- 1. Subclass the weblate.checks.Check
- 2. Set a few attributes.
- 3. Implement either the check (if you want to deal with plurals in your code) or the check\_single method (which does it for you).

#### Some examples:

To install custom checks, provide a fully-qualified path to the Python class in the CHECK\_LIST, see Custom quality checks, add-ons and auto-fixes.

#### Checking translation text does not contain "foo"

This is a pretty simple check which just checks whether the translation is missing the string "foo".

```
# Copyright © Michal Čihař <michal@weblate.org>
# SPDX-License-Identifier: GPL-3.0-or-later
"""Simple quality check example."""
from django.utils.translation import gettext_lazy as _
from weblate.checks.base import TargetCheck
class FooCheck(TargetCheck):
   # Used as identifier for check, should be unique
    # Has to be shorter than 50 characters
   check_id = "foo"
    # Short name used to display failing check
   name = _("Foo check")
    # Description for failing check
   description = _("Your translation is foo")
    # Real check code
    def check_single(self, source, target, unit):
       return "foo" in target
```

#### Checking that Czech translation text plurals differ

Check using language info to verify the two plural forms in Czech language are not same.

```
# Copyright © Michal Čihař <michal@weblate.org>
# SPDX-License-Identifier: GPL-3.0-or-later
"""Quality check example for Czech plurals."""
from django.utils.translation import gettext_lazy as _
from weblate.checks.base import TargetCheck
class PluralCzechCheck(TargetCheck):
   # Used as identifier for check, should be unique
    \# Has to be shorter than 50 characters
   check_id = "foo"
    # Short name used to display failing check
   name = _("Foo check")
    # Description for failing check
    description = _("Your translation is foo")
    # Real check code
    def check_target_unit(self, sources, targets, unit):
       if self.is_language(unit, ("cs",)):
           return targets[1] == targets[2]
       return False
```

(continues on next page)

(continued from previous page)

```
def check_single(self, source, target, unit):
    """We don't check target strings here."""
    return False
```

# 2.13 Configuring automatic suggestions

Changed in version 4.13: Prior to Weblate 4.13, the services were configured in the Configuration.

The support for several machine translation and translation memory services is built-in. Each service can be turned on by the administrator for whole site or at the project settings:

| 😢 Weblate Dashboard Projects - Languages - Checks -                      | × +• +• ···· |
|--------------------------------------------------------------------------|--------------|
| WeblateOrg / Automatic suggestions                                       |              |
| Configured automatic suggestion services                                 | 0            |
| There are no services currently installed.                               |              |
| Available automatic suggestion services                                  | ٥            |
| AWS 🗇                                                                    | Install      |
| Amagama 🗊                                                                | Install      |
| Apertium APy 💿                                                           | Install      |
| Baidu 🕦                                                                  | Install      |
| DeepL 🛈                                                                  | Install      |
| Glosbe 🛈                                                                 | Install      |
| Google Translate 🛈                                                       | Install      |
| Google Translate API v3 🕕                                                | Install      |
| IBM ①                                                                    | Install      |
| LibreTranslate ①                                                         | Install      |
| Microsoft Terminology 🗊                                                  | Install      |
| Microsoft Translator 🛈                                                   | Install      |
| ModernMT 🕥                                                               | Install      |
| MyMemory 🛈                                                               | Install      |
| Netease Sight ①                                                          | Install      |
| SAP Translation Hub 🕥                                                    | Install      |
| Weblate 🛈                                                                | Install      |
| Weblate Translation Memory ③                                             | Install      |
| Yandex 🛈                                                                 | Install      |
| Youdao Zhiyun 🕥                                                          | Install      |
| tmserver 🛈                                                               | Install      |
| Some services will ask for additional configuration during installation. |              |

Powered by Weblate 4.17 About Weblate Legal Contact Documentation Donate to Weblate

Note: They come subject to their terms of use, so ensure you are allowed to use them how you want.

The services translate from the source language as configured at Component configuration, see Source language.

See also:

Automatic suggestions

## 2.13.1 Amagama

Service ID

amagama

**Configuration** *This service has no configuration.* 

Special installation of *tmserver* run by the authors of Virtaal.

#### See also:

Installing amaGama, Amagama, amaGama Translation Memory

## 2.13.2 Apertium APy

Service ID apertium-apy

Configuration

url APIURL

A libre software machine translation platform providing translations to a limited set of languages.

The recommended way to use Apertium is to run your own Apertium-APy server.

#### See also:

Apertium website, Apertium APy documentation

## 2.13.3 AWS

New in version 3.1.

Service ID

aws

Configuration

| key    | Access key ID  |
|--------|----------------|
| secret | API secret key |
| region | Region name    |

Amazon Translate is a neural machine translation service for translating text to and from English across a breadth of supported languages.

### See also:

Amazon Translate Documentation

## 2.13.4 Baidu

New in version 3.2.

Service ID

baidu

Configuration

| key    | Client ID     |
|--------|---------------|
| secret | Client secret |

Machine translation service provided by Baidu.

This service uses an API and you need to obtain an ID and API key from Baidu to use it.

#### See also:

Baidu Translate API

## 2.13.5 DeepL

Service ID deepl

### Configuration

| url | API URL |
|-----|---------|
| key | API key |

DeepL is paid service providing good machine translation for a few languages. You need to purchase *DeepL API* subscription or you can use legacy *DeepL Pro (classic)* plan.

API URL to use with the DeepL service. At the time of writing, there is the v1 API as well as a free and a paid version of the v2 API.

### https://api.deepl.com/v2/(default in Weblate)

Is meant for API usage on the paid plan, and the subscription is usage-based.

### https://api-free.deepl.com/v2/

Is meant for API usage on the free plan, and the subscription is usage-based.

### https://api.deepl.com/v1/

Is meant for CAT tools and is usable with a per-user subscription.

Previously Weblate was classified as a CAT tool by DeepL, so it was supposed to use the v1 API, but now is supposed to use the v2 API. Therefore it defaults to v2, and you can change it to v1 in case you have an existing CAT subscription and want Weblate to use that.

The easiest way to find out which one to use is to open an URL like the following in your browser:

https://api.deepl.com/v2/translate?text=Hello&target\_lang=FR&auth\_key=XXX

Replace the XXX with your auth\_key. If you receive a JSON object which contains "Bonjour", you have the correct URL; if not, try the other three.

Weblate supports DeepL formality, it will choose matching one based on the language (for example, there is de@formal and de@informal).

## See also:

DeepL website, DeepL pricing, DeepL API documentation

## 2.13.6 Glosbe

Service ID

glosbe

### Configuration

This service has no configuration.

Free dictionary and translation memory for almost every living language.

The API is gratis to use, but usage of the translations is subject to the license of the used data source. There is a limit of calls that may be done from one IP in a set period of time, to prevent abuse.

See also:

Glosbe website

## 2.13.7 Google Translate

Service ID

google-translate

Configuration

key API key

Machine translation service provided by Google.

This service uses the Google Translation API, and you need to obtain an API key and turn on billing in the Google API console.

#### See also:

Google translate documentation

## 2.13.8 Google Translate API v3

#### Service ID

google-translate-api-v3

### Configuration

| credentials | Google Translate service account info |
|-------------|---------------------------------------|
| project     | Google Translate project              |
| location    | Google Translate location             |

Machine translation service provided by Google Cloud services.

#### See also:

Google translate documentation, Authenticate to Cloud services using client libraries, Creating Google Translate project, Google Cloud App Engine locations

# 2.13.9 LibreTranslate

New in version 4.7.1.

## Service ID

libretranslate

## Configuration

| url | API URL |
|-----|---------|
| key | API key |

LibreTranslate is a free and open-source service for machine translations. The public instance requires an API key, but LibreTranslate can be self-hosted and there are several mirrors available to use the API for free.

## https://libretranslate.com/ (official public instance)

Requires an API key to use outside of the website.

## See also:

LibreTranslate website, LibreTranslate repository, LibreTranslate mirrors

## 2.13.10 Microsoft Terminology

## Service ID

microsoft-terminology

## Configuration

This service has no configuration.

The Microsoft Terminology Service API allows you to programmatically access the terminology, definitions and user interface (UI) strings available in the Language Portal through a web service.

### See also:

Microsoft Terminology Service API

## 2.13.11 Microsoft Translator

## Service ID

microsoft-translator

### Configuration

| key          | API<br>key                                                   |                                                                                                    |
|--------------|--------------------------------------------------------------|----------------------------------------------------------------------------------------------------|
| base         | Ap-<br>pli-<br>ca-<br>tion<br>base<br>URL                    | Available choices:<br>api.cognitive.microsofttranslator.com - Global (non-<br>regional)<br>api-apc.cognitive.microsofttranslator.com - Asia Pacific<br>api-eur.cognitive.microsofttranslator.com - Europe<br>api-nam.cognitive.microsofttranslator.com - North Amer-<br>ica<br>api.translator.azure.cn - China<br>api.cognitive.microsofttranslator.us - Azure US Govern-<br>ment cloud |
| end-<br>poir |                                                              | Regional or multi-service can be specified using region field below.<br>Available choices:<br>api.cognitive.microsoft.com - Global<br>api.cognitive.azure.cn - China<br>api.cognitive.microsoft.us - Azure US Government cloud                                                                                                    |
| re-<br>gior  | Au-<br>then-<br>tica-<br>tion<br>ser-<br>vice<br>re-<br>gion |                                                                                                    |

Machine translation service provided by Microsoft in Azure portal as a one of Cognitive Services. Weblate implements Translator API V3.

## **Translator Text API V2**

The key you use with Translator API V2 can be used with API 3.

## **Translator Text API V3**

You need to register at Azure portal and use the key you obtain there. With new Azure keys, you also need to set region to locale of your service.

### Hint: For Azure China, please use your endpoint from the Azure Portal.

## See also:

Cognitive Services - Text Translation API, Microsoft Azure Portal, Base URLs, "Authenticating with a Multi-service resource" "Authenticating with an access token" section

# 2.13.12 ModernMT

New in version 4.2.

#### Service ID

modernmt

# Configuration

| url | API URL |
|-----|---------|
| key | API key |

#### See also:

ModernMT API,

# 2.13.13 MyMemory

## Service ID

mymemory

## Configuration

| email    | Contact e-mail |
|----------|----------------|
| username | Username       |
| key      | API key        |

Huge translation memory with machine translation.

Free, anonymous usage is currently limited to 100 requests/day, or to 1000 requests/day when you provide a contact e-mail address in email. You can also ask them for more.

#### See also:

MyMemory website

# 2.13.14 Netease Sight

New in version 3.3.

#### Service ID

netease-sight

#### Configuration

| key    | Client ID     |
|--------|---------------|
| secret | Client secret |

Machine translation service provided by NetEase.

This service uses an API, and you need to obtain key and secret from NetEase.

# See also:

NetEase Sight Translation Platform

# 2.13.15 SAP Translation Hub

## Service ID

sap-translation-hub

#### Configuration

| url    | API URL     |                                                                         |
|--------|-------------|-------------------------------------------------------------------------|
| key    | API key     |                                                                         |
| user-  | SAP user-   |                                                                         |
| name   | name        |                                                                         |
| pass-  | SAP pass-   |                                                                         |
| word   | word        |                                                                         |
| en-    | Enable      |                                                                         |
| able_r | machine     |                                                                         |
|        | translation |                                                                         |
| do-    | Translation | The ID of a translation domain, for example, BC. If you do not spec-    |
| main   | domain      | ify a domain, the method searches for translations in all available do- |
|        |             | mains.                                                                  |

Machine translation service provided by SAP.

You need to have a SAP account (and the SAP Translation Hub enabled in the SAP Cloud Platform) to use this service.

You can also configure whether to also use machine translation services, in addition to the term database.

Note: To access the Sandbox API, you need to set url and key.

To access the productive API, you need to set url, username and password.

#### See also:

SAP Translation Hub API, Building the Base URL of SAP Translation Hub

# 2.13.16 tmserver

Service ID

tmserver

Configuration

url APIURL

You can run your own translation memory server by using the one bundled with Translate-toolkit and let Weblate talk to it. You can also use it with an amaGama server, which is an enhanced version of tmserver.

1. First you will want to import some data to the translation memory:

```
build_tmdb -d /var/lib/tm/db -s en -t cs locale/cs/LC_MESSAGES/django.po
build_tmdb -d /var/lib/tm/db -s en -t de locale/de/LC_MESSAGES/django.po
build_tmdb -d /var/lib/tm/db -s en -t fr locale/fr/LC_MESSAGES/django.po
```

#### 2. Start tmserver to listen to your requests:

tmserver -d /var/lib/tm/db

3. Configure Weblate to talk to it, the default URL is http://localhost:8888/tmserver/.

#### See also:

tmserver Installing amaGama, Amagama, Amagama Translation Memory

# 2.13.17 IBM Watson Language Translator

Service ID

ibm

Configuration

| url | API URL |
|-----|---------|
| key | API key |

IBM Watson Language Translator translates text from one language to another. The service offers multiple domainspecific models.

## See also:

Watson Language Translator, IBM Cloud API Docs

# 2.13.18 Weblate

Service ID

weblate

#### Configuration

This service has no configuration.

Weblate machine translation service can provide translations for strings that are already translated inside Weblate. It looks for exact matches in the existing strings.

# 2.13.19 Weblate Translation Memory

```
Service ID
```

weblate-translation-memory

#### Configuration

This service has no configuration.

Use *Translation Memory* as a machine translation service. Any string that has been translated in past (or uploaded to the translation memory) can be translated in this way.

# 2.13.20 Yandex

Service ID yandex

Configuration

key API key

Machine translation service provided by Yandex.

This service uses a Translation API, and you need to obtain an API key from Yandex.

#### See also:

Yandex Translate API, Powered by Yandex. Translate

# 2.13.21 Youdao Zhiyun

New in version 3.2.

Service ID

youdao-zhiyun

Configuration

| key    | Client ID     |
|--------|---------------|
| secret | Client secret |

Machine translation service provided by Youdao.

This service uses an API, and you need to obtain an ID and an API key from Youdao.

#### See also:

Youdao Zhiyun Natural Language Translation Service

# 2.13.22 Custom machine translation

You can also implement your own machine translation services using a few lines of Python code. This example implements machine translation in a fixed list of languages using dictionary Python module:

```
# Copyright © Michal Čihař <michal@weblate.org>
#
# SPDX-License-Identifier: GPL-3.0-or-later
"""Machine translation example."""
import dictionary
from weblate.machinery.base import MachineTranslation
class SampleTranslation(MachineTranslation):
    """Sample machine translation interface."""
   name = "Sample"
    def download_languages(self):
        """Return list of languages your machine translation supports."""
        return {"cs"}
    def download_translations(
       self,
        source,
        language,
        text: str,
        unit,
        user,
        search: bool,
        threshold: int = 75,
    ):
        """Return tuple with translations."""
```

(continues on next page)

(continued from previous page)

```
for t in dictionary.translate(text):
    yield {"text": t, "quality": 100, "service": self.name, "source": text}
```

You can list your own class in WEBLATE\_MACHINERY and Weblate will start using that.

# 2.14 Add-ons

Add-ons provide ways to customize and automate the translation workflow. Admins can add and manage add-ons from the *Manage*  $\downarrow$  *Add-ons* menu of each respective translation component.

Hint: You can also configure add-ons using *API*, *DEFAULT\_ADDONS*, or *install\_addon*.

| Installed add-ons                                                                                                    | C       |
|----------------------------------------------------------------------------------------------------|---------|
| There are no add-ons currently installed.                                                                                                    |         |
| Available add-ons                                                                                                    | 0       |
| $oldsymbol{x}_{A}$ Automatic translation $\odot$                                                                                                |         |
| Automatically translates strings using machine translation or other components.                                                                 | Install |
| 🗙 Add missing languages 🛈 project wide                                                                                                    |         |
| nsures a consistent set of languages is used for all components within a project.                                                               | Install |
| Q Component discovery D repository wide                                                                                                    |         |
| Automatically adds or removes project components based on file changes in the version control system.                                           | Install |
| 🛱 Bulk edit 🛈                                                                                                    |         |
| Bulk edit flags, labels, or states of strings.                                                                                                  | Install |
| Statistics generator 🛈                                                                                                    |         |
| Senerates a file containing detailed info about the translation status.                                                                         | Install |
| $oldsymbol{\check{X}}_{oldsymbol{A}}$ Prefill translation with source $\odot$                                                                   |         |
| ills in translation strings with source string.                                                                                                 | Install |
| $\dot{\mathbf{x}}_{\mathbf{A}}$ Pseudolocale generation $_{\odot}$                                                                              |         |
| Generates a translation by adding prefix and suffix to source strings automatically.                                                            | Install |
| 🗘 Contributors in comment 🛈                                                                                                    |         |
| Jpdates the comment part of the PO file header to include contributor names and years of contributions.                                         | Install |
| Customize gettext output 🛈                                                                                                    |         |
| Allows customization of gettext output behavior, for example line wrapping.                                                                     | Install |
| Generate MO files 🗊                                                                                                    |         |
| Automatically generates a MO file for every changed PO file.                                                                                    | Install |
| 🗘 Update PO files to match POT (msgmerge) 🗊                                                                                                    |         |
| Jpdates all PO files (as configured by "File mask") to match the POT file (as configured by "Template for new translations") using<br>nsgmerge. | Install |
| Squash Git commits 🛈 repository wide                                                                                                    |         |
| quash Git commits prior to pushing changes.                                                                                                    | Install |
| Stale comment removal 🕥 project wide                                                                                                    |         |
| iet a timeframe for removal of comments.                                                                                                    | Install |
| Stale suggestion removal 💿 project wide                                                                                                    |         |
| Set a timeframe for removal of suggestions.                                                                                                    | Install |

Powered by Weblate 4.17 About Weblate Legal Contact Documentation Donate to Weblate

# 2.14.1 Built-in add-ons

# **Automatic translation**

## New in version 3.9.

# Add-on ID

weblate.autotranslate.autotranslate

# Configuration

| mode                | Auto-<br>matic<br>trans-<br>lation<br>mode       | Available choices:<br>suggest - Add as suggestion<br>translate - Add as translation<br>fuzzy - Add as "Needing edit"                                                                                                    |
|---------------------|--------------------------------------------------|----------------------------------------------------------------------------------------------------|
| fil-<br>ter_        | Search<br>filter                                 | Please note that translating all strings will discard all existing translations.<br>Available choices:<br>all - All strings<br>nottranslated - Untranslated strings<br>todo - Unfinished strings<br>fuzzy - Strings marked for edit<br>check: inconsistent - Failing check: Inconsistent |
| auto                | Source<br>of auto-<br>mated<br>transla-<br>tions | Available choices:<br>others – Other translation components<br>mt – Machine translation                                                                                                    |
| com-<br>po-<br>nent | Compo-<br>nents                                  | Enter slug of a component to use as source, keep blank to use all components in the current project.                                                                                                    |
| en-<br>gine         | Machine<br>trans-<br>lation<br>engines           |                                                                                                    |
| thre<br>old         |                                                  |                                                                                                    |

## Triggers

component update, daily

Automatically translates strings using machine translation or other components.

It is triggered:

- When new strings appear in a component.
- Once in a month for every component, this can be configured using BACKGROUND\_TASKS.

# See also:

Automatic translation, Keeping translations same across components

## JavaScript localization CDN

New in version 4.2.

#### Add-on ID

weblate.cdn.cdnjs

#### Configuration

| thresh-   | Translation   | thresh-  | Threshold for inclusion of translations.               |
|-----------|---------------|----------|--------------------------------------------------------|
| old       | old           |          |                                                        |
| css_selec | CSS selector  |          | CSS selector to detect localizable elements.           |
| cookie_na | Language      | cookie   | Name of cookie which stores language preference.       |
|           | name          |          |                                                        |
| files     | Extract strin | igs from | List of filenames in current repository or remote URLs |
|           | HTML files    |          | to parse for translatable strings.                     |

#### Triggers

daily, repository post-commit, repository post-update

Publishes translations into content delivery network for use in JavaScript or HTML localization.

Can be used to localize static HTML pages, or to load localization in the JavaScript code.

Generates a unique URL for your component you can include in HTML pages to localize them. See weblate-cdn for more details.

#### See also:

cdn-addon-config, weblate-cdn, cdn-addon-extract, cdn-addon-html

#### **Remove blank strings**

New in version 4.4.

#### Add-on ID

weblate.cleanup.blank

#### Configuration

This add-on has no configuration.

#### Triggers

repository post-commit, repository post-update

Removes strings without a translation from translation files.

Use this to not have any empty strings in translation files (for example if your localization library displays them as missing instead of falling back to the source string).

## See also:

Does Weblate update translation files besides translations?

# **Cleanup translation files**

## Add-on ID

weblate.cleanup.generic

## Configuration

This add-on has no configuration.

## Triggers

repository pre-commit, repository post-update

Update all translation files to match the monolingual base file. For most file formats, this means removing stale translation keys no longer present in the base file.

## See also:

Does Weblate update translation files besides translations?

# Add missing languages

## Add-on ID

weblate.consistency.languages

## Configuration

This add-on has no configuration.

# Triggers

daily, repository post-add

Ensures a consistent set of languages is used for all components within a project.

Missing languages are checked once every 24 hours, and when new languages are added in Weblate.

Unlike most others, this add-on affects the whole project.

Hint: Auto-translate the newly added strings with Automatic translation.

# **Component discovery**

## Add-on ID

weblate.discovery.discovery

# Configuration

| match                        | Regular expression to match translation files against           |                                                                                                    |
|------------------------------|-----------------------------------------------------------------|----------------------------------------------------------------------------------------------------|
| file_forr                    | File format                                                     |                                                                                                    |
| name_temr                    | Customize the compo-<br>nent name                               |                                                                                                    |
| base_fil€                    | Define the monolingual base filename                            | Leave empty for bilingual translation files.                                                                                                    |
| new_base_                    | Define the base file for<br>new translations                    | Filename of file used for creating new translations.<br>For gettext choose .pot file.                                                                       |
| inter-<br>medi-<br>ate_temp] | Intermediate language file                                      | Filename of intermediate translation file. In most cases this is a translation file provided by developers and is used when creating actual source strings. |
| lan-<br>guage_reg            | Language filter                                                 | Regular expression to filter translation files against when scanning for file mask.                                                                         |
| copy_add(                    | Clone add-ons from the main component to the newly created ones |                                                                                                    |
| remove                       | Remove components for inexistent files                          |                                                                                                    |
| confirm                      | I confirm the above matches look correct                        |                                                                                                    |

## Triggers

repository post-update

Automatically adds or removes project components based on file changes in the version control system.

Triggered each time the VCS is updated, and otherwise similar to the *import\_project* management command. This way you can track multiple translation components within one VCS.

The matching is done using regular expressions enabling complex configuration, but some knowledge is required to do so. Some examples for common use cases can be found in the add-on help section.

Once you hit *Save*, a preview of matching components will be presented, from where you can check whether the configuration actually matches your needs:

|                                                                                                    |                                                                                                    |                                                                                                    | 0                                                                                                    |  |
|----------------------------------------------------------------------------------------------------|----------------------------------------------------------------------------------------------------|----------------------------------------------------------------------------------------------------|----------------------------------------------------------------------------------------------------|--|
| Please review and confirm the ma                                                                                                    | tched components.                                                                                                    |                                                                                                    |                                                                                                    |  |
| Component                                                                                                    | Matched files                                                                                                    |                                                                                                    |                                                                                                    |  |
| The following components would be cr                                                                                                    |                                                                                                    |                                                                                                    |                                                                                                    |  |
| Djangojs ( <mark>djangojs</mark> )                                                                                                    | File mask: web                                                                                                    | plate/locale/*/LC_MESSAGES/djangojs.po                                                                                                    |                                                                                                    |  |
|                                                                                                    | weblate/loca                                                                                                    | ale/cs/LC_MESSAGES/djangojs.po (cs)<br>ale/hu/LC_MESSAGES/djangojs.po (hu)<br>ale/he/LC_MESSAGES/djangojs.po (he)                                                                                                    |                                                                                                    |  |
| Django ( <mark>django</mark> )                                                                                                    | weblate/loc<br>weblate/loc                                                                                                    | File mask: weblate/locale/*/LC_MESSAGES/django.po<br>weblate/locale/cs/LC_MESSAGES/django.po (cs)<br>weblate/locale/hu/LC_MESSAGES/django.po (hu)<br>weblate/locale/he/LC_MESSAGES/django.po (he)                                                                                                    |                                                                                                    |  |
| I confirm the above matches look con                                                                                                    |                                                                                                    |                                                                                                    |                                                                                                    |  |
| egular expression to match translation<br>weblate/locale/(?P <language>[^/]*)/LC</language>                                                                                                    |                                                                                                    | nent>[^/]*)\.po                                                                                                    |                                                                                                    |  |
| ile format                                                                                                    |                                                                                                    |                                                                                                    |                                                                                                    |  |
| gettext PO file                                                                                                    |                                                                                                    |                                                                                                    | ¥                                                                                                    |  |
| ustomize the component name                                                                                                    |                                                                                                    |                                                                                                    |                                                                                                    |  |
| {{ component title }}                                                                                                    |                                                                                                    |                                                                                                    |                                                                                                    |  |
| efine the monolingual base filename                                                                                                    |                                                                                                    |                                                                                                    |                                                                                                    |  |
| eave empty for bilingual translation files                                                                                                    | ş.                                                                                                    |                                                                                                    |                                                                                                    |  |
| efine the base file for new translations                                                                                                    |                                                                                                    |                                                                                                    |                                                                                                    |  |
| weblate/locale/{{ component }}.pot                                                                                                    |                                                                                                    |                                                                                                    |                                                                                                    |  |
| ilename of file used for creating new tran                                                                                                    | nslations. For gettext cho                                                                                                    | pose.pot file.                                                                                                    |                                                                                                    |  |
| ntermediate language file                                                                                                    |                                                                                                    |                                                                                                    |                                                                                                    |  |
| ^(cs he hu)\$<br>egular expression to filter translation fil<br>Clone add-ons from the main compon<br>Remove components for inexistent fil                                                                                                    | nent to the newly created                                                                                                    |                                                                                                    |                                                                                                    |  |
| <pre>^(cs he hu)\$ egular expression to filter translation fil clone add-ons from the main compon Remove components for inexistent fil he regular expression to match translati</pre>                                                                                                    | nent to the newly created                                                                                                    | g for file mask.<br>d ones                                                                                                    | Descriptio                                                                                                    |  |
| <pre>^(cs he hu)\$ gular expression to filter translation fil clone add-ons from the main compon l Remove components for inexistent fil he regular expression to match translati Regular expression</pre>                                                                                                    | nent to the newly created<br>les<br>ion files has to contain tw                                                                 | g for file mask.<br>d ones<br>vo named groups to match component and language, some examples:                                                                                                    | One folde<br>per langu<br>containin<br>translatio<br>files for                                                                                                    |  |
| <pre>^(cs]he hu)\$ egular expression to filter translation fil clone add-ons from the main compon Regular expression to match translati Regular expression (?P<language>[^/.]*)/(?P<compon (?p<language="" locale="">[^/.]*)/LC_</compon></language></pre>                                                                                                    | nent to the newly created<br>les<br>ion files has to contain tw<br>nent>[^/]+)\.po                                              | g for file mask.<br>d ones<br>wo named groups to match component and language, some examples:<br>Example matched files<br>cs/application.po<br>cs/website.po<br>de/application.po                                                                                                    | compone<br>Usual<br>structure<br>storing<br>gettext P                                                                                                    |  |
| <pre>^(cs]he hu)\$ egular expression to filter translation fil clone add-ons from the main compon Regular expression to match translati Regular expression (?P<language>[^/.]+)/(?P<component) (?p<language="" locale="">[^/.]+)/LC_ P<component>[^/]+).po</component></component)></language></pre>                                                                                                    | <pre>nent to the newly created les ion files has to contain tw nent&gt;[^/]*)\.po .MESSAGES/(?</pre>                            | g for file mask.<br>d ones<br>wo named groups to match component and language, some examples:<br>Example matched files<br>cs/application.po<br>cs/website.po<br>de/application.po<br>de/application.po<br>de/xebsite.po                                                                                                    | One folde<br>per langu<br>containin<br>translatic<br>files for<br>compone<br>Usual<br>structure<br>storing                                                                                                    |  |
| <pre>^(cs he hu)\$ egular expression to filter translation fil flore add-ons from the main compon Remove components for inexistent fil he regular expression to match translati Regular expression (?P<language>[^/, ]+)/(?P<component>[^/, ]+)/(C_ P<component>[^/]+)\.po src/locale/(?P<component>[^/]+)</component></component></component></language></pre>                                                                                                    | <pre>nent to the newly created les ion files has to contain tw nent&gt;[^/]*)\.po .MESSAGES/(?</pre>                            | g for file mask.<br>d ones<br>wo named groups to match component and language, some examples:<br>Example matched files<br>Cs/application.po<br>cs/website.po<br>de/application.po<br>de/application.po<br>locale/cs/LC_MESSAGES/application.po<br>locale/cs/LC_MESSAGES/application.po<br>locale/cs/LC_MESSAGES/website.po<br>src/locale/application.cs.po<br>src/locale/application.cs.po<br>src/locale/application.cs.po                                                                                                    | One folde<br>per langu<br>containin<br>translatic<br>files for<br>compone<br>Usual<br>structure<br>storing<br>gettext P<br>files.<br>Using bot                                                                                                    |  |
| <pre>^(cs he hu)S egular expression to filter translation fil clone add-ons from the main compon Remove components for inexistent fil he regular expression to match translati Regular expression (?P<language>[^/, ]+)/(?P<compon (?p<language="" locale="">[^/, ]+)/LC_ *Component&gt;[^/]+).po src/locale/(?P<component>[^/]+)</component></compon></language></pre>                                                                                                    | <pre>nent to the newly created les ion files has to contain tw nent&gt;[^/]*)\.po .MESSAGES/(?</pre>                            | g for file mask.<br>d ones<br>wo named groups to match component and language, some examples:<br>Example matched files<br>cs/aeplication.po<br>cs/website.po<br>de/aeplication.po<br>de/xeplication.po<br>de/xeplication.po<br>locale/cs/LC_MESSAGE5/aeplication.po<br>locale/de/LC_MESSAGE5/aeplication.po<br>locale/de/LC_MESSAGE5/website.po                                                                                                    | One folde<br>per langu<br>containin<br>translatic<br>files for<br>compone<br>Usual<br>structure<br>storing<br>gettext P<br>files.<br>Using bot<br>compone                                                                                                    |  |
| <pre>^(cj ne hu)\$ egular expression to filter translation fil l Clone add-ons from the main compon l Remove components for inexistent fil he regular expression to match translati Regular expression (?P<language>[^/, ]*)/(?P<compon (?p<language="" locale="">[^/, ]*)/LC_ p<component>[^/]*).po locale/(?P<language>[^/, ]*)/(?P<component>[^/]*) locale/(?P<language>[^/, ]*)/(?P<component>[^/]*)</component></language></component></language></component></compon></language></pre>                                                                                                    | <pre>hent to the newly created les ion files has to contain tw hent&gt;[^/]+)\.po MESSAGES/(? )\.(?P<language></language></pre> | g for file mask.<br>d ones<br>to named groups to match component and language, some examples:<br>Example matched files<br>Example matched files<br>Examplication.po<br>cs/website.po<br>locale/cs/LC_MESSAGE5/application.po<br>locale/cs/LC_MESSAGE5/application.po<br>locale/cs/LC_MESSAGE5/application.po<br>locale/de/LC_MESSAGE5/application.po<br>locale/de/LC_MESSAGE5/application.po<br>locale/de/LC_MESSAGE5/website.po<br>src/locale/application.cs.po<br>src/locale/paplication.de.po<br>src/locale/mebsite.de.po<br>locale/cs/application/cs.po                                                                                                    | One folde<br>per langu<br>containin<br>translatic<br>files for<br>compone<br>Usual<br>structure<br>storing<br>gettext P<br>files.<br>Using bot<br>compone<br>and<br>language<br>name wit<br>filename.<br>Using                                                                                                    |  |
| <pre>^(cj ne hu)\$ egular expression to filter translation fil l Clone add-ons from the main compon l Remove components for inexistent fil he regular expression to match translati Regular expression (?P<language>[^/, ]*)/(?P<compon (?p<language="" locale="">[^/, ]*)/LC_ p<component>[^/]*).po locale/(?P<language>[^/, ]*)/(?P<component>[^/]*) locale/(?P<language>[^/, ]*)/(?P<component>[^/]*)</component></language></component></language></component></compon></language></pre>                                                                                                    | <pre>hent to the newly created les ion files has to contain tw hent&gt;[^/]+)\.po MESSAGES/(? )\.(?P<language></language></pre> | g for file mask.<br>dones<br>wo named groups to match component and language, some examples:<br>Example matched files<br>Cs/application.po<br>cs/website.po<br>de/application.po<br>cs/website.po<br>de/application.po<br>locale/cs/LC_MESSAGE5/application.po<br>locale/cs/LC_MESSAGE5/                                                                     | One folde<br>per langu<br>containin<br>translatic<br>files for<br>compone<br>Usual<br>structure<br>storing<br>gettext P<br>files.<br>Using bot<br>compone<br>and<br>language<br>name wit<br>filename.<br>Using<br>language                                                                                                    |  |
| <pre>^(ccjhe hu)\$ egular expression to filter translation fil clone add-ons from the main compon l Remove components for inexistent fil he regular expression to match translati Regular expression (?P<language>[^/, ]+)/(?P<component>[^/]+)/.po src/Locale/(?P<language>[^/, ]+)/(?P ccomponent&gt;[^/]+).po locale/(?P<language>[^/, ]+)/(?P Locale/(?P<language>[^/, ]+)/(?P src/Locale/(?P<language>[^/, ]+)/(?P src/Locale/(?P<language>[^/, ]+)/(?P) src/Locale/(?</language></language></component></language></pre> | <pre>hent to the newly created les ion files has to contain tw hent&gt;[^/]*)\.po</pre>                                         | g for file mask.<br>dones<br>wo named groups to match component and language, some examples:<br>Example matched files<br>Cs/application.po<br>cs/website.po<br>de/application.po<br>de/application.po<br>locale/cs/LC_MESSAGE5/application.po<br>locale/cs/LC_MESSAGE5/application.po<br>locale/de/LC_MESSAGE5/application.po<br>locale/de/LC_MESSAGE5/application.po<br>locale/de/LC_MESSAGE5/application.po<br>locale/de/LC_MESSAGE5/application.po<br>locale/de/LC_MESSAGE5/application.po<br>locale/de/LC_MESSAGE5/application.po<br>locale/de/LC_MESSAGE5/application.po<br>locale/de/LC_MESSAGE5/application.po<br>locale/de/LC_MESSAGE5/application.po<br>locale/de/LC_MESSAGE5/application.po<br>locale/de/LC_MESSAGE5/application.de.po                                                                                                    | One folde<br>per langu<br>containin<br>translatic<br>files for<br>compone<br>Usual<br>structure<br>storing<br>gettext P<br>files.<br>Using bot<br>compone<br>and<br>language<br>name wit<br>filename.<br>Using<br>language<br>both path<br>and                                                                                 |  |
| <pre>^(ccjhe hu)\$ egular expression to filter translation fil clone add-ons from the main compon l Remove components for inexistent fil he regular expression to match translati Regular expression (?P<language>[^/, ]+)/(?P<component>[^/]+)/.po src/Locale/(?P<language>[^/, ]+)/(?P ccomponent&gt;[^/]+).po locale/(?P<language>[^/, ]+)/(?P Locale/(?P<language>[^/, ]+)/(?P src/Locale/(?P<language>[^/, ]+)/(?P src/Locale/(?P<language>[^/, ]+)/(?P) src/Locale/(?</language></language></component></language></pre> | <pre>hent to the newly created les ion files has to contain tw hent&gt;[^/]*)\.po</pre>                                         | g for file mask.<br>d ones<br>to named groups to match component and language, some examples:<br>Example matched files<br>cs/application.po<br>cs/website.po<br>de/application.po<br>de/application.po<br>locale/cs/LC_MESSAGES/application.po<br>locale/cs/LC_MESSAGES/mebsite.po<br>locale/de/LC_MESSAGES/mebsite.po<br>src/locale/application.cs.po<br>src/locale/application.de.po<br>src/locale/application.de.po<br>src/locale/de/spitation/de.po<br>locale/cs/LSAGES.po<br>locale/cs/application/de.po<br>locale/de/somebsite.cs.po<br>src/locale/application/de.po<br>locale/de/application/de.po<br>locale/de/application/de.po<br>locale/de/application/de.po<br>locale/de/application/de.po                                                                                                    | One folde<br>per langu<br>containin<br>translatik<br>files for<br>compone<br>structure<br>storing<br>gettext P<br>files.<br>Using bot<br>compone<br>and<br>language<br>hame wit<br>filename.<br>Using<br>language<br>both path<br>and<br>filename.                                                                             |  |
| <pre>^{c(s)he hu)\$<br/>egular expression to filter translation fil<br/>egular expression to filter translation fil<br/>he regular expression to match translation<br/>fil filter expression<br/>(?P<language>[^/,]*)/(?P<component>[^/]*)/C_<br/>P<component>[^/]*).po<br/>src/locale/(?P<language>[^/,]*)/(?P<br/>Component&gt;[^/]*).po<br/>locale/(?P<language>[^/,]*)/(?P<br/>Component&gt;[^/]*).po<br/>locale/(?P<language>[^/,]*)/(?P<br/>Component&gt;[^/]*).po<br/>locale/(?P<language>[^/,]*)/(?P<br/>Component&gt;[^/]*).xml<br/>(?P<component>[^/]*).xml<br/>(?P<component>[^/]*).xml</component></component></language></language></language></language></component></component></language></pre>                                                                                                    | <pre>to the newly created les ion files has to contain tw nent&gt;[^/]+)\.po</pre>                                              | g for file mask.<br>d ones<br>to named groups to match component and language, some examples:<br>Example matched files<br>cs/application.po<br>ds/application.po<br>ds/application.po<br>ds/application.po<br>locale/cs/LC_MESSAGES/application.po<br>locale/cs/LC_MESSAGES/application.po<br>locale/cs/LC_MESSAGES/mebsite.po<br>coale/ds/LC_MESSAGES/mebsite.po<br>coale/ds/LC_MESSAGES/mebsite.po<br>coale/ds/LC_MESSAGES/mebsite.po<br>coale/ds/LC_MESSAGES/mebsite.po<br>coale/ds/LC_MESSAGES/mebsite.po<br>coale/ds/LC_MESSAGES/mebsite.po<br>coale/ds/LC_MESSAGES/mebsite.po<br>coale/ds/LC_MESSAGES/mebsite.po<br>coale/ds/LC_MESSAGES/mebsite.po<br>coale/ds/LC_MESSAGES/mebsite.po<br>coale/ds/LC_MESSAGES/mebsite.po<br>coale/ds/LC_MESSAGES/mebsite.po<br>coale/cs/application/ds.po<br>locale/cs/application/ds.po<br>locale/ds/application/ds.po<br>locale/ds/application/ds/application/ds/application/ds/application/ds/application/ds/application/ds/application                                            | One folde<br>per language<br>containing<br>translatic<br>translatic<br>translatic<br>storing<br>gettext P<br>files.<br>Using both<br>language<br>name with<br>filename.<br>Using<br>Language<br>both pati-<br>language<br>both pati-<br>language<br>filename.<br>Android<br>filename.<br>Multi-<br>module<br>propertie<br>Java |  |
| Regular expression<br>(?P <language>[^,]+)/(?P<components)<br>locale/(?P<language>[^,]+)/(C_<br/>P<component>[+/]+)\.po<br/>src/locale/(?P<component>[^/]+)<br/>[^,]+)\.po<br/>locale/(?P<language>[^,]+)/(?P<br/>(^/)+)/(?P=Language&gt;[^,]+)/(?P<br/>P<component>[+/]+)\.xml<br/>(?P<originalhiterarchy>.+/)(?P<component>[^/]+)<br/>P<component>[^/]+)\.xml</component></component></originalhiterarchy></component></language></component></component></language></components)<br></language>                                                                                                    | <pre>heat to the newly created les lion files has to contain tw heat&gt;[^/]+).po</pre>                                         | g for file mask.<br>d ones<br>term file mask.<br>d ones<br>Example matched files<br>Example matched fil | One folde<br>per languin<br>containing<br>translatic<br>files for<br>using storing<br>gettext P<br>files.<br>Using both<br>filename.<br>Using<br>Language<br>both pati-<br>Language<br>both pati-<br>language<br>harme with<br>filename.<br>Android<br>resources<br>files.<br>Multi-<br>modules<br>Maven                       |  |
| <pre>^(cj ne hu)\$ egular expression to filter translation fil egular expression to filter translation fil for end-ons from the main compon Regular expression (?P<language>[^/, ]+)/(?P<component>[^/,]+)/(?P<component>[^/]+).po src/locale/(?P<language>[^/, ]+)/(?P Component&gt;[^/]+).po locale/(?P<language>[^/, ]+)/(?P Component&gt;[^/]+).po locale/(?P<language>[^/, ]+)/(?P Component&gt;[^/]+).po (?P<component>[^/]+).yo (?P<component>[^/]+).xml (?P&gt;or ginalMterarchy&gt;.+)(?P<component>[^/]+).xml (?P&gt;or ginalMterarchy&gt;.+)(?P<component>[^/]+).xml (?P&gt;or ginalMterarchy&gt;.+)(?P<component>[^/]+).xml (?P&gt;or ginalMterarchy&gt;.+)(?P<component>[^/]+).xml (?P&gt;or ginalMterarchy&gt;.+)(?P<component>[^/]+).yo </component></component></component></component></component></component></component></language></language></language></component></component></language></pre>                                                                                                    | <pre>heat to the newly created les lion files has to contain tw heat&gt;[^/]+).po</pre>                                         | g for file mask.<br>dones<br>to named groups to match component and language, some examples:<br>Example matched files<br>Example matched files<br>Ex      | One folde<br>per language<br>containing<br>translatic<br>translatic<br>translatic<br>storing<br>gettext P<br>files.<br>Using both<br>language<br>name with<br>filename.<br>Using<br>Language<br>both pati-<br>language<br>both pati-<br>language<br>filename.<br>Android<br>filename.<br>Multi-<br>module<br>propertie<br>Java |  |

Powered by Weblate 4.17 About Weblate Legal Contact Documentation Donate to Weblate

**Hint:** Component discovery add-on uses *Weblate internal URLs*. It's a convenient way to share VCS setup between multiple components. Linked components use the local repository of the main component set up by filling weblate://project/main-component into the *Source code repository* field (in *Manage* \$ *Settings* \$ *Version control system*) of each respective component. This saves time with configuration and system resources too.

#### See also:

Template markup

## **Bulk edit**

New in version 3.11.

Add-on ID

weblate.flags.bulk

## Configuration

| q                 | Query                       |                                                                                                    |
|-------------------|-----------------------------|----------------------------------------------------------------------------------------------------|
| state             | State to set                | Available choices:<br>-1 – Do not change<br>10 – Needs editing<br>20 – Translated<br>30 – Approved |
| add_flags         | Translation flags to add    |                                                                                                    |
| re-<br>move_flag: | Translation flags to remove |                                                                                                    |
| add_label;        | Labels to add               |                                                                                                    |
| re-<br>move_labe  | Labels to remove            |                                                                                                    |

## Triggers

component update

Bulk edit flags, labels, or states of strings.

Automate labeling by starting out with the search query NOT has:label and add labels till all strings have all required labels. Other automated operations for Weblate metadata can also be done.

## **Examples:**

| Table 5: | Label | new strings | automatically |
|----------|-------|-------------|---------------|
|          |       |             |               |

| Search query  | NOT   | has:label |
|---------------|-------|-----------|
| Labels to add | recen | t         |

Table 6: Marking all App store metadata files changelog strings read-only

| Search query             | language:en | AND | key:changelogs/ |
|--------------------------|-------------|-----|-----------------|
| Translation flags to add | read-only   |     |                 |

## See also:

Bulk edit, Customizing behavior using flags, labels

## Flag unchanged translations as "Needs editing"

New in version 3.1.

#### Add-on ID

weblate.flags.same\_edit

#### Configuration

This add-on has no configuration.

#### Triggers

unit post-create

Whenever a new translatable string is imported from the VCS and it matches a source string, it is flagged as needing editing in Weblate. Especially useful for file formats that include source strings for untranslated strings.

Hint: You might also want to tighthen the *Unchanged translation* check by adding strict-same flag to *Translation flags*.

#### See also:

Translation states

## Flag new source strings as "Needs editing"

# Add-on ID

weblate.flags.source\_edit

# Configuration

This add-on has no configuration.

## Triggers

unit post-create

Whenever a new source string is imported from the VCS, it is flagged as needing editing in Weblate. This way you can easily filter and edit source strings written by the developers.

#### See also:

Translation states

## Flag new translations as "Needs editing"

#### Add-on ID

weblate.flags.target\_edit

# Configuration

This add-on has no configuration.

## Triggers

unit post-create

Whenever a new translatable string is imported from the VCS, it is flagged as needing editing in Weblate. This way you can easily filter and edit translations created by the developers.

## See also:

Translation states

## **Statistics generator**

## Add-on ID

```
weblate.generate.generate
```

#### Configuration

| filename | Name of generated file    |
|----------|---------------------------|
| template | Content of generated file |

#### Triggers

repository pre-commit

Generates a file containing detailed info about the translation status.

You can use a Django template in both filename and content, see *Template markup* for a detailed markup description.

For example generating a summary file for each translation:

## Name of generated file

locale/{{ language\_code }}.json

Content

```
{
  "language": "{{ language_code }}",
  "strings": "{{ stats.all }}",
  "translated": "{{ stats.translated }}",
  "last_changed": "{{ stats.last_changed }}",
  "last_author": "{{ stats.last_author }}",
}
```

## See also:

Template markup

## Prefill translation with source

New in version 4.11.

## Add-on ID

weblate.generate.prefill

## Configuration

This add-on has no configuration.

## Triggers

component update, daily

Fills in translation strings with source string.

All untranslated strings in the component will be filled with the source string, and marked as needing edit. Use this when you can not have empty strings in the translation files.

# Pseudolocale generation

New in version 4.5.

#### Add-on ID

weblate.generate.pseudolocale

#### Configuration

| source             | Source strings                |                                                                                             |
|--------------------|-------------------------------|---------------------------------------------------------------------------------------------|
| target             | Target transla-<br>tion       | All strings in this translation will be overwritten                                         |
| prefix             | Fixed string prefix           |                                                                                             |
| var_prefix         | Variable string prefix        |                                                                                             |
| suffix             | Fixed string suffix           |                                                                                             |
| var_suffix         | Variable string suffix        |                                                                                             |
| var_multipl:       | Variable part<br>multiplier   | How many times to repeat the variable part depending on<br>the length of the source string. |
| in-<br>clude_reado | Include read-<br>only strings |                                                                                             |

## Triggers

component update, daily

Generates a translation by adding prefix and suffix to source strings automatically.

Pseudolocales are useful to find strings that are not prepared for localization. This is done by altering all translatable source strings to make it easy to spot unaltered strings when running the application in the pseudolocale language.

Finding strings whose localized counterparts might not fit the layout is also possible.

Using the variable parts makes it possible to look for strings which might not fit into the user interface after the localization - it extends the text based on the source string length. The variable parts are repeated by length of the text multiplied by the multiplier. For example Hello world with variable suffix \_ and variable multiplier of 1 becomes Hello world \_\_\_\_\_\_\_ - the suffix is repeated once for each character in the source string.

The strings will be generated using following pattern:

Fixed string prefix Variable string prefix Source string Variable string suffix Fixed string suffix

**Hint:** You can use real languages for testing, but there are dedicated pseudolocales available in Weblate -  $en_XA$  and  $ar_XB$ .

**Hint:** You can use this add-on to start translation to a new locale of an existing language or similar language. Once you add the translation to the component, follow to the add-on. *Example:* If you have fr and want to start  $fr_CA$  translation, simply set fr as the source,  $fr_CA$  as the target, and leave the prefix and suffix blank.

Uninstall the add-on once you have the new translation filled to prevent Weblate from changing the translations made after the copying.

## **Contributors in comment**

#### Add-on ID

weblate.gettext.authors

#### Configuration

This add-on has no configuration.

#### Triggers

repository pre-commit

Updates the comment part of the PO file header to include contributor names and years of contributions.

The PO file header will look like this:

```
# Michal Čihař <michal@weblate.org>, 2012, 2018, 2019, 2020.
# Pavel Borecki <pavel@example.com>, 2018, 2019.
# Filip Hron <filip@example.com>, 2018, 2019.
# anonymous <noreply@weblate.org>, 2019.
```

# Update ALL\_LINGUAS variable in the "configure" file

## Add-on ID

weblate.gettext.configure

## Configuration

This add-on has no configuration.

## Triggers

repository post-add, daily

Updates the ALL\_LINGUAS variable in configure, configure.in or any configure.ac files, when a new translation is added.

## Customize gettext output

#### Add-on ID

weblate.gettext.customize

#### Configuration

| widt Long | By default gettext wraps lines at 77 characters and at newlines. With the -no- |
|-----------|--------------------------------------------------------------------------------|
| lines     | wrap parameter, wrapping is only done at newlines.                             |
| wrap-     | Available choices:                                                             |
| ping      | 77 – Wrap lines at 77 characters and at newlines (xgettext default)            |
|           | 65535 – Only wrap lines at newlines (like 'xgettext –no-wrap')                 |
|           | -1 – No line wrapping                                                          |

## Triggers

storage post-load

Allows customization of gettext output behavior, for example line wrapping.

It offers the following options:

- Wrap lines at 77 characters and at newlines
- Only wrap lines at newlines
- No line wrapping

Note: By default gettext wraps lines at 77 characters and at newlines. With the -no-wrap parameter, wrapping is only done at newlines.

## **Update LINGUAS file**

## Add-on ID

weblate.gettext.linguas

## Configuration

This add-on has no configuration.

Triggers

repository post-add, daily

Updates the LINGUAS file when a new translation is added.

#### **Generate MO files**

#### Add-on ID

weblate.gettext.mo

## Configuration

path Path of generated MO file If not specified, the location of the PO file will be used.

#### Triggers

repository pre-commit

Automatically generates a MO file for every changed PO file.

The location of the generated MO file can be customized and the field for it uses Template markup.

**Note:** If a translation is removed, its PO file will be deleted from the repository, but the MO file generated by this add-on will not. The MO file must be removed from the upstream manually.

# Update PO files to match POT (msgmerge)

## Add-on ID

weblate.gettext.msgmerge

#### Configuration

| previous    | Keep previous msgids of translated strings |
|-------------|--------------------------------------------|
| no_location | Remove locations of translated strings     |
| fuzzy       | Use fuzzy matching                         |

#### Triggers

repository post-update

Updates all PO files (as configured by *File mask*) to match the POT file (as configured by *Template for new translations*) using **msgmerge**.

Triggered whenever new changes are pulled from the upstream repository. Most msgmerge command-line options can be set up through the add-on configuration.

#### See also:

Does Weblate update translation files besides translations?

## **Squash Git commits**

#### Add-on ID

weblate.git.squash

## Configuration

| squash          | Commit squash-<br>ing                            | Available choices:<br>all – All commits into one<br>language – Per language<br>file – Per file<br>author – Per author                                                   |
|-----------------|--------------------------------------------------|----------------------------------------------------------------------------------------------------|
| ap-<br>pend_tr  | Append trailers<br>to squashed<br>commit message | Trailer lines are lines that look similar to RFC 822 e-mail head-<br>ers, at the end of the otherwise free-form part of a commit<br>message, such as 'Co-authored-by:'. |
| com-<br>mit_mes | Commit message                                   | This commit message will be used instead of the combined commit messages from the squashed commits.                                                                     |

## Triggers

repository post-commit

Squash Git commits prior to pushing changes.

Git commits can be squashed prior to pushing changes in one of the following modes:

- All commits into one
- Per language
- Per file
- Per author

Original commit messages are kept, but authorship is lost unless *Per author* is selected, or the commit message is customized to include it.

The original commit messages can optionally be overridden with a custom commit message.

Trailers (commit lines like Co-authored-by: ...) can optionally be removed from the original commit messages and appended to the end of the squashed commit message. This also generates proper Co-authored-by: credit for every translator.

## **Customize JSON output**

#### Add-on ID

weblate.json.customize

## Configuration

| sort_keys | Sort JSON keys         |                                       |
|-----------|------------------------|---------------------------------------|
| indent    | JSON indentation       |                                       |
| style     | JSON indentation style | Available choices:<br>spaces – Spaces |
|           |                        | tabs - Tabs                           |

#### Triggers

storage post-load

Allows adjusting JSON output behavior, for example indentation or sorting.

## Format the Java properties file

#### Add-on ID

weblate.properties.sort

#### Configuration

This add-on has no configuration.

#### Triggers

repository pre-commit

Formats and sorts the Java properties file.

- Consolidates newlines to Unix ones.
- Uppercase formatting of Unicode escape sequences (in case they are present).
- Strips blank lines and comments.
- Sorts the strings by the keys.
- Drops duplicate strings.

## Stale comment removal

New in version 3.7.

```
Add-on ID
weblate.removal.comments
```

Configuration

age Days to keep

Triggers daily

Set a timeframe for removal of comments.

This can be useful to remove old comments which might have become outdated. Use with care as comments getting old does not mean they have lost their importance.

#### Stale suggestion removal

New in version 3.7.

Add-on ID

weblate.removal.suggestions

## Configuration

| age   | Days to keep   |                                                                    |
|-------|----------------|--------------------------------------------------------------------|
| votes | Voting thresh- | Threshold for removal. This field has no effect with voting turned |
|       | old            | off.                                                               |

Triggers

daily

Set a timeframe for removal of suggestions.

Can be very useful in connection with suggestion voting (see *Peer review*) to remove suggestions which don't receive enough positive votes in a given timeframe.

## **Update RESX files**

New in version 3.9.

Add-on ID weblate.resx.update

**Configuration** *This add-on has no configuration.* 

Triggers

repository post-update

Update all translation files to match the monolingual upstream base file. Unused strings are removed, and new ones added as copies of the source string.

Hint: Use Cleanup translation files if you only want to remove stale translation keys.

#### See also:

Does Weblate update translation files besides translations?

#### **Customize XML output**

New in version 4.15.

Add-on ID

weblate.xml.customize

## Configuration

closing\_tags Include closing tag for blank XML tags

#### Triggers

storage post-load

Allows adjusting XML output behavior, for example closing tags instead of self- closing tags for empty tags.

#### **Customize YAML output**

New in version 3.10.2.

Add-on ID

weblate.yaml.customize

# Configuration

| in-<br>dent | YAML<br>indenta-<br>tion       |                                                                                                    |
|-------------|--------------------------------|----------------------------------------------------------------------------------------------------|
| width       | Long<br>lines<br>wrap-<br>ping | Available choices:<br>80 – Wrap lines at 80 chars<br>100 – Wrap lines at 100 chars<br>120 – Wrap lines at 120 chars<br>180 – Wrap lines at 180 chars<br>65535 – No line wrapping |
| line_]      | Line<br>breaks                 | Available choices:<br>dos - DOS (\r\n)<br>unix - UNIX (\n)<br>mac - MAC (\r)                                                                                                    |

#### Triggers

storage post-load

Allows adjusting YAML output behavior, for example line-length or newlines.

# 2.14.2 Customizing list of add-ons

The list of add-ons is configured by WEBLATE\_ADDONS. To add another add-on, simply include the absolute class name in this setting.

# 2.14.3 Writing add-on

You can write your own add-ons too, create a subclass of *weblate.addons.base.BaseAddon* to define the add-on metadata, and then implement a callback to do the processing.

#### See also:

Developing add-ons

# 2.14.4 Executing scripts from add-on

Add-ons can also be used to execute external scripts. This used to be integrated in Weblate, but now you have to write some code to wrap your script with an add-on.

```
# Copyright © Michal Čihař <michal@weblate.org>
#
# SPDX-License-Identifier: GPL-3.0-or-later
"""Example pre commit script."""
from django.utils.translation import gettext_lazy as _
from weblate.addons.events import EVENT_PRE_COMMIT
from weblate.addons.scripts import BaseScriptAddon
class ExamplePreAddon(BaseScriptAddon):
    # Event used to trigger the script
    events = (EVENT_PRE_COMMIT,)
    # Name of the addon, has to be unique
    name = "weblate.example.pre"
```

(continues on next page)

(continued from previous page)

```
# Verbose name and long description
verbose = _("Execute script before commit")
description = _("This add-on executes a script.")
# Script to execute
script = "/bin/true"
# File to add in commit (for pre commit event)
# does not have to be set
add_file = "po/{{ language_code }}.po"
```

For installation instructions see Custom quality checks, add-ons and auto-fixes.

The script is executed with the current directory set to the root of the VCS repository for any given component.

Additionally, the following environment variables are available:

## WL\_VCS

Version control system used.

#### WL\_REPO

Upstream repository URL.

#### WL\_PATH

Absolute path to VCS repository.

#### WL\_BRANCH

Repository branch configured in the current component.

#### WL\_FILEMASK

File mask for current component.

#### WL\_TEMPLATE

Filename of template for monolingual translations (can be empty).

## WL\_NEW\_BASE

Filename of the file used for creating new translations (can be empty).

# WL\_FILE\_FORMAT

File format used in current component.

# WL\_LANGUAGE

Language of currently processed translation (not available for component-level hooks).

# WL\_PREVIOUS\_HEAD

Previous HEAD after update (only available after running the post-update hook).

## WL\_COMPONENT\_SLUG

New in version 3.9.

Component slug used to construct URL.

## WL\_PROJECT\_SLUG

New in version 3.9.

Project slug used to construct URL.

## WL\_COMPONENT\_NAME

New in version 3.9.

Component name.

#### WL\_PROJECT\_NAME

New in version 3.9.

Project name.

## WL\_COMPONENT\_URL

New in version 3.9.

Component URL.

# WL\_ENGAGE\_URL

New in version 3.9.

Project engage URL.

See also:

Component configuration

## Post-update repository processing

Can be used to update translation files when the VCS upstream source changes. To achieve this, please remember Weblate only sees files committed to the VCS, so you need to commit changes as a part of the script.

For example with Gulp you can do it using following code:

```
#! /bin/sh
gulp --gulpfile gulp-i18n-extract.js
git commit -m 'Update source strings' src/languages/en.lang.json
```

#### Pre-commit processing of translations

Use the commit script to automatically change a translation before it is committed to the repository.

It is passed as a single parameter consisting of the filename of a current translation.

# 2.15 Translation Memory

Weblate comes with a built-in translation memory consisting of the following:

- Manually imported translation memory (see User interface).
- Automatically stored translations performed in Weblate (depending on Translation memory scopes).
- Automatically imported past translations.

Content in the translation memory can be applied one of two ways:

- Manually, Automatic suggestions view while translating.
- Automatically, by translating strings using Automatic translation, or Automatic translation add-on.

For installation tips, see Weblate Translation Memory, which is turned on by default.

# 2.15.1 Translation memory scopes

New in version 3.2: In earlier versions translation memory could be only loaded from a file corresponding to the current imported translation memory scope.

The translation memory scopes are there to allow both privacy and sharing of translations, to suit the desired behavior.

## Imported translation memory

Importing arbitrary translation memory data using the *import\_memory* command makes memory content available to all users and projects.

## Per user translation memory

Stores all user translations automatically in the personal translation memory of each respective user.

## Per project translation memory

All translations within a project are automatically stored in a project translation memory only available for this project.

## Shared translation memory

All translation within projects with shared translation memory turned on are stored in a shared translation memory available to all projects.

Please consider carefully whether to turn this feature on for shared Weblate installations, as it can have severe implications:

- The translations can be used by anybody else.
- This might lead to disclosing secret information.

# 2.15.2 Managing translation memory

## **User interface**

New in version 3.2.

In the basic user interface you can manage per user and per project translation memories. It can be used to download, wipe or import translation memory.

**Hint:** Translation memory in JSON can be imported into Weblate, TMX is provided for interoperability with other tools.

## See also:

Weblate Translation Memory Schema

| ₩ Weblate Dashboard Projects - Languages - Checks -         | + - 🌐 - 🚥 |
|-------------------------------------------------------------|-----------|
| 🛞 testuser / Translation memory                             |           |
| Translation memory status                                   | 0         |
| Number of your entries 0 Download as JSON Download as TMX D | pelete    |
| Total number of entries 0                                   |           |
| Import translation memory                                   |           |
| File                                                        |           |
| Choose File No file chosen                                  |           |
| You can upload a TMX or JSON file.                          |           |
| Upload                                                      |           |
|                                                             |           |

Powered by Weblate 4.17 About Weblate Legal Contact Documentation Donate to Weblate

# **Management interface**

There are several management commands to manipulate the translation memory content. These operate on the translation memory as whole, unfiltered by scopes (unless requested by parameters):

## dump\_memory

Exports the memory into JSON

```
import_memory
```

Imports TMX or JSON files into the translation memory

# 2.16 Configuration

All settings are stored in settings.py (as is usual for Django).

Note: After changing any of these settings, you need to restart Weblate - both WSGI and Celery processes.

In case it is run as mod\_wsgi, you need to restart Apache to reload the configuration.

#### See also:

Please also check Django's documentation for parameters configuring Django itself.

# 2.16.1 AKISMET\_API\_KEY

Weblate can use Akismet to check incoming anonymous suggestions for spam. Visit akismet.com to purchase an API key and associate it with a site.

# 2.16.2 ANONYMOUS\_USER\_NAME

Username of users that are not signed in.

See also:

Access control

# 2.16.3 AUDITLOG\_EXPIRY

New in version 3.6.

How many days Weblate should keep audit logs, which contain info about account activity.

Defaults to 180 days.

# 2.16.4 AUTH\_LOCK\_ATTEMPTS

Maximum number of failed authentication attempts before rate limiting is applied.

This is currently applied in the following locations:

- Sign in. Deletes the account password, preventing the user from signing in without requesting a new password.
- Password reset. Prevents new e-mails from being sent, avoiding spamming users with too many password reset attempts.

Defaults to 10.

#### See also:

Rate limiting

# 2.16.5 AUTO\_UPDATE

New in version 3.2.

Changed in version 3.11: The original on/off option was changed to differentiate which strings are accepted.

Updates all repositories on a daily basis.

Hint: Useful if you are not using *Notification hooks* to update Weblate repositories automatically.

Note: On/off options exist in addition to string selection for backward compatibility.

Options are:

"none"

No daily updates.

"remote" also False Only update remotes.

## "full" also True

Update remotes and merge working copy.

Note: This requires that Background tasks using Celery is working, and will take effect after it is restarted.

# 2.16.6 AVATAR\_URL\_PREFIX

Prefix for constructing avatar URLs as:  $AVATAR_URL_PREFIX$ /avatar/\${MAIL\_HASH}? \${PARAMS}. The following services are known to work:

```
Gravatar (default), as per https://gravatar.com/
```

```
AVATAR_URL_PREFIX = 'https://www.gravatar.com/'
```

#### Libravatar, as per https://www.libravatar.org/

AVATAR\_URL\_PREFIX = 'https://www.libravatar.org/'

#### See also:

Avatar caching, ENABLE\_AVATARS, Avatars

# 2.16.7 AUTH\_TOKEN\_VALID

How long the authentication token and temporary password from password reset e-mails is valid for. Set in number of seconds, defaulting to 172800 (2 days).

# 2.16.8 AUTH\_PASSWORD\_DAYS

How many days will Weblate reject reusing previously used password for an user.

The checking is based on the audit log, AUDITLOG\_EXPIRY needs to be at least same as this.

Note: Password changes made prior to Weblate 2.15 will not be accounted for in this policy.

Defaults to 180 days.

# 2.16.9 AUTOFIX\_LIST

List of automatic fixes to apply when saving a string.

Note: Provide a fully-qualified path to the Python class that implementing the autofixer interface.

Available fixes:

```
weblate.trans.autofixes.whitespace.SameBookendingWhitespace
Matches whitespace at the start and end of the string to the source.
weblate.trans.autofixes.chars.ReplaceTrailingDotsWithEllipsis
Replaces trailing dots (...) if the source string has a corresponding ellipsis (...).
weblate.trans.autofixes.chars.RemoveZeroSpace
Removes zero-width space characters if the source does not contain any.
weblate.trans.autofixes.chars.RemoveControlChars
Removes control characters if the source does not contain any.
weblate.trans.autofixes.chars.DevanagariDanda
Replaces sentence full stop in Bangla by Devanagari danda.
weblate.trans.autofixes.html.BleachHTML
```

Removes unsafe HTML markup from strings flagged as safe-html (see Unsafe HTML).

You can select which ones to use:

```
AUTOFIX_LIST = (
    "weblate.trans.autofixes.whitespace.SameBookendingWhitespace",
    "weblate.trans.autofixes.chars.ReplaceTrailingDotsWithEllipsis",
)
```

#### See also:

Automatic fixups, Custom automatic fixups

# 2.16.10 BACKGROUND\_TASKS

New in version 4.5.2.

Defines how often lengthy maintenance tasks should be triggered for a component.

Right now this controls:

- Automatic translation add-on
- Checks and fixups recalculation

Possible choices:

- monthly (this is the default)
- weekly
- daily
- never

Note: Increasing the frequency is not recommended when Weblate contains thousands of components.

# 2.16.11 BASIC\_LANGUAGES

New in version 4.4.

List of languages to offer users for starting new translation. When not specified built-in list is used which includes all commonly used languages, but without country specific variants.

This only limits non privileged users to add unwanted languages. The project admins are still presented with full selection of languages defined in Weblate.

Note: This does not define new languages for Weblate, it only filters existing ones in the database.

**Example:** 

BASIC\_LANGUAGES = {"cs", "it", "ja", "en"}

#### See also:

Language definitions

# 2.16.12 BORG\_EXTRA\_ARGS

New in version 4.9.

You can pass additional arguments to borg create when built-in backups are triggered.

#### **Example:**

BORG\_EXTRA\_ARGS = ["--exclude", "vcs/"]

#### See also:

Backing up and moving Weblate, borg create

# 2.16.13 CACHE\_DIR

New in version 4.16.

Directory where Weblate stores cache files. Defaults to cache subfolder in DATA\_DIR.

Change this to local or temporary filesystem if DATA\_DIR is on a network filesystem.

The Docker container uses a separate volume for this, see Docker container volumes.

# 2.16.14 CSP\_SCRIPT\_SRC, CSP\_IMG\_SRC, CSP\_CONNECT\_SRC, CSP\_STYLE\_SRC, CSP\_FONT\_SRC

Customize Content-Security-Policy header for Weblate. The header is automatically generated based on enabled integrations with third-party services (Matomo, Google Analytics, Sentry, ...).

All these default to empty list.

**Example:** 

```
# Enable Cloudflare Javascript optimizations
CSP_SCRIPT_SRC = ["ajax.cloudflare.com"]
```

See also:

*Content security policy*, Content Security Policy (CSP)

# 2.16.15 CHECK\_LIST

List of quality checks to perform on a translation.

Note: Provide a fully-qualified path to the Python class implementing the check interface.

Adjust the list of checks to include ones relevant to you.

All built-in *Quality checks* are turned on by default, from where you can change these settings. By default they are commented out in *Sample configuration* so that default values are used. New checks then carried out for each new Weblate version.

You can turn off all checks:

CHECK\_LIST = ()

You can turn on only a few:

```
CHECK_LIST = (
    "weblate.checks.chars.BeginNewlineCheck",
    "weblate.checks.chars.EndNewlineCheck",
    "weblate.checks.chars.MaxLengthCheck",
)
```

**Note:** Changing this setting only affects newly changed translations, existing checks will still be stored in the database. To also apply changes to the stored translations, run *updatechecks*.

## See also:

Quality checks, Customizing behavior using flags

# 2.16.16 COMMENT\_CLEANUP\_DAYS

New in version 3.6.

Delete comments after a given number of days. Defaults to None, meaning no deletion at all.

# 2.16.17 COMMIT\_PENDING\_HOURS

Number of hours between committing pending changes by way of the background task.

See also:

Component configuration, Age of changes to commit, Running maintenance tasks, commit\_pending

# 2.16.18 CONTACT\_FORM

New in version 4.6.

Configures how e-mail from the contact form is being sent. Choose a configuration that matches your mail server configuration.

```
"reply-to"
```

The sender is used in as *Reply-To*, this is the default behaviour.

"from"

The sender is used in as From. Your mail server needs to allow sending such e-mails.

# 2.16.19 DATA\_DIR

The folder Weblate stores all data in. It contains links to VCS repositories, a fulltext index and various configuration files for external tools.

The following subdirectories usually exist:

home

Home directory used for invoking scripts.

#### ssh

SSH keys and configuration.

static

Default location for static Django files, specified by STATIC\_ROOT. See Serving static files.

The Docker container uses a separate volume for this, see Docker container volumes.

#### media

Default location for Django media files, specified by MEDIA\_ROOT. Contains uploaded screenshots, see *Visual* context for strings.

#### vcs

Version control repositories for translations.

#### backups

Daily backup data, please check Dumped data for backups for details.

#### fonts:

User-uploaded fonts, see Managing fonts.

#### cache

Various caches, can be placed elsewhere using CACHE\_DIR.

The Docker container uses a separate volume for this, see Docker container volumes.

Note: This directory has to be writable by Weblate. Running it as uWSGI means the www-data user should have write access to it.

The easiest way to achieve this is to make the user the owner of the directory:

sudo chown www-data:www-data -R \$DATA\_DIR

Defaults to /home/weblate/data, but it is expected to be configured.

#### See also:

Filesystem permissions, Backing up and moving Weblate, CACHE\_DIR

# 2.16.20 DATABASE\_BACKUP

New in version 3.1.

Whether the database backups should be stored as plain text, compressed or skipped. The authorized values are:

- "plain"
- "compressed"
- "none"

# See also:

Backing up and moving Weblate

# 2.16.21 DEFAULT\_ACCESS\_CONTROL

New in version 3.3.

The default access control setting for new projects:

```
0 Public
1 Protected
100 Private
200 Custom
```

Use Custom if you are managing ACL manually, which means not relying on the internal Weblate management.

See also:

Project access control, Access control

# 2.16.22 DEFAULT\_AUTO\_WATCH

New in version 4.5.

Configures whether Automatically watch projects on contribution should be turned on for new users. Defaults to True.

See also:

Notifications

# 2.16.23 DEFAULT\_RESTRICTED\_COMPONENT

New in version 4.1.

The default value for component restriction.

See also:

Restricted access, Scope of teams

# 2.16.24 DEFAULT\_ADD\_MESSAGE, FAULT\_COMMIT\_MESSAGE, FAULT\_MERGE\_MESSAGE

# DEFAULT\_ADDON\_MESSAGE, DE-DEFAULT\_DELETE\_MESSAGE, DE-

Default commit messages for different operations, please check Component configuration for details.

See also:

Template markup, Component configuration, Commit, add, delete, merge, add-on, and merge request messages

# 2.16.25 DEFAULT\_ADDONS

Default add-ons to install on every created component.

Note: This setting affects only newly created components.

Example:

```
DEFAULT_ADDONS = {
    # Add-on with no parameters
    "weblate.flags.target_edit": {},
    # Add-on with parameters
    "weblate.autotranslate.autotranslate": {
        "mode": "suggest",
        "filter_type": "todo",
        "auto_source": "mt",
        "component": "",
        "engines": ["weblate-translation-memory"],
        "threshold": "80",
    },
}
```

See also:

install\_addon, Add-ons, WEBLATE\_ADDONS

# 2.16.26 DEFAULT\_COMMITER\_EMAIL

Committer e-mail address defaulting to noreply@weblate.org. See also: DEFAULT\_COMMITER\_NAME

# 2.16.27 DEFAULT\_COMMITER\_NAME

Committer name defaulting to Weblate.

See also:

DEFAULT\_COMMITER\_EMAIL

# 2.16.28 DEFAULT\_LANGUAGE

New in version 4.3.2. Default source language to use for example in *Source language*. Defaults to *en*. The matching language object needs to exist in the database. **See also:** *Language definitions, Source language* 

# 2.16.29 DEFAULT\_MERGE\_STYLE

New in version 3.4.

Merge style for any new components.

- rebase default
- merge

See also:

Component configuration, Merge style

# 2.16.30 DEFAULT\_SHARED\_TM

New in version 3.2.

Configures default value of Use shared translation memory and Contribute to shared translation memory.

# 2.16.31 DEFAULT\_TRANSLATION\_PROPAGATION

Default setting for translation propagation, defaults to True.

## See also:

Component configuration, Allow translation propagation

# 2.16.32 DEFAULT\_PULL\_MESSAGE

Configures the default title and message for pull requests.

# 2.16.33 ENABLE\_AVATARS

Whether to turn on Gravatar-based avatars for users. By default this is on.

Avatars are fetched and cached on the server, lowering the risk of leaking private info, speeding up the user experience.

#### See also:

Avatar caching, AVATAR\_URL\_PREFIX, Avatars

# 2.16.34 ENABLE\_HOOKS

Whether to enable anonymous remote hooks.

See also:

Notification hooks

# 2.16.35 ENABLE\_HTTPS

Whether to send links to Weblate as HTTPS or HTTP. This setting affects sent e-mails and generated absolute URLs.

In the default configuration this is also used for several Django settings related to HTTPS - it enables secure cookies, toggles HSTS or enables redirection to HTTPS URL.

The HTTPS redirection might be problematic in some cases and you might hit issue with infinite redirection in case you are using a reverse proxy doing SSL termination which does not correctly pass protocol headers to Django. Please tweak your reverse proxy configuration to emit X-Forwarded-Proto or Forwarded headers or configure SE-CURE\_PROXY\_SSL\_HEADER to let Django correctly detect the SSL status.

## See also:

SESSION\_COOKIE\_SECURE, CSRF\_COOKIE\_SECURE, SECURE\_SSL\_REDIRECT, SE-CURE\_PROXY\_SSL\_HEADER *Set correct site domain* 

# 2.16.36 ENABLE\_SHARING

Turn on/off the Share menu so users can share translation progress on social networks.

# 2.16.37 EXTRA\_HTML\_HEAD

New in version 4.15.

Insert additional markup into HTML header. Can be used for verification of site ownership, for example:

EXTRA\_HTML\_HEAD = '<link href="https://fosstodon.org/@weblate" rel="me">'

Warning: No sanitization is performed on the string, it is inserted as is into the HTML header.

# 2.16.38 GET\_HELP\_URL

New in version 4.5.2.

URL where support for your Weblate instance can be found.

# 2.16.39 GITEA\_CREDENTIALS

New in version 4.12.

List for credentials for Gitea servers.

```
GITEA_CREDENTIALS = {
    "try.gitea.io": {
        "username": "weblate",
        "token": "your-api-token",
    },
    "gitea.example.com": {
        "username": "weblate",
        "token": "another-api-token",
    },
}
```

#### See also:

Gitea pull requests, Creating a Gitea personal access token

# 2.16.40 GITLAB\_CREDENTIALS

New in version 4.3.

List for credentials for GitLab servers.

```
GITLAB_CREDENTIALS = {
    "gitlab.com": {
        "username": "weblate",
        "token": "your-api-token",
    },
    "gitlab.example.com": {
        "username": "weblate",
        "token": "another-api-token",
    },
}
```

#### See also:

GitLab merge requests, GitLab: Personal access token

# 2.16.41 GITHUB\_CREDENTIALS

New in version 4.3.

List for credentials for GitHub servers.

```
GITHUB_CREDENTIALS = {
    "api.github.com": {
        "username": "weblate",
        "token": "your-api-token",
    },
    "github.example.com": {
        "username": "weblate",
        "token": "another-api-token",
    },
}
```

## See also:

GitHub pull requests, Creating a GitHub personal access token

# 2.16.42 BITBUCKETSERVER\_CREDENTIALS

New in version 4.16.

List for credentials for Bitbucket servers.

```
BITBUCKETSERVER_CREDENTIALS = {
    "git.self-hosted.com": {
        "username": "weblate",
        "token": "http-access-token",
    },
}
```

See also:

Bitbucket Server pull requests, Bitbucket: HTTP access token

# 2.16.43 GOOGLE\_ANALYTICS\_ID

Google Analytics ID to turn on monitoring of Weblate using Google Analytics.

# 2.16.44 HIDE\_REPO\_CREDENTIALS

Hide repository credentials from the web interface. In case you have repository URL with user and password, Weblate will hide it when related info is shown to users.

For example instead of https://user:password@git.example.com/repo.git it will show just https://git.example.com/repo.git. It tries to clean up VCS error messages too in a similar manner.

Note: This is turned on by default.

## 2.16.45 HIDE\_VERSION

New in version 4.3.1.

Hides version information from unauthenticated users. This also makes all documentation links point to latest version instead of the documentation matching currently installed version.

Hiding version is recommended security practice in some corporations, but it doesn't prevent attacker to figure out version by probing the behavior.

Note: This is turned off by default.

# 2.16.46 INTERLEDGER\_PAYMENT\_POINTERS

New in version 4.12.1.

List of Interledger Payment Pointers (ILPs) for Web Monetization.

If multiple are specified, probabilistic revenue sharing is achieved by selecting one randomly.

Please check <https://webmonetization.org/> for more details.

Hint: The default value lets users fund Weblate itself.

## 2.16.47 IP\_BEHIND\_REVERSE\_PROXY

Indicates whether Weblate is running behind a reverse proxy.

If set to True, Weblate gets IP address from a header defined by IP\_PROXY\_HEADER.

**Warning:** Ensure you are actually using a reverse proxy and that it sets this header, otherwise users will be able to fake the IP address.

Note: This is not on by default.

#### See also:

Running behind reverse proxy, Rate limiting, IP\_PROXY\_HEADER, IP\_PROXY\_OFFSET

## 2.16.48 IP\_PROXY\_HEADER

Indicates which header Weblate should obtain the IP address from when *IP\_BEHIND\_REVERSE\_PROXY* is turned on.

Defaults to HTTP\_X\_FORWARDED\_FOR.

### See also:

*Running behind reverse proxy, Rate limiting,* SECURE\_PROXY\_SSL\_HEADER, *IP\_BEHIND\_REVERSE\_PROXY, IP\_PROXY\_OFFSET* 

# 2.16.49 IP\_PROXY\_OFFSET

Indicates which part of IP\_PROXY\_HEADER is used as client IP address.

Depending on your setup, this header might consist of several IP addresses, (for example X-Forwarded-For: a, b, client-ip) and you can configure which address from the header is used as client IP address here.

**Warning:** Setting this affects the security of your installation, you should only configure it to use trusted proxies for determining IP address.

Defaults to 0.

See also:

*Running behind reverse proxy, Rate limiting,* SECURE\_PROXY\_SSL\_HEADER, *IP\_BEHIND\_REVERSE\_PROXY, IP\_PROXY\_HEADER* 

# 2.16.50 LEGAL\_TOS\_DATE

New in version 4.15.

Note: You need *Legal* installed to make this work.

Date of last update of terms of service documents. Whenever the date changes, users are required to agree with the terms of service.

```
from datetime import date
LEGAL_TOS_DATE = date(2022, 2, 2)
```

# 2.16.51 LEGAL\_URL

New in version 3.5.

URL where your Weblate instance shows its legal documents.

**Hint:** Useful if you host your legal documents outside Weblate for embedding them inside Weblate, please check *Legal* for details.

Example:

```
LEGAL_URL = "https://weblate.org/terms/"
```

#### See also:

PRIVACY\_URL

### 2.16.52 LICENSE\_EXTRA

Additional licenses to include in the license choices.

Note: Each license definition should be tuple of its short name, a long name and an URL.

For example:

```
LICENSE_EXTRA = [
    (
        "AGPL-3.0",
        "GNU Affero General Public License v3.0",
        "https://www.gnu.org/licenses/agpl-3.0-standalone.html",
    ),
]
```

### 2.16.53 LICENSE\_FILTER

Changed in version 4.3: Setting this to blank value now disables license alert.

Filter list of licenses to show. This also disables the license alert when set to empty.

Note: This filter uses the short license names.

For example:

```
LICENSE_FILTER = {"AGPL-3.0", "GPL-3.0-or-later"}
```

Following disables the license alert:

```
LICENSE_FILTER = set()
```

#### See also:

alerts

### 2.16.54 LICENSE\_REQUIRED

Defines whether the license attribute in Component configuration is required.

**Note:** This is off by default.

### 2.16.55 LIMIT\_TRANSLATION\_LENGTH\_BY\_SOURCE\_LENGTH

Whether the length of a given translation should be limited. The restriction is the length of the source string  $\times$  10 characters.

Hint: Set this to False to allow longer translations (up to 10,000 characters) irrespective of source string length.

Note: Defaults to True.

## 2.16.56 LOCALIZE\_CDN\_URL and LOCALIZE\_CDN\_PATH

These settings configure the *JavaScript localization CDN* add-on. *LOCALIZE\_CDN\_URL* defines root URL where the localization CDN is available and *LOCALIZE\_CDN\_PATH* defines path where Weblate should store generated files which will be served at the *LOCALIZE\_CDN\_URL*.

Hint: On Hosted Weblate, this uses https://weblate-cdn.com/.

#### See also:

```
JavaScript localization CDN
```

# 2.16.57 LOGIN\_REQUIRED\_URLS

A list of URLs you want to require signing in. (Besides the standard rules built into Weblate).

**Hint:** This allows you to password protect a whole installation using:

```
LOGIN_REQUIRED_URLS = (r"/(.*)$",)
REST_FRAMEWORK["DEFAULT_PERMISSION_CLASSES"] = [
    "rest_framework.permissions.IsAuthenticated"
]
```

Hint: It is desirable to lock down API access as well, as shown in the above example.

### See also:

REQUIRE\_LOGIN

# 2.16.58 LOGIN\_REQUIRED\_URLS\_EXCEPTIONS

List of exceptions for LOGIN\_REQUIRED\_URLS. If not specified, users are allowed to access the sign in page.

Some of exceptions you might want to include:

```
LOGIN_REQUIRED_URLS_EXCEPTIONS = (
    r"/accounts/(.*)$", # Required for sign in
    r"/static/(.*)$", # Required for development mode
    r"/widgets/(.*)$", # Allowing public access to widgets
    r"/data/(.*)$", # Allowing public access to data exports
    r"/hooks/(.*)$", # Allowing public access to notification hooks
    r"/api/(.*)$", # Allowing access to API
    r"/js/i18n/$", # JavaScript localization
```

## 2.16.59 MATOMO\_SITE\_ID

ID of a site in Matomo (formerly Piwik) you want to track.

Note: This integration does not support the Matomo Tag Manager.

#### See also:

MATOMO\_URL

# 2.16.60 MATOMO\_URL

Full URL (including trailing slash) of a Matomo (formerly Piwik) installation you want to use to track Weblate use. Please check <<u>https://matomo.org/></u> for more details.

```
Hint: This integration does not support the Matomo Tag Manager.
```

For example:

```
MATOMO_SITE_ID = 1
MATOMO_URL = "https://example.matomo.cloud/"
```

#### See also:

MATOMO\_SITE\_ID

### 2.16.61 NEARBY\_MESSAGES

How many strings to show around the currently translated string. This is just a default value, users can adjust this in *User profile*.

## 2.16.62 DEFAULT\_PAGE\_LIMIT

New in version 4.7.

Default number of elements to display when pagination is active.

## 2.16.63 PAGURE\_CREDENTIALS

New in version 4.3.2.

List for credentials for Pagure servers.

```
PAGURE_CREDENTIALS = {
    "pagure.io": {
        "username": "weblate",
        "token": "your-api-token",
    },
    "pagure.example.com": {
        "username": "weblate",
        "token": "another-api-token",
    },
}
```

See also:

Pagure merge requests, Pagure API

### 2.16.64 PRIVACY\_URL

New in version 4.8.1.

URL where your Weblate instance shows its privacy policy.

**Hint:** Useful if you host your legal documents outside Weblate for embedding them inside Weblate, please check *Legal* for details.

Example:

PRIVACY\_URL = "https://weblate.org/terms/"

#### See also:

LEGAL\_URL

## 2.16.65 PRIVATE\_COMMIT\_EMAIL\_OPT\_IN

New in version 4.15.

Configures whether the private commit e-mail is opt-in or opt-out (by default it is opt-in).

### See also:

*Profile*, *PRIVATE\_COMMIT\_EMAIL\_TEMPLATE* 

# 2.16.66 PRIVATE\_COMMIT\_EMAIL\_TEMPLATE

New in version 4.15.

Template to generate private commit e-mail for an user. Defaults to "{username}@users.noreply. {site\_domain}".

Set to blank string to disable.

**Note:** Using different commit e-mail is opt-in for users unless configured by *PRI-VATE\_COMMIT\_EMAIL\_OPT\_IN*. Users can configure commit e-mail in the *Profile*.

## 2.16.67 PROJECT\_BACKUP\_KEEP\_COUNT

New in version 4.14.

Defines how many backups per project are kept on the server. It defaults to 3.

See also:

Project level backups

## 2.16.68 PROJECT\_BACKUP\_KEEP\_DAYS

New in version 4.14.

Defines how long the project backups will be kept on the server. Defaults to 30 days.

#### See also:

Project level backups

## 2.16.69 PROJECT\_NAME\_RESTRICT\_RE

New in version 4.15.

Defines a regular expression to restrict project naming. Any matching names will be rejected.

See also:

Project name

# 2.16.70 PROJECT\_WEB\_RESTRICT\_HOST

New in version 4.16.2.

Reject using certain hosts in project website. Any subdomain is matched, so including example.com will block test.example.com as well. The list should contain lower case strings only, the parsed domain is lower cased before matching.

### Default configuration:

PROJECT\_WEB\_RESTRICT\_HOST = { "localhost" }

#### See also:

*Project website* PROJECT\_WEB\_RESTRICT\_NUMERIC, PROJECT\_WEB\_RESTRICT\_RE,

# 2.16.71 PROJECT\_WEB\_RESTRICT\_NUMERIC

New in version 4.16.2.

Reject using numeric IP address in project website. Enabled by default.

See also:

*Project website PROJECT\_WEB\_RESTRICT\_HOST*, *PROJECT\_WEB\_RESTRICT\_RE*,

# 2.16.72 PROJECT\_WEB\_RESTRICT\_RE

New in version 4.15.

Defines a regular expression to restrict project websites. Any matching URLs will be rejected.

See also:

*Project website* PROJECT\_WEB\_RESTRICT\_HOST, PROJECT\_WEB\_RESTRICT\_NUMERIC

## 2.16.73 RATELIMIT\_ATTEMPTS

New in version 3.2.

Maximum number of authentication attempts before rate limiting is applied.

Defaults to 5.

See also:

Rate limiting, RATELIMIT\_WINDOW, RATELIMIT\_LOCKOUT

# 2.16.74 RATELIMIT\_WINDOW

New in version 3.2.

How long authentication is accepted after rate limiting applies.

An amount of seconds defaulting to 300 (5 minutes).

See also:

Rate limiting, RATELIMIT\_ATTEMPTS, RATELIMIT\_LOCKOUT

# 2.16.75 RATELIMIT\_LOCKOUT

New in version 3.2.

How long authentication is locked after rate limiting applies.

An amount of seconds defaulting to 600 (10 minutes).

See also:

Rate limiting, RATELIMIT\_ATTEMPTS, RATELIMIT\_WINDOW

# 2.16.76 REGISTRATION\_ALLOW\_BACKENDS

New in version 4.1.

List of authentication backends to allow registration from. This only limits new registrations, users can still authenticate and add authentication using all configured authentication backends.

It is recommended to keep *REGISTRATION\_OPEN* enabled while limiting registration backends, otherwise users will be able to register, but Weblate will not show links to register in the user interface.

Example:

REGISTRATION\_ALLOW\_BACKENDS = ["azuread-oauth2", "azuread-tenant-oauth2"]

Hint: The backend names match names used in URL for authentication.

#### See also:

REGISTRATION\_OPEN, Authentication

## 2.16.77 REGISTRATION\_CAPTCHA

A value of either True or False indicating whether registration of new accounts is protected by CAPTCHA. This setting is optional, and a default of True will be assumed if it is not supplied.

If turned on, a CAPTCHA is added to all pages where a users enters their e-mail address:

- New account registration.
- Password recovery.
- Adding e-mail to an account.
- Contact form for users that are not signed in.

## 2.16.78 REGISTRATION\_EMAIL\_MATCH

Allows you to filter which e-mail addresses can register.

Defaults to .\*, which allows any e-mail address to be registered.

You can use it to restrict registration to a single e-mail domain:

REGISTRATION\_EMAIL\_MATCH = r"^.\*@weblate\.org\$"

## 2.16.79 REGISTRATION\_OPEN

Whether registration of new accounts is currently permitted. This optional setting can remain the default True, or changed to False.

This setting affects built-in authentication by e-mail address or through the Python Social Auth (you can whitelist certain back-ends using *REGISTRATION\_ALLOW\_BACKENDS*).

**Note:** If using third-party authentication methods such as *LDAP authentication*, it just hides the registration form, but new users might still be able to sign in and create accounts.

### See also:

REGISTRATION\_ALLOW\_BACKENDS, REGISTRATION\_EMAIL\_MATCH, Authentication

## 2.16.80 REGISTRATION\_REBIND

New in version 4.16.

Allow rebinding authentication backends for existing users. Turn this on when migrating between authentication providers.

**Note:** Disabled by default to not allow adding other authentication backends to existing account. Rebinding can lead to account compromise when using more third-party authentication backends.

# 2.16.81 REPOSITORY\_ALERT\_THRESHOLD

New in version 4.0.2.

Threshold for triggering an alert for outdated repositories, or ones that contain too many changes. Defaults to 25.

See also:

alerts

# 2.16.82 REQUIRE\_LOGIN

New in version 4.1.

This enables *LOGIN\_REQUIRED\_URLS* and configures REST framework to require authentication for all API endpoints.

Note: This is implemented in the *Sample configuration*. For Docker, use *WEBLATE\_REQUIRE\_LOGIN*.

# 2.16.83 SENTRY\_DSN

New in version 3.9.

Sentry DSN to use for Collecting error reports.

See also:

Django integration for Sentry

# 2.16.84 SESSION\_COOKIE\_AGE\_AUTHENTICATED

New in version 4.3.

Set session expiry for authenticated users. This complements SESSION\_COOKIE\_AGE which is used for unauthenticated users.

See also:

SESSION\_COOKIE\_AGE

# 2.16.85 SIMPLIFY\_LANGUAGES

Use simple language codes for default language/country combinations. For example an  $fr_FR$  translation will use the fr language code. This is usually the desired behavior, as it simplifies listing languages for these default combinations.

Turn this off if you want to different translations for each variant.

### 2.16.86 SITE\_DOMAIN

Configures site domain. This is necessary to produce correct absolute links in many scopes (for example activation e-mails, notifications or RSS feeds).

In case Weblate is running on non-standard port, include it here as well.

**Examples:** 

```
# Production site with domain name
SITE_DOMAIN = "weblate.example.com"
# Local development with IP address and port
SITE DOMAIN = "127.0.0.1:8000"
```

**Note:** This setting should only contain the domain name. For configuring protocol, (enabling and enforcing HTTPS) use *ENABLE\_HTTPS* and for changing URL, use *URL\_PREFIX*.

Hint: On a Docker container, the site domain is configured through WEBLATE\_ALLOWED\_HOSTS.

#### See also:

Set correct site domain, Allowed hosts setup, Correctly configure HTTPS WEBLATE\_SITE\_DOMAIN, EN-ABLE\_HTTPS

### 2.16.87 SITE\_TITLE

Site title to be used for the website and sent e-mails.

### 2.16.88 SPECIAL\_CHARS

Additional characters to include in the visual keyboard, Visual keyboard.

The default value is:

```
SPECIAL_CHARS = ("\t", "\n", "\u00a0", "...")
```

## 2.16.89 SINGLE\_PROJECT

New in version 3.8.

Redirects users directly to a project or component instead of showing the dashboard. You can either set it to True and in this case it only works in case there is actually only single project in Weblate. Alternatively set the project slug, and it will redirect unconditionally to this project.

Changed in version 3.11: The setting now also accepts a project slug, to force displaying that single project.

#### Example:

SINGLE\_PROJECT = "test"

# 2.16.90 SSH\_EXTRA\_ARGS

New in version 4.9.

Allows to add custom parameters when Weblate is invoking SSH. This is useful when connecting to servers using legacy encryption or other non-standard features.

For example when SSH connection in Weblate fails with *Unable to negotiate with legacyhost: no matching key exchange method found. Their offer: diffie-hellman-group1-sha1*, you can enable that using:

SSH\_EXTRA\_ARGS = "-oKexAlgorithms=+diffie-hellman-group1-sha1"

Hint: The string is evaluated by shell, so make sure to quote any whitespace and special characters.

#### See also:

**OpenSSH** Legacy Options

## 2.16.91 STATUS\_URL

The URL where your Weblate instance reports its status.

## 2.16.92 SUGGESTION\_CLEANUP\_DAYS

New in version 3.2.1.

Automatically deletes suggestions after a given number of days. Defaults to None, meaning no deletions.

## 2.16.93 UNUSED\_ALERT\_DAYS

New in version 4.17. Configures when *Component seems unused* alert is triggered. Defaults to 365 days, set to 0 to disable it.

# 2.16.94 UPDATE\_LANGUAGES

New in version 4.3.2.

Controls whether languages database should be updated when running database migration and is enabled by default. This setting has no effect on invocation of *setuplang*.

**Warning:** The languages display might become inconsistent with this. Weblate language definitions extend over time and it will not display language code for the defined languages.

See also:

Built-in language definitions

### 2.16.95 URL\_PREFIX

This setting allows you to run Weblate under some path (otherwise it relies on being run from the webserver root).

Note: To use this setting, you also need to configure your server to strip this prefix. For example with WSGI, this can be achieved by setting WSGIScriptAlias.

**Hint:** The prefix should start with a /.

Example:

URL\_PREFIX = "/translations"

**Note:** This setting does not work with Django's built-in server, you would have to adjust urls.py to contain this prefix.

### 2.16.96 VCS\_API\_DELAY

New in version 4.15.1.

Configures minimal delay in seconds between third-party API calls in *GitHub pull requests*, *GitLab merge requests*, *Gitea pull requests*, and *Pagure merge requests*.

This rate-limits API calls from Weblate to these services to avoid overloading them.

If you are being limited by secondary rate limiter at GitHub, increasing this might help.

The default value is 10.

### 2.16.97 VCS\_BACKENDS

Configuration of available VCS backends.

Note: Weblate tries to use all supported back-ends you have the tools for.

Hint: You can limit choices or add custom VCS back-ends by using this.

VCS\_BACKENDS = ("weblate.vcs.git.GitRepository",)

See also:

Version control integration

### 2.16.98 VCS\_CLONE\_DEPTH

New in version 3.10.2.

Configures how deep cloning of repositories Weblate should do.

**Note:** Currently this is only supported in *Git*. By default Weblate does shallow clones of the repositories to make cloning faster and save disk space. Depending on your usage (for example when using custom *Add-ons*), you might want to increase the depth or turn off shallow clones completely by setting this to 0.

Hint: In case you get fatal: protocol error: expected old/new/ref, got 'shallow <commit hash>' error when pushing from Weblate, turn off shallow clones completely by setting:

 $VCS\_CLONE\_DEPTH = 0$ 

### 2.16.99 WEBLATE\_ADDONS

List of add-ons available for use. To use them, they have to be enabled for a given translation component. By default this includes all built-in add-ons, when extending the list you will probably want to keep existing ones enabled, for example:

```
WEBLATE_ADDONS = (
    # Built-in add-ons
    "weblate.addons.gettext.GenerateMoAddon",
    "weblate.addons.gettext.UpdateLinguasAddon",
    "weblate.addons.gettext.UpdateConfigureAddon",
    "weblate.addons.gettext.MsgmergeAddon",
    "weblate.addons.gettext.GettextCustomizeAddon",
    "weblate.addons.gettext.GettextAuthorComments",
    "weblate.addons.cleanup.CleanupAddon",
    "weblate.addons.consistency.LangaugeConsistencyAddon",
    "weblate.addons.discovery.DiscoveryAddon",
    "weblate.addons.flags.SourceEditAddon",
    "weblate.addons.flags.TargetEditAddon",
    "weblate.addons.flags.SameEditAddon",
    "weblate.addons.flags.BulkEditAddon",
    "weblate.addons.generate.GenerateFileAddon",
    "weblate.addons.json.JSONCustomizeAddon",
    "weblate.addons.xml.XMLCustomizeAddon",
    "weblate.addons.properties.PropertiesSortAddon",
    "weblate.addons.git.GitSguashAddon",
    "weblate.addons.removal.RemoveComments",
    "weblate.addons.removal.RemoveSuggestions",
    "weblate.addons.resx.ResxUpdateAddon",
    "weblate.addons.autotranslate.AutoTranslateAddon",
    "weblate.addons.yaml.YAMLCustomizeAddon",
    "weblate.addons.cdn.CDNJSAddon",
    # Add-on you want to include
    "weblate.addons.example.ExampleAddon",
)
```

**Note:** Removing the add-on from the list does not uninstall it from the components. Weblate will crash in that case. Please uninstall add-on from all components prior to removing it from this list.

See also: Add-ons, DEFAULT\_ADDONS

## 2.16.100 WEBLATE\_EXPORTERS

New in version 4.2.

List of a available exporters offering downloading translations or glossaries in various file formats.

See also:

Supported file formats

# 2.16.101 WEBLATE\_FORMATS

New in version 3.0.

List of file formats available for use.

Note: The default list already has the common formats.

### See also:

Supported file formats

## 2.16.102 WEBLATE\_MACHINERY

New in version 4.13. List of machinery services available for use. See also:

Configuring automatic suggestions

# 2.16.103 WEBLATE\_GPG\_IDENTITY

New in version 3.1.

Identity used by Weblate to sign Git commits, for example:

WEBLATE\_GPG\_IDENTITY = "Weblate <weblate@example.com>"

The Weblate GPG keyring is searched for a matching key (home/.gnupg under DATA\_DIR). If not found, a key is generated, please check *Signing Git commits with GnuPG* for more details.

See also:

Signing Git commits with GnuPG

### 2.16.104 WEBSITE\_REQUIRED

Defines whether *Project website* has to be specified when creating a project. Turned on by default as that suits public server setups.

# 2.17 Sample configuration

The following example is shipped as weblate/settings\_example.py with Weblate:

```
# Copyright @ Michal Čihař <michal@weblate.org>
#
# SPDX-License-Identifier: GPL-3.0-or-later
import os
import platform
from logging.handlers import SysLogHandler
# Title of site to use
SITE_TITLE = "Weblate"
# Site domain
SITE_DOMAIN = ""
# Whether site uses https
ENABLE_HTTPS = False
#
# Django settings for Weblate project.
#
DEBUG = True
ADMINS = (
    # ("Your Name", "your_email@example.com"),
)
MANAGERS = ADMINS
DATABASES = \{
    "default": {
        # Use "postgresql" or "mysql".
        "ENGINE": "django.db.backends.postgresql",
        # Database name.
        "NAME": "weblate",
        # Database user.
        "USER": "weblate",
        # Name of role to alter to set parameters in PostgreSQL,
        # use in case role name is different than user used for authentication.
        # "ALTER_ROLE": "weblate",
        # Database password.
        "PASSWORD": "",
        # Set to empty string for localhost.
        "HOST": "127.0.0.1",
        # Set to empty string for default.
        "PORT": "",
        # Customizations for databases.
        "OPTIONS": {
            # In case of using an older MySQL server,
            # which has MyISAM as a default storage
            # "init_command": "SET storage_engine=INNODB",
```

```
(continued from previous page)
```

```
# Uncomment for MySQL older than 5.7:
             # "init_command": "SET sql_mode='STRICT_TRANS_TABLES'",
             # Set emoji capable charset for MySQL:
             # "charset": "utf8mb4",
             # Change connection timeout in case you get MySQL gone away error:
             # "connect_timeout": 28800,
        },
         # Persistent connections
        "CONN_MAX_AGE": 0,
         # Disable server-side cursors, might be needed with pgbouncer
        "DISABLE_SERVER_SIDE_CURSORS": False,
   }
}
# Data directory, you can use following for the development purposes:
# os.path.join(os.path.dirname(os.path.dirname(os.path.abspath(__file__))), "data")
DATA_DIR = "/home/weblate/data"
CACHE_DIR = f" {DATA_DIR }/cache"
# Local time zone for this installation. Choices can be found here:
# http://en.wikipedia.org/wiki/List_of_tz_zones_by_name
# although not all choices may be available on all operating systems.
# In a Windows environment this must be set to your system time zone.
TIME_ZONE = "UTC"
# Language code for this installation. All choices can be found here:
# http://www.i18nguy.com/unicode/language-identifiers.html
LANGUAGE_CODE = "en-us"
LANGUAGES = (
    ("ar", "العربيد"),
    ("az", "Azərbaycan"),
    ("be", "Беларуская"),
    ("be@latin", "Biełaruskaja"),
    ("bg", "Български"),
("br", "Brezhoneg"),
("ca", "Català"),
    ("cs", "Čeština"),
    ("cy", "Cymraeg"),
    ("da", "Dansk"),
    ("de", "Deutsch"),
    ("en", "English"),
    ("el", "Ελληνικά"),
    ("en-gb", "English (United Kingdom)"),
    ("es", "Español"),
    ("fi", "Suomi"),
    ("fr", "Français"),
    ("gl", "Galego"),
    ("he", "עברית"),
    ("hu", "Magyar"),
    ("hr", "Hrvatski"),
    ("id", "Indonesia"),
    ("is", "Íslenska"),
    ("it", "Italiano"),
    ("ja", "???"),
    ("kab", "Taqbaylit"),
("kk", "Қазақ тілі"),
("ko", "202"),
("nb", "Norsk bokmål"),
    ("nl", "Nederlands"),
    ("pl", "Polski"),
```

```
("pt", "Português"),
    ("pt-br", "Português brasileiro"),
    ("ro", "Română"),
    ("ru", "Русский"),
    ("sk", "Slovenčina"),
    ("sl", "Slovenščina"),
    ("sq", "Shqip"),
    ("sr", "Српски"),
    ("sr-latn", "Srpski"),
    ("sv", "Svenska"),
    ("th", "???"),
    ("tr", "Türkçe"),
    ("uk", "Українська"),
    ("zh-hans", "????"),
    ("zh-hant", "????"),
)
SITE_ID = 1
# If you set this to False, Django will make some optimizations so as not
# to load the internationalization machinery.
USE I18N = True
# If you set this to False, Django will not format dates, numbers and
# calendars according to the current locale.
USE_L10N = True
# If you set this to False, Django will not use timezone-aware datetimes.
USE_TZ = True
# Type of automatic primary key, introduced in Django 3.2
DEFAULT_AUTO_FIELD = "django.db.models.AutoField"
# URL prefix to use, please see documentation for more details
URL PREFIX = ""
# Absolute filesystem path to the directory that will hold user-uploaded files.
MEDIA_ROOT = os.path.join(DATA_DIR, "media")
# URL that handles the media served from MEDIA_ROOT. Make sure to use a
# trailing slash.
MEDIA_URL = f" {URL_PREFIX}/media/"
# Absolute path to the directory static files should be collected to.
# Don't put anything in this directory yourself; store your static files
# in apps' "static/" subdirectories and in STATICFILES_DIRS.
STATIC_ROOT = os.path.join(CACHE_DIR, "static")
# URL prefix for static files.
STATIC_URL = f" {URL_PREFIX}/static/"
# Additional locations of static files
STATICFILES DIRS = (
   # Put strings here, like "/home/html/static" or "C:/www/django/static".
    # Always use forward slashes, even on Windows.
    # Don't forget to use absolute paths, not relative paths.
)
# List of finder classes that know how to find static files in
# various locations.
STATICFILES_FINDERS = (
```

```
"django.contrib.staticfiles.finders.FileSystemFinder",
    "django.contrib.staticfiles.finders.AppDirectoriesFinder",
    "compressor.finders.CompressorFinder",
)
# Make this unique, and don't share it with anybody.
# You can generate it using weblate-generate-secret-key
SECRET_KEY = ""
TEMPLATES = [
   {
        "BACKEND": "django.template.backends.django.DjangoTemplates",
        "OPTIONS": {
            "context_processors": [
                "django.contrib.auth.context_processors.auth",
                "django.template.context_processors.debug",
                "django.template.context_processors.i18n",
                "django.template.context_processors.request",
                "django.template.context_processors.csrf",
                "django.contrib.messages.context_processors.messages",
                "weblate.trans.context_processors.weblate_context",
            ],
        },
        "APP_DIRS": True,
    }
1
# GitHub username and token for sending pull requests.
# Please see the documentation for more details.
GITHUB_CREDENTIALS = { }
# GitLab username and token for sending merge requests.
# Please see the documentation for more details.
GITLAB_CREDENTIALS = { }
# Bitbucket username and token for sending merge requests.
# Please see the documentation for more details.
BITBUCKETSERVER_CREDENTIALS = { }
# Authentication configuration
AUTHENTICATION_BACKENDS = (
    "social_core.backends.email.EmailAuth",
    # "social_core.backends.google.GoogleOAuth2",
    # "social core.backends.github.GithubOAuth2",
    # "social_core.backends.bitbucket.BitbucketOAuth2",
    # "social_core.backends.suse.OpenSUSEOpenId",
    # "social_core.backends.ubuntu.UbuntuOpenId",
    # "social_core.backends.fedora.FedoraOpenId",
    # "social_core.backends.facebook.FacebookOAuth2",
    "weblate.accounts.auth.WeblateUserBackend",
)
# Custom user model
AUTH USER MODEL = "weblate auth.User"
# Social auth backends setup
SOCIAL_AUTH_GITHUB_KEY = ""
SOCIAL_AUTH_GITHUB_SECRET = ""
SOCIAL_AUTH_GITHUB_SCOPE = ["user:email"]
```

```
SOCIAL_AUTH_GITHUB_ORG_KEY = ""
SOCIAL_AUTH_GITHUB_ORG_SECRET = ""
SOCIAL_AUTH_GITHUB_ORG_NAME = ""
SOCIAL_AUTH_GITHUB_TEAM_KEY = ""
SOCIAL_AUTH_GITHUB_TEAM_SECRET = ""
SOCIAL_AUTH_GITHUB_TEAM_ID = ""
SOCIAL_AUTH_BITBUCKET_OAUTH2_KEY = ""
SOCIAL_AUTH_BITBUCKET_OAUTH2_SECRET = ""
SOCIAL_AUTH_BITBUCKET_OAUTH2_VERIFIED_EMAILS_ONLY = True
SOCIAL_AUTH_FACEBOOK_KEY = ""
SOCIAL_AUTH_FACEBOOK_SECRET = ""
SOCIAL_AUTH_FACEBOOK_SCOPE = ["email", "public_profile"]
SOCIAL_AUTH_FACEBOOK_PROFILE_EXTRA_PARAMS = {"fields": "id, name, email"}
SOCIAL_AUTH_GOOGLE_OAUTH2_KEY = ""
SOCIAL_AUTH_GOOGLE_OAUTH2_SECRET = ""
# Social auth settings
SOCIAL_AUTH_PIPELINE = (
    "social_core.pipeline.social_auth.social_details",
    "social_core.pipeline.social_auth.social_uid",
    "social_core.pipeline.social_auth.auth_allowed",
    "social_core.pipeline.social_auth.social_user",
    "weblate.accounts.pipeline.store_params",
    "weblate.accounts.pipeline.verify_open",
    "social_core.pipeline.user.get_username",
    "weblate.accounts.pipeline.require_email",
    "social_core.pipeline.mail.mail_validation",
    "weblate.accounts.pipeline.revoke_mail_code",
    "weblate.accounts.pipeline.ensure_valid",
    "weblate.accounts.pipeline.remove_account",
    "social_core.pipeline.social_auth.associate_by_email",
    "weblate.accounts.pipeline.reauthenticate",
    "weblate.accounts.pipeline.verify_username",
    "social_core.pipeline.user.create_user",
    "social_core.pipeline.social_auth.associate_user",
    "social_core.pipeline.social_auth.load_extra_data",
    "weblate.accounts.pipeline.cleanup_next",
    "weblate.accounts.pipeline.user_full_name",
    "weblate.accounts.pipeline.store_email",
    "weblate.accounts.pipeline.notify_connect",
    "weblate.accounts.pipeline.password_reset",
SOCIAL_AUTH_DISCONNECT_PIPELINE = (
    "social_core.pipeline.disconnect.allowed_to_disconnect",
    "social_core.pipeline.disconnect.get_entries",
    "social_core.pipeline.disconnect.revoke_tokens",
    "weblate.accounts.pipeline.cycle_session",
    "weblate.accounts.pipeline.adjust_primary_mail",
    "weblate.accounts.pipeline.notify_disconnect",
    "social_core.pipeline.disconnect.disconnect",
    "weblate.accounts.pipeline.cleanup_next",
)
# Custom authentication strategy
SOCIAL_AUTH_STRATEGY = "weblate.accounts.strategy.WeblateStrategy"
# Raise exceptions so that we can handle them later
```

```
SOCIAL_AUTH_RAISE_EXCEPTIONS = True
SOCIAL_AUTH_EMAIL_VALIDATION_FUNCTION = "weblate.accounts.pipeline.send_validation"
SOCIAL_AUTH_EMAIL_VALIDATION_URL = f"{URL_PREFIX}/accounts/email-sent/"
SOCIAL_AUTH_LOGIN_ERROR_URL = f"{URL_PREFIX}/accounts/login/"
SOCIAL_AUTH_EMAIL_FORM_URL = f"{URL_PREFIX}/accounts/email/"
SOCIAL_AUTH_NEW_ASSOCIATION_REDIRECT_URL = f"{URL_PREFIX}/accounts/profile/#account
SOCIAL_AUTH_PROTECTED_USER_FIELDS = ("email",)
SOCIAL_AUTH_SLUGIFY_USERNAMES = True
SOCIAL_AUTH_SLUGIFY_FUNCTION = "weblate.accounts.pipeline.slugify_username"
# Password validation configuration
AUTH_PASSWORD_VALIDATORS = [
    {
        "NAME": "django.contrib.auth.password_validation.
→UserAttributeSimilarityValidator"
    },
    {
        "NAME": "django.contrib.auth.password_validation.MinimumLengthValidator",
        "OPTIONS": {"min_length": 10},
    },
    {"NAME": "django.contrib.auth.password_validation.CommonPasswordValidator"},
    {"NAME": "django.contrib.auth.password_validation.NumericPasswordValidator"},
    {"NAME": "weblate.accounts.password_validation.CharsPasswordValidator"},
    {"NAME": "weblate.accounts.password_validation.PastPasswordsValidator"},
    # Optional password strength validation by django-zxcvbn-password
    # {
          "NAME": "zxcvbn_password.ZXCVBNValidator",
    #
    #
          "OPTIONS": {
    #
              "min_score": 3,
              "user_attributes": ("username", "email", "full_name")
    #
    #
    # },
1
# Password hashing (prefer Argon)
PASSWORD_HASHERS = [
    "django.contrib.auth.hashers.Argon2PasswordHasher",
    "django.contrib.auth.hashers.PBKDF2PasswordHasher",
    "django.contrib.auth.hashers.PBKDF2SHA1PasswordHasher",
    "django.contrib.auth.hashers.BCryptSHA256PasswordHasher",
1
# Allow new user registrations
REGISTRATION_OPEN = True
# Shortcut for login required setting
REQUIRE_LOGIN = False
# Middleware
MIDDLEWARE = [
    "weblate.middleware.RedirectMiddleware",
    "weblate.middleware.ProxyMiddleware",
    "corsheaders.middleware.CorsMiddleware",
    "django.middleware.security.SecurityMiddleware",
    "django.contrib.sessions.middleware.SessionMiddleware",
    "django.middleware.csrf.CsrfViewMiddleware",
    "weblate.accounts.middleware.AuthenticationMiddleware",
    "django.contrib.messages.middleware.MessageMiddleware",
    "django.middleware.clickjacking.XFrameOptionsMiddleware",
                                                                       (continues on next page)
```

```
"social_django.middleware.SocialAuthExceptionMiddleware",
    "weblate.accounts.middleware.RequireLoginMiddleware",
    "weblate.api.middleware.ThrottlingMiddleware",
    "weblate.middleware.SecurityMiddleware",
    "weblate.wladmin.middleware.ManageMiddleware",
]
ROOT_URLCONF = "weblate.urls"
# Django and Weblate apps
INSTALLED_APPS = [
   # Weblate apps on top to override Django locales and templates
    "weblate.addons",
    "weblate.auth",
    "weblate.checks",
    "weblate.formats",
    "weblate.glossary",
    "weblate.machinery",
    "weblate.trans",
    "weblate.lang",
    "weblate_language_data",
    "weblate.memory",
    "weblate.screenshots",
    "weblate.fonts",
    "weblate.accounts",
    "weblate.configuration",
    "weblate.utils",
    "weblate.vcs",
    "weblate.wladmin",
    "weblate.metrics",
    "weblate",
    # Optional: Git exporter
    "weblate.gitexport",
    # Standard Django modules
    "django.contrib.auth",
    "django.contrib.contenttypes",
    "django.contrib.sessions",
    "django.contrib.messages",
    "django.contrib.staticfiles",
    "django.contrib.admin.apps.SimpleAdminConfig",
    "django.contrib.admindocs",
    "django.contrib.sitemaps",
    "django.contrib.humanize",
    # Third party Django modules
    "social_django",
    "crispy_forms",
    "crispy_bootstrap3",
    "compressor",
    "rest_framework",
    "rest_framework.authtoken",
    "django_filters",
    "django_celery_beat",
    "corsheaders",
]
# Custom exception reporter to include some details
DEFAULT_EXCEPTION_REPORTER_FILTER = "weblate.trans.debug.
→WeblateExceptionReporterFilter"
# Default logging of Weblate messages
# - to syslog in production (if available)
```

(continues on next page)

(continued from previous page)

```
(continued from previous page)
```

```
# - otherwise to console
# - you can also choose "logfile" to log into separate file
# after configuring it below
# Detect if we can connect to syslog
HAVE_SYSLOG = False
if platform.system() != "Windows":
   try:
        handler = SysLogHandler(address="/dev/log", facility=SysLogHandler.LOG_
\rightarrowLOCAL2)
       handler.close()
       HAVE_SYSLOG = True
    except OSError:
        HAVE_SYSLOG = False
DEFAULT_LOG = "console" if DEBUG or not HAVE_SYSLOG else "syslog"
DEFAULT_LOGLEVEL = "DEBUG" if DEBUG else "INFO"
# A sample logging configuration. The only tangible logging
# performed by this configuration is to send an email to
# the site admins on every HTTP 500 error when DEBUG=False.
# See http://docs.djangoproject.com/en/stable/topics/logging for
# more details on how to customize your logging configuration.
LOGGING = {
    "version": 1,
    "disable_existing_loggers": True,
    "filters": {"require_debug_false": {"()": "django.utils.log.RequireDebugFalse"}
\hookrightarrow },
    "formatters": {
        "syslog": {"format": "weblate[%(process)d]: %(levelname)s %(message)s"},
        "simple": {"format": "[%(asctime)s: %(levelname)s/%(process)s] %(message)s
\rightarrow "},
        "logfile": {"format": "%(asctime)s %(levelname)s %(message)s"},
        "django.server": {
            "()": "django.utils.log.ServerFormatter",
            "format": "[%(server_time)s] %(message)s",
        },
    },
    "handlers": {
        "mail_admins": {
            "level": "ERROR",
            "filters": ["require_debug_false"],
            "class": "django.utils.log.AdminEmailHandler",
            "include_html": True,
        },
        "console": {
            "level": "DEBUG",
            "class": "logging.StreamHandler",
            "formatter": "simple",
        },
        "django.server": {
            "level": "INFO",
            "class": "logging.StreamHandler",
            "formatter": "django.server",
        },
        "syslog": {
            "level": "DEBUG",
            "class": "logging.handlers.SysLogHandler",
            "formatter": "syslog",
            "address": "/dev/log",
            "facility": SysLogHandler.LOG_LOCAL2,
```

```
},
        # Logging to a file
        # "logfile": {
              "level":"DEBUG",
        #
              "class":"logging.handlers.RotatingFileHandler",
        #
              "filename": "/var/log/weblate/weblate.log",
        #
              "maxBytes": 100000,
        #
              "backupCount": 3,
        #
        #
              "formatter": "logfile",
        # },
    },
    "loggers": {
        "django.request": {
            "handlers": ["mail_admins", DEFAULT_LOG],
            "level": "ERROR",
            "propagate": True,
        },
        "django.server": {
            "handlers": ["django.server"],
            "level": "INFO",
            "propagate": False,
        },
        # Logging database queries
        # "django.db.backends": {
              "handlers": [DEFAULT_LOG],
        #
        #
              "level": "DEBUG",
        # },
        "redis_lock": {"handlers": [DEFAULT_LOG], "level": DEFAULT_LOGLEVEL},
        "weblate": {"handlers": [DEFAULT_LOG], "level": DEFAULT_LOGLEVEL},
        # Logging VCS operations
        "weblate.vcs": { "handlers": [DEFAULT_LOG], "level": DEFAULT_LOGLEVEL},
        # Python Social Auth
        "social": {"handlers": [DEFAULT_LOG], "level": DEFAULT_LOGLEVEL},
        # Django Authentication Using LDAP
        "django_auth_ldap": {"handlers": [DEFAULT_LOG], "level": DEFAULT_LOGLEVEL},
        # SAML IdP
        "djangosaml2idp": {"handlers": [DEFAULT_LOG], "level": DEFAULT_LOGLEVEL},
    },
}
# Remove syslog setup if it's not present
if not HAVE_SYSLOG:
    del LOGGING["handlers"]["syslog"]
# List of machine translations
MT_SERVICES = (
    #
          "weblate.machinery.apertium.ApertiumAPYTranslation",
          "weblate.machinery.baidu.BaiduTranslation",
          "weblate.machinery.deepl.DeepLTranslation",
          "weblate.machinery.glosbe.GlosbeTranslation",
          "weblate.machinery.google.GoogleTranslation",
          "weblate.machinery.googlev3.GoogleV3Translation",
          "weblate.machinery.libretranslate.LibreTranslateTranslation",
    #
          "weblate.machinery.microsoft.MicrosoftCognitiveTranslation",
    #
          "weblate.machinery.microsoftterminology.MicrosoftTerminologyService",
    #
          "weblate.machinery.modernmt.ModernMTTranslation",
    #
          "weblate.machinery.mymemory.MyMemoryTranslation",
          "weblate.machinery.netease.NeteaseSightTranslation",
          "weblate.machinery.tmserver.AmagamaTranslation",
    #
          "weblate.machinery.tmserver.TMServerTranslation",
    #
          "weblate.machinery.yandex.YandexTranslation",
```

```
(continues on next page)
```

```
"weblate.machinery.saptranslationhub.SAPTranslationHub",
    #
          "weblate.machinery.youdao.YoudaoTranslation",
    "weblate.machinery.weblatetm.WeblateTranslation",
    "weblate.memory.machine.WeblateMemory",
)
# Machine translation API keys
# URL of the Apertium APy server
MT_APERTIUM_APY = None
# DeepL API key
MT_DEEPL_KEY = None
# LibreTranslate
MT_LIBRETRANSLATE_API_URL = None
MT_LIBRETRANSLATE_KEY = None
# Microsoft Cognitive Services Translator API, register at
# https://portal.azure.com/
MT_MICROSOFT_COGNITIVE_KEY = None
MT_MICROSOFT_REGION = None
# ModernMT
MT_MODERNMT_KEY = None
# MyMemory identification email, see
# https://mymemory.translated.net/doc/spec.php
MT_MYMEMORY_EMAIL = None
# Optional MyMemory credentials to access private translation memory
MT_MYMEMORY_USER = None
MT_MYMEMORY_KEY = None
# Google API key for Google Translate API v2
MT_GOOGLE_KEY = None
# Google Translate API3 credentials and project id
MT_GOOGLE_CREDENTIALS = None
MT_GOOGLE_PROJECT = None
# Baidu app key and secret
MT BAIDU ID = None
MT_BAIDU_SECRET = None
# Youdao Zhiyun app key and secret
MT_YOUDAO_ID = None
MT_YOUDAO_SECRET = None
# Netease Sight (Jianwai) app key and secret
MT_NETEASE_KEY = None
MT_NETEASE_SECRET = None
# API key for Yandex Translate API
MT YANDEX KEY = None
# tmserver URL
MT_TMSERVER = None
# SAP Translation Hub
MT_SAP_BASE_URL = None
                                                                       (continues on next page)
```

```
MT_SAP_SANDBOX_APIKEY = None
MT_SAP_USERNAME = None
MT_SAP_PASSWORD = None
MT_SAP_USE_MT = True
# Use HTTPS when creating redirect URLs for social authentication, see
# documentation for more details:
# https://python-social-auth-docs.readthedocs.io/en/latest/configuration/settings.
→html#processing-redirects-and-urlopen
SOCIAL_AUTH_REDIRECT_IS_HTTPS = ENABLE_HTTPS
# Make CSRF cookie HttpOnly, see documentation for more details:
# https://docs.djangoproject.com/en/1.11/ref/settings/#csrf-cookie-httponly
CSRF_COOKIE_HTTPONLY = True
CSRF_COOKIE_SECURE = ENABLE_HTTPS
# Store CSRF token in session
CSRF_USE_SESSIONS = True
# Customize CSRF failure view
CSRF_FAILURE_VIEW = "weblate.trans.views.error.csrf_failure"
SESSION_COOKIE_SECURE = ENABLE_HTTPS
SESSION_COOKIE_HTTPONLY = True
# SSL redirect
SECURE_SSL_REDIRECT = ENABLE_HTTPS
SECURE_SSL_HOST = SITE_DOMAIN
# Sent referrrer only for same origin links
SECURE_REFERRER_POLICY = "same-origin"
# SSL redirect URL exemption list
SECURE_REDIRECT_EXEMPT = (r"healthz/$",) # Allowing HTTP access to health check
# Session cookie age (in seconds)
SESSION_COOKIE_AGE = 1000
SESSION_COOKIE_AGE_AUTHENTICATED = 1209600
SESSION_COOKIE_SAMESITE = "Lax"
# Increase allowed upload size
DATA_UPLOAD_MAX_MEMORY_SIZE = 5000000
# Allow more fields for case with a lot of subscriptions in profile
DATA_UPLOAD_MAX_NUMBER_FIELDS = 2000
# Apply session coookie settings to language cookie as ewll
LANGUAGE_COOKIE_SECURE = SESSION_COOKIE_SECURE
LANGUAGE_COOKIE_HTTPONLY = SESSION_COOKIE_HTTPONLY
LANGUAGE_COOKIE_AGE = SESSION_COOKIE_AGE_AUTHENTICATED * 10
LANGUAGE_COOKIE_SAMESITE = SESSION_COOKIE_SAMESITE
# Some security headers
SECURE BROWSER XSS FILTER = True
X_FRAME_OPTIONS = "DENY"
SECURE_CONTENT_TYPE_NOSNIFF = True
# Optionally enable HSTS
SECURE_HSTS_SECONDS = 31536000 if ENABLE_HTTPS else 0
SECURE_HSTS_PRELOAD = ENABLE_HTTPS
SECURE_HSTS_INCLUDE_SUBDOMAINS = ENABLE_HTTPS
# HTTPS detection behind reverse proxy
SECURE_PROXY_SSL_HEADER = None
# URL of login
LOGIN_URL = f" {URL_PREFIX }/accounts/login/"
# URL of logout
LOGOUT_URL = f" {URL_PREFIX }/accounts/logout/"
```

```
# Default location for login
LOGIN_REDIRECT_URL = f"{URL_PREFIX}/"
# Anonymous user name
ANONYMOUS_USER_NAME = "anonymous"
# Reverse proxy settings
IP_PROXY_HEADER = "HTTP_X_FORWARDED_FOR"
IP_BEHIND_REVERSE_PROXY = False
IP\_PROXY\_OFFSET = 0
# Sending HTML in mails
EMAIL_SEND_HTML = True
# Subject of emails includes site title
EMAIL_SUBJECT_PREFIX = f"[{SITE_TITLE}] "
# Enable remote hooks
ENABLE_HOOKS = True
# By default the length of a given translation is limited to the length of
# the source string * 10 characters. Set this option to False to allow longer
# translations (up to 10.000 characters)
LIMIT_TRANSLATION_LENGTH_BY_SOURCE_LENGTH = True
# Use simple language codes for default language/country combinations
SIMPLIFY_LANGUAGES = True
# Render forms using bootstrap
CRISPY_ALLOWED_TEMPLATE_PACKS = "bootstrap3"
CRISPY_TEMPLATE_PACK = "bootstrap3"
# List of quality checks
# CHECK_LIST = (
      "weblate.checks.same.SameCheck",
#
      "weblate.checks.chars.BeginNewlineCheck",
#
      "weblate.checks.chars.EndNewlineCheck",
#
      "weblate.checks.chars.BeginSpaceCheck",
#
      "weblate.checks.chars.EndSpaceCheck",
#
      "weblate.checks.chars.DoubleSpaceCheck",
#
     "weblate.checks.chars.EndStopCheck",
#
     "weblate.checks.chars.EndColonCheck",
#
     "weblate.checks.chars.EndQuestionCheck",
#
     "weblate.checks.chars.EndExclamationCheck",
#
     "weblate.checks.chars.EndEllipsisCheck",
#
      "weblate.checks.chars.EndSemicolonCheck",
#
      "weblate.checks.chars.MaxLengthCheck",
#
      "weblate.checks.chars.KashidaCheck",
#
      "weblate.checks.chars.PunctuationSpacingCheck",
#
      "weblate.checks.format.PythonFormatCheck",
#
      "weblate.checks.format.PythonBraceFormatCheck",
#
      "weblate.checks.format.PHPFormatCheck",
#
#
      "weblate.checks.format.CFormatCheck",
#
      "weblate.checks.format.PerlFormatCheck",
#
      "weblate.checks.format.JavaScriptFormatCheck",
      "weblate.checks.format.LuaFormatCheck",
#
      "weblate.checks.format.ObjectPascalFormatCheck",
#
      "weblate.checks.format.SchemeFormatCheck",
#
      "weblate.checks.format.CSharpFormatCheck",
#
      "weblate.checks.format.JavaFormatCheck",
```

```
"weblate.checks.format.JavaMessageFormatCheck",
#
#
      "weblate.checks.format.PercentPlaceholdersCheck",
#
      "weblate.checks.format.VueFormattingCheck",
      "weblate.checks.format.I18NextInterpolationCheck",
#
      "weblate.checks.format.ESTemplateLiteralsCheck",
#
      "weblate.checks.angularjs.AngularJSInterpolationCheck",
#
      "weblate.checks.icu.ICUMessageFormatCheck",
#
      "weblate.checks.icu.ICUSourceCheck",
#
      "weblate.checks.qt.QtFormatCheck",
#
      "weblate.checks.qt.QtPluralCheck",
#
      "weblate.checks.ruby.RubyFormatCheck",
#
      "weblate.checks.consistency.PluralsCheck",
#
      "weblate.checks.consistency.SamePluralsCheck",
#
      "weblate.checks.consistency.ConsistencyCheck",
#
#
      "weblate.checks.consistency.TranslatedCheck",
#
      "weblate.checks.chars.EscapedNewlineCountingCheck",
      "weblate.checks.chars.NewLineCountCheck",
#
      "weblate.checks.markup.BBCodeCheck",
#
      "weblate.checks.chars.ZeroWidthSpaceCheck",
#
      "weblate.checks.render.MaxSizeCheck",
#
      "weblate.checks.markup.XMLValidityCheck",
#
      "weblate.checks.markup.XMLTagsCheck",
#
      "weblate.checks.markup.MarkdownRefLinkCheck",
#
      "weblate.checks.markup.MarkdownLinkCheck",
#
      "weblate.checks.markup.MarkdownSyntaxCheck",
#
      "weblate.checks.markup.URLCheck",
#
      "weblate.checks.markup.SafeHTMLCheck",
#
      "weblate.checks.placeholders.PlaceholderCheck",
#
      "weblate.checks.placeholders.RegexCheck",
#
      "weblate.checks.duplicate.DuplicateCheck",
#
      "weblate.checks.source.OptionalPluralCheck",
#
      "weblate.checks.source.EllipsisCheck",
#
      "weblate.checks.source.MultipleFailingCheck",
#
      "weblate.checks.source.LongUntranslatedCheck",
#
      "weblate.checks.format.MultipleUnnamedFormatsCheck",
#
      "weblate.checks.glossary.GlossaryCheck",
#
# )
# List of automatic fixups
# AUTOFIX_LIST = (
      "weblate.trans.autofixes.whitespace.SameBookendingWhitespace",
#
      "weblate.trans.autofixes.chars.ReplaceTrailingDotsWithEllipsis",
#
      "weblate.trans.autofixes.chars.RemoveZeroSpace",
#
      "weblate.trans.autofixes.chars.RemoveControlChars",
#
# )
# List of enabled addons
\# WEBLATE ADDONS = (
      "weblate.addons.gettext.GenerateMoAddon",
#
      "weblate.addons.gettext.UpdateLinguasAddon",
#
      "weblate.addons.gettext.UpdateConfigureAddon",
#
      "weblate.addons.gettext.MsgmergeAddon",
#
      "weblate.addons.gettext.GettextCustomizeAddon",
#
#
      "weblate.addons.gettext.GettextAuthorComments",
#
      "weblate.addons.cleanup.CleanupAddon",
#
      "weblate.addons.cleanup.RemoveBlankAddon",
#
      "weblate.addons.consistency.LangaugeConsistencyAddon",
      "weblate.addons.discovery.DiscoveryAddon",
#
      "weblate.addons.autotranslate.AutoTranslateAddon",
#
      "weblate.addons.flags.SourceEditAddon",
#
      "weblate.addons.flags.TargetEditAddon",
```

```
(continued from previous page)
```

```
"weblate.addons.flags.SameEditAddon",
#
#
      "weblate.addons.flags.BulkEditAddon",
      "weblate.addons.generate.GenerateFileAddon",
#
      "weblate.addons.generate.PseudolocaleAddon",
#
      "weblate.addons.generate.PrefillAddon",
#
      "weblate.addons.json.JSONCustomizeAddon",
#
      "weblate.addons.xml.XMLCustomizeAddon",
#
      "weblate.addons.properties.PropertiesSortAddon",
#
      "weblate.addons.git.GitSquashAddon",
#
      "weblate.addons.removal.RemoveComments",
#
#
      "weblate.addons.removal.RemoveSuggestions",
      "weblate.addons.resx.ResxUpdateAddon",
#
      "weblate.addons.yaml.YAMLCustomizeAddon",
#
#
      "weblate.addons.cdn.CDNJSAddon",
# )
# E-mail address that error messages come from.
SERVER_EMAIL = "noreply@example.com"
# Default email address to use for various automated correspondence from
# the site managers. Used for registration emails.
DEFAULT_FROM_EMAIL = "noreply@example.com"
# List of URLs your site is supposed to serve
ALLOWED_HOSTS = ["*"]
# Configuration for caching
CACHES = \{
    "default": {
        "BACKEND": "django_redis.cache.RedisCache",
        "LOCATION": "redis://127.0.0.1:6379/1",
        # If redis is running on same host as Weblate, you might
        # want to use unix sockets instead:
        # "LOCATION": "unix:///var/run/redis/redis.sock?db=1",
        "OPTIONS": {
            "CLIENT_CLASS": "django_redis.client.DefaultClient",
            "PARSER_CLASS": "redis.connection.HiredisParser",
            # If you set password here, adjust CELERY_BROKER_URL as well
            "PASSWORD": None,
            "CONNECTION_POOL_KWARGS": {},
        },
        "KEY_PREFIX": "weblate",
        "TIMEOUT": 3600,
    },
    "avatar": {
        "BACKEND": "django.core.cache.backends.filebased.FileBasedCache",
        "LOCATION": os.path.join(CACHE_DIR, "avatar"),
        "TIMEOUT": 86400,
        "OPTIONS": {"MAX_ENTRIES": 1000},
    },
}
# Store sessions in cache
SESSION_ENGINE = "django.contrib.sessions.backends.cache"
# Store messages in session
MESSAGE_STORAGE = "django.contrib.messages.storage.session.SessionStorage"
# REST framework settings for API
REST_FRAMEWORK = {
    # Use Django's standard `django.contrib.auth` permissions,
    # or allow read-only access for unauthenticated users.
```

```
"DEFAULT_PERMISSION_CLASSES": [
        # Require authentication for login required sites
        "rest_framework.permissions.IsAuthenticated"
        if REQUIRE_LOGIN
        else "rest_framework.permissions.IsAuthenticatedOrReadOnly"
    ],
    "DEFAULT_AUTHENTICATION_CLASSES": (
        "rest_framework.authentication.TokenAuthentication",
        "weblate.api.authentication.BearerAuthentication",
        "rest_framework.authentication.SessionAuthentication",
    ),
    "DEFAULT_THROTTLE_CLASSES": (
        "weblate.api.throttling.UserRateThrottle",
        "weblate.api.throttling.AnonRateThrottle",
    ),
    "DEFAULT_THROTTLE_RATES": {"anon": "100/day", "user": "5000/hour"},
    "DEFAULT_PAGINATION_CLASS": "weblate.api.pagination.StandardPagination",
    "PAGE_SIZE": 50,
    "VIEW_DESCRIPTION_FUNCTION": "weblate.api.views.get_view_description",
    "UNAUTHENTICATED_USER": "weblate.auth.models.get_anonymous",
}
# Fonts CDN URL
FONTS_CDN_URL = None
# Django compressor offline mode
COMPRESS_OFFLINE = False
COMPRESS_OFFLINE_CONTEXT = [
    {"fonts_cdn_url": FONTS_CDN_URL, "STATIC_URL": STATIC_URL, "LANGUAGE_BIDI":_
→True},
    {"fonts_cdn_url": FONTS_CDN_URL, "STATIC_URL": STATIC_URL, "LANGUAGE_BIDI":_
\rightarrow False},
1
# Require login for all URLs
if REQUIRE_LOGIN:
    LOGIN_REQUIRED_URLS = (r''/(.*) \$'')
# In such case you will want to include some of the exceptions
# LOGIN_REQUIRED_URLS_EXCEPTIONS = (
    rf"{URL_PREFIX}/accounts/(.*)$", # Required for login
#
    rf"{URL_PREFIX}/admin/login/(.*)$", # Required for admin login
#
    rf"{URL_PREFIX}/static/(.*)$", # Required for development mode
rf"{URL_PREFIX}/widgets/(.*)$", # Allowing public access to widgets
#
#
    rf"{URL_PREFIX}/data/(.*)$", # Allowing public access to data exports
rf"{URL_PREFIX}/hooks/(.*)$", # Allowing public access to notification hooks
#
#
    rf"{URL_PREFIX}/healthz/$", # Allowing public access to health check
#
    rf"{URL_PREFIX}/api/(.*)$", # Allowing access to API
#
    rf"{URL_PREFIX}/js/i18n/$", # JavaScript localization
#
    rf"{URL_PREFIX}/contact/$", # Optional for contact form
#
    rf"{URL_PREFIX}/legal/(.*)$", # Optional for legal app
#
     rf"{URL_PREFIX}/avatar/(.*)$", # Optional for avatars
#
# )
# Silence some of the Django system checks
SILENCED SYSTEM CHECKS = [
    # We have modified django.contrib.auth.middleware.AuthenticationMiddleware
    # as weblate.accounts.middleware.AuthenticationMiddleware
    "admin.E408"
]
```

```
# Celery worker configuration for testing
# CELERY_TASK_ALWAYS_EAGER = True
# CELERY_BROKER_URL = "memory://"
# CELERY_TASK_EAGER_PROPAGATES = True
# Celery worker configuration for production
CELERY_TASK_ALWAYS_EAGER = False
CELERY_BROKER_URL = "redis://localhost:6379"
CELERY_RESULT_BACKEND = CELERY_BROKER_URL
# Celery settings, it is not recommended to change these
CELERY_WORKER_MAX_MEMORY_PER_CHILD = 200000
CELERY_BEAT_SCHEDULER = "django_celery_beat.schedulers:DatabaseScheduler"
CELERY_TASK_ROUTES = {
    "weblate.trans.tasks.auto_translate*": {"queue": "translate"},
    "weblate.accounts.tasks.notify_*": {"queue": "notify"},
    "weblate.accounts.tasks.send_mails": {"queue": "notify"},
    "weblate.utils.tasks.settings_backup": {"queue": "backup"},
    "weblate.utils.tasks.database_backup": {"queue": "backup"},
    "weblate.wladmin.tasks.backup": {"queue": "backup"},
    "weblate.wladmin.tasks.backup_service": {"queue": "backup"},
    "weblate.memory.tasks.*": {"queue": "memory"},
}
# CORS allowed origins
CORS_ALLOWED_ORIGINS = []
CORS_URLS_REGEX = r"^/api/.*$"
# Enable plain database backups
DATABASE_BACKUP = "plain"
# Enable auto updating
AUTO_UPDATE = False
# PGP commits signing
WEBLATE_GPG_IDENTITY = None
# Third party services integration
MATOMO_SITE_ID = None
MATOMO_URL = None
GOOGLE_ANALYTICS_ID = None
SENTRY_DSN = None
SENTRY_ENVIRONMENT = SITE_DOMAIN
AKISMET_API_KEY = None
```

# 2.18 Management commands

**Note:** Running management commands under a different user than the one running your webserver can result in files getting wrong permissions, please check *Filesystem permissions* for more details.

You will find basic management commands (available as ./manage.py in the Django sources, or as an extended set in a script called **weblate** installable atop Weblate).

### 2.18.1 Invoking management commands

As mentioned before, invocation depends on how you installed Weblate.

If using virtualenv for Weblate, you can either specify the full path to **weblate**, or activate the virtualenv prior to invoking it:

```
# Direct invocation
~/weblate-env/bin/weblate
# Activating virtualenv adds it to search path
. ~/weblate-env/bin/activate
weblate
```

If you are using source code directly (either from a tarball or Git checkout), the management script is ./manage.py available in the Weblate sources. To run it:

python ./manage.py list\_versions

If you've installed Weblate using the pip installer, or by using the ./setup.py script, the **weblate** is installed to your path (or virtualenv path), from where you can use it to control Weblate:

weblate list\_versions

For the Docker image, the script is installed like above, and you can run it using **docker exec**:

docker exec --user weblate <container> weblate list\_versions

For **docker-compose** the process is similar, you just have to use **docker-compose** exec:

docker-compose exec --user weblate weblate weblate list\_versions

In case you need to pass it a file, you can temporary add a volume:

```
docker-compose exec --user weblate /tmp:/tmp weblate weblate import
users /tmp/ {\rightarrow} \texttt{users.json}
```

### See also:

Installing using Docker, Installing on Debian and Ubuntu, Installing on SUSE and openSUSE, Installing on RedHat, Fedora and CentOS, Installing from sources

### 2.18.2 add\_suggestions

#### weblate add\_suggestions <project> <component> <language> <file>

Imports a translation from the file to use as a suggestion for the given translation. It skips duplicated translations; only different ones are added.

--author USER@EXAMPLE.COM

E-mail of author for the suggestions. This user has to exist prior to importing (you can create one in the admin interface if needed).

Example:

### 2.18.3 auto\_translate

#### weblate auto\_translate <project> <component> <language>

Changed in version 4.6: Added parameter for translation mode.

Performs automatic translation based on other component translations.

--source PROJECT/COMPONENT

Specifies the component to use as source available for translation. If not specified all components in the project are used.

```
--user USERNAME
```

Specify username listed as author of the translations. "Anonymous user" is used if not specified.

#### --overwrite

Whether to overwrite existing translations.

#### --inconsistent

Whether to overwrite existing translations that are inconsistent (see Inconsistent).

--add

Automatically add language if a given translation does not exist.

--mt MT

Use machine translation instead of other components as machine translations.

--threshold THRESHOLD

Similarity threshold for machine translation, defaults to 80.

--mode MODE

Specify translation mode, default is translate but fuzzy or suggest can be used.

Example:

```
weblate auto_translate --user nijel --inconsistent --source weblate/application..

→weblate website cs
```

#### See also:

Automatic translation

### 2.18.4 celery\_queues

### weblate celery\_queues

New in version 3.7.

Displays length of Celery task queues.

### 2.18.5 checkgit

#### weblate checkgit <project|project/component>

Prints current state of the back-end Git repository.

You can either define which project or component to update (for example weblate/application), or use --all to update all existing components.

## 2.18.6 commitgit

### weblate commitgit <project|project/component>

Commits any possible pending changes to the back-end Git repository.

You can either define which project or component to update (for example weblate/application), or use --all to update all existing components, or use --file-format to filter based on the file format.

### 2.18.7 commit\_pending

#### weblate commit\_pending <project|project/component>

Commits pending changes older than a given age.

You can either define which project or component to update (for example weblate/application), or use --all to update all existing components.

--age HOURS

Age in hours for committing. If not specified the value configured in Component configuration is used.

**Note:** This is automatically performed in the background by Weblate, so there no real need to invoke this manually, besides forcing an earlier commit than specified by *Component configuration*.

See also:

Running maintenance tasks, COMMIT\_PENDING\_HOURS

### 2.18.8 cleanuptrans

#### weblate cleanuptrans

Cleans up orphaned checks and translation suggestions. There is normally no need to run this manually, as the cleanups happen automatically in the background.

#### See also:

Running maintenance tasks

### 2.18.9 cleanup\_ssh\_keys

### weblate cleanup\_ssh\_keys

New in version 4.9.1.

Performs cleanup of stored SSH host keys:

- Removes deprecated RSA keys for GitHub which might cause issues connecting to GitHub.
- Removes duplicate entries in host keys.

See also:

SSH repositories

## 2.18.10 createadmin

### weblate createadmin

Creates an admin account with a random password, unless it is specified.

```
--password PASSWORD
```

Provides a password on the command-line, to not generate a random one.

#### --no-password

Do not set password, this can be useful with -update.

```
--username USERNAME
```

Use the given name instead of admin.

```
--email USER@EXAMPLE.COM
```

Specify the admin e-mail address.

#### --name

Specify the admin name (visible).

#### --update

Update the existing user (you can use this to change passwords).

### 2.18.11 dump\_memory

### weblate dump\_memory

Export a JSON file containing Weblate Translation Memory content.

### See also:

Translation Memory, Weblate Translation Memory Schema

## 2.18.12 dumpuserdata

### weblate dumpuserdata <file.json>

Dumps userdata to a file for later use by *importuserdata*.

Hint: This comes in handy when migrating or merging Weblate instances.

### 2.18.13 import\_demo

### weblate import\_demo

New in version 4.1.

Creates a demo project with components based on <https://github.com/WeblateOrg/demo>. Make sure the celery tasks are running before running this command.

This can be useful when developing Weblate.

### 2.18.14 import\_json

#### weblate import\_json <json-file>

Batch import of components based on JSON data.

```
The imported JSON file structure pretty much corresponds to the component object (see GET /api/components/(string:project)/(string:component)/). You have to include the name and filemask fields.
```

--project PROJECT

Specifies where the components will be imported from.

--main-component COMPONENT

Use the given VCS repository from this component for all of them.

--ignore

Skip (already) imported components.

#### --update

Update (already) imported components.

Example of JSON file:

```
[
  {
    "slug": "po",
    "name": "Gettext PO",
    "file_format": "po",
    "filemask": "po/*.po",
    "new lang": "none"
 },
  {
    "name": "Android",
    "filemask": "android/values-*/strings.xml",
    "template": "android/values/strings.xml",
    "repo": "weblate://test/test",
    "file_format": "aresource"
  }
]
```

#### See also:

import\_memory

### 2.18.15 import\_memory

#### weblate import\_memory <file>

Imports a TMX or JSON file into the Weblate translation memory.

```
--language-map LANGMAP
```

Allows mapping languages in the TMX to the Weblate translation memory. The language codes are mapped after normalization usually done by Weblate.

--language-map en\_US: en will for example import all en\_US strings as en ones.

This can be useful in case your TMX file locales happen not to match what you use in Weblate.

#### See also:

Translation Memory, Weblate Translation Memory Schema

# 2.18.16 import\_project

#### weblate import\_project <project> <gitrepo> <branch> <filemask>

Changed in version 3.0: The import\_project command is now based on the *Component discovery* add-on, leading to some changes in behavior and what parameters are accepted.

Batch imports components into project based on the file mask.

<project> names an existing project, into which the components are to be imported.

The *<gitrepo>* defines the Git repository URL to use, and *<branch>* signifies the Git branch. To import additional translation components from an existing Weblate component, use a *weblate://<project>/<component>* URL for the *<gitrepo>*.

The *<filemask>* defines file discovery for the repository. It can be either be made simple using wildcards, or it can use the full power of regular expressions.

The simple matching uses \*\* for component name and \* for language, for example: \*\*/\*.po

The regular expression has to contain groups named *component* and *language*. For example: (?P<language>[^/]\*)/(?P<component>[^-/]\*)\.po

The import matches existing components based on files and adds the ones that do not exist. It does not change already existing ones.

#### --name-template TEMPLATE

Customize the name of a component using Django template syntax.

For example: Documentation: {{ component }}

#### --base-file-template TEMPLATE

Customize the base file for monolingual translations.

For example: {{ component }}/res/values/string.xml

#### --new-base-template TEMPLATE

Customize the base file for addition of new translations.

For example: {{ component }}/ts/en.ts

#### --file-format FORMAT

You can also specify the file format to use (see Supported file formats), the default is auto-detection.

#### --language-regex REGEX

You can specify language filtering (see *Component configuration*) with this parameter. It has to be a valid regular expression.

#### --main-component

You can specify which component will be chosen as the main one—the one actually containing the VCS repository.

#### --license NAME

Specify the overall, project or component translation license.

#### --license-url URL

Specify the URL where the translation license is to be found.

--vcs NAME

In case you need to specify which version control system to use, you can do it here. The default version control is Git.

To give you some examples, let's try importing two projects.

First The Debian Handbook translations, where each language has separate a folder with the translations of each chapter:

```
weblate import_project \
    debian-handbook \
    git://anonscm.debian.org/debian-handbook/debian-handbook.git \
    squeeze/master \
    '*/**.po'
```

Then the Tanaguru tool, where the file format needs be specified, along with the base file template, and how all components and translations are located in single folder:

```
weblate import_project \
    --file-format=properties \
    --base-file-template=web-app/tgol-web-app/src/main/resources/i18n/%s-I18N.
    properties \
    tanaguru \
    https://github.com/Tanaguru/Tanaguru \
    master \
    web-app/tgol-web-app/src/main/resources/i18n/**-I18N_*.properties
```

More complex example of parsing of filenames to get the correct component and language out of a filename like src/security/Numerous\_security\_holes\_in\_0.10.1.de.po:

```
weblate import_project \
   tails \
   git://git.tails.boum.org/tails master \
   'wiki/src/security/(?P<component>.*)\.(?P<language>[^.]*)\.po$'
```

Filtering only translations in a chosen language:

```
./manage import_project \
    --language-regex '^(cs|sk)$' \
    weblate \
    https://github.com/WeblateOrg/weblate.git \
    'weblate/locale/*/LC_MESSAGES/**.po'
```

Importing Sphinx documentation split to multiple files:

```
$ weblate import_project --name-template 'Documentation: %s' \
    --file-format po \
    project https://github.com/project/docs.git master \
    'docs/locale/*/LC_MESSAGES/**.po'
```

Importing Sphinx documentation split to multiple files and directories:

```
$ weblate import_project --name-template 'Directory 1: %s' \
    --file-format po \
    project https://github.com/project/docs.git master \
    'docs/locale/*/LC_MESSAGES/dir1/**.po'
$ weblate import_project --name-template 'Directory 2: %s' \
    --file-format po \
    project https://github.com/project/docs.git master \
    'docs/locale/*/LC_MESSAGES/dir2/**.po'
```

### See also:

More detailed examples can be found in the starting chapter, alternatively you might want to use *import\_json*.

## 2.18.17 importuserdata

#### weblate importuserdata <file.json>

Imports user data from a file created by *dumpuserdata*.

## 2.18.18 importusers

#### weblate importusers --check <file.json>

Imports users from JSON dump of the Django auth\_users database.

#### --check

With this option it will just check whether a given file can be imported and report possible conflicts arising from usernames or e-mails.

You can dump users from the existing Django installation using:

```
weblate dumpdata auth.User > users.json
```

## 2.18.19 install\_addon

New in version 3.2.

#### weblate install\_addon --addon ADDON <project|project/component>

Installs an add-on to a set of components.

```
--addon ADDON
```

Name of the add-on to install. For example weblate.gettext.customize.

--configuration CONFIG

JSON encoded configuration of an add-on.

--update

Update the existing add-on configuration.

You can either define which project or component to install the add-on in (for example weblate/application), or use --all to include all existing components.

To install Customize gettext output for all components:

#### See also:

Add-ons

## 2.18.20 list\_languages

#### weblate list\_languages <locale>

Lists supported languages in MediaWiki markup - language codes, English names and localized names. This is used to generate <a href="https://wiki.l10n.cz/Slovn%C3%ADk\_s\_n%C3%A1zvy\_jazyk%C5%AF">https://wiki.l10n.cz/Slovn%C3%ADk\_s\_n%C3%A1zvy\_jazyk%C5%AF</a>.

## 2.18.21 list\_translators

#### weblate list\_translators <project|project/component>

Lists translators by contributed language for the given project:

```
[French]
Jean Dupont <jean.dupont@example.com>
[English]
John Doe <jd@example.com>
```

#### --language-code

List names by language code instead of language name.

You can either define which project or component to use (for example weblate/application), or use --all to list translators from all existing components.

## 2.18.22 list\_versions

### weblate list\_versions

Lists all Weblate dependencies and their versions.

#### 2.18.23 loadpo

#### weblate loadpo <project|project/component>

Reloads translations from disk (for example in case you have done some updates in the VCS repository).

#### --force

Force update, even if the files should be up-to-date.

#### --lang LANGUAGE

Limit processing to a single language.

You can either define which project or component to update (for example weblate/application), or use --all to update all existing components.

**Note:** You seldom need to invoke this, Weblate will automatically load changed files for every VCS update. This is needed in case you manually changed an underlying Weblate VCS repository or in some special cases following an upgrade.

## 2.18.24 lock\_translation

#### weblate lock\_translation <project|project/component>

Prevents further translation of a component.

Hint: Useful in case you want to do some maintenance on the underlying repository.

You can either define which project or component to update (for example weblate/application), or use --all to update all existing components.

#### See also:

```
unlock_translation
```

## 2.18.25 move\_language

#### weblate move\_language source target

New in version 3.0.

Allows you to merge language content. This is useful when updating to a new version which contains aliases for previously unknown languages that have been created with the *(generated)* suffix. It moves all content from the *source* language to the *target* one.

Example:

weblate move\_language cze cs

After moving the content, you should check whether there is anything left (this is subject to race conditions when somebody updates the repository meanwhile) and remove the (*generated*) language.

## 2.18.26 pushgit

#### weblate pushgit <project|project/component>

Pushes committed changes to the upstream VCS repository.

#### --force-commit

Force commits any pending changes, prior to pushing.

You can either define which project or component to update (for example weblate/application), or use --all to update all existing components.

**Note:** Weblate pushes changes automatically if *Push on commit* in *Component configuration* is turned on, which is the default.

## 2.18.27 unlock\_translation

#### weblate unlock\_translation <project|project/component>

Unlocks a given component, making it available for translation.

Hint: Useful in case you want to do some maintenance on the underlying repository.

You can either define which project or component to update (for example weblate/application), or use --all to update all existing components.

See also:

lock\_translation

# 2.18.28 setupgroups

### weblate setupgroups

Configures default groups and optionally assigns all users to that default group.

### --no-privs-update

Turns off automatic updating of existing groups (only adds new ones).

#### --no-projects-update

Prevents automatic updates of groups for existing projects. This allows adding newly added groups to existing projects, see *Project access control*.

#### See also:

List of privileges and built-in roles

## 2.18.29 setuplang

### weblate setuplang

Updates list of defined languages in Weblate.

#### --no-update

Turns off automatic updates of existing languages (only adds new ones).

# 2.18.30 updatechecks

#### weblate updatechecks <project|project/component>

Updates all checks for all strings.

Hint: Useful for upgrades which do major changes to checks.

You can either define which project or component to update (for example weblate/application), or use --all to update all existing components.

# 2.18.31 updategit

### weblate updategit <project|project/component>

Fetches remote VCS repositories and updates the internal cache.

You can either define which project or component to update (for example weblate/application), or use --all to update all existing components.

**Note:** Usually it is better to configure hooks in the repository to trigger *Notification hooks*, instead of regular polling by *updategit*.

# 2.19 Announcements

Changed in version 4.0: In prior releases this feature was called whiteboard messages.

Provide info to your translators by posting announcements, site-wide, per project, component, or language.

Announce the purpose, deadlines, status, or specify targets for translation.

The users will receive notification on the announcements for watched projects (unless they opt out).

This can be useful for various things from announcing the purpose of the website to specifying targets for translations. The announcements can posted on each level in the *Manage* menu, using *Post announcement*:

| യ   | Weblate                        | Dashboard         | Projects 🗸    | Languag       | ges <del>-</del> Che  | cks <del>-</del> |                    |                     |                    | ٩ | ▲ |     | -         | •••               |
|-----|--------------------------------|-------------------|---------------|---------------|-----------------------|------------------|--------------------|---------------------|--------------------|---|---|-----|-----------|-------------------|
| 🔥 V | VeblateOrg                     |                   |               |               |                       |                  |                    |                     |                    |   |   |     | translate | ed 90%            |
| Tra | nslations wil                  | l be used only if | they reach 6  | 0%.           |                       |                  |                    |                     |                    |   |   |     |           |                   |
| Сог | nponents                       | Languages         | Info          | Search        | Insights <del>-</del> | Files 🗸          | Tools <del>-</del> | Manage <del>-</del> | Share <del>-</del> |   |   | o N | lot watch | ning <del>-</del> |
| Po  | st announce                    | ment              |               |               |                       |                  |                    |                     |                    |   |   |     |           | Ū                 |
| Me  | ssage                          |                   |               |               |                       |                  |                    |                     |                    |   |   |     |           |                   |
|     |                                |                   |               |               |                       |                  |                    |                     |                    |   |   |     |           |                   |
|     |                                |                   |               |               |                       |                  |                    |                     |                    |   |   |     |           |                   |
|     |                                |                   |               |               |                       |                  |                    |                     |                    |   |   |     |           |                   |
|     |                                |                   |               |               |                       |                  |                    |                     |                    |   |   |     |           |                   |
|     |                                |                   |               |               |                       |                  |                    |                     |                    |   |   |     |           |                   |
|     |                                |                   |               | -             |                       |                  |                    |                     |                    |   |   |     |           | 10                |
|     | can use Mark<br>t <b>egory</b> | down and meni     | tion users by | @username     | <u>b</u>              |                  |                    |                     |                    |   |   |     |           |                   |
|     | nfo (light blu                 | e)                |               |               |                       |                  |                    |                     |                    |   |   |     |           | ~                 |
| Cat | egory defines                  | color used for    | the message   |               |                       |                  |                    |                     |                    |   |   |     |           |                   |
| Exp | oiry date                      |                   |               |               |                       |                  |                    |                     |                    |   |   |     |           |                   |
| n   | nm/dd/yyyy                     |                   |               |               |                       |                  |                    |                     |                    |   |   |     |           |                   |
| The | e message wil                  | ll be not shown   | after this da | te. Use it to | announce st           | ring freeze a    | ndtranslatior      | deadline for ne     | kt release.        |   |   |     |           |                   |
| <   | Notify users                   |                   |               |               |                       |                  |                    |                     |                    |   |   |     |           |                   |
| The | e message is s                 | hown for all tr   | anslations w  | ithin the pr  | oject, until it       | s given expir    | y, or permane      | ntly until it is de | leted.             |   |   |     |           |                   |
|     |                                |                   |               |               |                       |                  |                    |                     |                    |   |   |     |           |                   |
|     | Add                            |                   |               |               |                       |                  |                    |                     |                    |   |   |     |           |                   |

Powered by Weblate 4.17 About Weblate Legal Contact Documentation Donate to Weblate

It can be also added using the admin interface:

| Weblate administration        |                                                                                         | WELCOME, WEBLATE TEST. RETURN TO WEBLATE / DOCUMENTATION / CHANGE PASSWORD / SIGN OUT |
|-------------------------------|-----------------------------------------------------------------------------------------|---------------------------------------------------------------------------------------|
|                               |                                                                                         |                                                                                       |
| Add Announcement              |                                                                                         |                                                                                       |
| Required fields are marked ir | n bold.                                                                                 |                                                                                       |
| Message:                      | Translations will be used only if they reach 60%.                                       |                                                                                       |
| Project:                      | WeblateOrg 🗸 🖌 👁                                                                        |                                                                                       |
| Component:                    | ······· · · · · · · · · · · · · · · ·                                                   |                                                                                       |
| Language:                     | ······ · · · · · · · · · · · · · · · ·                                                  |                                                                                       |
| Category:                     | Info (light blue)  Category defines color used for the message.                         |                                                                                       |
| Expiry date:                  | Today I market for the message will be not shown after this date. Use it to announce st | ing freeze and translation deadline for next release.                                 |
| 🗹 Notify users                |                                                                                         |                                                                                       |
|                               |                                                                                         | Save and add another Save and continue editing SAVE                                   |

The announcements are then shown based on their specified context:

No context specified

Shown on dashboard (landing page).

### Project specified

Shown within the project, including all its components and translations.

## Component specified

Shown for a given component and all its translations.

## Language specified

Shown on the language overview and all translations in that language.

This is how it looks on the language overview page:

| <b>Weblate</b> Dashboard | Projects <del>-</del> Lan | guages 🗸 Checks 🕇    |                  |        | ب 🔺         | + - 💮 - 🚥 |
|--------------------------|---------------------------|----------------------|------------------|--------|-------------|-----------|
| 🗙 Languages / Czech      |                           |                      |                  |        |             |           |
| Czech translators rock!  |                           |                      |                  |        |             |           |
| Projects Information     | Search Histor             | y Tools <del>-</del> |                  |        |             |           |
| Project                  | Translated                | Unfinished           | Unfinished words | Checks | Suggestions | Comments  |
|                          | 97%                       | 1                    | 12               | 3      |             |           |

Powered by Weblate 4.17 About Weblate Legal Contact Documentation Donate to Weblate

# 2.20 Component Lists

Specify multiple lists of components to appear as options on the user dashboard, from which users can pick one as their default view. See *Dashboard* to learn more.

Hint: A status will be presented for each component list presented on the dashboard.

The names and content of component lists can be specified in the admin interface, in *Component lists* section. Each component list must have a name that is displayed to the user, and a slug representing it in the URL.

**Hint:** Change dashboard settings for anonymous users from the admin interface, altering what dashboard is presented to unauthenticated users.

## 2.20.1 Automatic component lists

Add components to the list automatically based on their slug by creating Automatic component list assignment rules.

• Useful for maintaining component lists for large installations, or in case you want to have one component list with all components on your Weblate installation.

Hint: Make a component list containing all the components of your Weblate installation.

1. Define *Automatic component list assignment* with ^ . \* \$ as regular expression in both the project and the component fields, as shown on this image:

| Weblate adminis                                   | tration                                                                                                    | WELCOME WEBLATE TEST. RETURN TO WEBLATE / DOCUMENTATION / CHANGE PASSWORD / SIGN OU                                                                                                    |
|---------------------------------------------------|----------------------------------------------------------------------------------------------------|----------------------------------------------------------------------------------------------------|
|                                                   |                                                                                                    |                                                                                                    |
| Add Component list                                |                                                                                                    |                                                                                                    |
| Required fields are marked ir                     | h bold.                                                                                                    |                                                                                                    |
| Component list name:                              | All components Display name                                                                                                    |                                                                                                    |
| URL slug:                                         | all-components Name used in URLs and filenames.                                                                                                    |                                                                                                    |
| Show on dashboard When enabled this component lis | t will be shown as a tab on the dashboard                                                                                                    |                                                                                                    |
| Components:                                       | Available components       Image: Components         Image: Component State       Image: Component State         Image: Component State       Image: Component State         Image: Component State | Chosen components O  Chosen components O  Chosen co |
| AUTOMATIC COMPONENT LI                            |                                                                                                    | OMPONENT REGULAR EXPRESSION @ DELETE?                                                                                                    |
| ^.*\$                                             |                                                                                                    |                                                                                                    |
| + Add another Automatic con                       |                                                                                                    |                                                                                                    |
|                                                   |                                                                                                    | Save and add another Save and continue editing SAVE                                                                                                    |

# 2.21 Optional Weblate modules

Several optional modules are available for your setup.

# 2.21.1 Git exporter

Provides you read-only access to the underlying Git repository using HTTP(S).

## Installation

1. Add weblate.gitexport to installed apps in settings.py:

```
INSTALLED_APPS += ("weblate.gitexport",)
```

2. Export existing repositories by migrating your database after installation:

weblate migrate

### Usage

The module automatically hooks into Weblate and sets the exported repository URL in the *Component configuration*. The repositories are accessible under the /git/ part of the Weblate URL, for example https://example.org/git/weblate/main/.

Repositories for publicly available projects can be cloned without authentication:

git clone 'https://example.org/git/weblate/main/'

Access to browse the repositories with restricted access (with *Private access control* or when *REQUIRE\_LOGIN* is enabled) requires an API token which can be obtained in your *user profile*:

git clone 'https://user:KEY@example.org/git/weblate/main/'

**Hint:** By default members or *Users* group and anonymous user have access to the repositories for public projects via *Access repository* and *Power user* roles.

## 2.21.2 Billing

This is used on Hosted Weblate to define billing plans, track invoices and usage limits.

### Installation

1. Add weblate.billing to installed apps in settings.py:

INSTALLED\_APPS += ("weblate.billing",)

2. Run the database migration to optionally install additional database structures for the module:

```
weblate migrate
```

#### Usage

After installation you can control billing in the admin interface. Users with billing enabled will get new *Billing* tab in their *User profile*.

The billing module additionally allows project admins to create new projects and components without being superusers (see *Adding translation projects and components*). This is possible when following conditions are met:

- The billing is in its configured limits (any overusage results in blocking of project/component creation) and paid (if its price is non zero)
- The user is admin of existing project with billing or user is owner of billing (the latter is necessary when creating new billing for users to be able to import new projects).

Upon project creation user is able to choose which billing should be charged for the project in case he has access to more of them.

## 2.21.3 Legal

This is used on Hosted Weblate to provide required legal documents. It comes provided with blank documents, and you are expected to fill out the following templates in the documents:

```
legal/documents/tos.html
```

Terms of service document

```
legal/documents/privacy.html
```

Privacy policy document

#### legal/documents/summary.html

Short overview of the terms of service and privacy policy

On changing the terms of service documents, please adjust *LEGAL\_TOS\_DATE* so that users are forced to agree with the updated documents.

**Note:** Legal documents for the Hosted Weblate service are available in this Git repository <a href="https://github.com/WeblateOrg/wllegal/tree/main/wllegal/templates/legal/documents">https://github.com/WeblateOrg/wllegal/tree/main/wllegal/templates/legal/documents</a>.

Most likely these will not be directly usable to you, but might come in handy as a starting point if adjusted to meet your needs.

#### Installation

1. Add weblate.legal to installed apps in settings.py:

```
INSTALLED_APPS += ("weblate.legal",)
# Optional:
# Social auth pipeline to confirm TOS upon registration/subsequent sign in
SOCIAL_AUTH_PIPELINE += ("weblate.legal.pipeline.tos_confirm",)
# Middleware to enforce TOS confirmation of signed in users
MIDDLEWARE += [
    "weblate.legal.middleware.RequireTOSMiddleware",
]
```

2. Run the database migration to optionally install additional database structures for the module:

weblate migrate

3. Edit the legal documents in the weblate/legal/templates/legal/ folder to match your service.

### Usage

After installation and editing, the legal documents are shown in the Weblate UI.

# 2.21.4 Avatars

Avatars are downloaded and cached server-side to reduce information leaks to the sites serving them by default. The built-in support for fetching avatars from e-mails addresses configured for it can be turned off using  $EN-ABLE\_AVATARS$ .

Weblate currently supports:

- Gravatar
- Libravatar

See also:

Avatar caching, AVATAR\_URL\_PREFIX, ENABLE\_AVATARS

# 2.21.5 Spam protection

You can protect against spamming by users by using the Akismet service.

- 1. Install the *akismet* Python module (this is already included in the official Docker image).
- 2. Obtain the Akismet API key.
- 3. Store it as *AKISMET\_API\_KEY* or *WEBLATE\_AKISMET\_API\_KEY* in Docker.

Following content is sent to Akismet for checking:

- Suggestions from unauthenticated users
- · Project and component descriptions and links

**Note:** This (among other things) relies on IP address of the client, please see *Running behind reverse proxy* for properly configuring that.

#### See also:

Running behind reverse proxy, AKISMET\_API\_KEY, WEBLATE\_AKISMET\_API\_KEY

# 2.21.6 Signing Git commits with GnuPG

New in version 3.1.

All commits can be signed by the GnuPG key of the Weblate instance.

1. Turn on *WEBLATE\_GPG\_IDENTITY*. (Weblate will generate a GnuPG key when needed and will use it to sign all translation commits.)

This feature needs GnuPG 2.1 or newer installed.

You can find the key in the DATA\_DIR and the public key is shown on the "About" page:

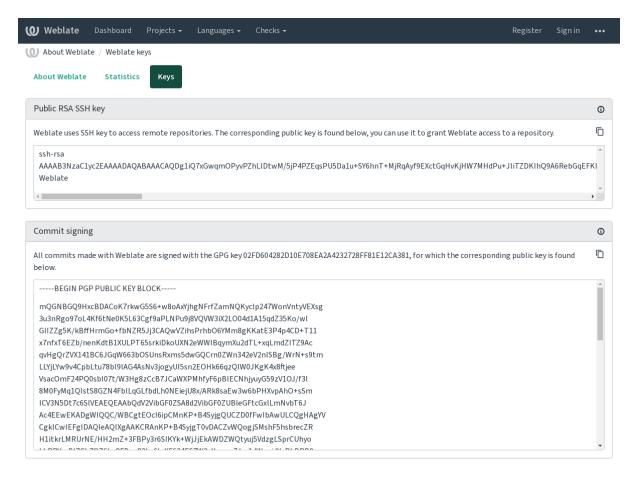

Powered by Weblate 4.17 About Weblate Legal Contact Documentation Donate to Weblate

2. Alternatively you can also import existing keys into Weblate, just set HOME=\$DATA\_DIR/home when invoking gpg.

#### See also:

WEBLATE\_GPG\_IDENTITY

# 2.21.7 Rate limiting

Changed in version 3.2: The rate limiting now accepts more fine-grained configuration.

Changed in version 4.6: The rate limiting no longer applies to superusers.

Several operations in Weblate are rate limited. At most *RATELIMIT\_ATTEMPTS* attempts are allowed within *RATELIMIT\_WINDOW* seconds. The user is then blocked for *RATELIMIT\_LOCKOUT*. There are also settings specific to scopes, for example RATELIMIT\_CONTACT\_ATTEMPTS or RATELIMIT\_TRANSLATE\_ATTEMPTS. The table below is a full list of available scopes.

The following operations are subject to rate limiting:

| Name                                          | Scope             | Allowed tempts | at- | Ratelimit win-<br>dow | Lockout pe-<br>riod |
|-----------------------------------------------|-------------------|----------------|-----|-----------------------|---------------------|
| Registration                                  | REGISTRA-<br>TION | 5              |     | 300                   | 600                 |
| Sending message to admins                     | MESSAGE           | 2              |     | 300                   | 600                 |
| Password authentication on sign in            | LOGIN             | 5              |     | 300                   | 600                 |
| Sitewide search                               | SEARCH            | 6              |     | 60                    | 60                  |
| Translating                                   | TRANSLATE         | 30             |     | 60                    | 600                 |
| Adding to glossary                            | GLOSSARY          | 30             |     | 60                    | 600                 |
| Starting translation into a new lan-<br>guage | LANGUAGE          | 2              |     | 300                   | 600                 |
| Creating new project                          | PROJECT           | 5              |     | 600                   | 600                 |

If a user fails to sign in *AUTH\_LOCK\_ATTEMPTS* times, password authentication will be turned off on the account until having gone through the process of having its password reset.

The settings can be also applied in the Docker container by adding WEBLATE\_prefix to the setting name, for example *RATELIMIT\_ATTEMPTS* becomes *WEBLATE\_RATELIMIT\_ATTEMPTS*.

The API has separate rate limiting settings, see API rate limiting.

See also:

Rate limiting, Running behind reverse proxy, API rate limiting

# 2.21.8 Fedora Messaging integration

Fedora Messaging is AMQP-based publisher for all changes happening in Weblate. You can hook additional services on changes happening in Weblate using this.

The Fedora Messaging integration is available as a separate Python module weblate-fedora-messaging. Please see <a href="https://github.com/WeblateOrg/fedora\_messaging/">https://github.com/WeblateOrg/fedora\_messaging/</a> for setup instructions.

# 2.22 Customizing Weblate

Extend and customize using Django and Python. Contribute your changes upstream so that everybody can benefit. This reduces your maintenance costs; code in Weblate is taken care of when changing internal interfaces or refactoring the code.

**Warning:** Neither internal interfaces nor templates are considered a stable API. Please review your own customizations for every upgrade, the interfaces or their semantics might change without notice.

See also:

Contributing to Weblate

## 2.22.1 Creating a Python module

If you are not familiar with Python, you might want to look into Python For Beginners, explaining the basics and pointing to further tutorials.

To write a file with custom Python code (called a module), a place to store it is needed, either in the system path (usually something like /usr/lib/python3.9/site-packages/) or in the Weblate directory, which is also added to the interpreter search path.

New in version 3.8-5: When using Docker, you can place Python modules in /app/data/python/ (see Docker container volumes), so they can be loaded by Weblate, for example from a settings override file.

Better yet, turn your customization into a proper Python package:

- 1. Create a folder for your package (we will use *weblate\_customization*).
- 2. Within it, create a setup.py file to describe the package:

```
from setuptools import setup
setup(
    name="weblate_customization",
    version="0.0.1",
    author="Your name",
    author_email="yourname@example.com",
    description="Sample Custom check for Weblate.",
    license="GPLv3+",
    keywords="Weblate check example",
    packages=["weblate_customization"],
)
```

- 3. Create a folder for the Python module (also called weblate\_customization) for the customization code.
- 4. Within it, create a \_\_\_\_init\_\_\_.py file to make sure Python can import the module.
- 5. This package can now be installed using pip install -e. More info to be found in Editable installs.
- 6. Once installed, the module can be used in the Weblate configuration (for example weblate\_customization.checks.FooCheck).

Your package structure should look like this:

You can find an example of customizing Weblate at <https://github.com/WeblateOrg/customize-example>, it covers all the topics described below.

## 2.22.2 Changing the logo

1. Create a simple Django app containing the static files you want to overwrite (see Creating a Python module).

Branding appears in the following files:

```
icons/weblate.svg
```

Logo shown in the navigation bar.

#### logo-\*.png

Web icons depending on screen resolution and web-browser.

### favicon.ico

Web icon used by legacy browsers.

```
weblate-*.png
```

Avatars for bots or anonymous users. Some web-browsers use these as shortcut icons.

- email-logo.png Used in notifications e-mails.
- 2. Add it to INSTALLED\_APPS:

```
INSTALLED_APPS = (
    # Add your customization as first
    "weblate_customization",
    # Weblate apps are here...
)
```

3. Run weblate collectstatic -- noinput, to collect static files served to clients.

#### See also:

How to manage static files (e.g. images, JavaScript, CSS), Serving static files

## 2.22.3 Custom quality checks, add-ons and auto-fixes

To install your code for Custom automatic fixups, Writing own checks or Writing add-on in Weblate:

- 1. Place the files into your Python module containing the Weblate customization (see Creating a Python module).
- 2. Add its fully-qualified path to the Python class in the dedicated settings (WEBLATE\_ADDONS, CHECK\_LIST or AUTOFIX\_LIST):

```
# Checks
CHECK_LIST += ("weblate_customization.checks.FooCheck",)
# Autofixes
AUTOFIX_LIST += ("weblate_customization.autofix.FooFixer",)
# Add-ons
WEBLATE_ADDONS += ("weblate_customization.addons.ExamplePreAddon",)
```

## See also:

Custom automatic fixups, Writing own checks, Writing add-on, Executing scripts from add-on

# 2.23 Management interface

The management interface offer administration settings under the /manage/ URL. It is available for users signed in with admin privileges, accessible by using the wrench icon top right:

| ₩eblate Dashboard Projects - Languages - Checks -                                                                                                    | ٩, | + -      | <b>⊕</b> - ••• |  |  |  |
|----------------------------------------------------------------------------------------------------|----|----------|----------------|--|--|--|
| 🔧 Manage                                                                                                    |    |          |                |  |  |  |
| Weblate status         Backups         Translation memory         Performance report         SSH keys         Alerts         Repositories         User | rs | Teams    |                |  |  |  |
| Appearance Tools Automatic suggestions Billing                                                                                                    |    |          |                |  |  |  |
| Weblate support status                                                                                                    |    |          | Ū              |  |  |  |
| Weblate version         4.17 - 996b857d85695da8e748a95f7678feb68ff2c3f4                                                                                |    |          |                |  |  |  |
| Support status Community support                                                                                                    |    | Refreshs | support status |  |  |  |
| Purchase support package Donate to Weblate                                                                                                    |    |          |                |  |  |  |
| Activate support package                                                                                                    |    |          | Ū              |  |  |  |
| The support packages include priority e-mail support, or cloud backups of your Weblate installation.                                                   |    |          |                |  |  |  |
| Activation token                                                                                                    |    |          |                |  |  |  |
| Please enter the activation token obtained when making the subscription.                                                                               |    |          |                |  |  |  |
| Activate Purchase support package                                                                                                    |    |          |                |  |  |  |

Powered by Weblate 4.17 About Weblate Legal Contact Documentation Donate to Weblate

It includes basic overview of your Weblate:

- Support status, see Getting support for Weblate
- Backups, see Backing up and moving Weblate
- Shared translation memory, see Translation Memory
- · Performance report to review Weblate health and length of Celery queues
- SSH keys management, see SSH repositories
- Alerts overview for all components, see alerts

# 2.23.1 The Django admin interface

**Warning:** Use with caution as this is a low level interface. You should not need it in most cases as most things are comfortably approachable through Weblate UI or API.

Here you can manage objects stored in the database, such as users, translations and other settings:

| Weblate administration     |       | WELCOME, |
|----------------------------|-------|----------|
| ite administration         |       |          |
| REPORTS                    |       |          |
| Weblate support status     |       |          |
| Status of repositories     |       |          |
| SSH keys                   |       |          |
| Performance report         |       |          |
| Translation memory         |       |          |
| ACCOUNTS                   |       |          |
| Audit log entries          | + Add | 🥜 Change |
| User profiles              | + Add | 🤌 Change |
| Verified e-mails           | + Add | 🥜 Change |
|                            |       |          |
| AUTH TOKEN                 |       |          |
| Tokens                     | + Add | 🤌 Change |
| AUTHENTICATION             |       |          |
| Groups                     | + Add | 🤌 Change |
| Roles                      | + Add | 🥜 Change |
| Users                      | + Add | 🥜 Change |
|                            |       |          |
| BILLING<br>Billing plans   | + Add | 🥜 Change |
| Customer billings          | + Add | Change   |
| Invoices                   | + Add | Change   |
|                            |       |          |
| FONTS                      |       |          |
| Font groups                | + Add | 🤌 Change |
| Fonts                      | + Add | 🥜 Change |
| LEGAL                      |       |          |
| TOS agreements             | + Add | 🥜 Change |
| ·                          |       |          |
| PERIODIC TASKS             |       |          |
| Clocked                    | + Add | 🥜 Change |
| Crontabs                   | + Add | 🤌 Change |
| Intervals                  | + Add | 🤌 Change |
| Periodic tasks             | + Add | 🖋 Change |
| Solar events               | + Add | 🥜 Change |
| PYTHON SOCIAL AUTH         |       |          |
| Associations               | + Add | 🤌 Change |
| Nonces                     | + Add | 🥜 Change |
| User social auths          | + Add | 🥜 Change |
| SCREENSHOTS                |       |          |
| SCREENSHOTS                | + Add | 🥜 Change |
|                            | . 640 | 5 change |
| TRANSLATION MEMORY         |       |          |
| Translation memory entries | + Add | 🥜 Change |
|                            |       |          |
| WEBLATE CONFIGURATION      |       | A Char   |
| Settings                   | + Add | 🤌 Change |
| WEBLATE LANGUAGES          |       |          |
| Languages                  | + Add | 🥜 Change |
|                            |       |          |
| WEBLATE TRANSLATIONS       |       |          |
| Announcements              | + Add | 🖋 Change |
| Component lists            | + Add | 🖋 Change |
| Components                 | + Add | Change   |
| Contributor agreements     | + Add | 🤌 Change |
| Projects                   | + Add | 🥜 Change |

In the *Reports* section, you can check the status of your site, tweak it for *Production setup*, or manage SSH keys used to access *Accessing repositories*.

Manage database objects under any of the sections. The most interesting one is probably *Weblate translations*, where you can manage translatable projects, see *Project configuration* and *Component configuration*.

Weblate languages holds language definitions, explained further in Language definitions.

## Adding a project

Adding a project serves as container for all components. Usually you create one project for one piece of software, or book (See *Project configuration* for info on individual parameters):

| Weblate adminis                                                | stration WELCOME, WEBLATE TEST                                                      | RETURN TO WEBLATE / DOCUMENTATION / CHANGE PASSWORD / SIGN OUT |
|----------------------------------------------------------------|-------------------------------------------------------------------------------------|----------------------------------------------------------------|
| Home > Weblate translation                                     | ns > Projects > Add Project                                                         |                                                                |
| Add Project                                                    |                                                                                     |                                                                |
| Required fields are marked                                     | l in bold.                                                                          |                                                                |
| Project name:                                                  | WeblateOrg                                                                          |                                                                |
|                                                                | Display name                                                                        |                                                                |
| URL slug:                                                      | weblateorg Name used in URLs and filenames.                                         |                                                                |
| Project website:                                               | https://weblate.org/                                                                |                                                                |
| Project website.                                               | Main website of translated project.                                                 |                                                                |
| Translation instructions:                                      | https://weblate.org/contribute/                                                     |                                                                |
| ✓ Set "Language-Team" hea<br>Lets Weblate update the "Langu    | eader<br>Juage-Team' file header of your project.                                   |                                                                |
| ✓ Use shared translation m<br>Uses the pool of shared translat |                                                                                     |                                                                |
| Contribute to shared trans<br>Contributes to the pool of share | nslation memory<br>ed translations between projects.                                |                                                                |
| Access control:                                                | Protected  How to restrict access to this project is detailed in the documentation. |                                                                |
| Enable reviews<br>Requires dedicated reviewers to              | to approve translations.                                                            |                                                                |
| Enable source reviews<br>Requires dedicated reviewers to       | to approve source strings.                                                          |                                                                |
| ✓ Enable hooks<br>Whether to allow updating this r             | repository by remote hooks.                                                         |                                                                |
| Language aliases:                                              | Comma-separated list of language code mappings, for example: en_GB:en,en_US:en      |                                                                |
| Machinery settings:                                            | 0                                                                                   |                                                                |
|                                                                |                                                                                     | Save and add another Save and continue editing SAVE            |

## See also:

Project configuration

## **Bilingual components**

Once you have added a project, translation components can be added to it. (See *Component configuration* for info regarding individual parameters):

| Home - Weblate translations<br>Add Component<br>Regulard fields are marked in                                                                                                    |                                                                                                    |
|----------------------------------------------------------------------------------------------------|----------------------------------------------------------------------------------------------------|
|                                                                                                    |                                                                                                    |
|                                                                                                    | ( ##7087 57225 0000##41300b)                                                                                                    |
| Component name:                                                                                                    | bold.<br>Language names                                                                                                    |
|                                                                                                    | Display name                                                                                                    |
| URL slop:                                                                                                    | Inguage-names Name seed in UILs and Howeves.                                                                                                    |
|                                                                                                    | hand cale in cut a teo reserves.                                                                                                    |
| Version control system:                                                                                                    | M •                                                                                                    |
|                                                                                                    | Venior costs (system to use to access your reportary containing translations. Tou can also shows additional integration with third party provides to submit recept reports.                                                                                                    |
| Source code repository:                                                                                                    | https://github.com/WebbinK0rg/demo.git.<br>URL.cd.angoodbay.use.webbax/straject/component to share's with other component.                                                                                                    |
| Repository pash URL:                                                                                                    |                                                                                                    |
| Repository browser:                                                                                                    | Unit, de a bien reponenzy publikaji stanto en ri elemento<br>https://gittude.com/Weblaka/Crg-Idemonthide/(J)Menamel(#4.2                                                                                                    |
|                                                                                                    | Lisk to injustion provine, our (branch) for branch (Breazer) and (Bru() as filename and line placeholders. You maps want to atrap leading directory by using (Became jusceholders).                                                                                                    |
| Exported repository URL:                                                                                                    | URL of repository where same can fresh changes from Heblers                                                                                                    |
| Source string bug reporting                                                                                                    |                                                                                                    |
|                                                                                                    | Email address for reports on errors in source strings. Leave empty for no emails.                                                                                                    |
| Repository branch:                                                                                                    | Repairbory branch to the sealable                                                                                                    |
| Push branch:                                                                                                    | Branch for pushing changes, leave empty to use reporting leavesh                                                                                                    |
| File mask:                                                                                                    | webieter/amodeta/foculer*/1.C.MCS34243/da                                                                                                    |
| Monolingual base language                                                                                                    | Petro of files to transfere relative to reportingy root, one * increase of language roots, for examples por* po or locale************************************                                                                                                    |
| Six.                                                                                                    | Filmance of translation base file, containing all strings and their source; it is recommended for morelingual translation formats.                                                                                                    |
| Cit base file<br>Whether users will be able to edi                                                                                                    |                                                                                                    |
| internediate language file:                                                                                                    |                                                                                                    |
|                                                                                                    | Filename of intermediate translation file. In most cases this is a translation file provided by developers and is used when translation actual acutor strings.                                                                                                    |
| Template for new travelations:                                                                                                    | weblints/langlatiza/locale/iljungs.pot                                                                                                    |
| File format:                                                                                                    | Interant of the deep to contain provide the statements to getter contact por two.                                                                                                    |
| Locked<br>Locked unit will not get a                                                                                                    |                                                                                                    |
| Locked component will not get a<br>Allow translation propagati<br>Weather translation contrast in o                                                                                                    |                                                                                                    |
|                                                                                                    | the components will cause automatic translation in this are                                                                                                    |
| <ul> <li>Turn on suggestions</li> <li>Whether to allow translation sug</li> </ul>                                                                                                    | entere et el.                                                                                                    |
| Suggestion voting     Users can only rate for suggestion                                                                                                    | an and each main direct translations.                                                                                                    |
| Autoaccept suggestions:                                                                                                    | 0 Accordingly accept suggestions with this number of votes, and it to turn in off.                                                                                                    |
| Translation flags:                                                                                                    |                                                                                                    |
|                                                                                                    |                                                                                                    |
|                                                                                                    |                                                                                                    |
|                                                                                                    | Additional contra-separated flags to telliserse Weldets Interactor.                                                                                                    |
| Enforced checks:                                                                                                    | 8                                                                                                    |
|                                                                                                    |                                                                                                    |
|                                                                                                    |                                                                                                    |
|                                                                                                    | List of checks which can not be ignored.                                                                                                    |
| Translation license:                                                                                                    | Onto General Public License v3.6 or later 🔹                                                                                                    |
| Curtributor agreement                                                                                                    |                                                                                                    |
|                                                                                                    |                                                                                                    |
|                                                                                                    |                                                                                                    |
|                                                                                                    | User agreement which needs to be approved before a user can translate this component.                                                                                                    |
| Adding new translation:                                                                                                    | Double new language file                                                                                                    |
| Language code style:                                                                                                    | Default based on the file format ~                                                                                                    |
| Manuna shiwa                                                                                                    | Customize language code used to generate the filename for translations created by Weblete.                                                                                                    |
| Manage strings     Inables adding and removing stri                                                                                                    | nge streight from Velolans. If your strings are extracted from the source cade or managed extensivity you probably want to keep it disabled.                                                                                                    |
| Margo style:                                                                                                    | Pabase         •           Define whether Webline should recept the upstream repository or release changes onto it.                                                                                                    |
| Commit message when<br>translating                                                                                                    | Translated using Weblate (E) language, warea (E)<br>Currently translated at ( statis translated, percent (H) (E) statis translated (E of () statis at () sthings()                                                                                                    |
|                                                                                                    | Translators (project, rame (i)) component, rame (i)<br>Translators (project, rame (i)) component, rame (i)<br>Translator (II) (vf)                                                                                                    |
|                                                                                                    |                                                                                                    |
|                                                                                                    | You can use template language for various into, please consult the documentation for more details.                                                                                                    |
| Commit message when<br>adding translation:                                                                                                    |                                                                                                    |
|                                                                                                    | Added translation using Weblate ()] language_tarre ()                                                                                                    |
|                                                                                                    | Added framilation using Webler () (Language, some ())                                                                                                    |
|                                                                                                    | Adapt francisco un grinteles (() (nguge, sans 2)                                                                                                    |
|                                                                                                    | The area to implicit fraging for a mass the plane small the documentation for anyon about.                                                                                                    |
| Commit message when<br>removing inensiation:                                                                                                    | Aller Travellers ang Hidde (f) (Forgany, ann (f)                                                                                                    |
|                                                                                                    | The area to implicit fraging for a mass the plane small the documentation for anyon about.                                                                                                    |
|                                                                                                    | The set of sequence to a set of the second a fit deconstration for one state).                                                                                                    |
| Commit reassage when<br>removing translation:                                                                                                    | The area to implicit fraging for a mass the plane small the documentation for anyon about.                                                                                                    |
|                                                                                                    | The set as the plane by wates the dynamic actual the transmission for trans and the<br>Defined transmission set (United Set (United Set (Uni    |
| Commit message when<br>removing translation:                                                                                                    | The set as the plane by wates the dynamic actual the transmission for trans and the<br>Defined transmission set (United Set (United Set (Uni    |
| Commit message when<br>removing translation:                                                                                                    | The sea can be placed by the sense who, places cancel the transmission for one lateds.  Sealer Share address address addre                                                                                                    |
| Connell message when<br>nervoring baseladion:<br>Connell message when<br>manging baseladion:                                                                                                    | The sec and sequely to an early dynamic south the transmitter for two latest.                                                                                                    |
| Commit message when<br>removing translation:                                                                                                    | The second second secon      |
| Connell message when<br>nervoring baseladion:<br>Connell message when<br>manging baseladion:                                                                                                    | The sec and sequely to an early dynamic south the transmitter for two latest.                                                                                                    |
| Connell message when<br>nervoring baseladion:<br>Connell message when<br>manging baseladion:                                                                                                    | The second second secon      |
| Connell message when<br>nervoring baseladion:<br>Connell message when<br>manging baseladion:                                                                                                    | The sec set set where the parage to transies the decision of the second section of the second section of the s      |
| Coroti mesaga when<br>menning translates<br>Coroti mesaga when<br>menging translates<br>Coroti mesaga when<br>addres maduas a disegor                                                                                                    | The second sequely largely that sets the decision of the measurement from second.                                                                                                    |
| Coroti mesaga when<br>menning translates<br>Coroti mesaga when<br>menging translates<br>Coroti mesaga when<br>addres maduas a disegor                                                                                                    | The second sequely largely that sets the decision of the measurement from second.                                                                                                    |
| Coroti mesaga when<br>menning translates<br>Coroti mesaga when<br>menging translates<br>Coroti mesaga when<br>addres maduas a disegor                                                                                                    | The second sequely largely to access the decision of the measurement from a static.                                                                                                    |
| Coroti mesaga when<br>menning translates<br>Coroti mesaga when<br>menging translates<br>Coroti mesaga when<br>addres maduas a disegor                                                                                                    | The set of set of the set of the set of the sector set of the set of the set       |
| Constituences when<br>Constituences when<br>Constituences when<br>Constituences when<br>add in making of based<br>Constituences when<br>add in making of based<br>Mean request lateracy:                                                                                                    | Ta sea sea sea de la gene de sea de la gene gan anna ().<br>Reference de la gene de la sea de la gene gan anna ()<br>en sea sea sea de la gene de sea de la gene gan anna ()<br>en sea sea sea de la gene de la sea de la gene de la sea de la de la gene de la sea de la de la gene de la de la gene de la de la |
| Constitutions a segura bala<br>Constitutions and a segura balance<br>Constitutions and a segura balance<br>C                                                                                     | Territor can english a graph that an elicit as exact and the measurement for the static.                                                                                                    |
| Constitutions a spatial data<br>Constitutions a spatial data<br>Constitutions and a spatial data<br>Constitutions a statement<br>Constitutions a statement<br>Constitu                                                 | In some andere den som after den atter atter som atter atter som atter som atter atter som atter som atter atter som atter som atter atter som atter som a      |
| Control manage when a second second s                                                                                                    | Train can can give a lange but want a lange but want dat a but want want but want bu      |
| Constitutions spatialized                                                                                                    | In some andere den som after den atter atter som atter atter som atter som atter atter som atter som atter atter som atter som atter atter som atter som a      |
| Control manage when a second second s                                                                                                    |                                                                                                    |
| Constitutions spatialized                                                                                                    | Train can can give a lange but want a lange but want dat a but want want but want bu      |
| Control reserves searches<br>Control reserves searches<br>Control reserves<br>Control reserves<br>Control rese   |                                                                                                    |
| Constitutions and a set of a set of a s                                                                                                    |                                                                                                    |
| Control reserves searches<br>Control reserves searches<br>Control reserves<br>Control reserves<br>Con |                                                                                                    |
| Constitutions and a set of a set of a s                                                                                                    |                                                                                                    |
| Constituences when a service branches and a service branches and a s                                                                                                    |                                                                                                    |
| Constituences when a service branches are service branches are service b                                                                                                    |                                                                                                    |
|                                                                                                    |                                                                                                    |
| Continues of the set of the set                                                                                                    |                                                                                                    |
| Contractions of the section of the section of the                                                                                                    |                                                                                                    |

### See also:

Component configuration, Bilingual and monolingual formats

## **Monolingual components**

For easier translation of these, provide a template file containing the mapping of message IDs to its respective source language (usually English). (See *Component configuration* for info regarding individual parameters):

| Add Component<br>Required fields are marked in<br>Component name:                                                                                                    | s : Components - Add Component.                                                                                                    |
|----------------------------------------------------------------------------------------------------|----------------------------------------------------------------------------------------------------|
| Required fields are marked in                                                                                                    |                                                                                                    |
|                                                                                                    |                                                                                                    |
|                                                                                                    | Android                                                                                                    |
|                                                                                                    | Depley nome                                                                                                    |
| URL slog                                                                                                    | android<br>Name used in URLs and Electrons.                                                                                                    |
| Project                                                                                                    | Weblandog 👻 🥖 🔶 👁                                                                                                    |
| Yersion control system:                                                                                                    | az v                                                                                                    |
|                                                                                                    | Version control system to use to access your repository containing translations. You can also choose additional imagination with third party providers to submit merge requests.                                                                                                    |
| Source code repeatory:                                                                                                    | weblate.//weblateoryTunguage-sames<br>Ltft: of a repositivity use weblate./yequect/component to share it with other component.                                                                                                    |
| Repository push LRL:                                                                                                    | URL of a push resolvtion, pushing in surved off if empty                                                                                                    |
| Repository browser:                                                                                                    | Unit, of a pain reporting parameter in service of it empty                                                                                                    |
|                                                                                                    | Lok to repositive present, use (branch() for branch, (blaname); and (bra() as fineame and low planetalites. You regit want to stop-bearing directory by using (blanameparetalic))                                                                                                    |
| Exported repository URL:                                                                                                    | URL of reportion when users can facts changes from Weblers                                                                                                    |
| Source string bug reporting                                                                                                    | Dec, or Happendoy where users can retain changes from Verdaux                                                                                                    |
| address:                                                                                                    | Bread address for reports on errors in source strings. Leave empty for no e-mails.                                                                                                    |
| Repository branch:                                                                                                    | Executions in second and                                                                                                    |
| Push branch:                                                                                                    | Papersa y anto no tanàna                                                                                                    |
|                                                                                                    | Banach for pourting changes, here empty to use repository transit                                                                                                    |
| File mask:                                                                                                    | approximite real-values -* statings and<br>Path of Tiles to reamline relative to repeatory root, one * Instead of language code, for exemple; por* poor locals/r*U.G.MESSAGES/damps.po.                                                                                                    |
| Monolingual base language<br>file:                                                                                                    | app loss/main/loss/values.intifege.aml                                                                                                    |
|                                                                                                    | Pleases of translation tase file, containing all utilitys and their acurs (it is recommended for monologial translation formats.                                                                                                    |
| Git base file<br>Whether users will be able to edit                                                                                                    | It the base file for monolingual translations.                                                                                                    |
| Internediate language file:                                                                                                    | Filesame of intermediate translation file, to most cases this is a translation file provided by developers and is used when creating actual source strings.                                                                                                    |
| Template for new translations:                                                                                                    |                                                                                                    |
|                                                                                                    | Pleneme of He used for creating new translations. For gettest choose gut He.                                                                                                    |
| Pile format                                                                                                    | Android String Resource                                                                                                    |
| C Locked<br>Locked component will not get a                                                                                                    | ng translation updates.                                                                                                    |
| Allow translation propagate<br>Whether translation updates in t                                                                                                    | 500                                                                                                    |
| Turn on suggestions                                                                                                    |                                                                                                    |
|                                                                                                    | genome a st                                                                                                    |
| G Suggestion voting<br>Users can only vote for suggestion                                                                                                    | ons and carit make direct translations.                                                                                                    |
| Autoaccept suggestions:                                                                                                    | D Automatically accept suggestions with this number of votes, use it to ture in off.                                                                                                    |
| Translation flags:                                                                                                    |                                                                                                    |
|                                                                                                    |                                                                                                    |
|                                                                                                    |                                                                                                    |
|                                                                                                    | Additional communesponded flags to influence Weblate between:                                                                                                    |
| Enforced checks:                                                                                                    | 1                                                                                                    |
|                                                                                                    |                                                                                                    |
|                                                                                                    |                                                                                                    |
|                                                                                                    | Ust of checks which ear not be ignored.                                                                                                    |
| Translation license:                                                                                                    | MIT License v                                                                                                    |
| Contributor agreement                                                                                                    |                                                                                                    |
|                                                                                                    |                                                                                                    |
|                                                                                                    |                                                                                                    |
|                                                                                                    |                                                                                                    |
| Adding new translations                                                                                                    | Onate new language file                                                                                                    |
|                                                                                                    | Orante new language life v Hev to handle requests for creating new toundations.                                                                                                    |
| Longuage code style:                                                                                                    | Default based on the file format.                                                                                                    |
| Manage strings     Institute adding and removing str                                                                                                    | tops example from thedates. If your examps are extracted from the source code or namaged externally you probably want to knew it datables.                                                                                                    |
|                                                                                                    |                                                                                                    |
| Marge style:                                                                                                    | Rebase v                                                                                                    |
|                                                                                                    | Define whether Weblate should merge the upstream repository or relaxe changes onto it.                                                                                                    |
| Merge thyle:<br>Commit message when<br>translating                                                                                                    | Defer scheller biolde mei hit gestene republice er effest diegen wich i.<br>Transfeler biolde mei hit gestene scheller, vanne §0<br>Converly mendaler als (die kan sundate, gewordt (b) () (ande kanalited () of () atan all () entrego)                                                                                                    |
|                                                                                                    | Defen allerhen Veldalar skrauf menge her gentremn repository ar relaxer changes onto k.<br>Translande osing Webbite () language_rawne ()                                                                                                    |
|                                                                                                    | Non-Anne Marchana Manager and Anne Anne Anne Anne Anne Anne Anne<br>Anne Anne                                                                                                    |
| Commit reseage when<br>translating                                                                                                    | Table starter filter starter in starter and annu dage and it.<br>Table starter filter (filter) (filter starter) (filter (filter and its starter) (filter (filter and its starter) (filter (filter and its starter) (filter (filter and its starter) (filter (filter and its starter))))))))))))))))))))))))))))))))))                                                                                                    |
|                                                                                                    | Non-Anne Marchana Manager and Anne Anne Anne Anne Anne Anne Anne<br>Anne Anne                                                                                                    |
| Commit reseage when<br>translating                                                                                                    | Table starter filter starter in starter and annu dage and it.<br>Table starter filter (filter) (filter starter) (filter (filter and its starter) (filter (filter and its starter) (filter (filter and its starter) (filter (filter and its starter) (filter (filter and its starter))))))))))))))))))))))))))))))))))                                                                                                    |
| Commit reseage when<br>translating                                                                                                    | Note water feel to water any feel to water in the mater and an integration of the second second seco                                                                                                    |
| Connit nessage when<br>translating                                                                                                    | Monitor and manufactory and parameter stratements and managements.     Exception many Monitory (Exception Manufactory (Exception Manufactory (Exception Man                                                                                                    |
| Commit reseage when<br>translating                                                                                                    | Note water feel to water any feel to water in the mater and an integration of the second second seco                                                                                                    |
| Connit nessage when<br>translating                                                                                                    | Monitor and manufactory and parameter stratements and independents     The stratement of the stratement of the stra                                                                                                    |
| Connit nessage when<br>translating                                                                                                    | Meri ender ender sender sender ender sender ender ender<br>Reserver ender ender Nachkolk Sender (S. H. B.<br>Carege ender ender Sender Sender (S. H. B. Beschweider) of (dass at (d. 1) steps)<br>Theorem Ender Sender Sender (S. H. B.<br>Sender Sender                                                                                             |
| Correll message when<br>adding transistory                                                                                                    | Mole name tendencial molecular que attention tenderation and<br>Canada que tenderal la molecular que esta de la constructión de la molecular<br>Canada que tendencia de la constructión de que esta (), el de na tenderati de la molecular<br>de la molecular de la constructión de que esta (), el de na tenderati de la molecular<br>Tenderativa esta de la constructión de la molecular de la molecular de la molecular<br>Tenderativa esta de la molecular de la molecular de la molecular de la molecular<br>Tenderativa esta de la forma de la departa constructiva de la molecular<br>Tenderativa esta de la departa de la molecular de la molecular de la molecular<br>Tenderativa esta de la departa que esta de la que que esta del<br>Tenderativa de la departe de la departa que esta de la molecularitar de la molecular<br>Tenderativa de la departe de la departa que esta de la molecularitar de la molecular<br>Tenderativa de la departe de la departa que esta de la molecularitar de la molecular<br>Tenderativa de la departe de la molecularitar de la molecularitaria de la molecularitaria de la molecularitaria<br>Tenderativa de la molecularitaria de la molecularitaria de la molecularitaria de la molecularitaria de la molecularitaria de la molecularitaria de la molecularitaria<br>Tenderativa de la departe de la molecularitaria de la molecularitaria de la molecularitaria de la molecularitaria<br>Tenderativa de la departe de la departe de la molecularitaria de la molecularitaria<br>molecularit                                                                     |
| Connit nessage when<br>translating                                                                                                    | Meri ender ender sender sender ender sender ender ender<br>Reserver ender ender Nachkolk Sender (S. H. B.<br>Carege ender ender Sender Sender (S. H. B. Beschweider) of (dass at (d. 1) steps)<br>Theorem Ender Sender Sender (S. H. B.<br>Sender Sender                                                                                             |
| Correll message when<br>adding transistory                                                                                                    | Mole name tendencial molecular que attention tenderation and<br>Canada que tenderal la molecular que esta de la constructión de la molecular<br>Canada que tendencia de la constructión de que esta (), el de na tenderati de la molecular<br>de la molecular de la constructión de que esta (), el de na tenderati de la molecular<br>Tenderativa esta de la constructión de la molecular de la molecular de la molecular<br>Tenderativa esta de la molecular de la molecular de la molecular de la molecular<br>Tenderativa esta de la forma de la departa constructiva de la molecular<br>Tenderativa esta de la departa de la molecular de la molecular de la molecular<br>Tenderativa esta de la departa que esta de la que que esta del<br>Tenderativa de la departe de la departa que esta de la molecularitar de la molecular<br>Tenderativa de la departe de la departa que esta de la molecularitar de la molecular<br>Tenderativa de la departe de la departa que esta de la molecularitar de la molecular<br>Tenderativa de la departe de la molecularitar de la molecularitaria de la molecularitaria de la molecularitaria<br>Tenderativa de la molecularitaria de la molecularitaria de la molecularitaria de la molecularitaria de la molecularitaria de la molecularitaria de la molecularitaria<br>Tenderativa de la departe de la molecularitaria de la molecularitaria de la molecularitaria de la molecularitaria<br>Tenderativa de la departe de la departe de la molecularitaria de la molecularitaria<br>molecularit                                                                     |
| Correll message when<br>adding transistory                                                                                                    | Mole name tendencial molecular que attention tenderation and<br>Canada que tenderal la molecular que esta de la constructión de la molecular<br>Canada que tendencia de la constructión de que esta (), el de na tenderati de la molecular<br>de la molecular de la constructión de que esta (), el de na tenderati de la molecular<br>Tenderativa esta de la constructión de la molecular de la molecular de la molecular<br>Tenderativa esta de la molecular de la molecular de la molecular de la molecular<br>Tenderativa esta de la forma de la departa constructiva de la molecular<br>Tenderativa esta de la departa de la molecular de la molecular de la molecular<br>Tenderativa esta de la departa que esta de la que que esta del<br>Tenderativa de la departe de la departa que esta de la molecularitar de la molecular<br>Tenderativa de la departe de la departa que esta de la molecularitar de la molecular<br>Tenderativa de la departe de la departa que esta de la molecularitar de la molecular<br>Tenderativa de la departe de la molecularitar de la molecularitaria de la molecularitaria de la molecularitaria<br>Tenderativa de la molecularitaria de la molecularitaria de la molecularitaria de la molecularitaria de la molecularitaria de la molecularitaria de la molecularitaria<br>Tenderativa de la departe de la molecularitaria de la molecularitaria de la molecularitaria de la molecularitaria<br>Tenderativa de la departe de la departe de la molecularitaria de la molecularitaria<br>molecularit                                                                     |
| Control transage when<br>adding weaking<br>Control transage when<br>and transage when<br>energing transations                                                                                                    | Mote ender ender Hendel Neuropean (ender ender hendel ender ender ender ender ender hendel Hendel Hendel Hendel ender ender hendel Hendel ender ender hendel ender ender                                                                                                    |
| Correll message when<br>adding transistory                                                                                                    | Moke ender ender Handhal Server (Server (Serve                                                                                                    |
| Control transage when<br>adding weaking<br>Control transage when<br>and transage when<br>energing transations                                                                                                    | Make and an end and an angle approximation of an end and angle and a<br>Conservation of Markin (Marking Angle and Tay, Barding Samang Conservation)<br>The and an enderstanding approximation of an end and an ender the resolution<br>The and an enderstanding of the second of the second of the second of the resolution<br>The and an enderstanding of the second of the second of the second of the resolution<br>The second resolution of the second of the second of the second of the resolution<br>The second resolution of the second of the second of the second of the resolution<br>The second resolution of the second of the second of the second of the resolution<br>The second resolution of the second of the second of the second of the resolution<br>The second resolution of the second of the second of the second of the resolution<br>The second resolution of the second of the second of the second of the resolution<br>The second resolution of the second of the second of the second of the resolution<br>The second resolution of the second of the second of the second of the resolution<br>The second resolution of the second of the second of the second of the resolution<br>The second resolution of the second of the second of the second of the resolution<br>The second resolution of the second of the second of the second of the resolution<br>The second resolution of the second of the second of the second of the resolution<br>The second resolution of the second of the second of the second of the resolution<br>The second resolution of the second of the second of the resolution<br>The second resolution of the second of the second of the second of the resolution<br>The second resolution of the second of the second of the second of the resolution<br>The second resolution of the second of the second of the resolution<br>The second resolution of the second of the second of the second of the resolution<br>The second resolution of the second of the second of the second of the second of the resolution<br>The second resolution of the second of the second of the second of the resolution<br>The                                                   |
| Control transage when<br>adding weaking<br>Control transage when<br>and transage when<br>energing transations                                                                                                    | Make and a manufactory and particular data and managements.                                                                                                    |
| Control tensions when a second second | Mote under seute index (and under seute index (and under seute index))  Consequences (index) (and undex) (and undex) (and undex) (and undex) (and undex)  Consequences (index) (and undex) (and undex) (and undex) (and undex)  Tex and under seute (index) (and undex) (and undex) (and undex) (and undex)  Tex and undex (index) (and undex) (and undex) (and undex) (and undex)  Tex and undex) (and undex) (and undex) (and undex) (and undex)  Tex and undex) (and undex) (and undex) (and undex) (and undex) (and undex)  Tex and undex) (and undex) (and undex)                                                                                                    |
| Control transage when<br>adding weaking<br>Control transage when<br>and transage when<br>energing transations                                                                                                    | Mote and encode and encode and en                                                                                                    |
| Control tensions when a second second | Mote and encode and encode and en                                                                                                    |
| Control tensions when a second second | bio name control and particular data control and managements.  Exception and particular data control and output particular data control and particular data control and pa                                                                                                    |
| Construction of the sector of the sector of  | Mote under under Andrehung version in der under annue interingen und.  Enderschammen (Merkelling version)  Enderschammen (Merkelling version)  Enderschammen (Merkelling version)  Fall under enderschammen (Merkelling version)  Fall under enderschammen (Merkelling version)  Fall under enderschammen (Merkelling version)  Fall under enderschammen (Merkelling version)  Fall under enderschammen (Merkelling version)  Fall under enderschammen (Merkelling version)  Fall under enderschammen (Merkelling Version)  Fall under enderschammen (Merkelling Version)  Fall underschammen (Merkelling Version)  Fall underschammen (Merkelling Version)  Fall underschammen (Merkelling Version)  Fall underschammen (Merkelling Version)  Fall unders                                                                                                    |
| Control transing when a set of the sector of the sector of | Main a manufacture and a manufacture and and a manufacture and a display of a display of a displ                                                                                                    |
| Construction of the sector of the sector of  | bio name control and particular data control and managements.  Exception and particular data control and output particular data control and particular data control and pa                                                                                                    |
| Control transport when a set of the set of the set of t | biok under under hande under hande under h                                                                                                    |
| Control transing when a set of the sector of the sector of | Note and the second and any set of a second and any second. If a less of a graph is a second any second and a less of a less of a less o                                                                                                    |
| Control transport and and a series of a series of a se | bio under under high high dark particult dark standard (of dark part)<br>Constrained high high dark part (of dark part)<br>Constrained high high dark part (of dark part)<br>Constrained high high dark part (of dark part)<br>Constrained high dark part (of dark part)<br>Constrained high dark part (of dark part)<br>Constrained high dark part (of dark part)<br>Constrained high dark part (of dark part)<br>Constrained high dark part (of dark part)<br>Constrained high dark part)<br>Constrained high dark part (of dark part)<br>Constrained high dark part)<br>Constrained high dark part (of dark part)<br>Constrained high dark part)<br>Constrained high dark part (of dark part)<br>Constrained high dark part)<br>Constrained high dark part (of dark part)<br>Constrained high dark part)<br>Constrained high dark part (of dark part)<br>Constrained high dark part)<br>Constrained high dark part (of dark part)<br>Constrained high dark part (of dark part)<br>Constrained high dark part (of dark part)<br>Constrained high dark part)<br>Constrained high dark part (of dark part)<br>Constrained high dark part)<br>Constrained high dark part (of dark part)<br>Constrained high dark part (of dark part)<br>Constrained high dark part)<br>Constrained high dark part (of dark part)<br>Constrained high dark part)<br>Constrained high dark part (of dark part)<br>Constrained high dark part)<br>Constrained high dark part (of dark part)<br>Constrained high dark part)<br>Constrained high dark part (of dark part)<br>Constrained high dark part (of dark part)<br>Constrained high dark part)<br>Constrained high dark part (of dark part)<br>Constrained high dark part (of dark part)<br>Constrained high dark part (of dark part)<br>Constrained high dark part (of dark part)<br>Constrained high dark part (of dark part)<br>Constrained high dark part (of dark part)<br>Constrained high dark part (of dark part)<br>Constrained high dark part (of dark part)<br>Constrained high dark part (of dark part)<br>Constrained high dark part (of dark part)<br>Constrained high dark part (of dark part)<br>Constrained high dark part (of dark part)<br>Constrained high dark part (of dark |
| Constructions of the sector of the sector of | Note and the second and any set of a second and any second. If a less of a graph is a second any second and a less of a less of a less o                                                                                                    |
| Control transport and and a series of a series of a se | bio una cauto and any any antion data and any any antion.<br>The server of the field of the back data and the field of a give give<br>The server of the field of the back data and the back and the two sets data<br>and the server of the field of the back data and the back and the two sets data<br>and the server of the field of the back data and the back and the two sets data<br>and the server of the field of the back data and the back and the two sets data<br>and the server of the field of the back data and the back and the two sets data<br>and the server of the field of the back data and the back and the two sets data<br>and the server of the back data and the back and the back and the two sets data<br>and the server of the back data and the back and the back and the two sets data<br>and the server of the back data and the back and the back and the two sets data<br>and the server of the back data and the back and the back an                                                                               |
| Constructions of the sector of the sector of | biok under under hand ander ander an                                                                                                    |
|                                                                                                    | bio una cauto and any any antion data and any any antion.<br>The server of the field of the back data and the field of a give give<br>The server of the field of the back data and the back and the two sets data<br>and the server of the field of the back data and the back and the two sets data<br>and the server of the field of the back data and the back and the two sets data<br>and the server of the field of the back data and the back and the two sets data<br>and the server of the field of the back data and the back and the two sets data<br>and the server of the field of the back data and the back and the two sets data<br>and the server of the back data and the back and the back and the two sets data<br>and the server of the back data and the back and the back and the two sets data<br>and the server of the back data and the back and the back and the two sets data<br>and the server of the back data and the back and the back an                                                                               |
| Constructions of the sector of the sector of | biok under under hand ander ander an                                                                                                    |
|                                                                                                    | biok under under hand ander ander an                                                                                                    |
|                                                                                                    | bio care care care care care care care care                                                                                                    |
|                                                                                                    | bio under under un                                                                                                    |
|                                                                                                    | bio care care care care care care care care                                                                                                    |
|                                                                                                    |                                                                                                    |
| Control encodes and and a series of a series of a ser  | bio care care care care care care care care                                                                                                    |
| Creaters was a way of a second second |                                                                                                    |
|                                                                                                    |                                                                                                    |

See also:

Component configuration, Bilingual and monolingual formats

# 2.24 Getting support for Weblate

Weblate is copylefted libre software with community support. Subscribers receive priority support at no extra charge. Prepaid help packages are available for everyone. You can find more info about current support offerings at <a href="https://weblate.org/support/">https://weblate.org/support/</a>.

# 2.24.1 Integrating support

New in version 3.8.

Purchased support packages can optionally be integrated into your Weblate subscription management interface, from where you will find a link to it. Basic instance details about your installation are also reported back to Weblate this way.

| 😢 Weblate Dashboard Projects - Languages - Checks -                                                                                       | ع ا                              |       |   |  |  |  |
|----------------------------------------------------------------------------------------------------|----------------------------------|-------|---|--|--|--|
| 🔧 Manage                                                                                                    |                                  |       |   |  |  |  |
| Weblate status         Backups         Translation memory         Performance report         SSH keys         Alerts         Repositories | Users                            | Teams |   |  |  |  |
| Appearance Tools Automatic suggestions Billing                                                                                            |                                  |       |   |  |  |  |
| Weblate support status                                                                                                    |                                  |       | ٥ |  |  |  |
| Weblate version         4.17 - 996b857d85695da8e748a95f7678feb68ff2c3f4                                                                   |                                  |       |   |  |  |  |
| Support status Community support                                                                                                    | Support status Community support |       |   |  |  |  |
| Purchase support package Donate to Weblate                                                                                                |                                  |       |   |  |  |  |
| Activate support package                                                                                                    |                                  |       | ٦ |  |  |  |
| The support packages include priority e-mail support, or cloud backups of your Weblate installation.                                      |                                  |       |   |  |  |  |
| Activation token                                                                                                    |                                  |       |   |  |  |  |
| Please enter the activation token obtained when making the subscription.                                                                  |                                  |       |   |  |  |  |
| Activate Purchase support package                                                                                                    |                                  |       |   |  |  |  |

Powered by Weblate 4.17 About Weblate Legal Contact Documentation Donate to Weblate

# 2.24.2 Data submitted to the Weblate

- URL where your Weblate instance is configured
- Your site title
- The Weblate version you are running
- Tallies of some objects in your Weblate database (projects, components, languages, source strings and users)
- The public SSH key of your instance

Additionally, when Discover Weblate is turned on:

• List of public projects (name, URL and website)

No other data is submitted.

# 2.24.3 Integration services

- See if your support package is still valid
- Weblate provisioned backup storage
- Discover Weblate

Hint: Purchased support packages are already activated upon purchase, and can be used without integrating them.

## 2.24.4 Discover Weblate

New in version 4.5.2.

Discover Weblate is an opt-in service that makes it easier for users to find Weblate servers and communities. Users can browse registered services on <a href="https://weblate.org/discover/">https://weblate.org/discover/</a>, and find there projects to contribute.

## **Getting listed**

**Hint:** Participating in Discover Weblate makes Weblate submit some information about your server, please see *Data submitted to the Weblate*.

To list your server with an active support subscription (see *Integrating support*) in Discover Weblate all you need to do is turn this on in the management panel:

| <b>Weblate</b> Dashboard Proje        | ects → Languages → Checks →                                         | ع    |            | •         | •••   |
|---------------------------------------|---------------------------------------------------------------------|------|------------|-----------|-------|
| 🔧 Manage                              |                                                                     |      |            |           |       |
| Weblate status Backups Tra            | anslation memory Performance report SSH keys Alerts Repositories Us | sers | Teams      |           |       |
| Appearance Tools Automa               | tic suggestions Billing                                             |      |            |           |       |
| Weblate support status                |                                                                     |      |            |           | Ū     |
| Weblate version                       | 4.17 — 996b857d85695da8e748a95f7678feb68ff2c3f4                     |      |            |           |       |
| Support status                        | Community support                                                   | R    | lefresh su | pport st  | tatus |
| Discover Weblate                      | Your Weblate is not listed on weblate.org Enable discovery          |      | Brow       | vse disco | overy |
| Manage support package                | Purchase support package Donate to Weblate                          |      |            |           |       |
| Activate support package              |                                                                     |      |            |           | 0     |
| The support packages include priority | e-mail support, or cloud backups of your Weblate installation.      |      |            |           |       |
| Activation token                      |                                                                     |      |            |           |       |
|                                       |                                                                     |      |            |           |       |
| Please enter the activation token obt | ained when making the subscription.                                 |      |            |           |       |
| Activate Purchase suppo               | ort package                                                         |      |            |           |       |

Powered by Weblate 4.17 About Weblate Legal Contact Documentation Donate to Weblate

Listing your server without a support subscription in Discover Weblate:

- 1. Register yourself at <https://weblate.org/user/>
- 2. Register your Weblate server in the discovery database at <https://weblate.org/subscription/discovery/>
- 3. Confirm the service activation in your Weblate and turn on the discovery listing in your Weblate management page using *Enable discovery* button:

| ₩eblate Dashboard Projects - Languages - Checks -                                                    | ٩     |                  | -         | •••   |
|----------------------------------------------------------------------------------------------------|-------|------------------|-----------|-------|
| 🔧 Manage                                                                                             |       |                  |           |       |
| Weblate status Backups Translation memory Performance report SSH keys Alerts Repositories            | Users | Teams            |           |       |
| Appearance Tools Automatic suggestions Billing                                                       |       |                  |           |       |
| Weblate support status                                                                               |       |                  |           | 0     |
| Weblate version         4.17 - 996b857d85695da8e748a95f7678feb68ff2c3f4                              |       |                  |           |       |
| Support status Community support                                                                     |       | <b>Refresh</b> s | upport s  | tatus |
| Discover Weblate Your Weblate is not listed on weblate.org Enable discovery                          |       | Bro              | owse disc | overy |
| Manage support package Purchase support package Donate to Weblate                                    |       |                  |           |       |
| Activate support package                                                                             |       |                  |           | 0     |
| The support packages include priority e-mail support, or cloud backups of your Weblate installation. |       |                  |           |       |
| Activation token                                                                                     |       |                  |           |       |
| Please enter the activation token obtained when making the subscription.                             |       |                  |           |       |
| hroni                                                                                                |       |                  |           |       |
| Activate Purchase support package                                                                    |       |                  |           |       |
|                                                                                                    |       |                  |           |       |

Powered by Weblate 4.17 About Weblate Legal Contact Documentation Donate to Weblate

## **Customizing listing**

You can customize the listing by providing a text and image (570 x 260 pixels) at <a href="https://weblate.org/user/">https://weblate.org/user/</a>>.

# 2.25 Legal documents

**Note:** Herein you will find various legal information you might need to operate Weblate in certain legal jurisdictions. It is provided as a means of guidance, without any warranty of accuracy or correctness. It is ultimately your responsibility to ensure that your use of Weblate complies with all applicable laws and regulations.

# 2.25.1 Licensing compliance

Weblate comes with REUSE 3.0 compliant license specification.

# 2.25.2 ITAR and other export controls

Weblate can be run within your own datacenter or virtual private cloud. As such, it can be used to store ITAR or other export-controlled information, however, end users are responsible for ensuring such compliance.

The Hosted Weblate service has not been audited for compliance with ITAR or other export controls, and does not currently offer the ability to restrict translations access by country.

# 2.25.3 US encryption controls

Weblate does not contain any cryptographic code, but might be subject export controls as it uses third party components utilizing cryptography for authentication, data-integrity and -confidentiality.

Most likely Weblate would be classified as ECCN 5D002 or 5D992 and, as publicly available libre software, it should not be subject to EAR (see Encryption items NOT Subject to the EAR).

Software components used by Weblate (listing only components related to cryptographic function):

#### Python

See https://wiki.python.org/moin/PythonSoftwareFoundationLicenseFaq#Is\_Python\_subject\_to\_export\_laws.3F

#### GnuPG

Optionally used by Weblate

Git

Optionally used by Weblate

curl

Used by Git

#### **OpenSSL**

Used by Python and cURL

The strength of encryption keys depends on the configuration of Weblate and the third party components it interacts with, but in any decent setup it will include all export restricted cryptographic functions:

- In excess of 56 bits for a symmetric algorithm
- Factorisation of integers in excess of 512 bits for an asymmetric algorithm
- Computation of discrete logarithms in a multiplicative group of a finite field of size greater than 512 bits for an asymmetric algorithm
- Discrete logarithms in a group different than above in excess of 112 bits for an asymmetric algorithm

Weblate doesn't have any cryptographic activation feature, but it can be configured in a way where no cryptography code would be involved. The cryptographic features include:

- Accessing remote servers using secure protocols (HTTPS)
- Generating signatures for code commits (PGP)

#### See also:

Export Controls (EAR) on Open Source Software

# CHAPTER THREE

# **CONTRIBUTOR DOCS**

# 3.1 Contributing to Weblate

There are dozens of ways to improve Weblate. You can choose the one you feel comfortable with, be it coding, graphics design, documentation, sponsorship, or an idea:

- Reporting issues in Weblate
- Starting contributing code to Weblate
- Contributing to Weblate modules
- Translating Weblate
- Contribute to Weblate documentation
- Weblate discussions
- Funding Weblate development

# 3.1.1 Translating Weblate

Weblate is continually being translated using Weblate itself. Feel free to take your part in the effort of making Weblate available in as many human languages as possible. It brings Weblate closer to its users!

If you find a possible mistake in the source string, you can mark it with a comment in the Weblate editor. This way, it can be discussed and corrected. If you're certain, you can also click on the link in the *Source string location* section and submit a PR with your correction.

# 3.1.2 Contribute to Weblate documentation

You are welcome to improve the documentation page of your choice. Do it easily by clicking the *Edit on GitHub* button in the top-right corner of the page.

Please respect these guidelines while writing:

- 1. Don't remove part of the documentation if it's valid.
- 2. Use clear and easily-understandable language. You are writing tech docs, not a poem. Not all docs readers are native speakers, be thoughtful.
- 3. Don't be afraid to ask if you are not certain. If you have to ask about some feature while editing, don't change its docs before you have the answer. This means: You change or ask. Don't do both at the same time.
- 4. Verify your changes by performing described actions while following the docs.
- 5. Send PR with changes in small chunks to make it easier and quicker to review and merge.
- 6. If you want to rewrite and change the structure of a big article, do it in two steps:
  - 1. Rewrite

2. Once the rewrite is reviewed, polished, and merged, change the structure of the paragraphs in another PR.

Hint: You can translate the docs.

## 3.1.3 Extending built-in language definitions

The language definitions are in the weblate-language-data repository.

You are welcome to add missing language definitions to languages.csv, other files are generated from that file.

# 3.1.4 Weblate discussions

If you have an idea and not sure if it's suitable for an issue, don't worry. You can join the community in GitHub discussions.

## 3.1.5 Funding Weblate development

You can boost Weblate's development on the donate page. Funds collected there are used to enable gratis hosting for libre software projects and further development of Weblate. Please check the donate page for options, such as funding goals and the rewards you get as a proud funder.

### Supporters who have funded Weblate

List of Weblate supporters:

- Yashiro Ccs
- Cheng-Chia Tseng
- Timon Reinhard
- · Cassidy James
- Loic Dachary
- Marozed
- https://freedombox.org/
- GNU Solidario (GNU Health)
- BallotReady
- Richard Nespithal
- MyExpenses.Mobi
- Michael Totschnig

Do you want to be in the list? Please see options on the Donate to Weblate.

# 3.2 Starting contributing code to Weblate

Understand the Weblate source code by going through Weblate source code, Weblate frontend and Weblate internals.

## 3.2.1 Starting with the codebase

Familiarize yourself with the Weblate codebase, by having a go at the bugs labelled good first issue.

You are welcome to start working on these issues without asking. Just announce that in the issue, so that it's clear that somebody is working on that issue.

# 3.2.2 Running Weblate locally

The most comfortable approach to get started with Weblate development is to follow *Installing from sources*. It will get you a virtualenv with editable Weblate sources.

1. Clone the Weblate source code:

```
git clone https://github.com/WeblateOrg/weblate.git
cd weblate
```

2. Create a virtualenv:

```
virtualenv .venv
.venv/bin/activate
```

3. Install Weblate (for this you need some system dependencies, see *Installing from sources*):

pip install -e .

3. Install all dependencies useful for development:

```
pip install -r requirements-dev.txt
```

4. Start a development server:

weblate runserver

5. Depending on your configuration, you might also want to start Celery workers:

./weblate/examples/celery start

6. To run a test (see *Local testing* for more details):

```
. scripts/test-database.sh
./manage.py test
```

### See also:

Installing from sources

# 3.2.3 Running Weblate locally in Docker

If you have Docker and docker-compose installed, you can spin up the development environment by simply running:

./rundev.sh

It will create a development Docker image and start it. Weblate is running on <http://127.0.0.1:8080/> and you can sign in as the user admin using admin as the password. The new installation is empty, so you might want to continue with *Adding translation projects and components*.

The Dockerfile and docker-compose.yml for this are located in the dev-docker directory.

The script also accepts some parameters, to execute tests, run it with the test parameter and then specify any test parameters, for example running only tests in the weblate.machine module:

./rundev.sh test --failfast weblate.machine

**Note:** Be careful that your Docker containers are up and running before running the tests. You can check that by running the docker ps command.

To display the logs:

./rundev.sh logs

To stop the background containers, run:

./rundev.sh stop

Running the script without arguments will re-create the Docker container and restart it.

**Note:** This is not a suitable setup for production, as it includes several hacks which are insecure, but they make development easier.

## 3.2.4 Bootstrapping your devel instance

You might want to use *import\_demo* to create demo translations and *createadmin* to make an admin user.

# 3.2.5 Coding Weblate with PyCharm

PyCharm is a known IDE for Python, here are some guidelines to help you set up your Weblate project in it.

Considering you have just cloned the GitHub repository to a folder, just open it with PyCharm. Once the IDE is open, the first step is to specify the interpreter you want to use:

| Weblate [/tmp//Weblate]/weblate/celery.py - PyCharm |                                                                                                    |                             |                                                                                                    |                                                                                                    |  |  |
|-----------------------------------------------------|----------------------------------------------------------------------------------------------------|-----------------------------|----------------------------------------------------------------------------------------------------|----------------------------------------------------------------------------------------------------|--|--|
| Eile                                                | e <u>E</u> dit <u>V</u> iew <u>N</u> avigate <u>C</u> ode <u>R</u> efactor R <u>u</u> n <u>T</u> ools VC | S <u>W</u> indow <u>H</u> e |                                                                                                    |                                                                                                    |  |  |
| 100                                                 | Weblate 👌 🖿 weblate 👌 💑 celery.py                                                                        |                             | Add Configuration                                                                                                    | 🕨 🕸 🕼 🕼 🗊 🔳 🛛 Git: 🖌 🖌 🕓 🕤 🔍                                                                                                    |  |  |
| t                                                   | Project -                                                                                                | ÷ ¢ -                       | scelery.py ×                                                                                                    |                                                                                                    |  |  |
| 2: Structure 🔺 2: Favorites                         | <pre>Project *</pre>                                                                                     | ÷ ¢                         | <pre>@celery.py ×<br/>Package requirements 'celery[redis]&gt;=4.2.0&lt;4.5', 'kombu[redis]&gt;=4.6.0,1=4.6.4,1=4.6.5' are not s<br/>f task, failure.connect<br/>f odef handle task, failure(exception=None, **Noargs):<br/>f from weblate.utils.errors import report_error<br/>report_error(<br/>exception,<br/>cxception,<br/>f contra_data=Noargs,<br/>prfix='sailure while executing task',<br/>skip_sentry=True,<br/>print_tb=True,<br/>loggt=b-Ofigure_connect<br/>def configure_error_handling(ender, **Noargs):<br/>***Gollbar and Sentry integration<br/>Based on<br/>https://www.mattlayman.com/blog/2017/djange-celery-rollbar/<br/>if not bool(os.environ.get('CELERy_WORKER_RUMMING', False)):<br/>return<br/>from weblate.utils.errors import init_error_collection</pre> | Install requirements Ignore requirements<br>Project Interpreter<br>Project Interpreter<br>Project Interpreter<br>Project Interpreter<br>Project Interpreter<br>Project Interpreter<br>Project Interpreter |  |  |
| -                                                   | 💑 models.py<br>🍓 runner.py                                                                               |                             |                                                                                                    | Interpreter Settings                                                                                                    |  |  |
|                                                     | I Terminal                                                                                               |                             |                                                                                                    | Add Interpreter                                                                                                    |  |  |
|                                                     | Dockerfile detection: You may setup Docker deploymen                                                     | nt run configurat           | n for the following file(s): dev-docker/Dockerfile // Do not ask again (today 13:43) 1:1 LF                                                                                                    | UTF-8 4 spaces Git: master Python 3.8 🍙 👼 🇠                                                                                                    |  |  |

You can either choose to let PyCharm create the virtualenv for you, or select an already existing one:

| <b>(</b>                 | Add I                                                            | Python Interpreter   | ^ X       |  |  |  |  |  |  |  |
|--------------------------|------------------------------------------------------------------|----------------------|-----------|--|--|--|--|--|--|--|
| 🙀 Virtualenv Environment | <ul> <li>New environment</li> </ul>                              |                      |           |  |  |  |  |  |  |  |
| 🔾 Conda Environment      | Location:                                                        | /tmp/Weblate/.venv   |           |  |  |  |  |  |  |  |
| 🔁 System Interpreter     | Base interpreter:                                                | /usr/bin/python3     | •         |  |  |  |  |  |  |  |
| 🎼 Pipenv Environment     | Inherit global s                                                 |                      |           |  |  |  |  |  |  |  |
| SSH Interpreter          |                                                                  | e to all projects    |           |  |  |  |  |  |  |  |
| 💙 Vagrant                | O Existing environme                                             | Existing environment |           |  |  |  |  |  |  |  |
| 🕹 Docker                 | Interpreter: <n< th=""><th>o interpreter&gt;</th><th>•</th></n<> | o interpreter>       | •         |  |  |  |  |  |  |  |
| 🕹 Docker Compose         | Make available                                                   | e to all projects    | · · · · · |  |  |  |  |  |  |  |
|                          |                                                                  |                      |           |  |  |  |  |  |  |  |
|                          |                                                                  |                      |           |  |  |  |  |  |  |  |
|                          |                                                                  |                      |           |  |  |  |  |  |  |  |
|                          |                                                                  |                      |           |  |  |  |  |  |  |  |
|                          |                                                                  |                      |           |  |  |  |  |  |  |  |
|                          |                                                                  |                      |           |  |  |  |  |  |  |  |
|                          |                                                                  |                      |           |  |  |  |  |  |  |  |
|                          |                                                                  |                      |           |  |  |  |  |  |  |  |
|                          |                                                                  |                      |           |  |  |  |  |  |  |  |
|                          |                                                                  |                      |           |  |  |  |  |  |  |  |
|                          |                                                                  | ок                   | ancel     |  |  |  |  |  |  |  |
|                          |                                                                  |                      |           |  |  |  |  |  |  |  |

Don't forget to install the dependencies once the interpreter is set: Either through the console (the console from the IDE will directly use your virtualenv by default), or through the interface when you get a warning about missing dependencies.

The second step is to set the right info to use Django natively inside PyCharm: The idea is to be able to immediately trigger the unit tests in the IDE. For that you need to specify the root path of the Django project and the path to its settings:

| <b>9</b>                                                                                | Set                                                            | tings                                                                             | ^ X   |  |  |
|-----------------------------------------------------------------------------------------|----------------------------------------------------------------|-----------------------------------------------------------------------------------|-------|--|--|
| Q+ django ×                                                                             | Languages & Frameworks > D                                     | jango 🐵 For current project                                                       | Reset |  |  |
| Keymap                                                                                  | 🗹 Enable Django Support                                        |                                                                                   |       |  |  |
| ▼ Editor                                                                                | Django project root:                                           | /tmp/Weblate/                                                                     |       |  |  |
| <ul> <li>General</li> <li>Smart Keys</li> <li>HTML/CSS</li> <li>Color Scheme</li> </ul> | Settings:<br>Do not use Django test runner:<br>Manage.py tasks | weblate/settings_test.py                                                          |       |  |  |
| Django/Jinja2 Template                                                                  | Manage script:                                                 | manage.py                                                                         |       |  |  |
| Inspections     Live Templates                                                          | Environment variables:                                         |                                                                                   | Ξ     |  |  |
| Intentions   Build, Execution, Deployment                                               | Folder pattern to track files:                                 | migrations<br>Separate several names with colon. Glob-style wildcards are support |       |  |  |
| ▼ Console<br>Django Console                                                             | Show structure                                                 |                                                                                   |       |  |  |
| Languages & Frameworks                                                                  |                                                                |                                                                                   |       |  |  |
| Django 🕲                                                                                |                                                                |                                                                                   |       |  |  |
|                                                                                         |                                                                | OK Cancel Apply I                                                                 | Help  |  |  |

Be careful, the *Django project root* is the actual root of the repository, not the Weblate sub-directory. About the settings, you could use the weblate/settings\_test.py from the repository, but you could create your own setting and set it there.

The last step is to run the server and to put breakpoints in the code to be able to debug it. This is done by creating a new *Django Server* configuration:

|             | 🖪 Unnamed 🔻        | ►ă       | G      |         |        | Git:  | 2     | / ()   | 5 0      | 22  |
|-------------|--------------------|----------|--------|---------|--------|-------|-------|--------|----------|-----|
| Edit Confi  | gurations          |          |        |         |        |       |       |        |          |     |
| 🔒 Save 'Tes | t: weblate.formats | .tests.t | est_ex | xporter | rs.CSV | Expor | terTe | st' Co | nfigurat | ion |
| 🕘 Unnamed   |                    |          |        |         |        |       |       |        |          |     |
| 🚯 Test: web | late.formats.tests | .test_ex | porte  | rs.CSV  | Export | erTes | t     |        |          |     |

| - <b>佰 耂 ▲ ▼ №</b> ↓2    |                   | Name: Unnamed                                         | onfigurations               | Share through VCS                       |                 |
|--------------------------|-------------------|-------------------------------------------------------|-----------------------------|-----------------------------------------|-----------------|
| Add New Configuration    |                   | Mame: Onnamed                                         |                             | <u>share through vcs</u>                | Anow paranel    |
| App Engine server        |                   | Configuration Logs                                    |                             |                                         |                 |
| Attach to Node.js/Chrome |                   |                                                       |                             |                                         |                 |
| Behave                   | ests.xwiki.test_: | Host:                                                 | localhost                   |                                         | Port: 8000      |
| Compound                 | ests.xwiki.test_; | Additional options:                                   |                             |                                         |                 |
| Django server            | ests.test_formal  | Additional options.                                   |                             |                                         |                 |
| Django tests             | ests.test_formal  | Run browser:                                          | http://localhost:8000/      |                                         |                 |
| Docker 🕨                 | ests.IntegrationT |                                                       |                             |                                         |                 |
| Firefox Remote           |                   |                                                       | Start JavaScript debugger a | utomatically when debugging             |                 |
| _ Flask server           |                   | Custom run command:                                   |                             |                                         |                 |
| Grunt.js                 |                   | Test server                                           |                             |                                         |                 |
| Gulp.js                  |                   |                                                       |                             |                                         |                 |
| HTTP Request             |                   | 🗹 No reload                                           |                             |                                         |                 |
| JavaScript Debug         |                   | <ul> <li>Environment</li> </ul>                       |                             |                                         |                 |
| Jest                     |                   |                                                       |                             |                                         | anttinun tant 🖂 |
| ) Lettuce                |                   | Environment variables:                                | IONUNBUFFERED=1;DJANGO      | _SETTINGS_MODULE=weblate                | .settings_test  |
| npm                      |                   | Python interpreter:                                   | Project Default (Python 3.8 | 8 (weblate)) ~/Github/weblate/.ve       | env/bin/python  |
| NW.js                    |                   | <u>_</u> )                                            |                             | ,,,,,,,,,,,,,,,,,,,,,,,,,,,,,,,,,,,,,,, |                 |
| Protractor               |                   | Interpreter options:                                  |                             |                                         | 2 <sup>7</sup>  |
| Pyramid server           |                   |                                                       |                             |                                         |                 |
| Python                   |                   | Working directory:                                    |                             |                                         |                 |
| Python docs 🛛 🕨          |                   | Add content roots to PY                               |                             |                                         |                 |
| Python Remote Debug      |                   |                                                       |                             |                                         |                 |
| Python tests             |                   | Add source roots to PYT                               | HONPATH                     |                                         |                 |
| React Native             |                   |                                                       |                             |                                         |                 |
| Shell Script             |                   | <ul> <li><u>B</u>efore launch: Activate to</li> </ul> | ool window                  |                                         |                 |
| tox                      |                   | + - /                                                 |                             |                                         |                 |
|                          |                   |                                                       |                             |                                         |                 |
|                          |                   |                                                       | There are no tasks to run   | before launch                           |                 |
|                          |                   |                                                       |                             |                                         |                 |
|                          |                   |                                                       |                             |                                         |                 |
|                          |                   |                                                       |                             | OK Cancel                               | Apply Help      |

**Hint:** Be careful with the property called *No reload*: It prevents the server from being reloaded live if you modify files. This allows the existing debugger breakpoints to persist, when they normally would be discarded upon reloading the server.

# 3.3 Weblate source code

Weblate is developed on GitHub. You are welcome to fork the code and open pull requests. Patches in any other form are welcome too.

### See also:

Check out Weblate internals to see how Weblate looks from inside.

# 3.3.1 Coding guidelines

Any code for Weblate should be written with Security by Design Principles in mind.

Any code should come with documentation explaining the behavior. Don't forget documenting methods, complex code blocks, or user visible features.

Any new code should utilize **PEP 484** type hints. We're not checking this in our CI yet as existing code does not yet include them.

### 3.3.2 Coding standard and linting the code

The code should follow PEP-8 coding guidelines and should be formatted using **black** code formatter.

To check the code quality, you can use **flake8**, the recommended plugins are listed in .pre-commit-config. yaml and its configuration is placed in setup.cfg.

The easiest approach to enforce all this is to install pre-commit. The repository contains configuration for it to verify the committed files are sane. After installing it (it is already included in the requirements-lint.txt) turn it on by running pre-commit install in Weblate checkout. This way all your changes will be automatically checked.

You can also trigger check manually, to check all files run:

```
pre-commit run --all
```

# 3.4 Debugging Weblate

Bugs can behave as application crashes or as various misbehavior. You are welcome to collect info on any such issue and submit it to the issue tracker.

## 3.4.1 Debug mode

Turning on debug mode will make the exceptions show in the web browser. This is useful to debug issues in the web interface, but not suitable for a production environment because it has performance consequences and might leak private data.

In a production environment, use *ADMINS* to receive e-mails containing error reports, or configure error collection using a third-party service.

#### See also:

Disable debug mode, Properly configure admins, Collecting error reports

### 3.4.2 Weblate logs

Weblate can produce detailed logs of what is going on in the background. In the default configuration it uses syslog and that makes the log appear either in /var/log/messages or /var/log/syslog (depending on your syslog daemon configuration).

The Celery process (see *Background tasks using Celery*) usually produces its own logs as well. The example systemwide setups logs to several files under /var/log/celery/.

Docker containers log to their output (as per usual in the Docker world), so you can look at the logs using docker-compose logs.

#### See also:

Sample configuration contains LOGGING configuration.

### 3.4.3 Not processing background tasks

A lot of things are done in the background by Celery workers. If things like sending out e-mails or component removal does not work, there might a related issue.

Things to check in that case:

- Check that the Celery process is running, see Background tasks using Celery
- Check the Celery queue status, either in Management interface, or using celery\_queues
- Look in the Celery logs for errors (see Weblate logs)

### 3.4.4 Not receiving e-mails from Weblate

You can verify whether outgoing e-mail is working correctly by using the sendtestemail management command (see *Invoking management commands* for instructions on how to invoke it in different environments) or by using *Management interface* under the *Tools* tab.

These send e-mails directly, so this verifies that your SMTP configuration is correct (see *Configuring outgoing e-mail*). Most of the e-mails from Weblate are however sent in the background and there might be some issues with Celery involved as well, please see *Not processing background tasks* for debugging that.

### 3.4.5 Analyzing application crashes

In case the application crashes, it is useful to collect as much info about the crash as possible. This can be achieved by using third-party services which can collect such info automatically. You can find info on how to set this up in *Collecting error reports*.

### 3.4.6 Silent failures

Lots of tasks are offloaded to Celery for background processing. Failures are not shown in the user interface, but appear in the Celery logs. Configuring *Collecting error reports* helps you to notice such failures easier.

### 3.4.7 Performance issues

In case Weblate performs badly in some scenario, please collect the relevant logs showing the issue, and anything that might help figuring out where the code might be improved.

In case some requests take too long without any indication, you might want to install dogslow along with *Collecting error reports* and get pinpointed and detailed tracebacks in the error collection tool.

In case the slow performance is linked to the database, you can also enable logging of all database queries using following configuration after enabling *DEBUG*:

# 3.5 Weblate internals

Note: This chapter will give you basic overview of Weblate internals.

Weblate derives most of its code structure from, and is based on Django.

### 3.5.1 Directory structure

Quick overview of directory structure of Weblate main repository:

#### docs

Source code for this documentation, which can be built using Sphinx.

#### dev-docker

Docker code to run development server, see Running Weblate locally in Docker.

#### weblate

Source code of Weblate as a Django application, see Weblate internals.

#### weblate/static

Client files (CSS, Javascript and images), see Weblate frontend.

### 3.5.2 Modules

Weblate consists of several Django applications (some optional, see Optional Weblate modules):

accounts

User account, profiles and notifications.

addons

Add-ons to tweak Weblate behavior, see Add-ons.

#### api

API based on Django REST framework.

auth

Authentication and permissions.

#### billing

The optional *Billing* module.

checks

Translation string Quality checks module.

#### fonts

Font rendering checks module.

#### formats

File format abstraction layer based on translate-toolkit.

gitexport

The optional Git exporter module.

### lang

Module defining language and plural models.

legal

The optional *Legal* module.

#### machinery

Integration of machine translation services.

#### memory

Built-in translation memory, see Translation Memory.

```
screenshots
```

Screenshots management and OCR module.

```
trans
```

Main module handling translations.

utils

Various helper utilities.

VCS

Version control system abstraction.

wladmin

Django admin interface customization.

# 3.6 Developing add-ons

Add-ons are way to customize localization workflow in Weblate.

class weblate.addons.base.BaseAddon(storage=None)

```
Base class for Weblate add-ons.
classmethod can_install(component, user)
     Check whether add-on is compatible with given component.
configure (settings)
     Save configuration.
daily (component)
     Hook triggered daily.
classmethod get_add_form (user, component, **kwargs)
     Return configuration form for adding new add-on.
get_settings_form (user, **kwargs)
     Return configuration form for this add-on.
post_add (translation)
     Hook triggered after new translation is added.
post_commit (component)
     Hook triggered after changes are committed to the repository.
post_push (component)
     Hook triggered after repository is pushed upstream.
post_update (component, previous_head: str, skip_push: bool)
     Hook triggered after repository is updated from upstream.
         Parameters
```

- **previous\_head** (*str*) HEAD of the repository prior to update, can be blank on initial clone.
- **skip\_push** (*bool*) Whether the add-on operation should skip pushing changes upstream. Usually you can pass this to underlying methods as commit\_and\_push or commit\_pending.

#### pre\_commit (translation, author)

Hook triggered before changes are committed to the repository.

#### pre\_push(component)

Hook triggered before repository is pushed upstream.

#### pre\_update(component)

Hook triggered before repository is updated from upstream.

#### save\_state()

Save add-on state information.

#### store\_post\_load (translation, store)

Hook triggered after a file is parsed.

It receives an instance of a file format class as a argument.

This is useful to modify file format class parameters, for example adjust how the file will be saved.

#### unit\_pre\_create(unit)

Hook triggered before new unit is created.

#### Here is an example add-on:

```
# Copyright © Michal Čihař <michal@weblate.org>
#
# SPDX-License-Identifier: GPL-3.0-or-later
from django.utils.translation import gettext_lazy as _
from weblate.addons.base import BaseAddon
from weblate.addons.events import EVENT_PRE_COMMIT
class ExampleAddon(BaseAddon):
    # Filter for compatible components, every key is
    # matched against property of component
   compat = {"file_format": {"po", "po-mono"}}
    # List of events add-on should receive
   events = (EVENT_PRE_COMMIT,)
    # Add-on unique identifier
   name = "weblate.example.example"
    # Verbose name shown in the user interface
   verbose = _("Example add-on")
    # Detailed add-on description
   description = _("This add-on does nothing it is just an example.")
    # Callback to implement custom behavior
    def pre_commit(self, translation, author):
        return
```

# 3.7 Weblate frontend

The frontend is currently built using Bootstrap, jQuery and few third party libraries.

### 3.7.1 Supported browsers

Weblate supports the latest, stable releases of all major browsers and platforms.

Alternative browsers which use the latest version of WebKit, Blink, or Gecko, whether directly or via the platform's web view API, are not explicitly supported. However, Weblate should (in most cases) display and function correctly in these browsers as well.

Older browsers might work, but some features might be limited.

### 3.7.2 Dependency management

The yarn package manager is used to update third party libraries. The configuration lives in scripts/yarn and there is a wrapper script scripts/yarn-update to upgrade the libraries, build them and copy to correct locations in weblate/static/vendor, where all third partly frontend code is located. The Weblate specific code should be placed directly in weblate/static or feature specific subdirectories (for example weblate/static/editor).

Adding new third-party library typically consists of:

```
# Add a yarn package
yarn --cwd scripts/yarn add PACKAGE
# Edit the script to copy package to the static folder
edit scripts/yarn-update
# Run the update script
./scripts/yarn-update
# Add files to git
git add .
```

### 3.7.3 Coding style

Weblate relies on Prettier for the code formatting for both JavaScript and CSS files.

We also use ESLint to check the JavaScript code.

### 3.7.4 Localization

Should you need any user visible text in the frontend code, it should be localizable. In most cases all you need is to wrap your text inside gettext function, but there are more complex features available:

See also:

Translation topic in the Django documentation

### 3.7.5 Icons

Weblate currently uses material design icons. In case you are looking for new symbol, check Material Design Icons or Material Design Resources.

Additionally, there is scripts/optimize-svg to reduce size of the SVG as most of the icons are embedded inside the HTML to allow styling of the paths.

# 3.8 Reporting issues in Weblate

Weblate issue tracker is hosted at GitHub.

Feel welcome to report any issues you have, or suggest improvement for Weblate there. There are various templates prepared to comfortably guide you through the issue report.

If what you have found is a security issue in Weblate, please consult the Security issues section below.

If you are not sure about your bug report or feature request, you can try Weblate discussions.

### 3.8.1 Security issues

In order to give the community time to respond and upgrade, you are strongly urged to report all security issues privately. HackerOne is used to handle security issues, and can be reported directly at HackerOne. Once you submit it there, community has limited but enough time to solve the incident.

Alternatively, report to security@weblate.org, which ends up on HackerOne as well.

If you don't want to use HackerOne, for whatever reason, you can send the report by e-mail to michal@weblate.org. You can choose to encrypt it using this PGP key *3CB 1DF1 EF12 CF2A COEE 5A32 9C27 B313 42B7 511D*. You can also get the PGP key from Keybase.

**Note:** Weblate depends on third-party components for many things. In case you find a vulnerability affecting one of those components in general, please report it directly to the respective project.

Some of these are:

- Django
- Django REST framework
- · Python Social Auth

## 3.9 Weblate testsuite and continuous integration

Testsuites exist for most of the current code, increase coverage by adding testcases for any new functionality, and verify that it works.

### 3.9.1 Continuous integration

Current test results can be found on GitHub Actions and coverage is reported on Codecov.

There are several jobs to verify different aspects:

- Unit tests
- Documentation build and external links
- Migration testing from all supported releases
- Code linting
- Setup verification (ensures that generated dist files do not miss anything and can be tested)

The configuration for the CI is in .github/workflows directory. It heavily uses helper scripts stored in ci directory. The scripts can be also executed manually, but they require several environment variables, mostly defining Django settings file to use and database connection. The example definition of that is in scripts/test-database.sh:

```
# Copyright © Michal Čihař <michal@weblate.org>
#
# SPDX-License-Identifier: GPL-3.0-or-later
# Simple way to configure test database from environment
# shellcheck shell=sh
# Database backend to use postgresql / mysql / mariadb
export CI_DATABASE="${1:-postgresql}"
# Database server configuration
export CI_DB_USER=weblate
export CI_DB_PASSWORD=weblate
export CI_DB_HOST=127.0.0.1
# Django settings module to use
export DJANGO_SETTINGS_MODULE=weblate.settings_test
```

#### The simple execution can look like:

```
. scripts/test-database.sh
./ci/run-migrate
./ci/run-test
./ci/run-docs
```

### 3.9.2 Local testing

To run a testsuite locally, use:

DJANGO\_SETTINGS\_MODULE=weblate.settings\_test ./manage.py test

**Hint:** You will need a database (PostgreSQL) server to be used for tests. By default Django creates separate database to run tests with test\_prefix, so in case your settings is configured to use weblate, the tests will use test\_weblate database. See *Database setup for Weblate* for setup instructions.

The weblate/settings\_test.py is used in CI environment as well (see *Continuous integration*) and can be tuned using environment variables:

```
# Copyright © Michal Čihař <michal@weblate.org>
#
# SPDX-License-Identifier: GPL-3.0-or-later
# Simple way to configure test database from environment
# shellcheck shell=sh
# Database backend to use postgresql / mysql / mariadb
export CI_DATABASE="${1:-postgresql}"
# Database server configuration
export CI_DB_USER=weblate
export CI_DB_PASSWORD=weblate
export CI_DB_HOST=127.0.0.1
# Django settings module to use
export DJANGO_SETTINGS_MODULE=weblate.settings_test
```

Prior to running tests you should collect static files as some tests rely on them being present:

DJANGO\_SETTINGS\_MODULE=weblate.settings\_test ./manage.py collectstatic

You can also specify individual tests to run:

DJANGO\_SETTINGS\_MODULE=weblate.settings\_test ./manage.py test weblate.gitexport

Hint: The tests can also be executed inside developer docker container, see Running Weblate locally in Docker.

#### See also:

See Testing in Django for more info on running and writing tests for Django.

## 3.10 Data schemas

Weblate uses JSON Schema to define layout of external JSON files.

### 3.10.1 Weblate Translation Memory Schema

| https://weblate.org/schema | s/weblate-memory.schema.j   | son                                                       |                        |  |
|----------------------------|-----------------------------|-----------------------------------------------------------|------------------------|--|
| type                       | array                       |                                                           |                        |  |
| items                      | The Translation Memory Item |                                                           |                        |  |
|                            | type                        | object                                                    |                        |  |
|                            | properties                  |                                                           |                        |  |
|                            | • category                  | The String Category                                       |                        |  |
|                            |                             | 1 is global, 2 is shared, 10000000+ are project specific, |                        |  |
|                            |                             | 20000000+ are user specific                               |                        |  |
|                            |                             | type                                                      | integer                |  |
|                            |                             | examples                                                  | 1                      |  |
|                            |                             | minimum                                                   | 0                      |  |
|                            |                             | default                                                   | 1                      |  |
|                            | • origin                    | The String Origin                                         |                        |  |
|                            |                             | Filename or component name                                |                        |  |
|                            |                             | type                                                      | string                 |  |
|                            |                             |                                                           | continues on next page |  |

| examples test.tmx                       |                                     |  |  |
|-----------------------------------------|-------------------------------------|--|--|
|                                         |                                     |  |  |
| project/compon                          | ent                                 |  |  |
| default                                 | default                             |  |  |
| source The Source String                | The Source String                   |  |  |
| type string                             |                                     |  |  |
| examples Hello                          |                                     |  |  |
| minLength 1                             |                                     |  |  |
| default                                 |                                     |  |  |
| source_language     The Source Language |                                     |  |  |
| ISO 639-1 / ISO 639-2 / IETF BCP 47     | ISO 639-1 / ISO 639-2 / IETF BCP 47 |  |  |
| type string                             |                                     |  |  |
| examples en                             |                                     |  |  |
| pattern ^[^]+\$                         |                                     |  |  |
| default                                 |                                     |  |  |
| • target The Target String              |                                     |  |  |
| type string                             |                                     |  |  |
| examples Ahoj                           |                                     |  |  |
| minLength 1                             |                                     |  |  |
| default                                 |                                     |  |  |
| target_language     The Target Language |                                     |  |  |
| ISO 639-1 / ISO 639-2 / IETF BCP 47     |                                     |  |  |
| type string                             |                                     |  |  |
| examples cs                             |                                     |  |  |
| pattern ^[^]+\$                         |                                     |  |  |
| default                                 |                                     |  |  |
| additionalProperties False              |                                     |  |  |
| definitions                             |                                     |  |  |

Table 1 - continued from previous page

# See also:

Translation Memory, dump\_memory, import\_memory

## 3.10.2 Weblate user data export

| -          | rg/schemas/weblate-userda       | .u.senemu.json |                     |
|------------|---------------------------------|----------------|---------------------|
| type       | object                          |                |                     |
| properties |                                 |                |                     |
| • basic    | Basic                           |                |                     |
|            | type                            | object         |                     |
|            | properties                      |                |                     |
|            | <ul> <li>username</li> </ul>    | Username       |                     |
|            |                                 | type           | string              |
|            |                                 | examples       | admin               |
|            |                                 | default        |                     |
|            | <ul> <li>full_name</li> </ul>   | Full name      |                     |
|            |                                 | type           | string              |
|            |                                 | examples       | Weblate Admin       |
|            |                                 | default        |                     |
| • email    |                                 | E-mail         |                     |
|            |                                 |                | string              |
|            |                                 | examples       | noreply@example.com |
|            |                                 | default        |                     |
|            |                                 | format         | email               |
|            | <ul> <li>date_joined</li> </ul> | Date joined    |                     |

continues on next page

|                             |                                            | type                 | string                                                                                                    |
|-----------------------------|--------------------------------------------|----------------------|----------------------------------------------------------------------------------------------------|
|                             |                                            | examples             | 2019-11-18T18:53:54.862Z                                                                                                    |
|                             |                                            | default              |                                                                                                    |
|                             |                                            | format               | date-time                                                                                                    |
|                             | additionalProper-                          | False                |                                                                                                    |
|                             | ties                                       |                      |                                                                                                    |
| <ul> <li>profile</li> </ul> | Profile                                    |                      |                                                                                                    |
|                             | type                                       | object               |                                                                                                    |
|                             | properties                                 | ·                    |                                                                                                    |
|                             | language                                   | Language             |                                                                                                    |
|                             |                                            | type                 | string                                                                                                    |
|                             |                                            | examples             | CS                                                                                                    |
|                             |                                            | pattern              | ^[^ ]*\$                                                                                                    |
|                             |                                            | default              |                                                                                                    |
|                             | <ul> <li>suggested</li> </ul>              | Number of suggested  | l strings                                                                                                    |
|                             | 00                                         | type                 | integer                                                                                                    |
|                             |                                            | examples             | 1                                                                                                    |
|                             |                                            | default              | 0                                                                                                    |
|                             | <ul> <li>translated</li> </ul>             | Number of translated | d strings                                                                                                    |
|                             |                                            | type                 | integer                                                                                                    |
|                             |                                            | examples             | 24                                                                                                    |
|                             |                                            | default              | 0                                                                                                    |
|                             | • uploaded                                 | Number of uploaded   |                                                                                                    |
|                             | uplouueu                                   | type                 | integer                                                                                                    |
|                             |                                            | examples             | 1                                                                                                    |
|                             |                                            | default              | 0                                                                                                    |
|                             | •                                          |                      | slations on the dashboard                                                                                                    |
|                             | hide_complete                              |                      | boolean                                                                                                    |
|                             | muc_complete                               | examples             | False                                                                                                    |
|                             |                                            | default              | True                                                                                                    |
|                             | • sec-                                     |                      | nslations in the Zen mode                                                                                                    |
|                             | <ul> <li>sec-<br/>ondary_in_zei</li> </ul> |                      | boolean                                                                                                    |
|                             | onuary_m_zer                               |                      | True                                                                                                    |
|                             |                                            | examples<br>default  | True                                                                                                    |
|                             | •                                          |                      | inder inder |
|                             | hida course c                              |                      | boolean                                                                                                    |
|                             | hide_source_s                              | 1                    |                                                                                                    |
|                             |                                            | examples             | False                                                                                                    |
|                             | • aditon link                              | default              | True                                                                                                    |
|                             | <ul> <li>editor_link</li> </ul>            | Editor link          |                                                                                                    |
|                             |                                            | type                 | string                                                                                                    |
|                             |                                            | examples             | <b>۸</b> ৬Φ                                                                                                    |
|                             |                                            | pattern              | ^.*\$                                                                                                    |
|                             |                                            | default              |                                                                                                    |
|                             | • trans-                                   | Translation editor m |                                                                                                    |
|                             | late_mode                                  | type                 | integer                                                                                                    |
|                             |                                            | examples             | 0                                                                                                    |
|                             | -                                          | default              | 0                                                                                                    |
|                             | <ul> <li>zen_mode</li> </ul>               | Zen editor mode      |                                                                                                    |
|                             |                                            | type                 | integer                                                                                                    |
|                             |                                            | examples             | 0                                                                                                    |
|                             |                                            | default              | 0                                                                                                    |
|                             | • spe-                                     | Special characters   |                                                                                                    |
|                             | cial_chars                                 | type                 | string                                                                                                    |
|                             |                                            | examples             |                                                                                                    |
|                             |                                            | pattern              | ^.*\$                                                                                                    |
|                             |                                            | default              |                                                                                                    |

Table 2 – continued from previous page

|                              | Table 2 -                        | continued from prev   | ious page                           |                             |
|------------------------------|----------------------------------|-----------------------|-------------------------------------|-----------------------------|
|                              | dash-     Default dashboard view |                       |                                     |                             |
|                              | board_view                       | type                  | integer                             |                             |
|                              |                                  | examples              | 1                                   |                             |
|                              |                                  | default               | 0                                   |                             |
|                              | • dash-                          | Default component lis | t                                   |                             |
|                              | board_compo                      |                       | null                                |                             |
|                              | ······                           | anyOf                 | type                                | null                        |
|                              |                                  |                       | type                                | integer                     |
|                              | <ul> <li>languages</li> </ul>    | Translated languages  | ·)P•                                | uneger                      |
|                              | ianguages                        | type                  | array                               |                             |
|                              |                                  | default               | urray                               |                             |
|                              |                                  | items                 | Language code                       |                             |
|                              |                                  | Items                 | type                                | string                      |
|                              |                                  |                       | examples                            | ÷                           |
|                              |                                  |                       | -                                   | cs<br>^.*\$                 |
|                              |                                  |                       | pattern<br>default                  | ··· \$                      |
|                              |                                  |                       | default                             |                             |
|                              | • sec-                           | Secondary languages   | ~~~~                                |                             |
|                              | ondary_langu                     |                       | array                               |                             |
|                              |                                  | default               | 7                                   |                             |
|                              |                                  | items                 | Language code                       |                             |
|                              |                                  |                       | type                                | string                      |
|                              |                                  |                       | examples                            | sk                          |
|                              |                                  |                       | pattern                             | ^.*\$                       |
|                              |                                  |                       | default                             |                             |
|                              | <ul> <li>watched</li> </ul>      | Watched projects      |                                     |                             |
|                              |                                  | type                  | array                               |                             |
|                              |                                  | default               | D /                                 |                             |
|                              |                                  | items                 | Project slug                        |                             |
|                              |                                  |                       | type                                | string                      |
|                              |                                  |                       | examples                            | weblate                     |
|                              |                                  |                       | pattern                             | ^.*\$                       |
|                              | 1.11.1 10                        | 5.1                   | default                             |                             |
|                              | additionalProper-                | False                 |                                     |                             |
|                              | ties                             |                       |                                     |                             |
| <ul> <li>auditlog</li> </ul> | Audit log                        |                       |                                     |                             |
|                              | type                             | array                 |                                     |                             |
|                              | default                          | τ.                    |                                     |                             |
|                              | items                            | Items                 | 7 • .                               |                             |
|                              |                                  | type                  | object                              |                             |
|                              |                                  | properties            |                                     |                             |
|                              |                                  | • address             | IP address                          |                             |
|                              |                                  |                       | type                                | string                      |
|                              |                                  |                       | examples                            | 127.0.0.1                   |
|                              |                                  |                       | pattern                             | ^.*\$                       |
|                              |                                  |                       | default                             |                             |
|                              |                                  | • user_agent          | User agent                          |                             |
|                              |                                  |                       | type                                | string                      |
|                              |                                  |                       | examples                            | PC / Linux / Firefox        |
|                              |                                  |                       |                                     | /0.0                        |
|                              |                                  |                       | pattern                             | 70.0<br>^.*\$               |
|                              |                                  |                       | pattern<br>default                  | ^.*\$                       |
|                              |                                  | • timestamn           | default                             |                             |
|                              |                                  | • timestamp           | default<br>Timestamp                | ^.*\$                       |
|                              |                                  | • timestamp           | default<br><i>Timestamp</i><br>type | ^.*\$<br>string             |
|                              |                                  | • timestamp           | default<br>Timestamp                | ^.*\$<br>string<br>2019-11- |
|                              |                                  | • timestamp           | default<br><i>Timestamp</i><br>type | ^.*\$<br>string             |

Table 2 - continued from previous page

continues on next page

| Table 2 – continued from previous page |          |           |  |
|----------------------------------------|----------|-----------|--|
|                                        | format   | date-time |  |
| • activity                             | Activity |           |  |
|                                        | type     | string    |  |
|                                        | examples | login     |  |
|                                        | pattern  | ^.*\$     |  |
|                                        | default  |           |  |
| additionalProper-                      | False    |           |  |
| ties                                   |          |           |  |
| definitions                            |          |           |  |

Table 2 - continued from previous page

#### See also:

User profile, dumpuserdata

# 3.11 Releasing Weblate

### 3.11.1 Releasing schedule

Weblate has two month release cycle for releases (x.y). These are usually followed by a bunch of bugfix releases to fix issues which slip into them (x.y.z).

The change in the major version indicates that the upgrade process can not skip this version - you always have to upgrade to x.0 before upgrading to higher x.y releases.

#### See also:

Upgrading Weblate

### 3.11.2 Release planning

The features for upcoming releases are collected using GitHub milestones, you can see our roadmap at <a href="https://github.com/WeblateOrg/weblate/milestones">https://github.com/WeblateOrg/weblate/milestones</a>>.

### 3.11.3 Release process

Things to check prior to release:

- 1. Check newly translated languages by ./scripts/list-translated-languages.
- 2. Set final version by ./scripts/prepare-release.
- 3. Make sure screenshots are up to date make -j 12 -C docs update-screenshots.
- Merge any possibly pending translations wlc push; git remote update; git merge origin/ weblate

Perform the release:

5. Create a release ./scripts/create-release --tag (see below for requirements).

Post release manual steps:

- 6. Update Docker image.
- 7. Close GitHub milestone.
- 8. Once the Docker image is tested, add a tag and push it.
- 9. Update Helm chart to new version.

- 10. Include new version in .github/workflows/migrations.yml to cover it in migration testing.
- 11. Increase version in the website download links.
- 12. Increase version in the repository by ./scripts/set-version.
- 13. Check that readthedocs.org did build all translations of the documentation using ./scripts/ rtd-projects.

To create tags using the ./scripts/create-release script you will need following:

- GnuPG with private key used to sign the release
- Push access to Weblate git repositories (it pushes tags)
- Configured **hub** tool and access to create releases on the Weblate repo
- SSH access to Weblate download server (the Website downloads are copied there)

## 3.12 Security and privacy

Tip: At Weblate, security maintains an environment that values the privacy of our users.

Development of Weblate adheres to the Best Practices of the Linux Foundation's Core Infrastructure Initiative.

#### See also:

Security issues

### 3.12.1 Security updates

Only the latest release is guaranteed to receive security updates.

### 3.12.2 Tracking dependencies for vulnerabilities

Security issues in our dependencies are monitored using Dependabot. This covers the Python and JavaScript libraries, and the latest stable release has its dependencies updated to avoid vulnerabilities.

**Hint:** There might be vulnerabilities in third-party libraries which do not affect Weblate, so those are not addressed by releasing bugfix versions of Weblate.

### 3.12.3 Docker container security

The Docker containers are regularly scanned using Anchore and Trivy security scanners.

This allows us to detect vulnerabilities early and release improvements quickly.

You can get the results of these scans at GitHub — they are stored as artifacts on our CI in the SARIF format (Static Analysis Results Interchange Format).

See also:

Continuous integration

## 3.13 Contributing to Weblate modules

Besides the main repository, Weblate consists of several Python modules. All these follow same structure and this documentation covers them all.

For example, this covers:

- wlc, Python client library, see Weblate Client
- · translation-finder, used to discover translatable files in the repository
- · language-data, language definitions for Weblate, see Language definitions

### 3.13.1 Coding guidelines

Any code for Weblate should be written with Security by Design Principles in mind.

Any code should come with documentation explaining the behavior. Don't forget documenting methods, complex code blocks, or user visible features.

Any new code should utilize **PEP 484** type hints. We're not checking this in our CI yet as existing code does not yet include them.

### 3.13.2 Running tests

The tests are executed using py.test. First you need to install test requirements:

pip install -r requirements-test.txt

You can then execute the testsuite in the repository checkout:

```
py.test
```

#### See also:

The CI integration is very similar to Weblate testsuite and continuous integration.

### 3.13.3 Coding standard and linting the code

The code should follow PEP-8 coding guidelines and should be formatted using **black** code formatter.

To check the code quality, you can use **flake8**, the recommended plugins are listed in .pre-commit-config. yaml and its configuration is placed in setup.cfg.

The easiest approach to enforce all this is to install pre-commit. The repository contains configuration for it to verify the committed files are sane. After installing it (it is already included in the requirements-lint.txt) turn it on by running pre-commit install in Weblate checkout. This way all your changes will be automatically checked.

You can also trigger check manually, to check all files run:

pre-commit run --all

#### See also:

Weblate source code

# 3.14 About Weblate

## 3.14.1 Project goals

Web-based continuous localization tool with tight *Version control integration* supporting a wide range of *file formats*, making it easy for translators to contribute.

## 3.14.2 Project name

"Weblate" is a portmanteau of the words "web" and "translate".

## 3.14.3 Project website

The landing page is https://weblate.org and there is a cloud-hosted service at https://hosted.weblate.org. The documentation can be read at https://docs.weblate.org.

## 3.14.4 Project logos

The project logos and other graphics are available in https://github.com/WeblateOrg/graphics.

## 3.14.5 Leadership

This project is maintained by Michal Čihař, who can be reached at michal@weblate.org.

### 3.14.6 Authors

Weblate was started by Michal Čihař. Since its inception in 2012, thousands of people have contributed.

# 3.15 License

More detailed licensing information is available in the Weblate source code and follows REUSE 3.0 specification.

Copyright © Michal Čihař michal@weblate.org

This program is free software: you can redistribute it and/or modify it under the terms of the GNU General Public License as published by the Free Software Foundation, either version 3 of the License, or (at your option) any later version.

This program is distributed in the hope that it will be useful, but WITHOUT ANY WARRANTY; without even the implied warranty of MERCHANTABILITY or FITNESS FOR A PARTICULAR PURPOSE. See the GNU General Public License for more details.

You should have received a copy of the GNU General Public License along with this program. If not, see <a href="https://www.gnu.org/licenses/">https://www.gnu.org/licenses/</a>>.

# CHAPTER FOUR

# **CHANGE HISTORY**

# 4.1 Weblate 4.17

Released on April 17th 2023.

- Allow to filter on language in reports.
- Dropped deprecated command cleanup\_celery.
- Fixed private project visibility for some teams.
- Automatic translation now honors target state when translating from other components.
- Improved performance of public user profiles.
- Improved Sentry performance integration.
- Added support for Ed25519 SSH key.
- Rewritten metrics storage.
- Added support for searching strings by position.
- Documentation improvements.
- Unchanged translation check can honor untranslatable terms from glossary.
- Added automatic fixup for Devanagari danda.
- Allow downloading project translation memory per language.
- Added new alert on unused components.

All changes in detail.

# 4.2 Weblate 4.16.4

Released on March 16th 2023.

- Dependencies updates.
- Improved background tasks scheduling.

# 4.3 Weblate 4.16.3

Released on March 15th 2023.

- Improved session handling with project backups.
- Dependencies updates.
- Localization updates.
- Documentation improvements.

All changes in detail.

# 4.4 Weblate 4.16.2

Released on March 8th 2023.

- Fixed searching in the translation memory.
- Fixed automatic translation with more services.
- Improved rendering of overlapping glossary term matches.
- Fixed plurals parsing for non-English source language in some formats.
- Added support for go-i18n v2 JSON files.

All changes in detail.

# 4.5 Weblate 4.16.1

Released on March 1st 2023.

• Fixed testsuite error.

All changes in detail.

# 4.6 Weblate 4.16

Released on March 1st 2023.

- Format string checks now also detects duplicated formats.
- Improved search performance for some specially formatted strings.
- Celery beat is now storing the tasks schedule in the database.
- Added support for IBM Watson Language Translator.
- Dropped support for VCS integration settings deprecated in 4.14.
- Added support for Bitbucket Server pull requests.
- Improved conflicts handling in gettext PO files.
- Added support for defining strings state when adding via API.
- Added support for configuring CORS allowed origins.
- Added plurals support to automatic suggestions.

# 4.7 Weblate 4.15.2

Released on January 25th 2023.

- Enabled gotext JSON and i18next v4 formats in the default configuration.
- Fixed crash on uploading corrupted files.
- Show stale directories in Git repository status.

All changes in detail.

# 4.8 Weblate 4.15.1

Released on January 19th 2023.

- Fixed suggestions from automatic translation.
- · Fixed add-on page crash in some corner cases.
- Fixed untranslating template for new translations in some cases.
- Documented licensing using REUSE 3.0.
- Fixed users pagination on team management.
- Improved performance of project creation and saving.
- Added support for gotext JSON files.
- Added support for i18next v4 files.
- Pagination in the API is now customizable.

All changes in detail.

# 4.9 Weblate 4.15

Released on December 16th 2022.

- Added support for browsing changes for a individual string.
- Fixed plurals handling in automatic translation from other components.
- Added keyboard shortcut Alt+Enter to submit string as a suggestion.
- Added support for placeables in the Fluent format.
- Improved performance of translation memory.
- Autogenerate repoweb browsing links for well known code hosting services.
- Improved performance of several views.
- Improved listing of strings with plurals.
- Added support for adding custom markup to HTML head.
- Fixed generation of MO files in the add-on to include only translated files.
- Fixed rendering of regular expression flags.
- Improved placeholders check behavior with plurals.
- Added support for translation files naming suitable for Google Play.
- Added support for labels in API.

- Added support for choosing different e-mail for commits than for notifications.
- The Docker image no longer enables debug mode by default.
- Order glossary terms based on the glossary component priority.
- Added team administrators who can add or remove members of the team.
- Added a popup confirmation before deleting users.
- Added add-on to customize XML output.

All changes in detail.

## 4.10 Weblate 4.14.2

Released on November 5th 2022.

- Added support for removing entries from translation memory.
- Improved analysis on the duplicate language alert.
- Improved accuracy of the consecutive duplicated words check.
- Improved scaling of sending many notifications.
- Improved string state handling for subtitle translation.
- Deprecated insecure configuration of VCS service API keys via \_TOKEN/\_USERNAME configuration instead of \_CREDENTIALS list.
- · Fixed processing of some uploaded CSV files.
- Improved whitespace changes handling in diff display.
- Added automatic suggestions management link to management pages.
- Track comment removal/resolving in history.
- Fixed restoring project backups with linked components.
- Fixed captcha entering on unsuccessful registration.
- Improved languages support in DeepL.
- · Improved webhooks compatibility with authenticated repositories.
- Added support for Python 3.11.

All changes in detail.

# 4.11 Weblate 4.14.1

Released on September 15th 2022.

- Fixed generating project backups in some situations.
- Improved error reporting on file upload.
- Fetch all user verified e-mails from GitHub during authentication.
- Avoid matching glossary terms on context or keys.
- · Added notifications for string removals.
- Improved management of untranslatable terms in glossary.
- List number of team members on team management page.
- Add group management interface.

- Always show review stats when reviews are enabled.
- Added searching support in units API.
- Fixed progress bar display for read-only strings in the review workflow.
- Improved Burmese punctuation check.
- Fixed garbage collecting of metrics data.

All changes in detail.

# 4.12 Weblate 4.14

Released on August 22nd 2022.

- Track add-on changes in a history.
- Fixed parsing translation from Windows RC, HTML and text files.
- Extended language code style configuration options.
- Added support for plurals updated in the recent CLDR releases.
- Reduced memory usage while updating components with a lot of translations.
- Added support for translation domain in SAP Translation Hub.
- Allow absolute links in source string locations.
- Improved operation behind some reverse proxies.
- Extended API to cover translation memory.
- Improved document translation workflow.
- Improved reliability of HTML and text files translation.
- Added support for project level backups.
- Improved performance and memory usage of translation memory lookups.

All changes in detail.

# 4.13 Weblate 4.13.1

Released on July 1st 2022.

- Fixed tracking suggestions in history.
- Fixed parsing reverse proxy info from Cloudflare.
- Make parse error lock a component from translating.
- Fixed configuring intermediate file in the discovery add-on.
- Fixed DeepL translations behavior with placeholders.
- Fixed untranslating strings via API.
- Added support for removing user from a group via API.
- Fixed audit log for user invitation e-mails.
- Fixed flag names for Java formatting strings.

# 4.14 Weblate 4.13

Released on June 15th 2022.

- Changed behavior of updating language names.
- Added pagination to projects listing.
- API for creating new units now returns information about newly created unit.
- Component discovery now supports configuring an intermediate language.
- Added fixed encoding variants to CSV formats.
- · Changed handling of context and location for some formats to better fit underlying implementation.
- Added support for ResourceDictionary format.
- Improved progress bar colors for color blind.
- Fixed variants cleanup on string removal.
- Compatibility with Django 4.1.
- Added support for storing escaped XML elements in XLIFF.
- Improved formatting of placeholder check errors.
- Redirect /.well-known/change-password to /accounts/password/.
- Machine translation services are now configurable per project.
- Added separate permission for resolving comments and grant it to the Review strings role.
- Added support for storing alternative translations in the CSV file.
- The placeholders check can now be case-insensitive as well.

All changes in detail.

# 4.15 Weblate 4.12.2

Released on May 11th 2022.

- Fixed rebuilding project translation memory for some components.
- Fixed sorting components by untranslated strings.
- Fixed possible loss of translations while adding new language.
- Ensure Weblate SSH key is generated during migrations.

All changes in detail.

# 4.16 Weblate 4.12.1

Released on April 29th 2022.

- Fixed pull request message title.
- Improved syntax error handling in Fluent format.
- Fixed avatar display in notification e-mails.
- Add support for web monetization.
- Fixed removal of stale source strings when removing translations.

All changes in detail.

## 4.17 Weblate 4.12

Released on April 20th 2022.

- Added support for Amharic in Mismatched full stop.
- Added support for Burmese in Mismatched question mark.
- Extended options of the Pseudolocale generation add-on.
- Added ignore-all-checks flag to ignore all quality checks on a string.
- Avoid Pseudolocale generation add-on to trigger failing checks.
- Added support for *Gitea pull requests*.
- Added Linux style language code to Language code style.
- Added support for rebuilding project translation memory.
- Improved API for creating components from a file.
- Add copy and clone buttons to other translations.
- Make merge request message configurable at component level.
- Improved maximal length restriction behavior with XML tags.
- · Fixed loading Fluent files with additional comments.

All changes in detail.

## 4.18 Weblate 4.11.2

Released on March 4th 2022.

• Fixed corrupted MO files in the binary release.

All changes in detail.

## 4.19 Weblate 4.11.1

Released on March 4th 2022.

- Fixed missing sanitizing of arguments to Git and Mercurial CVE-2022-23915, see GHSA-3872-f48p-pxqj for more details.
- Fixed loading fuzzy strings from CSV files.
- Added support for creating teams using the API.
- Fixed user mention suggestions display.
- The project tokens access can now be customized.

# 4.20 Weblate 4.11

Released on February 25th 2022.

- Fixes stored XSS CVE-2022-24710, see GHSA-6jp6-9rf9-gc66 for more details.
- Fixed add-on installation using API.
- Renamed Strings needing action to Unfinished strings.
- Fixed false positives from ICU MessageFormat syntax.
- Indicate lock and contributor agreement on other occurrences listing.
- Fixed updating PO files with obsolete strings or missing plurals.
- Improved squash add-on compatibility with Gerrit.
- Automatically initialize user languages based on the Accept-Language header.
- Improved error handling on string removal.
- Weblate now requires Python 3.7 or newer.
- Fixed some write operations with project token authentication.
- Fixed string state tracking when the strings changes in the repository.
- Track string changes from the repository.
- Sticky header on translations listing to improve navigation.
- Fixed untranslating strings in Java properties.
- Fixed Git operation with non-ascii branch names.
- New add-on Prefill translation with source.
- Added Merge without fast-forward Merge style.
- Fixed Automatic translation add-on trigger on newly added strings.
- Improved punctuation checks for Burmese.
- Added support for defining custom teams at project level to grant users access, see *Managing per-project access* control.
- Added documentation links to alerts.
- Docker container automatically enables TLS/SSL for outgoing e-mail when needed.
- Added support for searching for resolved comments.
- Added support for borgbackup 1.2.
- Fixed applying of Automatically translated label.

All changes in detail.

# 4.21 Weblate 4.10.1

Released on December 22nd 2021.

- Documented changes introduced by upgrading to Django 4.0.
- Fixed displaying of Automatically translated label.
- Fixed API display of branch in components with a shared repository.
- Improved analysis on the failed push alert.
- Fixed manually editing page when browsing changes.

- Improved accuracy of Kashida letter used.
- The Weblate Docker container now uses Python 3.10.

All changes in detail.

# 4.22 Weblate 4.10

Released on December 16th 2021.

- Added support for formality and placeholders with DeepL.
- Bulk edit and search and replace are now available on project and language level.
- Added filtering to search and replace.
- Fixed: "Perform automatic translation" privilege is no longer part of the Languages group.
- "Perform automatic translation" is in the Administration and the new Automatic translation group.
- Fixed generating XLSX files with special chars.
- Added ability to the GitHub authentication backend to check if the user belongs to a specific GitHub organization or team.
- · Improved feedback on invalid parameters passed to API.
- Added support for project scoped access tokens for API.
- Fixed string removal in some cases.
- · Fixed translating newly added strings.
- Label automatically translated strings to ease their filtering.

All changes in detail.

## 4.23 Weblate 4.9.1

Released on November 19th 2021.

- Fixed upload of monolingual files after changing template.
- Improved handling of whitespace in flags.
- Add support for filtering in download API.
- · Fixed statistics display when adding new translations.
- Mitigate issues with GitHub SSH key change.

All changes in detail.

## 4.24 Weblate 4.9

Released on November 10th 2021.

- Provide more details for events in history.
- Improved rendering of history.
- Improved performance of the translation pages.
- Added support for restricting translation file downloads.
- The safe-html can now understand Markdown when used with md-text.

- The max-length tag now ignores XML markup when used with xml-text.
- Fixed dimensions of rendered texts in Maximum size of translation.
- Lowered app store title length to 30 to assist with upcoming Google policy changes.
- Added support for customizing SSH invocation via *SSH\_EXTRA\_ARGS*.
- Added checks for ICU MessageFormat.
- Improved error condition handling in machine translation backends.
- Highlight unusual whitespace characters in the strings.
- Added option to stay on translated string while editing.
- Added support for customizing Borg invocation via BORG\_EXTRA\_ARGS.
- Fixed generating of MO files for monolingual translations.
- Added API endpoint to download all component translations as a ZIP file.
- Added support for Python 3.10.
- · Added support for resending e-mail invitation from the management interface.

All changes in detail.

# 4.25 Weblate 4.8.1

Released on September 10th 2021.

- Fixed user removal in Django admin interface.
- Document add-on parameters in greater detail.
- Fixed JavaScript error in glossary.
- Add limit to number of matches in consistency check.
- Improve handling of placeholders in machine translations.
- Fixed creating add-ons using API.
- Added *PRIVACY\_URL* setting to add privacy policy link to the footer.
- · Hide member e-mail addresses from project admins.
- Improved gettext PO merging in case of conflicts.
- Improved glossary highlighting.
- Improved safe-html flag behavior with XML checks.
- Fixed commit messages for linked components.

# 4.26 Weblate 4.8

Released on August 21th 2021.

- Added support for Apple stringsdict format.
- The exact search operator is now case-sensitive with PostgreSQL.
- Fixed saving glossary explanations in some cases.
- Documentation improvements.
- Performance improvements.
- Improved squash add-on compatibility with Gerrit.
- Fixed adding strings to monolingual glossary components.
- Improved performance in handling variants.
- Fixed squash add-on sometimes skipping parsing upstream changes.
- Preserve file extension for downloads.
- Added support for the Fluent format.
- Added support for using tabs to indent JSON formats.

All changes in detail.

# 4.27 Weblate 4.7.2

Released on July 15th 2021.

- Support more language aliases to be configured on a project.
- Fixed search string validation in API.
- Fixed Git exporter URLs after a domain change.
- Fixed cleanup add-on for Windows RC files.
- Fixed possible crash in XLIFF updating.

All changes in detail.

## 4.28 Weblate 4.7.1

Released on June 30th 2021.

- Improved popup for adding terms to glossary.
- Added support for LibreTranslate machine translation service.
- Added rate limiting on creating new projects.
- Improved performance of file updates.

# 4.29 Weblate 4.7

Released on June 17th 2021.

- Improved configuration health check.
- Added support for object-pascal-format used in gettext PO, see Object Pascal format.
- Renamed Nearby keys to Similar keys to better describe the purpose.
- Added support for *mi18n lang files*.
- Improved SAML authentication integration.
- Fixed Gerrit integration to better handle corner cases.
- Weblate now requires Django 3.2.
- Fixed inviting users when e-mail authentication is disabled.
- Improved language definitions.
- Added support for blocking users from contributing to a project.
- Fixed automatic creation of glossary languages.
- Extended documentation about add-ons.
- Performance improvements for components with linked repositories.
- Added support for free DeepL API.
- The user management no longer needs Django admin interface.

All changes in detail.

# 4.30 Weblate 4.6.2

Released on May 8th 2021.

- Fixed crash after moving shared component between projects.
- Fixed adding new strings to empty properties files.
- Fixed copy icon alignment in RTL languages.
- Extended string statistics on the Info tab.
- Fixed handling of translation files ignored in Git.
- Improved metrics performance.
- Fixed possible bug in saving glossaries.
- Fixed consistency check behavior on languages with different plural rules.

# 4.31 Weblate 4.6.1

Released on May 2nd 2021.

- Remove obsolete spam protection code.
- Improve source plural check accuracy.
- Update list of user interface languages in Docker.
- Improved error messages when creating pull requests.
- Fixed creating pull requests on Pagure.
- Fixed triggering automatically installed add-ons.
- Fixed possible caching issues on upgrade.
- Fixed adding new units to monolingual translations using upload.

All changes in detail.

## 4.32 Weblate 4.6

Released on April 19th 2021.

- The auto\_translate management command has now a parameter for specifying translation mode.
- Added support for *Text files*.
- · Added trends and metrics for all objects.
- Added support for directly copying text from secondary languages.
- Added date filtering when browsing changes.
- Improved activity charts.
- Sender for contact form e-mails can now be configured.
- Improved parameters validation in component creation API.
- The rate limiting no longer applies to superusers.
- · Improved automatic translation add-on performance and reliability.
- The rate limiting now can be customized in the Docker container.
- API for creating components now automatically uses Weblate internal URLs.
- Simplified state indication while listing strings.
- Password hashing now uses Argon2 by default.
- Simplified progress bars indicating translation status.
- Renamed Add missing languages to clarify the purpose.
- Fixed saving string state to XLIFF.
- Added language-wide search.
- Initial support for Scaling horizontally the Docker deployment.

# 4.33 Weblate 4.5.3

Released on April 1st 2021.

- Fixed metrics collection.
- Fixed possible crash when adding strings.
- Improved search query examples.
- Fixed possible loss of newly added strings on replace upload.

# 4.34 Weblate 4.5.2

Released on March 26th 2021.

- Configurable schedule for automatic translation.
- Added Lua format check.
- Ignore format strings in the Consecutive duplicated words check.
- Allow uploading screenshot from a translate page.
- Added forced file synchronization to the repository maintenance.
- Fixed automatic suggestions for languages with a longer code.
- Improved performance when adding new strings.
- Several bug fixes in quality checks.
- Several performance improvements.
- Added integration with Discover Weblate.
- Fixed checks behavior with read-only strings.

All changes in detail.

# 4.35 Weblate 4.5.1

Released on March 5th 2021.

- Fixed editing of glossary flags in some corner cases.
- Extend metrics usage to improve performance of several pages.
- Store correct source language in TMX files.
- Better handling for uploads of monolingual PO using API.
- Improved alerts behavior on glossary components.
- Improved Markdown link checks.
- Indicate glossary and source language in breadcrumbs.
- Paginated component listing of huge projects.
- Improved performance of translation, component or project removal.
- Improved bulk edit performance.
- Fixed preserving "Needs editing" and "Approved" states for ODF files.
- · Improved interface for customizing translation-file downloads

All changes in detail.

## 4.36 Weblate 4.5

Released on February 19th 2021.

- Added support for lua-format used in gettext PO.
- Added support for sharing a component between projects.
- · Fixed multiple unnamed variables check behavior with multiple format flags.
- Dropped mailing list field on the project in favor of generic instructions for translators.
- Added pseudolocale generation add-on.
- Added support for TermBase eXchange files.
- Added support for manually defining string variants using a flag.
- Improved performance of consistency checks.
- Improved performance of translation memory for long strings.
- Added support for searching in explanations.
- Strings can now be added and removed in bilingual formats as well.
- Extend list of supported languages in Amazon Translate machine translation.
- Automatically enable Java MessageFormat checks for Java Properties.
- Added a new upload method to add new strings to a translation.
- Added a simple interface to browse translation.
- Glossaries are now stored as regular components.
- Dropped specific API for glossaries as component API is used now.
- Added simplified interface to toggle some of the flags.
- Added support for non-translatable or forbidden terms in the glossary.
- Added support for defining terminology in a glossary.
- Moved text direction toggle to get more space for the visual keyboard.
- · Added option to automatically watch projects user-contributed to.
- Added check whether translation matches the glossary.
- Added support for customizing navigation text color.

All changes in detail.

# 4.37 Weblate 4.4.2

Released on January 14th 2021.

• Fixed corruption of one distributed MO file.

# 4.38 Weblate 4.4.1

Released on January 13th 2021.

- Fixed reverting plural changes.
- Fixed displaying help for project settings.
- Improved administration of users.
- Improved handling of context in monolingual PO files.
- Fixed cleanup add-on behavior with HTML, ODF, IDML and Windows RC formats.
- Fixed parsing of location from CSV files.
- Use content compression for file downloads.
- Improved user experience on importing from ZIP file.
- Improved detection of file format for uploads.
- Avoid duplicate pull requests on Pagure.
- Improved performance when displaying ghost translations.
- Reimplemented translation editor to use native browser textarea.
- Fixed cleanup add-on breaking adding new strings.
- Added API for add-ons.

All changes in detail.

# 4.39 Weblate 4.4

Released on December 15th 2020.

- Improved validation when creating a component.
- Weblate now requires Django 3.1.
- Added support for appearance customization in the management interface.
- Fixed read-only state handling in bulk edit.
- Improved CodeMirror integration.
- Added add-on to remove blank strings from translation files.
- The CodeMirror editor is now used for translations.
- Syntax highlighting in translation editor for XML, HTML, Markdown and reStructuredText.
- Highlight placeables in translation editor.
- Improved support for non-standard language codes.
- Added alert when using ambiguous language codes.
- The user is now presented with a filtered list of languages when adding a new translation.
- Extended search capabilities for changes in history.
- Improved billing detail pages and Libre hosting workflow.
- Extended translation statistics API.
- Improved "other translations" tab while translating.
- Added tasks API.

- Improved performance of file upload.
- Improved display of user defined special characters.
- Improved performance of auto-translation.
- Several minor improvements in the user interface.
- Improved naming of ZIP downloads.
- Added option for getting notifications on unwatched projects. All changes in detail.

## 4.40 Weblate 4.3.2

Released on November 4th 2020.

- Fixed crash on certain component file masks.
- Improved accuracy of the consecutive duplicated words check.
- Added support for Pagure pull requests.
- · Improved error messages for failed registrations.
- Reverted rendering developer comments as Markdown.
- Simplified setup of Git repositories with different default branch than "master".
- Newly created internal repositories now use main as the default branch.
- Reduced false positives rate of unchanged translation while translating reStructuredText.
- Fixed CodeMirror display issues in some situations.
- Renamed Template group to "Sources" to clarify its meaning.
- Fixed GitLab pull requests on repositories with longer paths.

All changes in detail.

# 4.41 Weblate 4.3.1

Released on October 21st 2020.

- Improved auto-translation performance.
- Fixed session expiry for authenticated users.
- Add support for hiding version information.
- Improve hooks compatibility with Bitbucket Server.
- Improved performance of translation memory updates.
- Reduced memory usage.
- Improved performance of Matrix view.
- Added confirmation before removing a user from a project. All changes in detail.

# 4.42 Weblate 4.3

Released on October 15th 2020.

- Include user stats in the API.
- Fixed component ordering on paginated pages.
- Define source language for a glossary.
- Rewritten support for GitHub and GitLab pull requests.
- Fixed stats counts after removing suggestion.
- Extended public user profile.
- Fixed configuration of enforced checks.
- Improve documentation about built-in backups.
- Moved source language attribute from project to a component.
- Add Vue I18n formatting check.
- Generic placeholders check now supports regular expressions.
- Improved look of Matrix mode.
- Machinery is now called automatic suggestions.
- Added support for interacting with multiple GitLab or GitHub instances.
- Extended API to cover project updates, unit updates and removals and glossaries.
- Unit API now properly handles plural strings.
- Component creation can now handle ZIP file or document upload.
- Consolidated API response status codes.
- Support Markdown in contributor agreement.
- Improved source strings tracking.
- Improved JSON, YAML and CSV formats compatibility.
- Added support for removing strings.
- Improved performance of file downloads.
- Improved repository management view.
- Automatically enable java-format for Android.
- Added support for localized screenshots.
- Added support for Python 3.9.
- Fixed translating HTML files under certain conditions.

# 4.43 Weblate 4.2.2

Released on September 2nd 2020.

- Fixed matching of source strings for JSON formats.
- Fixed login redirect for some authentication configurations.
- Fixed LDAP authentication with group sync.
- Fixed crash in reporting automatic translation progress.
- Fixed Git commit squashing with trailers enabled.
- Fixed creating local VCS components using API.

## 4.44 Weblate 4.2.1

Released on August 21st 2020.

- Fixed saving plurals for some locales in Android resources.
- Fixed crash in the cleanup add-on for some XLIFF files.
- Allow setting up localization CDN in Docker image.

# 4.45 Weblate 4.2

Released on August 18th 2020.

- Improved user pages and added listing of users.
- Dropped support for migrating from 3.x releases, migrate through 4.1 or 4.0.
- Added exports into several monolingual formats.
- Improved activity charts.
- Number of displayed nearby strings can be configured.
- Added support for locking components experiencing repository errors.
- Simplified main navigation (replaced buttons with icons).
- Improved language code handling in Google Translate integration.
- The Git squash add-on can generate Co-authored-by: trailers.
- Improved query search parser.
- Improved user feedback from format strings checks.
- · Improved performance of bulk state changes.
- · Added compatibility redirects after project or component renaming.
- Added notifications for strings approval, component locking and license change.
- Added support for ModernMT.
- Allow to avoid overwriting approved translations on file upload.
- Dropped support for some compatibility URL redirects.
- Added check for ECMAScript template literals.
- Added option to watch a component.

- Removed leading dot from JSON unit keys.
- Removed separate Celery queue for translation memory.
- Allow translating all components a language at once.
- Allow to configure Content-Security-Policy HTTP headers.
- Added support for aliasing languages at project level.
- New add-on to help with HTML or JavaScript localization, see JavaScript localization CDN.
- The Weblate domain is now configured in the settings, see *SITE\_DOMAIN*.
- Add support for searching by component and project.

# 4.46 Weblate 4.1.1

Released on June 19th 2020.

- Fixed changing autofix or add-ons configuration in Docker.
- Fixed possible crash in "About" page.
- Improved installation of byte-compiled locale files.
- Fixed adding words to glossary.
- Fixed keyboard shortcuts for machinery.
- Removed debugging output causing discarding log events in some setups.
- Fixed lock indication on project listing.
- Fixed listing GPG keys in some setups.
- Added option for which DeepL API version to use.
- Added support for acting as SAML Service Provider, see SAML authentication.

# 4.47 Weblate 4.1

Released on June 15th 2020.

- Added support for creating new translations with included country code.
- Added support for searching source strings with screenshot.
- Extended info available in the stats insights.
- Improved search editing on "Translate" pages.
- · Improve handling of concurrent repository updates.
- Include source language in project creation form.
- Include changes count in credits.
- Fixed UI language selection in some cases.
- Allow to whitelist registration methods with registrations closed.
- Improved lookup of related terms in glossary.
- Improved translation memory matches.
- Group same machinery results.
- Add direct link to edit screenshot from translate page.

- Improved removal confirmation dialog.
- Include templates in ZIP download.
- · Add support for Markdown and notification configuration in announcements.
- Extended details in check listings.
- Added support for new file formats: Laravel PHP strings, HTML files, OpenDocument Format, IDML Format, Windows RC files, INI translations, Inno Setup INI translations, GWT properties, go-i18n JSON files, ARB File.
- Consistently use dismissed as state of dismissed checks.
- Add support for configuring default add-ons to enable.
- Fixed editor keyboard shortcut to dismiss checks.
- Improved machine translation of strings with placeholders.
- Show ghost translation for user languages to ease starting them.
- Improved language code parsing.
- Show translations in user language first in the list.
- Renamed shapings to more generic name variants.
- Added new quality checks: Multiple unnamed variables, Long untranslated, Consecutive duplicated words.
- Reintroduced support for wiping translation memory.
- Fixed option to ignore source checks.
- Added support for configuring different branch for pushing changes.
- API now reports rate limiting status in the HTTP headers.
- Added support for Google Translate V3 API (Advanced).
- Added ability to restrict access on component level.
- Added support for whitespace and other special chars in translation flags, see Customizing behavior using flags.
- Always show rendered text check if enabled.
- · API now supports filtering of changes.
- Added support for sharing glossaries between projects.

## 4.48 Weblate 4.0.4

Released on May 7th 2020.

- Fixed testsuite execution on some Python 3.8 environments.
- Typo fixes in the documentation.
- Fixed creating components using API in some cases.
- Fixed JavaScript errors breaking mobile navigation.
- Fixed crash on displaying some checks.
- Fixed screenshots listing.
- Fixed monthly digest notifications.
- Fixed intermediate translation behavior with units non existing in translation.

# 4.49 Weblate 4.0.3

Released on May 2nd 2020.

- Fixed possible crash in reports.
- User mentions in comments are now case insensitive.
- Fixed PostgreSQL migration for non superusers.
- Fixed changing the repository URL while creating component.
- Fixed crash when upstream repository is gone.

# 4.50 Weblate 4.0.2

Released on April 27th 2020.

- Improved performance of translation stats.
- Improved performance of changing labels.
- Improved bulk edit performance.
- Improved translation memory performance.
- Fixed possible crash on component deletion.
- Fixed displaying of translation changes in some corner cases.
- Improved warning about too long celery queue.
- Fixed possible false positives in the consistency check.
- Fixed deadlock when changing linked component repository.
- Included edit distance in changes listing and CSV and reports.
- Avoid false positives of punctuation spacing check for Canadian French.
- Fixed XLIFF export with placeholders.
- Fixed false positive with zero width check.
- Improved reporting of configuration errors.
- Fixed bilingual source upload.
- Automatically detect supported languages for DeepL machine translation.
- Fixed progress bar display in some corner cases.
- Fixed some checks triggering on non translated strings.

# 4.51 Weblate 4.0.1

Released on April 16th 2020.

• Fixed package installation from PyPI.

## 4.52 Weblate 4.0

Released on April 16th 2020.

- Weblate now requires Python 3.6 or newer.
- Added management overview of component alerts.
- Added component alert for broken repository browser URLs.
- Improved sign in and registration pages.
- Project access control and workflow configuration integrated to project settings.
- Added check and highlighter for i18next interpolation and nesting.
- Added check and highlighter for percent placeholders.
- Display suggestions failing checks.
- Record source string changes in history.
- Upgraded Microsoft Translator to version 3 API.
- Reimplemented translation memory backend.
- Added support for several is: lookups in Searching.
- Allow to make Unchanged translation avoid internal blacklist.
- Improved comments extraction from monolingual po files.
- Renamed whiteboard messages to announcements.
- Fixed occasional problems with registration mails.
- Improved LINGUAS update add-on to handle more syntax variants.
- Fixed editing monolingual XLIFF source file.
- Added support for exact matching in *Searching*.
- Extended API to cover screenshots, users, groups, componentlists and extended creating projects.
- Add support for source upload on bilingual translations.
- Added support for intermediate language from developers.
- Added support for source strings review.
- Extended download options for platform wide translation memory.

## 4.53 Weblate 3.x series

#### 4.53.1 Weblate 3.11.3

Released on March 11th 2020.

- Fixed searching for fields with certain priority.
- Fixed predefined query for recently added strings.
- Fixed searching returning duplicate matches.
- Fixed notifications rendering in Gmail.
- Fixed reverting changes from the history.
- Added links to events in digest notifications.
- Fixed email for account removal confirmation.

- Added support for Slack authentication in Docker container.
- Avoid sending notifications for not subscribed languages.
- Include Celery queues in performance overview.
- Fixed documentation links for add-ons.
- Reduced false negatives for unchanged translation check.
- Raised bleach dependency to address CVE-2020-6802.
- Fixed listing project level changes in history.
- Fixed stats invalidation in some corner cases.
- Fixed searching for certain string states.
- Improved format string checks behavior on missing percent.
- Fixed authentication using some third party providers.

## 4.53.2 Weblate 3.11.2

Released on February 22nd 2020.

- Fixed rendering of suggestions.
- Fixed some strings wrongly reported as having no words.

#### 4.53.3 Weblate 3.11.1

Released on February 20th 2020.

- Documented Celery setup changes.
- Improved filename validation on component creation.
- Fixed minimal versions of some dependencies.
- Fixed adding groups with certain Django versions.
- Fixed manual pushing to upstream repository.
- Improved glossary matching.

## 4.53.4 Weblate 3.11

Released on February 17th 2020.

- Allow using VCS push URL during component creation via API.
- Rendered width check now shows image with the render.
- Fixed links in notifications e-mails.
- Improved look of plaintext e-mails.
- · Display ignored checks and allow to make them active again.
- Display nearby keys on monolingual translations.
- Added support for grouping string shapings.
- Recommend upgrade to new Weblate versions in the system checks.
- Provide more detailed analysis for duplicate language alert.
- Include more detailed license info on the project pages.

- Automatically unshallow local copies if needed.
- Fixed download of strings needing action.
- New alert to warn about using the same file mask twice.
- Improve XML placeables extraction.
- The *SINGLE\_PROJECT* can now enforce redirection to chosen project.
- Added option to resolve comments.
- Added bulk editing of flags.
- Added support for labels.
- Added bulk edit add-on.
- Added option for *Enforcing checks*.
- Increased default validity of confirmation links.
- Improved Matomo integration.
- Fixed *Has been translated* to correctly handle source string change.
- Extended automatic updates configuration by *AUTO\_UPDATE*.
- LINGUAS add-ons now do full sync of translations in Weblate.

## 4.53.5 Weblate 3.10.3

Released on January 18th 2020.

• Support for translate-toolkit 2.5.0.

#### 4.53.6 Weblate 3.10.2

Released on January 18th 2020.

- Add lock indication to projects.
- Fixed CSS bug causing flickering in some web browsers.
- Fixed searching on systems with non-English locales.
- Improved repository matching for GitHub and Bitbucket hooks.
- Fixed data migration on some Python 2.7 installations.
- Allow configuration of Git shallow cloning.
- Improved background notification processing.
- Fixed broken form submission when navigating back in web browser.
- New add-on to configure YAML formatting.
- Fixed same plurals check to not fire on single plural form languages.
- Fixed regex search on some fields.

## 4.53.7 Weblate 3.10.1

Released on January 9th 2020.

- Extended API with translation creation.
- Fixed several corner cases in data migrations.
- Compatibility with Django 3.0.
- Improved data clean-up performance.
- Added support for customizable security.txt.
- Improved breadcrumbs in changelog.
- Improved translations listing on dashboard.
- Improved HTTP responses for webhooks.
- Added support for GitLab merge requests in Docker container.

## 4.53.8 Weblate 3.10

Released on December 20th 2019.

- Improved application user interface.
- Added doublespace check.
- Fixed creating new languages.
- Avoid sending auditlog notifications to deleted e-mails.
- Added support for read-only strings.
- Added support for Markdown in comments.
- Allow placing translation instruction text in project info.
- Add copy to clipboard for secondary languages.
- Improved support for Mercurial.
- Improved Git repository fetching performance.
- Add search lookup for age of string.
- Show source language for all translations.
- Show context for nearby strings.
- Added support for notifications on repository operations.
- Improved translation listings.
- Extended search capabilities.
- Added support for automatic translation strings marked for editing.
- Avoid sending duplicate notifications for linked component alerts.
- Improve default merge request message.
- Better indicate string state in Zen mode.
- Added support for more languages in Yandex Translate.
- Improved look of notification e-mails.
- Provide choice for translation license.

## 4.53.9 Weblate 3.9.1

Released on October 28th 2019.

- Remove some unneeded files from backups.
- Fixed potential crash in reports.
- Fixed cross database migration failure.
- Added support for force pushing Git repositories.
- Reduced risk of registration token invalidation.
- Fixed account removal hitting rate limiter.
- Added search based on priority.
- Fixed possible crash on adding strings to JSON file.
- Safe HTML check and fixup now honor source string markup.
- Avoid sending notifications to invited and deleted users.
- Fix SSL connection to redis in Celery in Docker container.

#### 4.53.10 Weblate 3.9

Released on October 15th 2019.

- Include Weblate metadata in downloaded files.
- Improved UI for failing checks.
- Indicate missing strings in format checks.
- · Separate check for French punctuation spacing.
- Add support for fixing some of quality checks errors.
- Add separate permission to create new projects.
- Extend stats for char counts.
- Improve support for Java style language codes.
- Added new generic check for placeholders.
- Added support for WebExtension JSON placeholders.
- Added support for flat XML format.
- Extended API with project, component and translation removal and creation.
- Added support for Gitea and Gitee webhooks.
- Added new custom regex based check.
- Allow to configure contributing to shared translation memory.
- Added ZIP download for more translation files.
- Make XLIFF standard compliant parsing of maxwidth and font.
- Added new check and fixer for safe HTML markup for translating web applications.
- Add component alert on unsupported configuration.
- Added automatic translation add-on to bootstrap translations.
- Extend automatic translation to add suggestions.
- · Display add-on parameters on overview.

- Sentry is now supported through modern Sentry SDK instead of Raven.
- Changed example settings to be better fit for production environment.
- Added automated backups using BorgBackup.
- Split cleanup add-on for RESX to avoid unwanted file updates.
- Added advanced search capabilities.
- Allow users to download their own reports.
- Added localization guide to help configuring components.
- Added support for GitLab merge requests.
- Improved display of repository status.
- Perform automated translation in the background.

#### 4.53.11 Weblate 3.8

Released on August 15th 2019.

- Added support for simplified creating of similar components.
- Added support for parsing translation flags from the XML based file formats.
- Log exceptions into Celery log.
- Improve performance of repository scoped add-ons.
- Improved look of notification e-mails.
- Fixed password reset behavior.
- Improved performance on most of translation pages.
- Fixed listing of languages not known to Weblate.
- Add support for cloning add-ons to discovered components.
- Add support for replacing file content with uploaded.
- Add support for translating non VCS based content.
- Added OpenGraph widget image to use on social networks.
- Added support for animated screenshots.
- Improved handling of monolingual XLIFF files.
- Avoid sending multiple notifications for single event.
- Add support for filtering changes.
- Extended predefined periods for reporting.
- Added webhook support for Azure Repos.
- New opt-in notifications on pending suggestions or untranslated strings.
- Add one click unsubscribe link to notification e-mails.
- Fixed false positives with Has been translated check.
- New management interface for admins.
- String priority can now be specified using flags.
- · Added language management views.
- Add checks for Qt library and Ruby format strings.
- Added configuration to better fit single project installations.

- Notify about new string on source string change on monolingual translations.
- Added separate view for translation memory with search capability.

## 4.53.12 Weblate 3.7.1

Released on June 28th 2019.

- Documentation updates.
- Fixed some requirements constraints.
- Updated language database.
- Localization updates.
- Various user interface tweaks.
- Improved handling of unsupported but discovered translation files.
- More verbosely report missing file format requirements.

#### 4.53.13 Weblate 3.7

Released on June 21st 2019.

- Added separate Celery queue for notifications.
- Use consistent look with application for API browsing.
- Include approved stats in the reports.
- · Report progress when updating translation component.
- Allow to abort running background component update.
- Extend template language for filename manipulations.
- Use templates for editor link and repository browser URL.
- Indicate max length and current characters count when editing translation.
- Improved handling of abbreviations in unchanged translation check.
- · Refreshed landing page for new contributors.
- Add support for configuring msgmerge add-on.
- Delay opening SMTP connection when sending notifications.
- Improved error logging.
- Allow custom location in MO generating add-on.
- Added add-ons to cleanup old suggestions or comments.
- Added option to enable horizontal mode in the Zen editor.
- · Improved import performance with many linked components.
- Fixed examples installation in some cases.
- Improved rendering of alerts in changes.
- Added new horizontal stats widget.
- Improved format strings check on plurals.
- Added font management tool.
- New check for rendered text dimensions.

- Added support for subtitle formats.
- Include overall completion stats for languages.
- Added reporting at project and global scope.
- Improved user interface when showing translation status.
- New Weblate logo and color scheme.
- New look of bitmap badges.

#### 4.53.14 Weblate 3.6.1

Released on April 26th 2019.

- Improved handling of monolingual XLIFF files.
- · Fixed digest notifications in some corner cases.
- Fixed add-on script error alert.
- Fixed generating MO file for monolingual PO files.
- Fixed display of uninstalled checks.
- Indicate administered projects on project listing.
- Allow update to recover from missing VCS repository.

#### 4.53.15 Weblate 3.6

Released on April 20th 2019.

- Add support for downloading user data.
- Add-ons are now automatically triggered upon installation.
- Improved instructions for resolving merge conflicts.
- Cleanup add-on is now compatible with app store metadata translations.
- Configurable language code syntax when adding new translations.
- Warn about using Python 2 with planned termination of support in April 2020.
- Extract special characters from the source string for visual keyboard.
- Extended contributor stats to reflect both source and target counts.
- Admins and consistency add-ons can now add translations even if disabled for users.
- Fixed description of toggle disabling Language-Team header manipulation.
- Notify users mentioned in comments.
- Removed file format autodetection from component setup.
- Fixed generating MO file for monolingual PO files.
- Added digest notifications.
- Added support for muting component notifications.
- Added notifications for new alerts, whiteboard messages or components.
- Notifications for administered projects can now be configured.
- Improved handling of three letter language codes.

## 4.53.16 Weblate 3.5.1

Released on March 10th 2019.

- Fixed Celery systemd unit example.
- Fixed notifications from HTTP repositories with login.
- Fixed race condition in editing source string for monolingual translations.
- Include output of failed add-on execution in the logs.
- Improved validation of choices for adding new language.
- Allow to edit file format in component settings.
- Update installation instructions to prefer Python 3.
- Performance and consistency improvements for loading translations.
- Make Microsoft Terminology service compatible with current Zeep releases.
- · Localization updates.

## 4.53.17 Weblate 3.5

Released on March 3rd 2019.

- Improved performance of built-in translation memory.
- Added interface to manage global translation memory.
- Improved alerting on bad component state.
- Added user interface to manage whiteboard messages.
- Add-on commit message now can be configured.
- Reduce number of commits when updating upstream repository.
- Fixed possible metadata loss when moving component between projects.
- Improved navigation in the Zen mode.
- Added several new quality checks (Markdown related and URL).
- Added support for app store metadata files.
- Added support for toggling GitHub or Gerrit integration.
- Added check for Kashida letters.
- Added option to squash commits based on authors.
- Improved support for XLSX file format.
- Compatibility with Tesseract 4.0.
- Billing add-on now removes projects for unpaid billings after 45 days.

## 4.53.18 Weblate 3.4

Released on January 22nd 2019.

- Added support for XLIFF placeholders.
- Celery can now utilize multiple task queues.
- Added support for renaming and moving projects and components.
- Include characters counts in reports.
- Added guided adding of translation components with automatic detection of translation files.
- Customizable merge commit messages for Git.
- Added visual indication of component alerts in navigation.
- Improved performance of loading translation files.
- New add-on to squash commits prior to push.
- Improved displaying of translation changes.
- Changed default merge style to rebase and made that configurable.
- Better handle private use subtags in language code.
- Improved performance of fulltext index updates.
- Extended file upload API to support more parameters.

## 4.53.19 Weblate 3.3

Released on November 30th 2018.

- Added support for component and project removal.
- Improved performance for some monolingual translations.
- Added translation component alerts to highlight problems with a translation.
- Expose XLIFF string resname as context when available.
- Added support for XLIFF states.
- Added check for non writable files in DATA\_DIR.
- Improved CSV export for changes.

## 4.53.20 Weblate 3.2.2

Released on October 20th 2018.

- Remove no longer needed Babel dependency.
- Updated language definitions.
- Improve documentation for add-ons, LDAP and Celery.
- Fixed enabling new dos-eol and auto-java-messageformat flags.
- Fixed running setup.py test from PyPI package.
- Improved plurals handling.
- Fixed translation upload API failure in some corner cases.
- Fixed updating Git configuration in case it was changed manually.

## 4.53.21 Weblate 3.2.1

Released on October 10th 2018.

- Document dependency on backports.csv on Python 2.7.
- Fix running tests under root.
- Improved error handling in gitexport module.
- Fixed progress reporting for newly added languages.
- Correctly report Celery worker errors to Sentry.
- Fixed creating new translations with Qt Linguist.
- Fixed occasional fulltext index update failures.
- Improved validation when creating new components.
- Added support for cleanup of old suggestions.

#### 4.53.22 Weblate 3.2

Released on October 6th 2018.

- Add install\_addon management command for automated add-on installation.
- Allow more fine grained ratelimit settings.
- Added support for export and import of Excel files.
- Improve component cleanup in case of multiple component discovery add-ons.
- Rewritten Microsoft Terminology machine translation backend.
- · Weblate now uses Celery to offload some processing.
- · Improved search capabilities and added regular expression search.
- Added support for Youdao Zhiyun API machine translation.
- Added support for Baidu API machine translation.
- Integrated maintenance and cleanup tasks using Celery.
- Improved performance of loading translations by almost 25%.
- Removed support for merging headers on upload.
- Removed support for custom commit messages.
- Configurable editing mode (zen/full).
- Added support for error reporting to Sentry.
- Added support for automated daily update of repositories.
- Added support for creating projects and components by users.
- Built-in translation memory now automatically stores translations done.
- Users and projects can import their existing translation memories.
- Better management of related strings for screenshots.
- Added support for checking Java MessageFormat.

See 3.2 milestone on GitHub for detailed list of addressed issues.

#### 4.53.23 Weblate 3.1.1

Released on July 27th 2018.

• Fix testsuite failure on some setups.

#### 4.53.24 Weblate 3.1

Released on July 27th 2018.

- Upgrades from older version than 3.0.1 are not supported.
- Allow to override default commit messages from settings.
- · Improve webhooks compatibility with self hosted environments.
- Added support for Amazon Translate.
- Compatibility with Django 2.1.
- Django system checks are now used to diagnose problems with installation.
- Removed support for soon shutdown libravatar service.
- New add-on to mark unchanged translations as needing edit.
- Add support for jumping to specific location while translating.
- Downloaded translations can now be customized.
- Improved calculation of string similarity in translation memory matches.
- Added support by signing Git commits by GnuPG.

## 4.53.25 Weblate 3.0.1

Released on June 10th 2018.

- Fixed possible migration issue from 2.20.
- Localization updates.
- Removed obsolete hook examples.
- Improved caching documentation.
- Fixed displaying of admin documentation.
- Improved handling of long language names.

## 4.53.26 Weblate 3.0

Released on June 1st 2018.

- Rewritten access control.
- Several code cleanups that lead to moved and renamed modules.
- New add-on for automatic component discovery.
- The import\_project management command has now slightly different parameters.
- Added basic support for Windows RC files.
- New add-on to store contributor names in PO file headers.
- The per component hook scripts are removed, use add-ons instead.
- Add support for collecting contributor agreements.

- Access control changes are now tracked in history.
- New add-on to ensure all components in a project have same translations.
- Support for more variables in commit message templates.
- Add support for providing additional textual context.

# 4.54 Weblate 2.x series

## 4.54.1 Weblate 2.20

Released on April 4th 2018.

- Improved speed of cloning subversion repositories.
- Changed repository locking to use third party library.
- Added support for downloading only strings needing action.
- Added support for searching in several languages at once.
- New add-on to configure gettext output wrapping.
- New add-on to configure JSON formatting.
- Added support for authentication in API using RFC 6750 compatible Bearer authentication.
- Added support for automatic translation using machine translation services.
- Added support for HTML markup in whiteboard messages.
- Added support for mass changing state of strings.
- Translate-toolkit at least 2.3.0 is now required, older versions are no longer supported.
- Added built-in translation memory.
- Added componentlists overview to dashboard and per component list overview pages.
- Added support for DeepL machine translation service.
- Machine translation results are now cached inside Weblate.
- · Added support for reordering committed changes.

## 4.54.2 Weblate 2.19.1

Released on February 20th 2018.

- Fixed migration issue on upgrade from 2.18.
- Improved file upload API validation.

#### 4.54.3 Weblate 2.19

Released on February 15th 2018.

- Fixed imports across some file formats.
- Display human friendly browser information in audit log.
- Added TMX exporter for files.
- · Various performance improvements for loading translation files.
- Added option to disable access management in Weblate in favor of Django one.

- Improved glossary lookup speed for large strings.
- Compatibility with django\_auth\_ldap 1.3.0.
- Configuration errors are now stored and reported persistently.
- Honor ignore flags in whitespace autofixer.
- Improved compatibility with some Subversion setups.
- Improved built-in machine translation service.
- Added support for SAP Translation Hub service.
- Added support for Microsoft Terminology service.
- Removed support for advertisement in notification e-mails.
- Improved translation progress reporting at language level.
- Improved support for different plural formulas.
- Added support for Subversion repositories not using stdlayout.
- · Added add-ons to customize translation workflows.

#### 4.54.4 Weblate 2.18

Released on December 15th 2017.

- Extended contributor stats.
- Improved configuration of special characters virtual keyboard.
- Added support for DTD file format.
- Changed keyboard shortcuts to less likely collide with browser/system ones.
- Improved support for approved flag in XLIFF files.
- Added support for not wrapping long strings in gettext PO files.
- Added button to copy permalink for current translation.
- Dropped support for Django 1.10 and added support for Django 2.0.
- Removed locking of translations while translating.
- Added support for adding new strings to monolingual translations.
- Added support for translation workflows with dedicated reviewers.

## 4.54.5 Weblate 2.17.1

Released on October 13th 2017.

- Fixed running testsuite in some specific situations.
- · Locales updates.

## 4.54.6 Weblate 2.17

Released on October 13th 2017.

- Weblate by default does shallow Git clones now.
- Improved performance when updating large translation files.
- · Added support for blocking certain e-mails from registration.
- Users can now delete their own comments.
- Added preview step to search and replace feature.
- Client side persistence of settings in search and upload forms.
- Extended search capabilities.
- More fine grained per project ACL configuration.
- Default value of BASE\_DIR has been changed.
- Added two step account removal to prevent accidental removal.
- Project access control settings is now editable.
- Added optional spam protection for suggestions using Akismet.

## 4.54.7 Weblate 2.16

Released on August 11th 2017.

- Various performance improvements.
- Added support for nested JSON format.
- Added support for WebExtension JSON format.
- Fixed git exporter authentication.
- Improved CSV import in certain situations.
- Improved look of Other translations widget.
- The max-length checks is now enforcing length of text in form.
- Make the commit\_pending age configurable per component.
- Various user interface cleanups.
- Fixed component/project/site wide search for translations.

## 4.54.8 Weblate 2.15

Released on June 30th 2017.

- Show more related translations in other translations.
- Add option to see translations of current string to other languages.
- Use 4 plural forms for Lithuanian by default.
- Fixed upload for monolingual files of different format.
- Improved error messages on failed authentication.
- Keep page state when removing word from glossary.
- Added direct link to edit secondary language translation.
- Added Perl format quality check.

- Added support for rejecting reused passwords.
- Extended toolbar for editing RTL languages.

#### 4.54.9 Weblate 2.14.1

Released on May 24th 2017.

- Fixed possible error when paginating search results.
- Fixed migrations from older versions in some corner cases.
- Fixed possible CSRF on project watch and unwatch.
- The password reset no longer authenticates user.
- Fixed possible CAPTCHA bypass on forgotten password.

## 4.54.10 Weblate 2.14

Released on May 17th 2017.

- Add glossary entries using AJAX.
- The logout now uses POST to avoid CSRF.
- The API key token reset now uses POST to avoid CSRF.
- Weblate sets Content-Security-Policy by default.
- The local editor URL is validated to avoid self-XSS.
- The password is now validated against common flaws by default.
- Notify users about important activity with their account such as password change.
- The CSV exports now escape potential formulas.
- Various minor improvements in security.
- The authentication attempts are now rate limited.
- Suggestion content is stored in the history.
- Store important account activity in audit log.
- · Ask for password confirmation when removing account or adding new associations.
- Show time when suggestion has been made.
- There is new quality check for trailing semicolon.
- Ensure that search links can be shared.
- Included source string information and screenshots in the API.
- Allow to overwrite translations through API upload.

## 4.54.11 Weblate 2.13.1

Released on Apr 12th 2017.

- Fixed listing of managed projects in profile.
- Fixed migration issue where some permissions were missing.
- Fixed listing of current file format in translation download.
- Return HTTP 404 when trying to access project where user lacks privileges.

## 4.54.12 Weblate 2.13

Released on Apr 12th 2017.

- Fixed quality checks on translation templates.
- Added quality check to trigger on losing translation.
- Add option to view pending suggestions from user.
- Add option to automatically build component lists.
- Default dashboard for unauthenticated users can be configured.
- Add option to browse 25 random strings for review.
- History now indicates string change.
- Better error reporting when adding new translation.
- Added per language search within project.
- Group ACLs can now be limited to certain permissions.
- The per project ACLs are now implemented using Group ACL.
- Added more fine grained privileges control.
- Various minor UI improvements.

## 4.54.13 Weblate 2.12

Released on Mar 3rd 2017.

- Improved admin interface for groups.
- Added support for Yandex Translate API.
- Improved speed of site wide search.
- Added project and component wide search.
- Added project and component wide search and replace.
- Improved rendering of inconsistent translations.
- Added support for opening source files in local editor.
- Added support for configuring visual keyboard with special characters.
- Improved screenshot management with OCR support for matching source strings.
- Default commit message now includes translation information and URL.
- Added support for Joomla translation format.
- Improved reliability of import across file formats.

## 4.54.14 Weblate 2.11

Released on Jan 31st 2017.

- Include language detailed information on language page.
- Mercurial backend improvements.
- Added option to specify translation component priority.
- More consistent usage of Group ACL even with less used permissions.
- Added WL\_BRANCH variable to hook scripts.
- Improved developer documentation.
- Better compatibility with various Git versions in Git exporter add-on.
- Included per project and component stats.
- Added language code mapping for better support of Microsoft Translate API.
- Moved fulltext cleanup to background job to make translation removal faster.
- Fixed displaying of plural source for languages with single plural form.
- Improved error handling in import\_project.
- Various performance improvements.

## 4.54.15 Weblate 2.10.1

Released on Jan 20th 2017.

• Do not leak account existence on password reset form (CVE-2017-5537).

## 4.54.16 Weblate 2.10

Released on Dec 15th 2016.

- Added quality check to check whether plurals are translated differently.
- Fixed GitHub hooks for repositories with authentication.
- Added optional Git exporter module.
- Support for Microsoft Cognitive Services Translator API.
- Simplified project and component user interface.
- Added automatic fix to remove control characters.
- Added per language overview to project.
- Added support for CSV export.
- Added CSV download for stats.
- Added matrix view for quick overview of all translations.
- Added basic API for changes and strings.
- Added support for Apertium APy server for machine translations.

## 4.54.17 Weblate 2.9

Released on Nov 4th 2016.

- Extended parameters for createadmin management command.
- Extended import\_json to be able to handle with existing components.
- Added support for YAML files.
- Project owners can now configure translation component and project details.
- Use "Watched" instead of "Subscribed" projects.
- Projects can be watched directly from project page.
- Added multi language status widget.
- Highlight secondary language if not showing source.
- Record suggestion deletion in history.
- Improved UX of languages selection in profile.
- Fixed showing whiteboard messages for component.
- Keep preferences tab selected after saving.
- Show source string comment more prominently.
- Automatically install Gettext PO merge driver for Git repositories.
- Added search and replace feature.
- Added support for uploading visual context (screenshots) for translations.

## 4.54.18 Weblate 2.8

Released on Aug 31st 2016.

- Documentation improvements.
- Translations.
- Updated bundled JavaScript libraries.
- Added list\_translators management command.
- Django 1.8 is no longer supported.
- Fixed compatibility with Django 1.10.
- Added Subversion support.
- Separated XML validity check from XML mismatched tags.
- Fixed API to honor HIDE\_REPO\_CREDENTIALS settings.
- Show source change in Zen mode.
- Alt+PageUp/PageDown/Home/End now works in Zen mode as well.
- Add tooltip showing exact time of changes.
- Add option to select filters and search from translation page.
- Added UI for translation removal.
- Improved behavior when inserting placeables.
- Fixed auto locking issues in Zen mode.

## 4.54.19 Weblate 2.7

Released on Jul 10th 2016.

- Removed Google web translate machine translation.
- Improved commit message when adding translation.
- Fixed Google Translate API for Hebrew language.
- Compatibility with Mercurial 3.8.
- Added import\_json management command.
- Correct ordering of listed translations.
- Show full suggestion text, not only a diff.
- Extend API (detailed repository status, statistics, ...).
- Testsuite no longer requires network access to test repositories.

#### 4.54.20 Weblate 2.6

Released on Apr 28th 2016.

- Fixed validation of components with language filter.
- Improved support for XLIFF files.
- Fixed machine translation for non English sources.
- Added REST API.
- Django 1.10 compatibility.
- Added categories to whiteboard messages.

## 4.54.21 Weblate 2.5

Released on Mar 10th 2016.

- Fixed automatic translation for project owners.
- Improved performance of commit and push operations.
- New management command to add suggestions from command-line.
- Added support for merging comments on file upload.
- Added support for some GNU extensions to C printf format.
- Documentation improvements.
- Added support for generating translator credits.
- Added support for generating contributor stats.
- Site wide search can search only in one language.
- Improve quality checks for Armenian.
- Support for starting translation components without existing translations.
- Support for adding new translations in Qt TS.
- Improved support for translating PHP files.
- Performance improvements for quality checks.
- Fixed site wide search for failing checks.

- Added option to specify source language.
- Improved support for XLIFF files.
- Extended list of options for import\_project.
- · Improved targeting for whiteboard messages.
- Support for automatic translation across projects.
- Optimized fulltext search index.
- Added management command for auto translation.
- Added placeables highlighting.
- Added keyboard shortcuts for placeables, checks and machine translations.
- Improved translation locking.
- Added quality check for AngularJS interpolation.
- Added extensive group based ACLs.
- Clarified terminology on strings needing edit (formerly fuzzy).
- Clarified terminology on strings needing action and untranslated strings.
- Support for Python 3.
- Dropped support for Django 1.7.
- Dropped dependency on msginit for creating new gettext PO files.
- Added configurable dashboard views.
- Improved notifications on parse errors.
- · Added option to import components with duplicate name to import\_project.
- Improved support for translating PHP files.
- Added XLIFF export for dictionary.
- Added XLIFF and gettext PO export for all translations.
- Documentation improvements.
- Added support for configurable automatic group assignments.
- Improved adding of new translations.

#### 4.54.22 Weblate 2.4

Released on Sep 20th 2015.

- Improved support for PHP files.
- Ability to add ACL to anonymous user.
- Improved configurability of import\_project command.
- Added CSV dump of history.
- Avoid copy/paste errors with whitespace characters.
- Added support for Bitbucket webhooks.
- Tighter control on fuzzy strings on translation upload.
- Several URLs have changed, you might have to update your bookmarks.
- Hook scripts are executed with VCS root as current directory.
- · Hook scripts are executed with environment variables describing current component.

- Add management command to optimize fulltext index.
- Added support for error reporting to Rollbar.
- Projects now can have multiple owners.
- Project owners can manage themselves.
- Added support for javascript-format used in gettext PO.
- Support for adding new translations in XLIFF.
- Improved file format autodetection.
- Extended keyboard shortcuts.
- Improved dictionary matching for several languages.
- Improved layout of most of pages.
- Support for adding words to dictionary while translating.
- Added support for filtering languages to be managed by Weblate.
- Added support for translating and importing CSV files.
- Rewritten handling of static files.
- Direct login/registration links to third-party service if that's the only one.
- Commit pending changes on account removal.
- Add management command to change site name.
- Add option to configure default committer.
- Add hook after adding new translation.
- Add option to specify multiple files to add to commit.

## 4.54.23 Weblate 2.3

Released on May 22nd 2015.

- Dropped support for Django 1.6 and South migrations.
- Support for adding new translations when using Java Property files.
- Allow to accept suggestion without editing.
- Improved support for Google OAuth 2.0.
- Added support for Microsoft .resx files.
- Tuned default robots.txt to disallow big crawling of translations.
- Simplified workflow for accepting suggestions.
- Added project owners who always receive important notifications.
- Allow to disable editing of monolingual template.
- More detailed repository status view.
- Direct link for editing template when changing translation.
- Allow to add more permissions to project owners.
- Allow to show secondary language in Zen mode.
- Support for hiding source string in favor of secondary language.

## 4.54.24 Weblate 2.2

Released on Feb 19th 2015.

- Performance improvements.
- Fulltext search on location and comments fields.
- New SVG/JavaScript-based activity charts.
- Support for Django 1.8.
- Support for deleting comments.
- Added own SVG badge.
- Added support for Google Analytics.
- Improved handling of translation filenames.
- Added support for monolingual JSON translations.
- Record component locking in a history.
- Support for editing source (template) language for monolingual translations.
- Added basic support for Gerrit.

#### 4.54.25 Weblate 2.1

Released on Dec 5th 2014.

- Added support for Mercurial repositories.
- Replaced Glyphicon font by Awesome.
- Added icons for social authentication services.
- Better consistency of button colors and icons.
- Documentation improvements.
- Various bugfixes.
- Automatic hiding of columns in translation listing for small screens.
- Changed configuration of filesystem paths.
- Improved SSH keys handling and storage.
- Improved repository locking.
- · Customizable quality checks per source string.
- Allow to hide completed translations from dashboard.

#### 4.54.26 Weblate 2.0

Released on Nov 6th 2014.

- New responsive UI using Bootstrap.
- Rewritten VCS backend.
- Documentation improvements.
- Added whiteboard for site wide messages.
- · Configurable strings priority.
- Added support for JSON file format.

- Fixed generating mo files in certain cases.
- Added support for GitLab notifications.
- Added support for disabling translation suggestions.
- Django 1.7 support.
- ACL projects now have user management.
- Extended search possibilities.
- Give more hints to translators about plurals.
- Fixed Git repository locking.
- Compatibility with older Git versions.
- Improved ACL support.
- Added buttons for per language quotes and other special characters.
- Support for exporting stats as JSONP.

## 4.55 Weblate 1.x series

## 4.55.1 Weblate 1.9

Released on May 6th 2014.

- Django 1.6 compatibility.
- No longer maintained compatibility with Django 1.4.
- Management commands for locking/unlocking translations.
- Improved support for Qt TS files.
- Users can now delete their account.
- Avatars can be disabled.
- Merged first and last name attributes.
- Avatars are now fetched and cached server side.
- Added support for shields.io badge.

## 4.55.2 Weblate 1.8

Released on November 7th 2013.

- Please check manual for upgrade instructions.
- Nicer listing of project summary.
- Better visible options for sharing.
- More control over anonymous users privileges.
- Supports login using third party services, check manual for more details.
- Users can login by e-mail instead of username.
- Documentation improvements.
- Improved source strings review.
- Searching across all strings.

- Better tracking of source strings.
- Captcha protection for registration.

## 4.55.3 Weblate 1.7

Released on October 7th 2013.

- Please check manual for upgrade instructions.
- Support for checking Python brace format string.
- Per component customization of quality checks.
- Detailed per translation stats.
- Changed way of linking suggestions, checks and comments to strings.
- Users can now add text to commit message.
- Support for subscribing on new language requests.
- Support for adding new translations.
- Widgets and charts are now rendered using Pillow instead of Pango + Cairo.
- Add status badge widget.
- Dropped invalid text direction check.
- Changes in dictionary are now logged in history.
- Performance improvements for translation view.

## 4.55.4 Weblate 1.6

Released on July 25th 2013.

- Nicer error handling on registration.
- Browsing of changes.
- Fixed sorting of machine translation suggestions.
- Improved support for MyMemory machine translation.
- Added support for Amagama machine translation.
- Various optimizations on frequently used pages.
- Highlights searched phrase in search results.
- Support for automatic fixups while saving the message.
- Tracking of translation history and option to revert it.
- Added support for Google Translate API.
- Added support for managing SSH host keys.
- Various form validation improvements.
- Various quality checks improvements.
- Performance improvements for import.
- Added support for voting on suggestions.
- Cleanup of admin interface.

## 4.55.5 Weblate 1.5

Released on April 16th 2013.

- Please check manual for upgrade instructions.
- Added public user pages.
- Better naming of plural forms.
- Added support for TBX export of glossary.
- Added support for Bitbucket notifications.
- Activity charts are now available for each translation, language or user.
- Extended options of import\_project admin command.
- Compatible with Django 1.5.
- Avatars are now shown using libravatar.
- Added possibility to pretty print JSON export.
- Various performance improvements.
- Indicate failing checks or fuzzy strings in progress bars for projects or languages as well.
- Added support for custom pre-commit hooks and committing additional files.
- Rewritten search for better performance and user experience.
- New interface for machine translations.
- Added support for monolingual po files.
- Extend amount of cached metadata to improve speed of various searches.
- Now shows word counts as well.

## 4.55.6 Weblate 1.4

Released on January 23rd 2013.

- Fixed deleting of checks/comments on string deletion.
- Added option to disable automatic propagation of translations.
- Added option to subscribe for merge failures.
- Correctly import on projects which needs custom ttkit loader.
- Added sitemaps to allow easier access by crawlers.
- Provide direct links to string in notification e-mails or feeds.
- Various improvements to admin interface.
- Provide hints for production setup in admin interface.
- Added per language widgets and engage page.
- Improved translation locking handling.
- Show code snippets for widgets in more variants.
- Indicate failing checks or fuzzy strings in progress bars.
- More options for formatting commit message.
- Fixed error handling with machine translation services.
- Improved automatic translation locking behaviour.

- Support for showing changes from previous source string.
- Added support for substring search.
- Various quality checks improvements.
- Support for per project ACL.
- Basic code coverage by unit tests.

## 4.55.7 Weblate 1.3

Released on November 16th 2012.

- Compatibility with PostgreSQL database backend.
- Removes languages removed in upstream git repository.
- Improved quality checks processing.
- Added new checks (BBCode, XML markup and newlines).
- Support for optional rebasing instead of merge.
- Possibility to relocate Weblate (for example to run it under /weblate path).
- Support for manually choosing file type in case autodetection fails.
- Better support for Android resources.
- Support for generating SSH key from web interface.
- More visible data exports.
- New buttons to enter some special characters.
- Support for exporting dictionary.
- Support for locking down whole Weblate installation.
- Checks for source strings and support for source strings review.
- Support for user comments for both translations and source strings.
- Better changes log tracking.
- Changes can now be monitored using RSS.
- Improved support for RTL languages.

## 4.55.8 Weblate 1.2

Released on August 14th 2012.

- Weblate now uses South for database migration, please check upgrade instructions if you are upgrading.
- Fixed minor issues with linked git repos.
- New introduction page for engaging people with translating using Weblate.
- Added widgets which can be used for promoting translation projects.
- Added option to reset repository to origin (for privileged users).
- Project or component can now be locked for translations.
- Possibility to disable some translations.
- Configurable options for adding new translations.
- Configuration of git commits per project.

- Simple antispam protection.
- Better layout of main page.
- Support for automatically pushing changes on every commit.
- Support for e-mail notifications of translators.
- List only used languages in preferences.
- Improved handling of not known languages when importing project.
- Support for locking translation by translator.
- Optionally maintain Language-Team header in po file.
- Include some statistics in about page.
- Supports (and requires) django-registration 0.8.
- Caching counts of strings with failing checks.
- Checking of requirements during setup.
- Documentation improvements.

#### 4.55.9 Weblate 1.1

Released on July 4th 2012.

- Improved several translations.
- Better validation while creating component.
- Added support for shared git repositories across components.
- Do not necessary commit on every attempt to pull remote repo.
- Added support for offloading indexing.

## 4.55.10 Weblate 1.0

Released on May 10th 2012.

- · Improved validation while adding/saving component.
- Experimental support for Android component files (needs patched ttkit).
- Updates from hooks are run in background.
- Improved installation instructions.
- Improved navigation in dictionary.

## 4.56 Weblate 0.x series

#### 4.56.1 Weblate 0.9

Released on April 18th 2012.

- · Fixed import of unknown languages.
- Improved listing of nearby messages.
- Improved several checks.
- Documentation updates.

- Added definition for several more languages.
- Various code cleanups.
- Documentation improvements.
- Changed file layout.
- Update helper scripts to Django 1.4.
- Improved navigation while translating.
- Better handling of po file renames.
- Better validation while creating component.
- Integrated full setup into syncdb.
- Added list of recent changes to all translation pages.
- Check for untranslated strings ignores format string only messages.

#### 4.56.2 Weblate 0.8

Released on April 3rd 2012.

- Replaced own full text search with Whoosh.
- Various fixes and improvements to checks.
- New command updatechecks.
- Lot of translation updates.
- Added dictionary for storing most frequently used terms.
- Added /admin/report/ for overview of repositories status.
- Machine translation services no longer block page loading.
- Management interface now contains also useful actions to update data.
- Records log of changes made by users.
- Ability to postpone commit to Git to generate less commits from single user.
- Possibility to browse failing checks.
- Automatic translation using already translated strings.
- New about page showing used versions.
- Django 1.4 compatibility.
- Ability to push changes to remote repo from web interface.
- Added review of translations done by others.

## 4.56.3 Weblate 0.7

Released on February 16th 2012.

- Direct support for GitHub notifications.
- Added support for cleaning up orphaned checks and translations.
- Displays nearby strings while translating.
- Displays similar strings while translating.
- Improved searching for string.

## 4.56.4 Weblate 0.6

Released on February 14th 2012.

- Added various checks for translated messages.
- Tunable access control.
- Improved handling of translations with new lines.
- Added client side sorting of tables.
- Please check upgrading instructions in case you are upgrading.

## 4.56.5 Weblate 0.5

Released on February 12th 2012.

- Support for machine translation using following online services:
  - Apertium
  - Microsoft Translator
  - MyMemory
- Several new translations.
- Improved merging of upstream changes.
- Better handle concurrent git pull and translation.
- Propagating works for fuzzy changes as well.
- Propagating works also for file upload.
- Fixed file downloads while using FastCGI (and possibly others).

## 4.56.6 Weblate 0.4

Released on February 8th 2012.

- Added usage guide to documentation.
- Fixed API hooks not to require CSRF protection.

## 4.56.7 Weblate 0.3

Released on February 8th 2012.

- Better display of source for plural translations.
- New documentation in Sphinx format.
- Displays secondary languages while translating.
- Improved error page to give list of existing projects.
- New per language stats.

## 4.56.8 Weblate 0.2

Released on February 7th 2012.

- Improved validation of several forms.
- Warn users on profile upgrade.
- Remember URL for login.
- Naming of text areas while entering plural forms.
- Automatic expanding of translation area.

## 4.56.9 Weblate 0.1

Released on February 6th 2012.

• Initial release.

# **PYTHON MODULE INDEX**

## W

wlc,164 wlc.config,164 wlc.main,165

# HTTP ROUTING TABLE

## /

ANY /, 111

## /api

GET /api/,113

# /api/addons

GET /api/addons/,151 GET /api/addons/(int:id)/,151 PUT /api/addons/(int:id)/,152 DELETE /api/addons/(int:id)/,152 PATCH /api/addons/(int:id)/,152

# /api/changes

GET /api/changes/, 148 GET /api/changes/(int:id)/,148

# /api/component-lists

```
GET /api/component-lists/,152
    /api/component-lists/(str:slug)/, p
GET
       152
POST
                       /api/component-
       lists/(str:slug)/components/,
       153
PUT /api/component-lists/(str:slug)/,
       152
                       /api/component-
DELETE
       lists/(str:slug)/,153
DELETE
                       /api/component-
       153
PATCH
                       /api/component-
```

# /api/components

```
lists/(str:slug)/components/(str:
                                       18
                                       G
      lists/(str:slug)/,153
                                       G
                                       Ρ
                                       Ρ
GET /api/components/,130
                                              120
GET /api/components/(string:project)/(string:project)/(int:id)/components/,
      130
                                              119
GET /api/components/(string:project)/(string:component)/changes/,
      134
                                              120
GET /api/components/(string:project)/(string:component)/file/u:id)/projects/,
      134
                                              119
GET /api/components/(string:project)/(speing/gpmpgrent)/{intsid)/roles/,119
      139
```

PUT /api/groups/(int:id)/,118 GET /api/components/(string:project)/(string:project)/(st 135

| GET /api/components/(string:project)/(string:comp 137                |
|----------------------------------------------------------------------|
| <pre>GET /api/components/(string:project)/(string:comp<br/>137</pre> |
| <pre>GET /api/components/(string:project)/(string:comp<br/>136</pre> |
| <pre>GET /api/components/(string:project)/(string:comp<br/>135</pre> |
| <pre>GET /api/components/(string:project)/(string:comp<br/>139</pre> |
| <pre>GET /api/components/(string:project)/(string:comp<br/>137</pre> |
| <pre>POST /api/components/(string:project)/(string:com<br/>151</pre> |
| <pre>POST /api/components/(string:project)/(string:com<br/>139</pre> |
| <pre>POST /api/components/(string:project)/(string:com<br/>135</pre> |
| <pre>POST /api/components/(string:project)/(string:com<br/>136</pre> |
| <pre>POST /api/components/(string:project)/(string:com<br/>138</pre> |
| PUT /api/components/(string:project)/(string:comp 134                |
| DELETE /api/components/(string:project)/(string:c<br>134             |
| DELETE /api/components/(string:project)/(string:c 140                |
| PATCH /api/components/(string:project)/(string:co<br>132             |
| :component_slug),                                                    |
| /api/groups                                                          |
| GET /api/groups/,117                                                 |
| GET /api/groups/(int:id)/,118                                        |
| POST /api/groups/,117                                                |
| POST /api/groups/(int:id)/componentlists/,                           |
| 120                                                                  |

DELETE /api/groups/(int:id)/componentliapi/(Olescomponent\_list\_id), 120 GET /api/roles/,121 DELETE /api/groups/(int:id)/components/dent/gpnppotes/(dht:id)/,121 119 POST /api/roles/, 121 DELETE /api/groups/(int:id)/languages/(string;]arguage(frde:la)/,121 120 DELETE /api/roles/(int:id)/,121 DELETE /api/groups/(int:id)/projects/(iphi@fo)api/idles/(int:id)/,121 120 PATCH /api/groups/(int:id)/,119 /api/screenshots GET /api/screenshots/,149 /api/languages GET /api/screenshots/(int:id)/,149 GET /api/languages/, 122 /api/screenshots/(int:id)/file/, GET /api/languages/(string:language)/, 149 122 POST /api/screenshots/, 150 GET /api/languages/(string:language)/statificity/api/screenshots/(int:id)/file/, 123 149 POST /api/languages/, 122 POST /api/screenshots/(int:id)/units/, PUT /api/languages/(string:language)/, 149 123 PUT /api/screenshots/(int:id)/,150 DELETE /api/languages/(string:language) DELETE /api/screenshots/(int:id)/,151 123 DELETE /api/screenshots/(int:id)/units/(int:unit\_ PATCH /api/languages/(string:language)/, 150 123 PATCH /api/screenshots/(int:id)/,150 /api/memory /api/tasks GET /api/memory/, 146 GET /api/tasks/,153 id)/ GET /api/tasks/(str:uuid)/,153 DELETE /api/memory/(int:memory\_object 146 /api/translations /api/metrics GET /api/translations/, 140 GET /api/metrics/, 154 GET /api/translations/(string:project)/(string:com 140/api/projects GET /api/translations/(string:project)/(string:com GET /api/projects/, 124 142 /api/projects/(string:project)/, GET GET /api/translations/(string:project)/(string:com 124 144 GET /api/projects/(string:project)/changer//api/translations/(string:project)/(string:co 125 144 GET /api/projects/(string:project)/compenents/ dpi/translations/(string:project)/(string:compenents/ 126 145 GET /api/projects/(string:project)/languages/api/translations/(string:project)/(string:com 129 143 GET /api/projects/(string:project)/repository/ POSI/api/translations/(string:project)/(string:c 125 143 GET /api/projects/(string:project)/stations/(string:project)/(string:compositions/(string:project)/(string:compositions/ 130 144 POST /api/projects/,124 POST /api/translations/(string:project)/(string:c POST /api/projects/(string:project)/components/45 127 POST /api/translations/(string:project)/(string:c POST /api/projects/(string:project)/repository/43 126 DELETE /api/translations/(string:project)/(string /api/projects/(string:project)/, PUT 142 125 DELETE /api/projects/(string:project)/,/api/units 125 GET /api/units/,146 PATCH /api/projects/(string:project)/, GET /api/units/(int:id)/,146 125 PUT /api/units/(int:id)/,147

```
DELETE /api/units/(int:id)/,148
PATCH /api/units/(int:id)/,147
/api/users
GET /api/users/,114
GET /api/users/(str:username)/,114
GET /api/users/(str:username)/notifications/,
       116
GET /api/users/(str:username)/notifications/(int:subscription_id)/,
      116
GET /api/users/(str:username)/statistics/,
      116
POST /api/users/,114
POST /api/users/(str:username)/groups/,
       116
POST /api/users/(str:username)/notifications/,
      116
PUT /api/users/(str:username)/,115
PUT /api/users/(str:username)/notifications/(int:subscription_id)/,
      117
DELETE /api/users/(str:username)/,115
DELETE /api/users/(str:username)/groups/,
      116
DELETE /api/users/(str:username)/notifications/(int:subscription_id)/,
      117
PATCH /api/users/(str:username)/,115
PATCH /api/users/(str:username)/notifications/(int:subscription_id)/,
       117
```

### /exports

## /hooks

### INDEX

#### Symbols

.XML resource file file format, 92 --add auto\_translate command line option, 389 --addon install\_addon command line option, 395 --age commit\_pending command line option, 390 --author add\_suggestions command line option, 388 --author-email wlc command line option, 162 --author-name wlc command line option, 161 --base-file-template import\_project command line option, 393 --check importusers command line option, 395 --config wlc command line option, 160 --config-section wlc command line option, 160 --configuration install\_addon command line option, 395 --convert wlc command line option, 161 --email createadmin command line option, 391 --file-format import\_project command line option, 393 --force loadpo command line option, 396 --force-commit pushgit command line option, 397 --format wlc command line option, 160--fuzzy wlc command line option, 161

import\_json command line option, 392 --inconsistent auto\_translate command line option, 389 --input wlc command line option, 161 --key wlc command line option, 160--lang loadpo command line option, 396 --language-code list\_translators command line option, 396 --language-map import\_memory command line option, 392 --language-regex import\_project command line option, 393 --license import\_project command line option, 393 --license-url import\_project command line option, 393 --main-component import\_json command line option, 392 import\_project command line option, 393 --method wlc command line option, 161 --mode auto\_translate command line option, 389 --mt auto\_translate command line option, 389 --name createadmin command line option, 391 --name-template import\_project command line option, 393 --new-base-template import\_project command line option, 393

--ignore

--no-password createadmin command line option, 391 --no-privs-update setupgroups command line option, 398 --no-projects-update setupgroups command line option, 398 --no-update setuplang command line option, 398 --output wlc command line option, 161 --overwrite auto\_translate command line option, 389 wlc command line option, 161 --password createadmin command line option, 391 --project import\_json command line option, 392 --source auto\_translate command line option, AUTO\_UPDATE 389 --threshold auto\_translate command line option, 389 --update createadmin command line option, 391 import json command line option, 392 install\_addon command line option, 395 --url wlc command line option, 160 --user auto\_translate command line option, 389 --username createadmin command line option, 391 --vcs import\_project command line option, 393

# Α

add\_suggestions weblate admin command, 388 add\_suggestions command line option --author, 388 ADMINS setting, 215 AKISMET API KEY setting, 345 ALLOWED HOSTS setting, 215 Android file format, 76 ANONYMOUS\_USER\_NAME setting, 345 API, 110, 158, 163 Apple strings file format, 77

```
ARB
   file format, 78
AUDITLOG_EXPIRY
   setting, 346
AUTH_LOCK_ATTEMPTS
   setting, 346
AUTH_TOKEN_VALID
   setting, 347
auto_translate
   weblate admin command, 389
auto_translate command line option
   --add, 389
   --inconsistent, 389
   --mode, 389
   --mt, 389
   --overwrite, 389
   --source, 389
   --threshold, 389
   --user, 389
   setting, 346
AUTOFIX_LIST
   setting, 347
AVATAR_URL_PREFIX
   setting, 346
```

### В

```
BACKGROUND TASKS
    setting, 348
BaseAddon (class in weblate.addons.base), 432
BASIC_LANGUAGES
    setting, 348
bilingual
    translation, 101
BITBUCKETSERVER_CREDENTIALS
    setting, 356
BORG_EXTRA_ARGS
    setting, 348
```

# С

```
CACHE_DIR
   setting, 349
                 (weblate.addons.base.BaseAddon
can_install()
       class method), 432
CELERY BACKUP OPTIONS, 171, 189
CELERY_BEAT_OPTIONS, 171, 189
CELERY_MAIN_OPTIONS, 171, 189
CELERY_MEMORY_OPTIONS, 171, 189
CELERY_NOTIFY_OPTIONS, 171, 189
celery_queues
   weblate admin command, 389
CELERY_TRANSLATE_OPTIONS, 171, 189
changes
   wlc command line option, 161
CHECK_LIST
   setting, 349
checkgit
   weblate admin command, 389
```

cleanup wlc command line option, 161 cleanup\_ssh\_keys weblate admin command, 390 cleanuptrans weblate admin command, 390 Comma separated values file format, 79 Command (class in wlc.main), 165 COMMENT\_CLEANUP\_DAYS setting, 350 commit wlc command line option, 160commit\_pending weblate admin command, 390 commit\_pending command line option --age, 390 COMMIT\_PENDING\_HOURS setting, 350 commitgit weblate admin command, 390 (weblate.addons.base.BaseAddon configure() *method*), 432 CONTACT\_FORM setting, 350 createadmin weblate admin command, 391 createadmin command line option --email, 391 --name, 391 --no-password, 391 --password, 391 --update, 391 --username, 391 CSP\_CONNECT\_SRC setting, 349 CSP\_FONT\_SRC setting, 349 CSP\_IMG\_SRC setting, 349 CSP\_SCRIPT\_SRC setting, 349 CSP STYLE SRC setting, 349 CSV file format, 79

# D

DEFAULT\_ACCESS\_CONTROL setting, 351 DEFAULT\_ADD\_MESSAGE setting, 352 DEFAULT\_ADDON\_MESSAGE setting, 352DEFAULT\_ADDONS setting, 352 DEFAULT\_AUTO\_WATCH setting, 352 DEFAULT\_COMMIT\_MESSAGE setting, 352 DEFAULT\_COMMITER\_EMAIL setting, 353 DEFAULT\_COMMITER\_NAME setting, 353 DEFAULT\_DELETE\_MESSAGE setting, 352 DEFAULT\_FROM\_EMAIL setting, 216 DEFAULT\_LANGUAGE setting, 353 DEFAULT\_MERGE\_MESSAGE setting, 352 DEFAULT\_MERGE\_STYLE setting, 353 DEFAULT PAGE LIMIT setting, 361 DEFAULT\_PULL\_MESSAGE setting, 354 DEFAULT\_RESTRICTED\_COMPONENT setting, 352 DEFAULT\_SHARED\_TM setting, 353 DEFAULT\_TRANSLATION\_PROPAGATION setting, 353 download wlc command line option, 161 DTD file format, 80 dump\_memory weblate admin command, 391 dumpuserdata weblate admin command, 391

# Е

ENABLE\_AVATARS setting, 354 ENABLE\_HOOKS setting, 354 ENABLE\_HTTPS setting, 354 ENABLE\_SHARING setting, 354 environment variable CELERY\_BACKUP\_OPTIONS, 171, 189 CELERY\_BEAT\_OPTIONS, 171, 189 CELERY\_MEMORY\_OPTIONS, 171, 189 WEBLATE\_AUTH\_LDAP\_USER\_SEARCH\_UNION, CELERY\_NOTIFY\_OPTIONS, 171, 189 179 CELERY\_TRANSLATE\_OPTIONS, 171, 189 WEBLATE\_AUTH\_LDAP\_USER\_SEARCH\_UNION\_DELIMITER, CLIENT\_MAX\_BODY\_SIZE, 178 179 POSTGRES ALTER ROLE, 184 WEBLATE AUTO UPDATE, 187 POSTGRES CONN MAX AGE, 184 WEBLATE AVATAR URL PREFIX, 178 WEBLATE BASIC LANGUAGES, 177 POSTGRES DATABASE, 184 POSTGRES DISABLE SERVER SIDE CURSORS, WEBLATE BITBUCKETSERVER HOST, 176 184 WEBLATE BITBUCKETSERVER TOKEN, 176 POSTGRES\_HOST, 184 WEBLATE\_BITBUCKETSERVER\_USERNAME, POSTGRES\_PASSWORD, 183 176 POSTGRES\_PASSWORD\_FILE, 183 WEBLATE\_BORG\_EXTRA\_ARGS, 178 POSTGRES\_PORT, 184 WEBLATE\_CONTACT\_FORM, 173 POSTGRES\_SSL\_MODE, 184 WEBLATE\_CORS\_ALLOWED\_ORIGINS, 178 POSTGRES\_USER, 184 WEBLATE\_CSP\_CONNECT\_SRC, 177 REDIS\_DB, 185 WEBLATE\_CSP\_FONT\_SRC, 177 REDIS\_HOST, 185 WEBLATE\_CSP\_IMG\_SRC, 176 REDIS\_PASSWORD, 185 WEBLATE\_CSP\_SCRIPT\_SRC, 176 REDIS\_PASSWORD\_FILE, 185 WEBLATE\_CSP\_STYLE\_SRC, 177 REDIS\_PORT, 185 WEBLATE\_DATABASE\_BACKUP, 185 REDIS\_TLS, 185 WEBLATE\_DEBUG, 171, 240 REDIS\_VERIFY\_SSL, 185 WEBLATE\_DEFAULT\_ACCESS\_CONTROL, 176 WEBLATE\_DEFAULT\_AUTO\_WATCH, 177 ROLLBAR\_ENVIRONMENT, 187 ROLLBAR KEY, 187 WEBLATE\_DEFAULT\_COMMITER\_EMAIL, 176 SENTRY\_DSN, 187 WEBLATE\_DEFAULT\_COMMITER\_NAME, 176 SENTRY\_ENVIRONMENT, 187 WEBLATE\_DEFAULT\_FROM\_EMAIL, 172 SOCIAL AUTH SLACK SECRET, 183 WEBLATE DEFAULT PULL MESSAGE, 176 WEB WORKERS, 171, 189 WEBLATE DEFAULT RESTRICTED COMPONENT, WEBLATE\_ADD\_ADDONS, 188 176 WEBLATE ADD APPS, 188 WEBLATE DEFAULT SHARED TM, 176 WEBLATE\_ADD\_AUTOFIX, 188 WEBLATE\_DEFAULT\_TRANSLATION\_PROPAGATION, WEBLATE\_ADD\_CHECK, 188 176 weblate\_add\_login\_required\_urls\_exceptimes.ate\_email\_backend, 186 175 WEBLATE\_EMAIL\_HOST, 186 WEBLATE\_ADMIN\_EMAIL, 170, 172 WEBLATE\_EMAIL\_HOST\_PASSWORD, 186 WEBLATE\_ADMIN\_NAME, 170, 172 WEBLATE\_EMAIL\_HOST\_PASSWORD\_FILE, WEBLATE\_ADMIN\_PASSWORD, 167, 170, 172 186 WEBLATE\_ADMIN\_PASSWORD\_FILE, 172 WEBLATE\_EMAIL\_HOST\_USER, 186 WEBLATE\_AKISMET\_API\_KEY, 176, 405 WEBLATE\_EMAIL\_PORT, 186 WEBLATE\_ALLOWED\_HOSTS, 173, 216, 220, WEBLATE\_EMAIL\_USE\_SSL, 186 367 WEBLATE\_EMAIL\_USE\_TLS, 186 WEBLATE API RATELIMIT ANON, 113, 177 WEBLATE\_ENABLE\_AVATARS, 177 WEBLATE ENABLE HOOKS, 177 WEBLATE API RATELIMIT USER, 113, 177 WEBLATE\_AUTH\_LDAP\_BIND\_DN, 179 WEBLATE\_ENABLE\_HTTPS, 173, 250 WEBLATE\_AUTH\_LDAP\_BIND\_PASSWORD, WEBLATE\_ENABLE\_SHARING, 178 179 WEBLATE\_EXTRA\_HTML\_HEAD, 178 WEBLATE AUTH LDAP BIND PASSWORD FILE, WEBLATE\_GET\_HELP\_URL, 187 179 WEBLATE GITEA HOST, 175 WEBLATE AUTH LDAP CONNECTION OPTION REFMENTATIES GITEA TOKEN, 175 179 WEBLATE\_GITEA\_USERNAME, 175 WEBLATE AUTH LDAP SERVER URI, 179 WEBLATE\_GITHUB\_HOST, 175, 239 WEBLATE\_GITHUB\_TOKEN, 175 WEBLATE\_AUTH\_LDAP\_USER\_ATTR\_MAP, WEBLATE\_GITHUB\_USERNAME, 175 179 WEBLATE\_GITLAB\_HOST, 175 WEBLATE\_AUTH\_LDAP\_USER\_DN\_TEMPLATE, 179 WEBLATE\_GITLAB\_TOKEN, 175 WEBLATE\_AUTH\_LDAP\_USER\_SEARCH, 179 WEBLATE\_GITLAB\_USERNAME, 175 WEBLATE\_AUTH\_LDAP\_USER\_SEARCH\_FILTER, WEBLATE\_GOOGLE\_ANALYTICS\_ID, 175 179 WEBLATE\_GPG\_IDENTITY, 176

WEBLATE\_HIDE\_VERSION, 177 WEBLATE\_INTERLEDGER\_PAYMENT\_POINTERS, 182 174 WEBLATE\_IP\_PROXY\_HEADER, 174 182 WEBLATE LEGAL URL, 187 WEBLATE LICENSE FILTER, 177 181 WEBLATE LICENSE REQUIRED, 177 WEBLATE LIMIT TRANSLATION LENGTH BY SOURCE 18 ENGTH, 178 WEBLATE\_LOCALIZE\_CDN\_PATH, 188 181 WEBLATE\_LOCALIZE\_CDN\_URL, 188 WEBLATE\_LOGIN\_REQUIRED\_URLS\_EXCEPTIONS, 181 175 WEBLATE\_LOGLEVEL, 171 181 WEBLATE\_LOGLEVEL\_DATABASE, 172 WEBLATE\_NO\_EMAIL\_AUTH, 183 181 WEBLATE\_PAGURE\_HOST, 175 WEBLATE\_PAGURE\_TOKEN, 175 WEBLATE\_PAGURE\_USERNAME, 175 181 WEBLATE\_PRIVACY\_URL, 187 WEBLATE\_PRIVATE\_COMMIT\_EMAIL\_OPT\_IN, 178 181 WEBLATE\_PRIVATE\_COMMIT\_EMAIL\_TEMPLATE, 178 WEBLATE\_RATELIMIT\_ATTEMPTS, 177, 407 180 WEBLATE\_RATELIMIT\_LOCKOUT, 177 WEBLATE RATELIMIT WINDOW, 177 180 WEBLATE REGISTRATION ALLOW BACKENDS, 173 180 WEBLATE REGISTRATION OPEN, 173 WEBLATE\_REGISTRATION\_REBIND, 173 180 WEBLATE\_REMOVE\_ADDONS, 188 WEBLATE\_REMOVE\_APPS, 188 180 WEBLATE\_REMOVE\_AUTOFIX, 188 WEBLATE\_REMOVE\_CHECK, 188 180 WEBLATE\_REMOVE\_LOGIN\_REQUIRED\_URLS\_EXCEMPENDANCE, SOCIAL\_AUTH\_GITHUB\_TEAM\_SECRET, 175 180 WEBLATE\_REQUIRE\_LOGIN, 174, 366 WEBLATE\_SAML\_IDP\_ENTITY\_ID, 183 181 WEBLATE\_SAML\_IDP\_IMAGE, 183 WEBLATE\_SAML\_IDP\_TITLE, 183 WEBLATE\_SAML\_IDP\_URL, 183 181 WEBLATE SAML IDP X509CERT, 183 WEBLATE\_SECURE\_PROXY\_SSL\_HEADER, 181 174 WEBLATE\_SERVER\_EMAIL, 172 181 WEBLATE SERVICE, 171, 189 WEBLATE SILENCED SYSTEM CHECKS, 181 176.247 WEBLATE\_SIMPLIFY\_LANGUAGES, 176 181 WEBLATE SITE DOMAIN, 172, 218, 236, 367 WEBLATE\_SITE\_TITLE, 172 182 WEBLATE\_SOCIAL\_AUTH\_AZUREAD\_OAUTH2\_KEY,WEBLATE\_SOCIAL\_AUTH\_KEYCLOAK\_ALGORITHM, 182 182 WEBLATE\_SOCIAL\_AUTH\_AZUREAD\_OAUTH2\_SECRMEDBLATE\_SOCIAL\_AUTH\_KEYCLOAK\_AUTHORIZATION\_URI 182 182 WEBLATE\_SOCIAL\_AUTH\_AZUREAD\_TENANT\_OAUIME2BIKEINE\_SOCIAL\_AUTH\_KEYCLOAK\_IMAGE,

182

WEBLATE\_SOCIAL\_AUTH\_AZUREAD\_TENANT\_OAUTH2\_SECH WEBLATE\_SOCIAL\_AUTH\_AZUREAD\_TENANT\_OAUTH2\_TENA WEBLATE\_SOCIAL\_AUTH\_BITBUCKET\_KEY, WEBLATE SOCIAL AUTH BITBUCKET OAUTH2 KEY, WEBLATE SOCIAL AUTH BITBUCKET OAUTH2 SECRET, WEBLATE\_SOCIAL\_AUTH\_BITBUCKET\_SECRET, WEBLATE\_SOCIAL\_AUTH\_FACEBOOK\_KEY, WEBLATE\_SOCIAL\_AUTH\_FACEBOOK\_SECRET, WEBLATE\_SOCIAL\_AUTH\_FEDORA, 182 WEBLATE\_SOCIAL\_AUTH\_GITEA\_API\_URL, WEBLATE\_SOCIAL\_AUTH\_GITEA\_KEY, 181 WEBLATE\_SOCIAL\_AUTH\_GITEA\_SECRET, WEBLATE\_SOCIAL\_AUTH\_GITHUB\_KEY, 180 WEBLATE SOCIAL AUTH GITHUB ORG KEY, WEBLATE\_SOCIAL\_AUTH\_GITHUB\_ORG\_NAME, WEBLATE SOCIAL AUTH GITHUB ORG SECRET, WEBLATE SOCIAL AUTH GITHUB SECRET, WEBLATE\_SOCIAL\_AUTH\_GITHUB\_TEAM\_ID, WEBLATE\_SOCIAL\_AUTH\_GITHUB\_TEAM\_KEY, WEBLATE\_SOCIAL\_AUTH\_GITLAB\_API\_URL, WEBLATE\_SOCIAL\_AUTH\_GITLAB\_KEY, 181 WEBLATE\_SOCIAL\_AUTH\_GITLAB\_SECRET, WEBLATE SOCIAL AUTH GOOGLE OAUTH2 KEY, WEBLATE\_SOCIAL\_AUTH\_GOOGLE\_OAUTH2\_SECRET, WEBLATE SOCIAL AUTH GOOGLE OAUTH2 WHITELISTED WEBLATE SOCIAL AUTH GOOGLE OAUTH2 WHITELISTED WEBLATE\_SOCIAL\_AUTH\_KEYCLOAK\_ACCESS\_TOKEN\_URL,

182

WEBLATE\_SOCIAL\_AUTH\_KEYCLOAK\_KEY, 182 WEBLATE\_SOCIAL\_AUTH\_KEYCLOAK\_PUBLIC\_KEWJava properties,87 182 WEBLATE\_SOCIAL\_AUTH\_KEYCLOAK\_SECRET, 182 WEBLATE\_SOCIAL\_AUTH\_KEYCLOAK\_TITLE, 182 WEBLATE\_SOCIAL\_AUTH\_OIDC\_KEY, 183 WEBLATE\_SOCIAL\_AUTH\_OIDC\_OIDC\_ENDPOINT, RC, 96 183 WEBLATE\_SOCIAL\_AUTH\_OIDC\_SECRET, 183 WEBLATE\_SOCIAL\_AUTH\_OIDC\_USERNAME\_KEY, Ruby YAML Ain't Markup Language, 92 183 WEBLATE\_SOCIAL\_AUTH\_OPENINFRA, 182 WEBLATE\_SOCIAL\_AUTH\_OPENSUSE, 182 WEBLATE\_SOCIAL\_AUTH\_SLACK\_KEY, 183 WEBLATE\_SOCIAL\_AUTH\_UBUNTU, 182 WEBLATE\_SSH\_EXTRA\_ARGS, 178 WEBLATE\_STATUS\_URL, 187 WEBLATE\_TIME\_ZONE, 173 WEBLATE\_UNUSED\_ALERT\_DAYS, 178 WEBLATE\_URL\_PREFIX, 176 WEBLATE\_WEBSITE\_REQUIRED, 177 WEBLATE\_WORKERS, 171, 189 WL BRANCH, 342 WL COMPONENT NAME, 342 WL\_COMPONENT\_SLUG, 342 WL COMPONENT URL, 343 WL\_ENGAGE\_URL, 343 WL\_FILE\_FORMAT, 342 WL\_FILEMASK, 342 WL\_LANGUAGE, 342 WL\_NEW\_BASE, 342 WL\_PATH, 342 WL\_PREVIOUS\_HEAD, 342 WL\_PROJECT\_NAME, 342 WL\_PROJECT\_SLUG, 342 WL\_REPO, 342 WL\_TEMPLATE, 342 WL\_VCS, 342 EXTRA HTML HEAD setting, 354

# F

file format .XML resource file, 92 Android, 76 Apple strings, 77 ARB, 78 Comma separated values, 79 CSV, 79 DTD, 80 gettext, 82 go-i18n,83 gotext, 84 GWT properties, 84

i18next,85 INI translations, 86, 87 Joomla translations, 88 JSON, 88 mi18n lang, 90 PHP strings, 91 PO. 82 Ot.91 ResourceDictionary, 92 RESX, 92 Ruby YAML, 92 string resources, 76 TS, 91 WPF, 92 XLIFF, 96 XML, 81 YAML, 98 YAML Ain't Markup Language, 98

### G

get () (wlc. Weblate method), 164 get\_add\_form() (weblate.addons.base.BaseAddon class method), 432 GET\_HELP\_URL setting, 355 get\_settings\_form() (weblate.addons.base.BaseAddon method), 432 gettext file format, 82 GITEA\_CREDENTIALS setting, 355 GITHUB CREDENTIALS setting, 355 GITLAB\_CREDENTIALS setting, 355 go-i18n file format, 83 GOOGLE\_ANALYTICS\_ID setting, 356 qotext file format, 84 GWT properties file format, 84

### Н

HIDE REPO CREDENTIALS setting, 356 HIDE\_VERSION setting, 356

## L

i18next file format, 85 import\_demo

weblate admin command, 391 import\_json weblate admin command, 392 import\_json command line option --ignore, 392 --main-component, 392 --project, 392 --update, 392 import\_memory weblate admin command, 392 import\_memory command line option --language-map, 392 import\_project weblate admin command, 393 import\_project command line option --base-file-template, 393 --file-format, 393 --language-regex, 393 --license, 393 --license-url, 393 --main-component, 393 --name-template, 393 --new-base-template, 393 --vcs, 393 importuserdata weblate admin command, 395 importusers weblate admin command, 395 importusers command line option --check, 395 INI translations file format, 86, 87 install\_addon weblate admin command, 395 install\_addon command line option --addon, 395 --configuration, 395 --update, 395 INTERLEDGER\_PAYMENT\_POINTERS setting, 357 iOS translation,77 IP BEHIND REVERSE PROXY setting, 357 IP\_PROXY\_HEADER setting, 357 IP\_PROXY\_OFFSET setting, 357

## J

Java properties file format,87 Joomla translations file format,88 JSON file format,88

#### L

LEGAL\_TOS\_DATE setting, 358 LEGAL\_URL setting, 358 LICENSE\_EXTRA setting, 358 LICENSE\_FILTER setting, 359 LICENSE\_REQUIRED setting, 359 LIMIT\_TRANSLATION\_LENGTH\_BY\_SOURCE\_LENGTH setting, 359 list languages weblate admin command, 395 list translators weblate admin command, 396 list\_translators command line option --language-code, 396 list\_versions weblate admin command, 396 list-components wlc command line option, 160 list-languages wlc command line option, 160 list-projects wlc command line option, 160 list-translations wlc command line option, 160 load() (wlc.config.WeblateConfig method), 164 loadpo weblate admin command, 396 loadpo command line option --force, 396 --lang, 396 LOCALIZE\_CDN\_PATH setting, 359 LOCALIZE CDN URL setting, 359 lock wlc command line option, 161 lock\_translation weblate admin command, 396 lock-status wlc command line option, 161 LOGIN\_REQUIRED\_URLS setting, 360LOGIN\_REQUIRED\_URLS\_EXCEPTIONS setting, 360 ls wlc command line option, 160

#### Μ

main() (in module wlc.main), 165
MATOMO\_SITE\_ID
 setting, 360
MATOMO\_URL
 setting, 361

mi18n lang file format,90 module wlc,164 wlc.config,164 wlc.main,165 monolingual translation,101 move\_language weblate admin command,397

## Ν

NEARBY\_MESSAGES setting, 361

## Ρ

PAGURE\_CREDENTIALS setting, 361 PHP strings file format, 91 PIWIK\_SITE\_ID setting, 360 PIWIK\_URL setting, 361 ΡO file format, 82 post () (wlc. Weblate method), 164 (weblate.addons.base.BaseAddon post\_add() *method*), 432 post\_commit() (weblate.addons.base.BaseAddon *method*), 432post\_push() (weblate.addons.base.BaseAddon method), 432 post\_update() (weblate.addons.base.BaseAddon method), 432 pre\_commit() (weblate.addons.base.BaseAddon method), 433 (weblate.addons.base.BaseAddon <prepush()</pre> method), 433 (weblate.addons.base.BaseAddon pre\_update() method), 433 PRIVACY\_URL setting, 362 PRIVATE\_COMMIT\_EMAIL\_OPT\_IN setting, 362 PRIVATE COMMIT EMAIL TEMPLATE setting, 362 PROJECT\_BACKUP\_KEEP\_COUNT setting, 362 PROJECT\_BACKUP\_KEEP\_DAYS setting, 362 PROJECT\_NAME\_RESTRICT\_RE setting, 363 PROJECT\_WEB\_RESTRICT\_HOST setting, 363 PROJECT\_WEB\_RESTRICT\_NUMERIC setting, 363 PROJECT\_WEB\_RESTRICT\_RE

setting, 363 pull wlc command line option, 160 push wlc command line option, 160 pushgit weblate admin command, 397 pushgit command line option --force-commit, 397 Python, 163 Python Enhancement Proposals PEP 484, 428, 443

# Q

Qt file format,91

## R

RATELIMIT\_ATTEMPTS setting, 363 RATELIMIT\_LOCKOUT setting, 364 RATELIMIT\_WINDOW setting, 364 RC file format, 96 REDIS\_PASSWORD, 185 register\_command() (in module wlc.main), 165 REGISTRATION\_ALLOW\_BACKENDS setting, 364 REGISTRATION\_CAPTCHA setting, 364 REGISTRATION\_EMAIL\_MATCH setting, 365 REGISTRATION OPEN setting, 365 REGISTRATION REBIND setting, 365 repo wlc command line option, 161REPOSITORY\_ALERT\_THRESHOLD setting, 365 REQUIRE\_LOGIN setting, 366 reset wlc command line option, 160 ResourceDictionary file format, 92 REST, 110 RESX file format, 92 RFC RFC 5646,76 Ruby YAML file format, 92 Ruby YAML Ain't Markup Language file format, 92

### S

(weblate.addons.base.BaseAddon save state() method), 433 SECRET\_KEY setting, 216 SENTRY\_DSN setting, 366 SERVER\_EMAIL setting, 216 SESSION\_COOKIE\_AGE\_AUTHENTICATED setting, 366 SESSION\_ENGINE setting, 216 setting ADMINS, 215 AKISMET\_API\_KEY, 345 ALLOWED\_HOSTS, 215 ANONYMOUS\_USER\_NAME, 345 AUDITLOG\_EXPIRY, 346 AUTH\_LOCK\_ATTEMPTS, 346 AUTH\_TOKEN\_VALID, 347 AUTO\_UPDATE, 346 AUTOFIX LIST, 347 AVATAR URL PREFIX, 346 BACKGROUND\_TASKS, 348 BASIC\_LANGUAGES, 348 BITBUCKETSERVER\_CREDENTIALS, 356 BORG\_EXTRA\_ARGS, 348 CACHE\_DIR, 349 CHECK\_LIST, 349 COMMENT\_CLEANUP\_DAYS, 350 COMMIT\_PENDING\_HOURS, 350 CONTACT\_FORM, 350 CSP CONNECT SRC, 349 CSP\_FONT\_SRC, 349 CSP\_IMG\_SRC, 349 CSP SCRIPT SRC, 349 CSP STYLE SRC, 349 DATA\_DIR, 350 DATABASE\_BACKUP, 351 DATABASES, 216 DEBUG, 216 DEFAULT\_ACCESS\_CONTROL, 351 DEFAULT\_ADD\_MESSAGE, 352 DEFAULT\_ADDON\_MESSAGE, 352 DEFAULT ADDONS, 352 DEFAULT\_AUTO\_WATCH, 352 DEFAULT\_COMMIT\_MESSAGE, 352 DEFAULT\_COMMITER\_EMAIL, 353 DEFAULT\_COMMITER\_NAME, 353 DEFAULT\_DELETE\_MESSAGE, 352 DEFAULT\_FROM\_EMAIL, 216 DEFAULT\_LANGUAGE, 353 DEFAULT MERGE MESSAGE, 352 DEFAULT\_MERGE\_STYLE, 353 DEFAULT PAGE LIMIT, 361 DEFAULT PULL MESSAGE, 354 DEFAULT RESTRICTED COMPONENT, 352

DEFAULT\_SHARED\_TM, 353 DEFAULT\_TRANSLATION\_PROPAGATION, 353 ENABLE\_AVATARS, 354 ENABLE HOOKS, 354 ENABLE HTTPS, 354 ENABLE SHARING, 354 EXTRA HTML HEAD, 354 GET\_HELP\_URL, 355 GITEA\_CREDENTIALS, 355 GITHUB CREDENTIALS, 355 GITLAB\_CREDENTIALS, 355 GOOGLE\_ANALYTICS\_ID, 356 HIDE\_REPO\_CREDENTIALS, 356 HIDE\_VERSION, 356 INTERLEDGER\_PAYMENT\_POINTERS, 357 IP\_BEHIND\_REVERSE\_PROXY, 357 IP\_PROXY\_HEADER, 357 IP\_PROXY\_OFFSET, 357 LEGAL\_TOS\_DATE, 358 LEGAL\_URL, 358 LICENSE\_EXTRA, 358 LICENSE\_FILTER, 359 LICENSE REQUIRED, 359 LIMIT\_TRANSLATION\_LENGTH\_BY\_SOURCE\_LENGTH, 359 LOCALIZE CDN PATH, 359 LOCALIZE CDN URL, 359 LOGIN\_REQUIRED\_URLS, 360 LOGIN\_REQUIRED\_URLS\_EXCEPTIONS, 360 MATOMO\_SITE\_ID, 360 MATOMO\_URL, 361 NEARBY\_MESSAGES, 361 PAGURE\_CREDENTIALS, 361 PIWIK\_SITE\_ID, 360 PIWIK\_URL, 361 PRIVACY\_URL, 362 PRIVATE\_COMMIT\_EMAIL\_OPT\_IN, 362 PRIVATE\_COMMIT\_EMAIL\_TEMPLATE, 362 PROJECT\_BACKUP\_KEEP\_COUNT, 362 PROJECT\_BACKUP\_KEEP\_DAYS, 362 PROJECT\_NAME\_RESTRICT\_RE, 363 PROJECT WEB RESTRICT HOST, 363 PROJECT\_WEB\_RESTRICT\_NUMERIC, 363 PROJECT\_WEB\_RESTRICT\_RE, 363 RATELIMIT\_ATTEMPTS, 363 RATELIMIT\_LOCKOUT, 364 RATELIMIT WINDOW, 364 REGISTRATION ALLOW BACKENDS, 364 REGISTRATION\_CAPTCHA, 364 REGISTRATION\_EMAIL\_MATCH, 365 REGISTRATION\_OPEN, 365 REGISTRATION\_REBIND, 365 REPOSITORY\_ALERT\_THRESHOLD, 365 REQUIRE\_LOGIN, 366 SECRET\_KEY, 216 SENTRY\_DSN, 366 SERVER\_EMAIL, 216

SESSION\_COOKIE\_AGE\_AUTHENTICATED, 366 SESSION\_ENGINE, 216 SIMPLIFY\_LANGUAGES, 366 SINGLE PROJECT, 367 SITE DOMAIN, 366 SITE TITLE, 367 SPECIAL CHARS, 367 SSH\_EXTRA\_ARGS, 367 STATUS\_URL, 368 SUGGESTION\_CLEANUP\_DAYS, 368 UNUSED\_ALERT\_DAYS, 368 UPDATE\_LANGUAGES, 368 URL\_PREFIX, 368 VCS\_API\_DELAY, 369 VCS\_BACKENDS, 369 VCS\_CLONE\_DEPTH, 369 WEBLATE\_ADDONS, 370 WEBLATE\_EXPORTERS, 371 WEBLATE\_FORMATS, 371 WEBLATE\_GPG\_IDENTITY, 371 WEBLATE\_MACHINERY, 371 WEBSITE\_REQUIRED, 371 setupgroups weblate admin command, 398 setupgroups command line option --no-privs-update, 398 --no-projects-update, 398 setuplang weblate admin command, 398 setuplang command line option --no-update, 398 show wlc command line option, 160 SIMPLIFY\_LANGUAGES setting, 366 SINGLE\_PROJECT setting, 367 SITE\_DOMAIN setting, 366 SITE\_TITLE setting, 367 SPECIAL CHARS setting, 367 SSH\_EXTRA\_ARGS setting, 367 stats wlc command line option, 161 STATUS URL setting, 368 store\_post\_load() (weblate.addons.base.BaseAddon *method*), 433 string resources file format, 76 SUGGESTION\_CLEANUP\_DAYS setting, 368

### Т

```
translation
bilingual,101
iOS,77
monolingual,101
TS
file format,91
```

## U

```
unit_pre_create()
                                      (we-
       blate.addons.base.BaseAddon
                                  method),
       433
unlock
   wlc command line option, 161
unlock translation
   weblate admin command, 397
UNUSED_ALERT_DAYS
   setting, 368
UPDATE_LANGUAGES
   setting, 368
updatechecks
   weblate admin command, 398
updategit
   weblate admin command, 398
upload
   wlc command line option, 161
URL_PREFIX
   setting, 368
```

## V

```
VCS_API_DELAY
   setting, 369
VCS_BACKENDS
   setting, 369
VCS_CLONE_DEPTH
   setting, 369
version
   wlc command line option, 160
```

## W

WEB\_WORKERS, 171, 189 Weblate (class in wlc). 164 weblate admin command add\_suggestions, 388 auto\_translate, 389 celery\_queues, 389 checkgit, 389 cleanup\_ssh\_keys, 390 cleanuptrans, 390 commit\_pending, 390 commitgit, 390 createadmin, 391 dump memory, 391 dumpuserdata, 391 import\_demo, 391 import\_json, 392 import memory, 392 import\_project, 393

importuserdata, 395 importusers, 395 install\_addon, 395 list\_languages, 395 list translators, 396 list versions, 396 loadpo, 396 lock translation, 396 move\_language, 397 pushgit, 397 setupgroups, 398 setuplang, 398 unlock\_translation, 397 updatechecks, 398 updategit, 398 WEBLATE\_ADDONS setting, 370 WEBLATE\_ADMIN\_EMAIL, 170, 172 WEBLATE\_ADMIN\_NAME, 170, 172 WEBLATE\_ADMIN\_PASSWORD, 167, 170, 172 WEBLATE\_ADMIN\_PASSWORD\_FILE, 172 WEBLATE\_AKISMET\_API\_KEY, 405 WEBLATE\_ALLOWED\_HOSTS, 216, 220, 367 WEBLATE\_API\_RATELIMIT\_ANON, 113 WEBLATE\_API\_RATELIMIT\_USER, 113 WEBLATE\_AUTH\_LDAP\_BIND\_PASSWORD, 179 WEBLATE DEBUG, 240 WEBLATE EMAIL HOST PASSWORD, 186 WEBLATE\_EMAIL\_PORT, 186 WEBLATE EMAIL USE SSL, 186 WEBLATE\_EMAIL\_USE\_TLS, 186 WEBLATE\_ENABLE\_HTTPS, 250 WEBLATE\_EXPORTERS setting, 371 WEBLATE\_FORMATS setting, 371 WEBLATE\_GITHUB\_HOST, 239 WEBLATE\_GPG\_IDENTITY setting, 371 WEBLATE\_LOCALIZE\_CDN\_PATH, 188 WEBLATE\_MACHINERY setting, 371 WEBLATE RATELIMIT ATTEMPTS, 407 WEBLATE\_REQUIRE\_LOGIN, 366 WEBLATE\_SECURE\_PROXY\_SSL\_HEADER, 174 WEBLATE\_SERVICE, 171 WEBLATE SILENCED SYSTEM CHECKS, 247 WEBLATE SITE DOMAIN, 218, 236, 367 WEBLATE WORKERS, 171, 189 WeblateConfig (class in wlc.config), 164 WeblateException, 164 WEBSITE\_REQUIRED setting, 371 wlc, 158 module, 164 wlc command line option --author-email, 162 --author-name, 161

--config, 160 --config-section, 160 --convert, 161 --format, 160 --fuzzy, 161 --input, 161 --key, 160 --method, 161 --output, 161 --overwrite, 161 --url, 160 changes, 161 cleanup, 161 commit, 160 download, 161 list-components, 160 list-languages, 160 list-projects, 160 list-translations, 160 lock, 161 lock-status, 161 ls,160 pull, 160 push, 160 repo, 161 reset, 160 show, 160 stats. 161 unlock, 161 upload, 161 version, 160 wlc.config module, 164 wlc.main module, 165 WPF file format, 92

# Х

XLIFF file format,96 XML file format,81

# Y

YAML file format,98 YAML Ain't Markup Language file format,98